### **Industrial Automation Headquarters**

**Delta Electronics, Inc.**  Taoyuan Technology Center 18 Xinglong Road, Taoyuan District, Taoyuan City 33068, Taiwan (R.O.C.) TEL: 886-3-362-6301 / FAX: 886-3-371-6301

#### **Asia**

**Delta Electronics (Jiangsu) Ltd.** Wujiang Plant 3 1688 Jiangxing East Road, Wujiang Economic Development Zone Wujiang City, Jiang Su Province, P.R.C. 215200 TEL: 86-512-6340-3008 / FAX: 86-769-6340-7290

**Delta Greentech (China) Co., Ltd.** 238 Min-Xia Road, Pudong District, ShangHai, P.R.C. 201209 TEL: 86-21-58635678 / FAX: 86-21-58630003

**Delta Electronics (Japan), Inc.** Tokyo Office 2-1-14 Minato-ku Shibadaimon, Tokyo 105-0012, Japan TEL: 81-3-5733-1111 / FAX: 81-3-5733-1211

**Delta Electronics (Korea), Inc.** 1511, Byucksan Digital Valley 6-cha, Gasan-dong, Geumcheon-gu, Seoul, Korea, 153-704 TEL: 82-2-515-5303 / FAX: 82-2-515-5302

**Delta Standard Compact Drive** $\overline{\mathbf{U}}$ elt:  $\Omega$ Ea **o TON A MODE** A NELTA  $\overline{a}$  $A$  belta  $\Omega$  $\Omega$ Ä  $\blacksquare$  $\overline{\mathbf{r}}$  - MS300 Series SM

**Delta Electronics Int'l (S) Pte Ltd.** 4 Kaki Bukit Ave 1, #05-05, Singapore 417939 TEL: 65-6747-5155 / FAX: 65-6744-9228

**Delta Electronics (India) Pvt. Ltd.** Plot No 43 Sector 35, HSIIDC Gurgaon, PIN 122001, Haryana, India TEL : 91-124-4874900 / FAX : 91-124-4874945

#### **Americas**

**Delta Products Corporation (USA)** Raleigh Office P.O. Box 12173,5101 Davis Drive, Research Triangle Park, NC 27709, U.S.A. TEL: 1-919-767-3800 / FAX: 1-919-767-8080

**Delta Greentech (Brasil) S.A.** Sao Paulo Office Rua Itapeva, 26 - 3° andar Edificio Itapeva One-Bela Vista 01332-000-São Paulo-SP-Brazil TEL: 55 11 3568-3855 / FAX: 55 11 3568-3865

#### **Europe**

**Delta Electronics (Netherlands) B.V.** Eindhoven Office De Witbogt 20, 5652 AG Eindhoven, The Netherlands TEL: +31 (0)40-8003800 / FAX: +31 (0)40-8003898

\*We reserve the right to change the information in this user manual without prior notice.

# **Delta Standard Compact Drive**

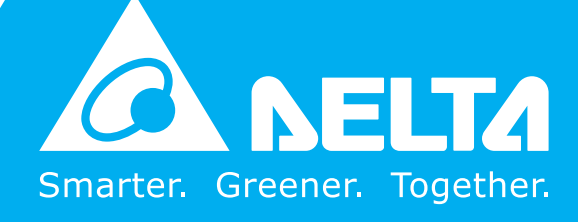

MS300 Series User Manual (High Speed Models)

**User Manual**

3  $\mathbf{\Omega}$ 

nua

(High Speed Models)

Speed Models)

(High

 $\mathbf{\Omega}$ 

 $\overline{\phantom{a}}$ 

 $\bullet$ 

Š

 $\overline{\mathbf{C}}$ 

 $\overline{\mathbf{a}}$ 

 $\blacktriangleleft$  $\overline{0}$  $\blacksquare$ 

300

 $\bullet$ 

O<sub>N</sub>

 $\bullet$  $\ddot{\mathbf{u}}$ 

 $\blacksquare$ **S**  $\ddot{\mathbf{e}}$ 

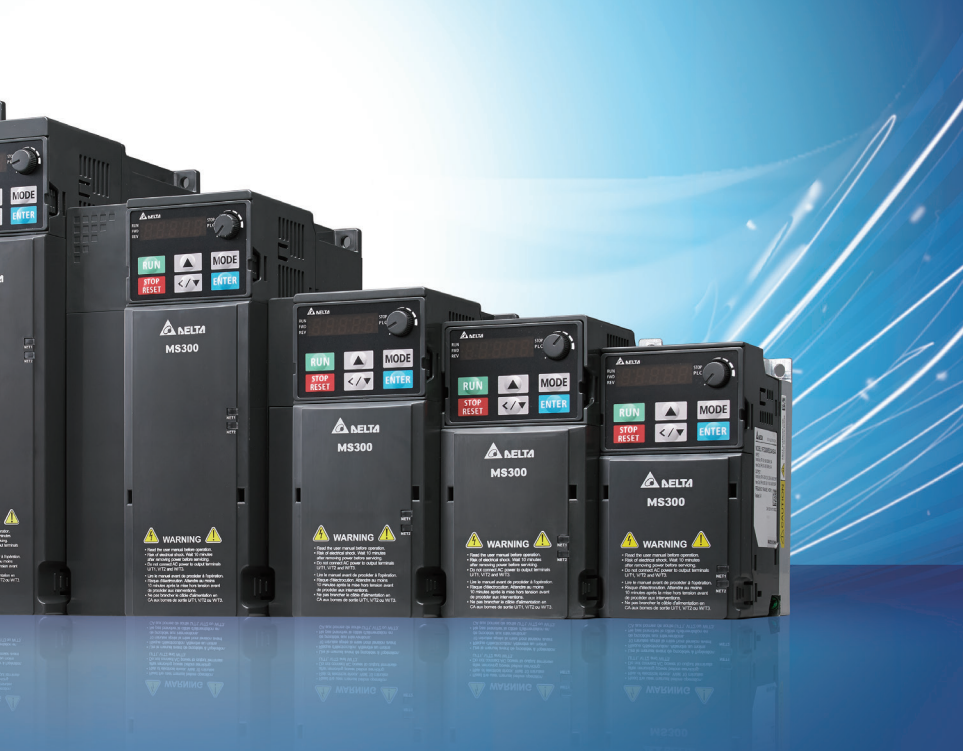

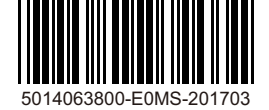

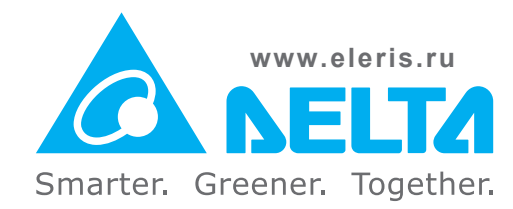

## *PLEASE READ PRIOR TO INSTALLATION FOR SAFETY.*

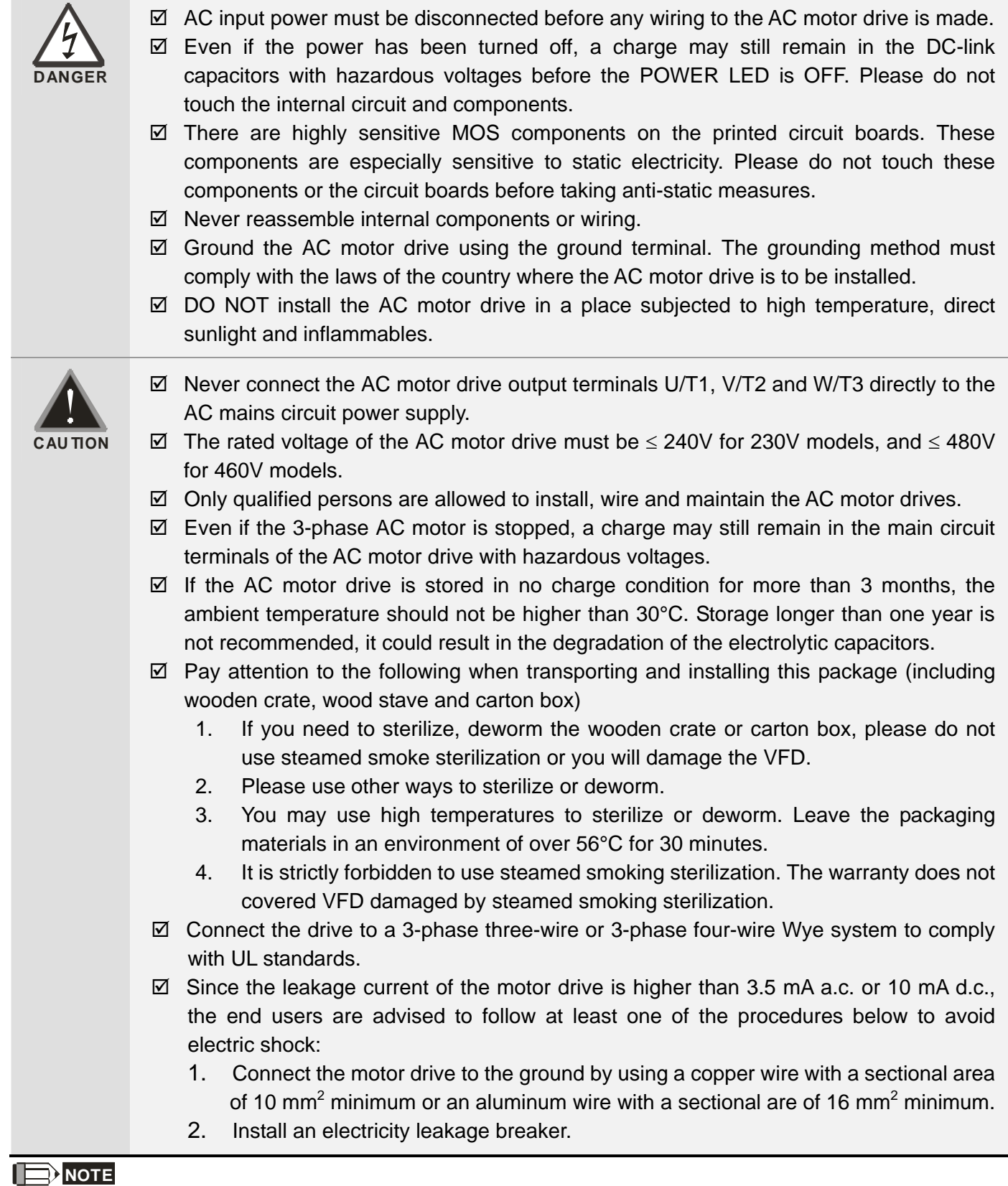

- For a detailed explanation of the product specifications, the cover or the safety shields will be disassembled on some pictures or graphics. When the product is put to operation, please install the top cover and safety shield and ensure correct wiring. Refer to the manual to ensure safe operation.
- The figures in this instruction are for reference only, they may be slightly different from your actual drive, but it will not affect your customer rights.
- The content of this manual may be revised without prior notice. Please consult our distributors or download the latest version at

http://www.deltaww.com/services/DownloadCenter2.aspx?secID=8&pid=2&tid=0&CID=06&itemID=060101&typeID =1&downloadID=&title=&dataType=&check=0&hl=en-US

# **Table of Contents**

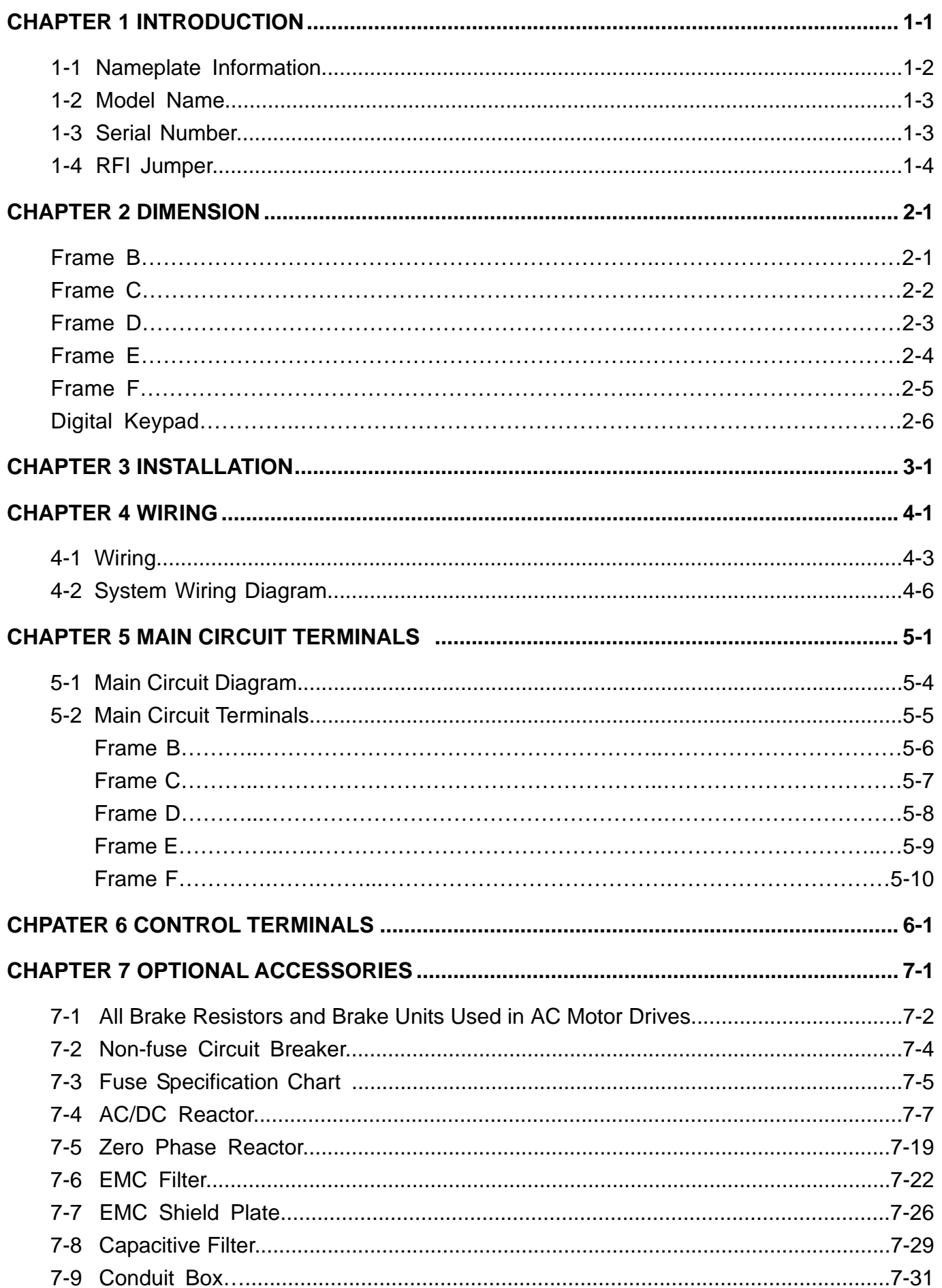

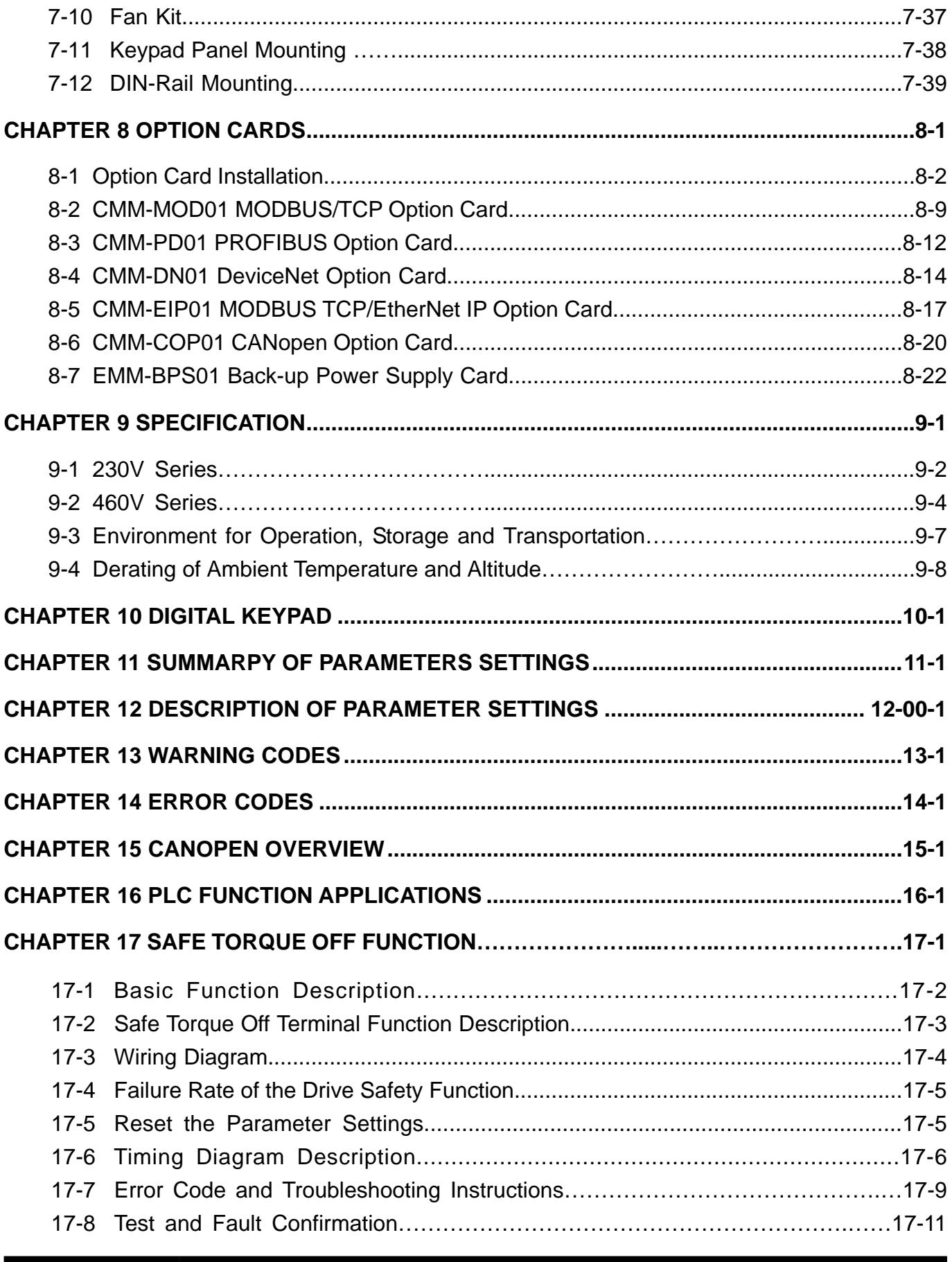

**Application Control Board: V 1.0** 

[ This page intentionally left blank ]

**Chapter 1 Introduction | MS300 (High Speed Model)** 

# *Chapter 1 Introduction*

- <span id="page-5-0"></span>1-1 Nameplate Information
- 1-2 Model Name
- 1-3 Serial Number
- 1-4 RFI Jumper

#### <span id="page-6-0"></span>*Chapter 1 Introduction* | MS300 (High Speed Model)

After receiving the AC motor drive, please check for the following:

- 1. Please inspect the unit after unpacking to ensure it was not damaged during shipment. Make sure that the part number printed on the package corresponds with the part number indicated on the nameplate.
- 2. Make sure that the mains voltage is within the range as indicated on the nameplate. Please install the AC motor drive according to this manual.
- 3. Before applying the power, please make sure that all devices, including mains power, motor, control board and digital keypad, are connected correctly.
- 4. When wiring the AC motor drive, please make sure that the wiring of input terminals "R/L1, S/L2, T/L3" and output terminal "U/T1, V/T2, W/T3" are correct to prevent damage to the drive.
- 5. When power is applied, select the language and set parameters via the digital keypad (KPMS-LE01). When executing a trial run, please begin with a low speed and then gradually increase the speed until the desired speed is reached.

# **1-1 Nameplate Information**

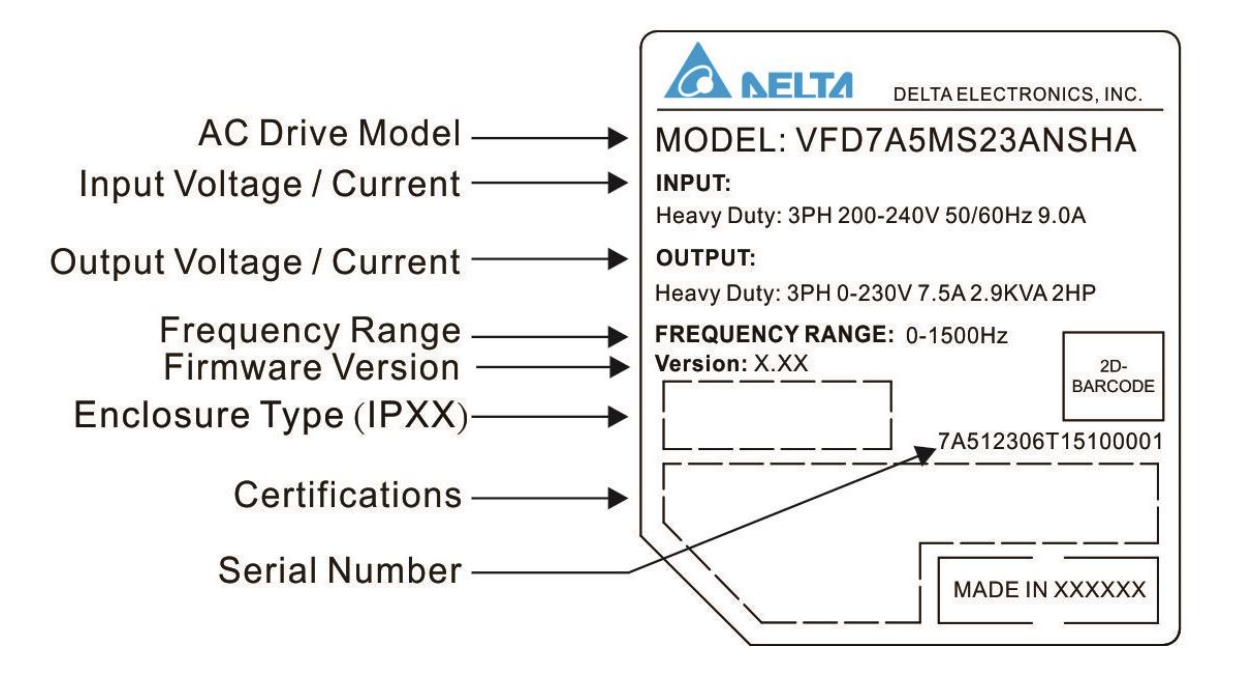

<span id="page-7-0"></span>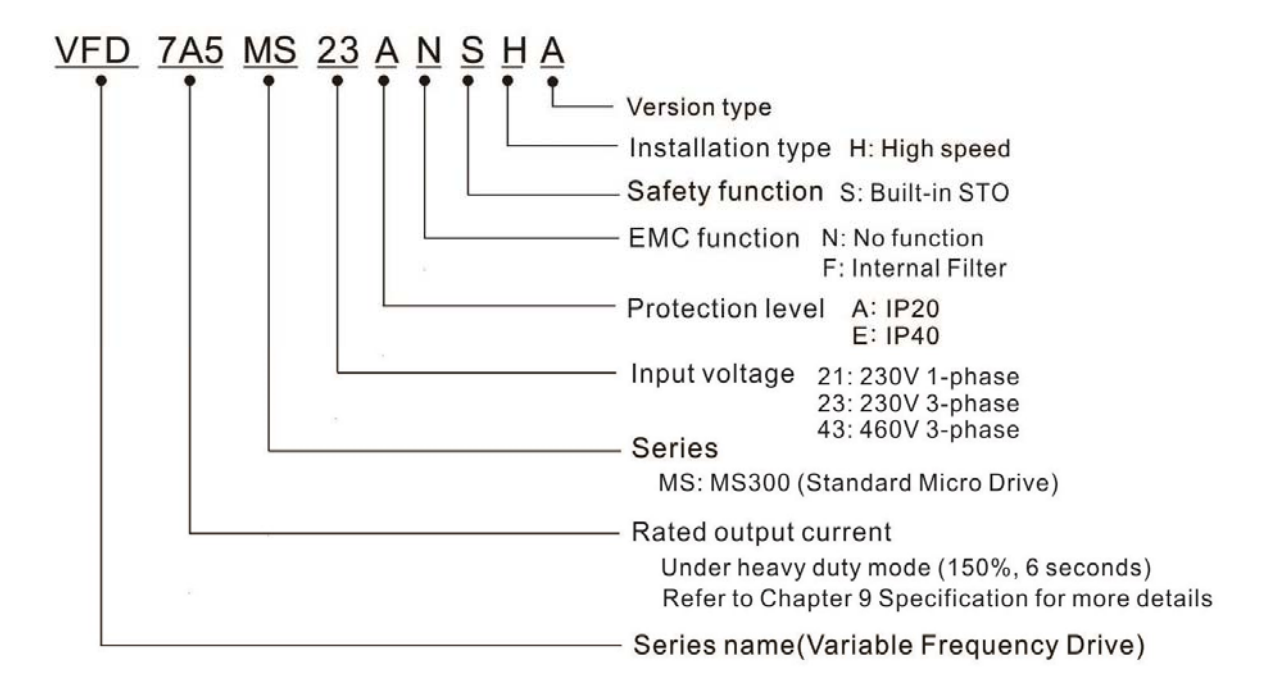

# **1-3 Serial Number**

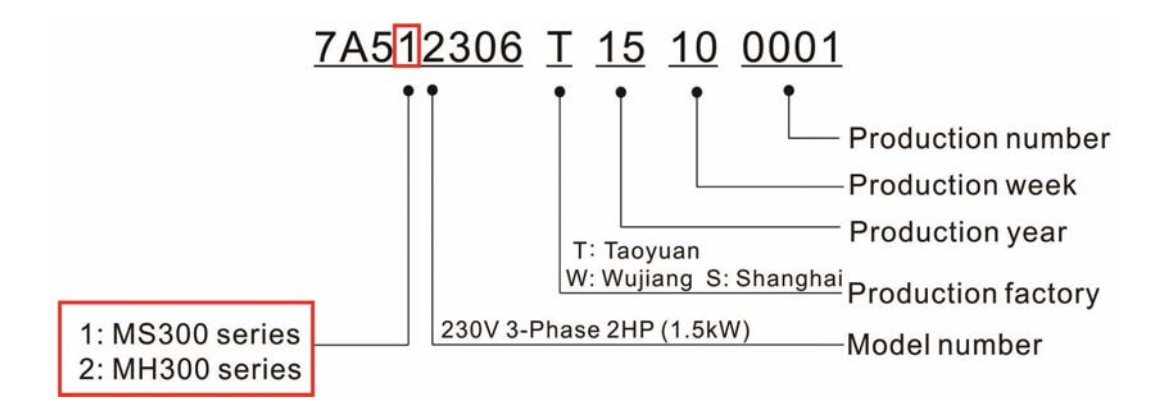

<span id="page-8-0"></span>*Chapter 1 Introduction* | MS300 (High Speed Model)

# **1-4 RFI Jumper**

- (1) In the drive there are Varistor / MOVs, which are connected from phase to phase and from phase to ground, to protect the drive against mains surges or voltage spikes. Because the Varistors / MOVs from phase to ground are connected to ground via the RFI jumper, the protection will be ineffective when the RFI jumper is removed.
- (2) In the models with built-in EMC filter the RFI jumper connects the filer capacitors to ground to form a return path for high frequency noise to isolate the noise from contaminating the mains power. Removing the RFI jumper strongly reduces the effect of the built-in EMC filter.
- (3) Although a single drive complies with the international standards for leakage current, an installation with several drives with built-in EMC filter can trigger the RCD. Removing the RFI jumper helps, but the EMC performance of each drive would is no longer guaranteed.

Frame B~F Screw Torque: 4~6 kg-cm / [3.5~5.2 lb-in.] / [0.39~0.59 Nm]

Loosen the screw and remove the RFI Jumper (as shown below). Fasten the screw again after the RFI Jumper is removed.

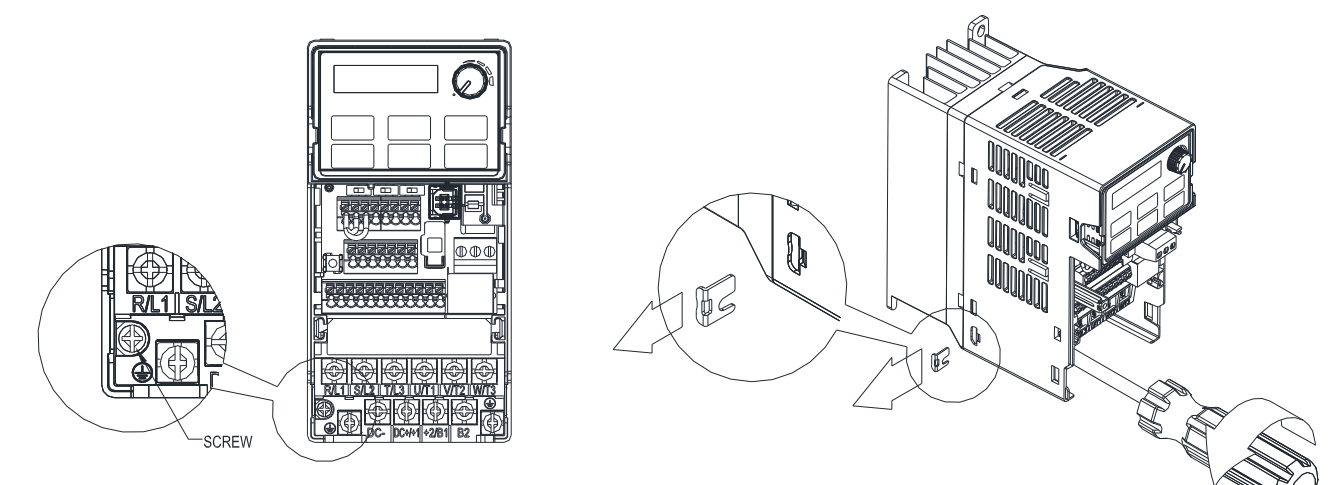

Frame B~F (model with built-in EMC filter)

Remove the RFI Jumper with a screwdriver (as shown below).

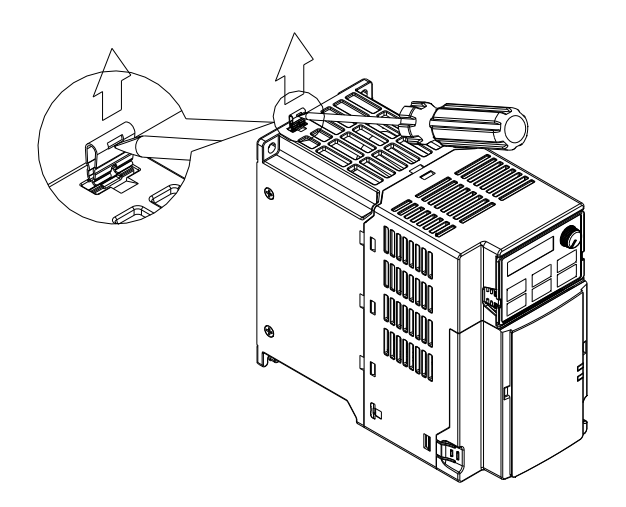

#### Isolating main power from ground:

When the power distribution system of the drive is a floating ground system (IT) or an asymmetric ground system (TN), the RFI Jumper must be removed. Removing the RFI Jumper disconnects the internal capacitors from ground to avoid damaging the internal circuits and to reduce the ground leakage current.

Important points regarding ground connection

- $\boxtimes$  To ensure the safety of personnel, proper operation, and to reduce electromagnetic radiation, the drive must be properly grounded during installation.
- $\boxtimes$  The diameter of the cables must comply with the local safety regulations.
- $\boxtimes$  The shield of shielded cables must be connected to the ground of the drive to meet safety regulations.
- $\boxtimes$  The shield of shielded power cables can only be used as the ground for equipment when the aforementioned points are met.
- $\boxtimes$  When installing more drives, do not connect the grounds of the drives in series but connect each drive to ground.

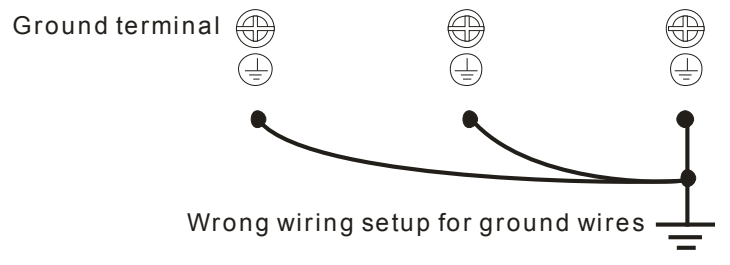

Pay particular attention to the following points:

- $\boxtimes$  Do not remove the RFI jumper while the power is on.
- Removing the RFI jumper will also disconnect the built-in EMC filter capacitors. Compliance with the EMC specifications is no longer guaranteed.
- $\boxtimes$  The RFI jumper may not be removed if the mains power is a grounded power system.
- $\boxtimes$  The RFI jumper may not be removed while conducting high voltage tests. When conducting a high voltage test to the entire facility, the mains power and the motor must be disconnected if the leakage current is too high.

#### Floating Ground System (IT Systems)

A floating ground system is also called an IT system, an ungrounded system, or a high impedance/resistance (greater than 30 Ω) grounded system.

- Disconnect the RFI Jumper.
- ⊠ Check whether there is excess electronic radiation affecting nearby low-voltage circuits.
- $\boxtimes$  In some situations, the transformer and cable naturally provide enough suppression. If in doubt, install an extra electrostatic shielded cable on the power supply side between the main circuit and the control terminals to increase security.
- ⊠ Do not install an external EMC filter. The EMC filter is connected to ground through the filter capacitors, thus connecting power input to ground. This is very dangerous and can easily damage the drive.

#### *Chapter 1 Introduction* **MS300** (High Speed Model)

#### Asymmetric Ground System (Corner Grounded TN Systems)

**Caution:** Do not remove the RFI jumper while the input terminal of the drive carries power.

In the following four situations, the RFI jumper must be removed. This is to prevent the system from grounding through the RFI and filter capacitors, damaging the drive.

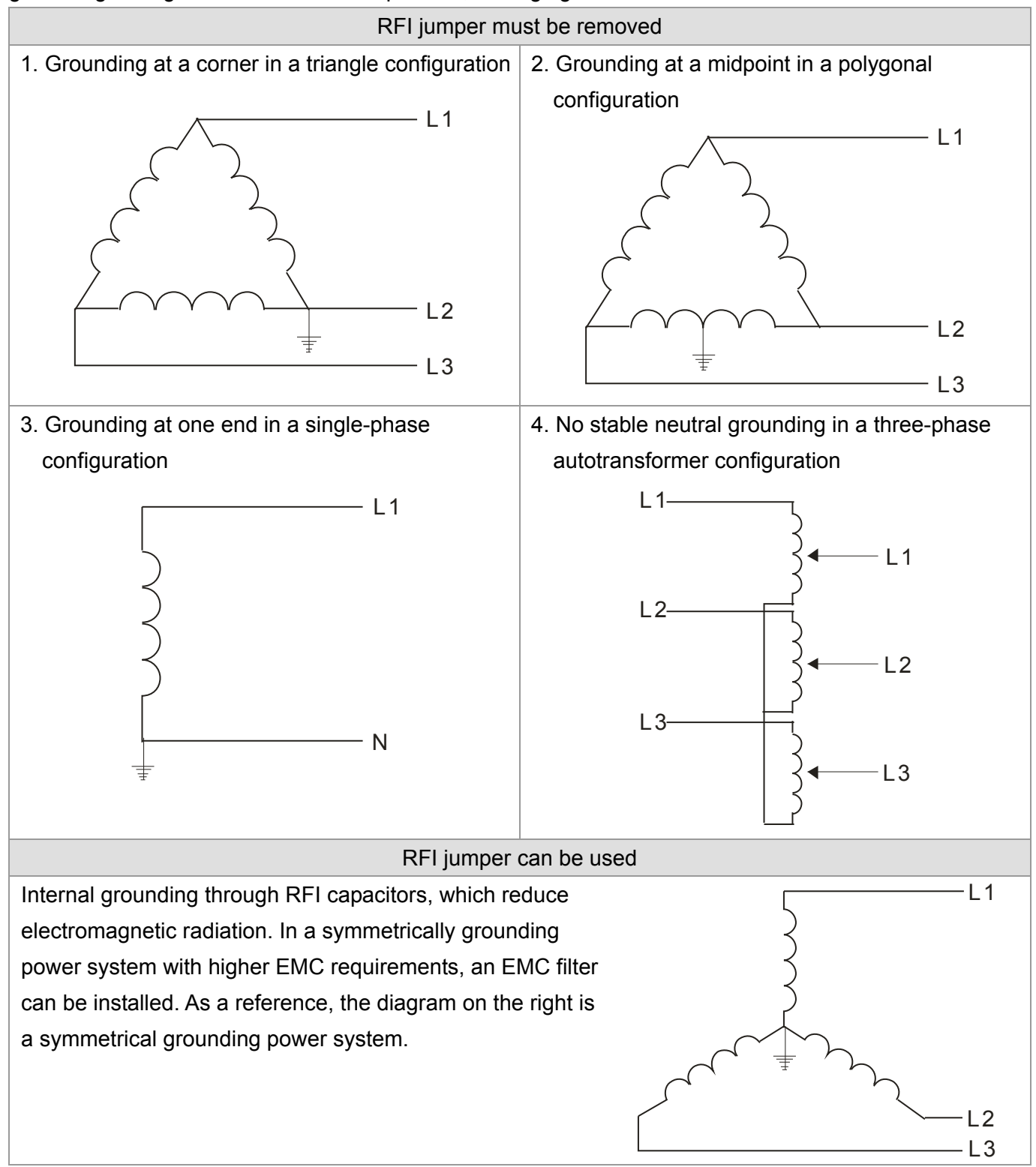

# *Chapter 2 Dimension*

## <span id="page-11-0"></span>**Frame B**

B1: VFD7A5MS23ANSHA; VFD7A5MS23ENSHA; VFD4A2MS43ANSHA; VFD4A2MS43ENSHA B3: VFD4A2MS43AFSHA Unit: mm [inch]

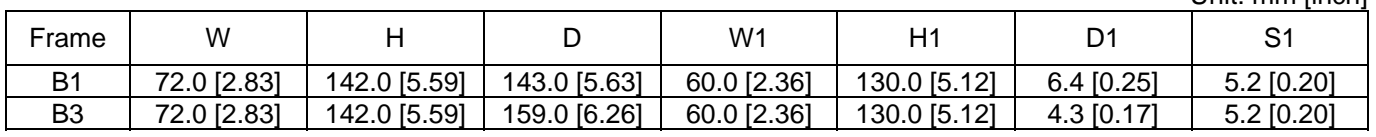

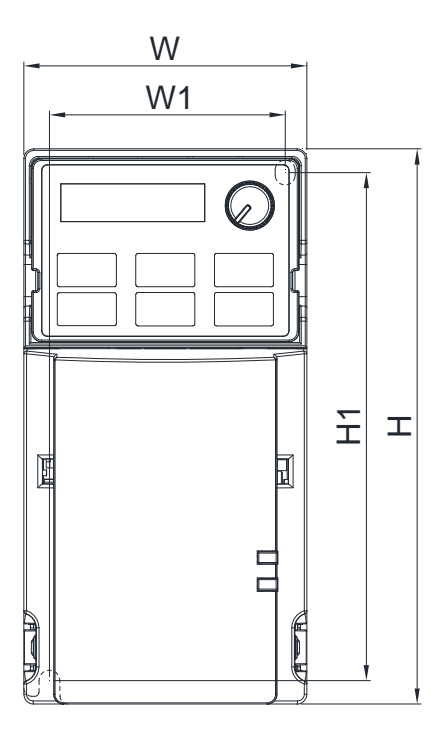

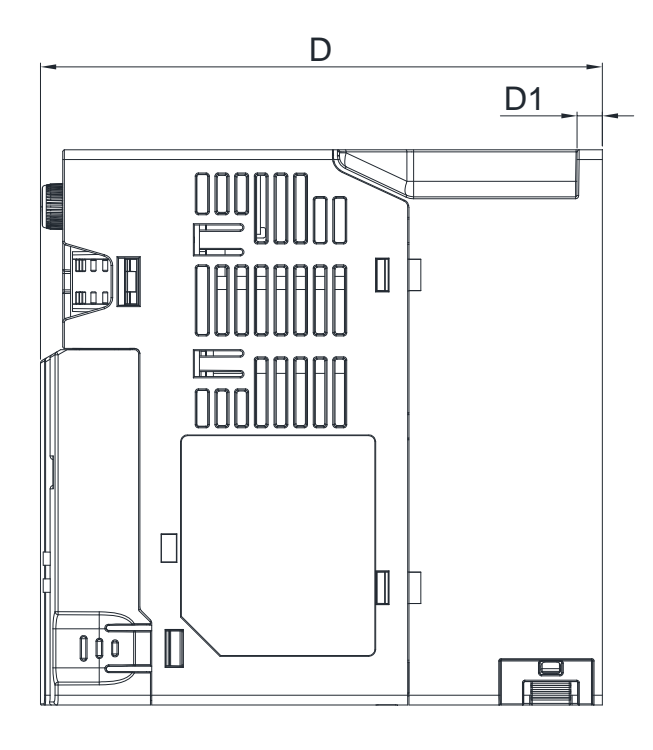

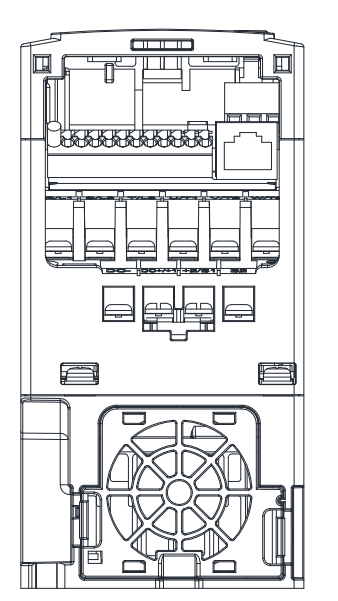

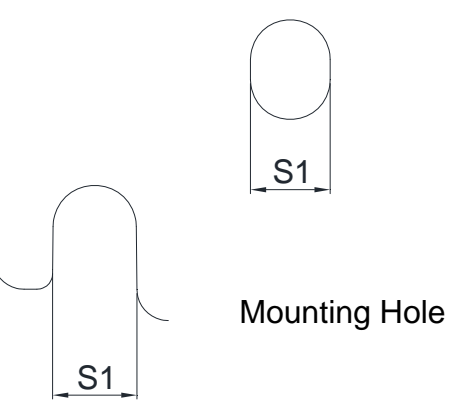

#### <span id="page-12-0"></span>*Chapter 2 Dimensions* **MS300** (High Speed Model)

#### **Frame C**

C1: VFD7A5MS21ANSHA; VFD7A5MS21ENSHA; VFD11AMS21ANSHA; VFD11AMS21ENSHA; VFD11AMS23ANSHA; VFD11AMS23ENSHA; VFD17AMS23ANSHA; VFD17AMS23ENSHA; VFD5A5MS43ANSHA; VFD5A5MS43ENSHA; VFD9A0MS43ANSHA; VFD9A0MS43ENSHA C2: VFD7A5MS21AFSHA; VFD11AMS21AFSHA; VFD5A5MS43AFSHA; VFD9A0MS43AFSHA

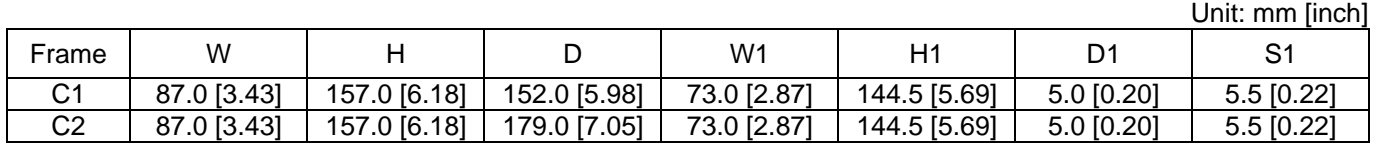

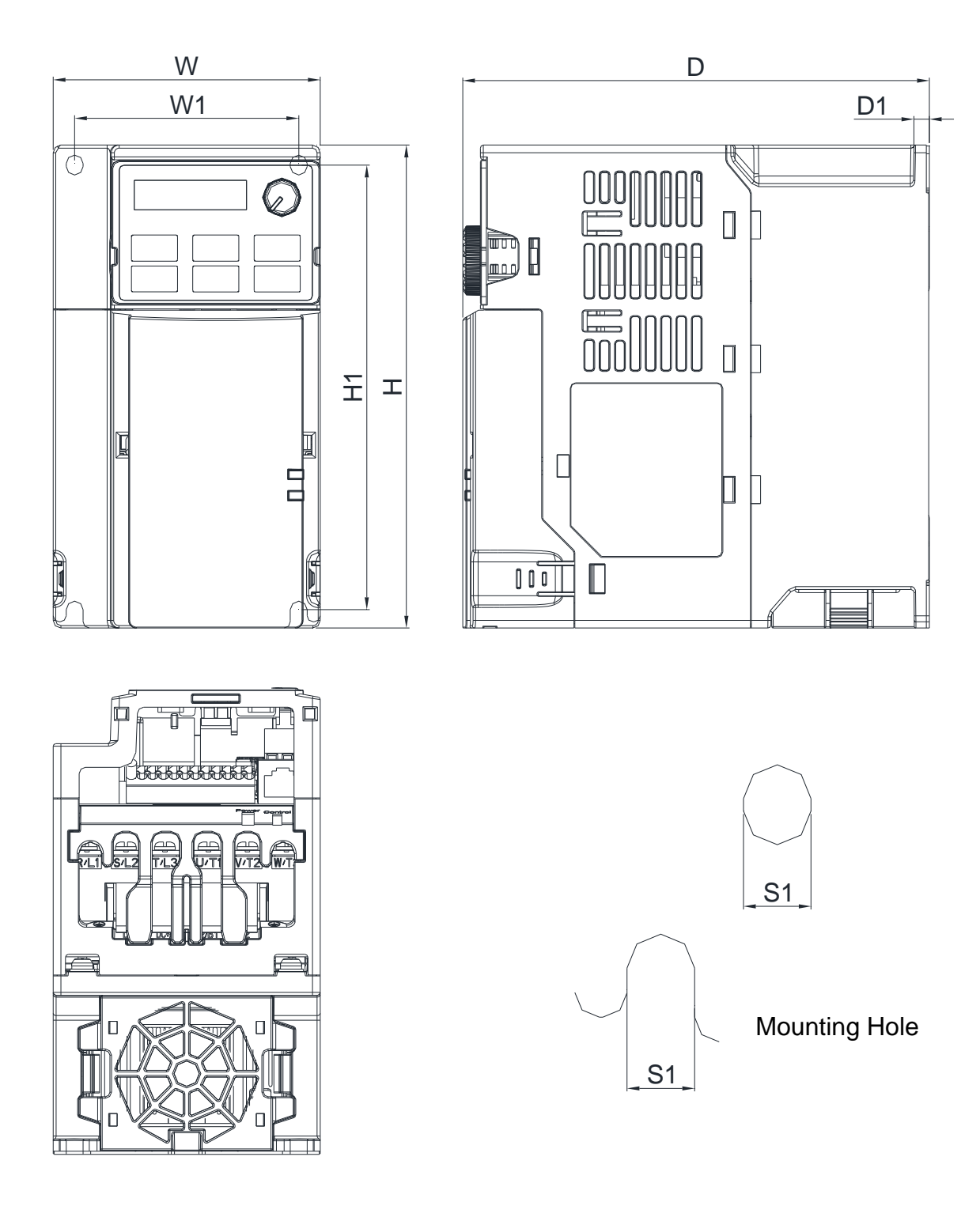

## <span id="page-13-0"></span>**Frame D**

D1: VFD25AMS23ANSHA; VFD25AMS23ENSHA; VFD13AMS43ANSHA; VFD13AMS43ENSHA; VFD17AMS43ANSHA; VFD17AMS43ENSHA

D2: VFD13AMS43AFSHA; VFD17AMS43AFSHA

|                | Unit: mm [inch] |              |              |             |              |              |            |  |
|----------------|-----------------|--------------|--------------|-------------|--------------|--------------|------------|--|
| Frame          | W               |              |              | W1          | H1           | D1           | S1         |  |
| D <sub>1</sub> | 109.0 [4.29]    | 207.0 [8.15] | 154.0 [6.06] | 94.0 [3.70] | 193.8 [7.63] | $6.0$ [0.24] | 5.5 [0.22] |  |
| D <sub>2</sub> | 109.0 [4.29]    | 207.0 [8.15] | 187.0 [7.36] | 94.0 [3.70] | 193.8 [7.63] | $6.0$ [0.24] | 5.5 [0.22] |  |

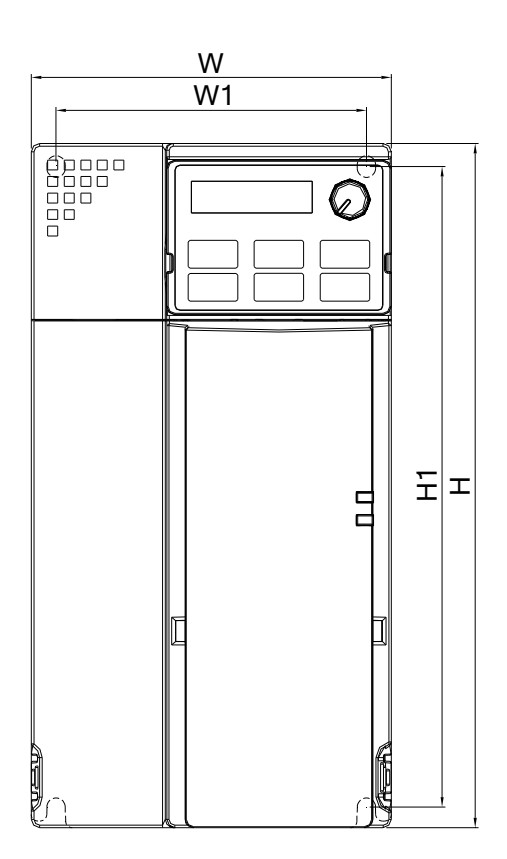

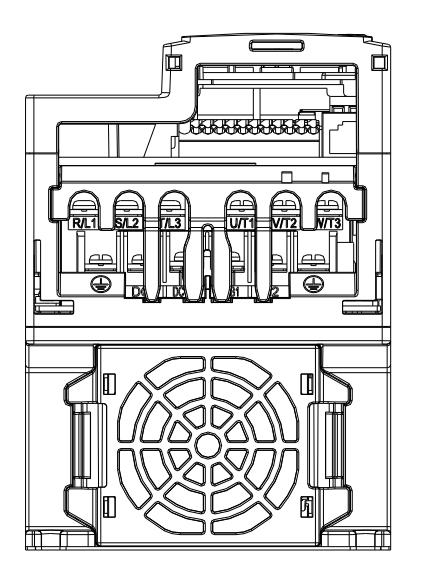

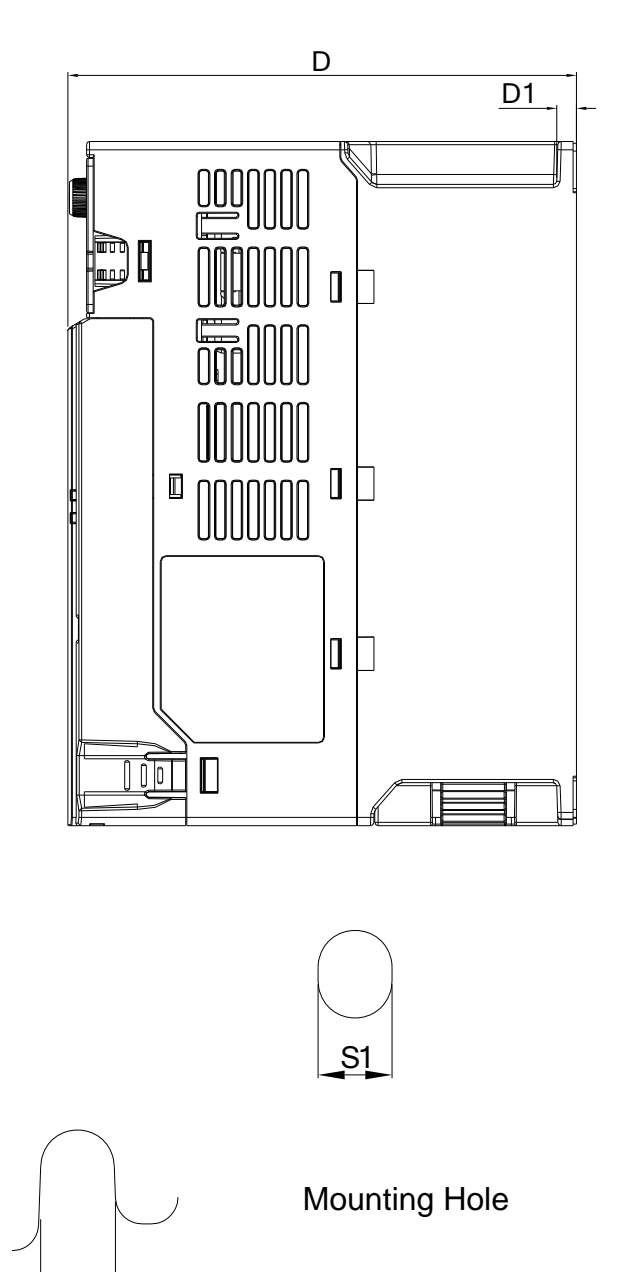

S1

#### <span id="page-14-0"></span>**Frame E**

E1: VFD33AMS23ANSHA; VFD33AMS23ENSHA; VFD49AMS23ANSHA; VFD49AMS23ENSHA; VFD25AMS43ANSHA; VFD25AMS43ENSHA; VFD32AMS43ANSHA; VFD32AMS43ENSHA E2: VFD25AMS43AFSHA; VFD32AMS43AFSHA

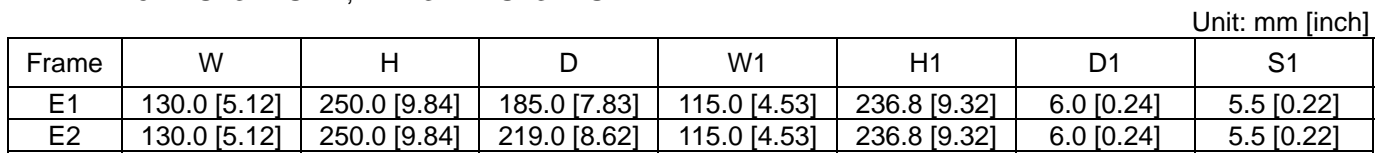

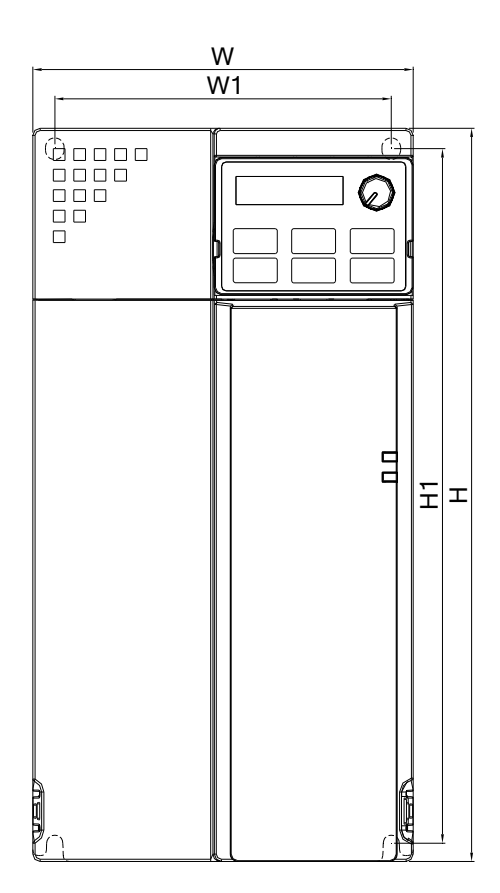

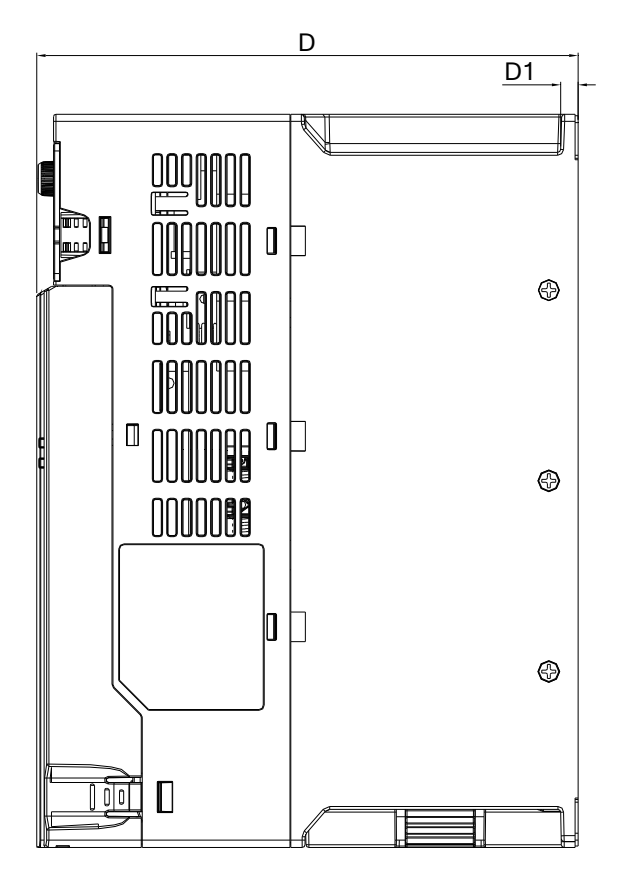

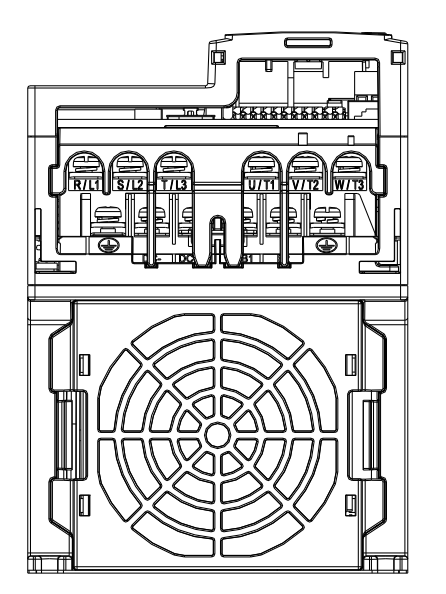

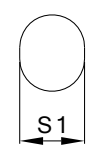

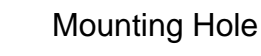

 $S<sub>1</sub>$ 

# <span id="page-15-0"></span>**Frame F**

F1: VFD65AMS23ANSHA; VFD65AMS23ENSHA; VFD38AMS43ANSHA; VFD38AMS43ENSHA; VFD45AMS43ANSHA; VFD45AMS43ENSHA

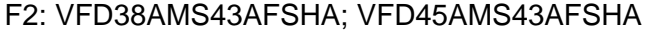

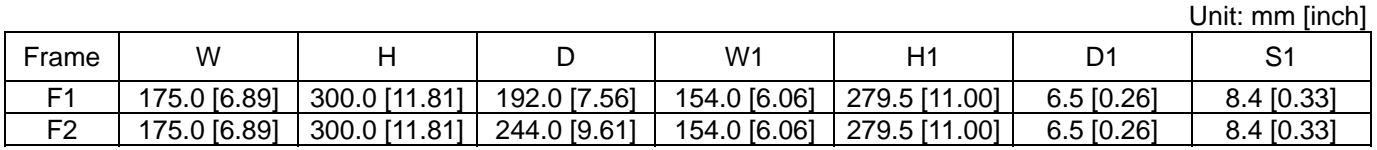

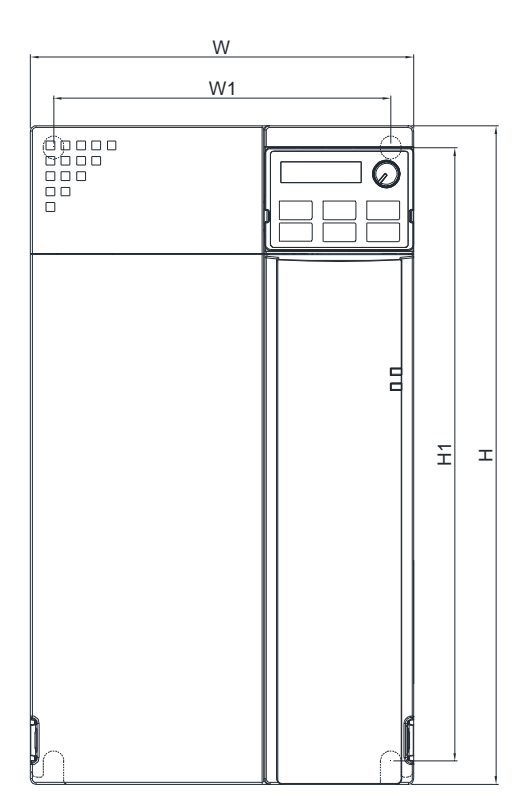

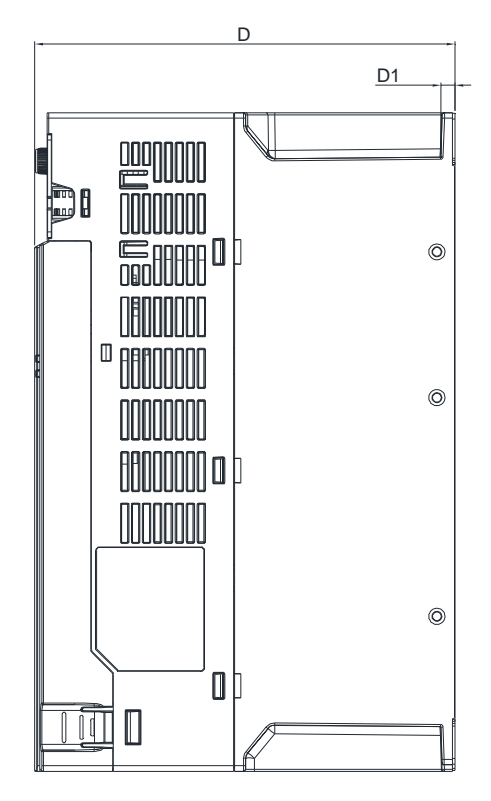

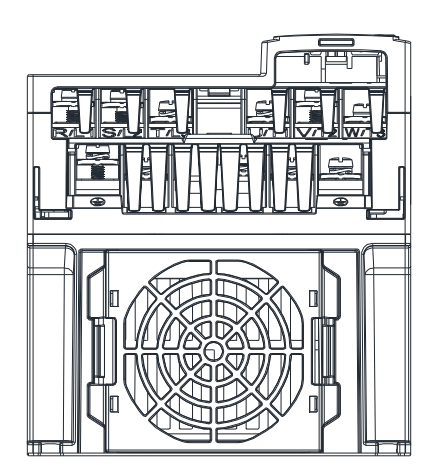

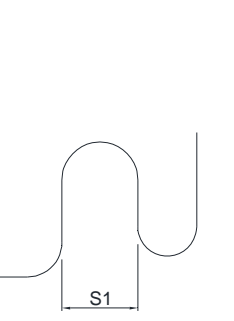

Mounting Hole

S1

# <span id="page-16-0"></span>**Digital Keypad**

KPMS-LE01

Unit: mm [inch]

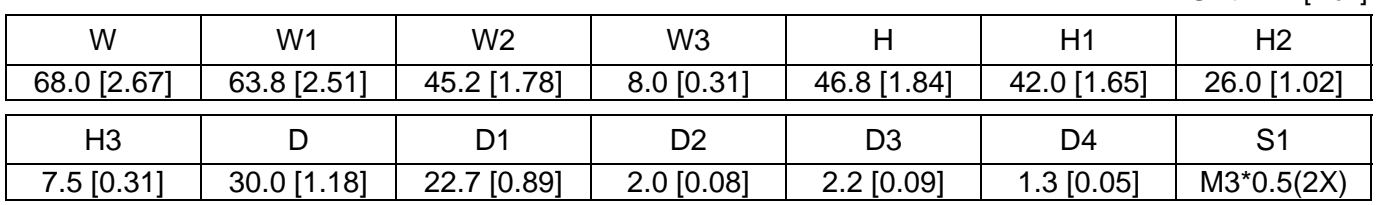

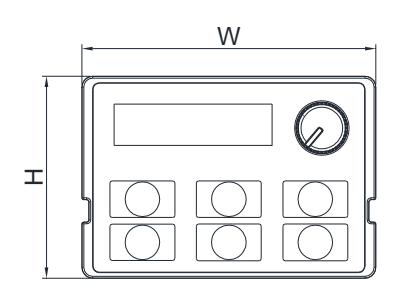

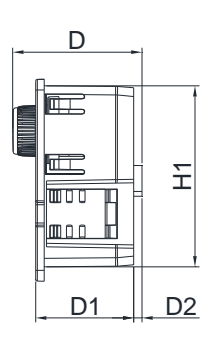

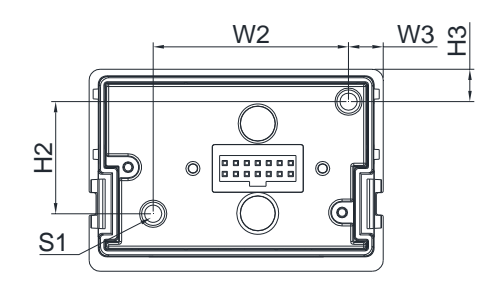

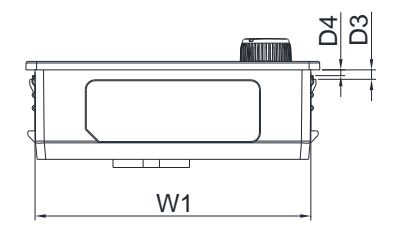

# *Chapter 3 Installation*

# <span id="page-17-0"></span>**Minimum Mounting Clearance and Installation**

- Prevent fiber particles, scraps of paper, shredded wood saw dust, metal particles, etc. from adhering to the heat sink
- $\Xi$  Install the AC motor drive in a metal cabinet. When installing one drive below another one, use a metal separation between the AC motor drives to prevent mutual heating and to prevent the risk of accidental fire.
- $\boxtimes$  Install the AC motor drive in Pollution Degree 2 environments only: normally only nonconductive pollution occurs and temporary conductivity caused by condensation is expected.

The appearances shown in the following figures are for reference only.

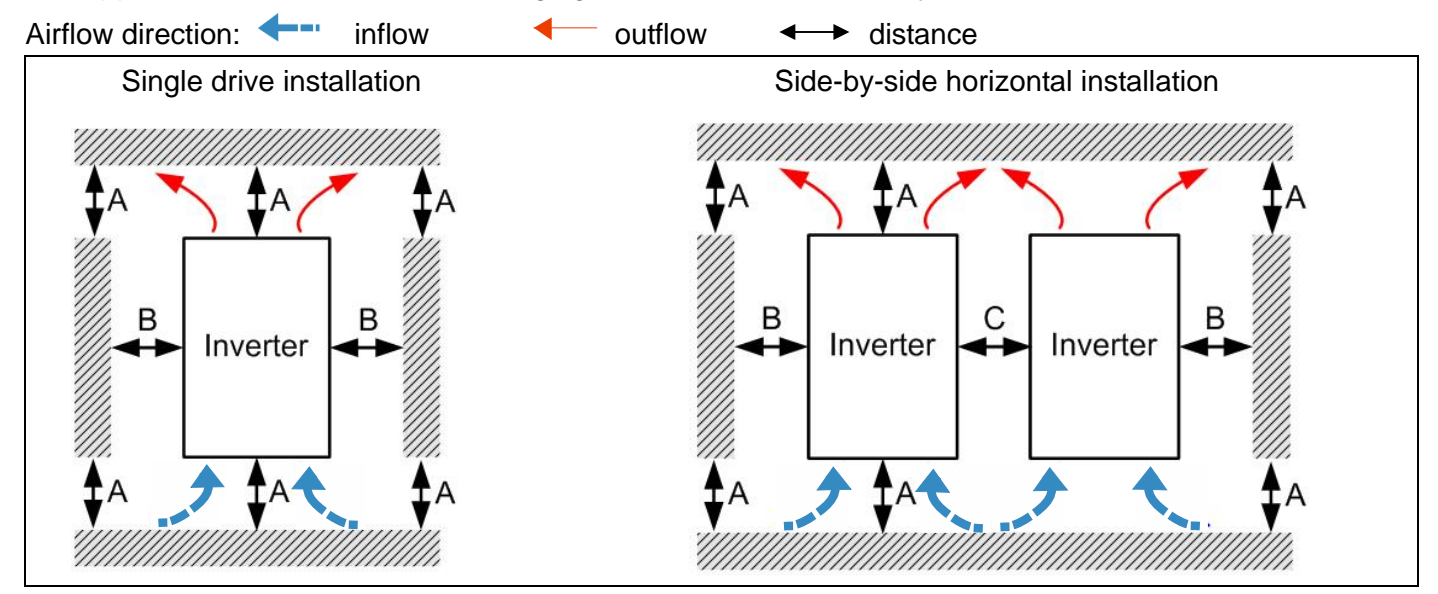

# **Minimum mounting clearance**

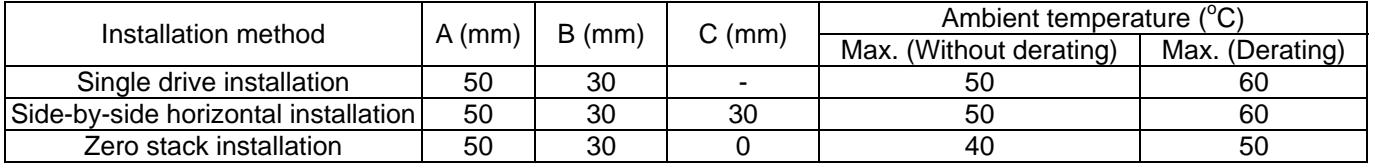

# **NOTE**

The minimum mounting clearances A~C stated in the table above applies to AC motor drives installation. Failing to follow the minimum mounting clearances may cause the fan to malfunction and heat dissipation problems.

# *Chapter 3 Installation* **MS300** (High Speed Model)

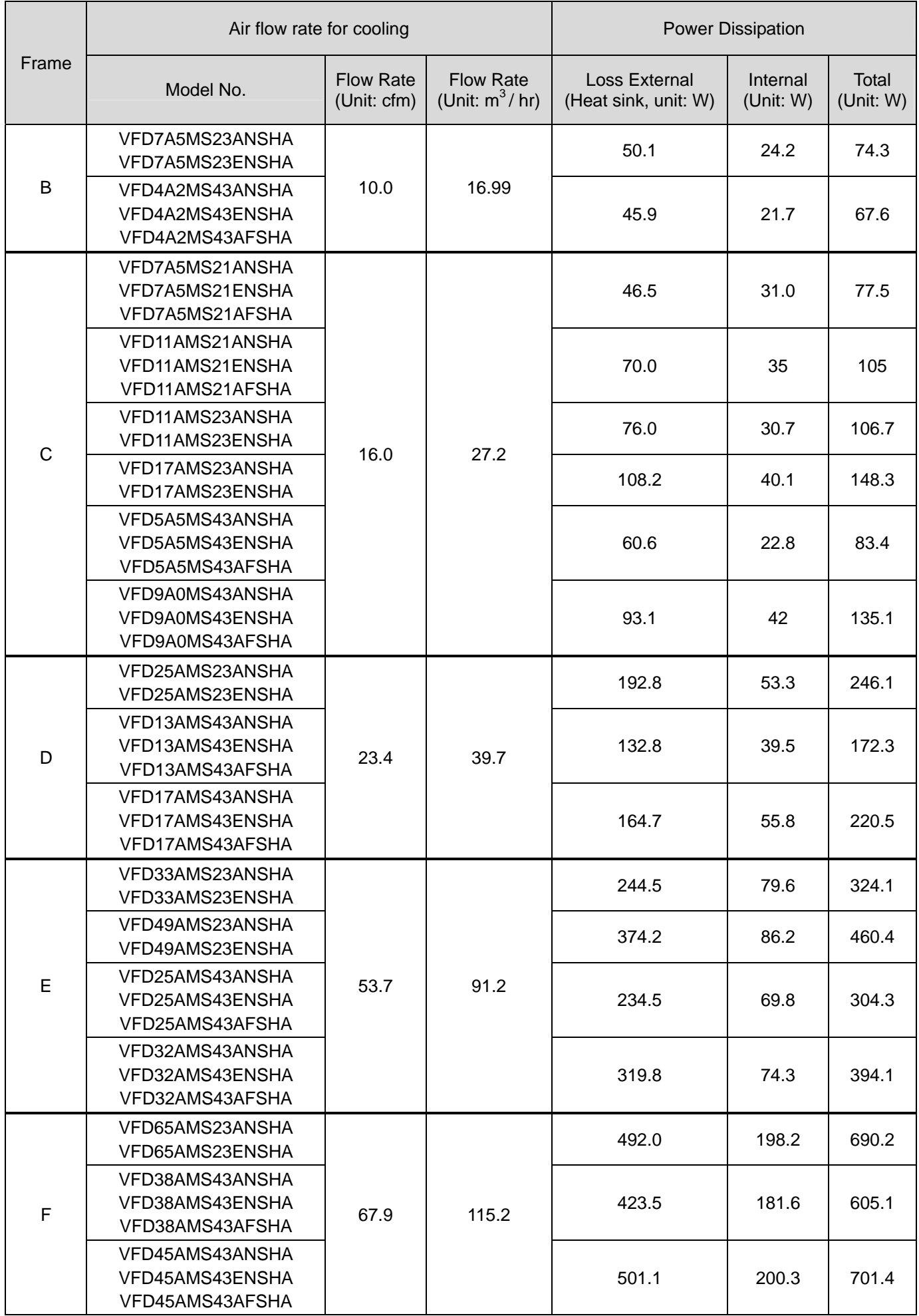

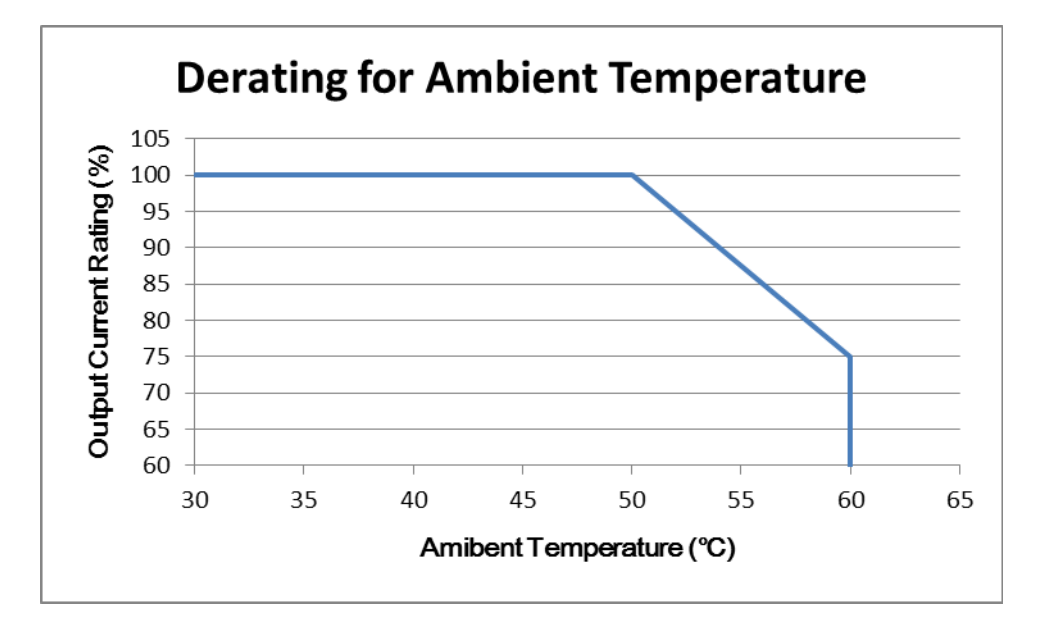

[ This page intentionally left blank ]

**Chapter 4 Wiring | MS300 (High Speed Model)** 

# *Chapter 4 Wiring*

- <span id="page-21-0"></span>4-1 Wiring
- 4-2 System Wiring Diagram

# **Chapter 4 Wiring | MS300 (High Speed Model)**

After removing the front cover, please check if the power and control terminals are clearly visible. Please read following precautions to avoid wiring mistakes.

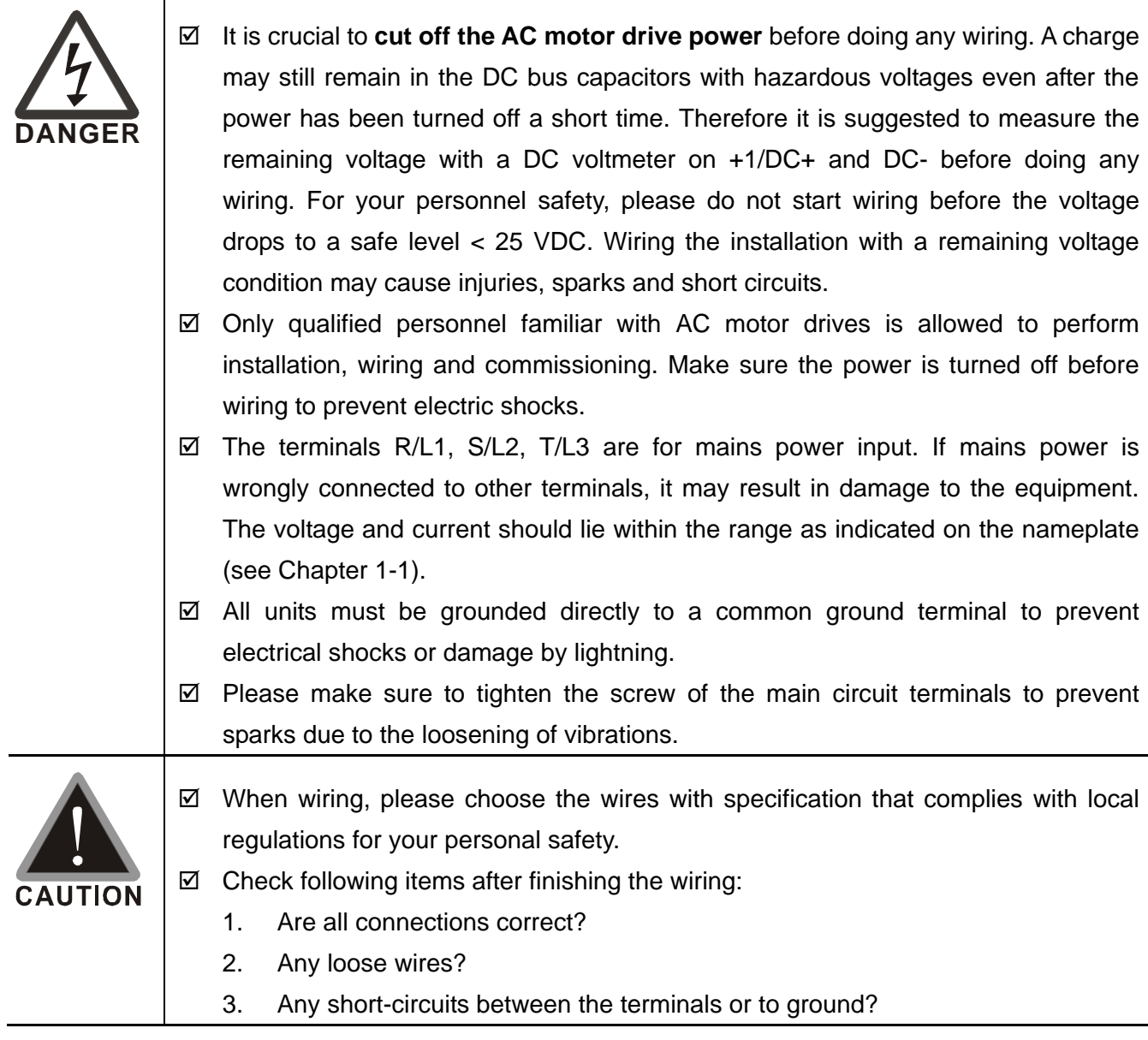

# <span id="page-23-0"></span>**4-1 Wiring**

DC choke (optional) **Brake resistor (optional)** <u> RALA</u> Jumper O No Fuse Breaker or Fuse DC- $+2/B1$  $DC+/+1$  $B<sub>2</sub>$ Motor  $R(L1)$  –  $R(L1)$ ó ╢ П  $U(T1)$  $S(L2)$ Γ  $V(T2)$  $S(L2)$  $3\sim$  $T(L3)$  $T(L3)$  $W(T3)$  $\bigoplus$  $\bigoplus$  $\blacksquare$  NOTE hm.  $\sqrt{\text{SA}}$ w  $M_{\odot}$ **RB** It is recommended to it is recommended<br>install a protective<br>circuit at RB-RC to  $R$ C م رط  $\sqrt{8}$ protect it from system OFF  $\frac{1}{2}$ damage. When fault occurs, the<br>contact will switch ON to shut the power and protect the power system. ---------- $\blacksquare$  NOTE RB and RC is the multifunction relay contacts.

It provides 1-phase / 3-phase power

#### **Chapter 4 Wiring | MS300 (High Speed Model)**

#### Figure 1

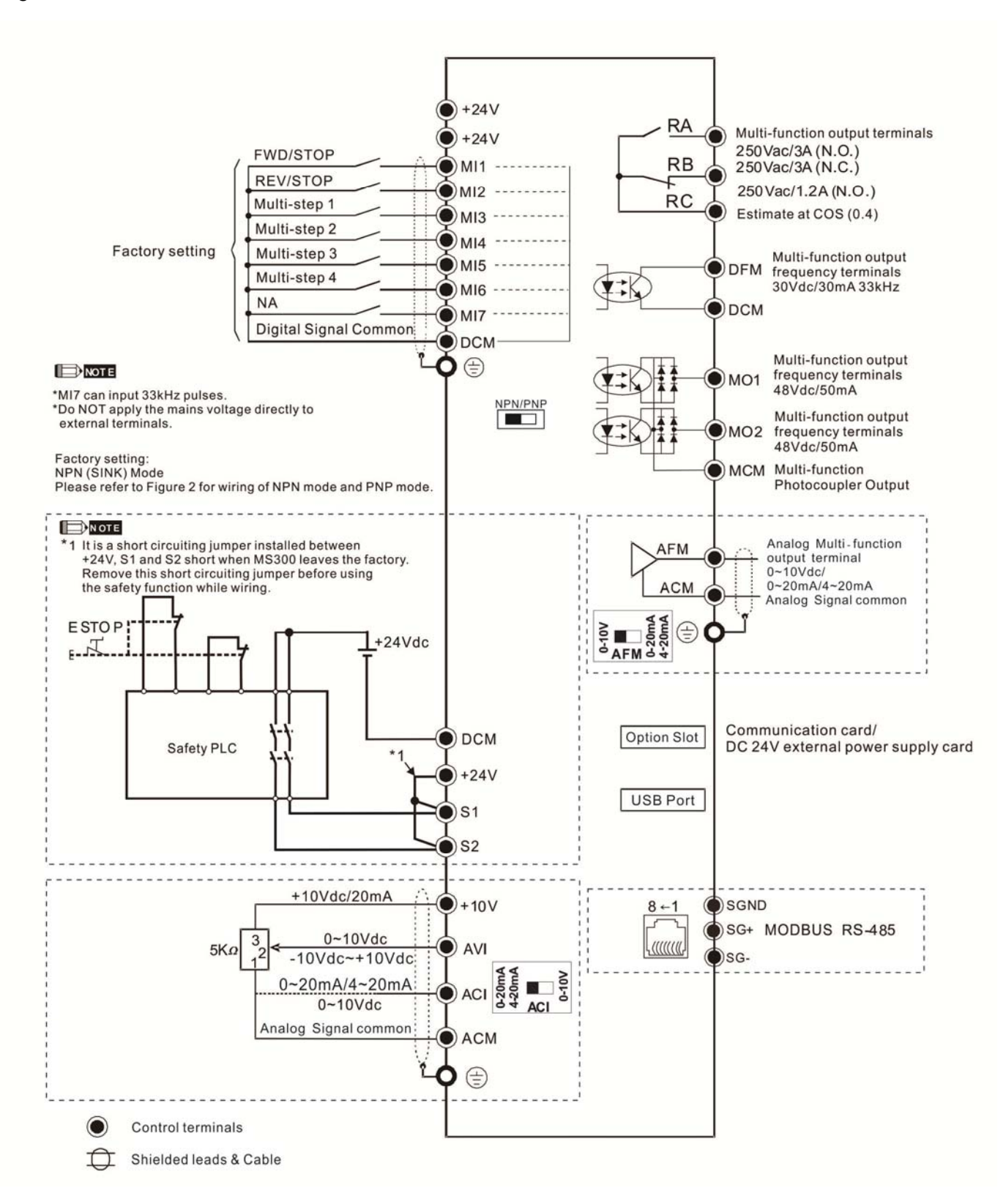

# Figure 2 SINK (NPN) / SOURCE (PNP) Mode

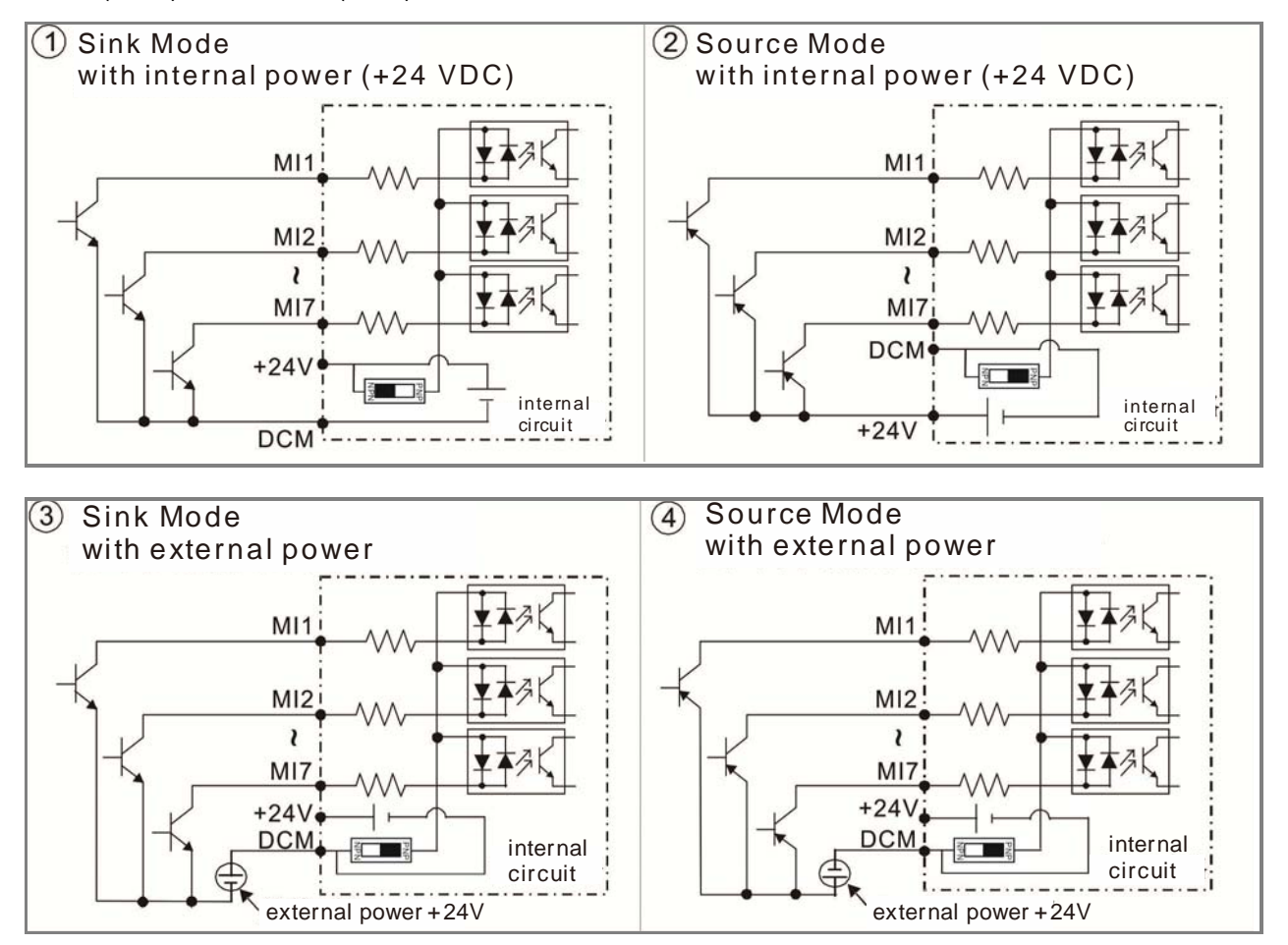

# <span id="page-26-0"></span>**4-2 System Wiring Diagram**

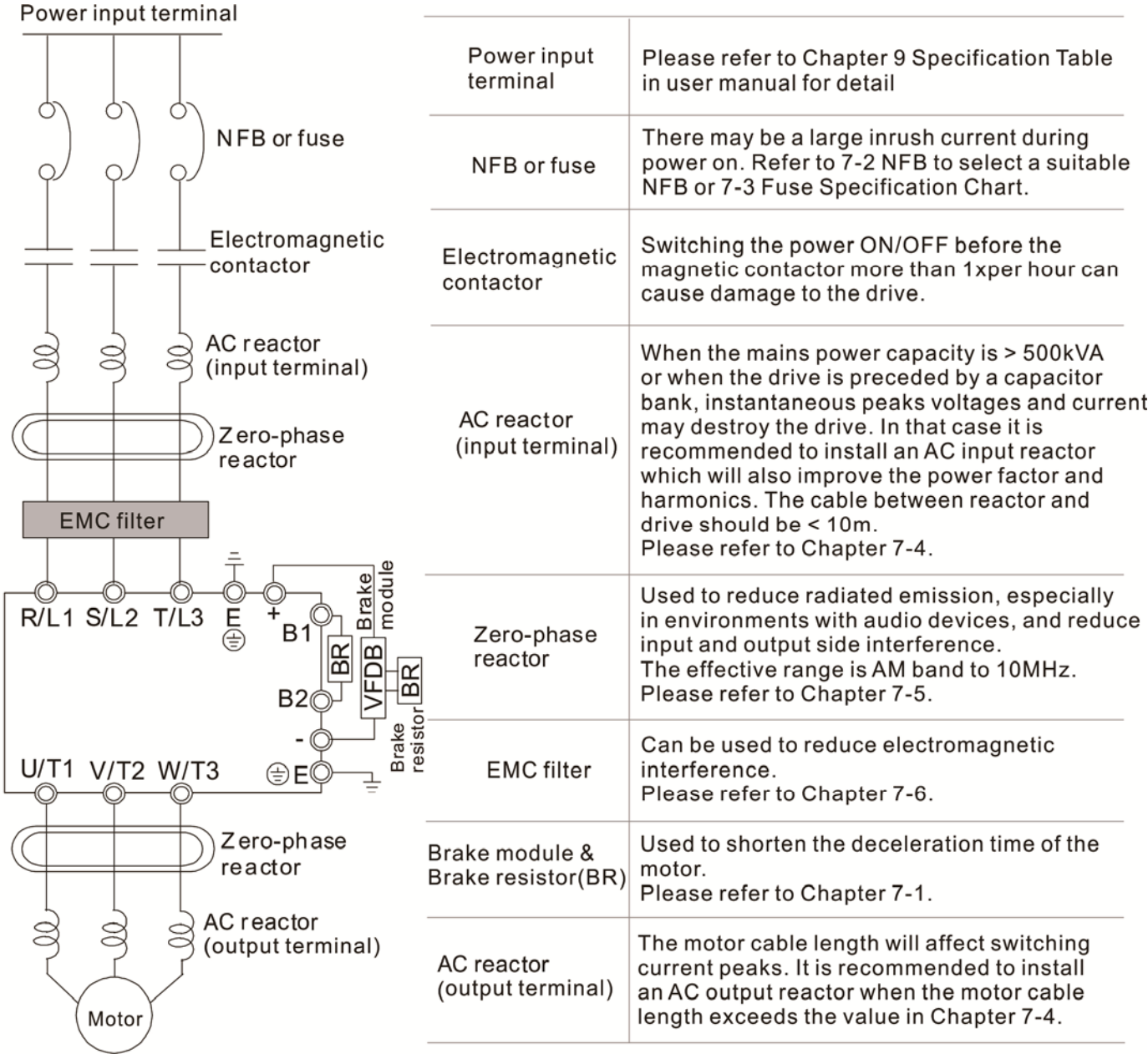

# <span id="page-27-0"></span>*Chapter 5 Main Circuit Terminals*

- 5-1 Main Circuit Diagram
- 5-2 Main Circuit Terminals

# *Chapter 5 Main Circuit Terminals* | MS300 (High Speed Model)

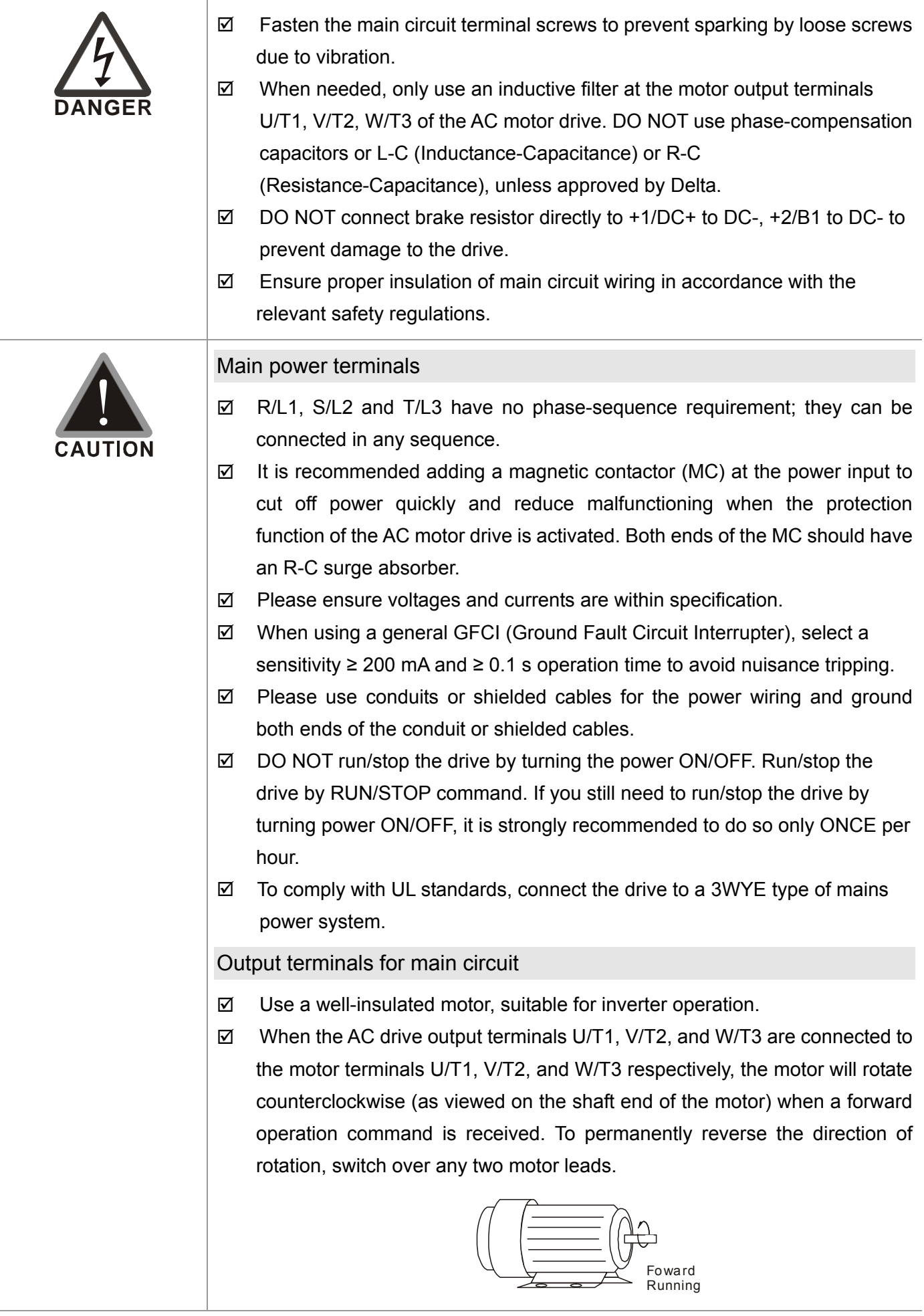

Terminals for connecting DC reactor, external brake resistor and DC circuit  $\boxtimes$  These are the terminals for connecting the DC-reactor to improve the power factor and harmonics. At delivery they are shorted by a jumper. Please remove it before connecting the DC reactor.  $\boxtimes$  The jumper must be fastened tight when it does not connect DC reactor, use DC+/+1, +2/B1 to execute common DC bus, or connect with brake resistor, otherwise the drive might lose power or the terminals will be broken.  $\mathbb{C}[\mathbb{C}[\mathbb{C}^{\infty}]]$  DC reactor (optional) DC+/+1 +2/B1  $\boxtimes$  Connect a brake resistor in applications with frequent deceleration, short deceleration time, too low braking torque or requiring increased braking torque. Brake resistor (optional) +2/B1 B2  $\boxtimes$  The external brake resistor should connect to the terminals [+2 / B1], [B2] of AC motor drives.  $\boxtimes$  DO NOT short circuit or connect a brake resistor directly to DC+/+1 and DC-, +2/B1 to DC- otherwise the drive will be damaged.  $\boxtimes$  DC+ and DC- are to be connected in common DC bus applications, please refer to Chapter 5-1(Main Circuit Terminal) for the wiring terminal specification and the wire gauge information.

## Remove the front cover

- The front cover shall be removed before connecting the main circuit terminals and control circuit terminals. Removing the cover acc. to the figure below.
- $\Box$  The figure below shows Frame B model for example. Removing the cover on other frame sizes is similar.

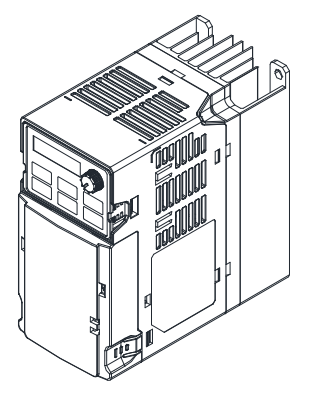

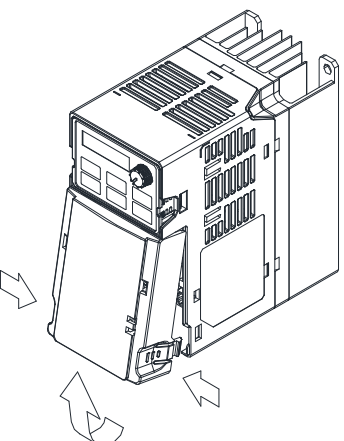

Press the clip on both sides, and take out the front cover by rotating.

# <span id="page-30-0"></span>**5-1 Main Circuit Diagram**

It provides 1-phase / 3-phase power

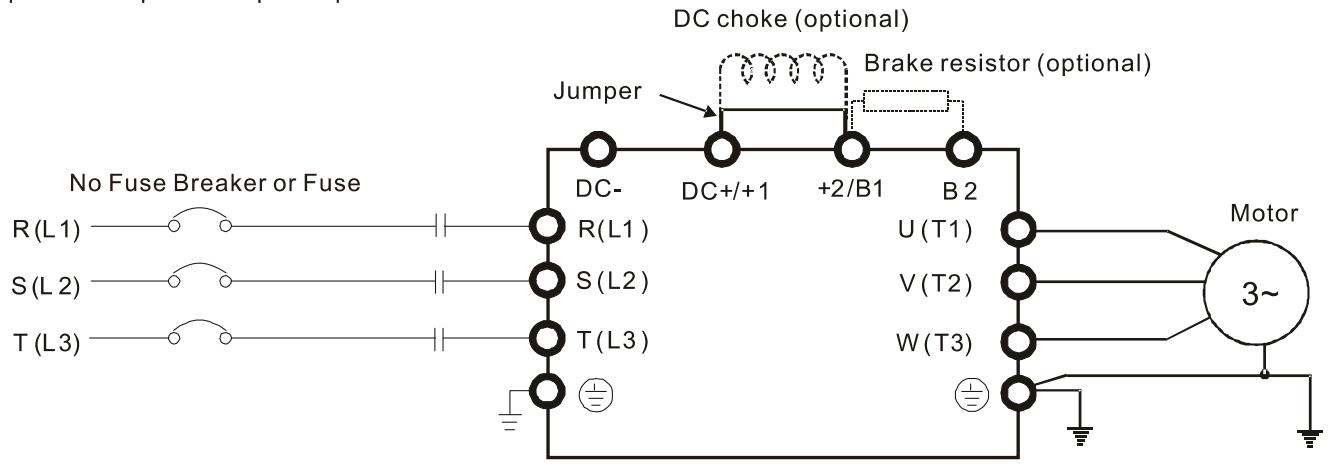

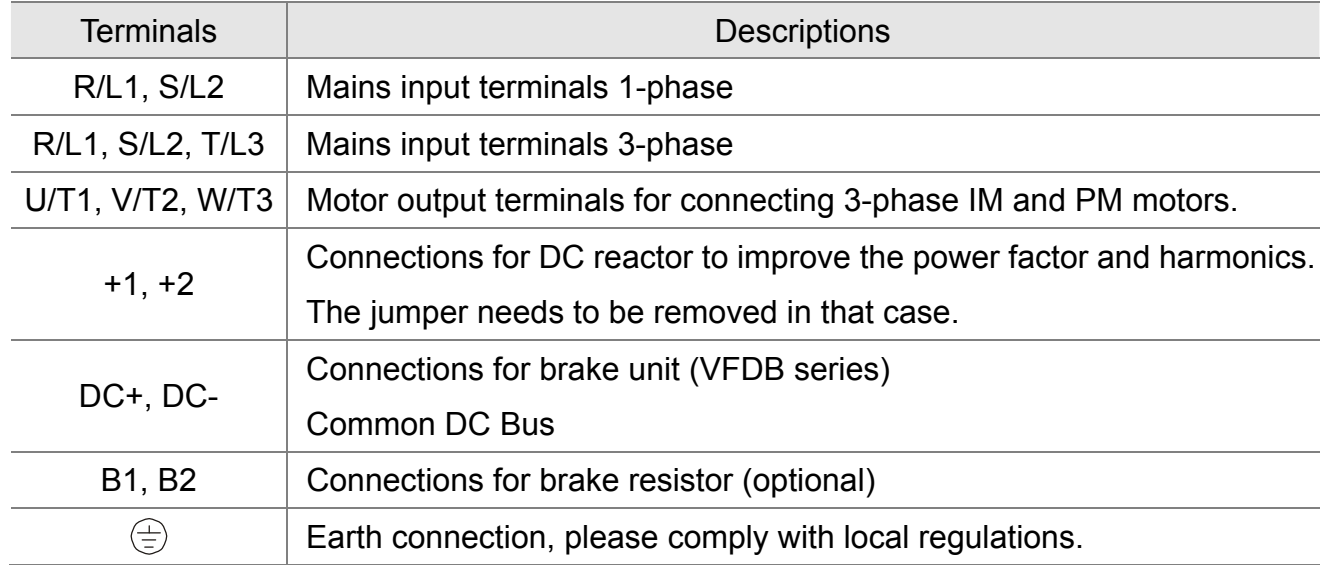

# <span id="page-31-0"></span>**5-2 Main Circuit Terminals**

- It needs following additional terminal when wiring. The additional terminal dimension should comply with the following figure 1.
- After crimping the wire to the ring lug (must UL approved), UL and CSA approved R/C (YDPU2) heat shrink tubing rated min 600Vac insulation shall be install over the live part. Please refer to the following figure 2.

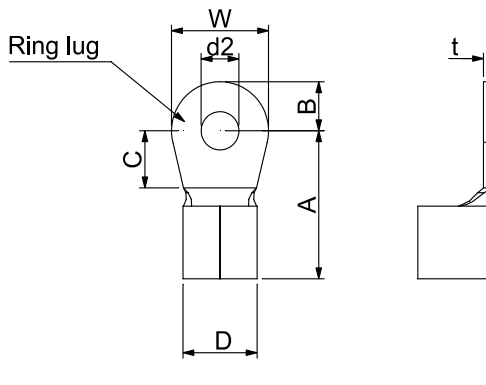

Figure 1.

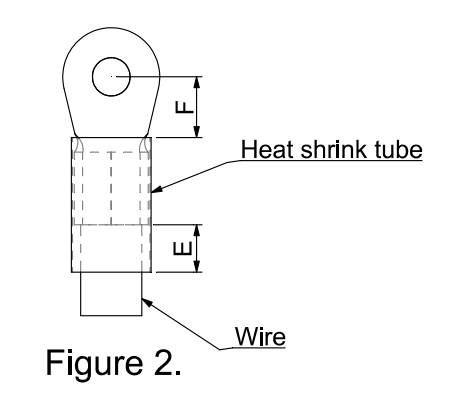

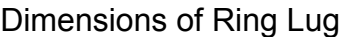

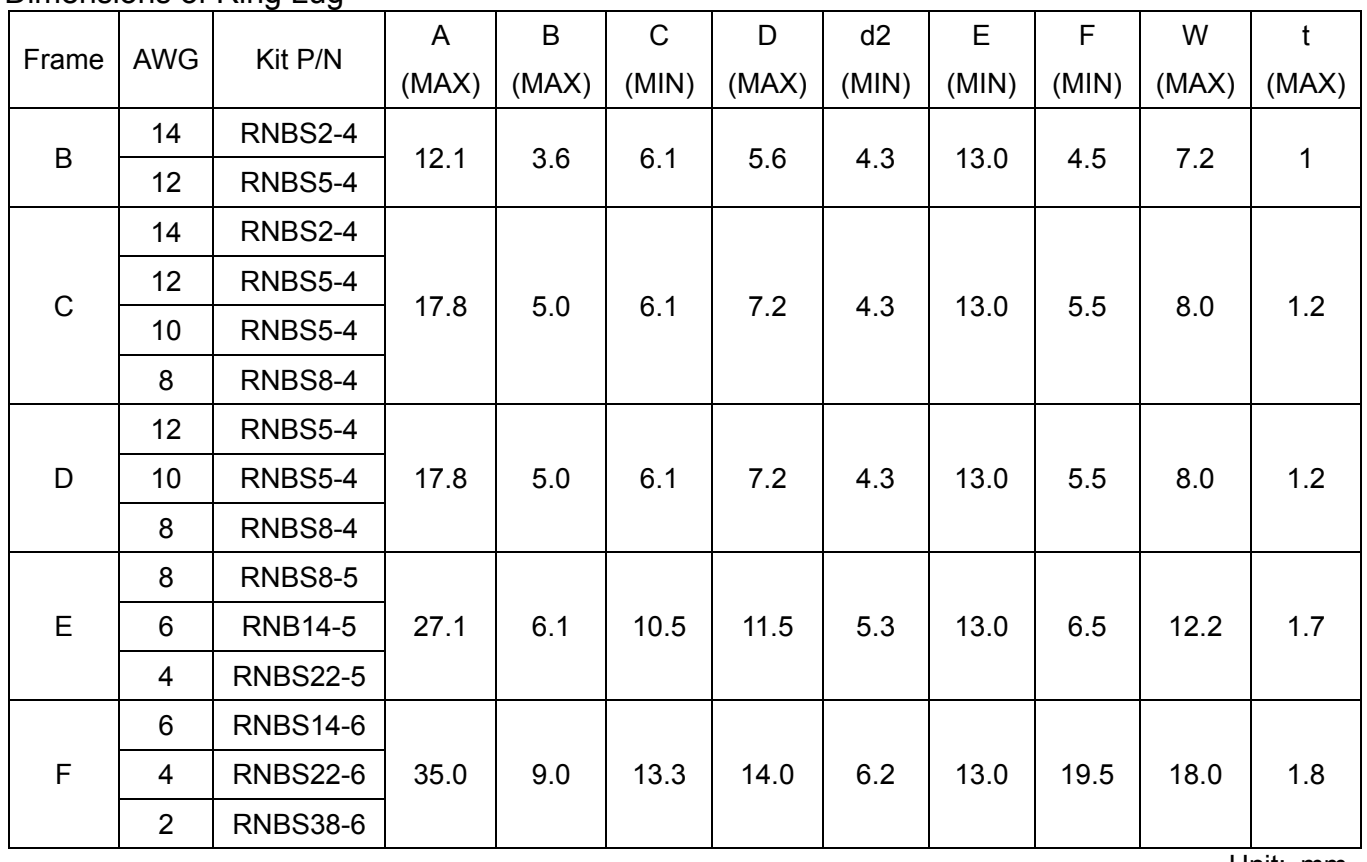

Unit: mm

## <span id="page-32-0"></span>**Chapter 5 Main Circuit Terminals | MS300 (High Speed Model)**

## Frame B

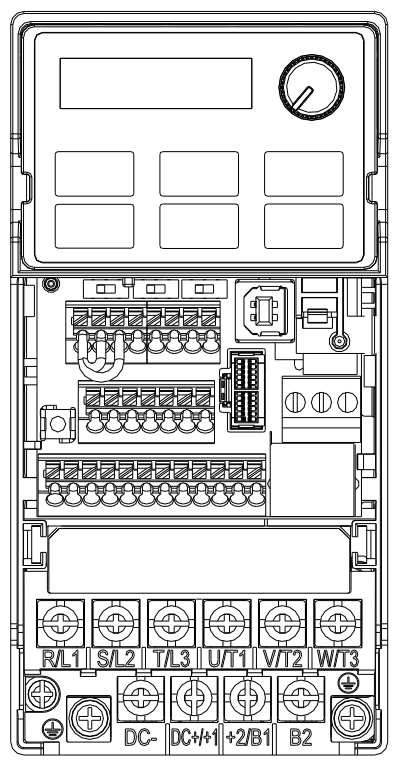

Main circuit terminals:

 $R/L1$ , S/L2, T/L3, U/T1, V/T2, W/T3,  $\oplus$ , DC-, DC+/+1, +2/B1, B2,  $\oplus$ 

Note: 1-phase model with no T/L3 terminal

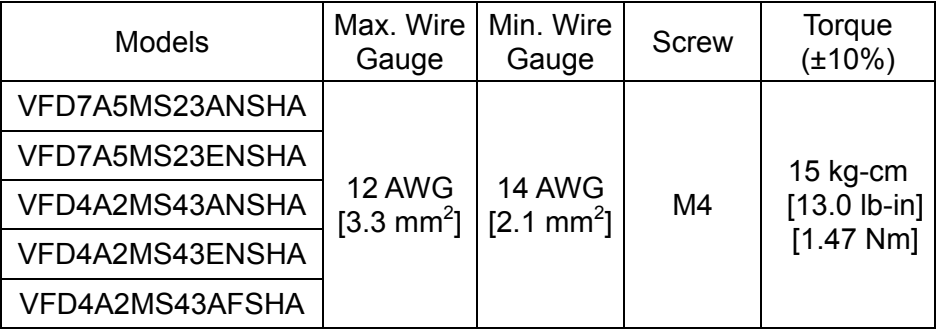

- If you install at Ta 45°C above environment, please select copper wire which have voltage rating 600V and temperature resistant 90°C or above.
- If you install at Ta 45°C environment, please select copper wire which have voltage rating 600V and temperature resistant 75°C or  $90^{\circ}$ C.
- For UL installation compliant, you have to use copper wires when installation, the wire gauge is based on temperature resistant 75°C which is according to the requirements and recommendations from UL. Do not reduce the wire gauge when using higher temperature wire.

#### <span id="page-33-0"></span>Frame C

**Main circuit terminals:** R/L1, S/L2, T/L3, U/T1, V/T2, W/T3,  $\circledast$ , DC-, DC+/+1, +2/B1, B2,  $\circledast$  $\mathscr{D}$ Note: 1-phase model with no T/L3 terminal Models Max. Wire Min. Wire Gauge Screw Torque (±10%) Gauge 価 VFD7A5MS21ANSHA 10 AWG VFD7A5MS21ENSHA 00 O  $[5.3$ mm<sup>2</sup>] VFD7A5MS21AFSHA <del>ᠿᢕᢕᢔ᠗ᢆ</del>

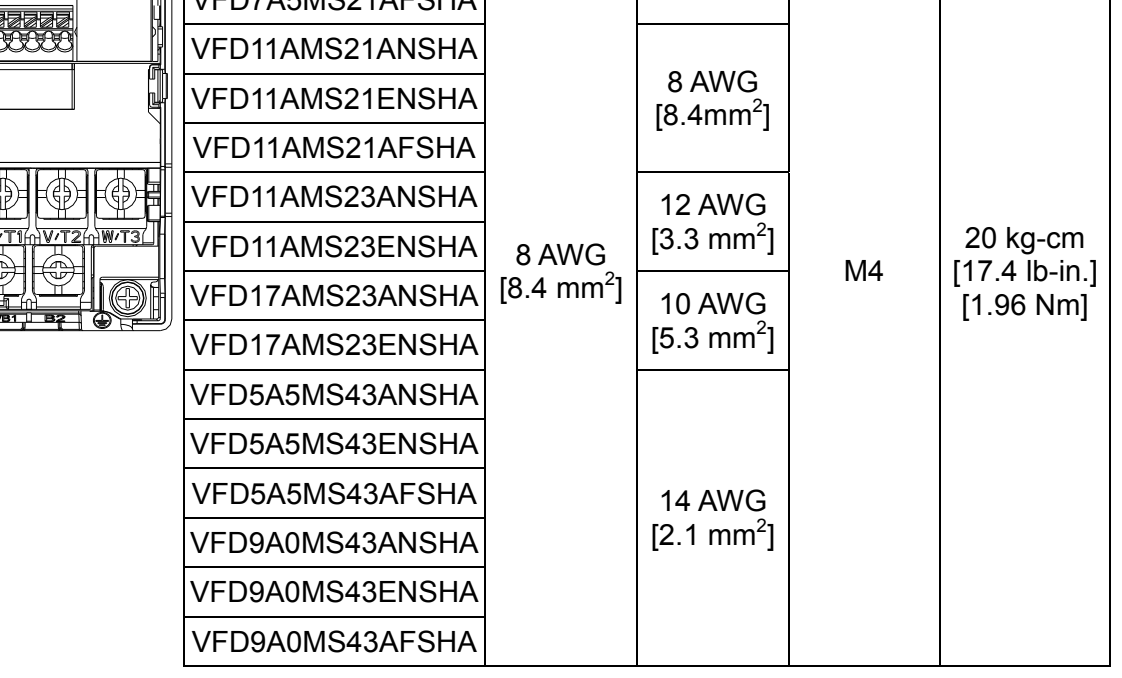

- If you install at Ta 45°C above environment, please select copper wire which have voltage rating 600V and temperature resistant 90°C or above.
- If you install at Ta 45°C environment, please select copper wire which have voltage rating 600V and temperature resistant 75°C or 90°C.
- For UL installation compliant, you have to use copper wires when installation, the wire gauge is based on temperature resistant 75°C which is according to the requirements and recommendations from UL. Do not reduce the wire gauge when using higher temperature wire.

#### <span id="page-34-0"></span>**Chapter 5 Main Circuit Terminals | MS300 (High Speed Model)**

#### Frame D

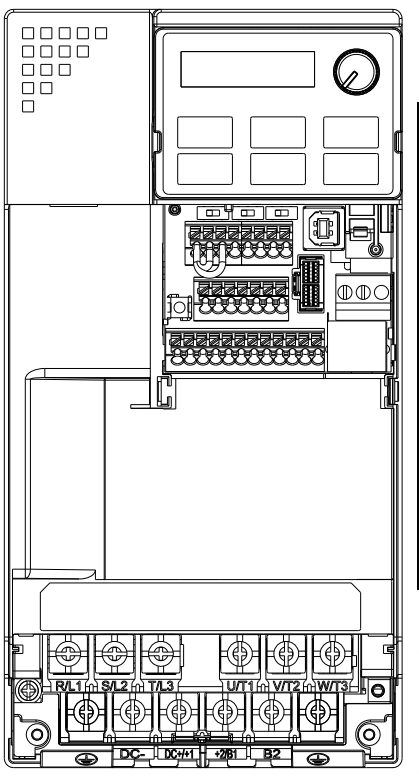

Main circuit terminals:  $R/L1$ , S/L2, T/L3, U/T1, V/T2, W/T3,  $\oplus$ , DC-, DC+/+1, +2/B1, B2,  $\oplus$ 

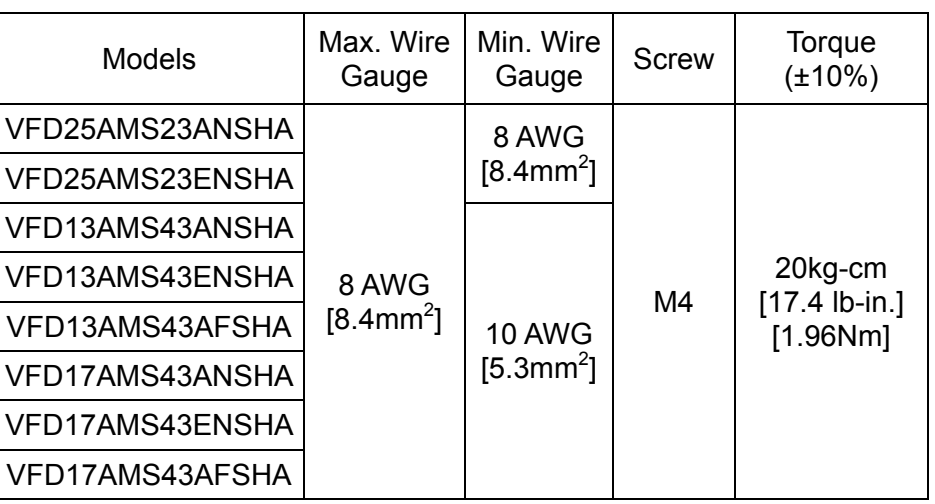

 If you install at Ta 45°C above environment, please select copper wire which have voltage rating 600V and temperature resistant 90°C or above.

- If you install at Ta 45°C environment, please select copper wire which have voltage rating 600V and temperature resistant 75°C or 90°C.
- For UL installation compliant, you have to use copper wires when installation, the wire gauge is based on temperature resistant 75°C which is according to the requirements and recommendations from UL. Do not reduce the wire gauge when using higher temperature wire.

#### <span id="page-35-0"></span>Frame E

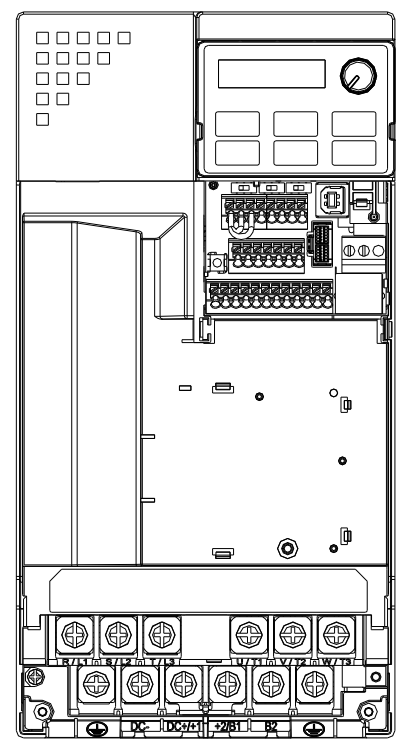

Main circuit terminals:

R/L1, S/L2, T/L3, U/T1, V/T2, W/T3,  $\circledast$ , DC-, DC+/+1, +2/B1, B2,  $\circledast$ 

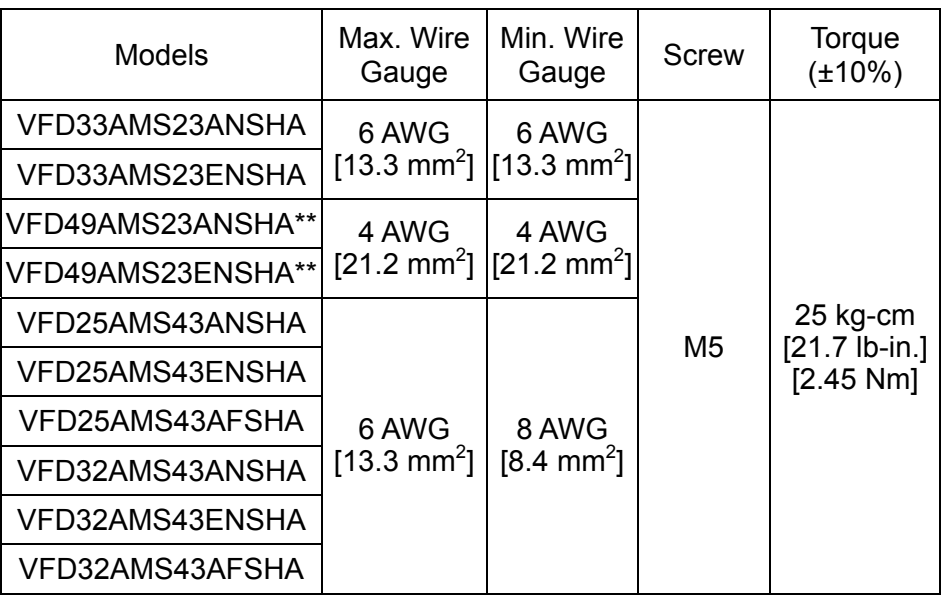

- If you install at Ta 45°C above environment, please select copper wire which have voltage rating 600V and temperature resistant 90°C or above.
- If you install at Ta 45°C environment, please select copper wire which have voltage rating 600V and temperature resistant 75°C or 90°C.
- For UL installation compliant, you have to use copper wires when installation, the wire gauge is based on temperature resistant 75°C which is according to the requirements and recommendations from UL. Do not reduce the wire gauge when using higher temperature wire.
- \*\* These drives must be wired with ring terminal that dimensions are specified.
## Frame F

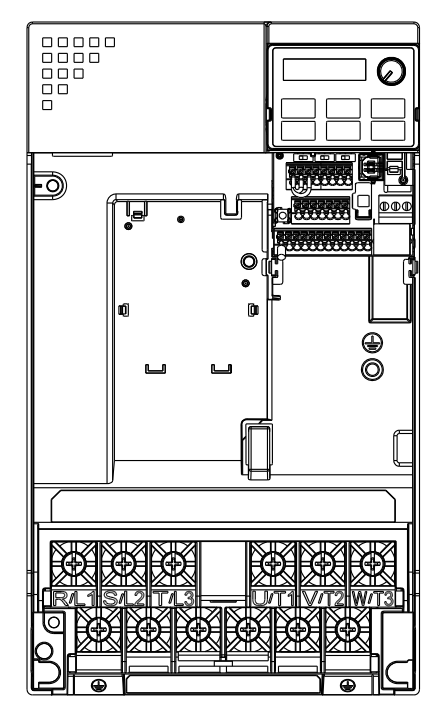

Main circuit terminals:

 $R/L1$ , S/L2, T/L3, U/T1, V/T2, W/T3,  $\circledast$ , DC-, DC+/+1, +2/B1, B2,  $\circledast$ 

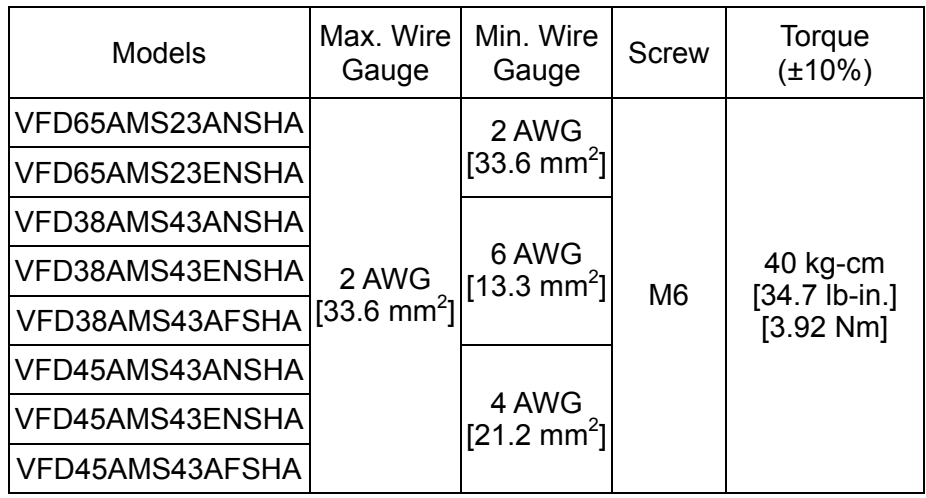

- If you install at Ta 45°C above environment, please select copper wire which have voltage rating 600V and temperature resistant 90° C or above.
- If you install at Ta 45°C environment, please select copper wire which have voltage rating 600V and temperature resistant 75°C or 90°C.
- **•** For UL installation compliant, you have to use copper wires when installation, the wire gauge is based on temperature resistant 75°C which is according to the requirements and recommendations from UL. Do not reduce the wire gauge when using higher temperature wire.

# *Chapter 6 Control Terminals*

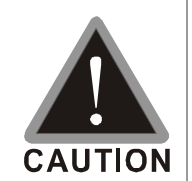

#### **Analog input terminals (AVI, ACI, ACM)**

- $\boxtimes$  Analog input signals are easily affected by external noise. Use shielded wiring and keep it as short as possible (< 20 m) with proper grounding. If the noise is inductive, connecting the shield to terminal ACM can bring improvement.
	- $\boxtimes$  Use twisted-pair for weak analog signals.
	- $\boxtimes$  If the analog input signals are affected by noise from the drive, please connect a capacitor and ferrite core as indicated in the following diagram.

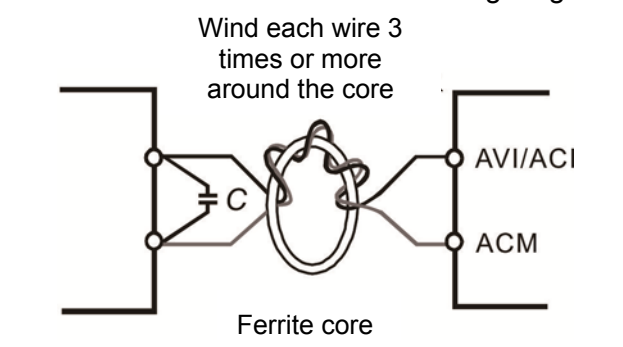

### **Contact input terminals**(**MI1~MI7, DCM, +24V**)

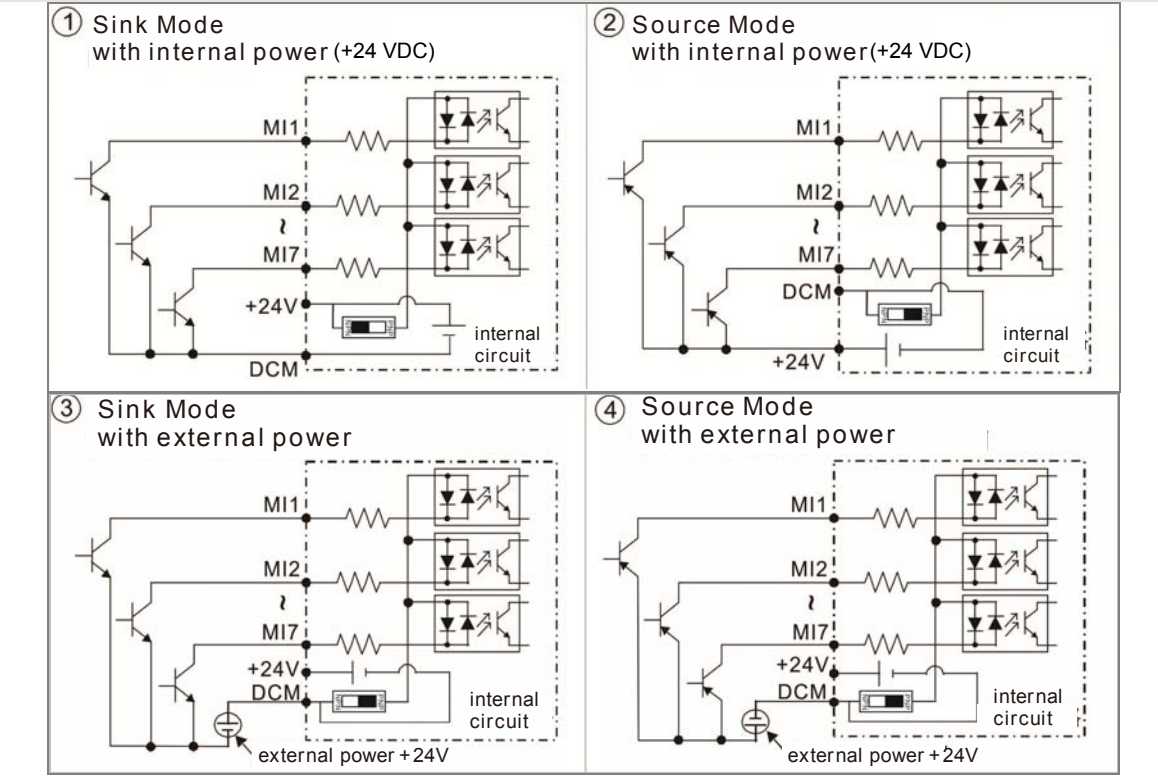

## $\boxtimes$  When the photo-coupler is using internal power supply, the switch connection for Sink and Source as below: MI-DCM: Sink mode, MI-+24 V: Source mode

## **Transistor Output Terminal (MO1, MO2, MCM)**

 $\boxtimes$  Make sure to connect the digital outputs to the right polarity, see wiring diagram When connecting a relay to the digital output, connect a surge absorber across the coil and check the polarity.

## **Specifications of Control Terminal**

Wire Gauge: 20~18AWG [0.519~0.82 mm<sup>2</sup>]

## **Specifications of RELAY Terminal**

Wire Gauge: 24~16 AWG [0.205~1.3 mm<sup>2</sup>]; Torque: 5 kg-cm / [4.3 Ib-in.] / [0.49 Nm]

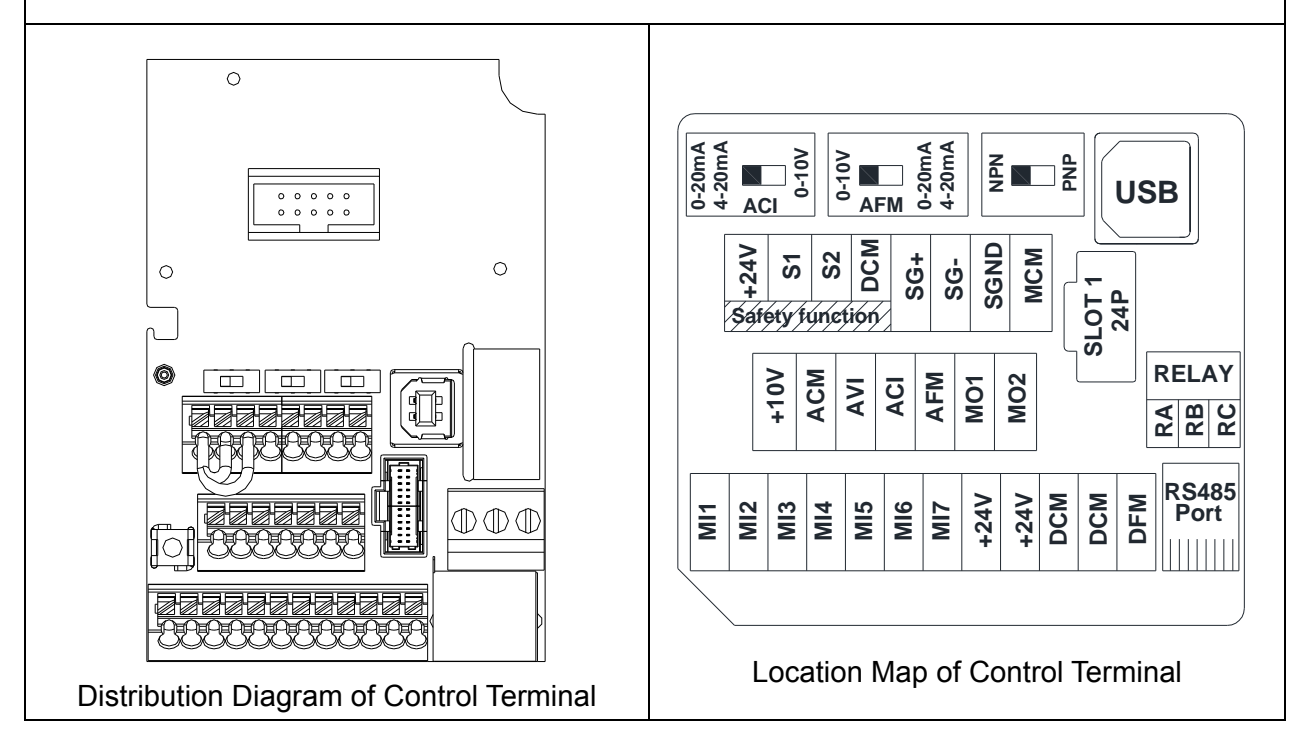

Wiring precautions:

- Delivery condition is +24V/ S1/ S2 shorted by jumper (as shown in figure above), please refer to Chapter 4 Wiring for more details.
- RELAY terminal is using PCB terminal block:
	- 1. Tighten the wiring with slotted screwdriver, which is 3.5 mm (wide) x 0.6 mm (thick)
	- 2. The ideal length of stripped wire at the connection side is 6~7mm.
	- 3. When wiring bare wires, make sure they are perfectly arranged to go through the wiring holes.
- Control terminal is using spring clamp terminal block:
	- 1. Tighten the wiring with slotted screwdriver, which is 2.5 mm (wide) x 0.4 mm (thick)
	- 2. The ideal length of stripped wire at the connection side is 9mm.
	- 3. When wiring bare wires, make sure they are perfectly arranged to go through the wiring holes.

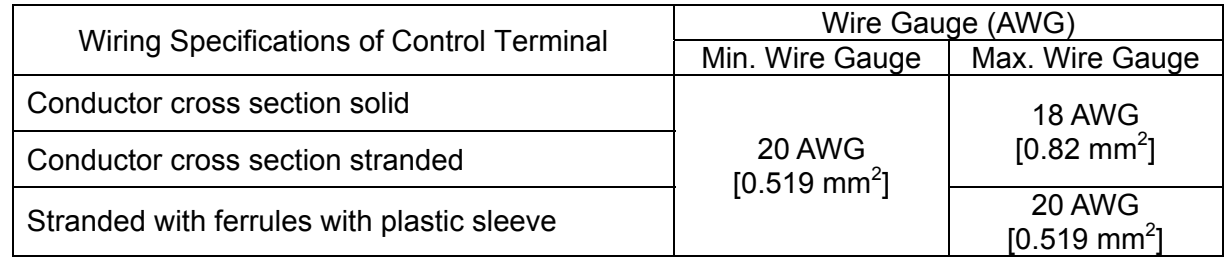

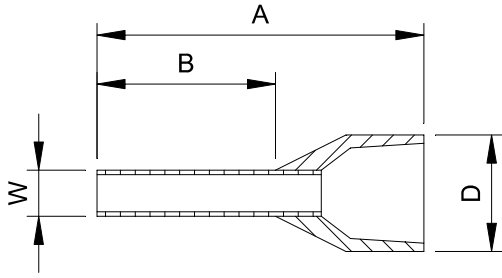

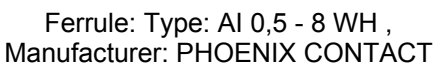

|    | (MAX) | <b>1 A</b> <i>I</i> |
|----|-------|---------------------|
| 14 | 3.5   |                     |

Unit: mm

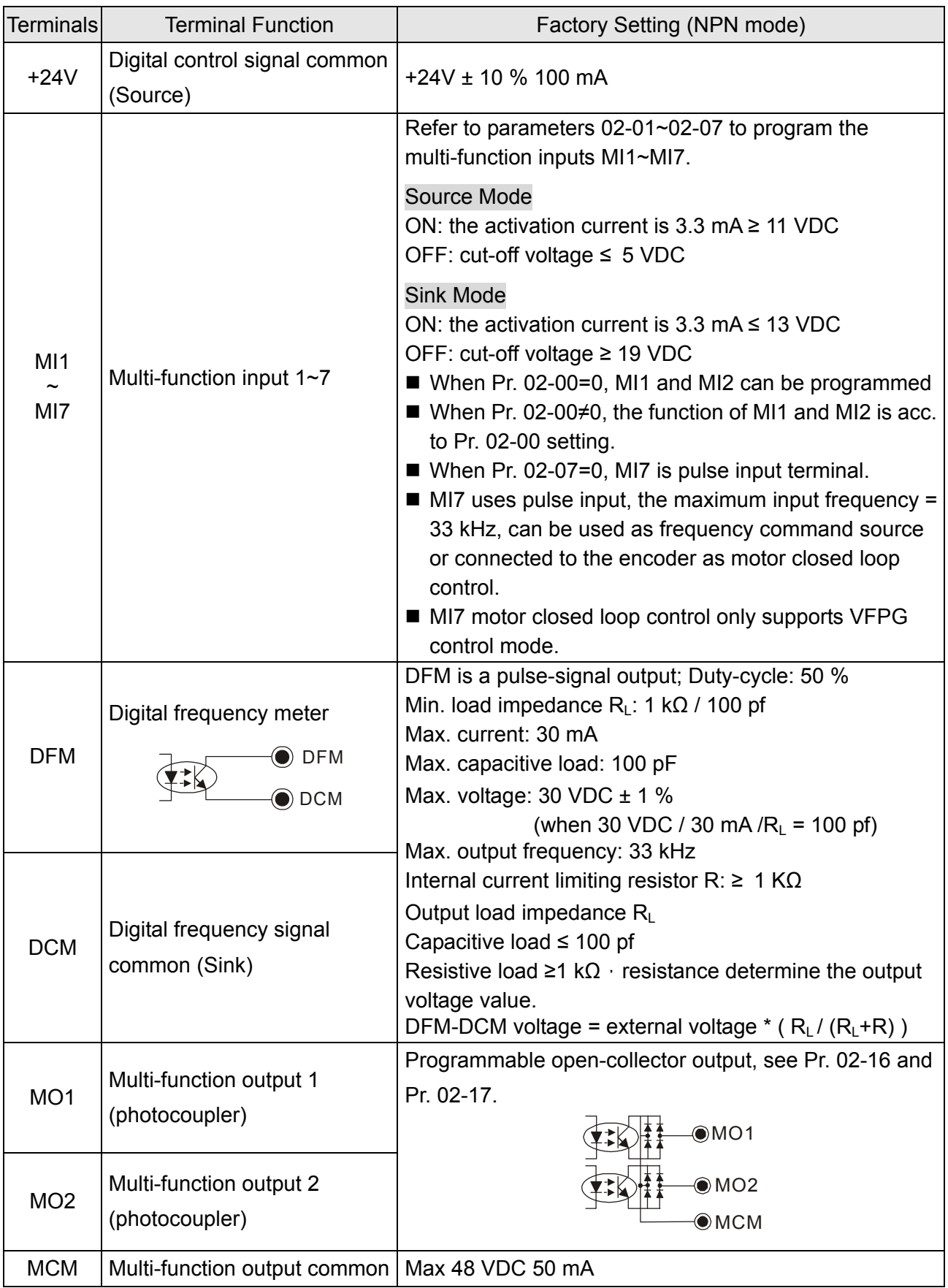

# **Chapter 6 Control Terminals | MS300 (High Speed Model)**

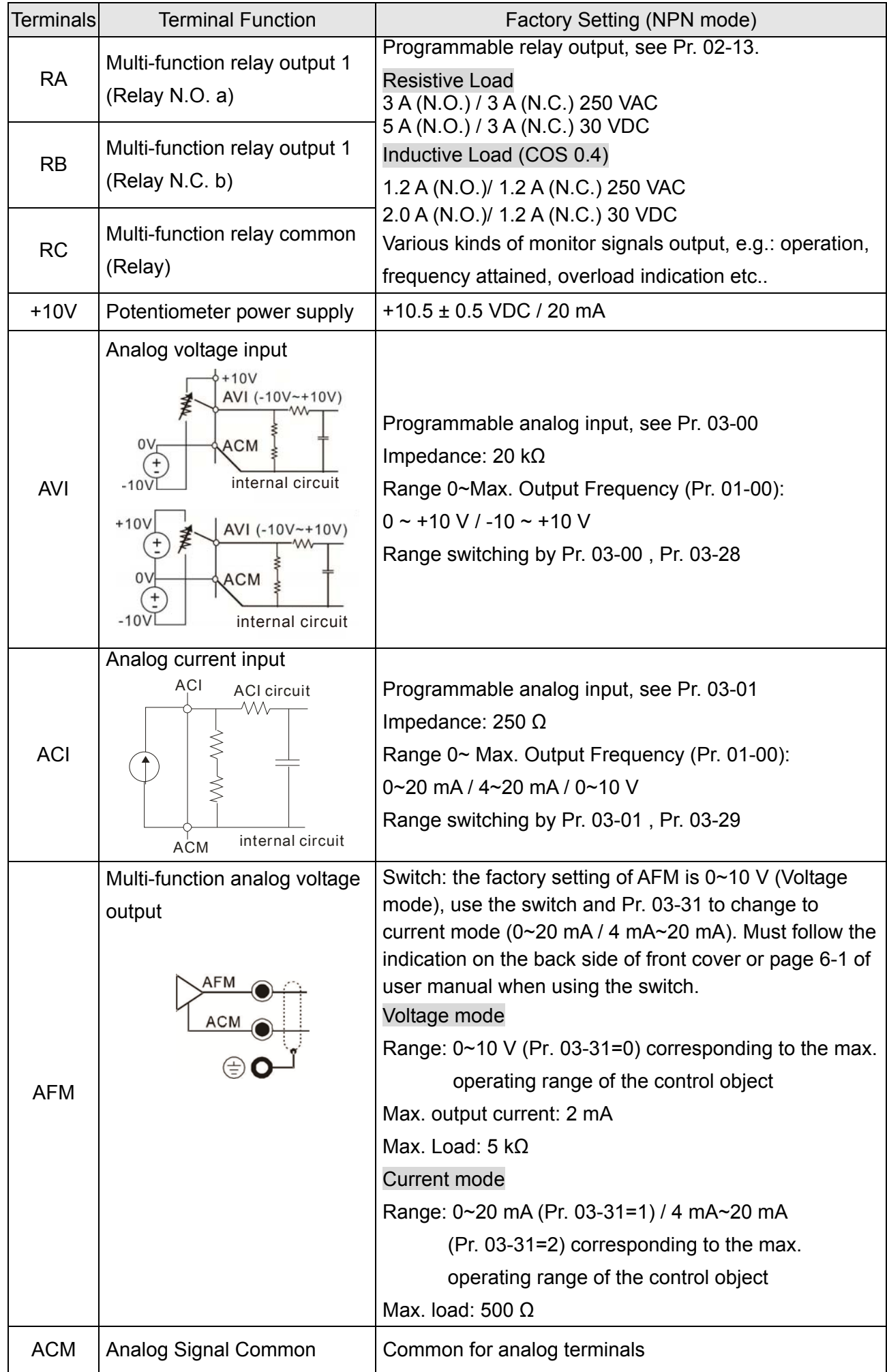

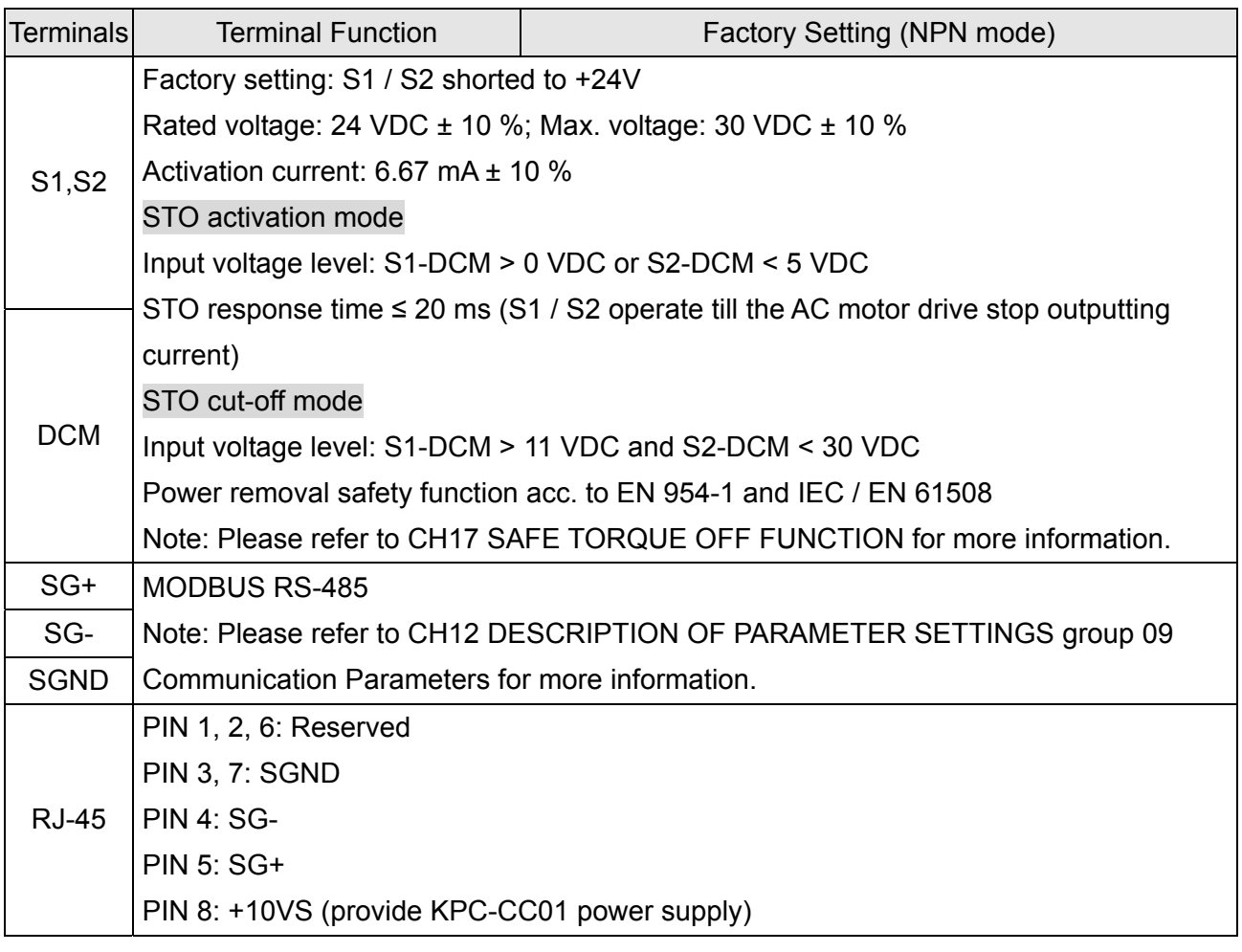

[ This page intentionally left blank ]

# *Chapter 7 Optional Accessories*

- 7-1 All Brake Resistors and Brake Units Used in AC Motor Drives
- 7-2 Non-fuse Circuit Breaker
- 7-3 Fuse Specification Chart
- 7-4 AC/DC Reactor
- 7-5 Zero Phase Reactor
- 7-6 EMC Filter
- 7-7 EMC Shield Plate
- 7-8 Capacitive Filter
- 7-9 Conduit Box
- 7-10 Fan Kit
- 7-11 Keypad Panel Mounting
- 7-12 DIN-Rail Mounting
- 7-13 Mounting Adapter Plate

The optional accessories listed in this chapter are available upon request. Installing additional accessories to your drive would substantially improve the drive's performance. Please select an applicable accessory according to your need or contact the local distributor for suggestion.

## **7-1 All Brake Resistors and Brake Units Used in AC Motor Drives**

#### 230V 1-phase

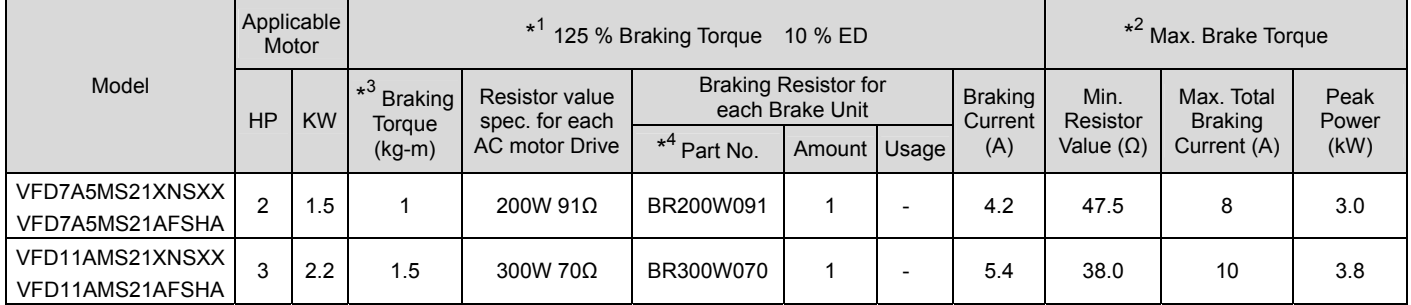

#### 230V 3-phase

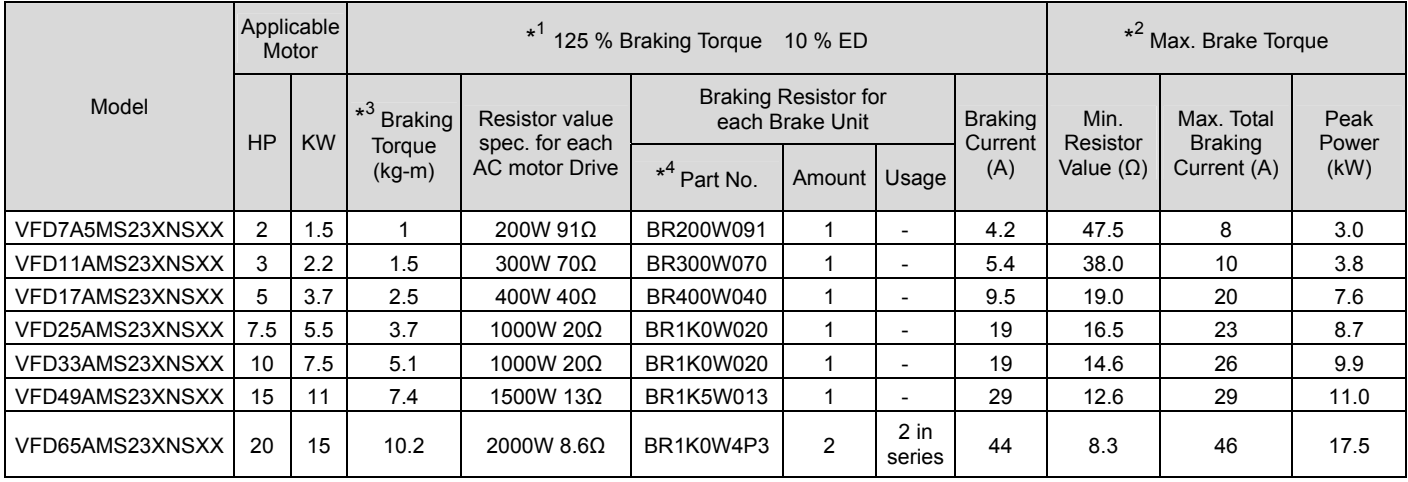

#### 460V 3-phase

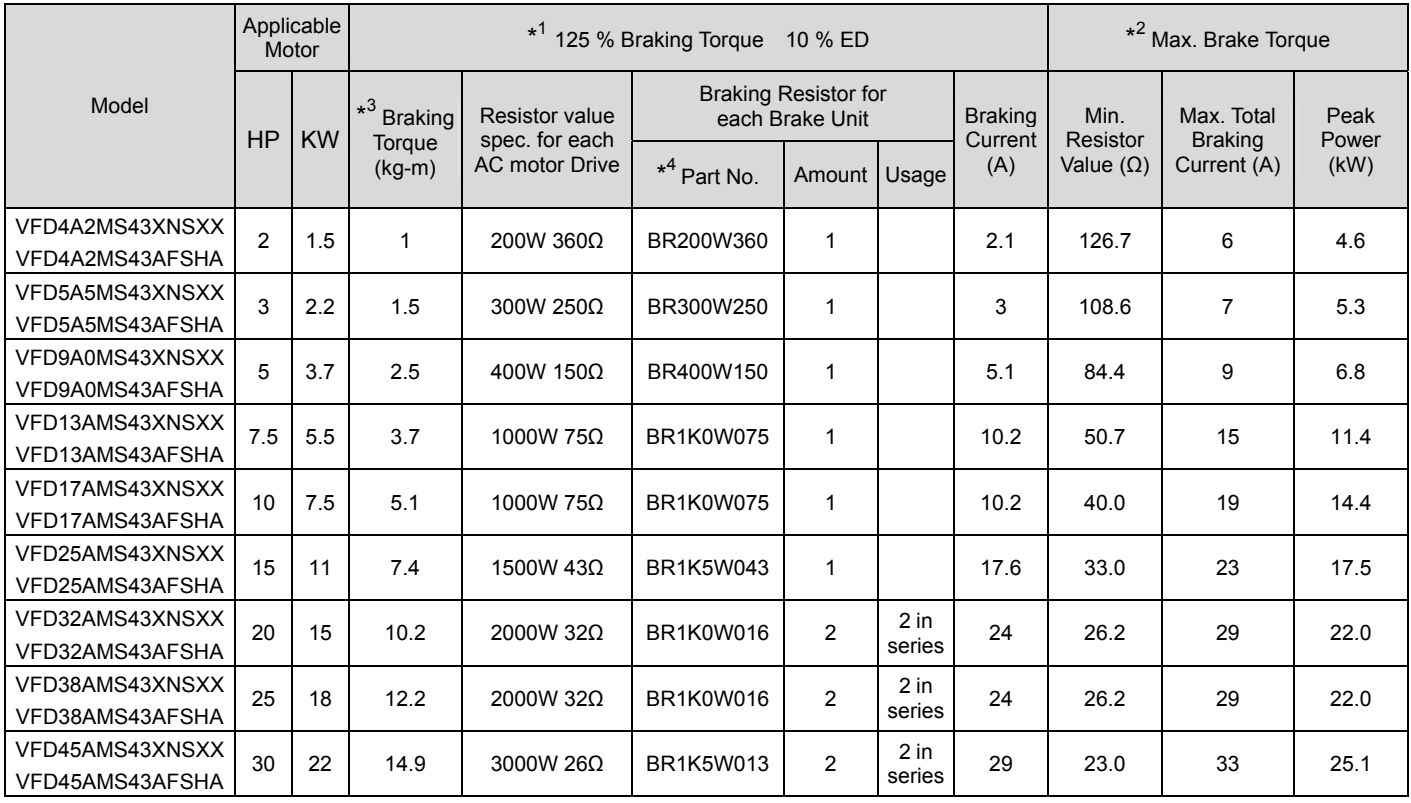

- $*1$ Standard braking torque is 125 %. Because of the limited resistor power, the longest operation time for 10 % ED is 10sec. (on: 10 sec. / off: 90 sec.).
- $*2$ Please refer to the Brake Performance Curve for "Operation Duration & ED (%)" vs. "Braking Current".
- $*3$ Calculation for braking torque is for a 4-pole motor 1800 rpm.
- $*<sup>4</sup>$ Resistors of 400 W or lower should be fixed to the frame and at a surface temperature below 50 °C. Resistors of 1000 W and above should be fixed on a surface with temperature below 350 °C

## **NOTE**

1. Please select the resistance value, power and brake usage (ED %) acc. to Delta rules. Definition for Brake Usage ED %

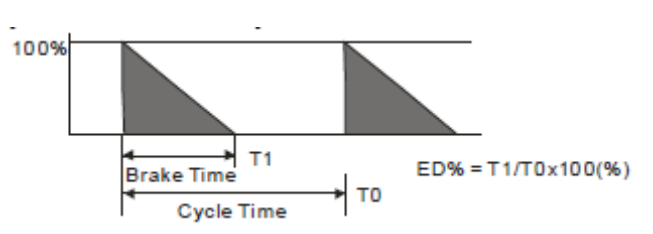

Explanation: ED (%) is defined to allow enough time for the brake unit and brake resistor to dissipate the heat generated by braking. Recommended cycle time T0 is one minute.

For safety concern, install a thermal overload relay (O.L) between the brake unit and the brake resistor in conjunction with the magnetic contactor (MC) before to the drive for additional protection. The purpose of the thermal overload relay is to protect the brake resistor from damage due to frequent or continuous braking. Under such circumstances, just turn off the power to prevent damaging the brake resistor, brake unit and drive.

- 2. If the drive or other equipment is damaged due to the fact that the brake resistors and brake modules in use are not provided by Delta, warranty will be void.
- 3. Take the safety of the environment into consideration when installing the brake resistors. If the minimum resistance value is to be used, consult local dealers for the calculation of the power.
- 4. When using more than 2 brake units, equivalent resistor value of parallel brake unit can't be less than the value in the column "Minimum Equivalent Resistor Value for Each AC Drive" (the right-most column in the table). Please read the wiring information in the user manual of brake unit thoroughly prior to operation
- 5. Thermal Overload Relay (TOR):

To choose a thermal overload relay is based on its overload capacity whether is appropriate to MS300. The standard braking capacity of MS300 is 10 % ED (Tripping time=10s). As shown in the figure below, thermal overload relay continuously operates for 10 sec. and it can stand 260 % overload (Host starting). Take a 460V, 15 kW of MS300 as an example, its braking current is 24A (refer to the table on page 7-3), thus it can use the thermal overload relay which rated current is 10A (10\*260 % = 26A > 24A).

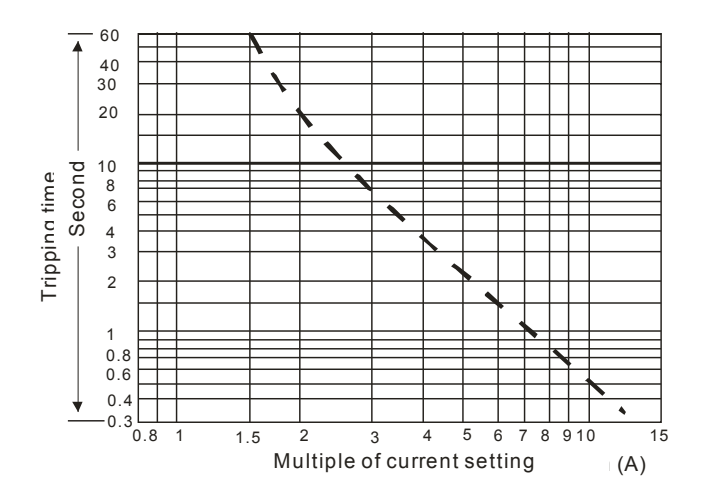

# **7-2 Non-fuse Circuit Breaker**

Comply with UL standard: Per UL 508, paragraph 45.8.4, part a.

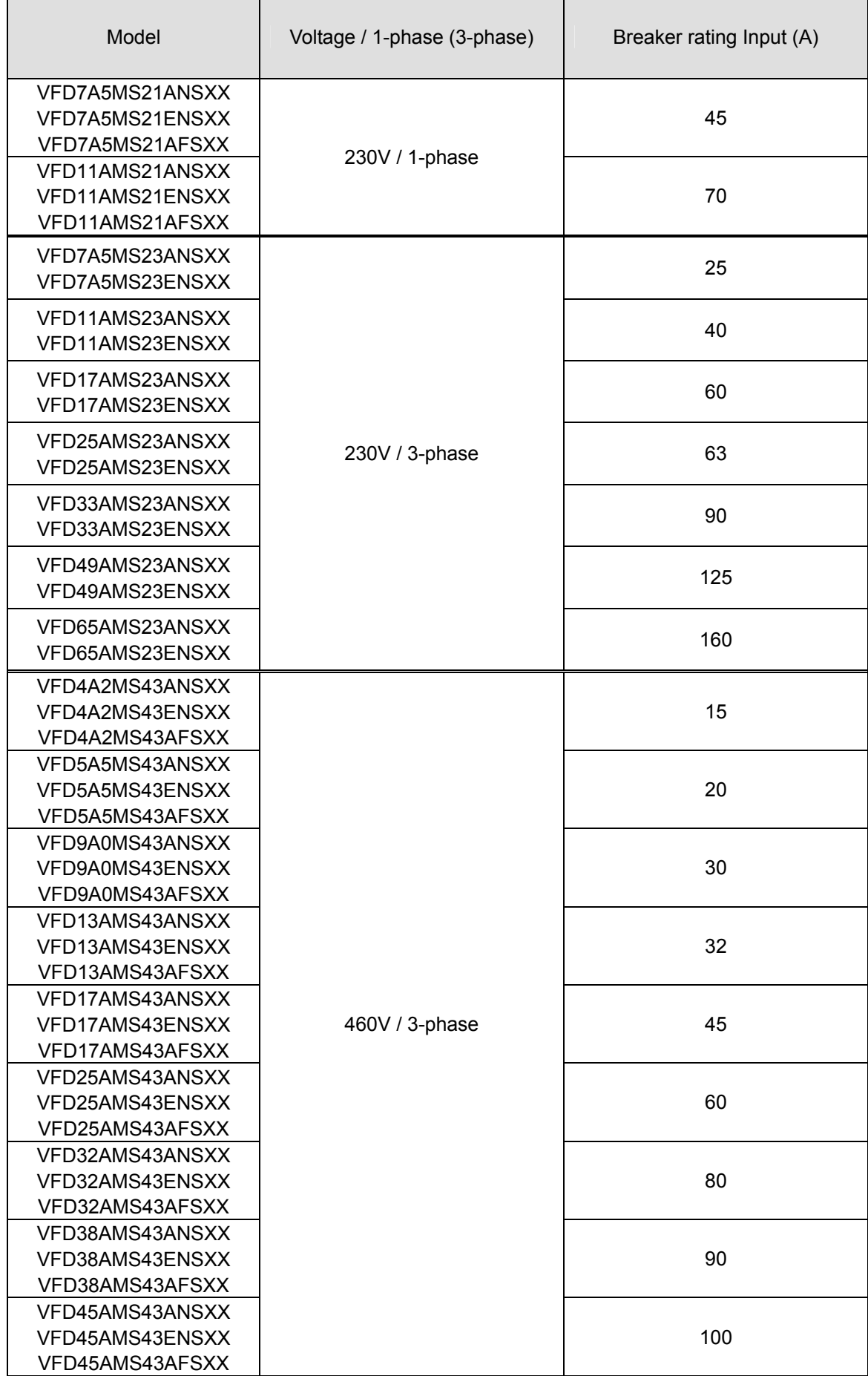

# **7-3 Fuse Specification Chart**

- $\boxtimes$  The fuse specifications lower than below table is allowed.
- $\boxtimes$  For installation in the United States, branch circuit protection must be provided in accordance with the National Electrical Code (NEC) and any applicable local codes. To fulfill this requirement, use the UL classified fuses.
- $\boxtimes$  For installation in Canada, branch circuit protection must be provided in accordance with Canadian Electrical Code and any applicable provincial codes. To fulfill this requirement, use the UL classified fuses.

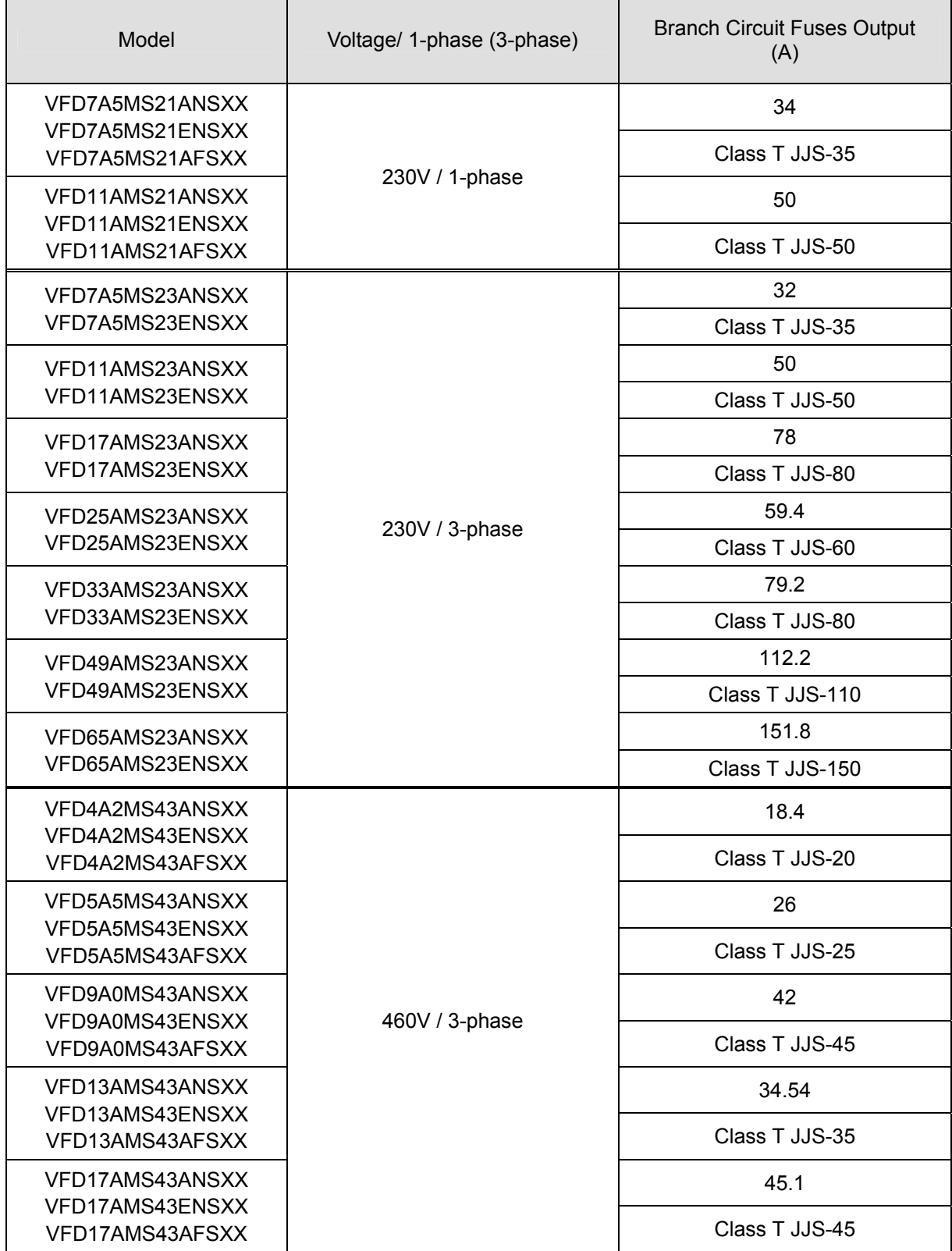

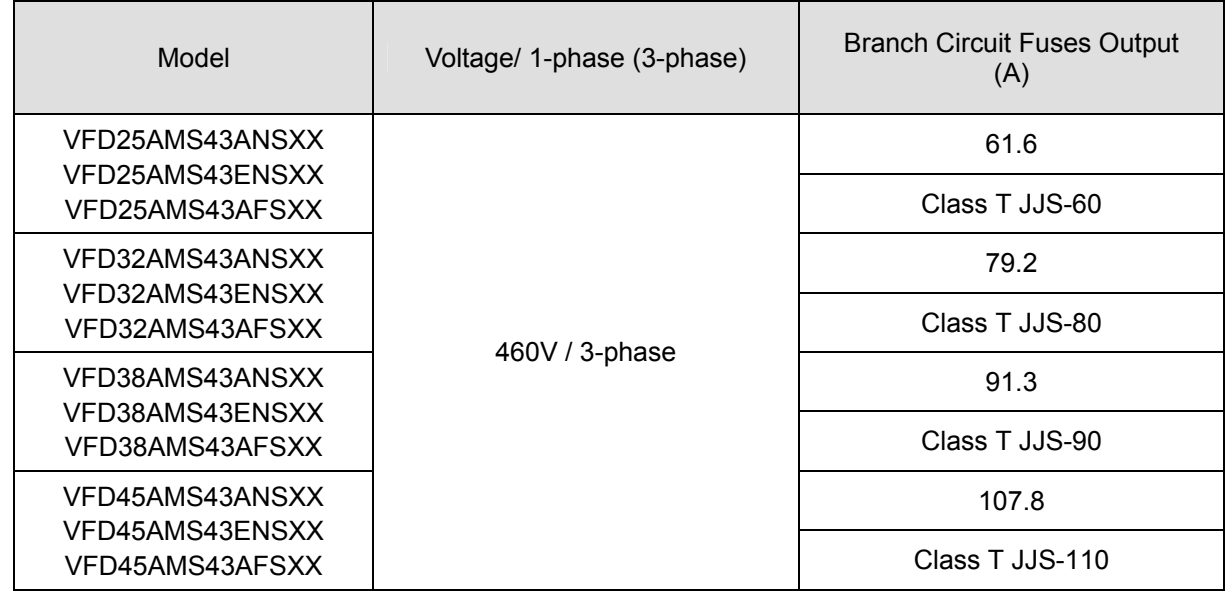

# **7-4 AC/DC Reactor**

Installing an AC reactor in the input side of AC motor drive can increase line impedance, improve power factor, reduce input current, and reduce interference generated from motor drive. Also momentary voltage surges or abnormal current spikes are reduced. For example, when the mains power capacity is higher than 500 kVA, or a switching capacitor bank is used, momentary voltage and current spikes may damage the AC motor drive's internal circuit. An AC reactor in the input side of the AC motor drive protects it by suppressing surges.

#### **Installation**

An AC input reactor is installed in series with the mains power to the three input phases R S T as shown below:

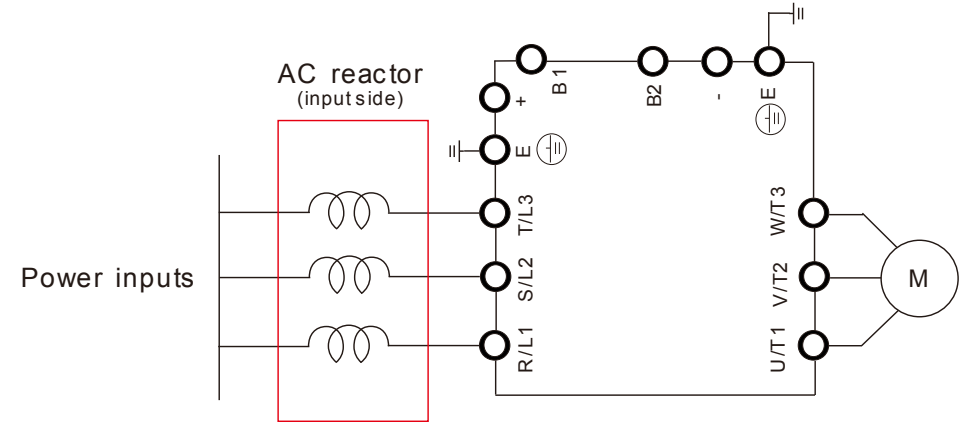

Connecting an AC input reactor

## 230V / 1-Phase Heavy Duty

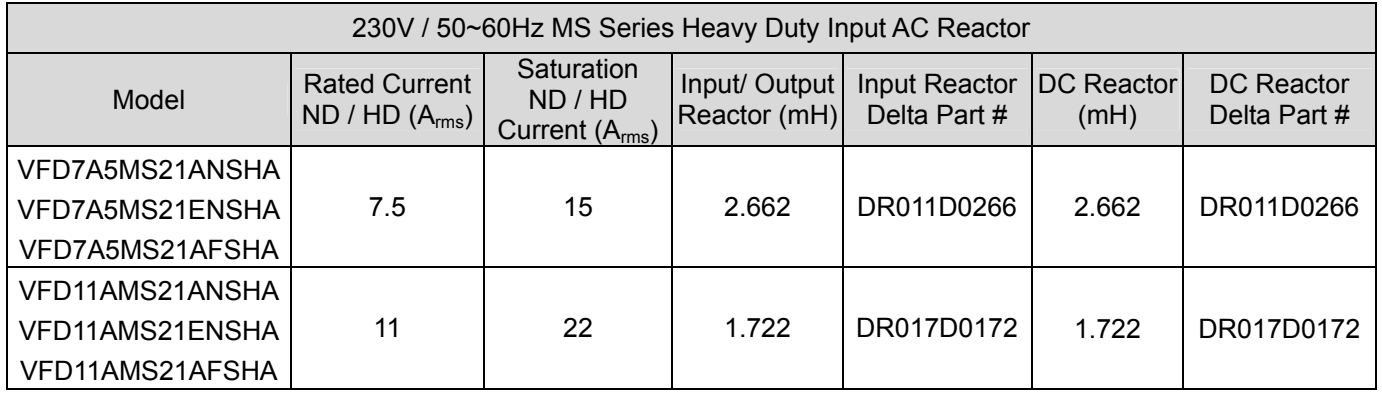

## 230V / 3-Phase Heavy Duty

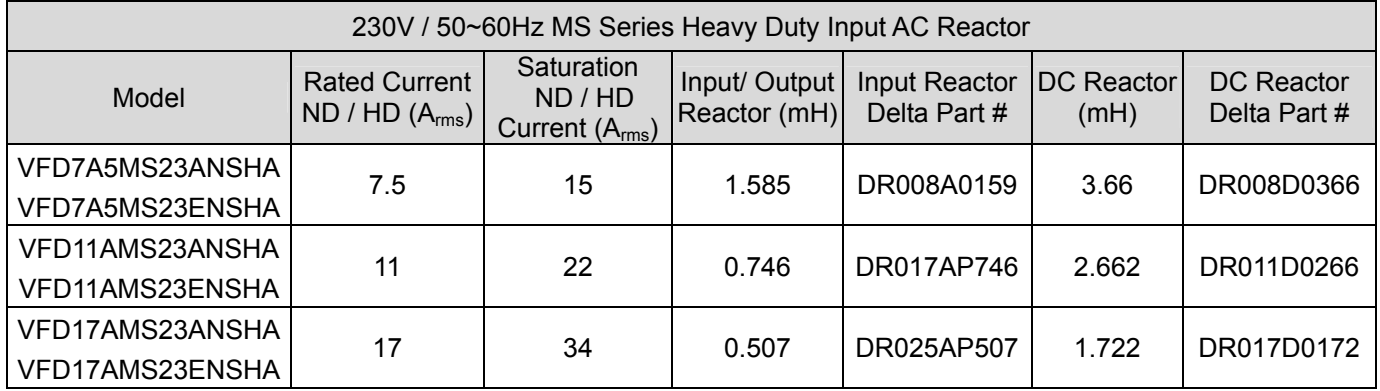

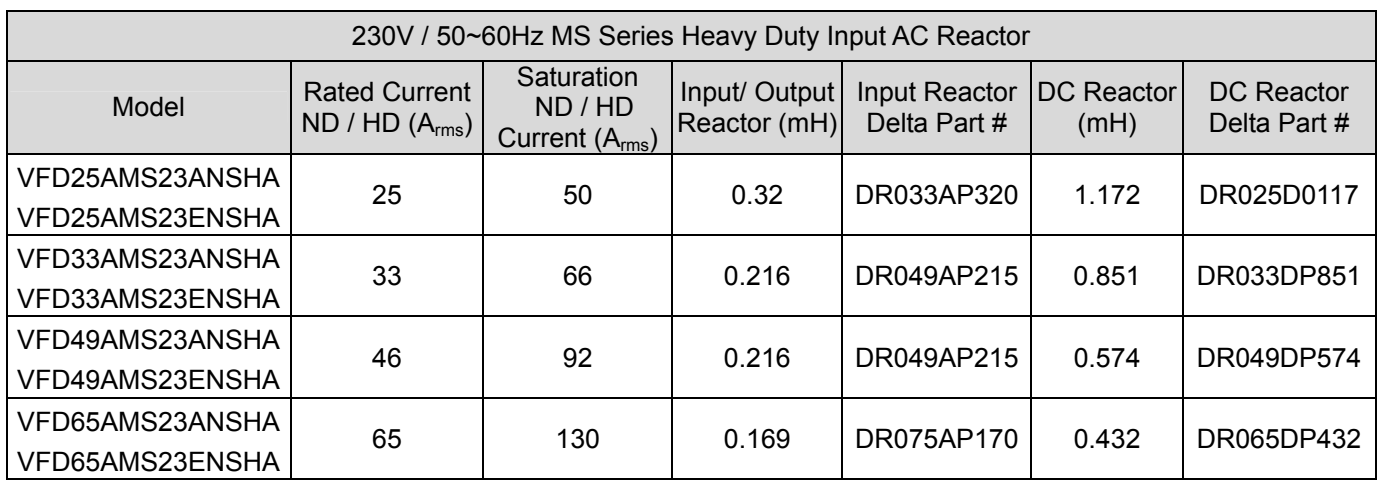

# 460V / 3-Phase Heavy Duty

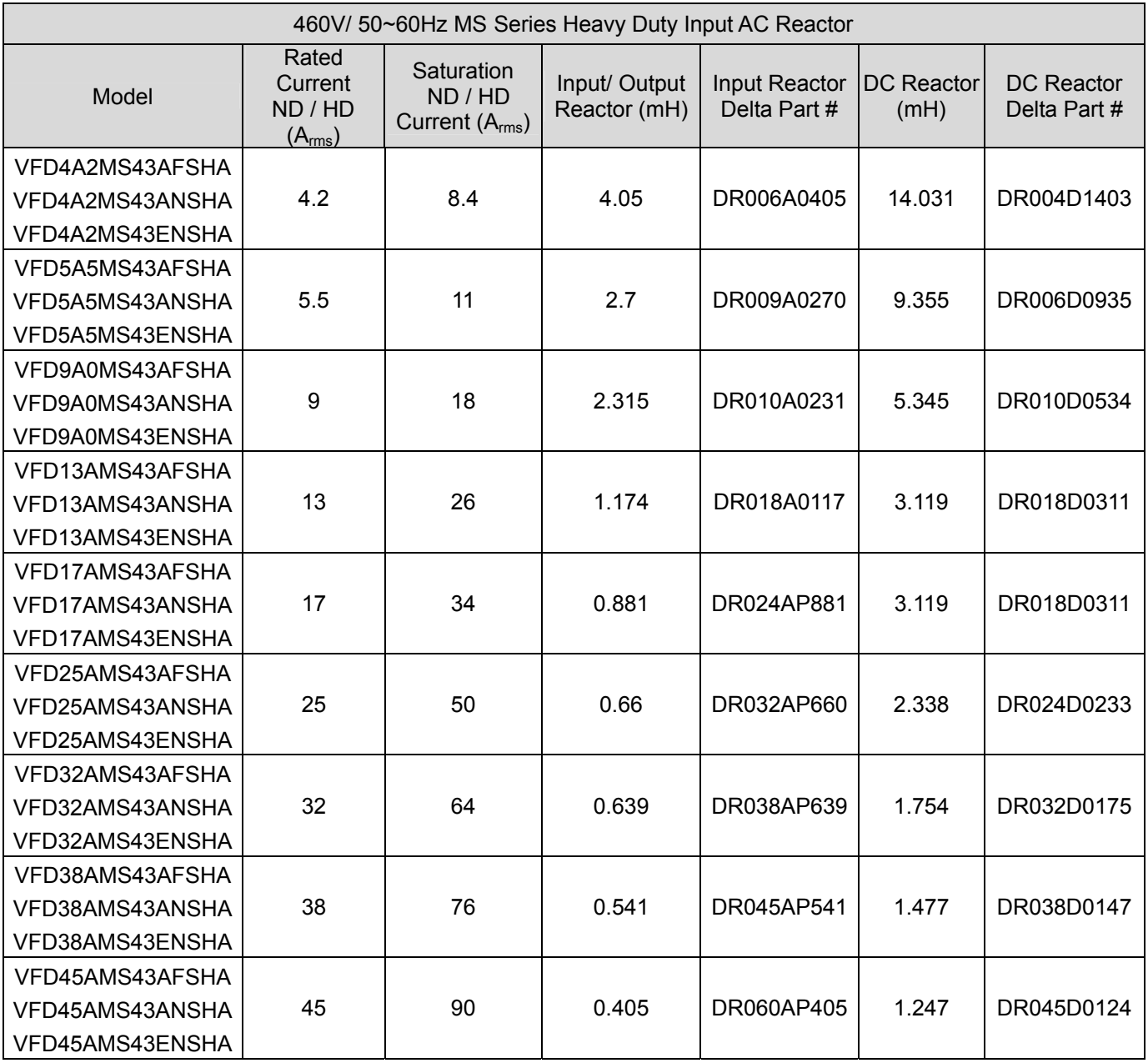

AC input reactor dimension and specification:

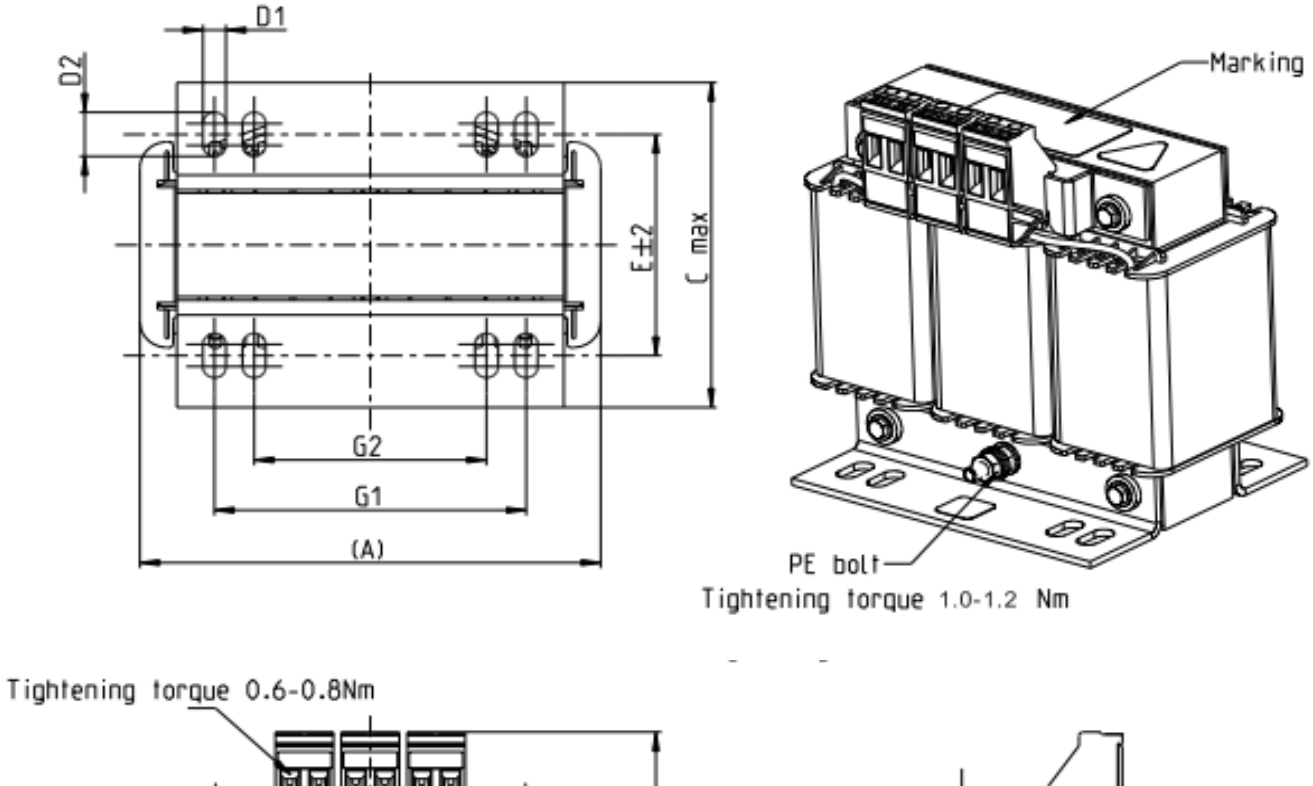

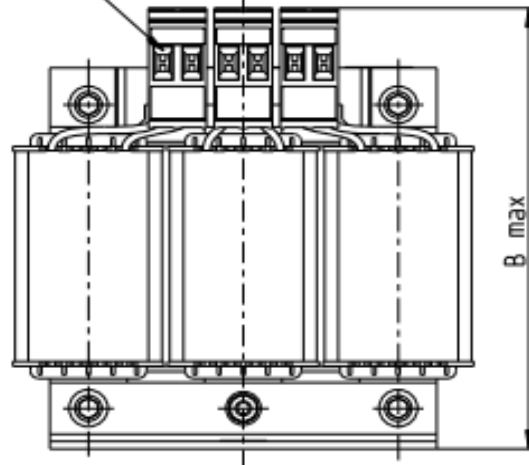

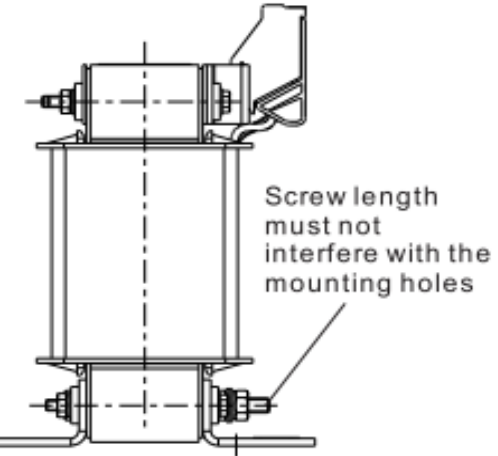

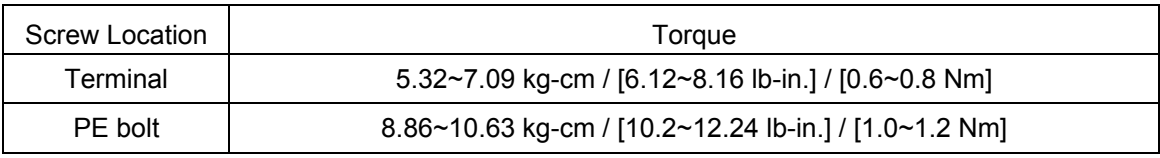

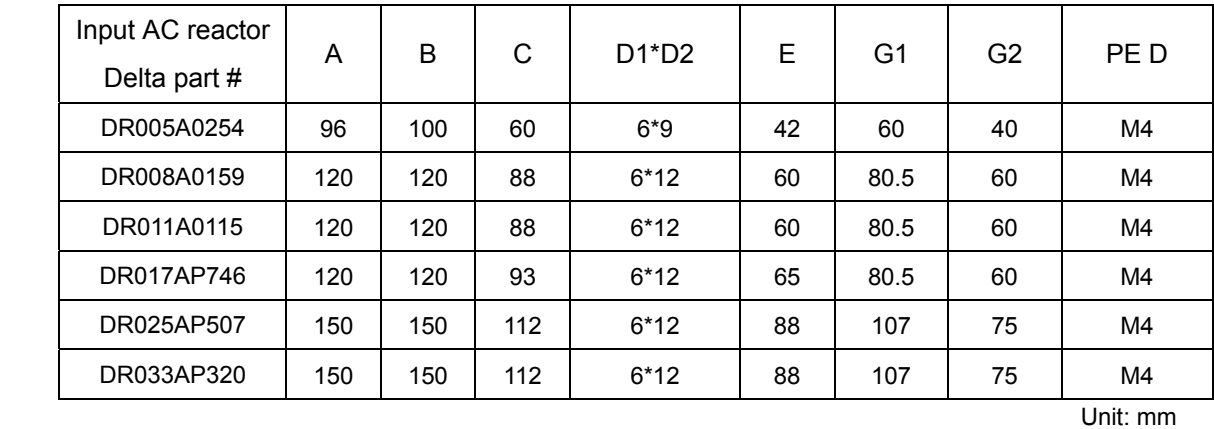

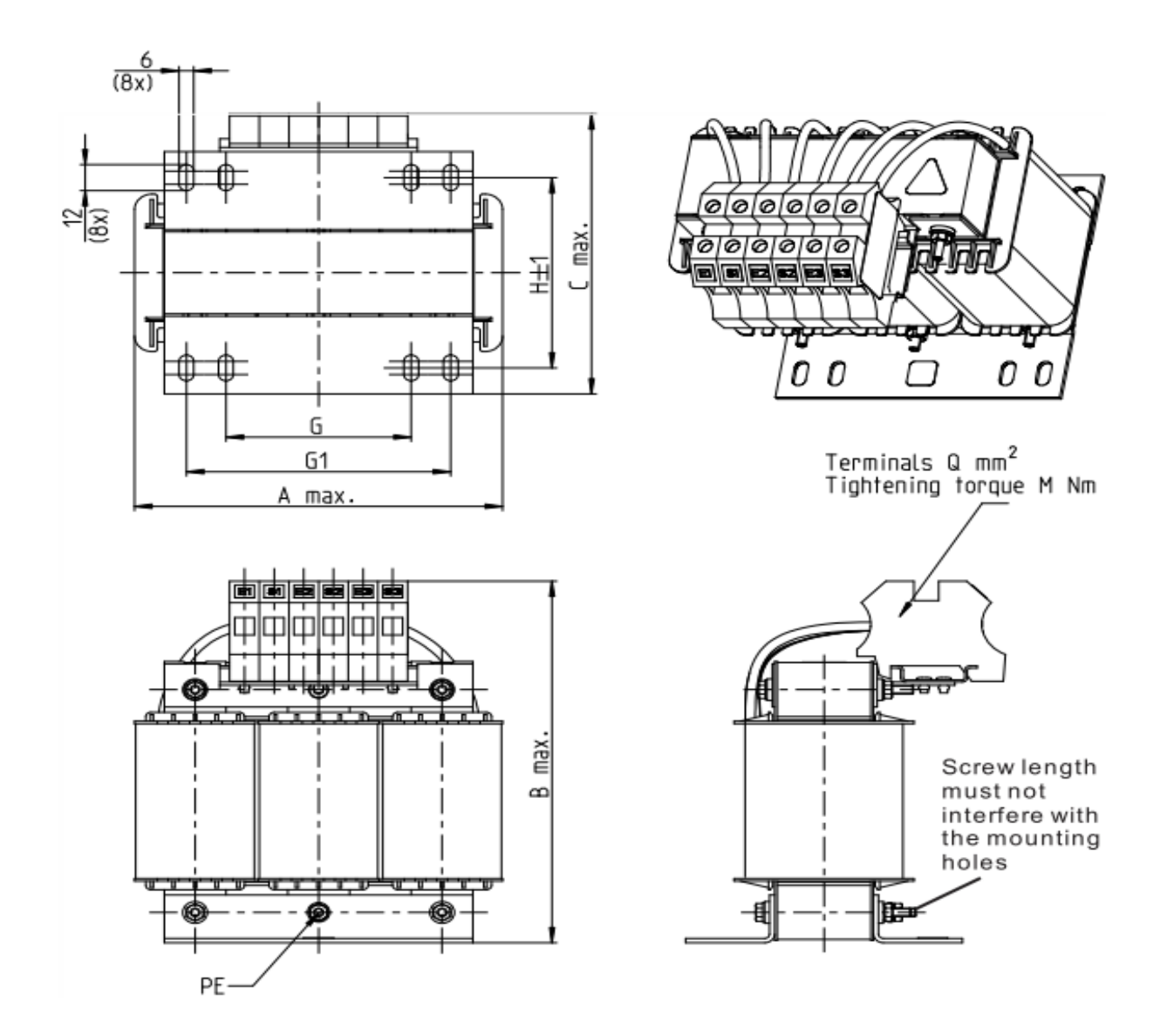

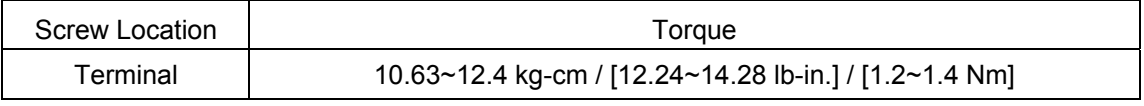

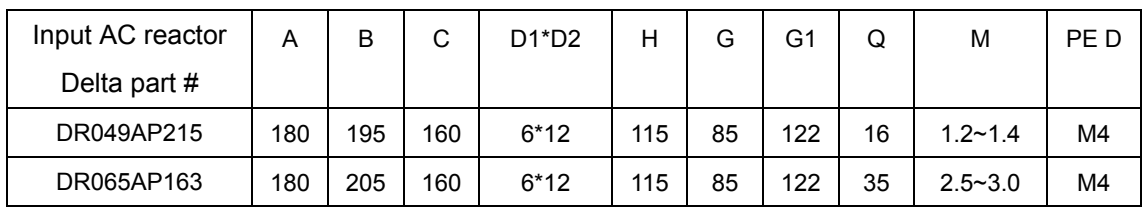

Unit: mm

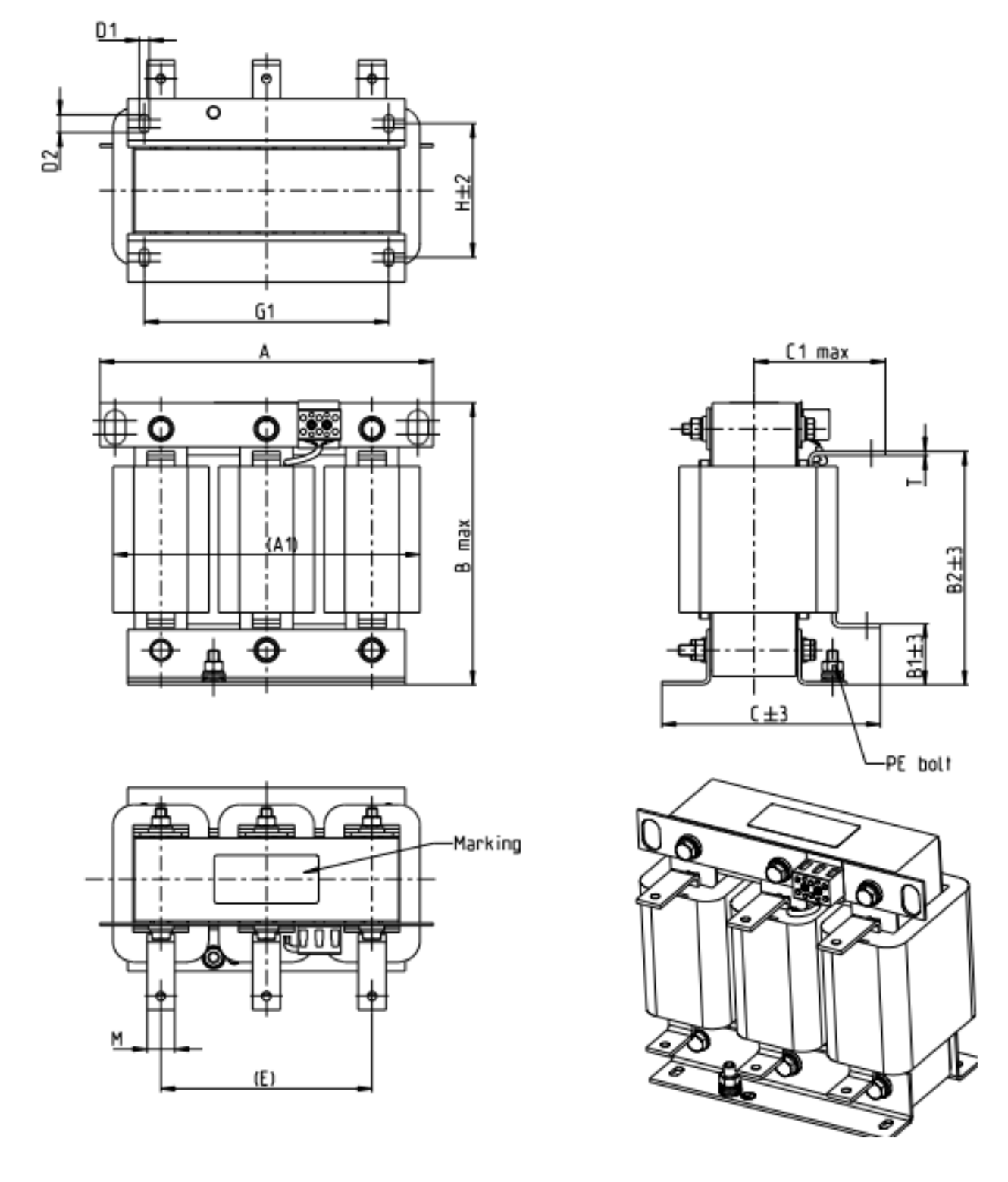

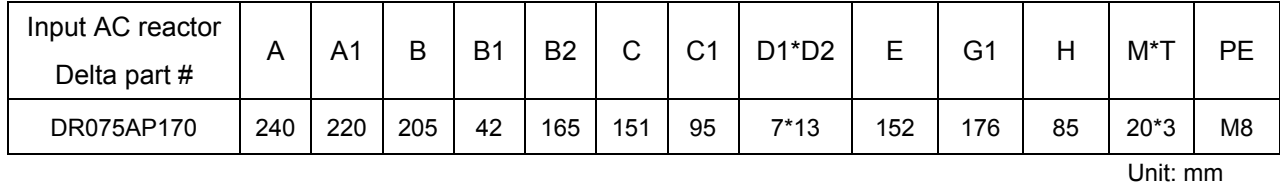

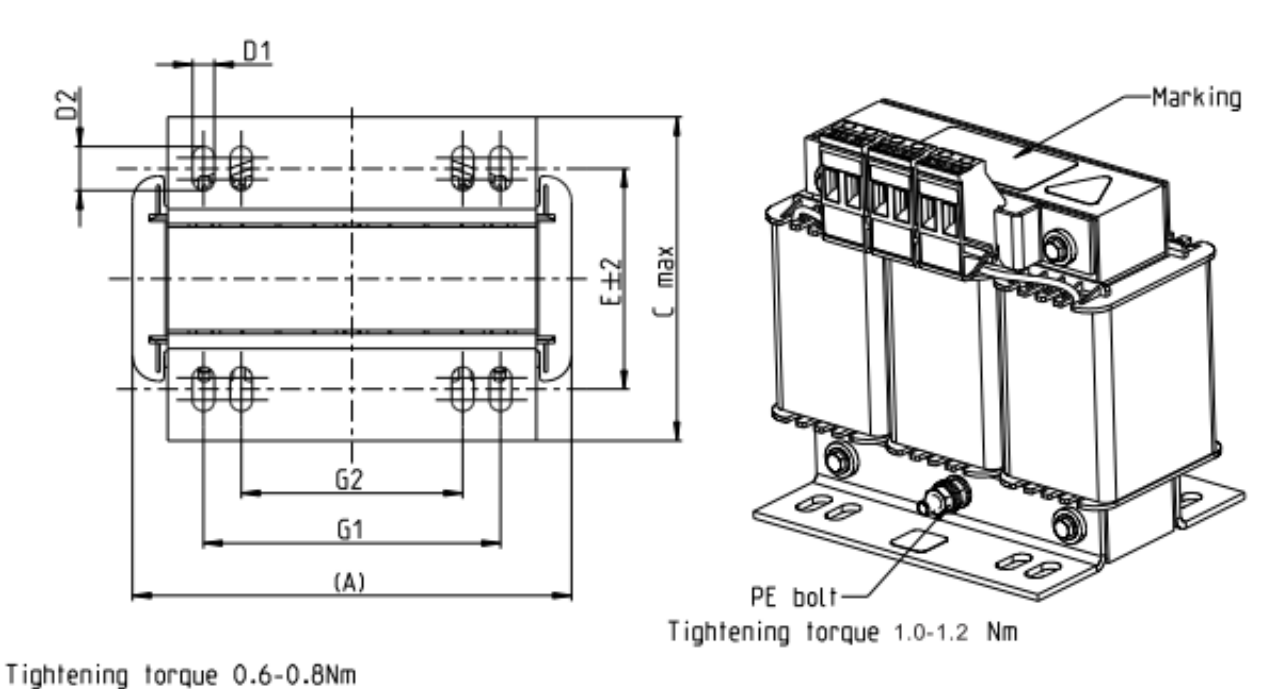

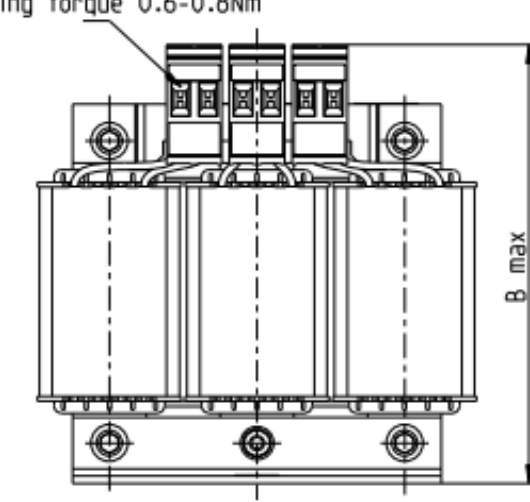

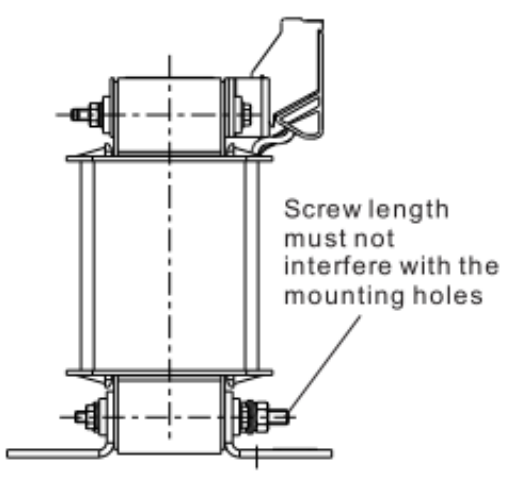

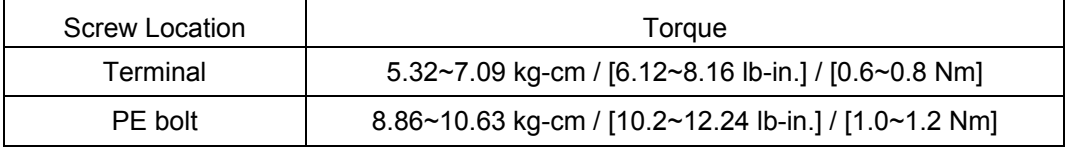

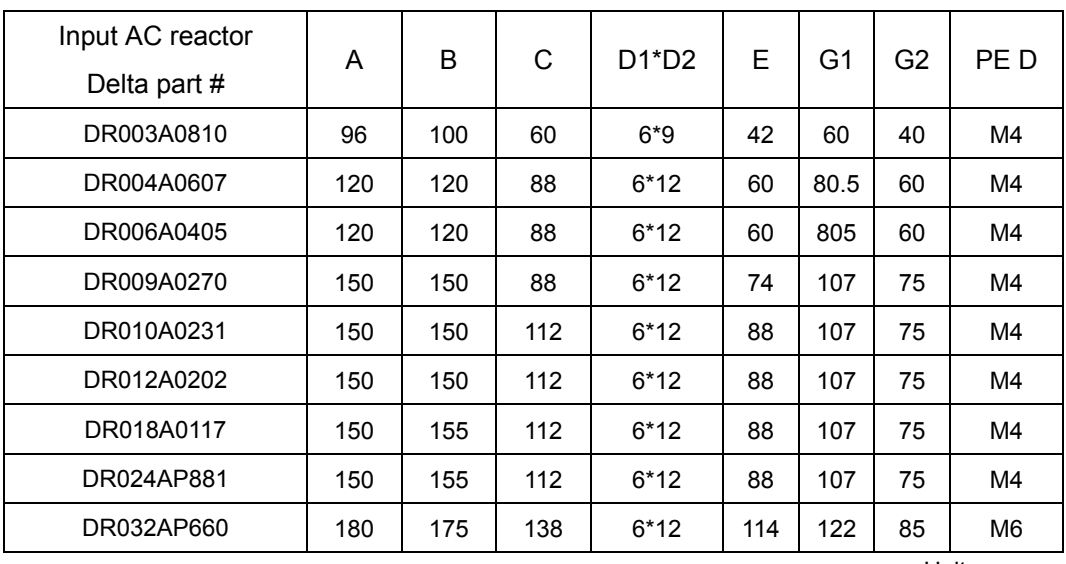

Unit: mm

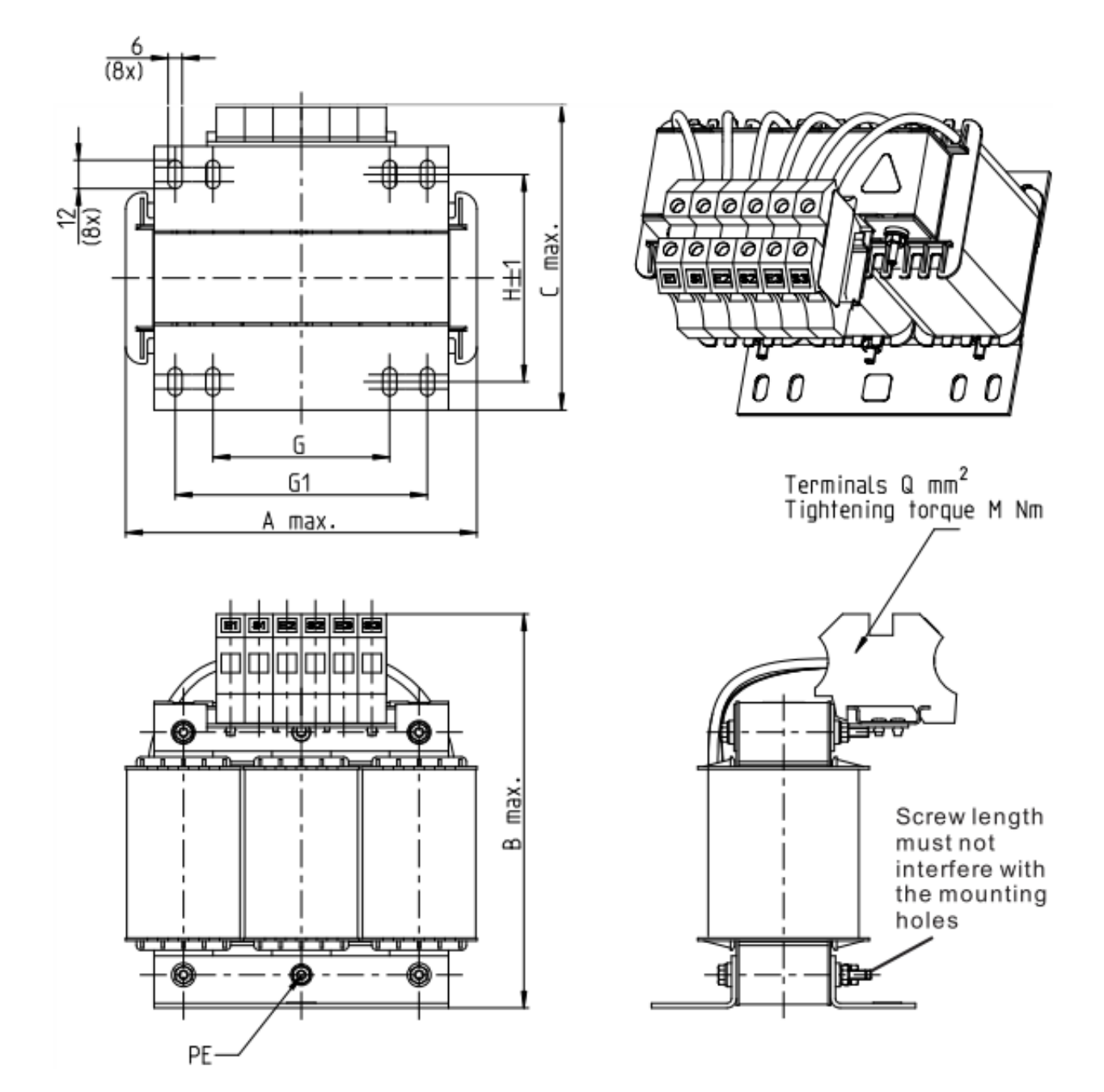

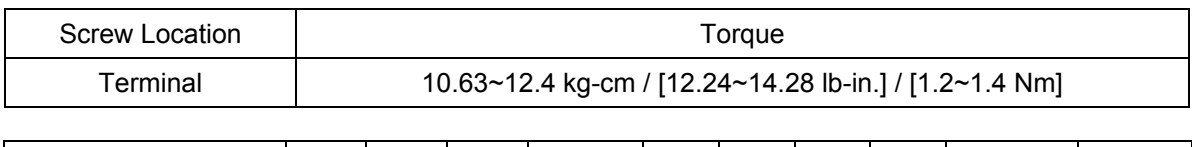

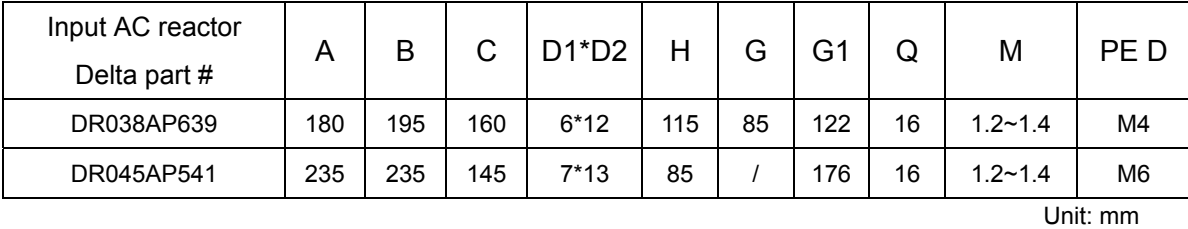

M

 $(E)$ 

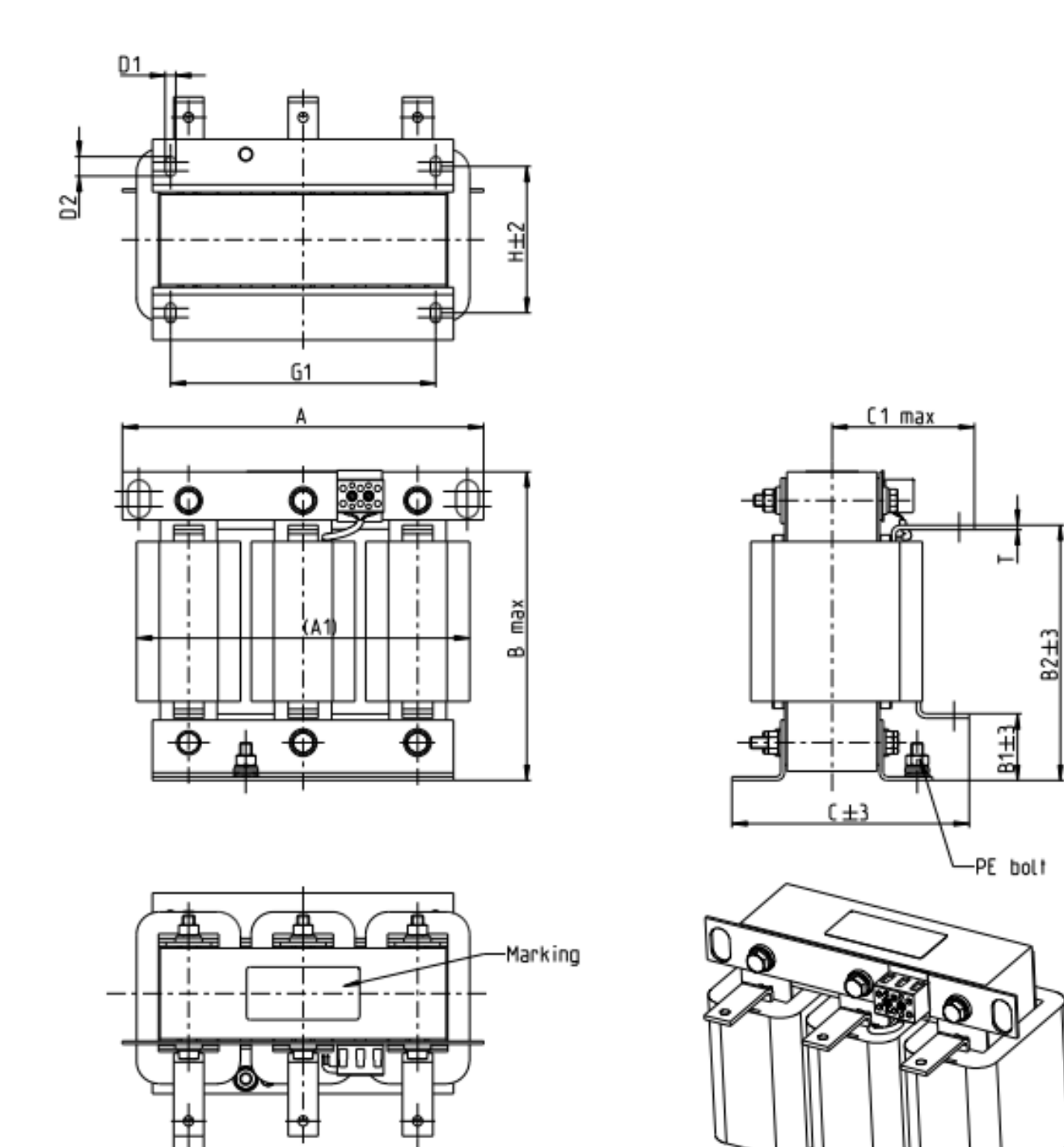

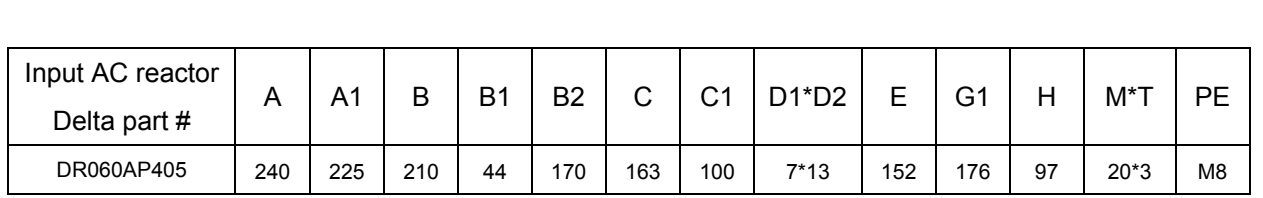

Unit: mm

≫

A DC reactor can also, improve power factor, reduce input current, and reduce interference generated from motor drive. A DC reactor stabilizes the DC-bus voltage. Compared to an AC input reactor, the advantages are smaller size, lower price and lower voltage drop (lower power dissipation)

#### **Installation**

DC reactor is installed between terminals +1 and +2. The jumper, which is shown as below, needs to be removed before installation.

It provides 1-phase / 3-phase power

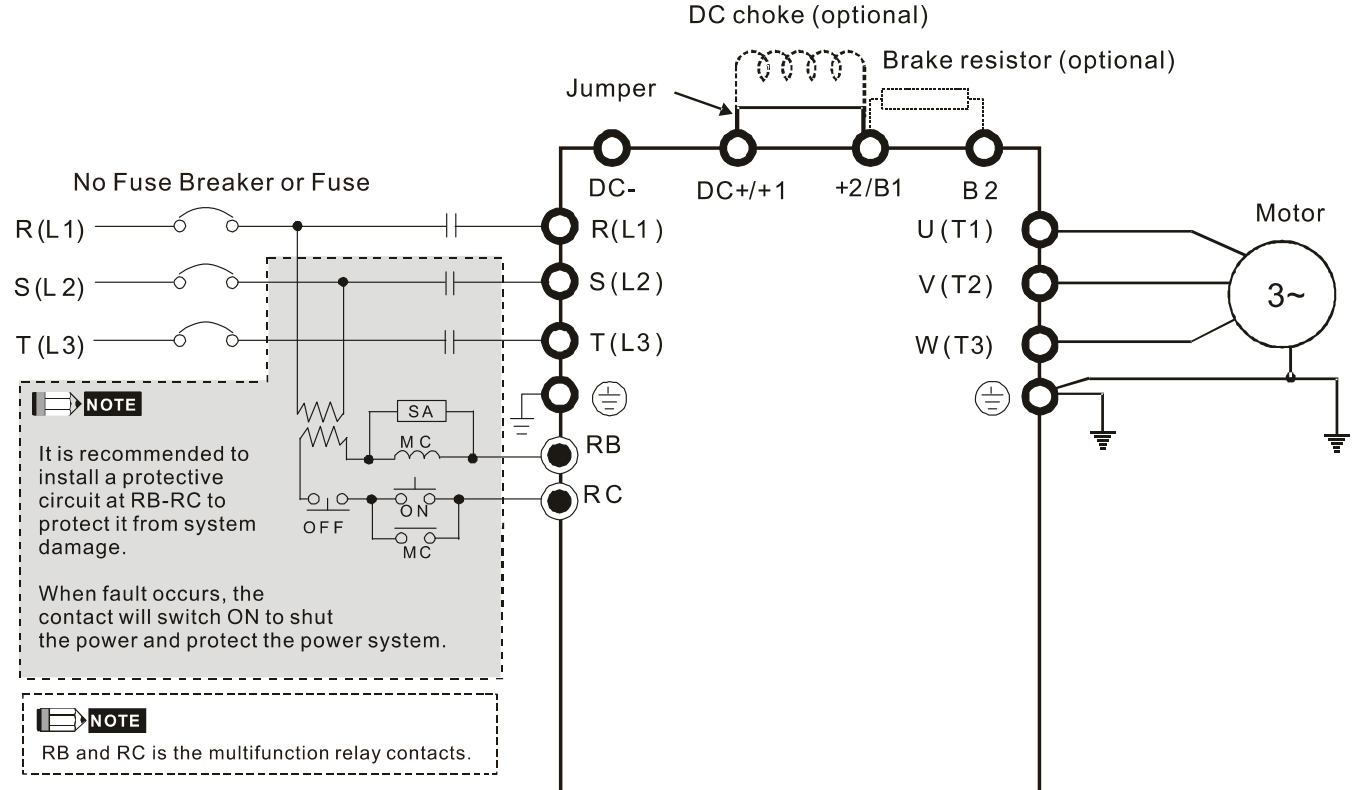

Wiring of DC reactor

DC reactor dimension and specification:

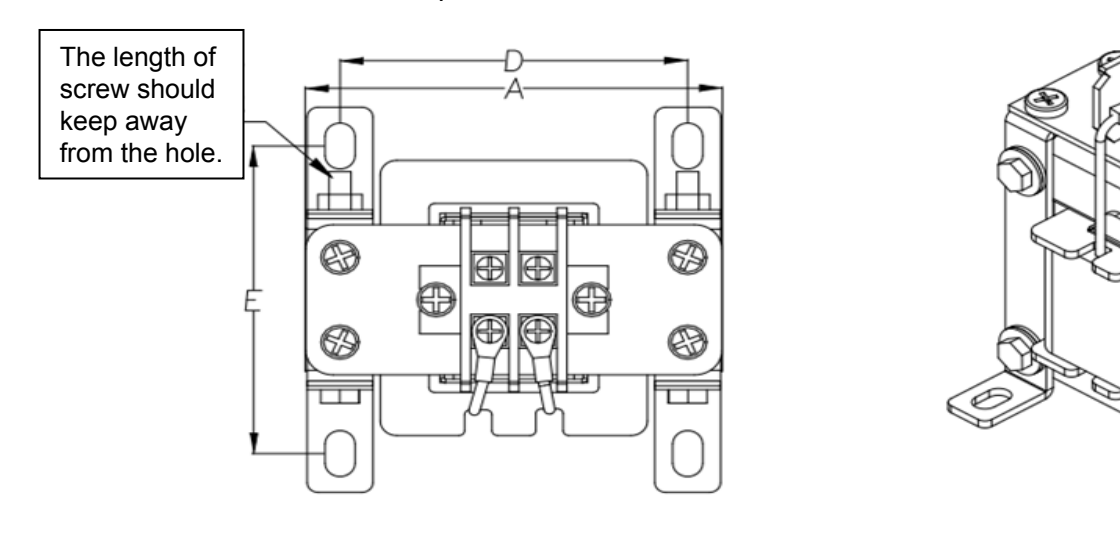

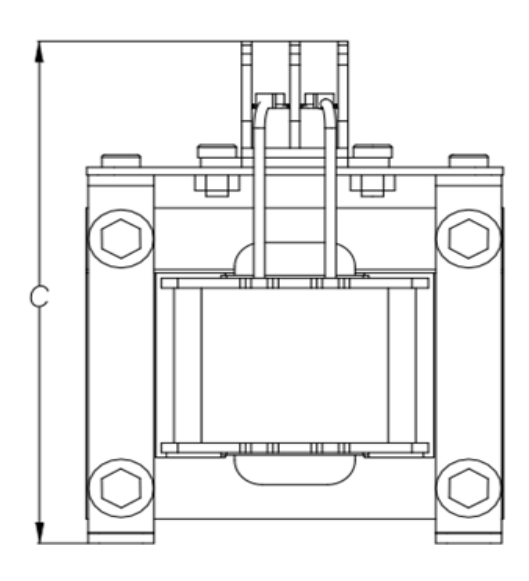

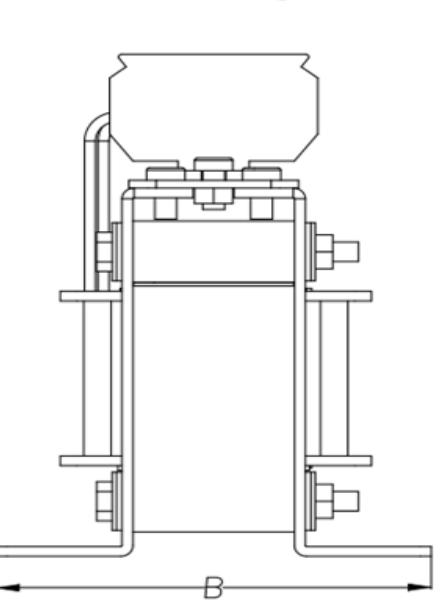

E

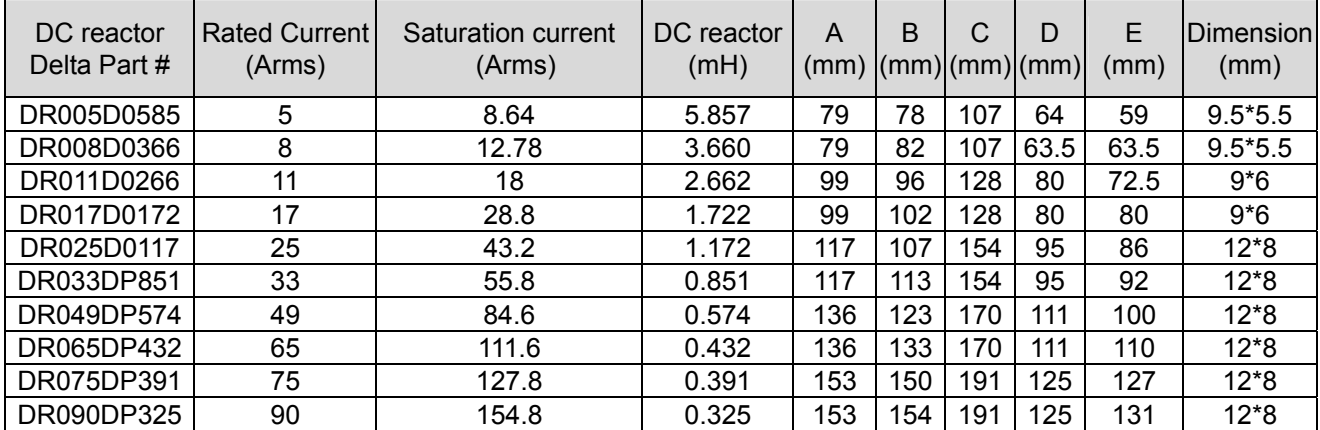

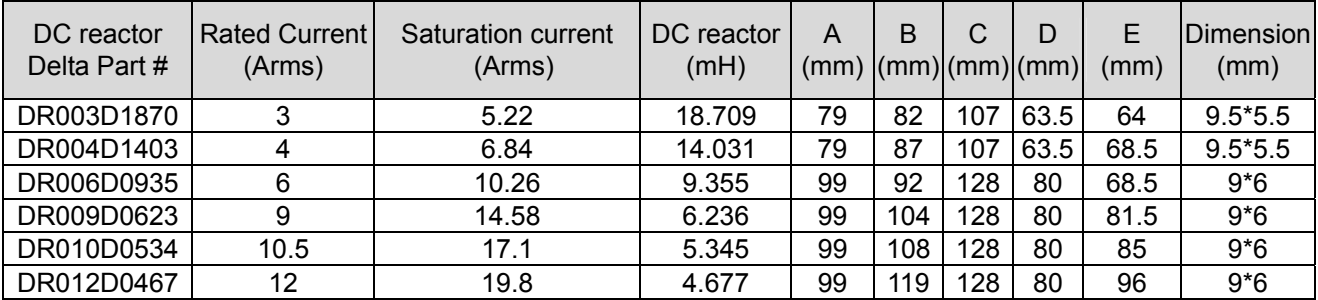

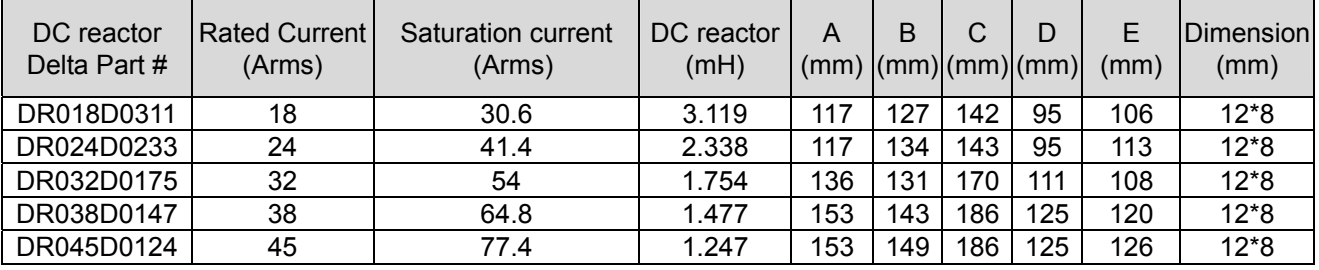

## **Length of Motor Cable**

1. Leakage current to affect the motor and counter measurement

Due to larger parasitic capacitances in longer motor cables, the leakage current increases. This can activate the over-current protection and incorrect display of current. In worst case the drive can be damaged.

If more than one motor is connected to the AC motor drive, the total motor cable length is the sum of the cable length from AC motor drive to each motor.

For 460V series AC motor drives, when an overload relay is installed between the drive and the motor to protect motor from overheating, the connecting cable must be shorter than 50m.

However, the overload relay could still malfunction. To prevent this, install an AC output reactor (optional) to the drive and/or lower the carrier frequency setting (Pr. 00-17).

2. Surge voltage to affect the motor and counter measurement

When a motor is driven by a PWM signal from an AC motor drive, the motor terminals can easily experience surge voltages (dv/dt) due to the IGBT switching and the cable capacitance. When the motor cable is very long (especially for the 460V series), surge voltages (dv/dt) may reduce motor insulation quality. To prevent this situation, please follow the rules below:

- a. Use a motor with enhanced insulation
- b. Connect an output reactor (optional) to the output terminals of the AC motor drive
- c. Reduce the motor cable length to the values below

The suggested motor shielded cable length in the following table complies with IEC 60034-17, which is suitable for motors with a rated voltage ≤ 500 VAC and with an insulation level of ≥ 1.35 kV<sub>p-p</sub>

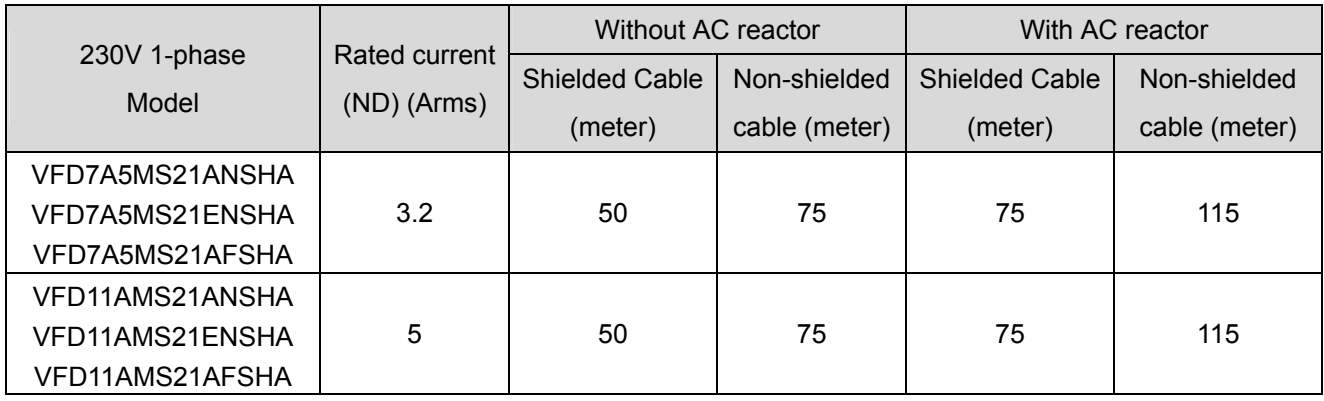

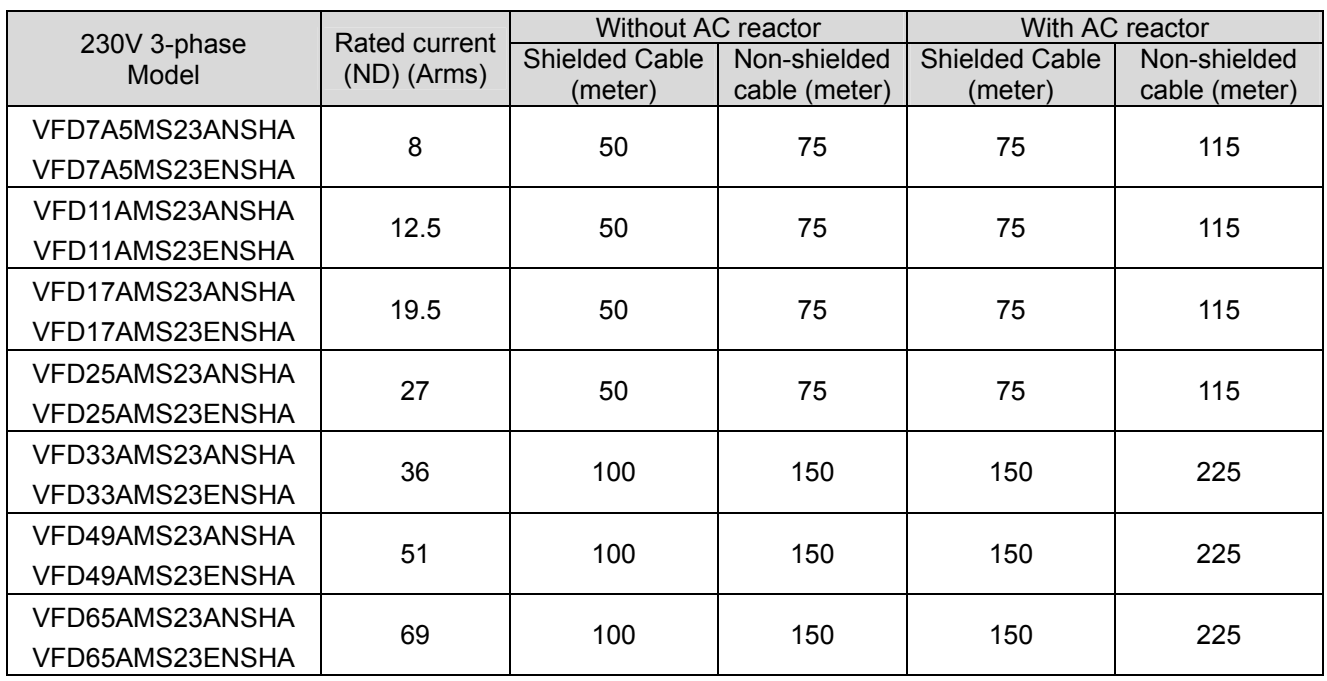

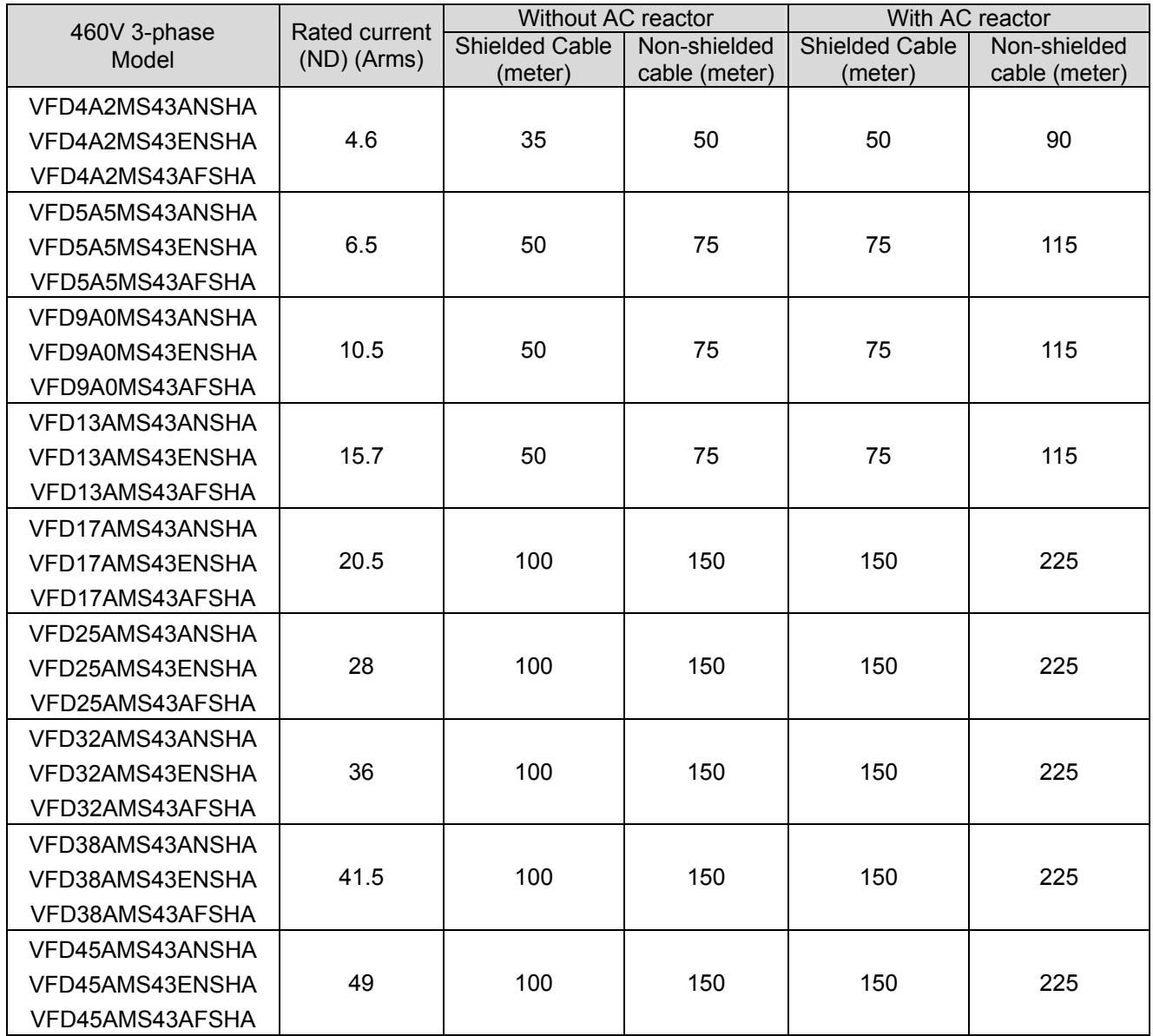

## **7-5 Zero Phase Reactors**

Interferences can also be suppressed by installing a zero phase reactor at the mains input or the motor output of the drive, depending on where the interference is. Delta provides two types of zero phase reactors to solve interference problems.

A. Casing with mechanical fixed part

This solution is for mains input/motor output side and can endure higher loading and be used at higher frequencies. Higher impedance can be achieved by increasing the number of turns.

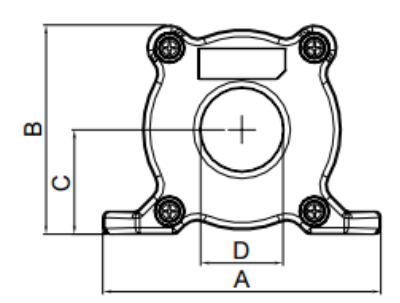

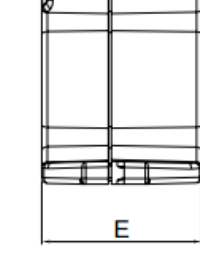

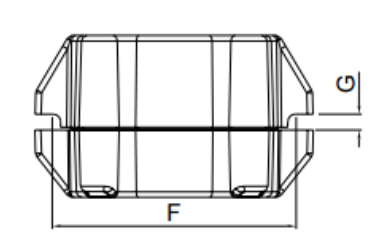

Unit: mm

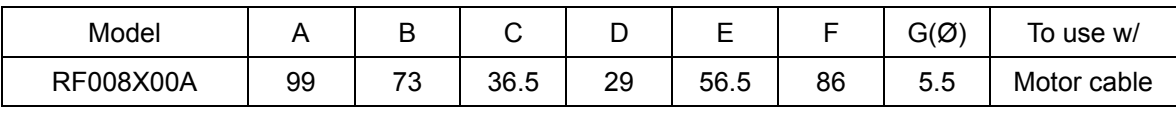

B. Casing without mechanical fixed part.

This solution has higher performance: high initial magnetic permeability, high saturation induction density, low iron loss and perfect temperature characteristic. If it does not need to be fixed mechanically, this solution is suggested

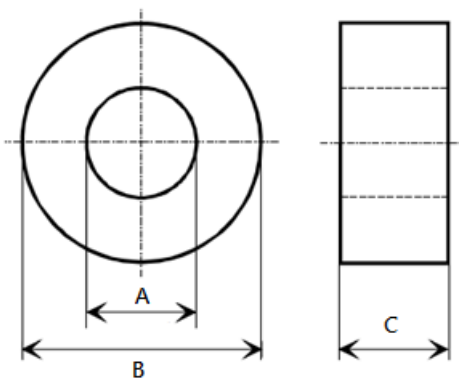

Unit: mm

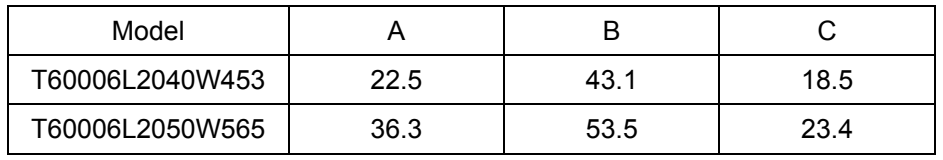

#### **Installation**

During installation, please pass the cable through at least one zero-phase reactor. Use a suitable cable type (insulation class and wire section) so that the cable passes easily through the zero-phase reactor. Do not pass the grounding cable through zero-phase reactor; only pass the motor wire through.

With longer motor cables the zero-phase reactor can effectively reduce interference at the motor output. Install the zero-phase reactor as close to the output of the drive as possible. Figure A is the installation diagram of a single turn zero-phase reactor. If the diameter allows several turns, the installation of a multi-turn zero-phase reactor is as shown in Figure B. The more turns, the better the noise suppression effect.

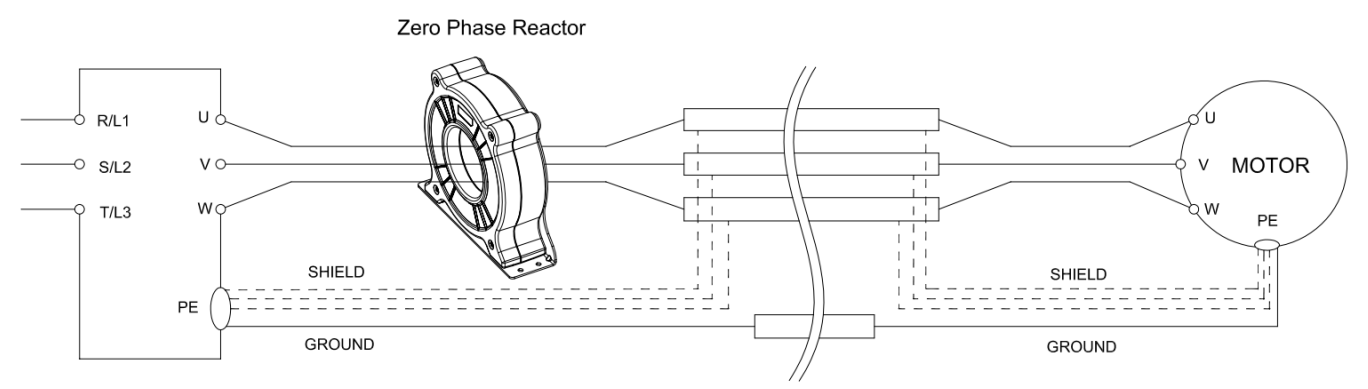

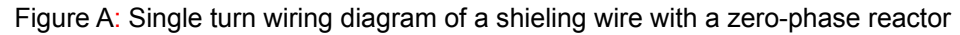

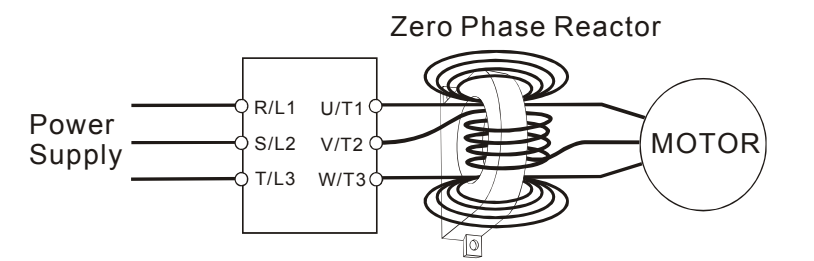

Figure B: Multi-Turn Zero Phase Reactor

#### **Installation notices**

Install the zero-phase reactor at the output terminal of the frequency converter (U.V.W.). After the zero-phase reactor is installed, the electromagnetic radiation and load stress emitted by the wiring of the frequency converter is reduced. The number of zero-phase reactor required for the drive depends on the length of wiring and the voltage of the drive.

The normal operating temperature of the zero-phase reactor should be lower than 85 °C (176 °F). However, when the zero-phase reactor is saturated, its temperature may exceed 85°C (176 °F). Please increase the number of zero-phase reactors to avoid saturation. The following are reasons that might cause saturation of the zero-phase reactors. For example: The wiring of the drive is too long; the drive has several sets of load; the wiring is in parallel; the drive uses high capacitance wiring. If the temperature of the zero-phase reactor exceeds 85 °C (176 °F) during the operation of the drive, the number of the zero-phase reactor should be increased.

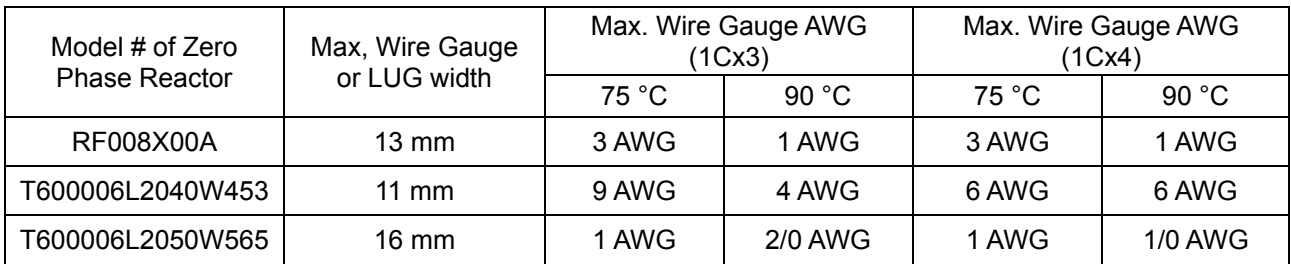

#### **Recommended max. wiring gauge when installing zero phase reactor**

#### **Zero Phase Reactor for Signal Cable**

To solve interference problems between signal cables and electric devices, install a zero phase reactor on signal cable. Install it on the signal cable which is the source of the interference to suppress the noise for a better signal. The model names and dimensions are in the table below.

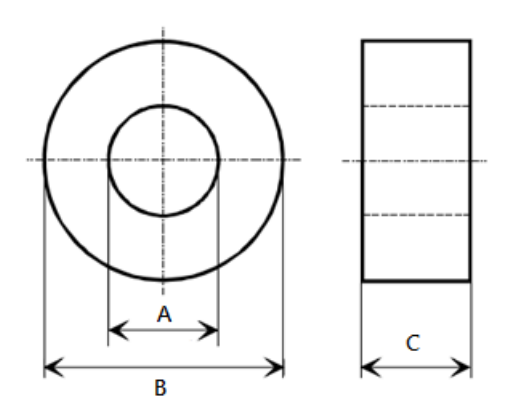

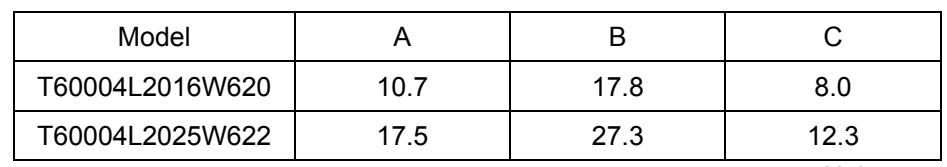

Unit: mm

# **7-6 EMC Filter**

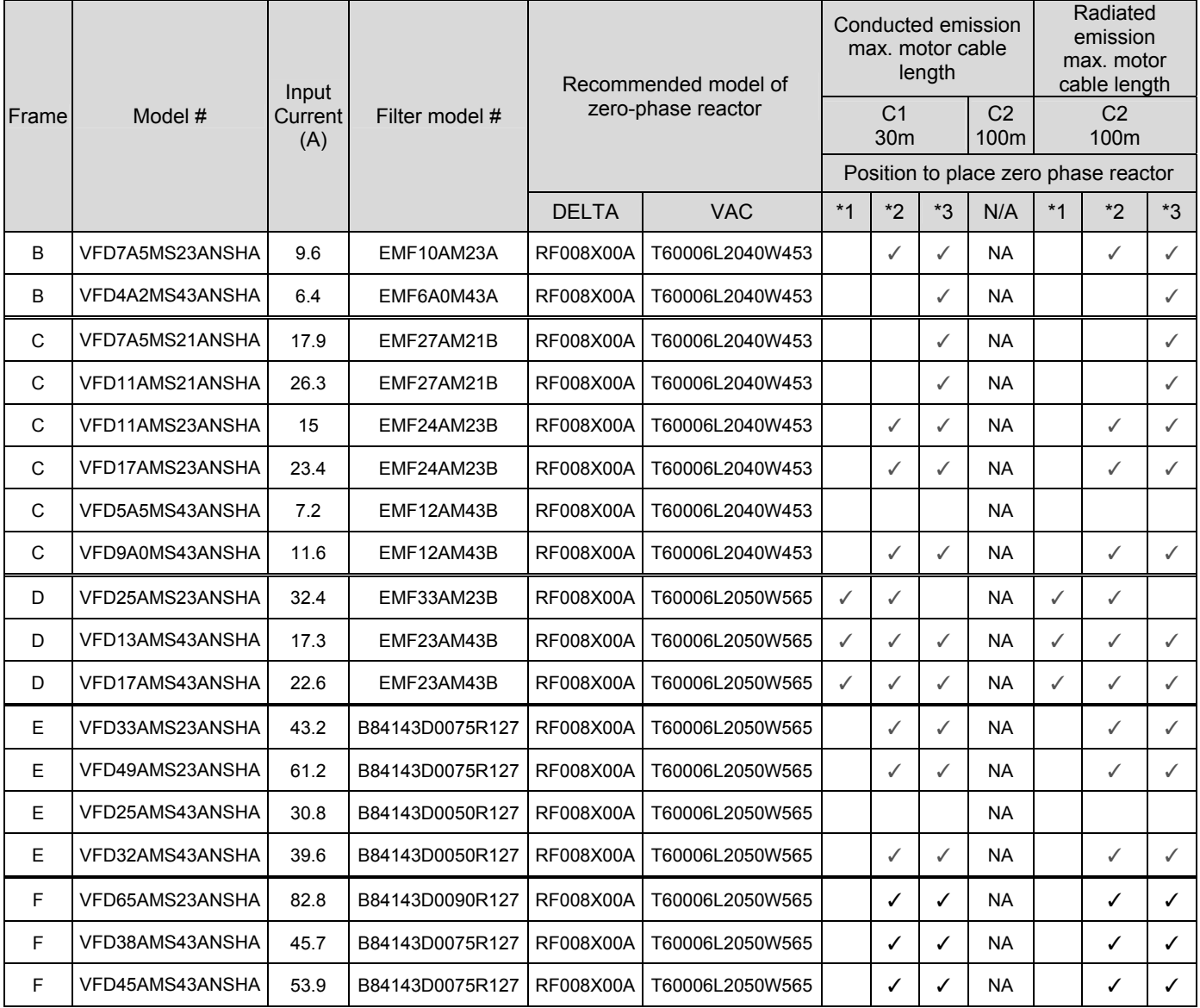

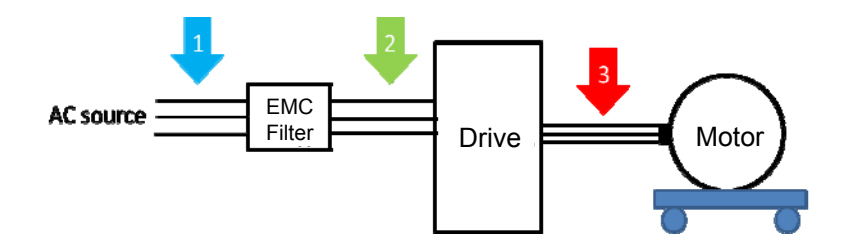

# Filter Dimension

## EMF10AM23A EMF6A0M43A

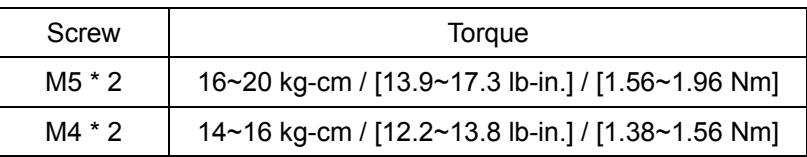

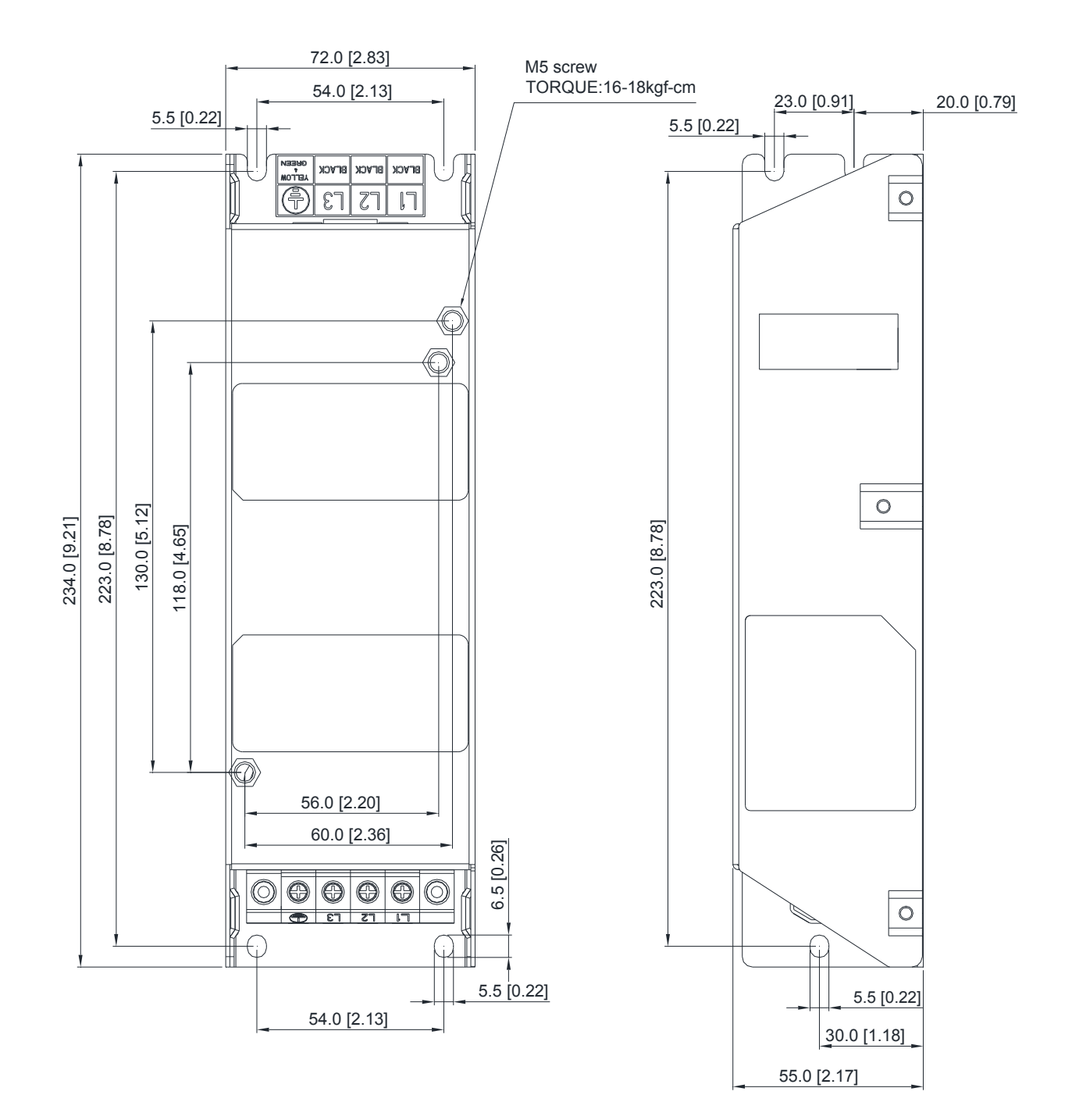

EMF27AM21B; EMF24AM23B EMF33AM23B; EMF12AM43B

EMF23AM43B

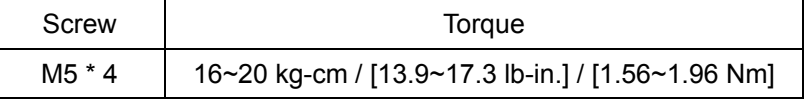

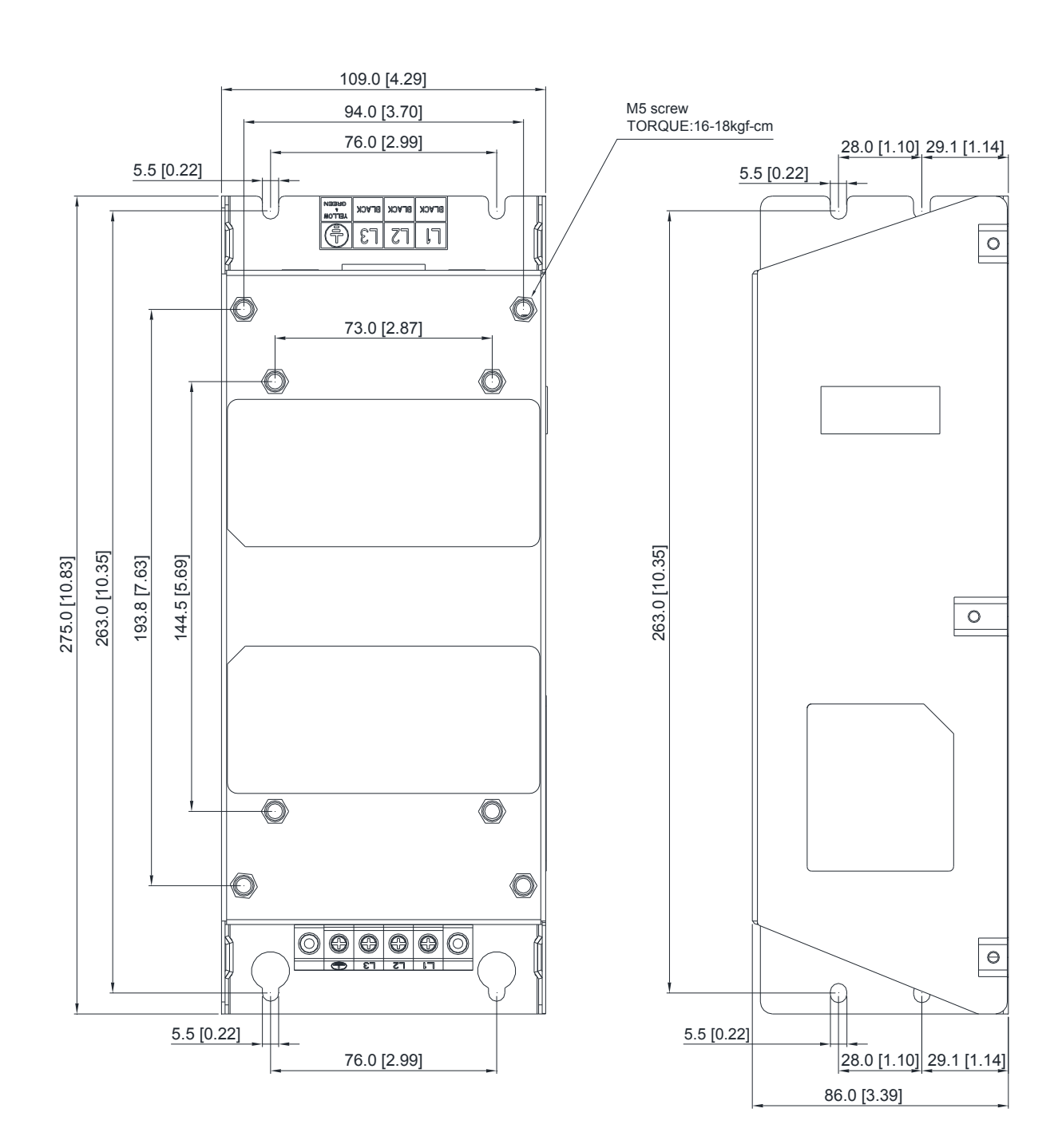

#### TDK B84143D0050R127 (50A)

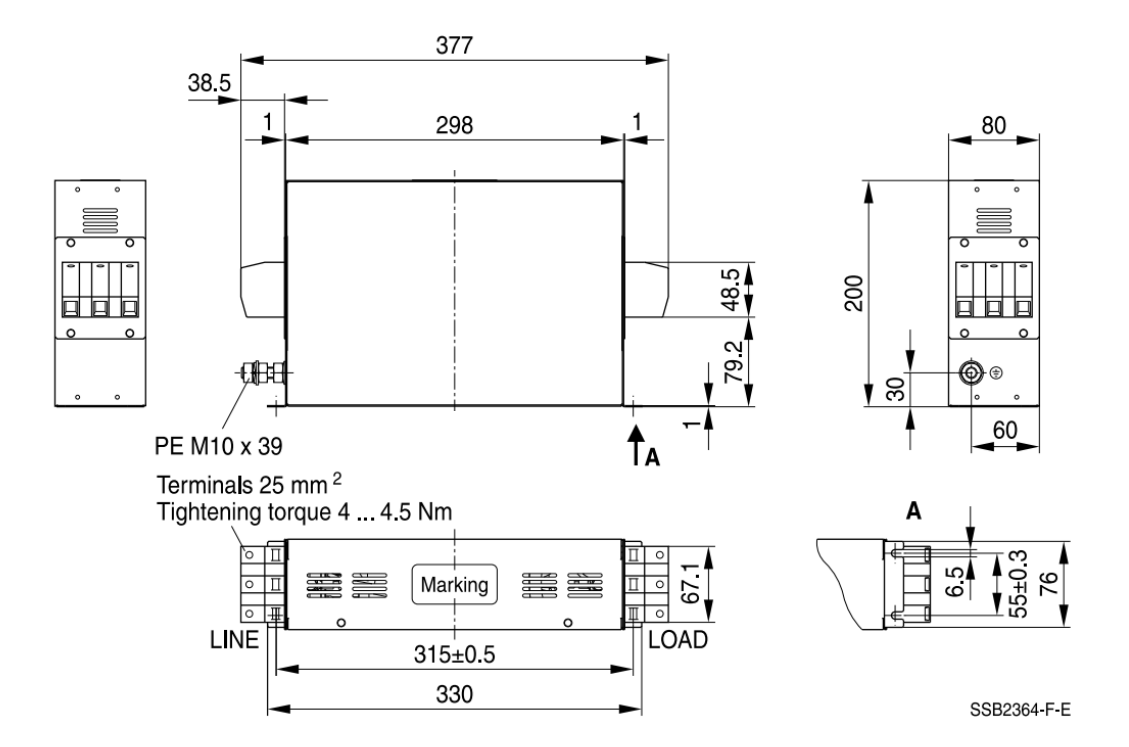

TDK B84143D0075R127 (75A), TDK B84143D0090R127 (90A)

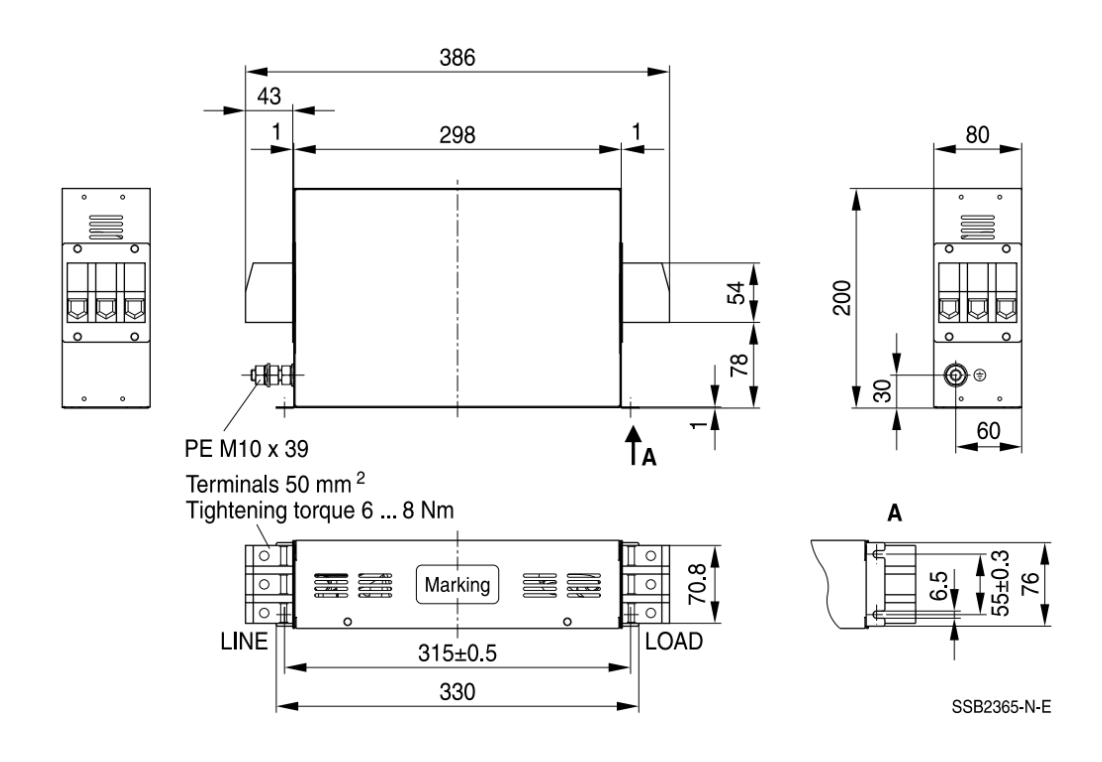

# **7-7 EMC Shield Plate**

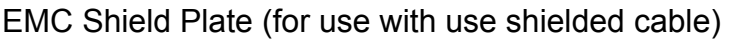

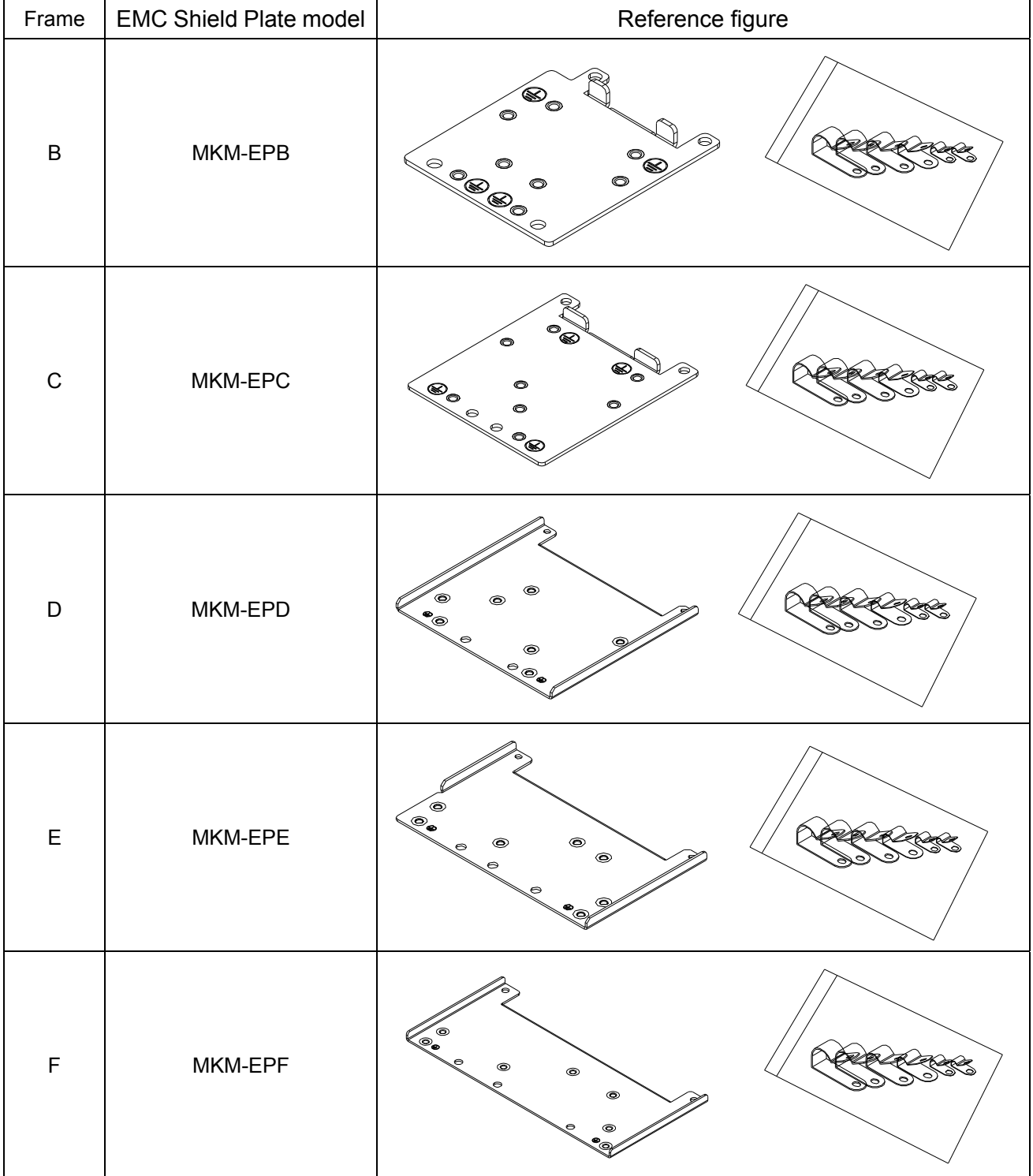

## **Installation**

(Frame B model as an example)

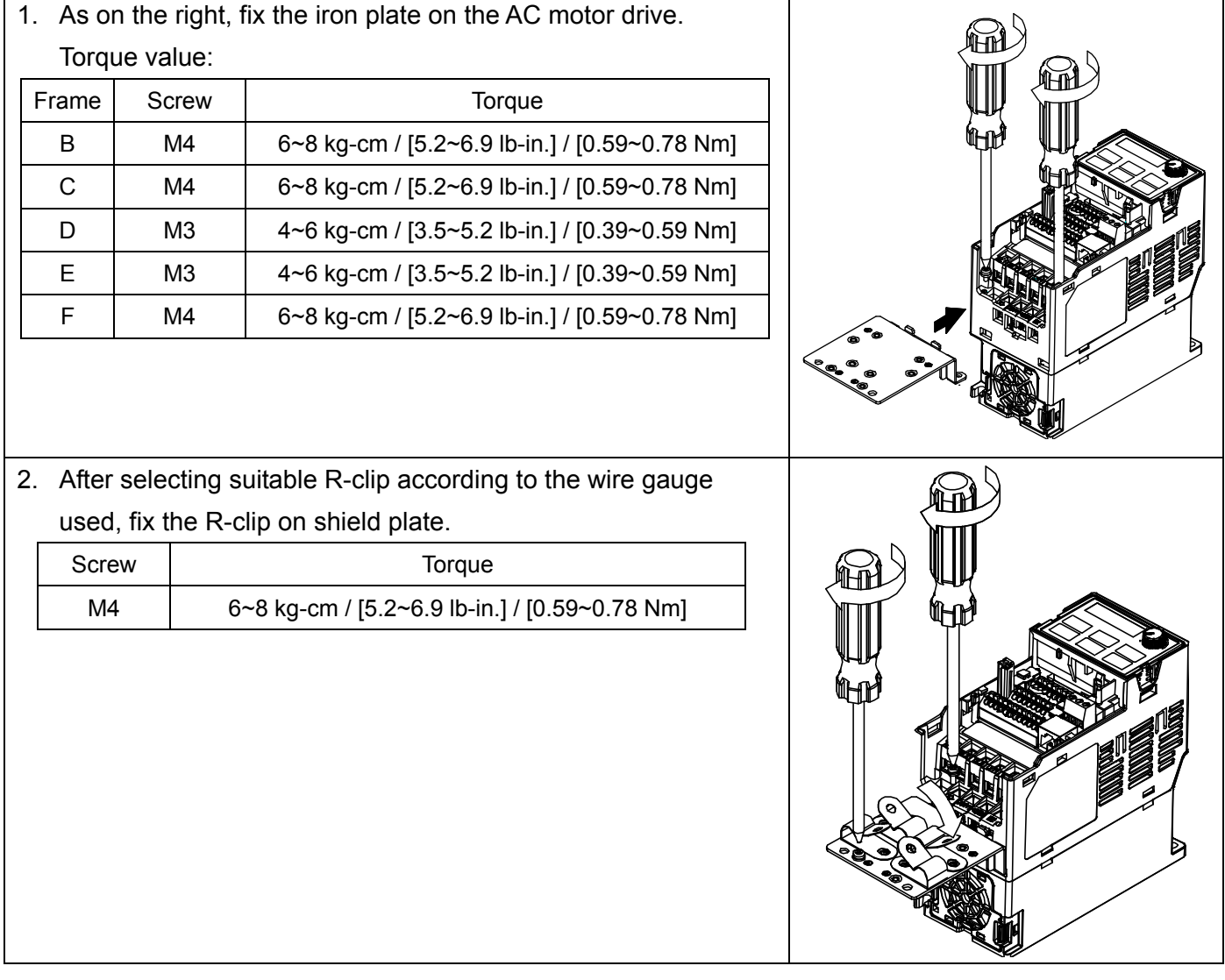

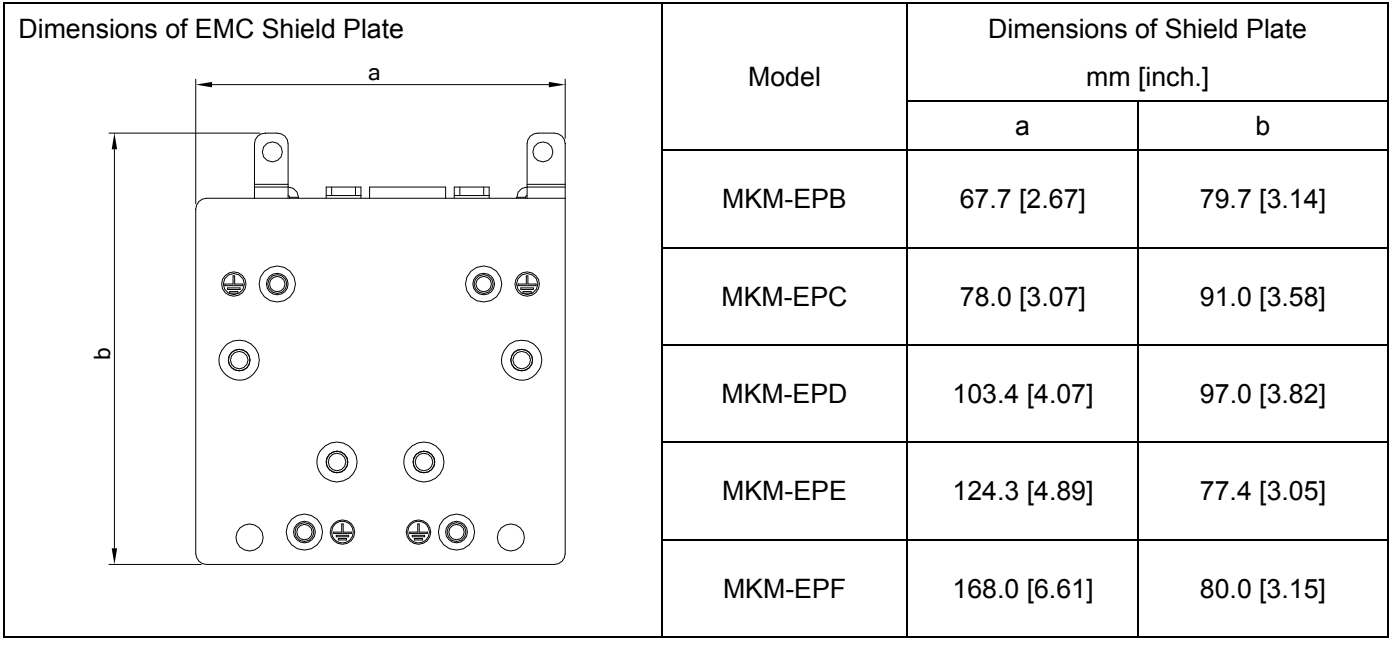

Recommended wire mounting method

| Frame        | Model of EMC Shield Plate | Reference figure                                                                                                    |
|--------------|---------------------------|----------------------------------------------------------------------------------------------------|
| $\sf B$      | MKM-EPB                   | ⊙<br>О<br>$\bullet$ OCTL CTLO $\bullet$<br>$\circ$<br>O<br>$\circ$<br>の<br>RST<br>$\odot$ VW<br>$\circledcirc$                                                                                                    |
| $\mathsf C$  | MKM-EPC                   | $\circ$<br>$\overline{\circ}$<br>$\bigoplus_{\mathsf{CTL}}\mathsf{o}$<br>$\underset{\text{CTL}}{\circ}$<br>$\circ$<br>$\circledcirc$<br>$\circ$<br><b>UVW</b><br>$\mathbb{Q}^{\circ}$<br><b>RST</b><br>$\oplus \circledcirc$<br>$\circ$ 00<br>$\circ$                              |
| D            | MKM-EPD                   | 1©)<br>◉<br>CTL<br>CΠ<br>$\circ$<br>$\circ$<br>OTHER<br>∢⊙<br>[∢⊙<br>∢০<br>R§T<br><b>UVW@@</b><br>$\overline{\bullet}$                                                                                                    |
| E            | MKM-EPE                   | 1©<br>$\circledcirc$<br>CTL<br>CTL<br>$\circledast$<br>$\mathcal{O}$<br>$\mathbb{RST}$ ( $\begin{pmatrix} 0 \\ 0 \end{pmatrix}$<br><b>UVW</b><br>ৰ্ত<br>$\circ$<br>$\widetilde{\bullet\circledcirc}$<br>$\circledast$<br>$\circ\hspace{0.15cm}\circ$<br>₩<br>$\bigcirc$<br>ey<br>ᆸ |
| $\mathsf{F}$ | MKM-EPF                   | 10<br>$^{\circ}$<br>$\overline{\text{crit}}$<br><b>CTL</b><br>$\circledcirc$<br>$\circledcirc$<br>$uw$<br><b>OTHER</b><br><b>RST</b><br>$\overline{\mathbb{Q}}$<br>ৰ্০<br>ζΟ<br>$\bullet \circledcirc$<br>⊛∙<br>$\circ$<br>$\circ$<br>$\circ$                                      |

## **7-8 Capacitive Filter**

 The capacitive filter (CXY101-43A) is a simple filter which can support basic filtering and noise interference reduction.

**Installation** diagram**:** 

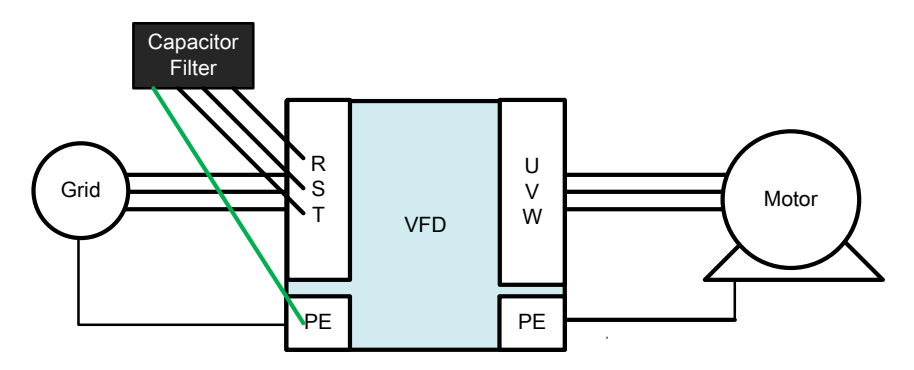

Capacitive filter and drive wiring figure:

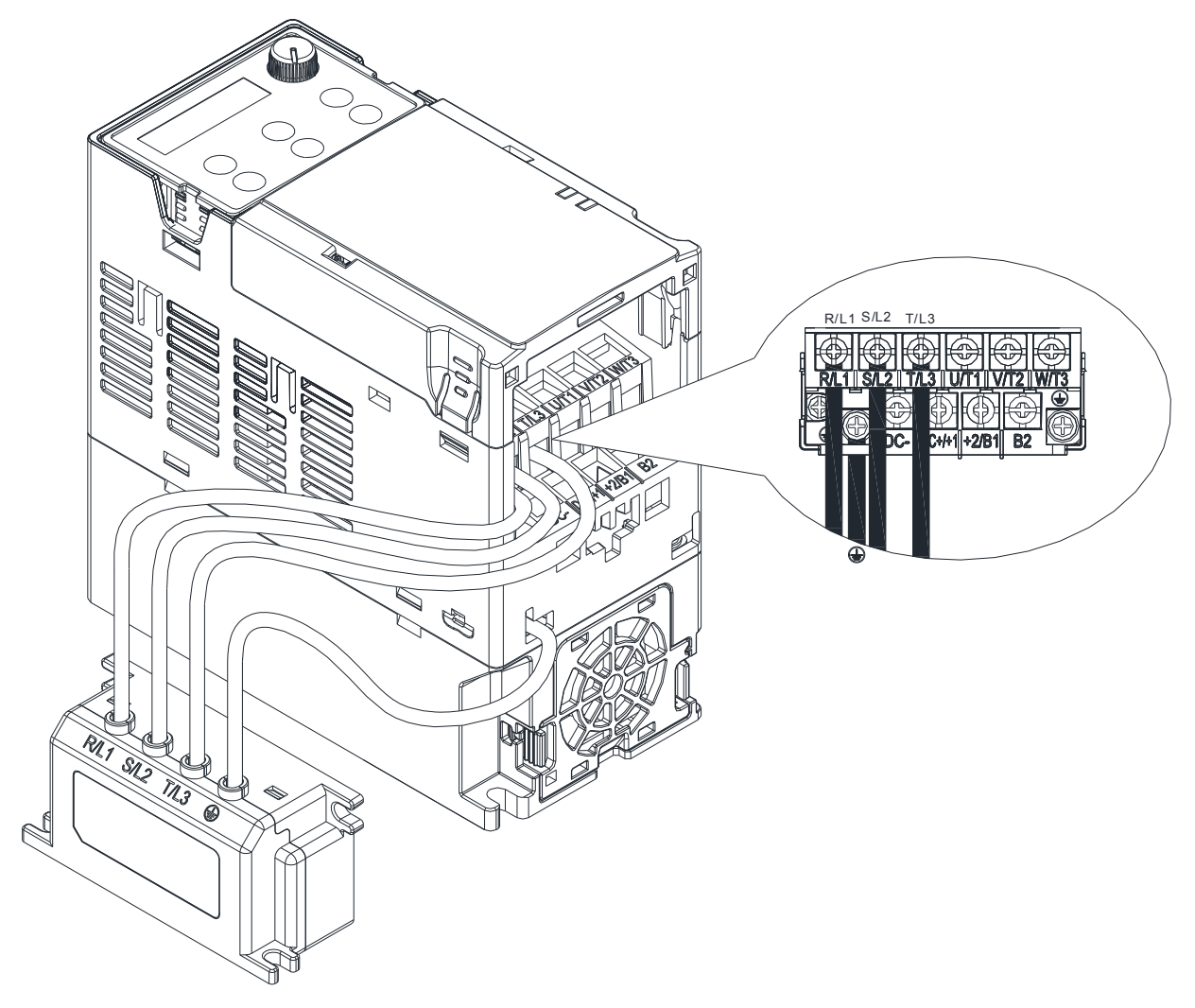

**Specification:** 

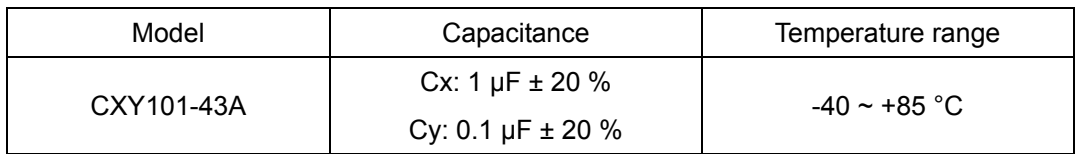
### *Chapter 7 Optional Accessories*  **MS300** (High Speed Model)

### Dimension:

# CXY101-43A Unit: mm [inch]

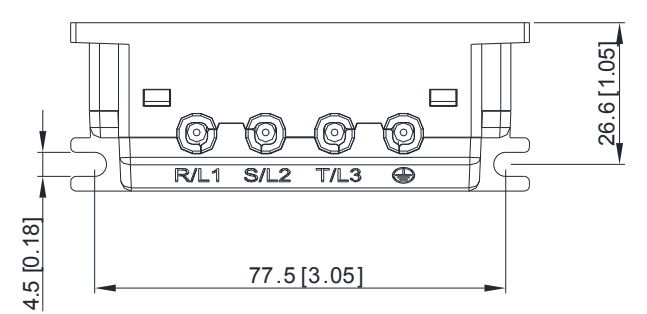

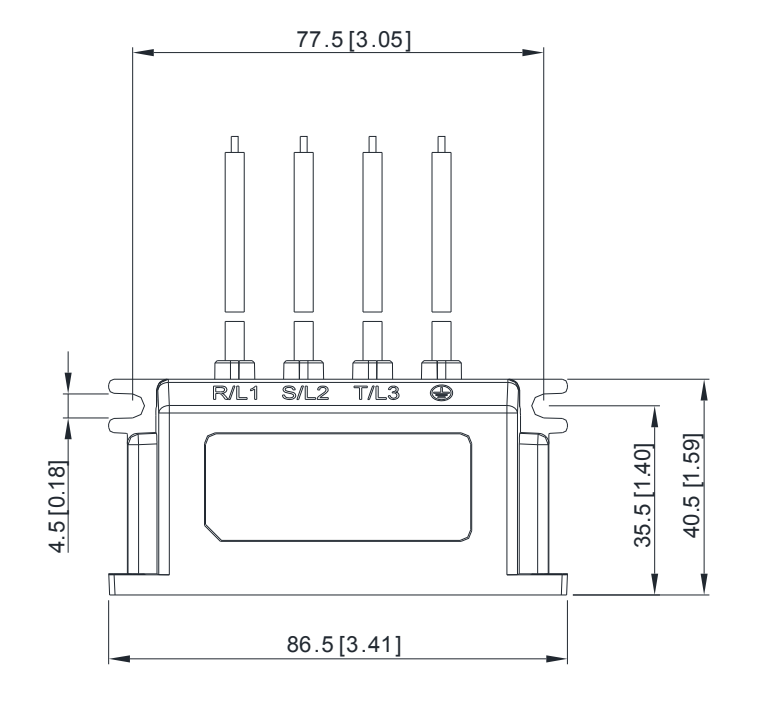

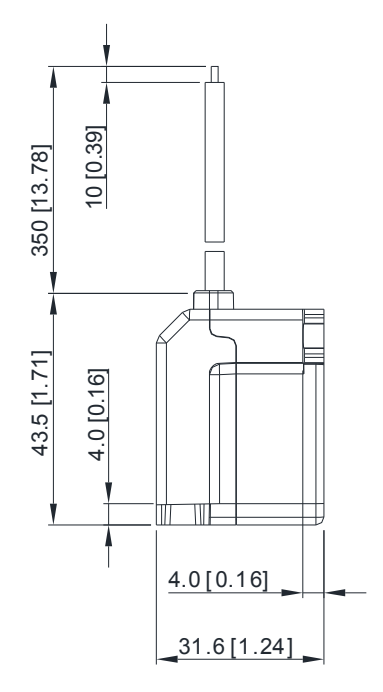

# **7-9 Conduit Box**

Conduit box are in compliance with protection level NEMA 1 / UL Type 1

# **Frame B**

Model of conduit box: MKM-CBB

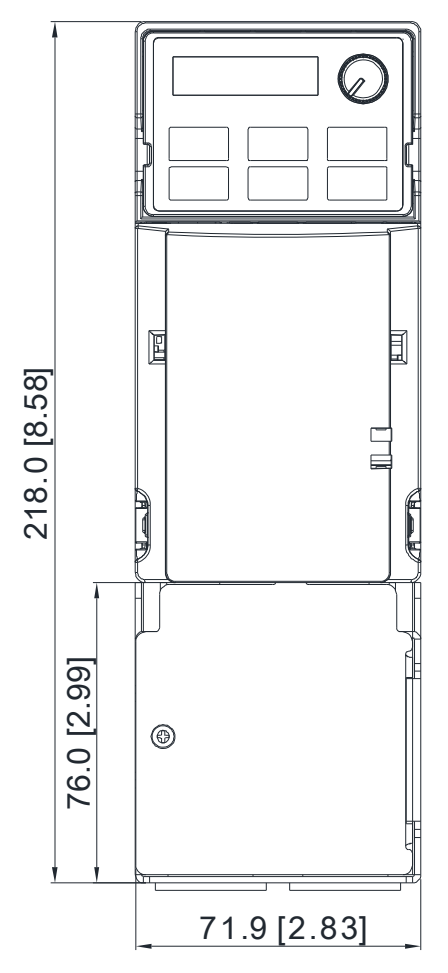

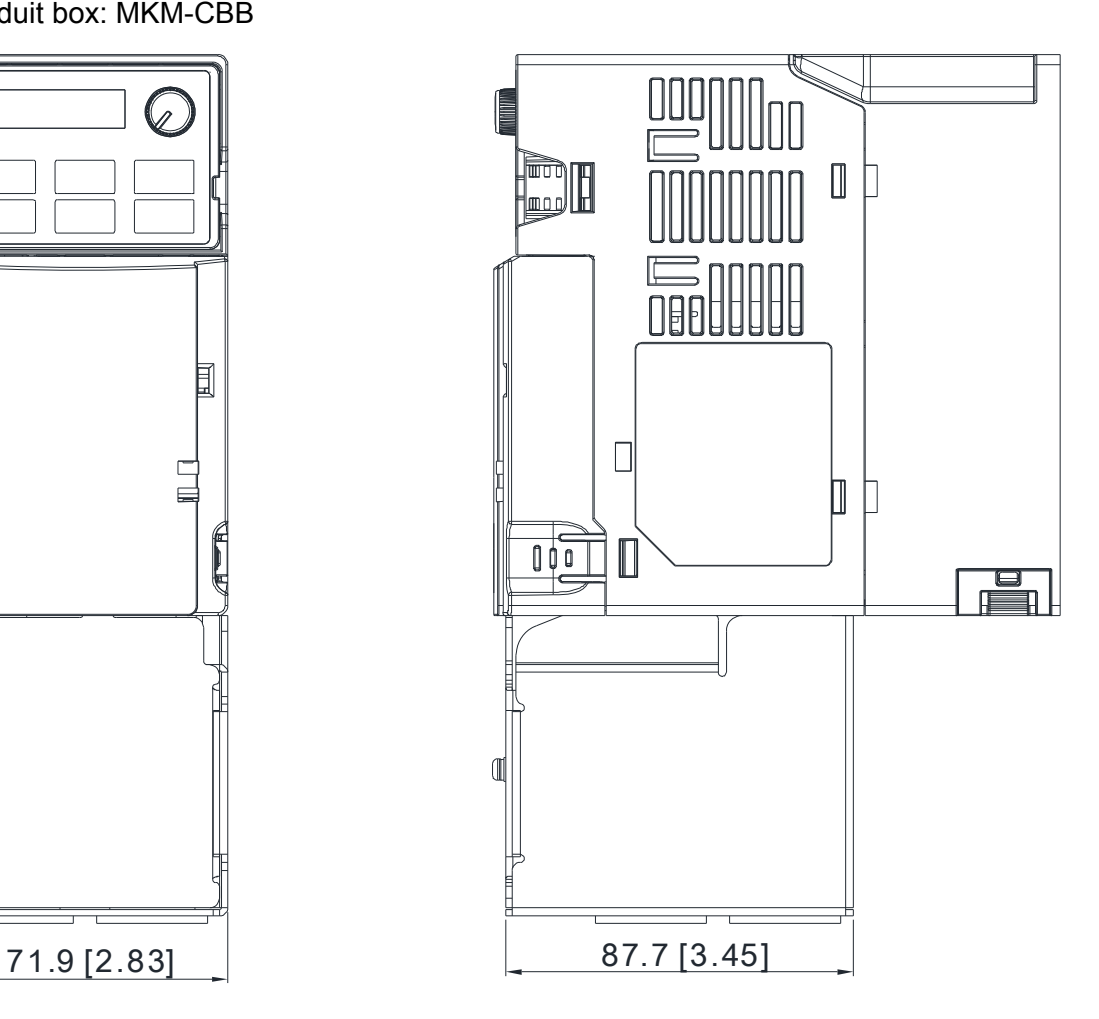

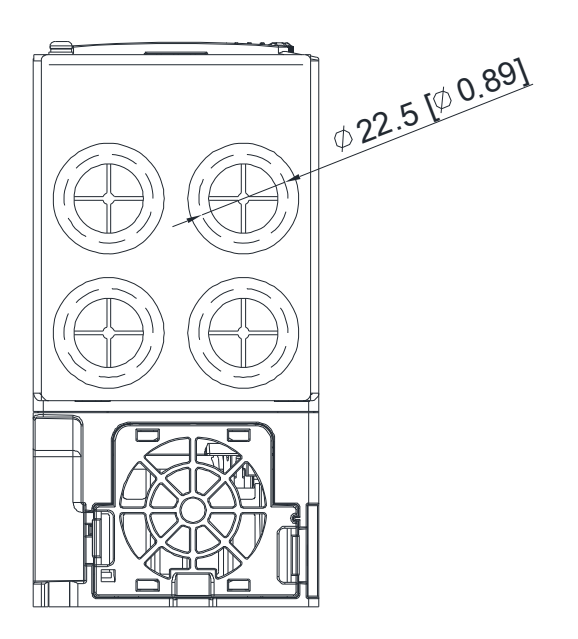

*Chapter 7 Optional Accessories*  **MS300** (High Speed Model)

# **Frame C**

Model of conduit box: MKM-CBC

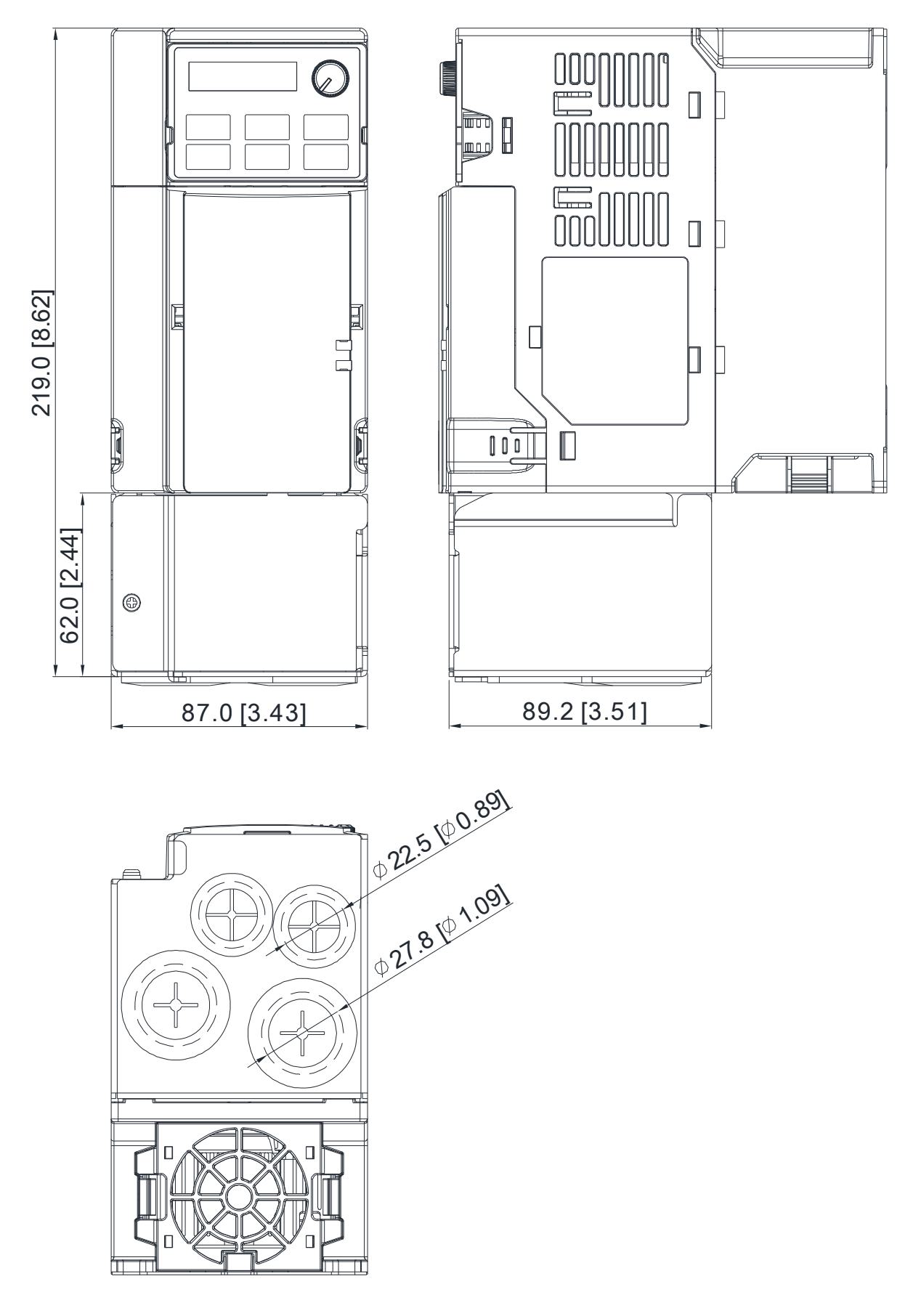

# **Frame D**

Model of conduit box: MKM-CBD

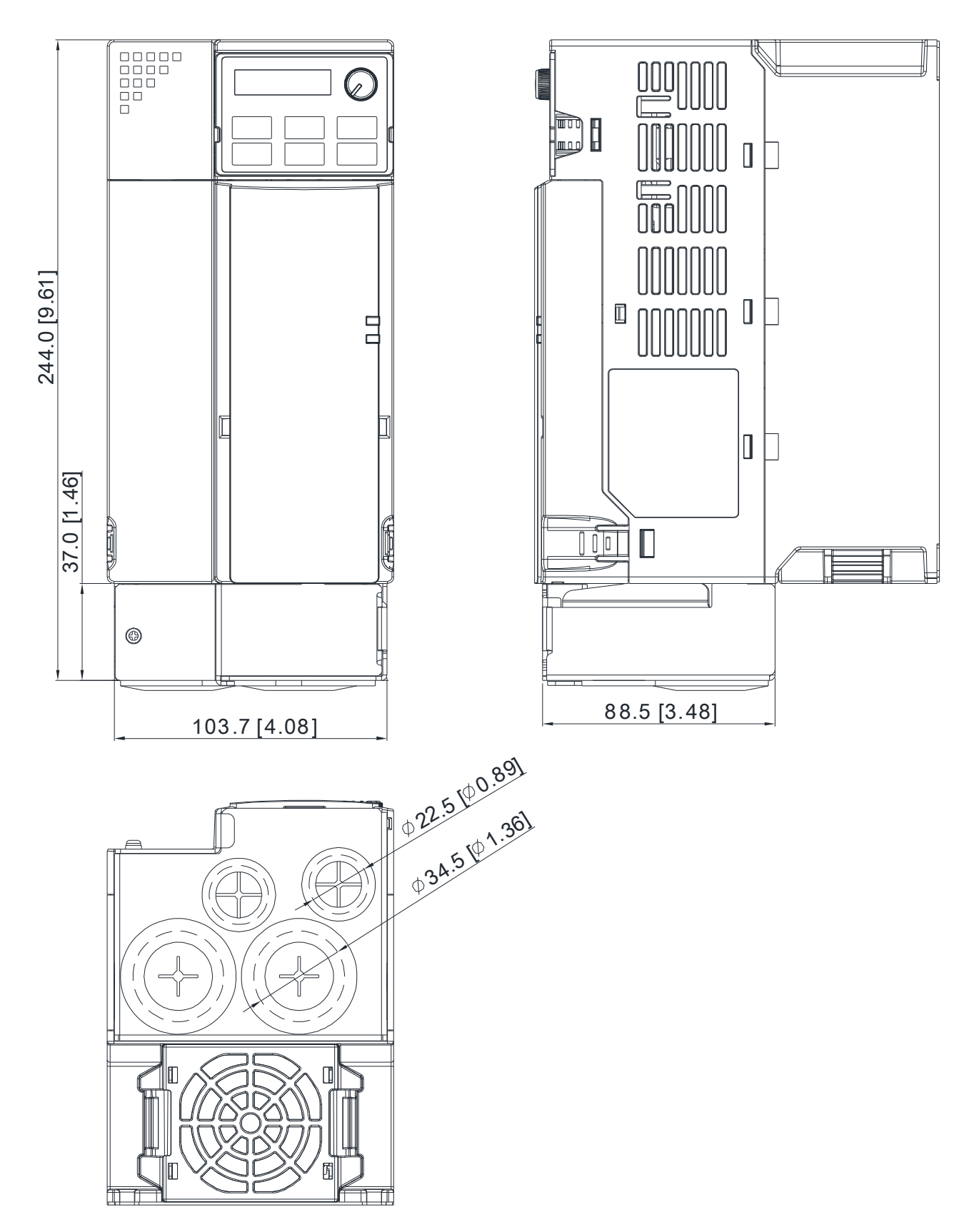

*Chapter 7 Optional Accessories*  **MS300** (High Speed Model)

# **Frame E**

Model of conduit box: MKM-CBE

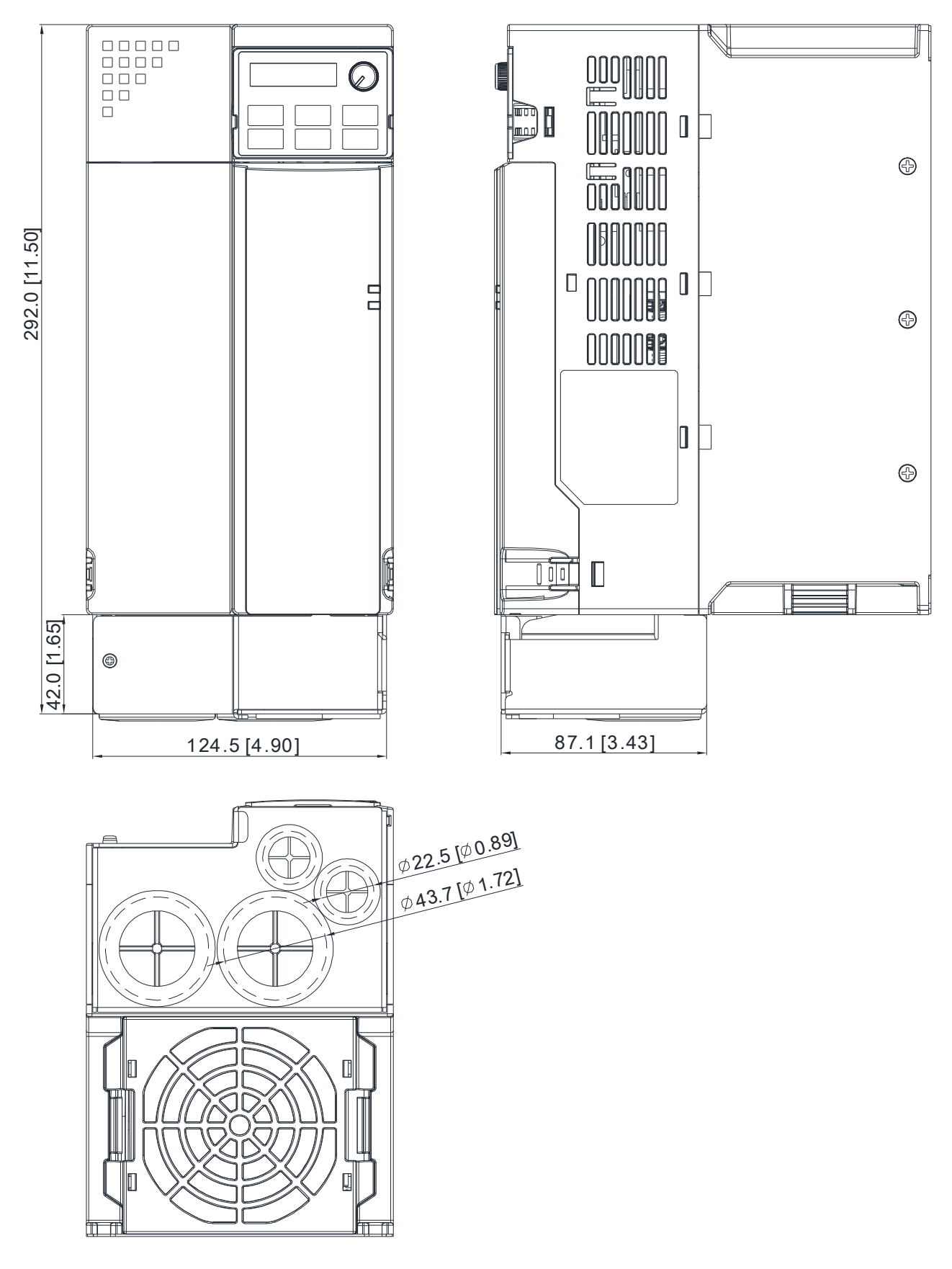

# **Frame F**

Model of conduit box: MKM-CBF

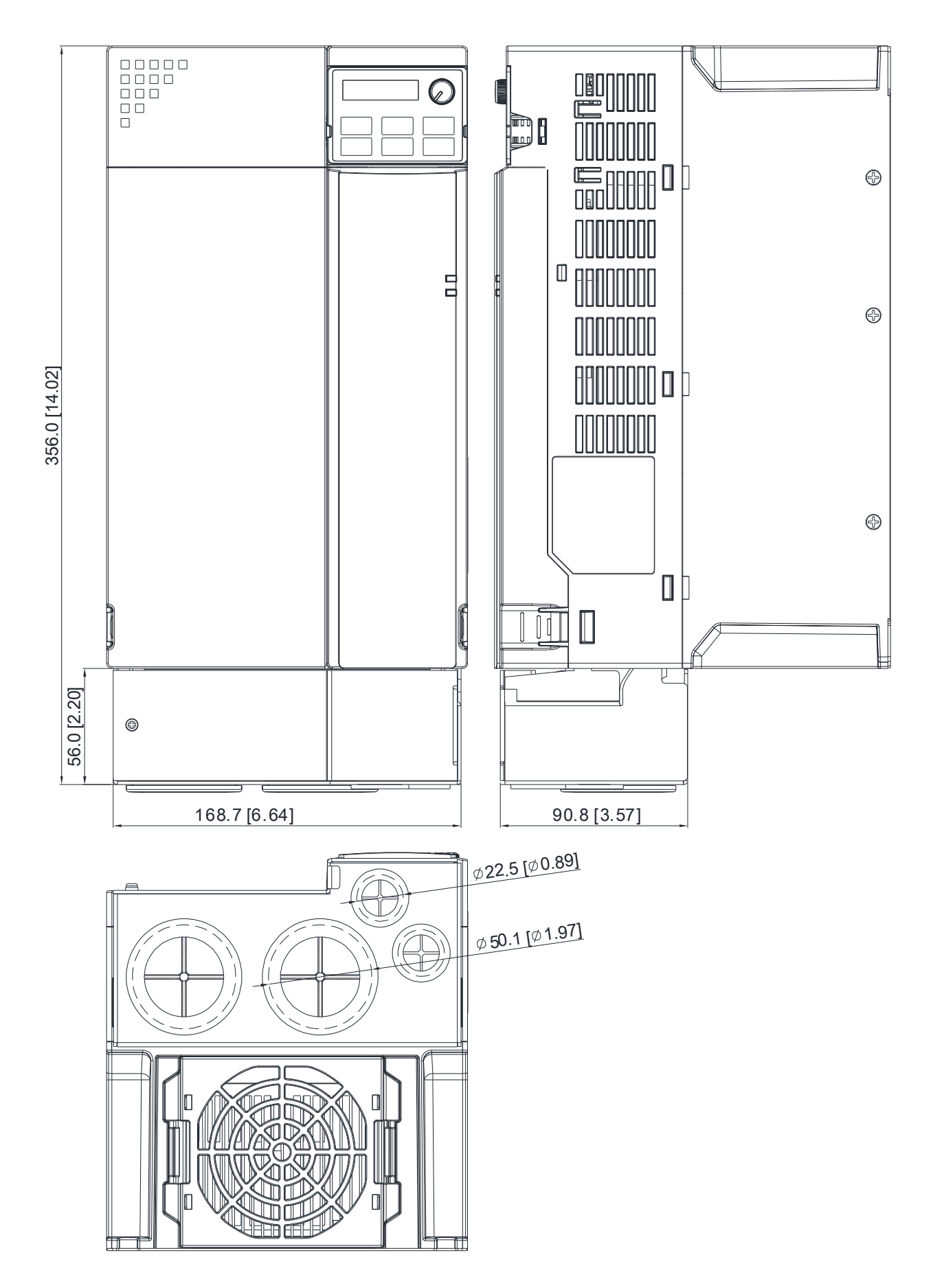

### *Chapter 7 Optional Accessories*  **MS300** (High Speed Model)

### **Installation:**

Recommended screw torque:

M3: 4-6 kg-cm / [3.5-5.2 lb-in.] / [0.39-0.59 Nm] M3.5: 4-6 kg-cm / [3.5-5.2 lb-in.] / [0.39-0.59 Nm] M4: 6-8 kg-cm / [5.2-6.9 lb-in.] / [0.59-0.78 Nm]

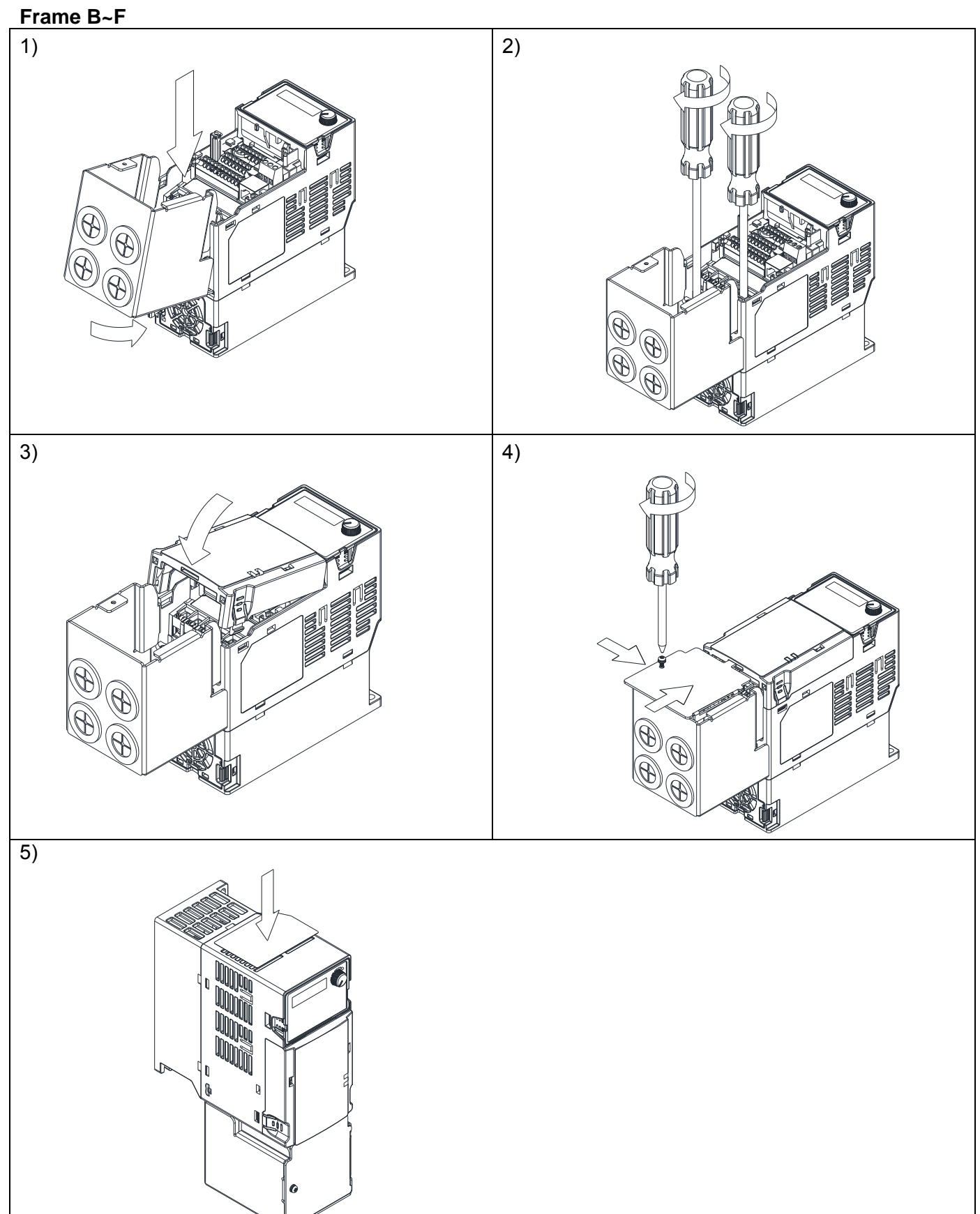

# **7-10 Fan Kit**

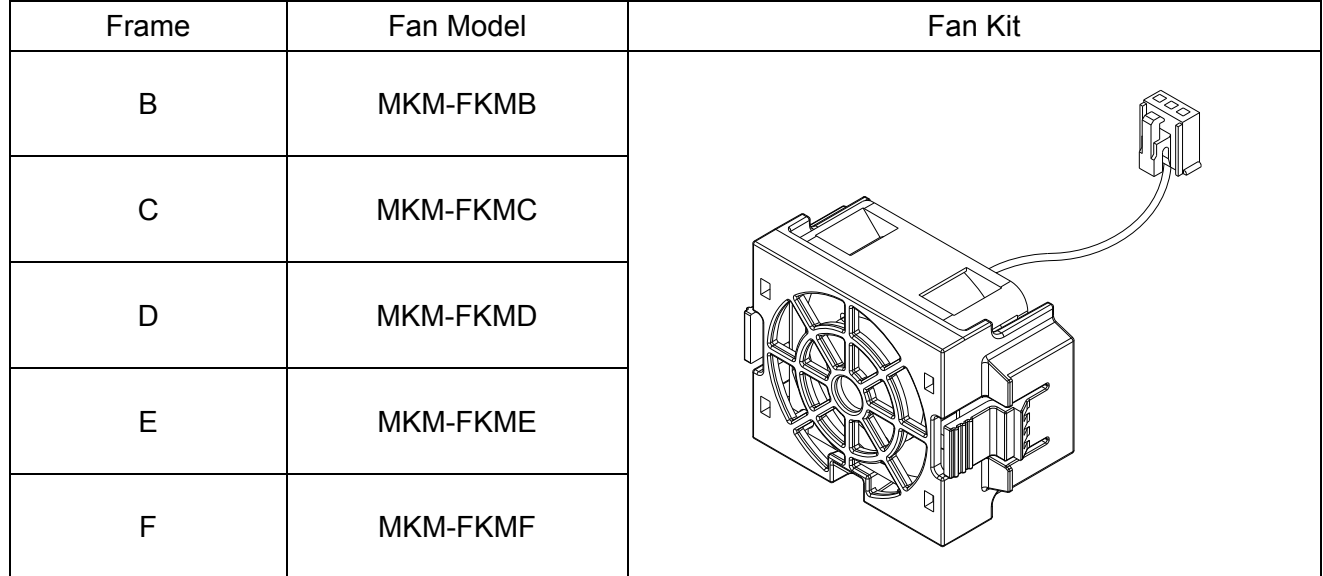

# Fan Removal

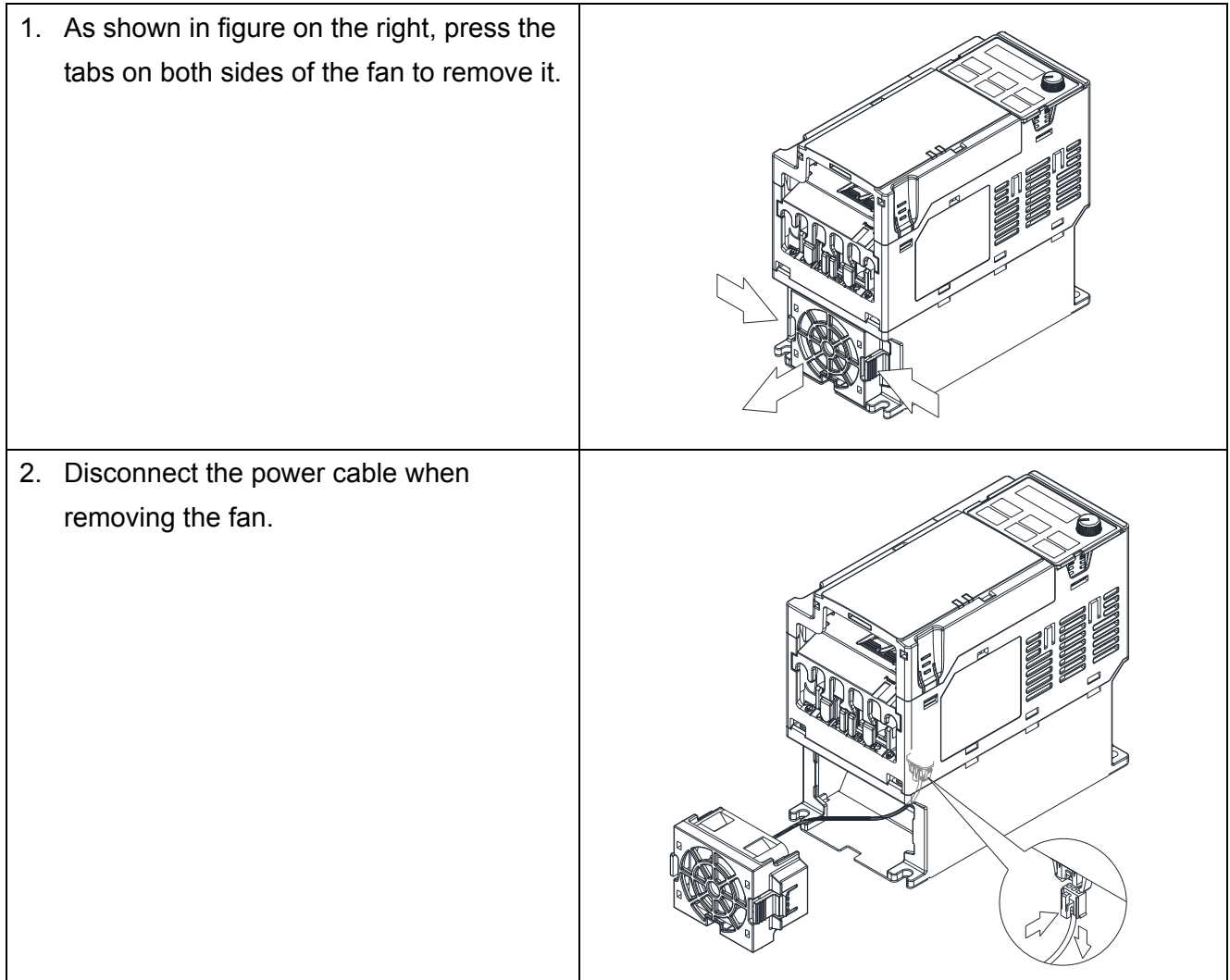

# **7-11 Keypad Panel Mounting**

#### **KPMS-LE01**

**Method 1**: Direct installation on a plate (unit: mm [inch])

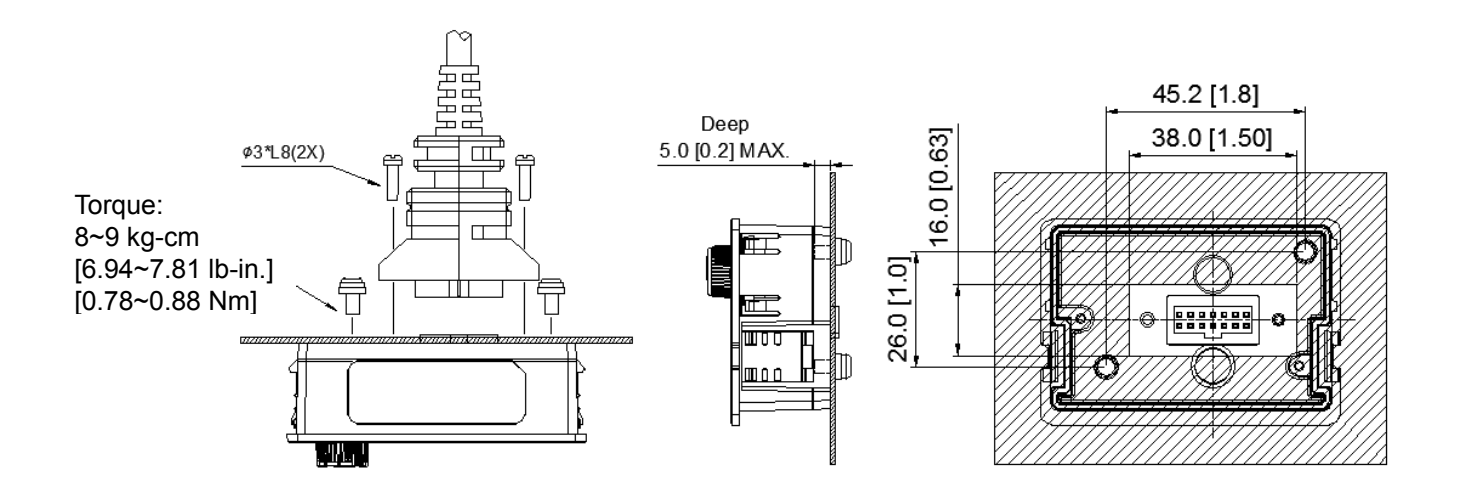

**Method 2**: Mounting through a plate (unit: mm [inch]) Thickness = 1.2 [0.05] or 2.0 [0.08]

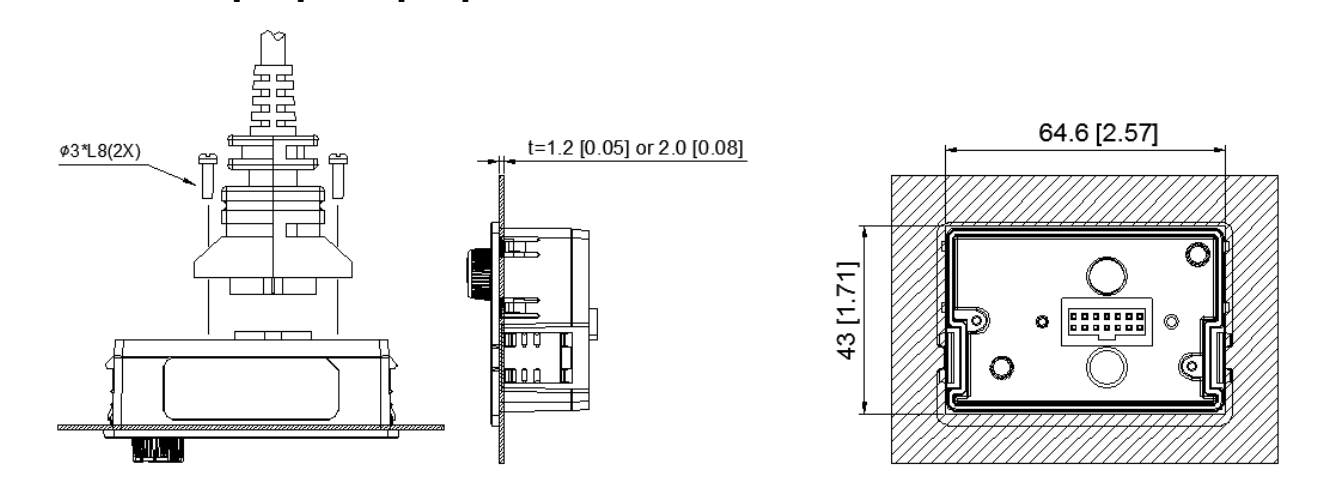

※ The extension cable models and cable length specifications are in the following table:

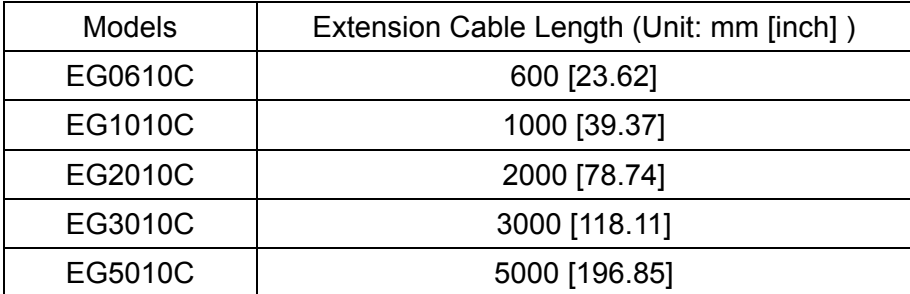

# **7-12 DIN-Rail Mounting**

**MKM-DRB** (applicable for Frame B)

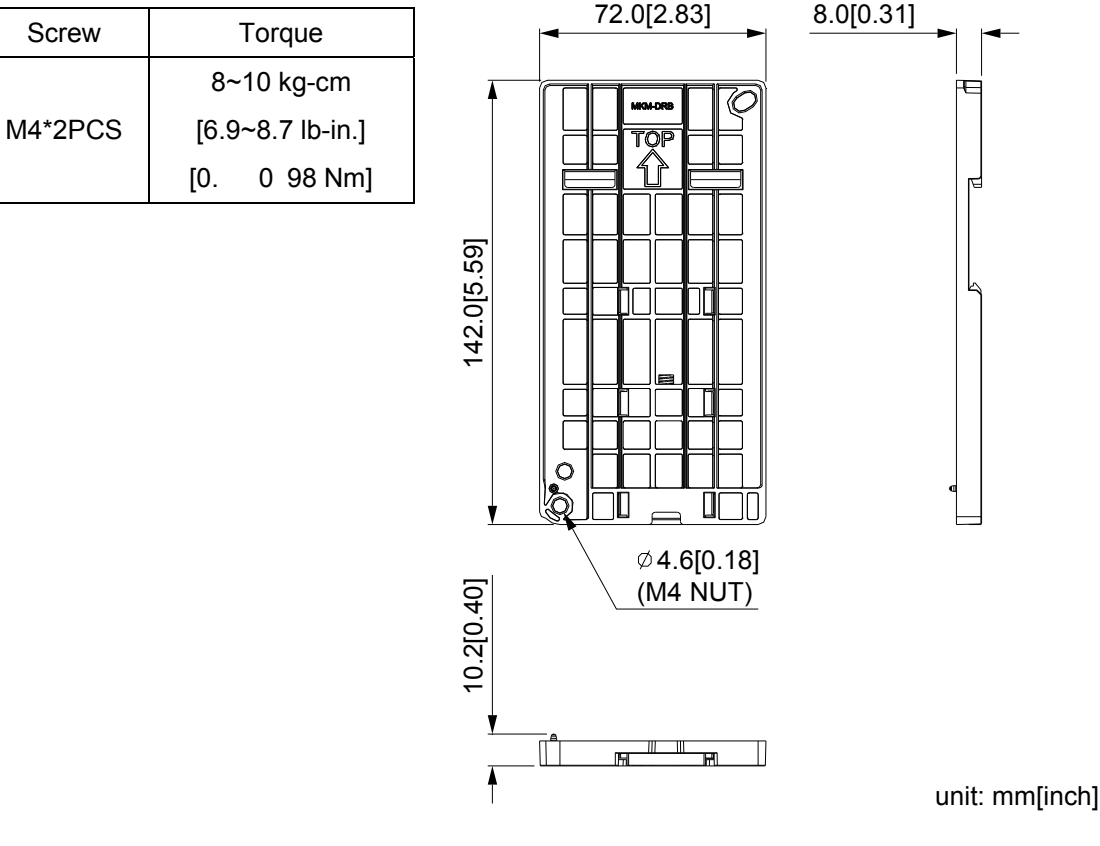

#### **MKM-DRC** (applicable for Frame C)

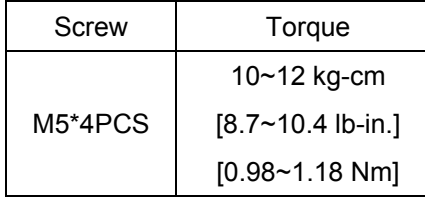

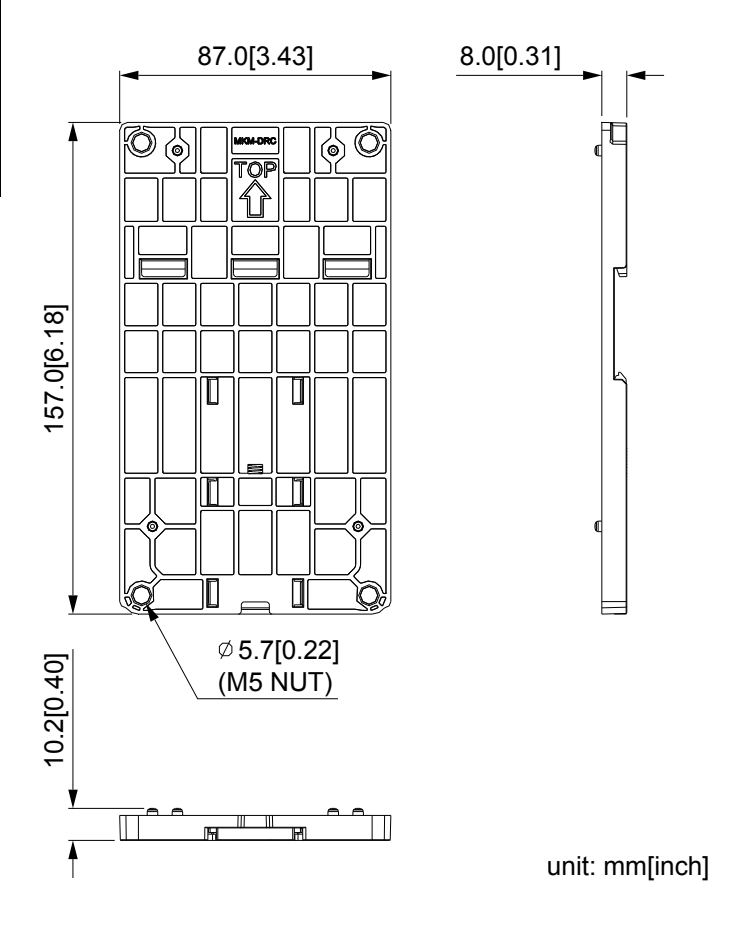

# *Chapter 7 Optional Accessories*  **MS300** (High Speed Model)

# **Installation**

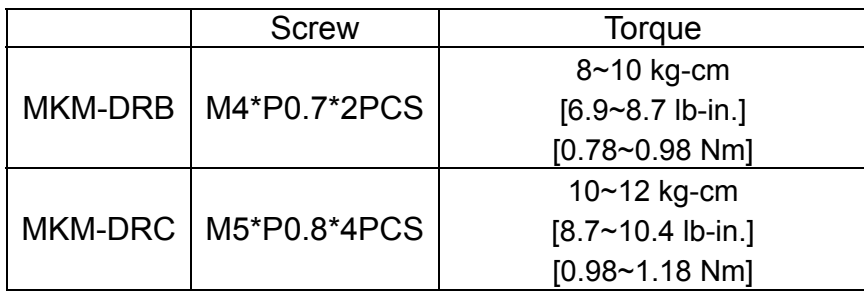

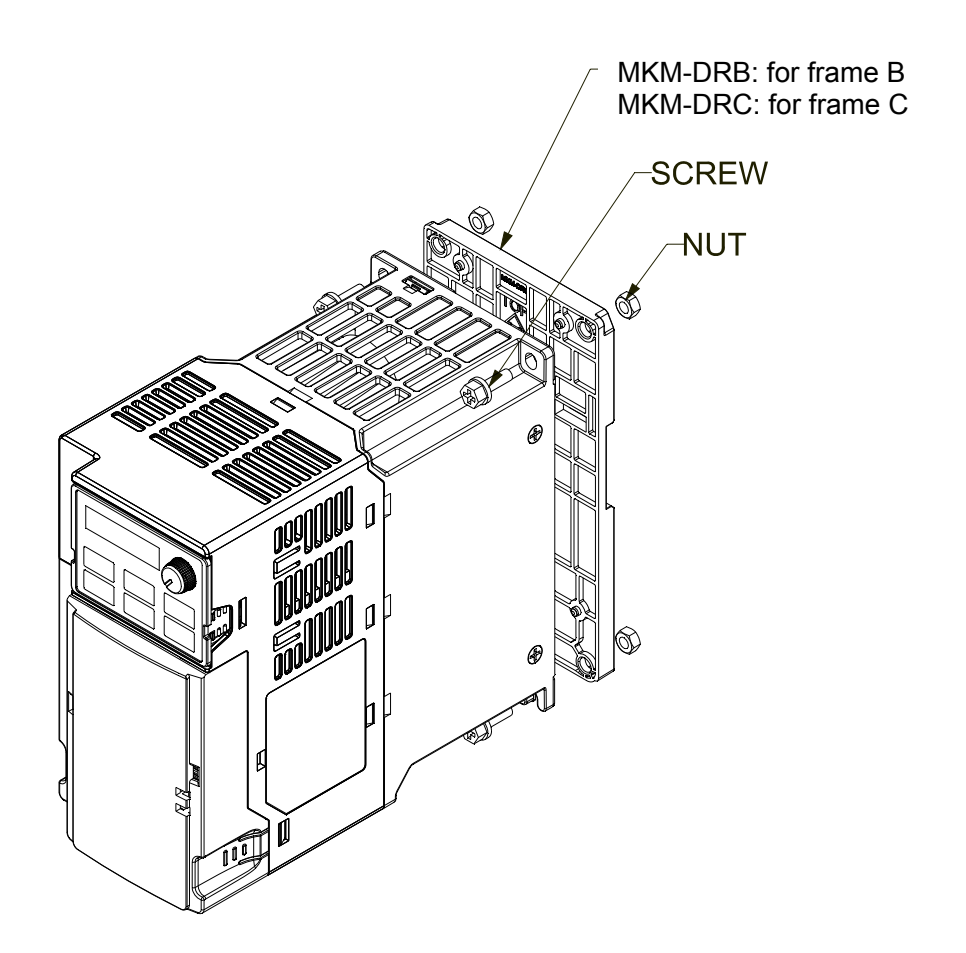

*Chapter 8 Optional Cards* **MS300** (High Speed Model)

# *Chapter 8 Option Cards*

- 8-1 Option Card Installation
- 8-2 CMM-MOD01 MODBUS/TCP Option Card
- 8-3 CMM-PD01 PROFIBUS Option Card
- 8-4 CMM-DN01 DeviceNet Option Card
- 8-5 CMM-EIP01 MODBUS TCP/EtherNet IP Option Card
- 8-6 CMM-COP01 CANopen Option Card
- 8-7 EMM-BPS01 Back-up Power Supply Card

*Chapter 8 Optional Cards* **MS300** (High Speed Model)

The option cards mentioned in this chapter are optional items. Please select applicable option cards for your drive or contact your local distributor for suggestion. The option cards can improve the performance of the drive significantly.

To prevent damage to the drive during installation of the option cards, please remove the cover before wiring.

# **8-1 Option Card Installation**

- 1. Switch off the power supply.
- 2. Open the front cover of the drive.
- 3. As shown in Fig. 8-1, aim the two clips at the option card fixed fitting. Press the fixed fitting to clip the slot.

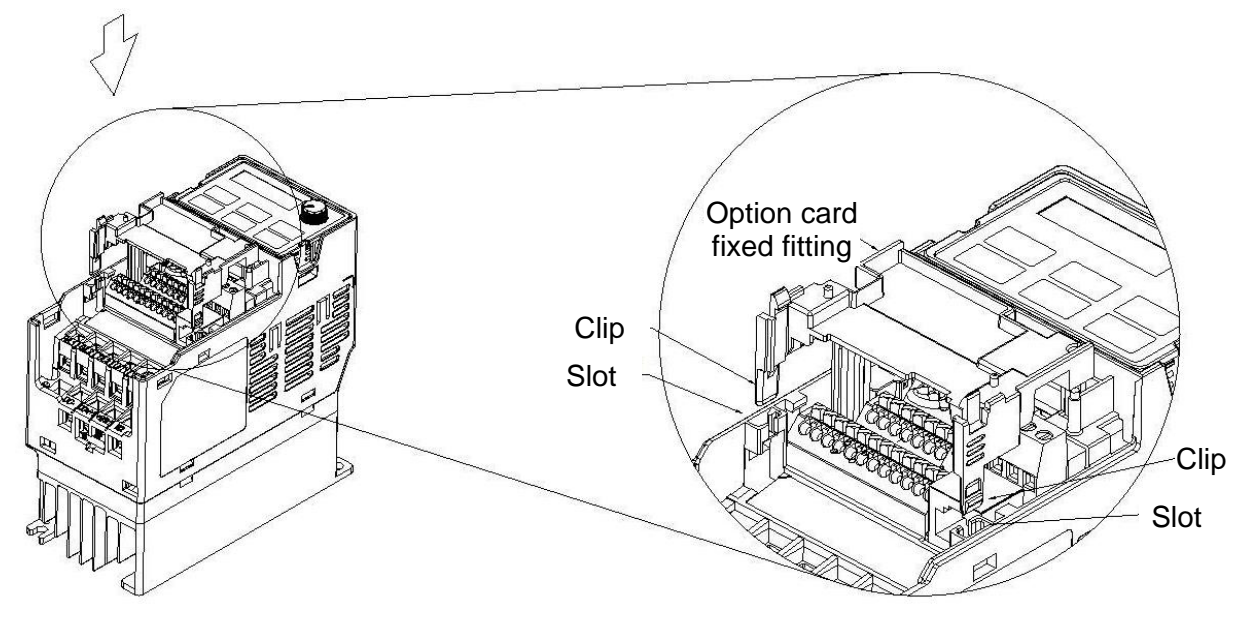

Fig. 8-1

4. As shown in Fig. 8-2, aim the three holes at the positioning pin. Press the pin to clip the holes with the option card.

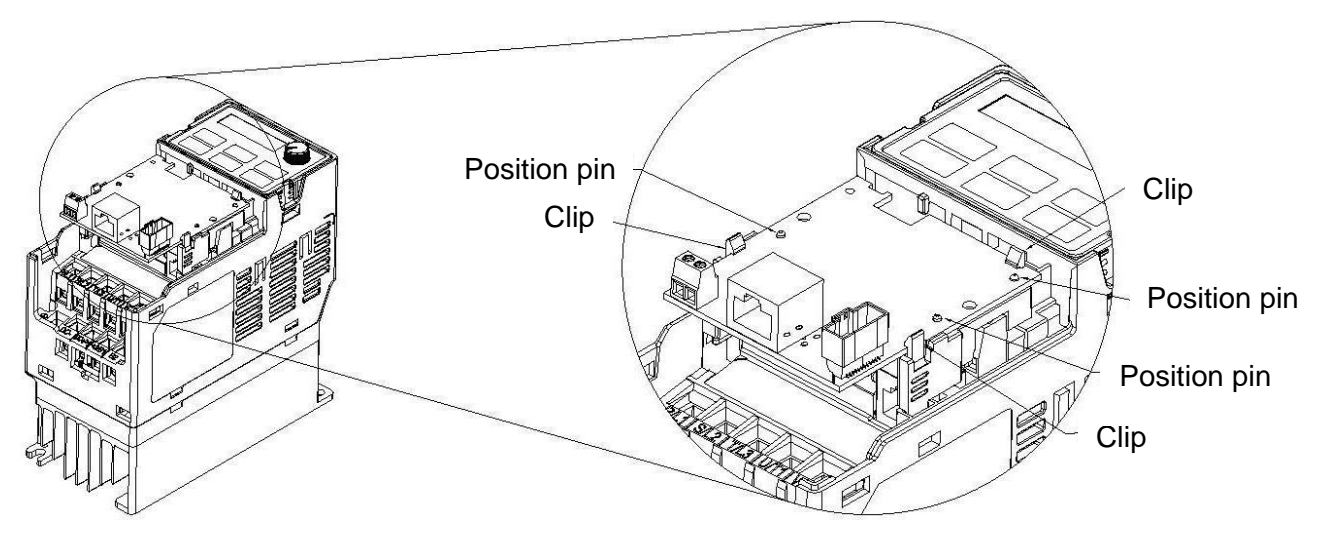

Fig. 8-2

5. Wiring after the option card fixed fitting is clipped with the holes (see  $\Box$  **NOTE**). Fasten the screw to fix the option card before wiring (shown in Fig. 8-3). Torque:4~6 kg-cm [3.5~5.2 lb-in] / [0.39~0.59 Nm]. While the wiring is finished, the front cover cannot put it back on directly but needs to assembly the option card reversely. Please refer to the subsequent steps to complete the installation.

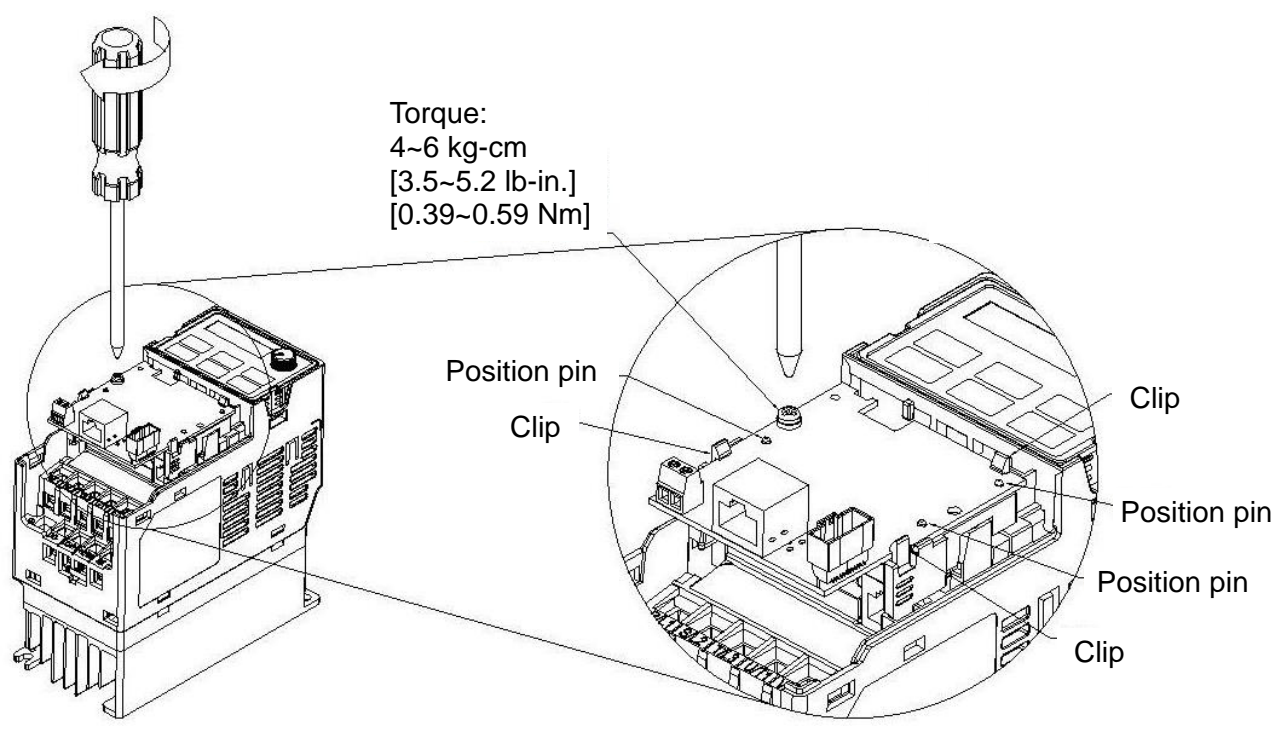

Fig. 8-3

6. After the wiring is completed, loosen the option card of the front mounting, and reverse-mounted, aim the three holes at the positioning pin, press the pin to clip the holes with the option card. (shown in Fig. 8-4)

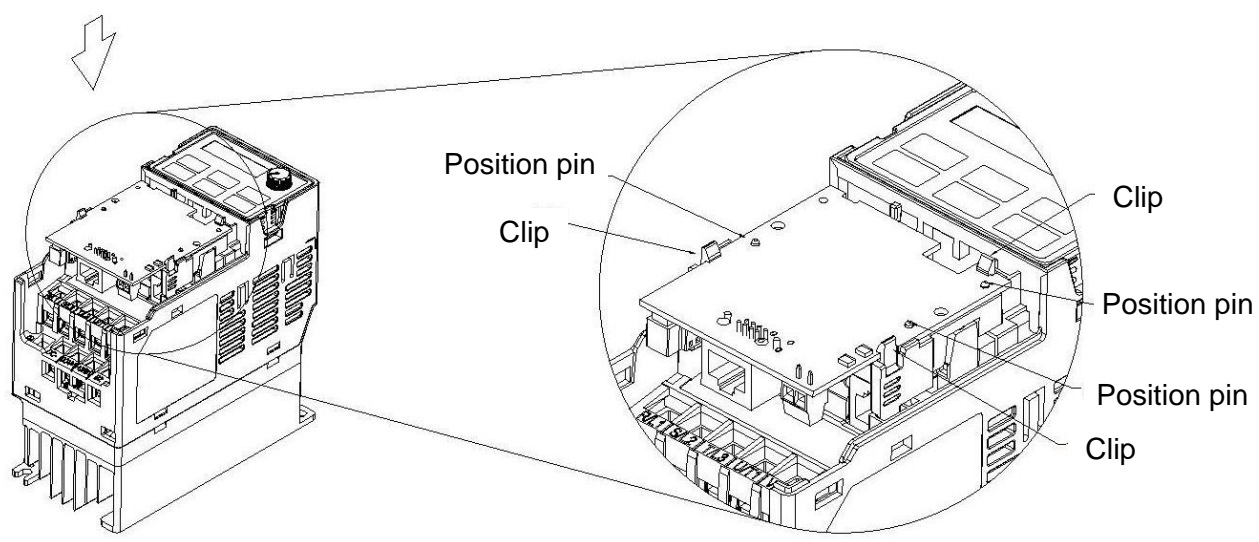

Fig. 8-4

#### *Chapter 8 Optional Cards* **MS300** (High Speed Model)

7. Fasten the screw after the option card fixed fitting is clipped with the holes. (shown in Fig. 8-5)

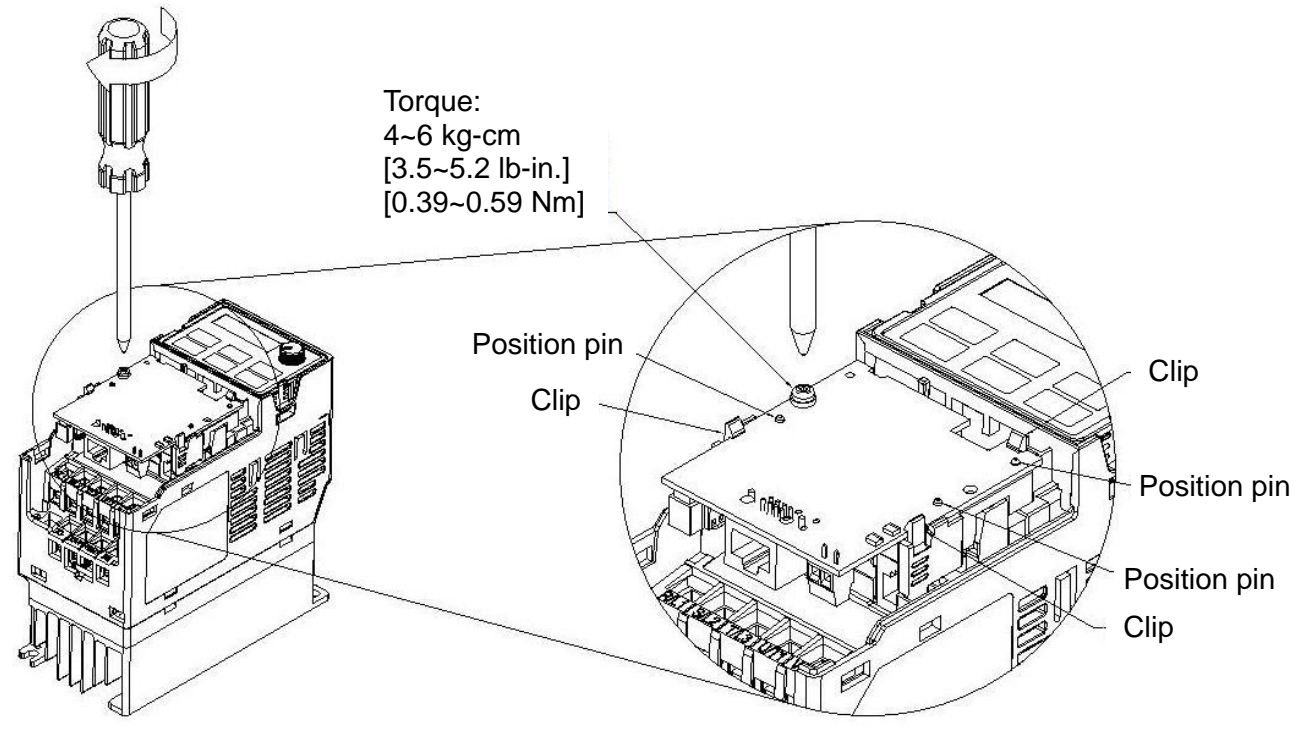

Fig. 8-5

8. Installation is completed (shown in Fig. 8-6). Put the front cover back on.

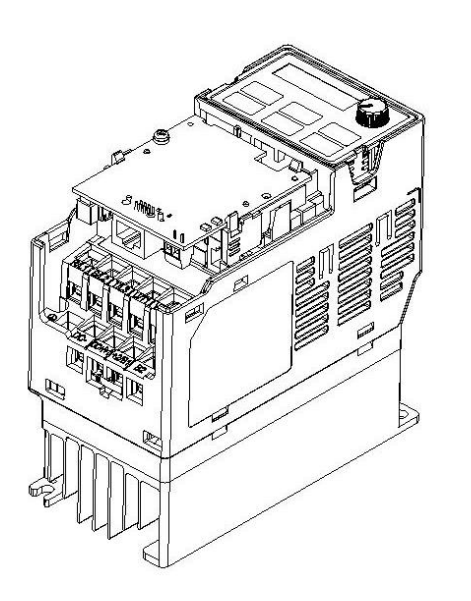

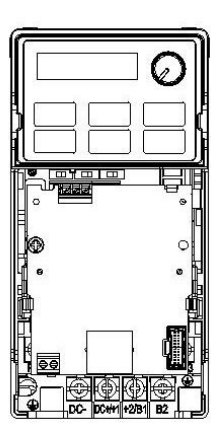

Fig. 8-6

# **NOTE**

- 1. Ground terminal installation of optional card
- The option cards listed below must connect to ground when wiring. The ground terminal is enclosed with option card as shown in Fig. 8-7.
	- a. CMM-MOD01
	- b. CMM-PD01
	- c. CMM-DN01
	- d. CMM-EIP01
	- e. CMM-COP01
	- f. EMM-BPS01

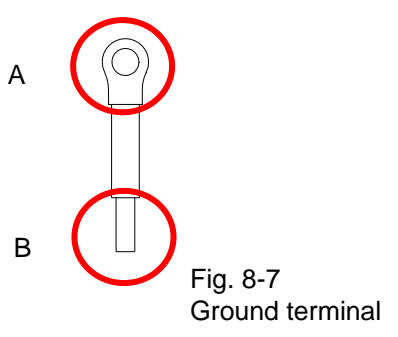

Installation:

B side of the ground terminal connects to the ground terminal block on option card as No.6 of CMM-MOD01 shown in Fig. 8-8, and see each section in Chapter 8 for ground terminal blocks of other option cards; A side of the ground terminal connects to the PE on the drive as red circles shown in Fig.  $8-9 \sim 8-11$ .

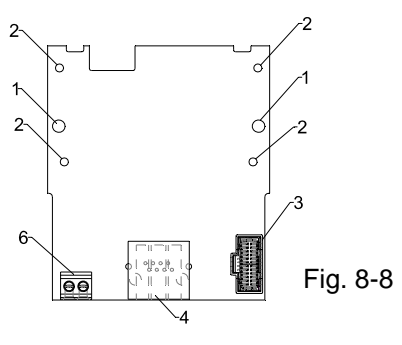

# Frame B~C Frame D~E

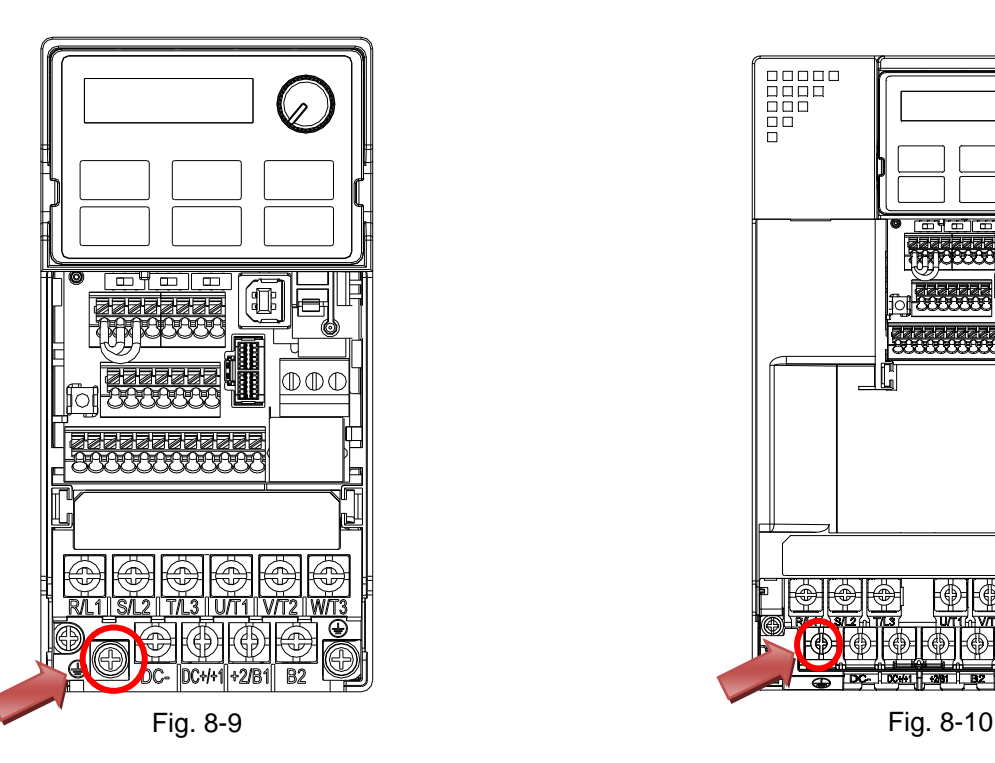

Torque (±10%) Frame B: 15 kg-cm [13.0 Ib-in.] [1.47 Nm] Frame C: 20 kg-cm [17.4 Ib-in.] [1.96 Nm]

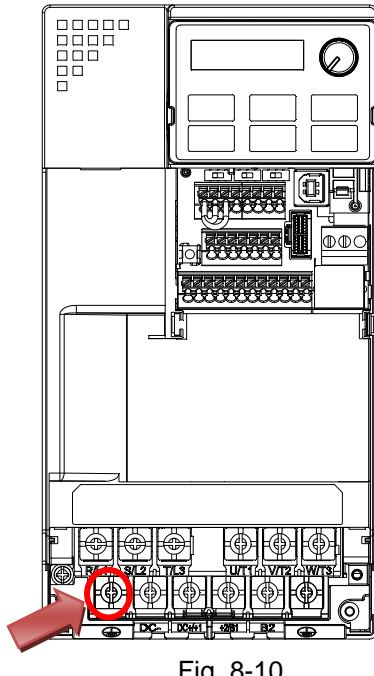

Torque (±10%) Frame D: 20 kg-cm [17.4 Ib-in.] [1.96 Nm] Frame E: 25 kg-cm [21.7 Ib-in.] [2.45 Nm]

#### Frame F

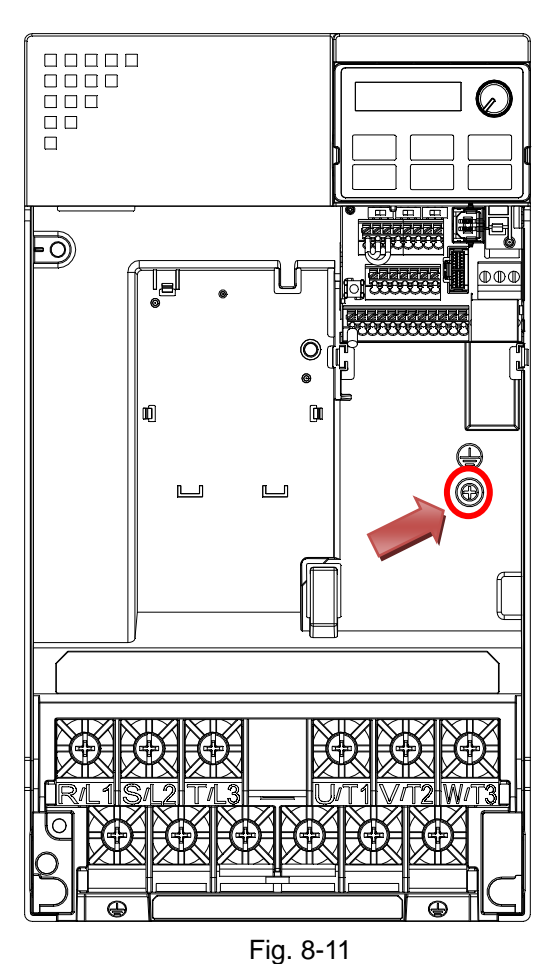

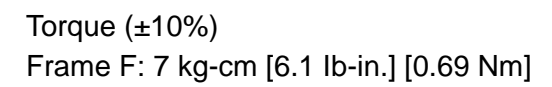

- 2. Connection of optional card and control board
- The following optional cards must be connected to the control board by using the connecting wire enclosed with the package. Refer to Fig. 8-12 for the connection wire. The terminal close to CORE is B-side, and the other end is A-side.
	- a. CMM-MOD01
	- b. CMM-PD01
	- c. CMM-DN01
	- d. CMM-EIP01
	- e. CMM-COP01

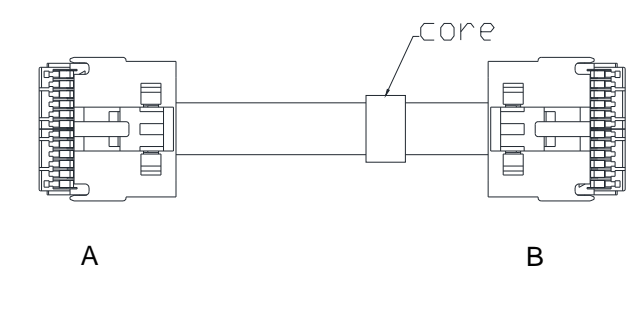

Fig. 8-12 Connecting wire

Installation: B side of the connecting wire connects to connection port on option card as No.3 of CMM-MOD01 shown in Fig. 8-13. See each section in Chapter 8 for connection port of other option cards; A side of the connecting wire connects to connection port on control board as red circles shown in Fig.  $8-13 \sim 8-15$ .

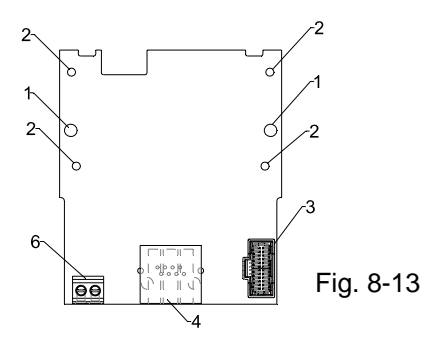

Frame B~C Frame D~E

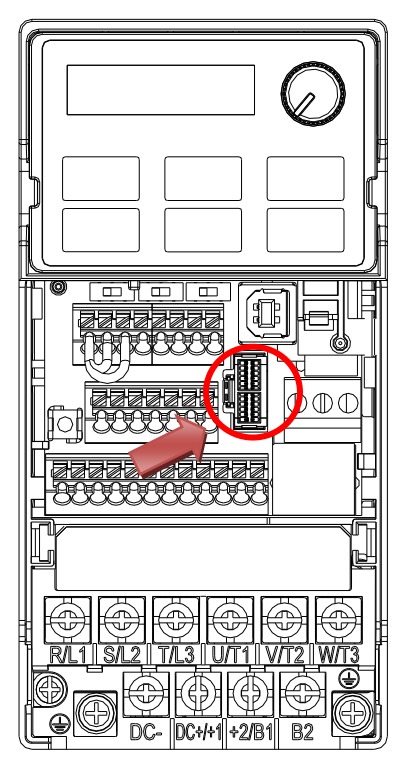

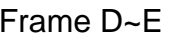

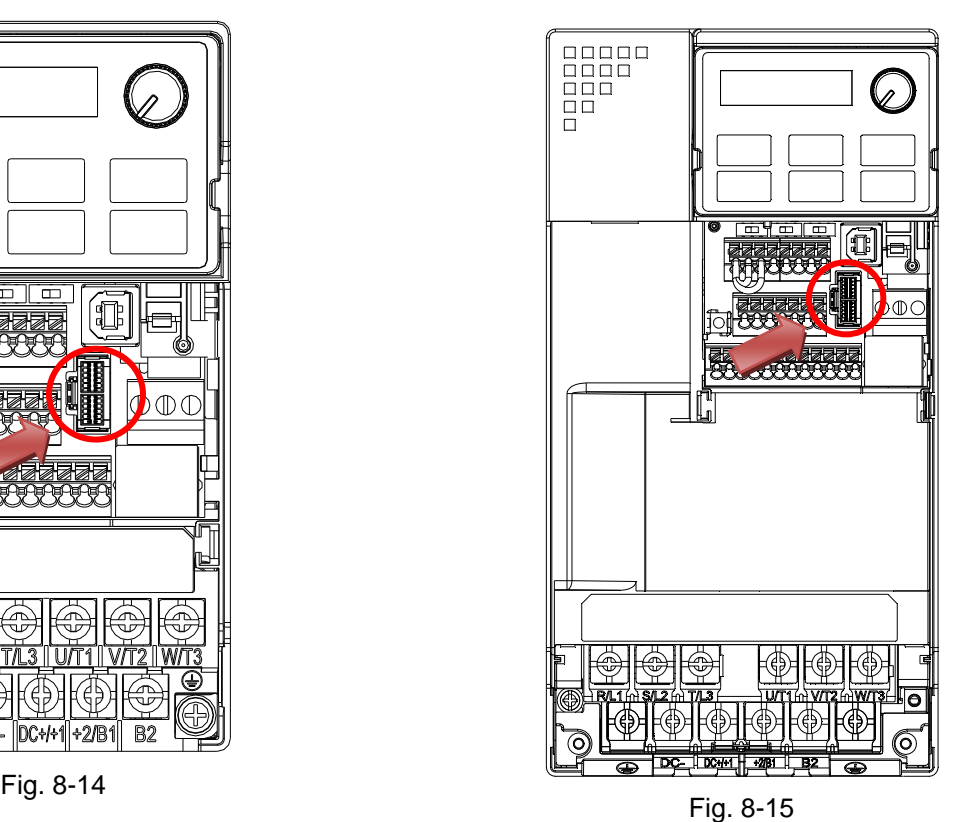

# Frame F

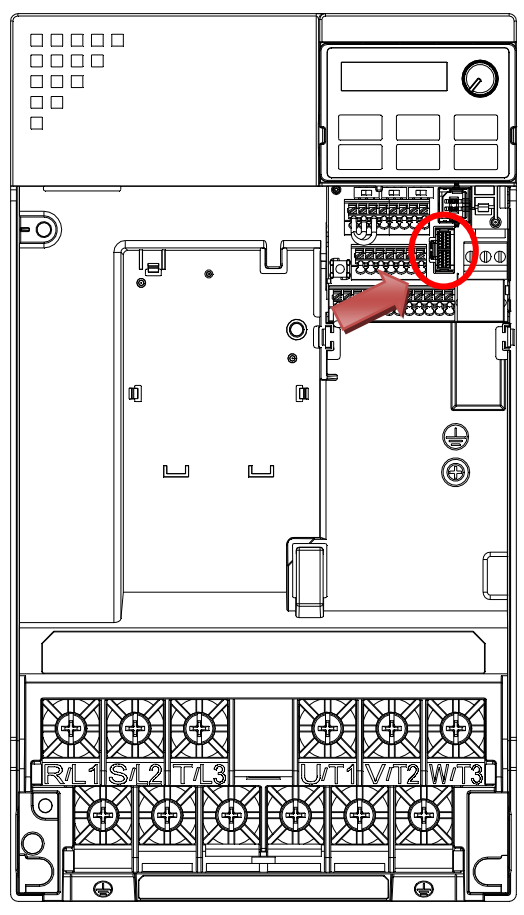

Fig. 8-16

# **8-2 CMM-MOD01 MODBUS TCP Option Card**

#### **Features**

- 1. Supports MODBUS TCP protocol
- 2. MDI / MDI-X auto-detect
- 3. E-mail alarm
- 4. IP Filter, basic firewall function

#### **Product Profile**

- 1. Screw fixing hole
- 2. Positioning hole
- 3. AC motor drive
- connection port
- 4. Communication port
- 5. Indicator
- 6. Ground terminal block

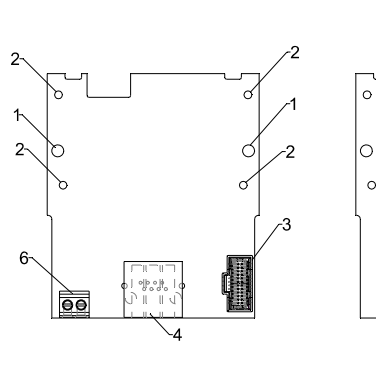

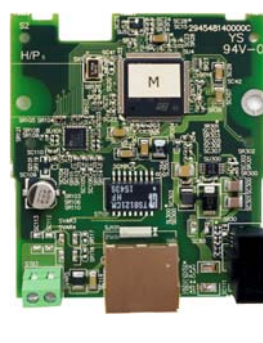

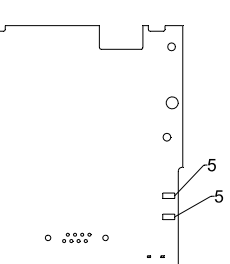

 $\circ$ 

Wire: 24~20 AWG Torque: 2 kg-cm / [1.7 Ib-in.] / [0.2 Nm]

#### **Specifications**

#### Network Interface

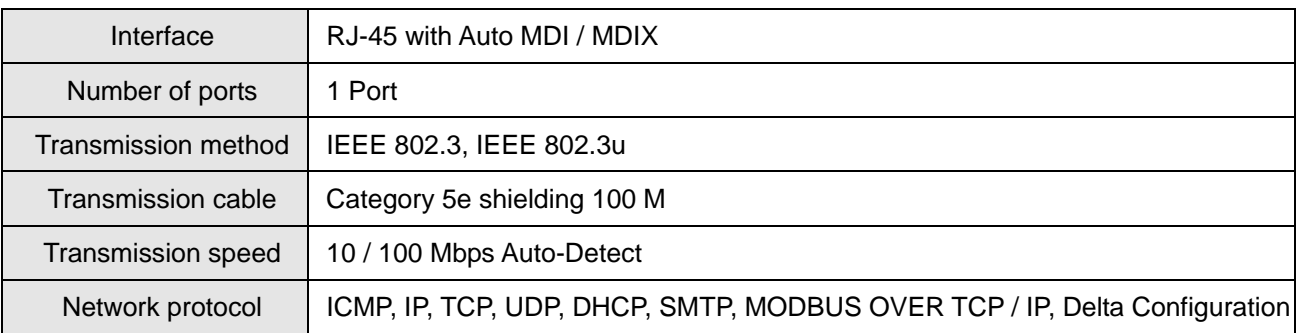

#### Electrical Specification

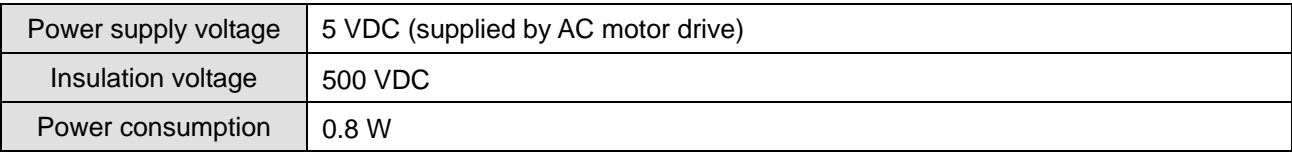

#### Mechanical Specification

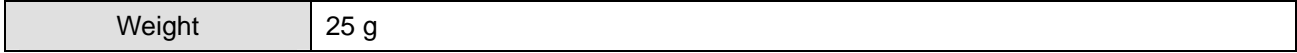

#### Environment

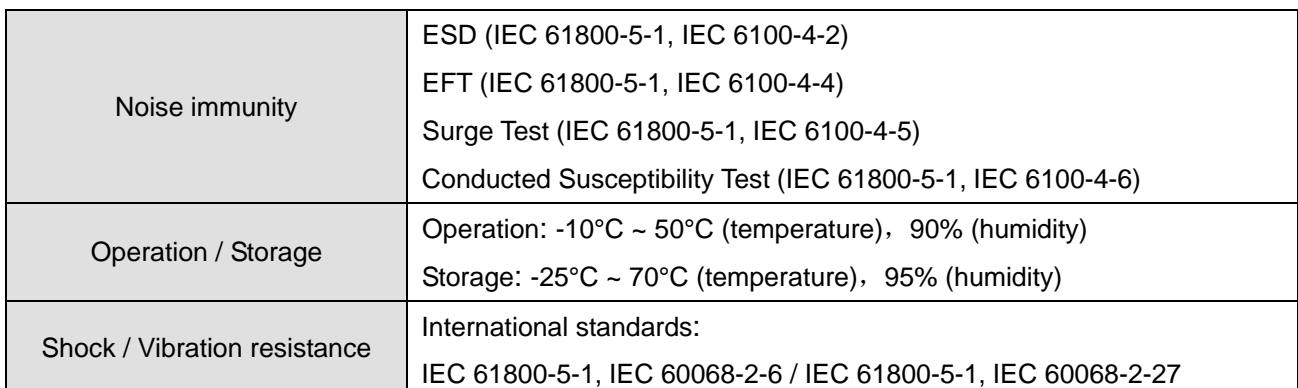

#### ■ Communication Parameters for VFD-MS300 Connected to EtherNet

When VFD-MS300 links to EtherNet, please set up the communication parameters based on the table below. The EtherNet master will be able to read/write frequency command word and operation command word to VFD-MS300 after the communication parameters are set.

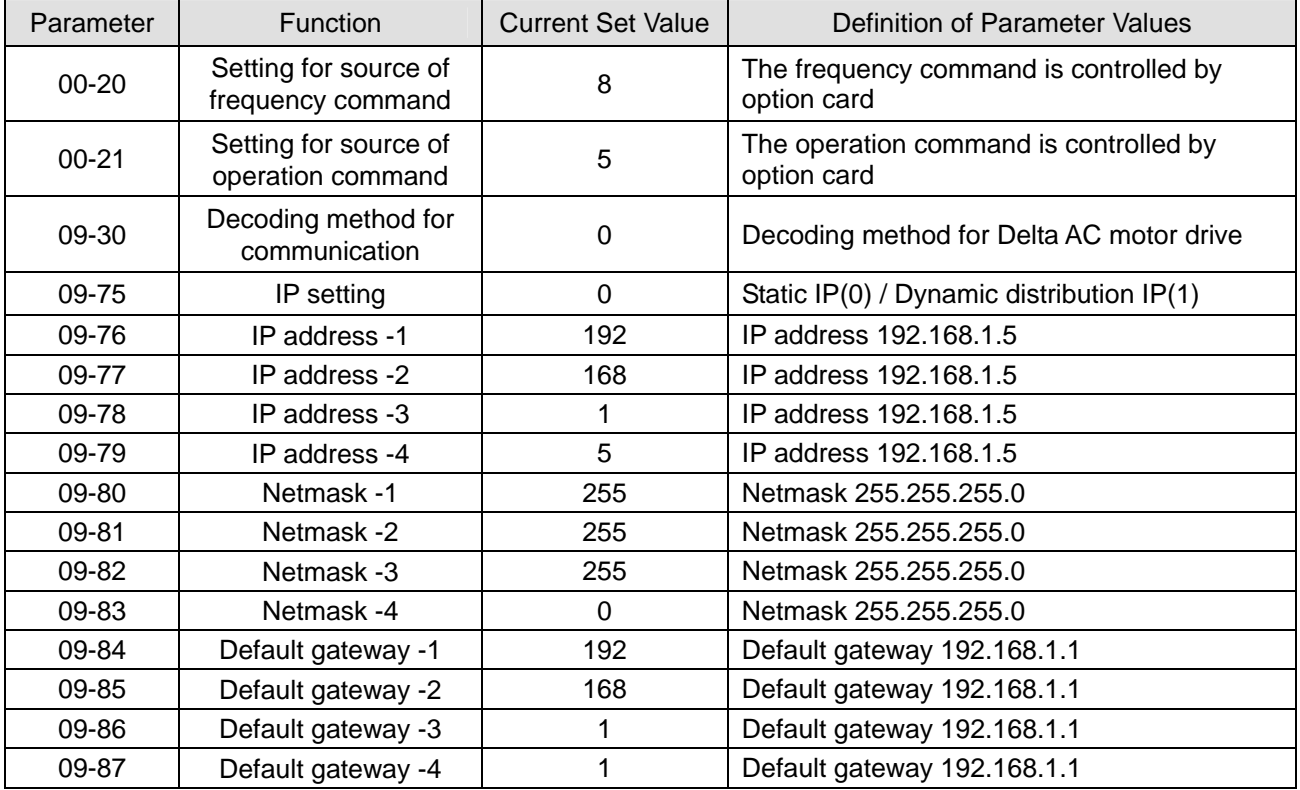

### **Basic Registers**

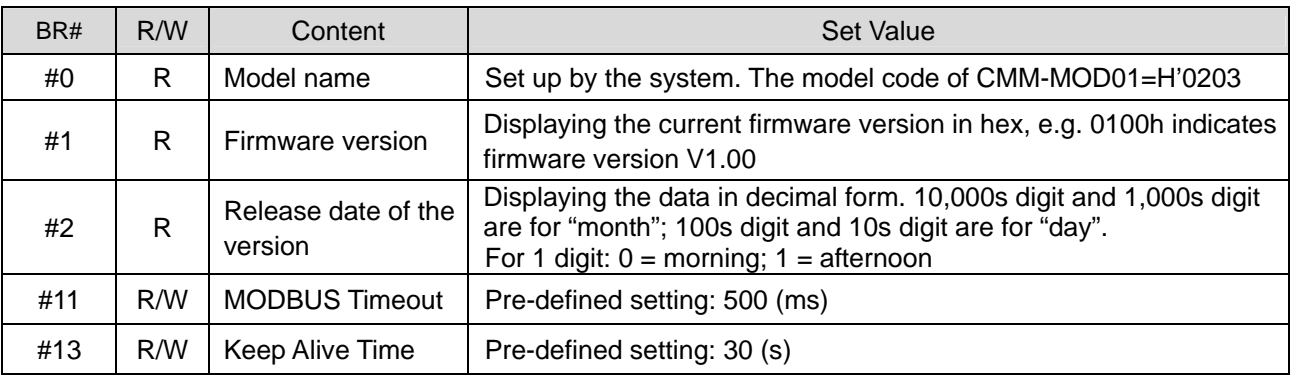

# **LED Indicator & Troubleshooting**

### LED Indicators

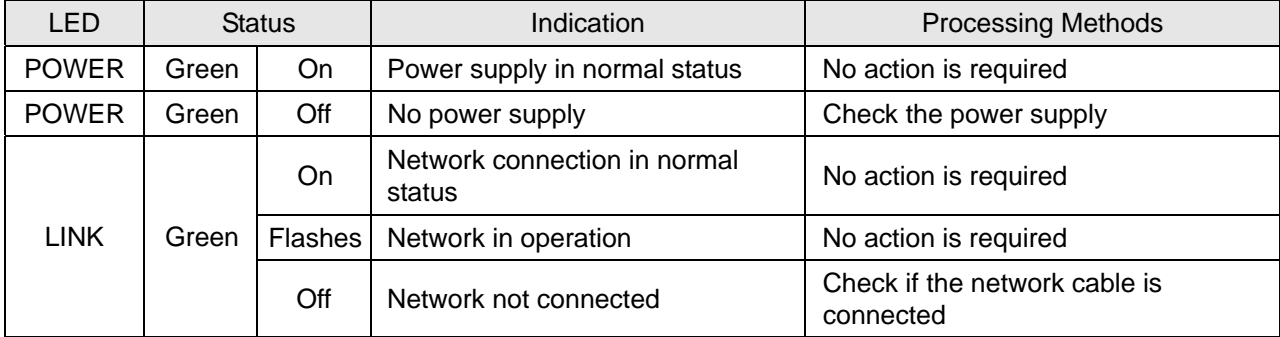

### Troubleshooting

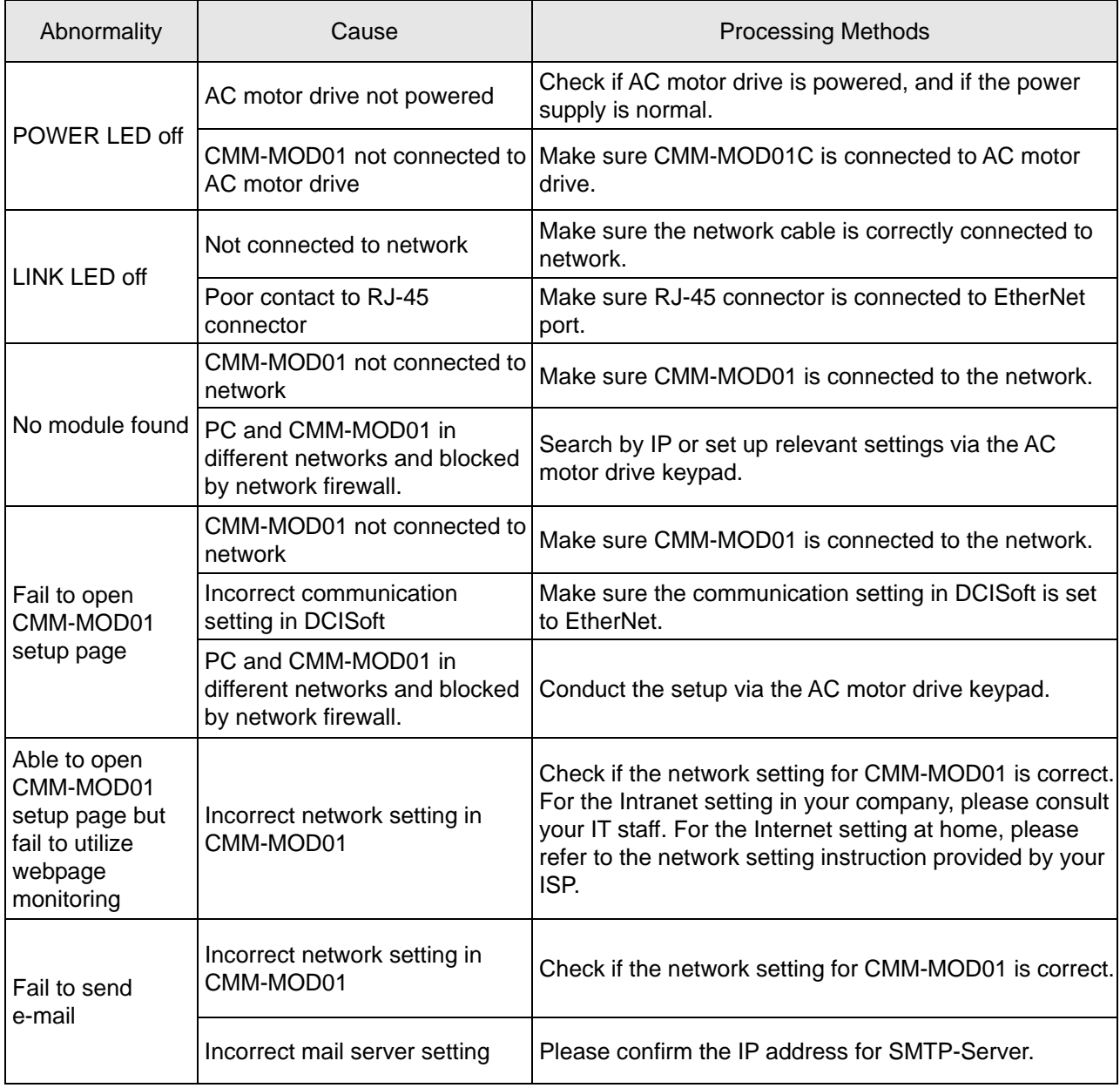

# **8-3 CMM-PD01 PROFIBUS Option Card**

# **Features**

- 1. Supports PZD control data exchange.
- 2. Supports PKW polling AC motor drive parameters.
- 3. Supports user diagnosis function.
- 4. Auto-detects baud rates; supports Max. 12 Mbps.

# **Product File**

- 1. Screw fixing hole
- 2. Positioning hole
- 3. AC motor drive connection port
- 4. Communication port
- 5. Indicator
- 6. Ground terminal block

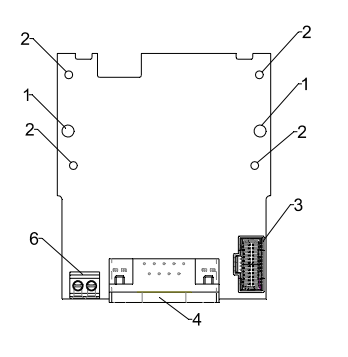

 $\circ$ 

 $\circ$  $\circ$ 

 $\begin{array}{cccccccccc} \bullet & \bullet & \bullet & \bullet & \bullet & \bullet & \bullet \\ \bullet & \bullet & \bullet & \bullet & \bullet & \bullet \end{array}$ 

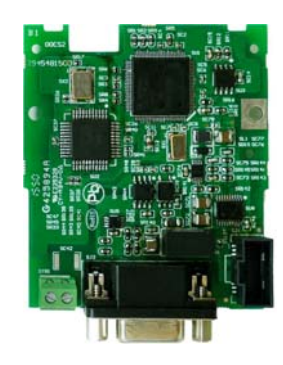

Wire: 24~20 AWG Torque: 2 kg-cm / [1.7 Ib-in.] / [0.2 Nm]

# **Specifications**

#### PROFIBUS DP Connector

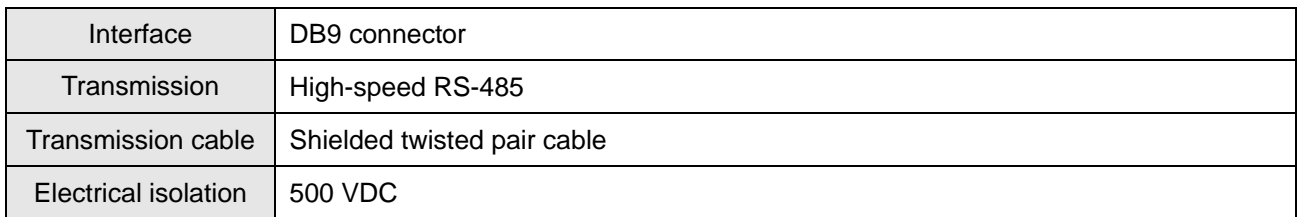

#### **Communication**

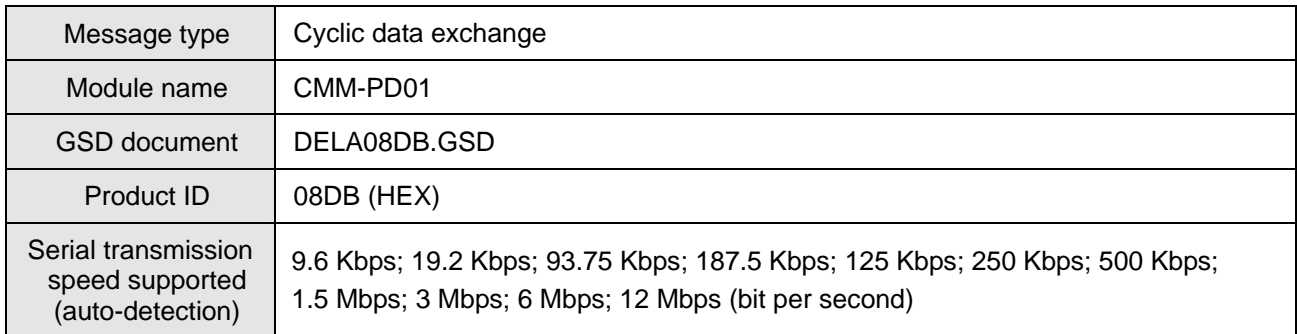

#### Electrical Specification

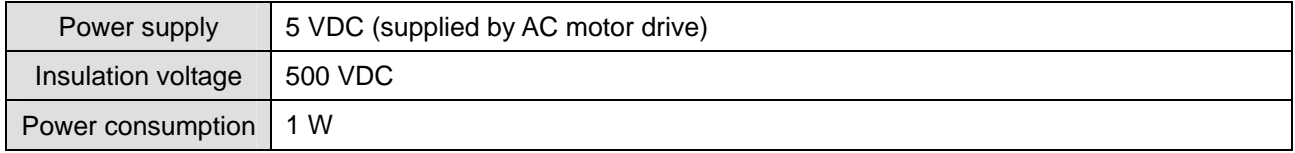

#### Mechanical Specification

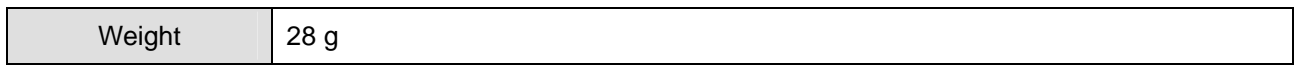

#### Environment

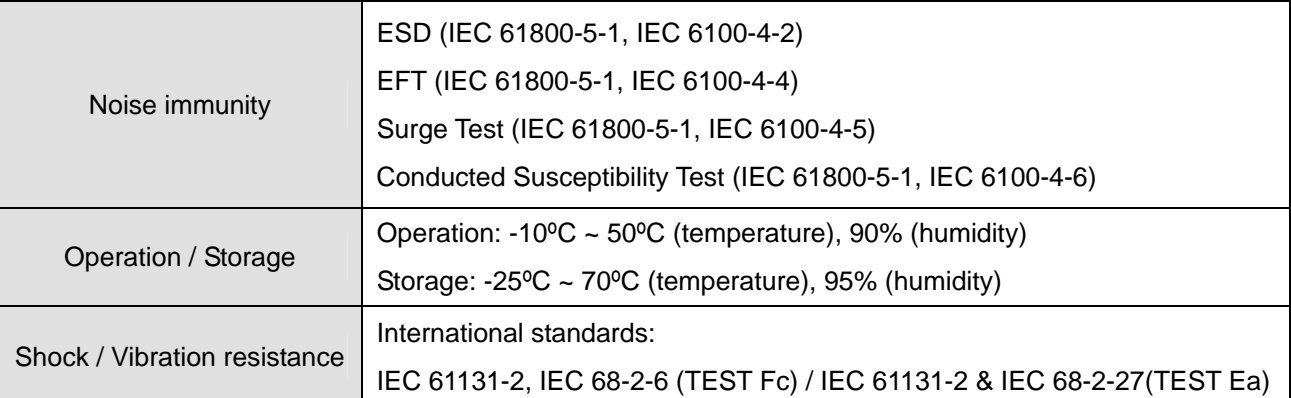

#### **Connector pin assignment**

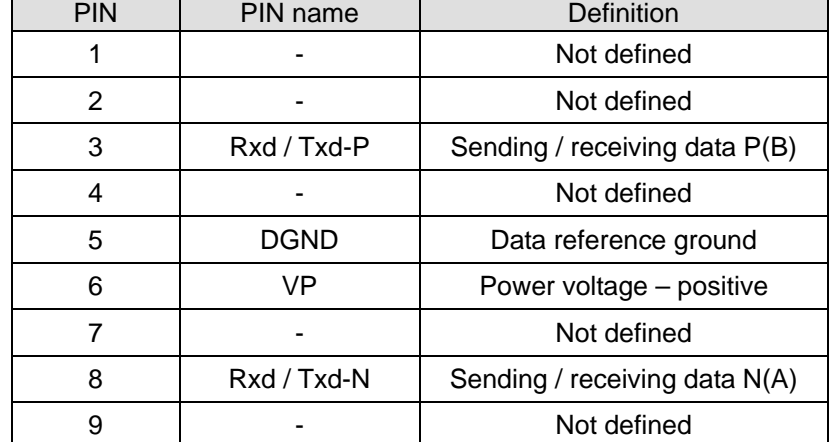

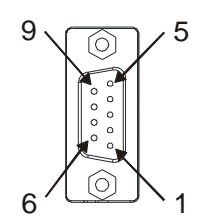

#### **LED Indicator & Troubleshooting**

There are 2 LED indicators on CMM-PD01: POWER LED and NET LED. POWER LED displays the status of the working power. NET LED displays the connection status of the communication.

#### POWER LED

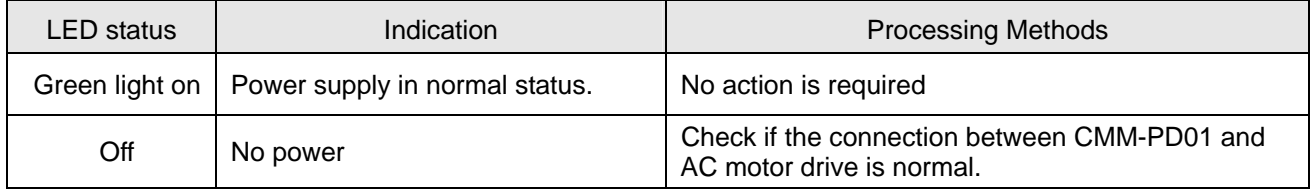

#### NET LED

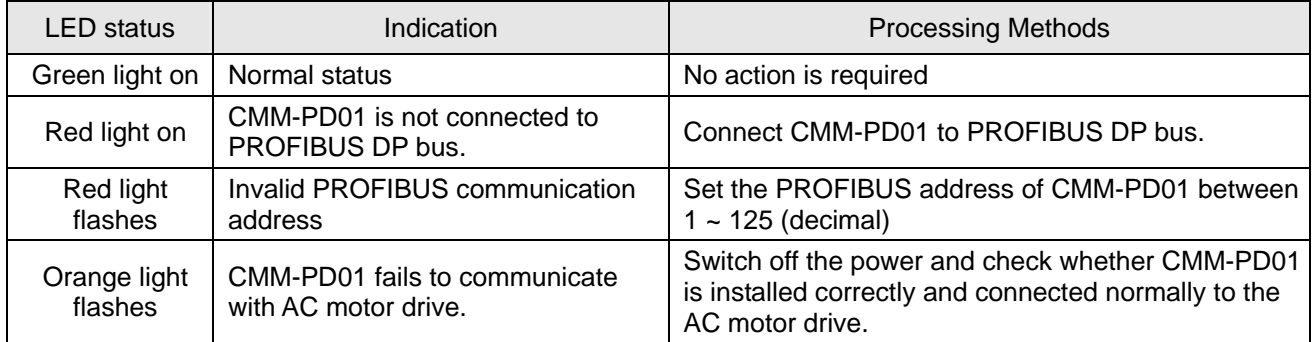

# **8-4 CMM-DN01 DeviceNet Option Card**

#### **Functions**

- 1. Based on the high-speed communication interface of Delta's HSSP protocol, the AC motor drive can be controlled in real-time.
- 2. Supports Group 2 only connection and polling I/O data exchange.
- 3. For I/O mapping, supports max. 32 words input and 32 words output.
- 4. Supports EDS file configuration in DeviceNet configuration software.
- 5. Supports all Baud rates on DeviceNet bus: 125 Kbps, 250 Kbps, 500 Kbps and extendable Baud rate mode.
- 6. Node address and Baud rate can be set up in the AC motor drive.
- 7. Power supplied from AC motor drive.

#### **Product Profile**

- 1. Screw fixing hole
- 2. Positioning hole
- 3. AC motor drive connection port
- 4. Communication Port
- 5. Indicator
- 6. Ground terminal block

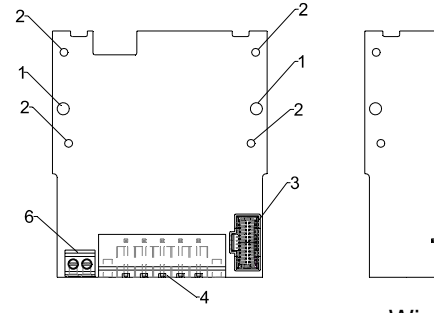

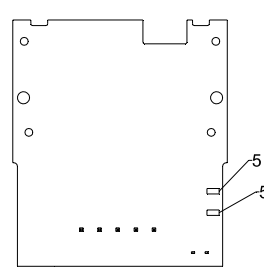

Wire: 24~20 AWG Torque: 2 kg-cm / [1.7 Ib-in.] / [0.2 Nm]

#### **Specifications**

#### DeviceNet Connector

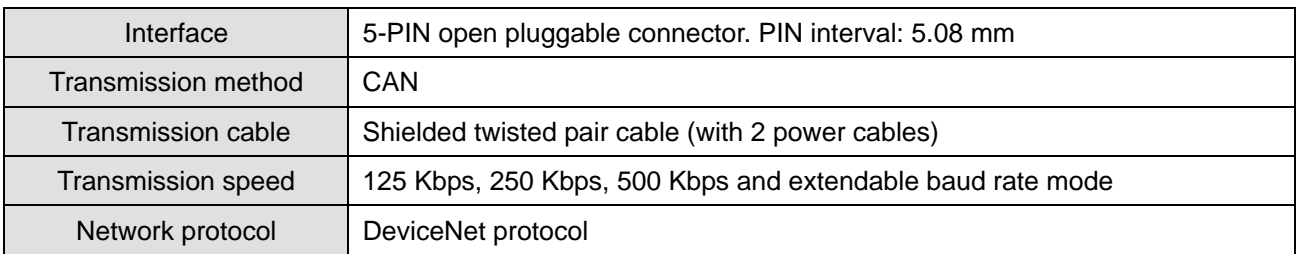

#### AC Motor Drive Connection Port

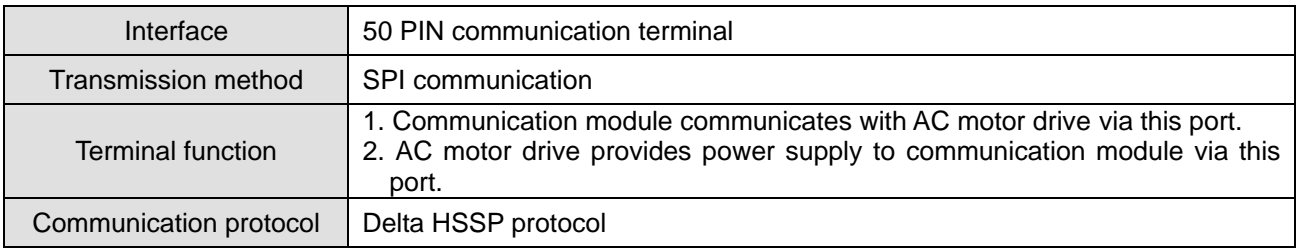

#### Electrical Specification

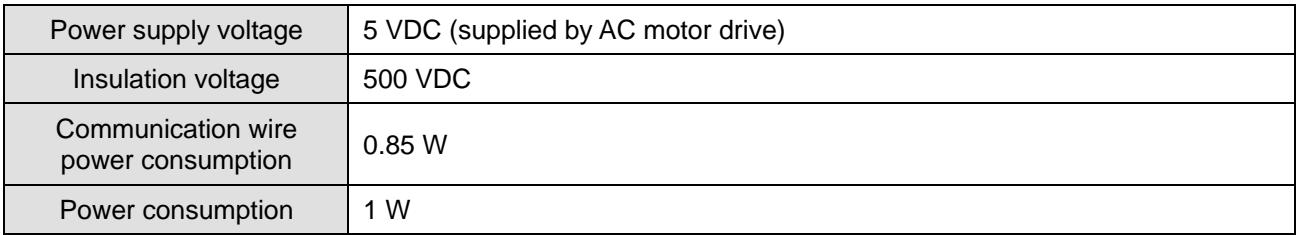

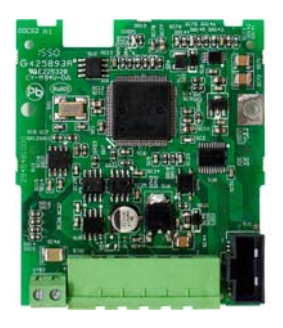

#### Mechanical Specification

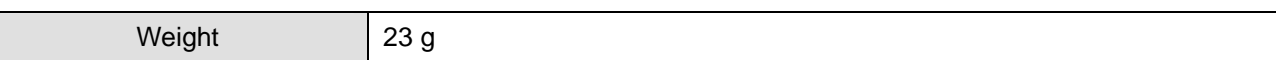

#### Environment

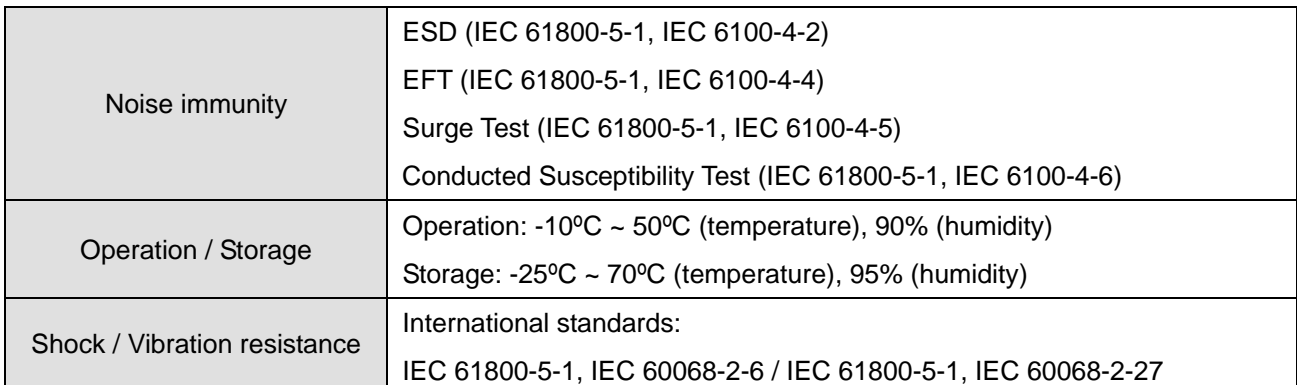

#### DeviceNet Connector

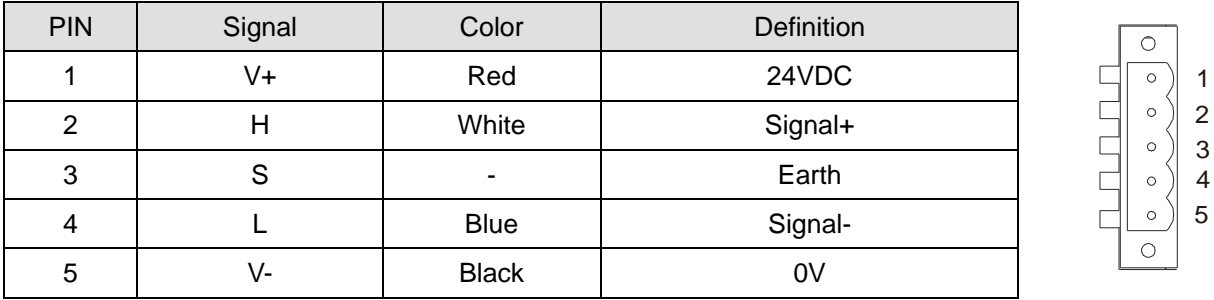

#### **LED Indicator & Troubleshooting**

There are 3 LED indicators on CMM-DN01. POWER LED displays the status of power supply. MS LED and NS LED are dual-color LEDs, displaying the connection status and error messages of the communication module.

#### POWER LED

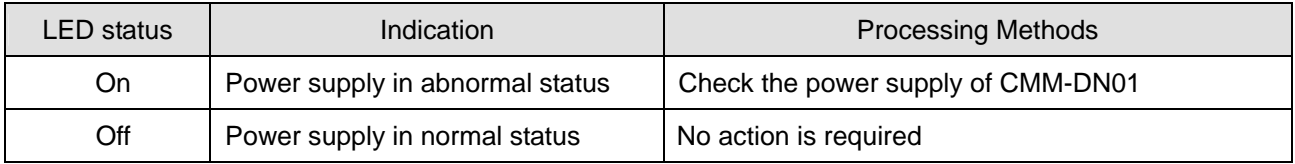

### NS LED

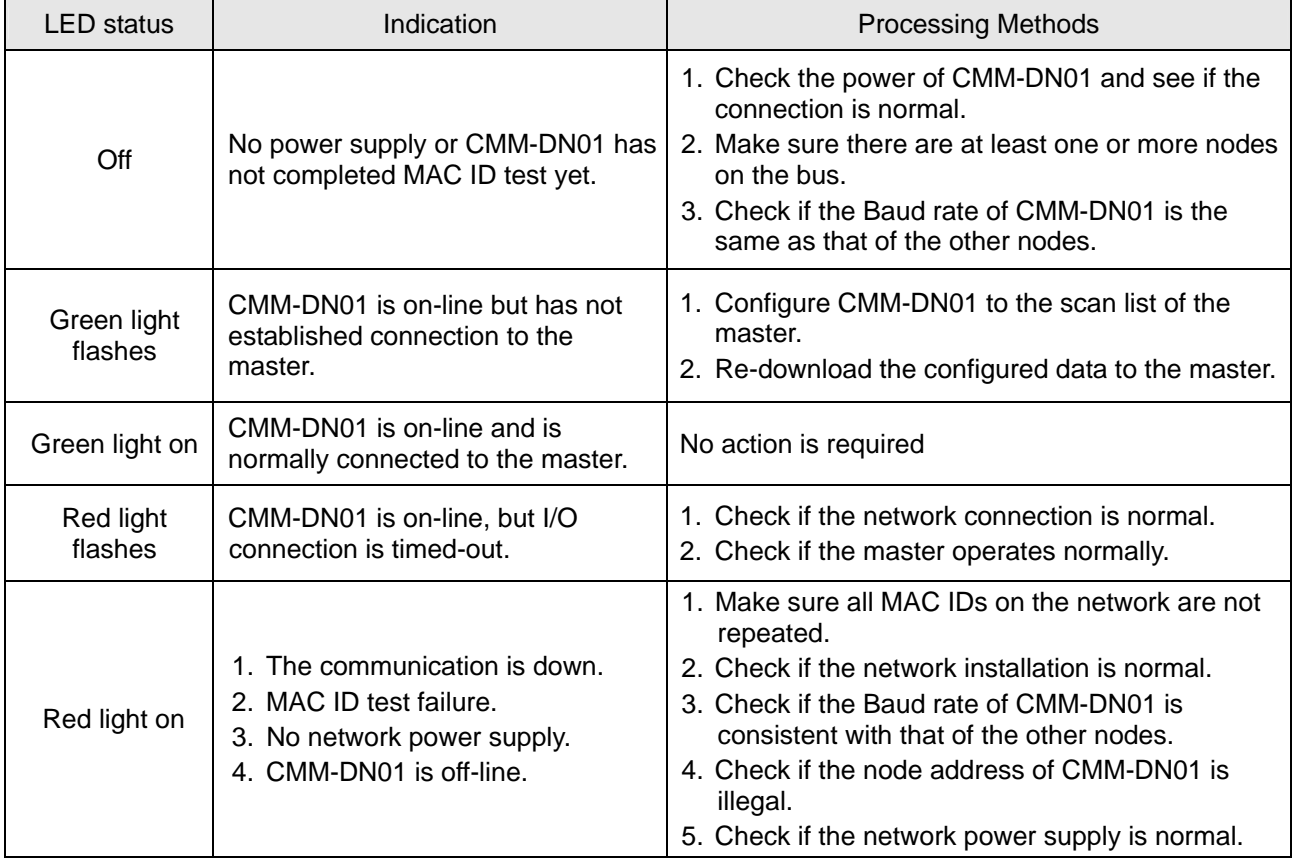

# MS LED

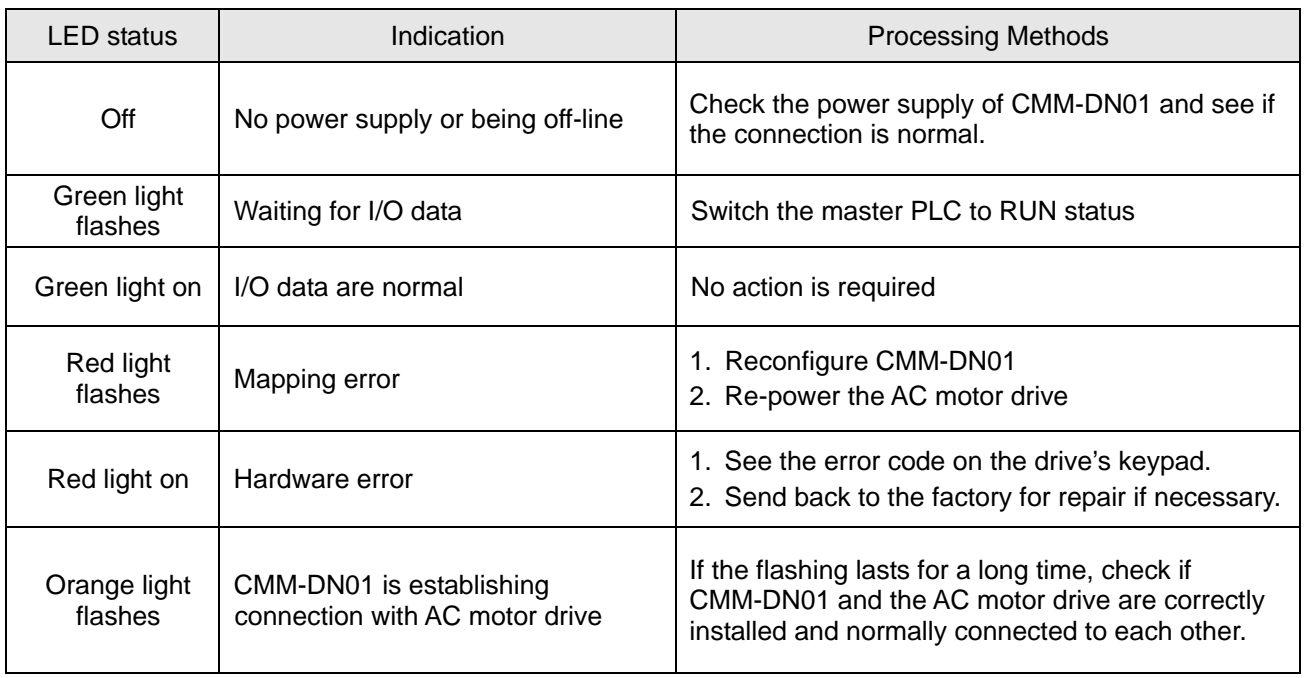

# **8-5 CMM-EIP01 Modbus TCP/EtherNet IP Option Card**

#### **Features**

- 1. Supports MODBUS TCP and EtherNet / IP protocol
- 2. 32/32 words read / write parameters corresponded
- 3. User-defined parameter mapping
- 4. MDI / MDI-X auto-detect
- 5. E-mail alarm
- 6. IP Filter, basic firewall function

#### **Product Profile**

- 1. Screw fixing hole
- 2. Positioning hole
- 3. AC motor drive connection port
- 4. Communication port
- 5. Indicator
- 6. Ground terminal block

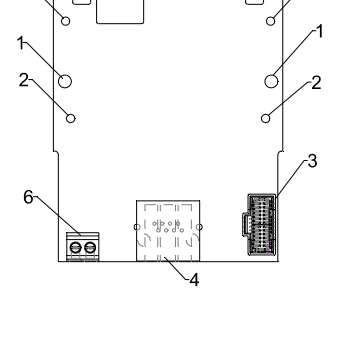

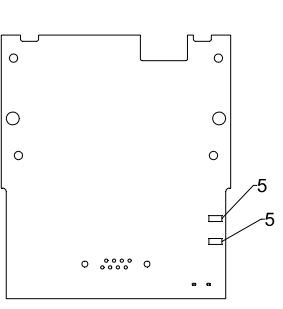

#### Wire: 24~20 AWG Torque: 2 kg-cm / [1.7 Ib-in.] / [0.2 Nm]

#### Network Interface

**Specifications**

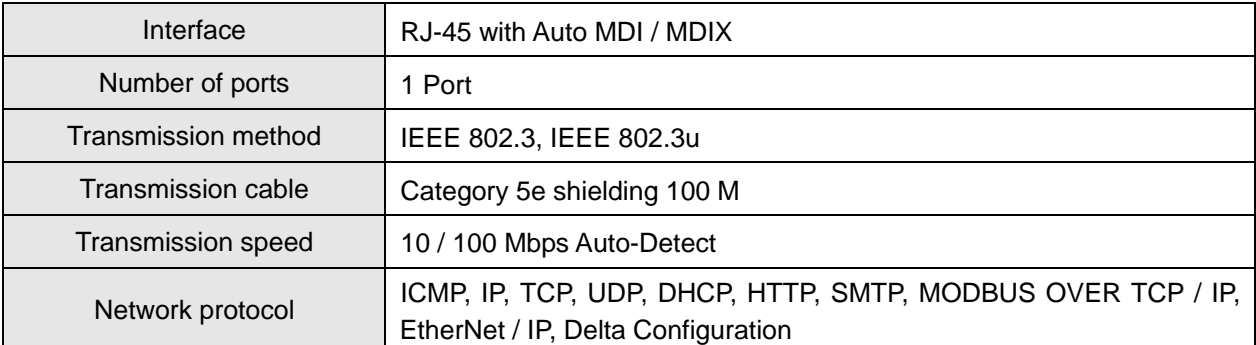

#### Electrical Specification

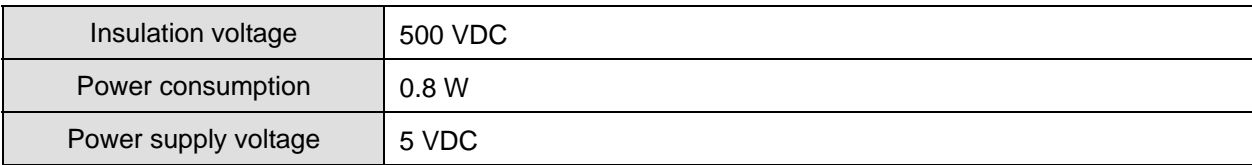

#### Mechanical Specification

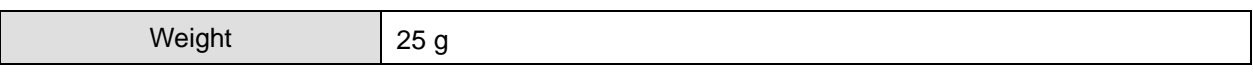

#### Environment

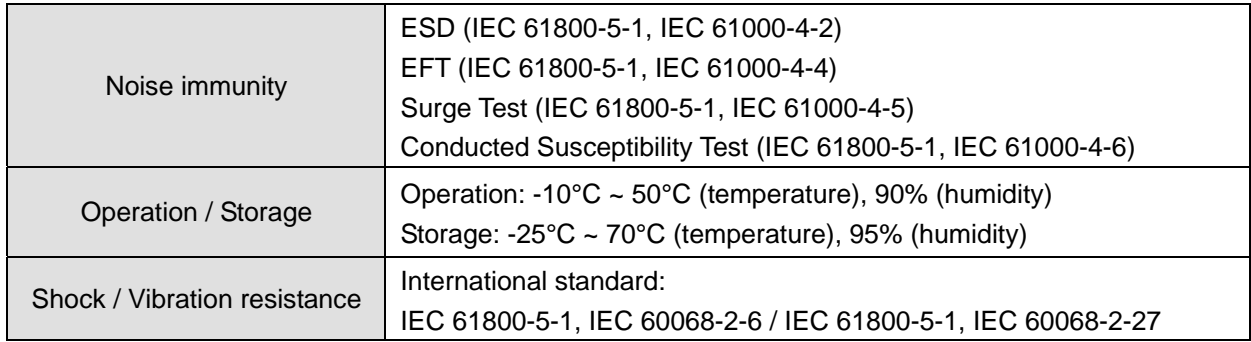

*Chapter 8 Optional Cards* **MS300** (High Speed Model)

### **Installation**

Connecting CMM-EIP01 to Network

- 1. Switch off the power supply.
- 2. Open the front cover of the drive.
- 3. Connect CAT-5e network cable to RJ-45 port on CMM-EIP01 (shown in Figure 2).

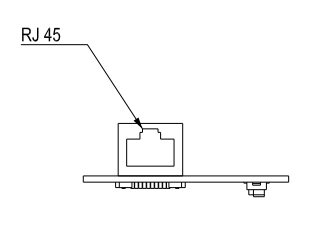

Figure 2

#### RJ-45 PIN Definition

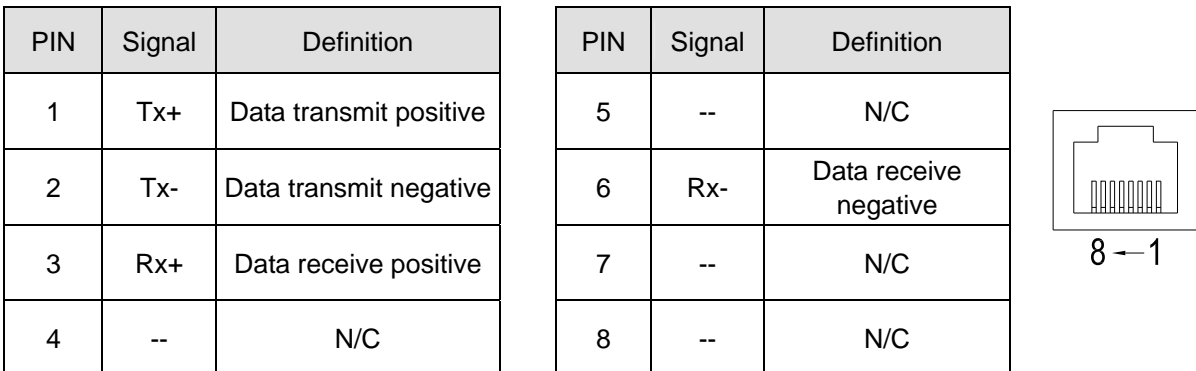

#### **Communication Parameters for VFD-MS300 Connected to EtherNet**

When VFD-MS300 links to EtherNet, please set up the communication parameters based on the table below. The EtherNet master will be able to read/write the frequency command word and operation command word of VFD-MS300 after the communication parameters are set.

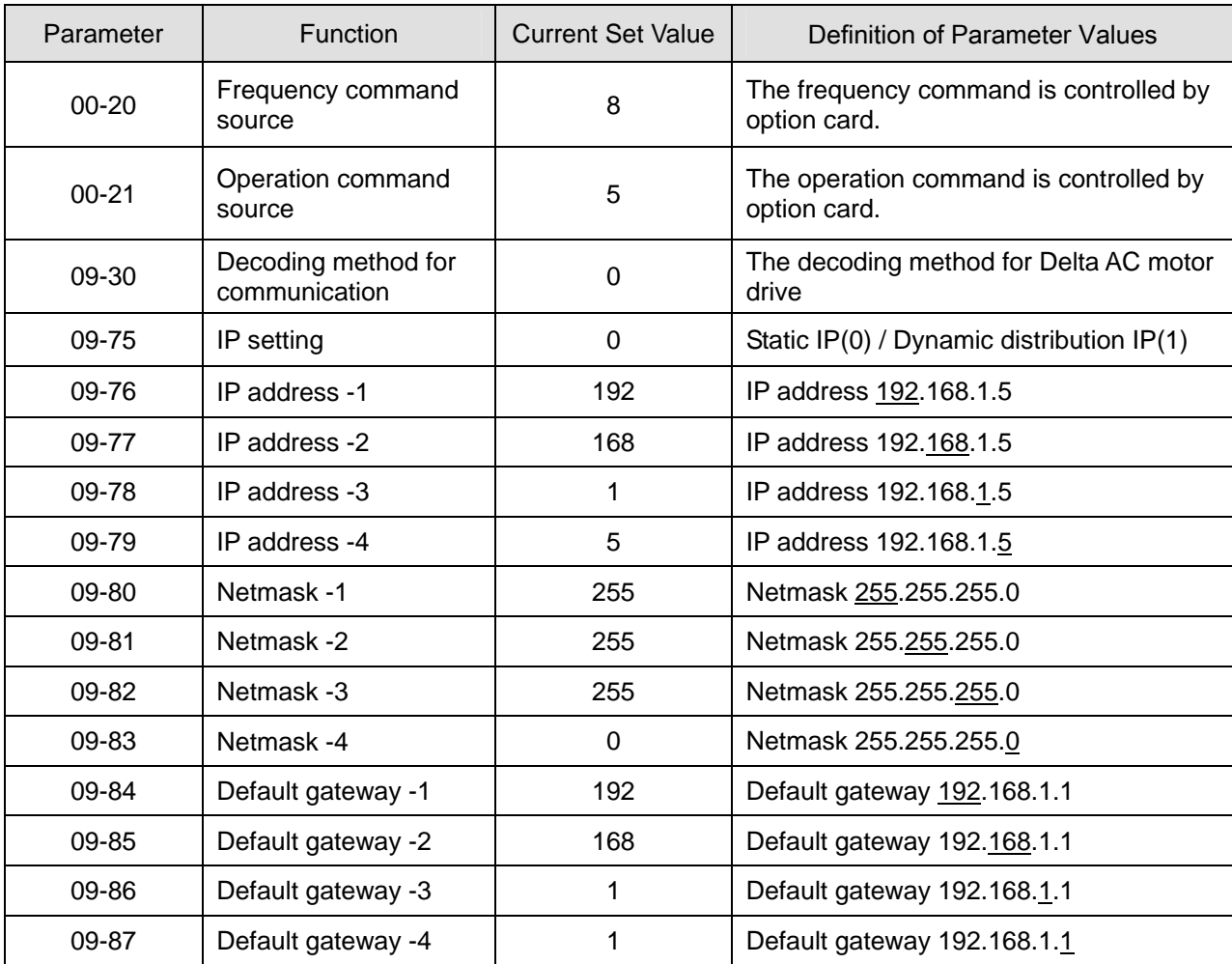

#### **LED Indicator & Troubleshooting**

There are 2 LED indicators on CMM-EIP01: POWER LED and LINK LED. POWER LED displays the status of the working power, and LINK LED displays the connection status of the communication.

#### LED Indicators

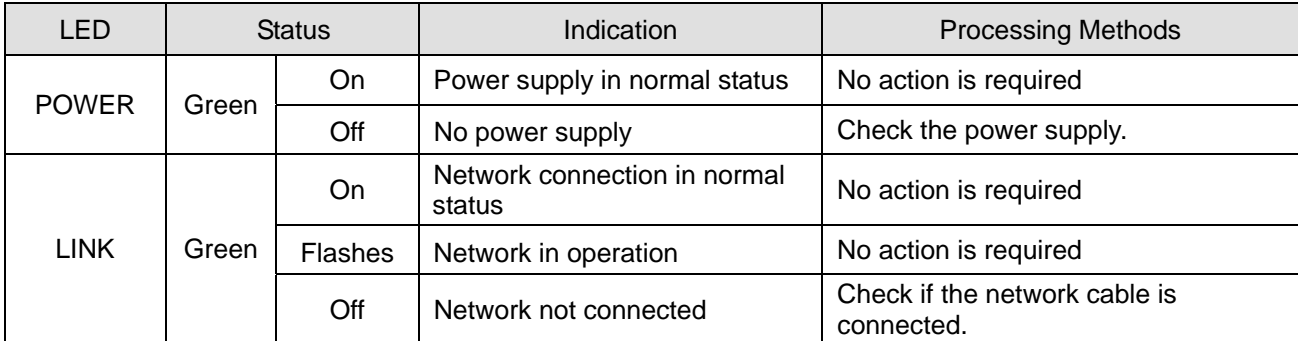

#### Troubleshooting

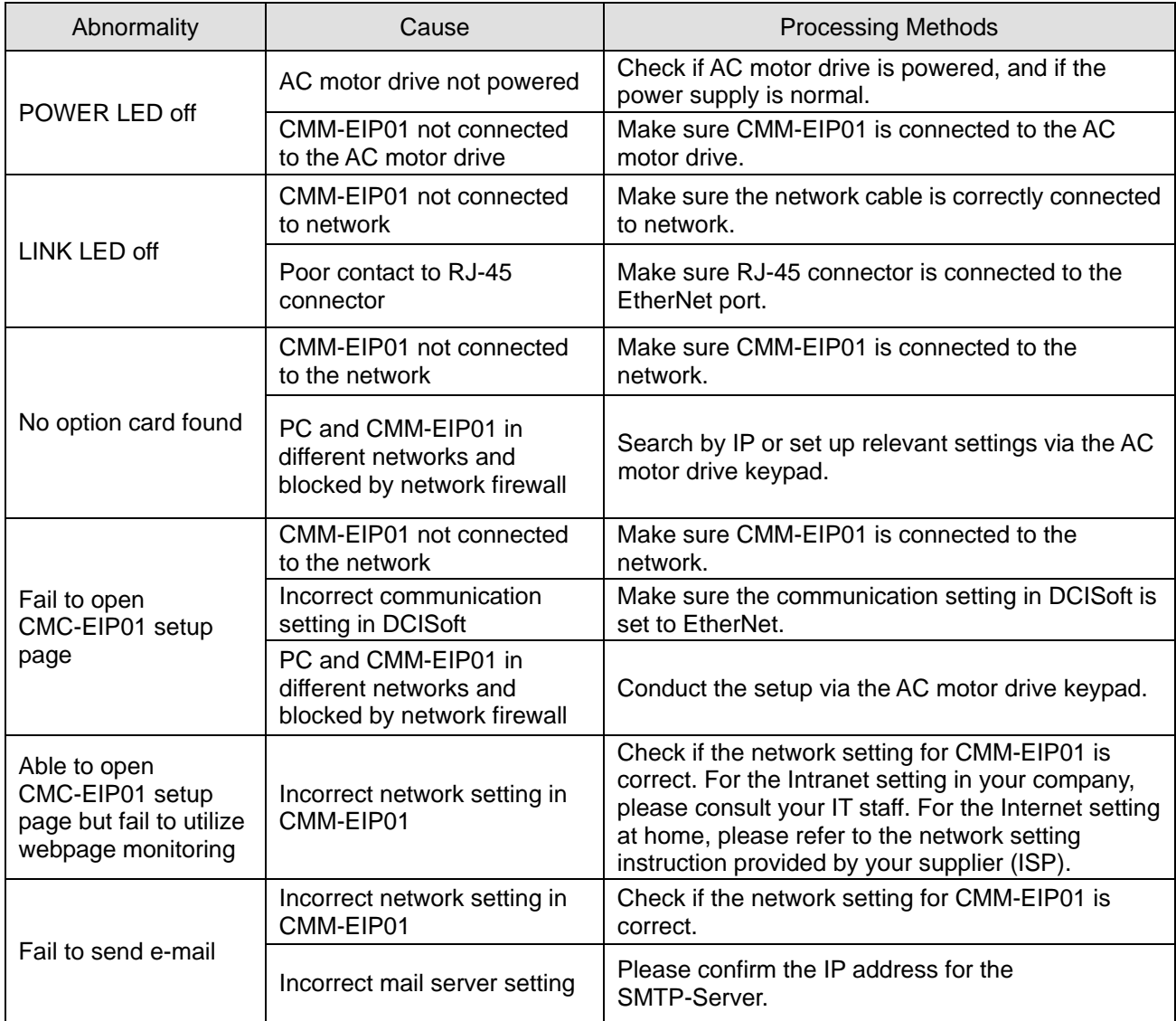

# **8-6 CMM-COP01 CANopen Option Card**

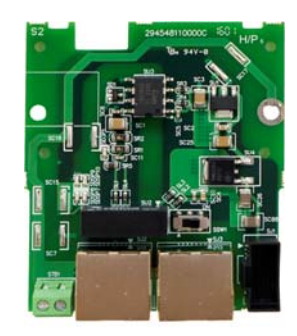

#### **Product Profile**

- 1. Screw fixing hole
- 2. Positioning hole
- 3. AC motor drive
- connection port
- 4. Communication port
- 5. Indicator
- 6. Ground terminal block

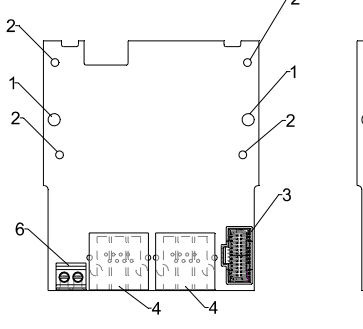

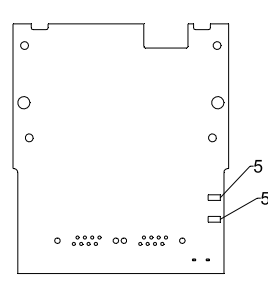

Wire: 24~20 AWG Torque: 2 kg-cm / [1.7 Ib-in.] / [0.2 Nm]

**RJ-45 Pin definition**

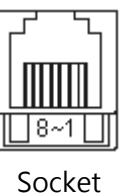

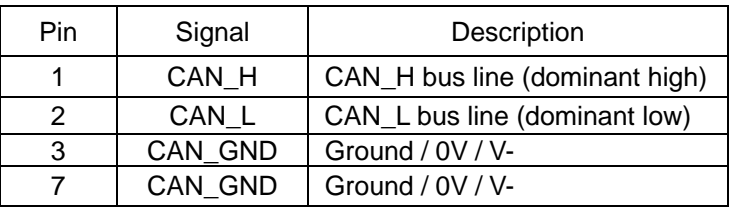

#### **Specifications**

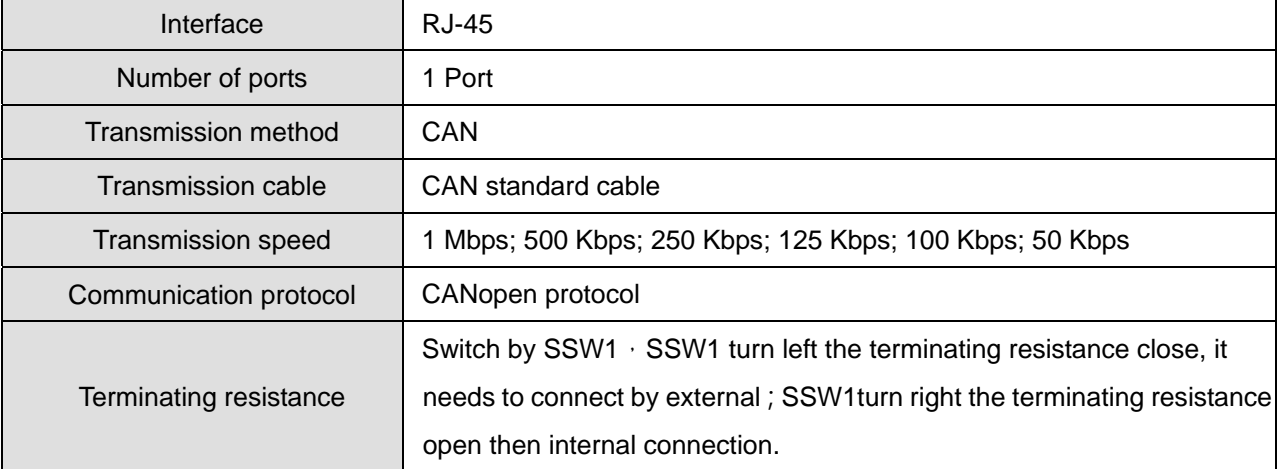

#### Electrical Specification

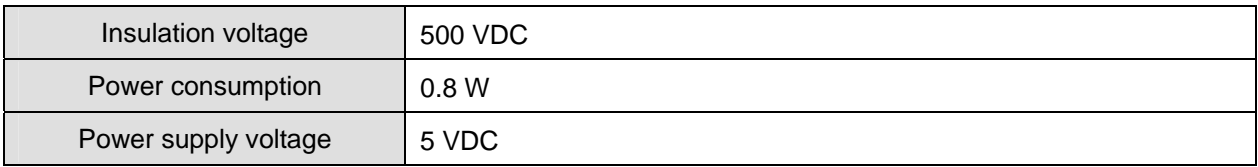

#### ■ CANopen Communication Cable

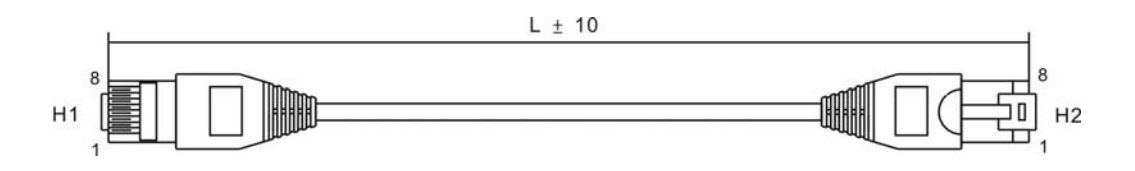

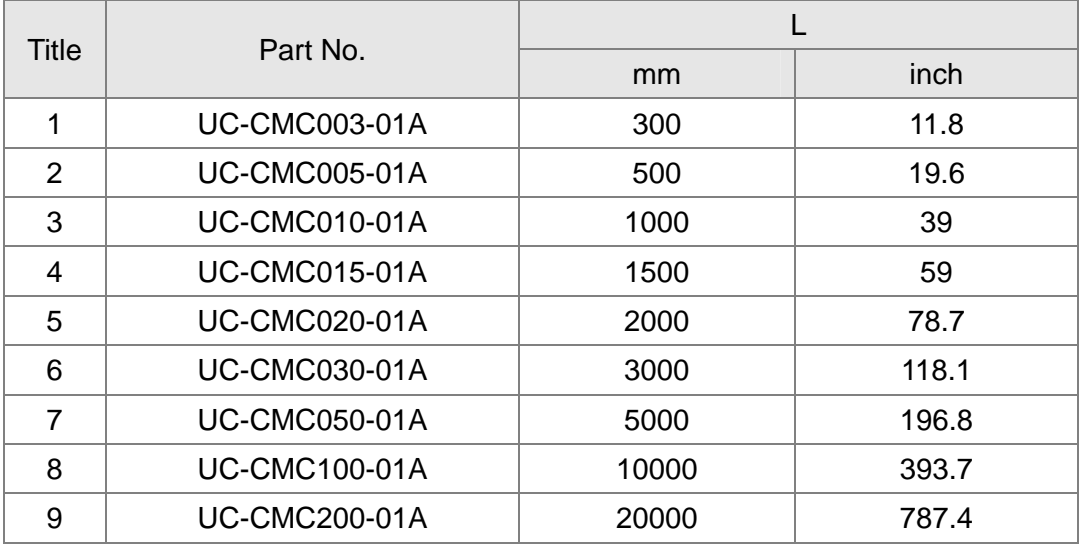

# **CANopen Dimension**

Model: TAP-CN03

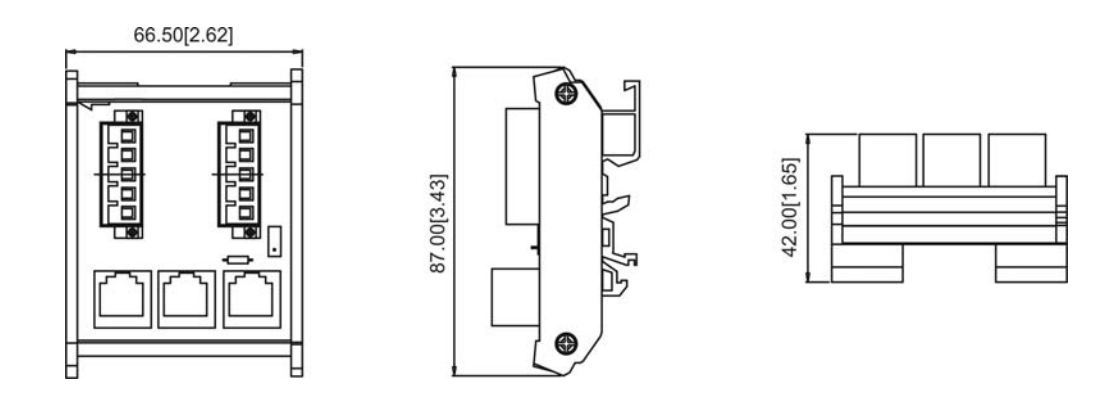

### **NOTE**

For more information on CANopen, please refer to CANopen user manual or download related manuals on Delta website: http://www.delta.com.tw/industrialautomation/.

# **8-7 EMM-BPS01 Back-up Power Supply Option Card**

# **Features**

- 1. External 24V DC input via this card
- 2. To keep the control board alive for parameter read/write, status monitoring and communication.

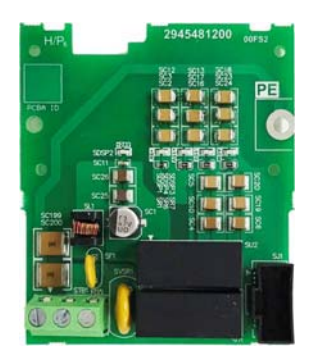

### **Product Profile**

- 1. Screw fixing hole
- 2. Positioning hole
- 3. AC motor drive connection port
- 4. +24V terminal block

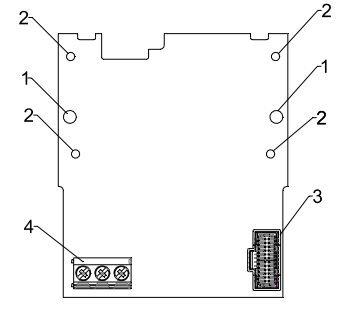

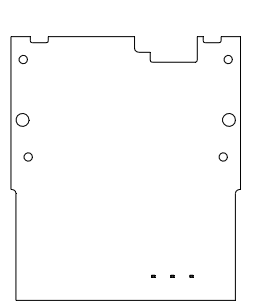

Wire: 24~20 AWG Torque: 5 kg-cm / [4.3 Ib-in.] / [0.49 Nm]

### **Specifications**

When the drive is only powered by EMC-BPS01, communication stays normal, including support of all option cards and the following functions:

- Parameters can be read and written
- Display with keypad
- Keypad buttons (except the RUN button)
- Analog input can operate
- Multifunction inputs (FWD, RV, MI 1~MI 8) need external power supply to operate

The following functions are not supported:

- Relay output
- PLC function

# *Chapter 9 Specification*

- 9-1 230V Series
- 9-2 460V Series
- 9-3 Environment for Operation, Storage and Transportation
- 9-4 Derating of Ambient Temperature and Altitude

# **9-1 230V Series**

#### 230V series 1-phase without built-in filter

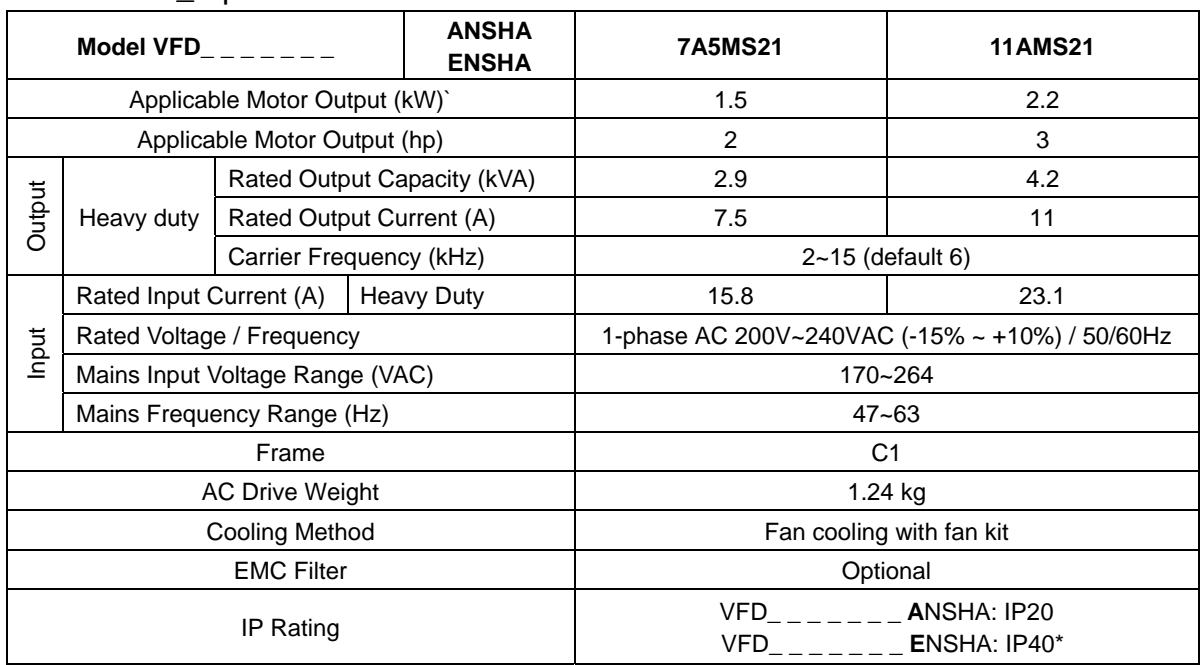

#### 230V series\_1-phase with built-in filter

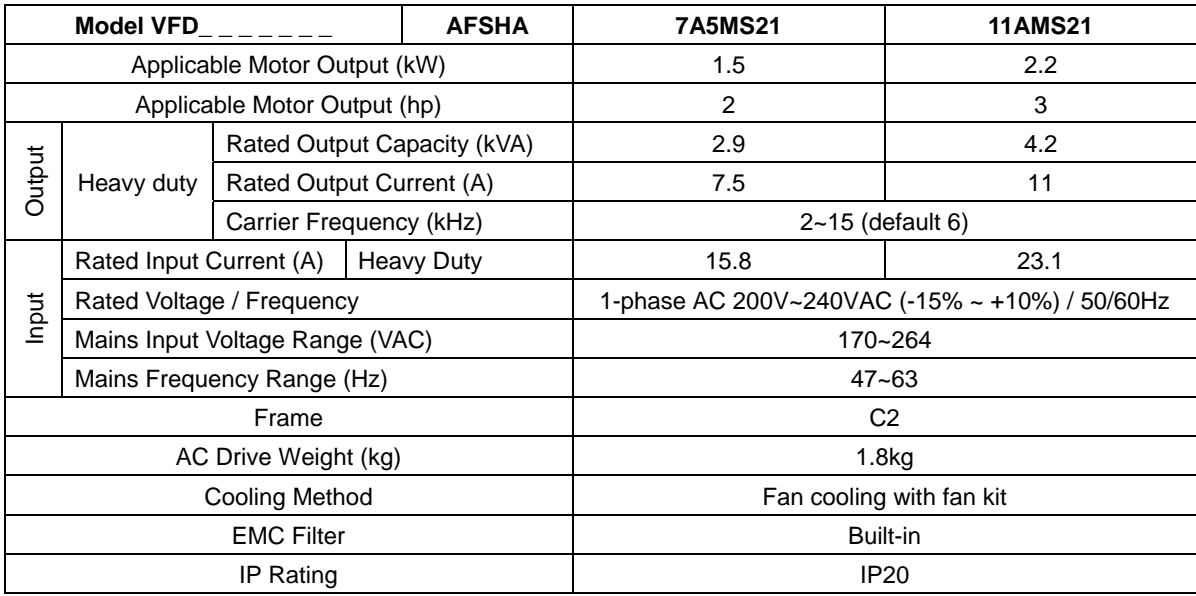

**NOTE** Ш

 IP40\*: The IP rating of wiring area (main circuit terminals and control terminals, frame B/C/D/E/F) and the vent near capacitor (frame C/D/E/F) is IP20.

 The value of the carrier frequency is a factory setting. To increase the carrier frequency, the current needs to be decreased. See derating curve diagram of Pr. 06-55 for more information.

■ When a load is a shock or impact load, use a higher level model.

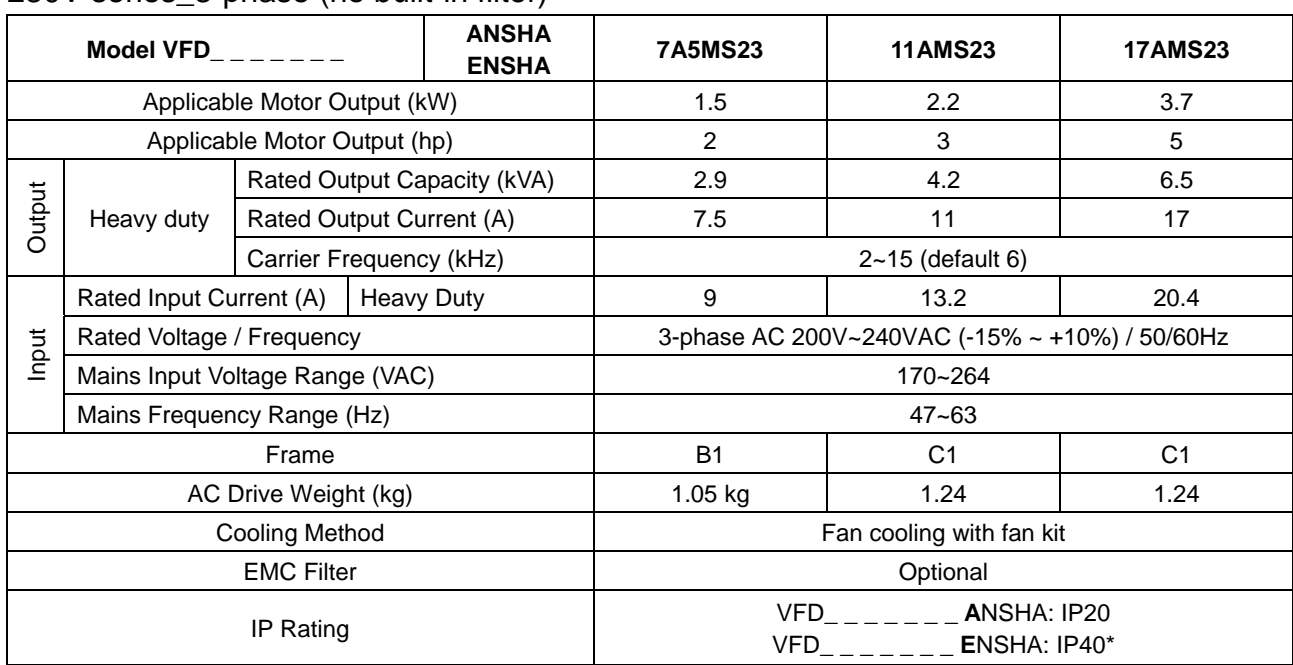

#### 230V series\_3-phase (no built-in filter)

#### 230V series 3-phase (no built-in filter)

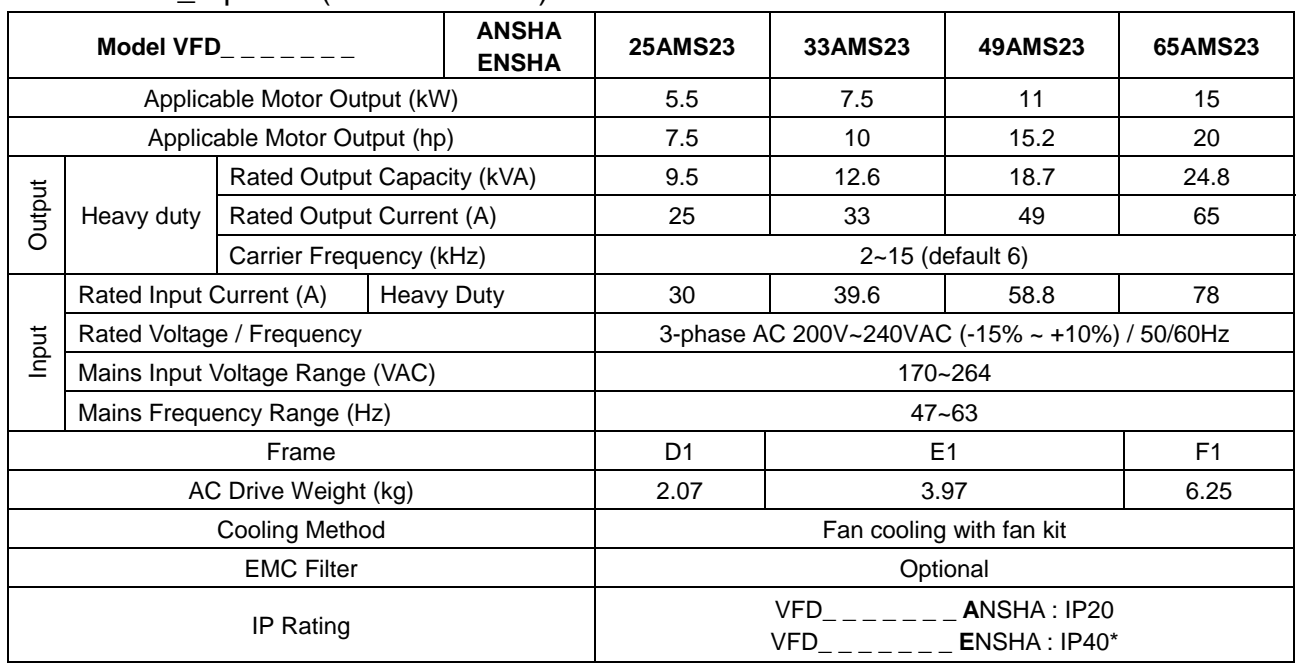

**NOTE** Ш

 IP40\*: The IP rating of wiring area (main circuit terminals and control terminals, frame B/C/D/E/F) and the vent near capacitor (frame C/D/E/F) is IP20.

 The value of the carrier frequency is a factory setting. To increase the carrier frequency, the current needs to be decreased. See derating curve diagram of Pr. 06-55 for more information.

■ When a load is a shock or impact load, use a higher level model.
## **9-2 460V Series**

#### 460V series\_3-phase without built-in filter

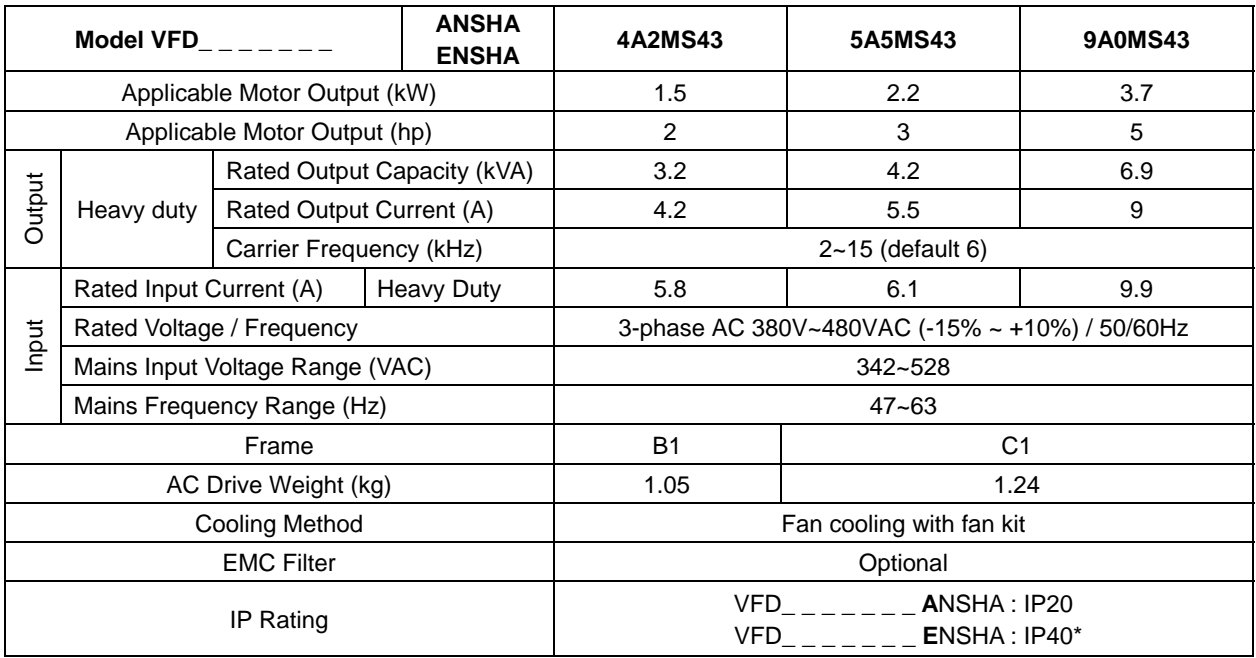

#### 460V series\_3-phase with built-in filter

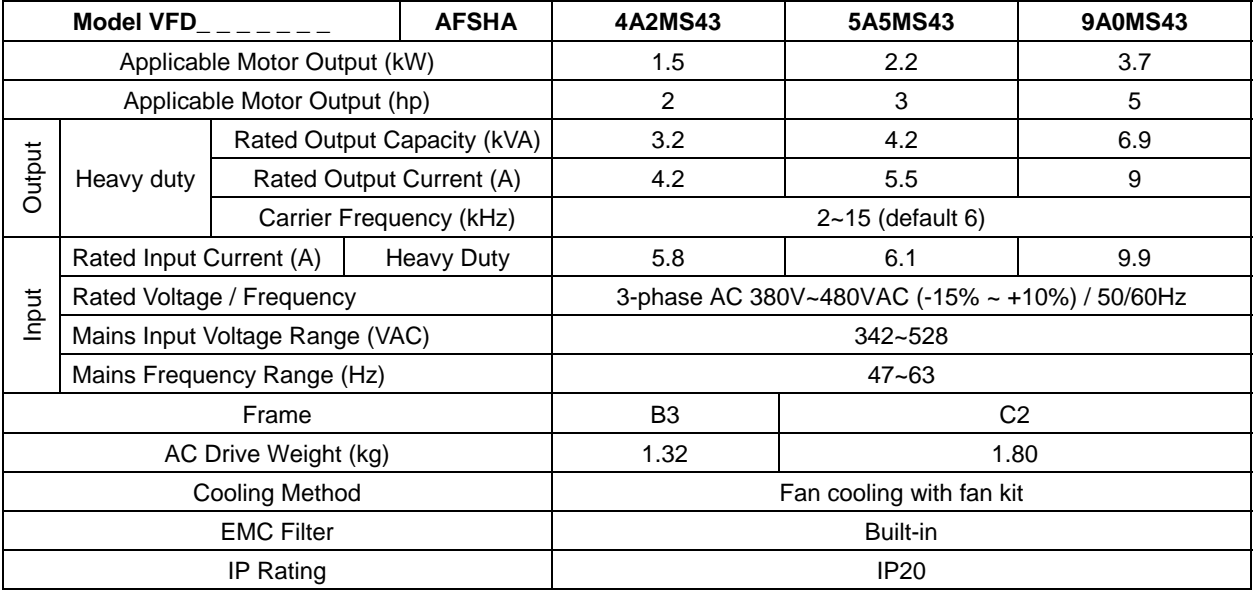

**NOTE** Ш

■ IP40<sup>\*</sup>: The IP rating of wiring area (main circuit terminals and control terminals, frame B/C/D/E/F) and the vent near capacitor (frame C/D/E/F) is IP20.

 The value of the carrier frequency is a factory setting. To increase the carrier frequency, the current needs to be decreased. See derating curve diagram of Pr. 06-55 for more information.

When a load is a shock or impact load, use a higher level model.

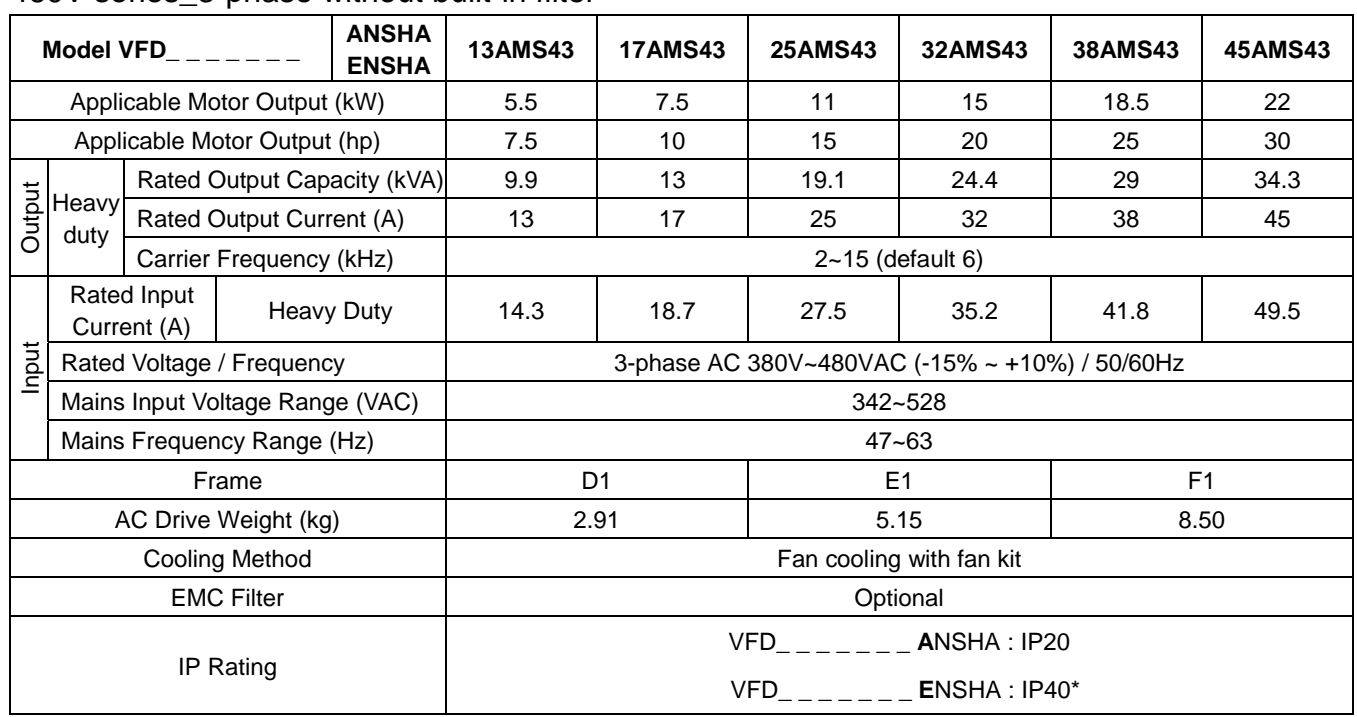

#### 460V series\_3-phase without built-in filter

#### 460V series\_3-phase with built-in filter

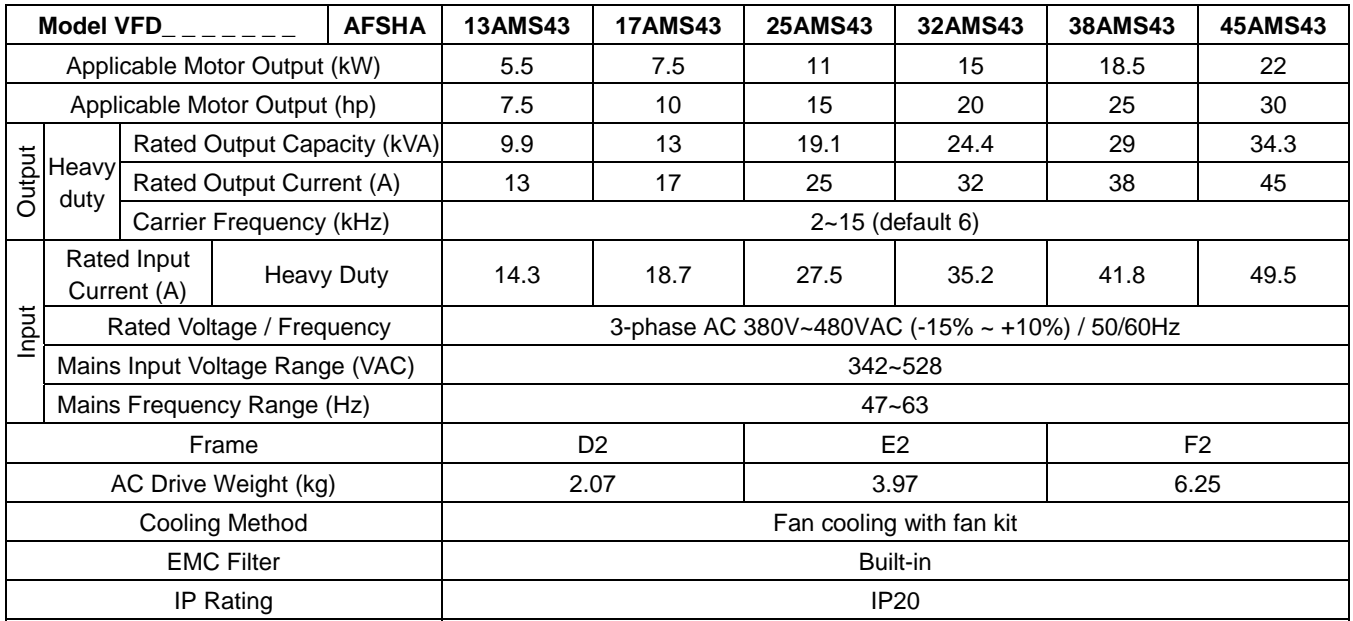

#### **NOTE** Ш

 IP40\*: The IP rating of wiring area (main circuit terminals and control terminals, frame B/C/D/E/F) and the vent near capacitor (frame C/D/E/F) is IP20.

 The value of the carrier frequency is a factory setting. To increase the carrier frequency, the current needs to be decreased. See derating curve diagram of Pr. 06-55 for more information.

■ When a load is a shock or impact load, use a higher level model.

#### **General Specifications**

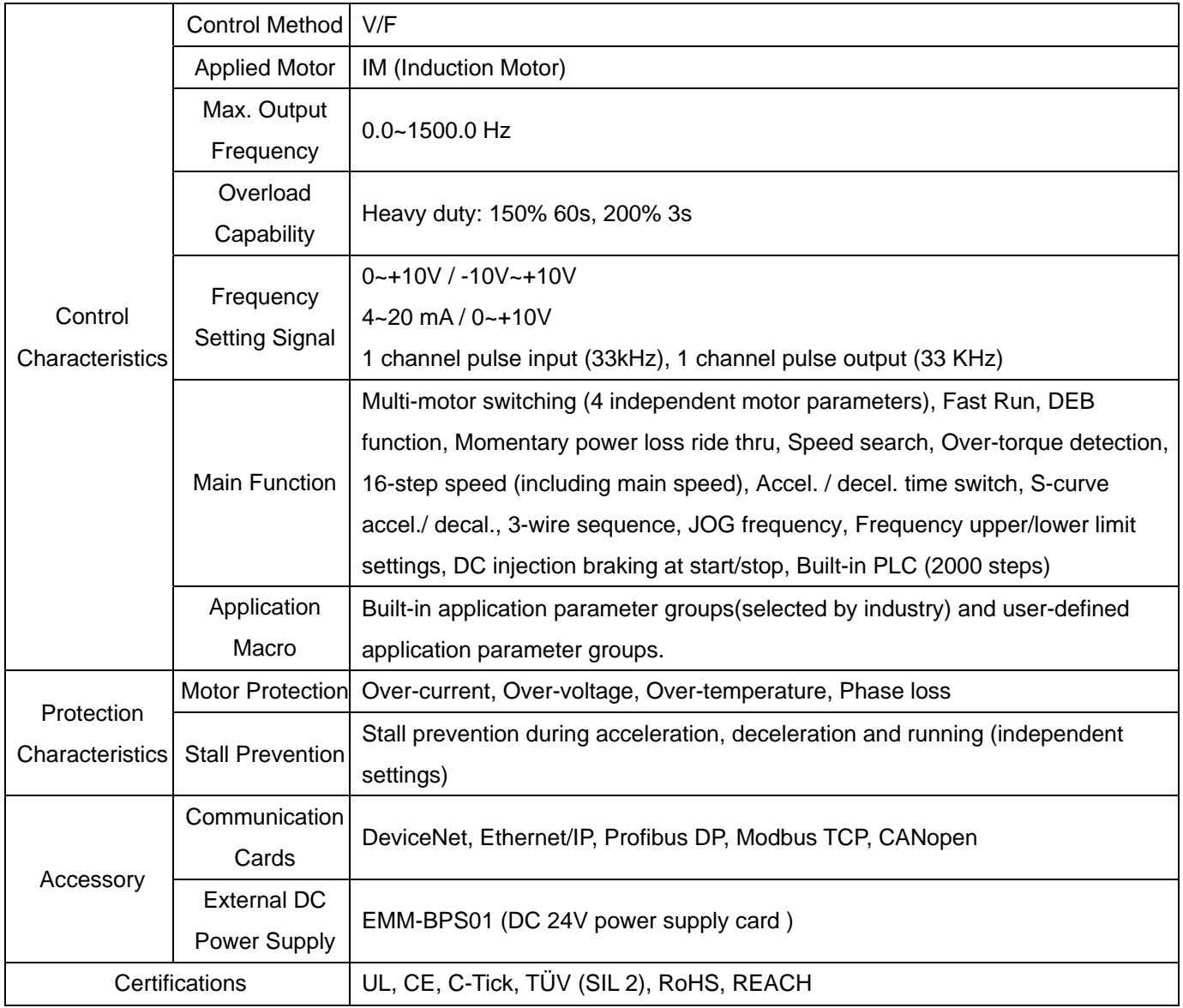

[Note 1] Control accuracy may vary depending on the environment, application conditions, different motors or encoder. For details, please contact our company or your local distributor.

## **9-3 Environment for Operation, Storage and Transportation**

DO NOT expose the AC Motor Drive in the bad environment, such as dust, direct sunlight, corrosive/ inflammable gasses, humidity, liquid and vibration environment. The salt in the air must be less than 0.01 mg/cm<sup>2</sup> every year.

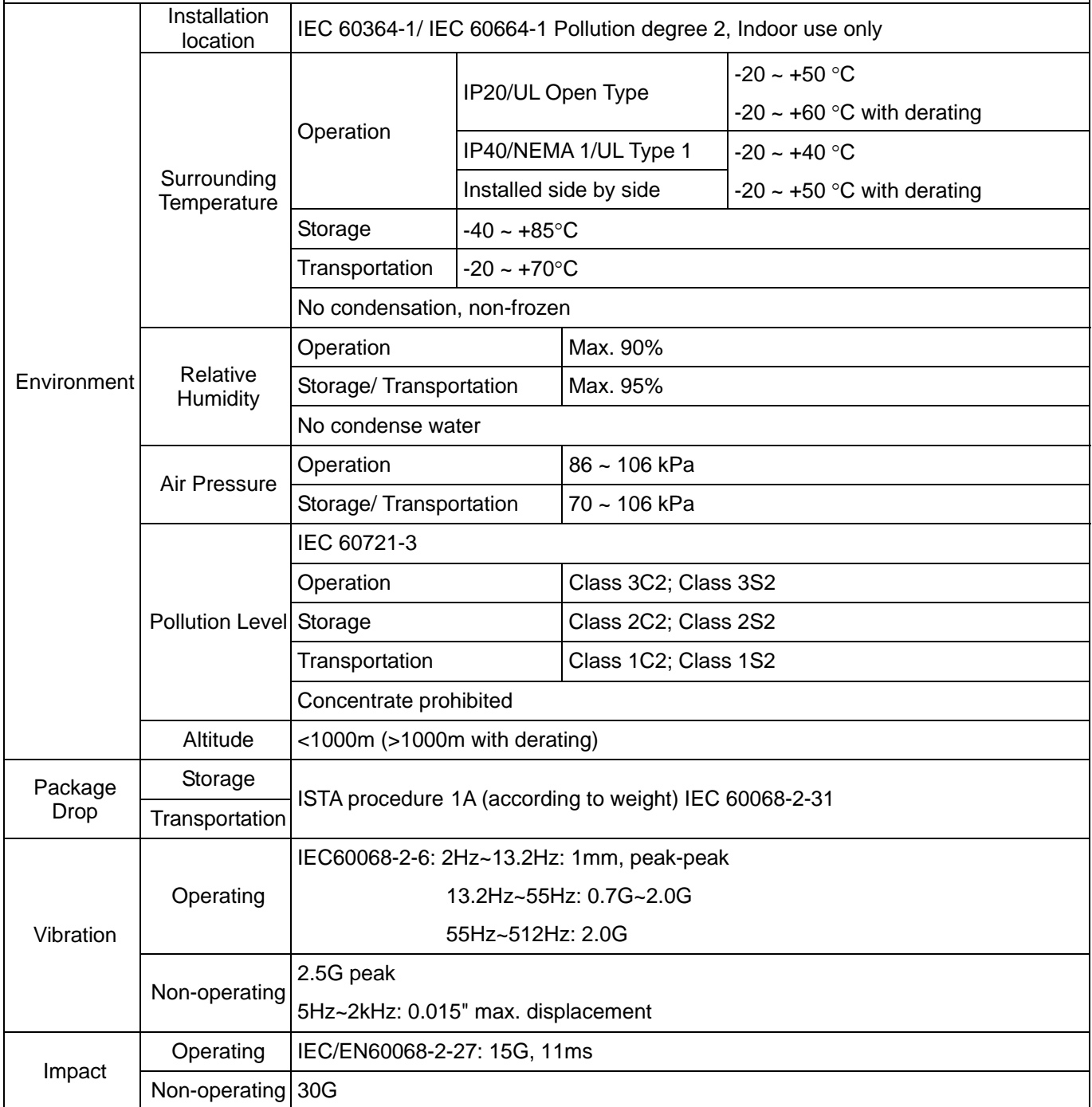

*Chapter 9 Specification*  **MS300** (High Speed Model)

## **9-4 Derating of Ambient Temperature and Altitude**

**Derating of Ambient Temperature** 

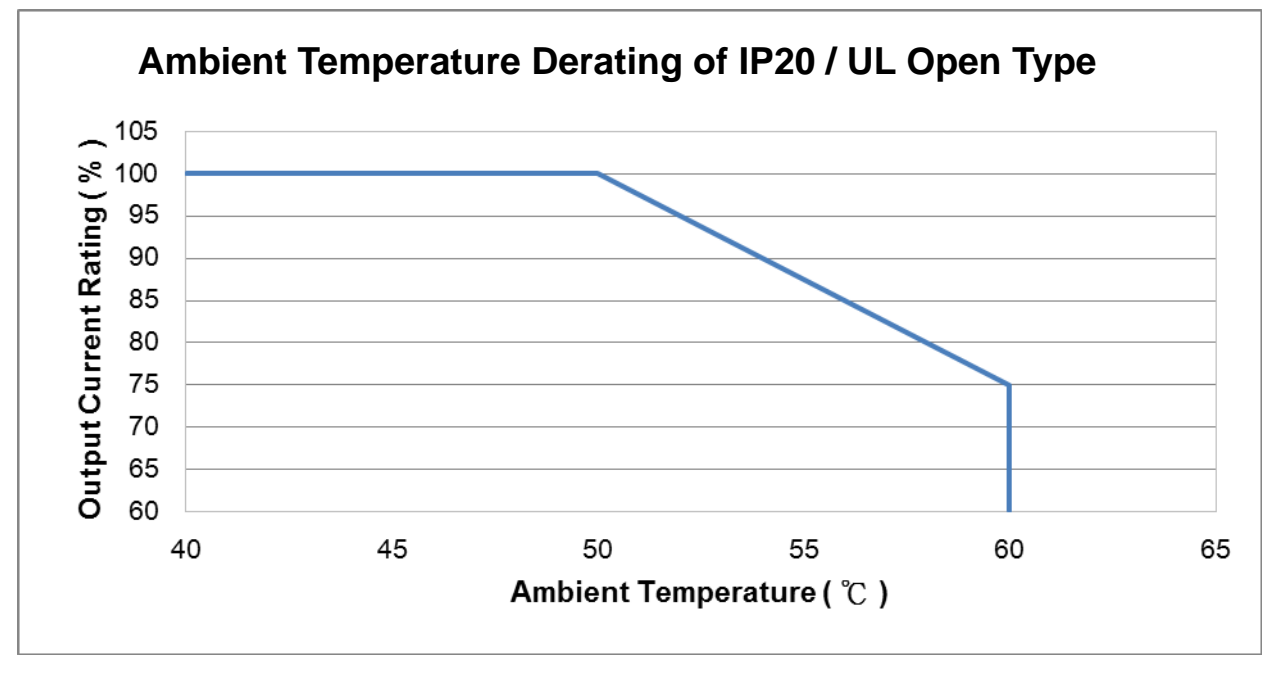

At rated current the ambient temperature is -10 $^{\circ}$ C ~ + 50 $^{\circ}$ C. Over 50°C the rated current has to be decreased 2.5 % / °C up to 60°C.

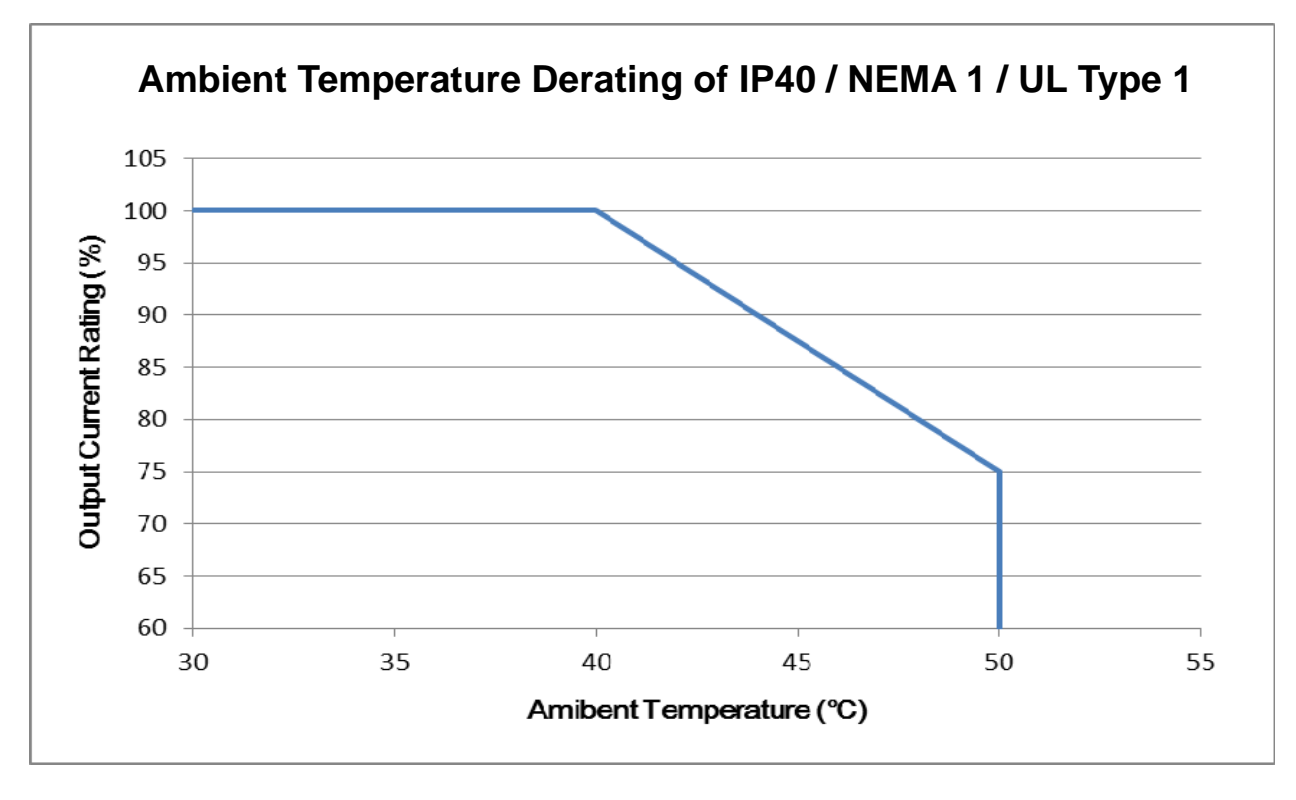

At rated current the ambient temperature is -10 $^{\circ}$ C ~ + 40 $^{\circ}$ C. Over 40°C the rated current has to be decreased 2.5 % / °C up to 60°C.

#### **Derating of Altitude**

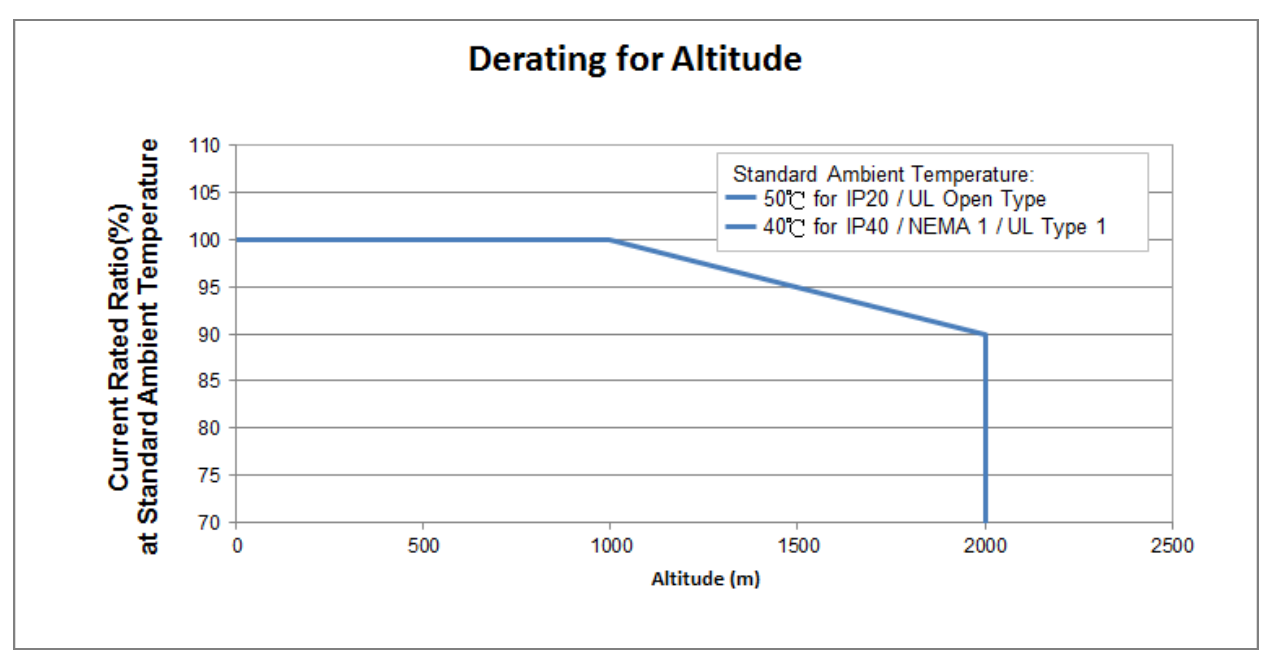

#### For IP20 / UL Open Type

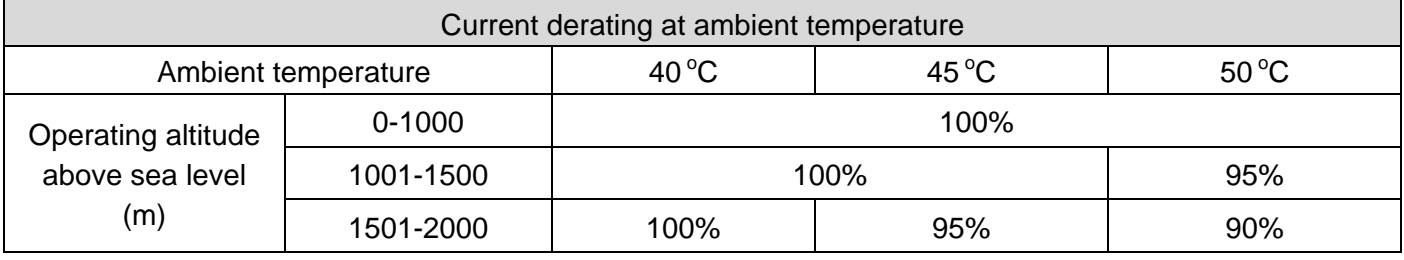

#### For IP40 / NEMA1 / UL Type 1

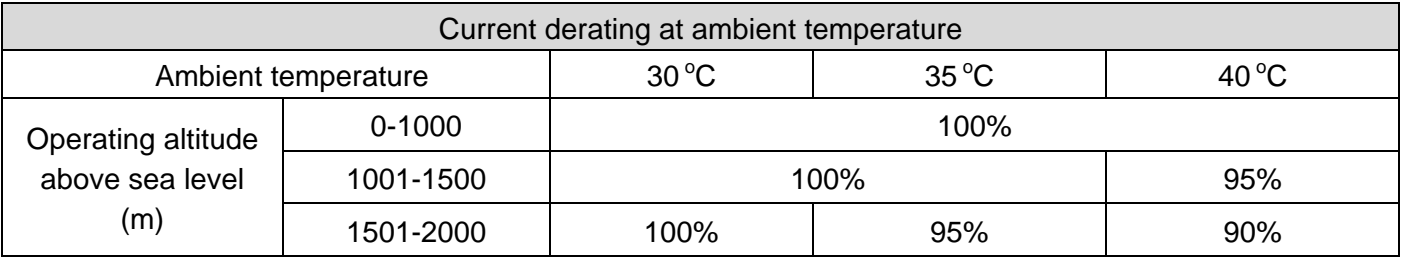

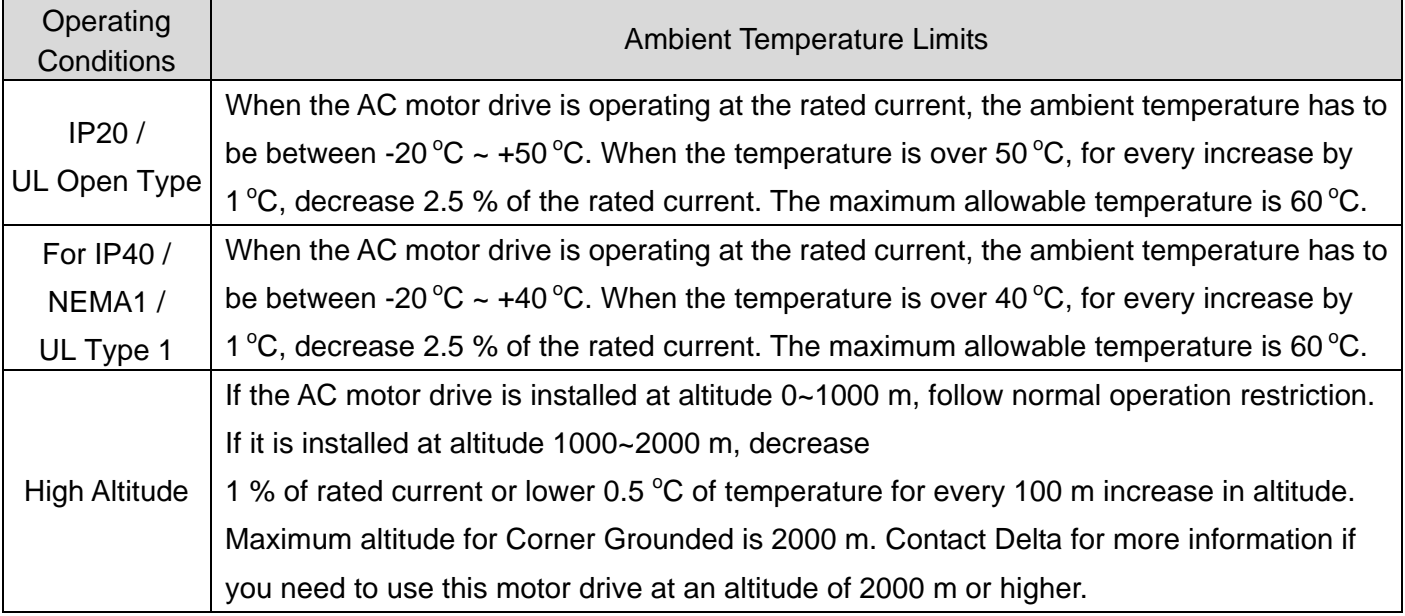

[ This page intentionally left blank ]

# *Chapter 10 Digital Keypad*

## **Appearance of KPMS-LE01 keyboard panel**

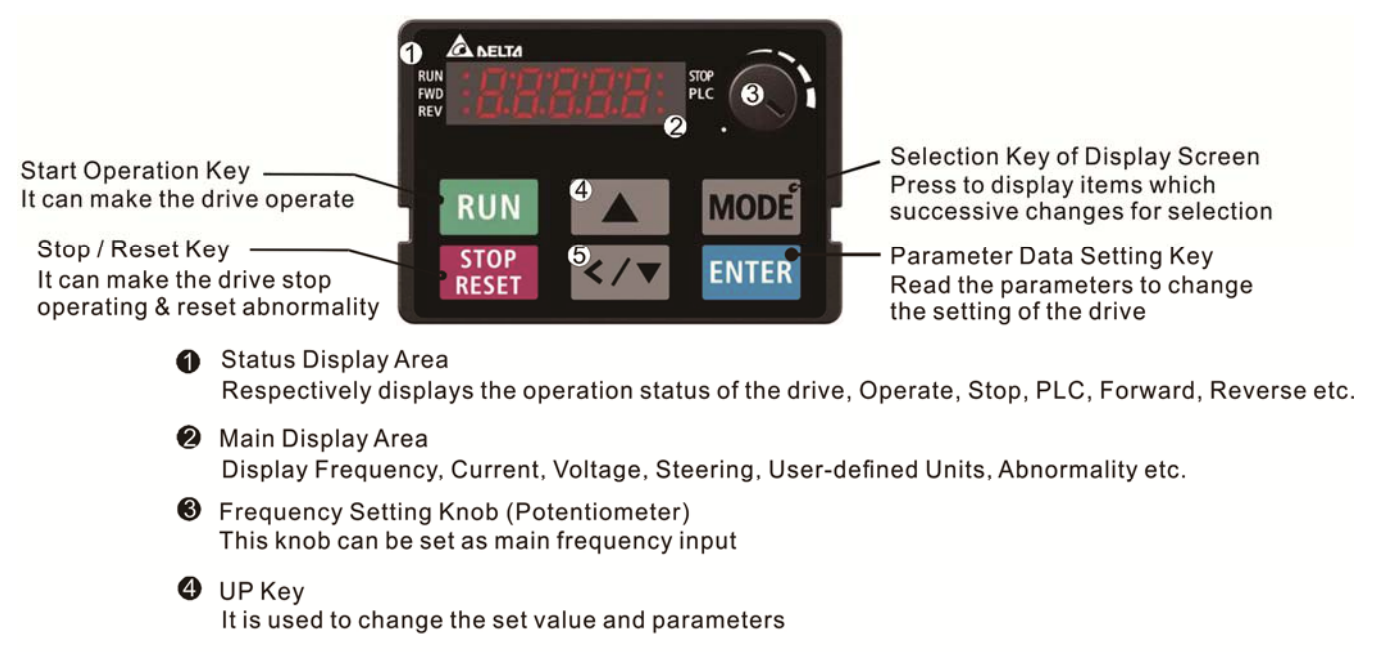

❺ **LEFT/DOWN Key** It is used to change the set value and parameters (use left key by long pressing MODE key)

## Descriptions of Keypad Functions

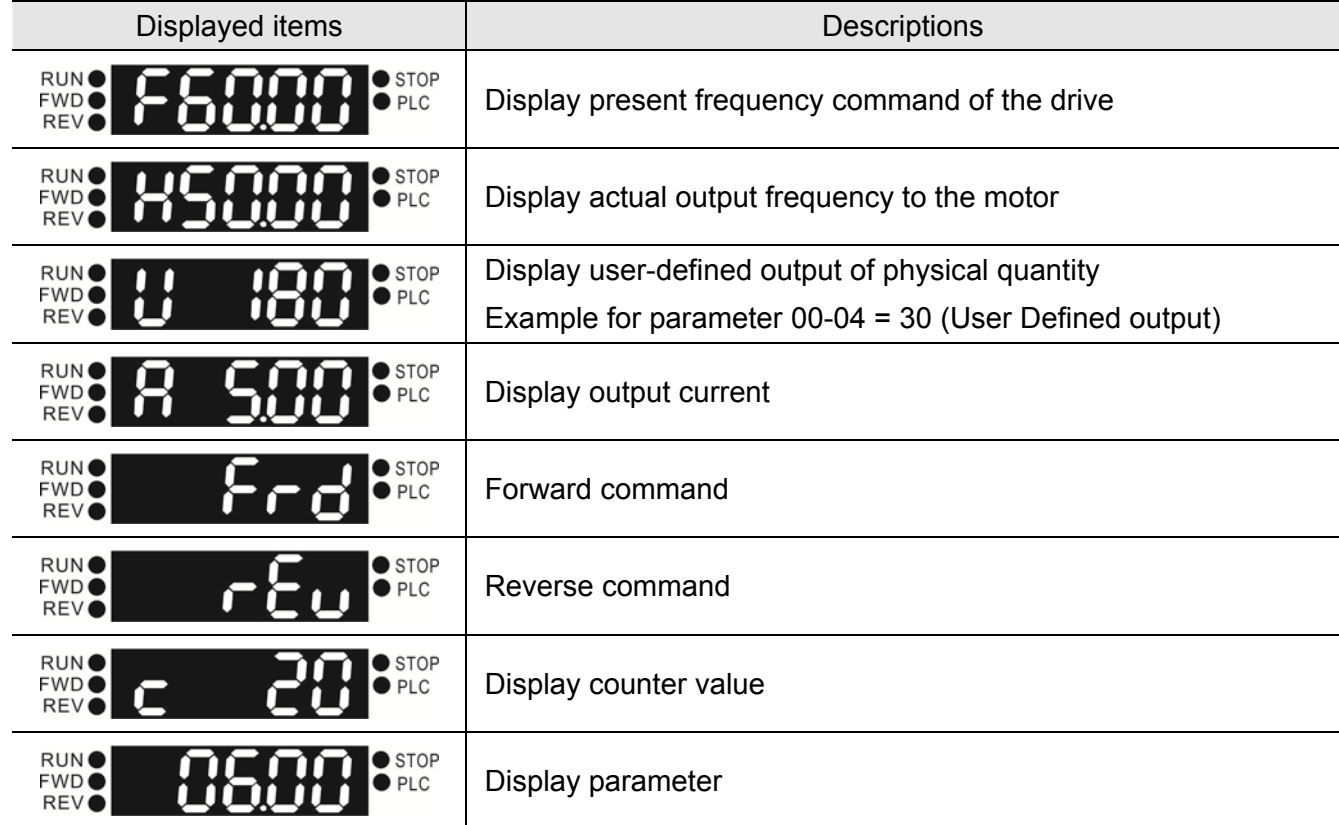

#### *Chapter 10 Digital Keypad* | MS300 (High Speed Model)

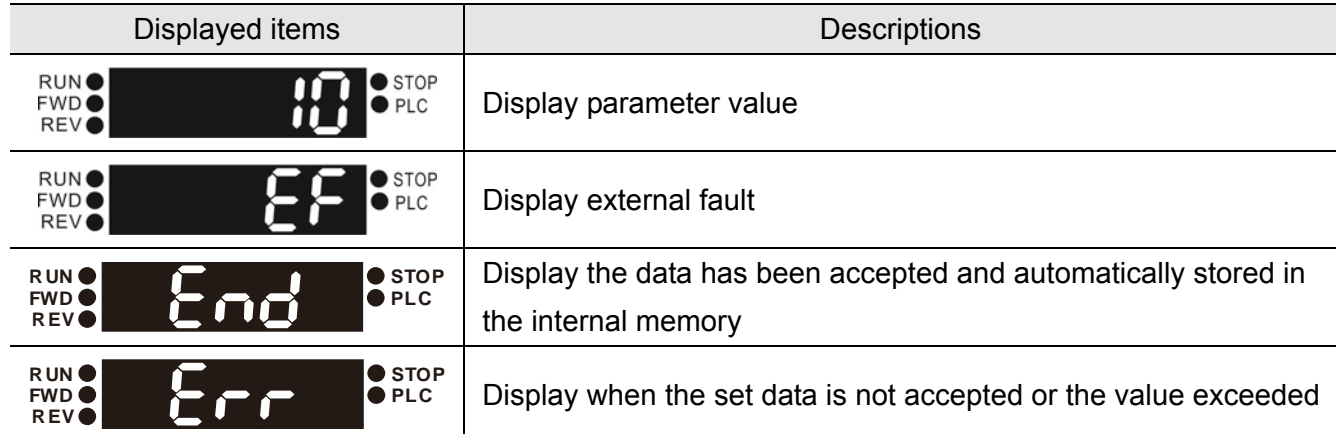

### **Keypad operation process**

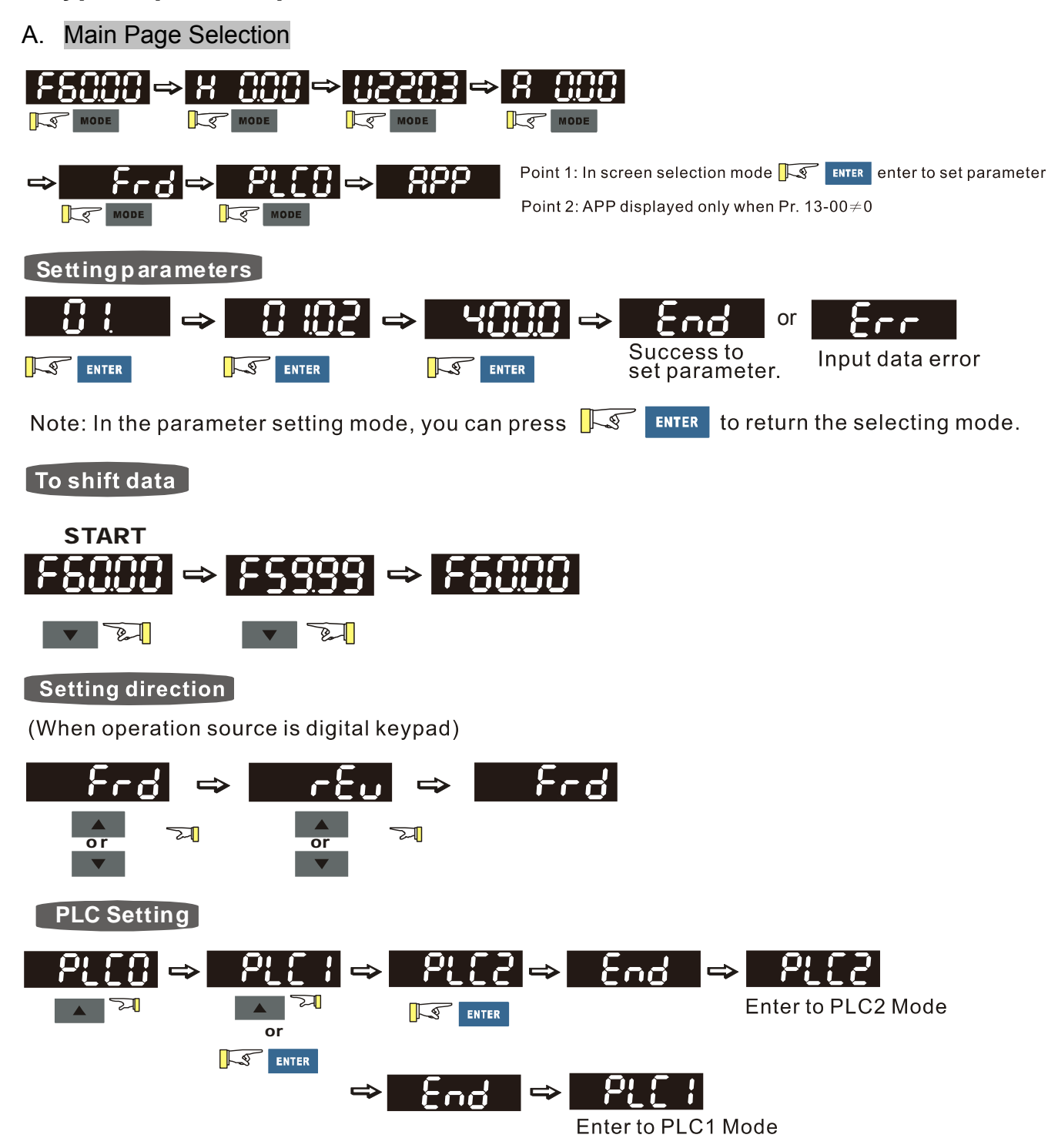

#### B. F page (Frequency command setting page)

General Mode 1 (maximum operating frequency 01-00 is double digits, e.g.: Pr. 01-00=60.00 Hz)

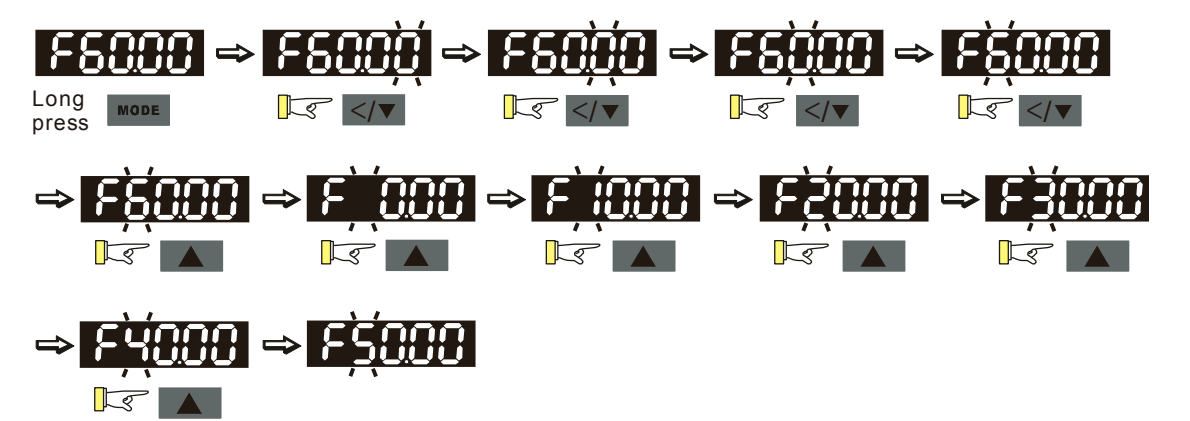

General Mode 2 (maximum operating frequency 01-00 is three digits, e.g.: Pr. 01-00=599.0 Hz)

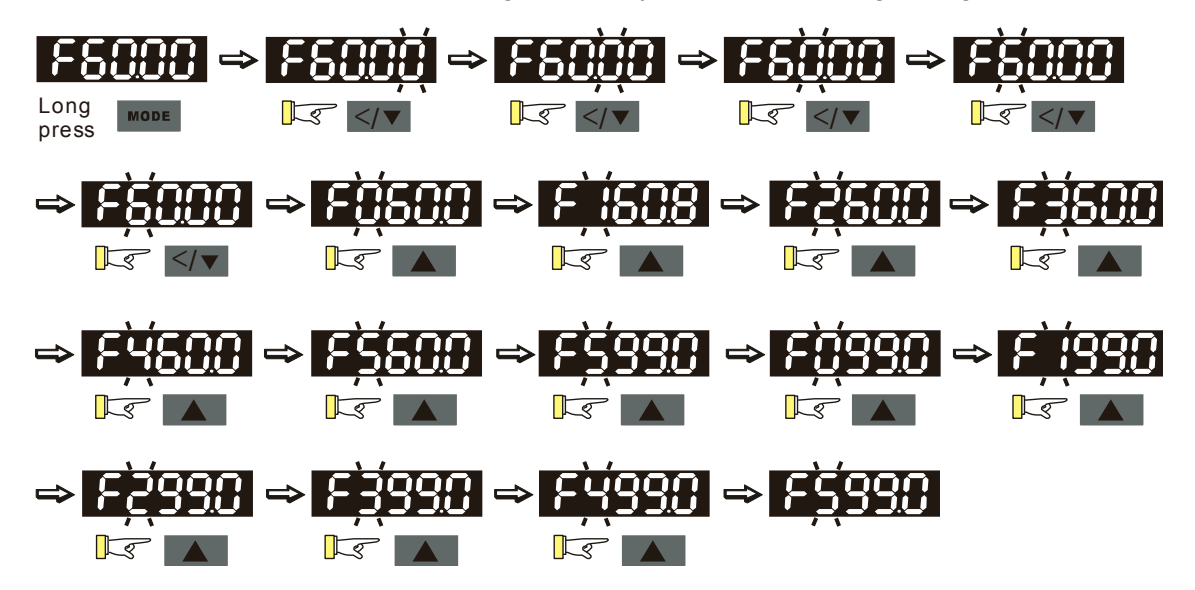

#### C. Application Selection Page

Application selection page will display APP, but it will not show the APP page when Pr.13-00=0

The description of Pr. 13-00 setting is as follow:

Pr. 13-00=0

Application selection will be inactivated and will not be shown on display

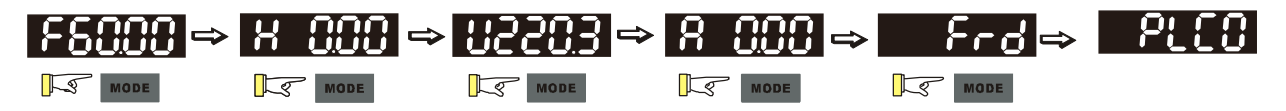

Pr. 13-00=1 is User Defined application, keypad will display USEr

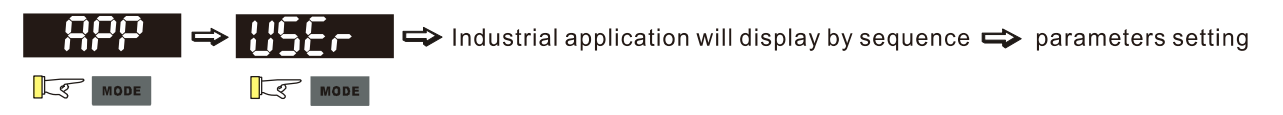

Pr. 13-00=2 is Compressor application, keypad will display CoPr

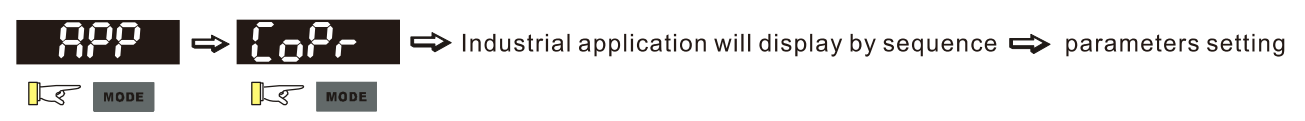

#### *Chapter 10 Digital Keypad* | MS300 (High Speed Model)

Pr. 13-00=3 is Fan application, keypad will display FAn

\n**APP** 
$$
\Rightarrow
$$
 **FP**  $\Rightarrow$  Industrial application will display by sequence  $\Rightarrow$  parameters setting  $\Box$ \n

Pr. 13-00=4 is Pump application, keypad will display PUMP

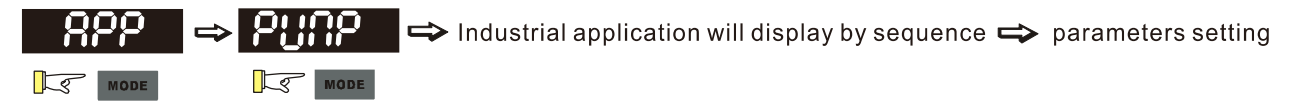

Pr. 13-00=5 is Conveyor application, keypad will display CnYr

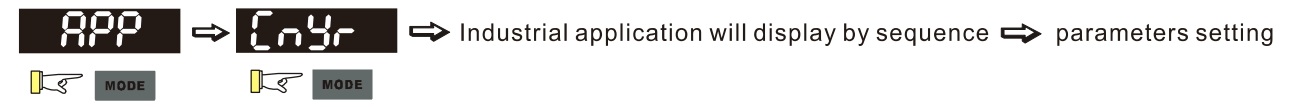

Pr. 13-00=6 is Machine tool, keypad will display CnC

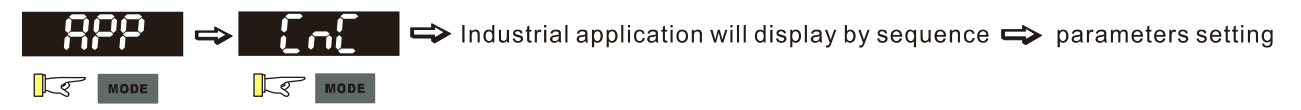

Pr. 13-00=7 is Packing application, keypad will display PAC

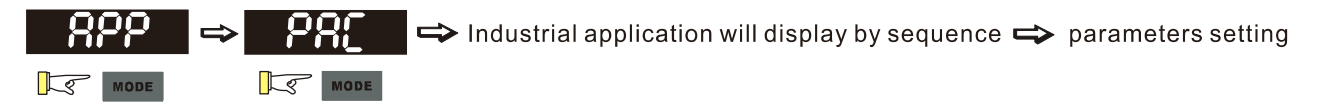

Pr. 13-00=8 is Textiles application, keypad will display tiLE

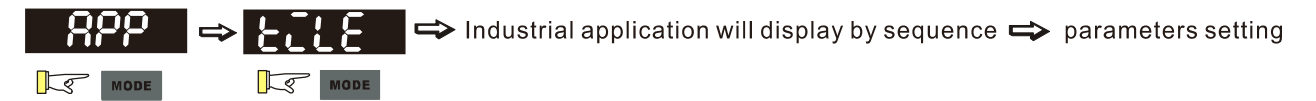

When Pr. 13-00≠0, the corresponding parameters will be shown in the APP page according to the setting of Pr. 13-00. Then in each selected application, user can view the parameters by pressing Enter button. (If Pr.13-00=1 and no parameters are set in Pr.13-01~13-50, the user can not enter USEr page.) The parameter setting in APP is the same as for other parameters groups: use up and left/down key to set the parameter value.

Please follow the setting process below to set the User Defined application selection (Pr.13-00=1):

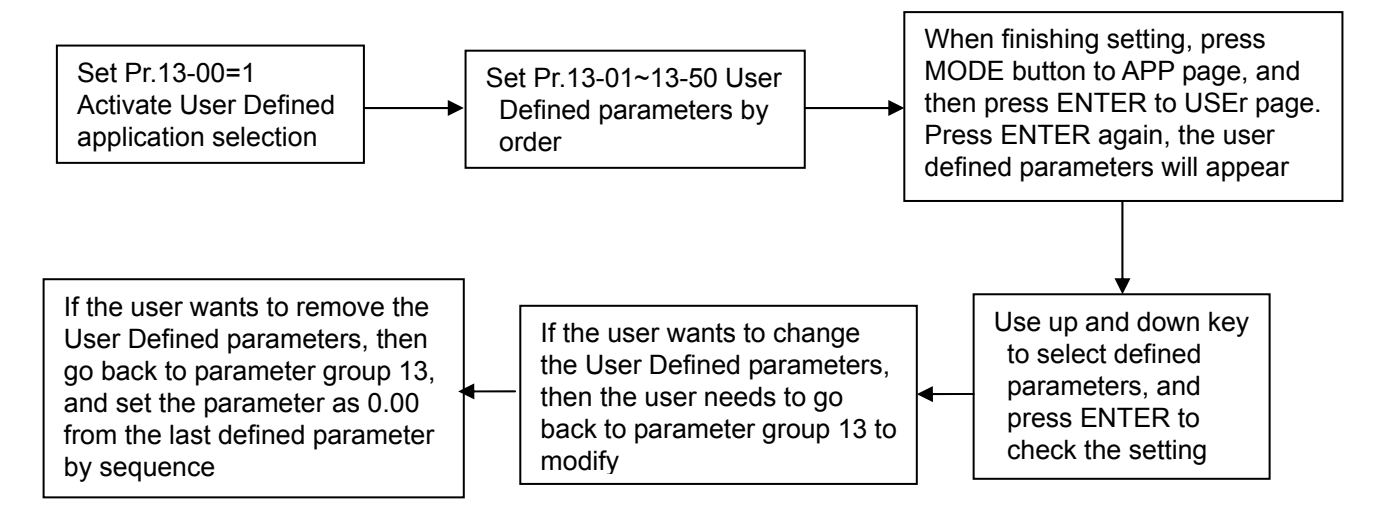

- 1. The application selection can be activated by setting Pr. 13-00≠0.
- 2. After setting Pr. 13-00=1, the user can give the definition of 13-01~50 by their requirement.
- 3. The default setting of Pr. 13-01~50 is P 0.00. Press Enter to set the corresponding parameters to Pr. 13-01~50 by sequence.
- 4. The way of setting corresponding parameters in Pr. 13-01~50 is the same as in other parameter groups: use up down and left key to set the parameters value Note 1: Read-only parameters cannot be set Note 2: Pr. 13-01, 02……50 need to be set by sequence, or the display will show Err
- 5. If the set corresponding parameters need to be changed, the user needs to go back to Pr. 13-01~50 to modify.
- 6. If user wants to remove the set parameters, then the last parameter needs to be removed (set as 0.00) first, or the display will show Err For example, if there are 5 user defined parameters (Pr. 13-01, 13-02…13-05), then to remove Pr. 13-02, Pr. 13-05, 04, 03 need to be removed by first in sequence
- 7. When finishing setting, press MODE back to APP page and ENTER again, the Keypad will display USEr, after ENTER again, the set corresponded parameters will appear

Please follow the setting process below to select specific application setting (Pr. 13-00=2~8)

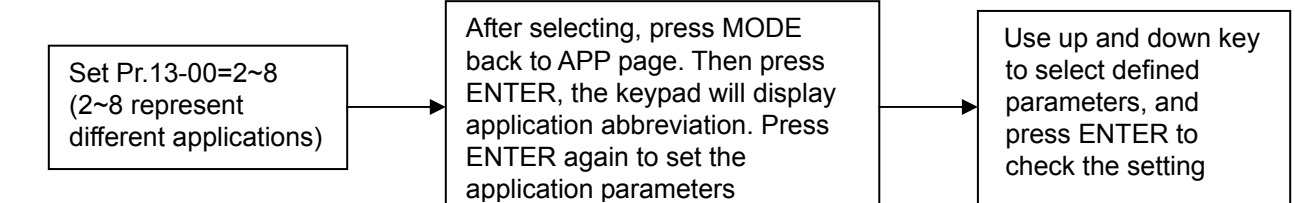

#### D. Parameter setting

#### **How to enablele/disable left shift key function?**

- Enable left shift key function: Press MODE for >2s. Last digit will start to blink.
- Disable left shift key function: Press MODE for >2s. Last digit stops blinking.

The left shift key function works only for changing parameters, not when going to a different parameter.

D-1. Unsigned parameter

(parameter setting range≧0, e.g. Pr. 01-00)

- 1. Left shift key function disabled: Press UP or LEFT/DOWN key to adjust the value.
- 2. Left shift key function enabled: Last digit blinks. Press UP key to increase the value of this digit. Back to 0 after 9
- 3. Press LEFT/DOWN key, the blinking digit will shift left one digit
- 4. After the parameter is set, the left shift key function will not be disabled automatically. It has to be disabled by the user

*Chapter 10 Digital Keypad* | MS300 (High Speed Model)

E.g.: The default setting of Pr. 01-00 is 60.00. After pressing MODE key for >2 seconds to enable the left shift function, pressing LEFT/DOWN key will be as shown below:

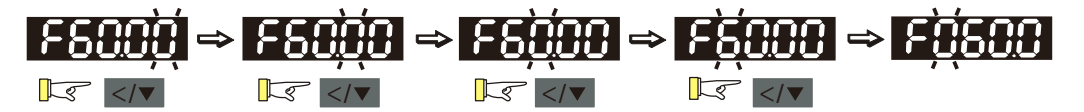

The upper setting limit of Pr. 01-00 is 599.00. If a value >599.00 is set, the display will show [Err] after ENTER, and then the display shows the upper limit [599.00] for a second to remind user of exceeding the maximum setting. Then the original value will kept unchanged. The cursor will return to the last digit.

D-2. Signed parameter setting status 1

(parameter setting range has no or one decimal place, e.g. Pr. 03-03)

- 1. Left shift key function disabled: Press UP or LEFT/DOWN key to adjust the value
- 2. Left shift key function enabled: Last digit blinks. Press UP key to increase the value of this digit. Back to 0 after 9
- 3. Press LEFT/DOWN key, the blinking digit will shift left one digit. When shifting to the first digit and pressing the UP key, the digit "0" will change to "minus"
- 4. After the parameter is set, the left shift key function will not be disabled automatically. It has to be disabled by the user

E.g.: The default setting of Pr. 03-03 is 0.0. After pressing MODE key for >2 seconds to enable the left shift function, pressing LEFT/DOWN key will be as shown below:

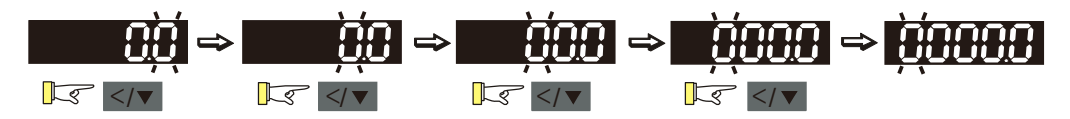

The upper setting limit of Pr.03-03 is 100.0 and the lower limit is -100.0. If a value >100.0 or <-100.0 is set, the display will show [Err] after ENTER, and then the display will show the upper limit [100.0] or lower limit [-100.0] for a second to remind user of exceeding the upper or lower limit. Then the original value will kept unchanged. The cursor will return to the last digit.

D-3. Signed parameter setting status 2

(parameter setting range has two decimal places, e.g. Pr. 03-74)

- 1. Left shift key function disabled: Press UP or LEFT/DOWN key to adjust the value
- 2. Left shift key function enabled: Last digit blinks. Press UP key to increase the value of this digit. Back to 0 after 9
- 3. Press LEFT/DOWN key, the blinking digit will shift left one digit. When shifting to the first digit and pressing the UP key, the digit "0" will change to "minus"
- 4. For parameters in 2 decimals and a positive/negative setting range, values >99.99 or <-99.99 will be shown in 1 decimal, e.g. 100.0 or -100.0
- 5. After the parameter is set, the left shift key function will not be disabled automatically. It has to be disabled by the user

E.g.: The default setting of Pr. 03-74 is -100.0. After pressing MODE key for >2 seconds to enable the left shift function, pressing LEFT/DOWN key will be as shown below:

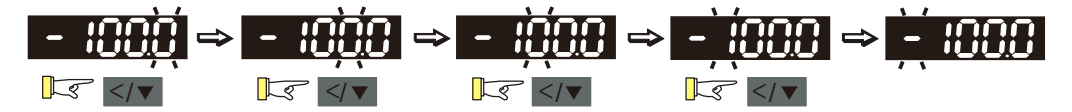

If the parameter is adjusted upwards, the display will show [-99.99].

The upper setting limit of Pr. 03-74 is 100.0 and lower limit is -100.0. If a value >100.0 or <-100.0 is set, the display will show [Err] after ENTER, and then the display will show the upper limit [100.0] or lower limit [-100.0] for a second to remind user of exceeding the upper or lower limit. Then the original value will kept unchanged. The cursor will return to the last digit.

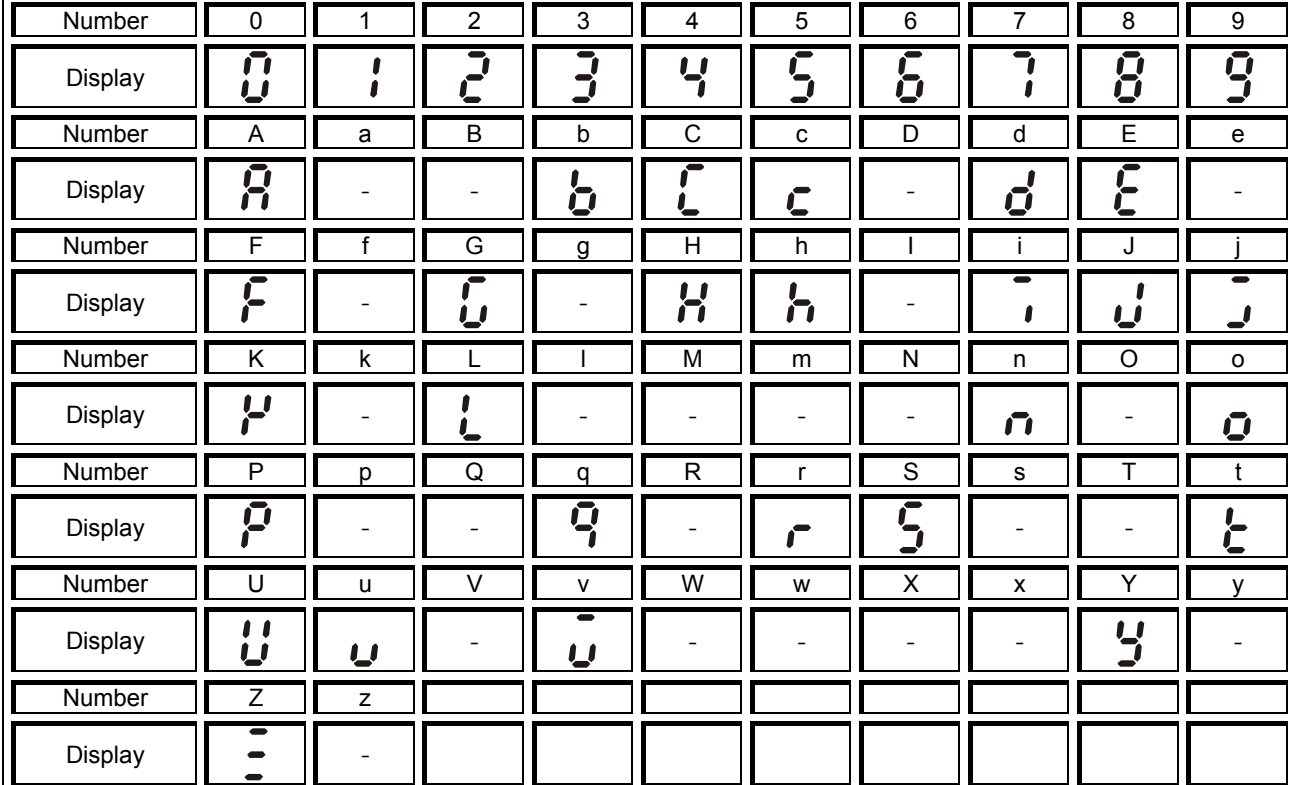

### **Reference Table for the 7-segment LED Display of the Digital Keypad**

Chapter 10 Digital Keypad | MS300 (High Speed Model)

[ This page intentionally left blank ]

## *Chapter 11 Summary of Parameter Settings*

This chapter provides summary of parameter settings for user to gather the parameter setting ranges, factory settings and set parameters. The parameters can be set, changed and reset by the digital keypad. **NOTE** 

 $\chi$ : The parameter can be set during operation

### **00 Drive Parameters**

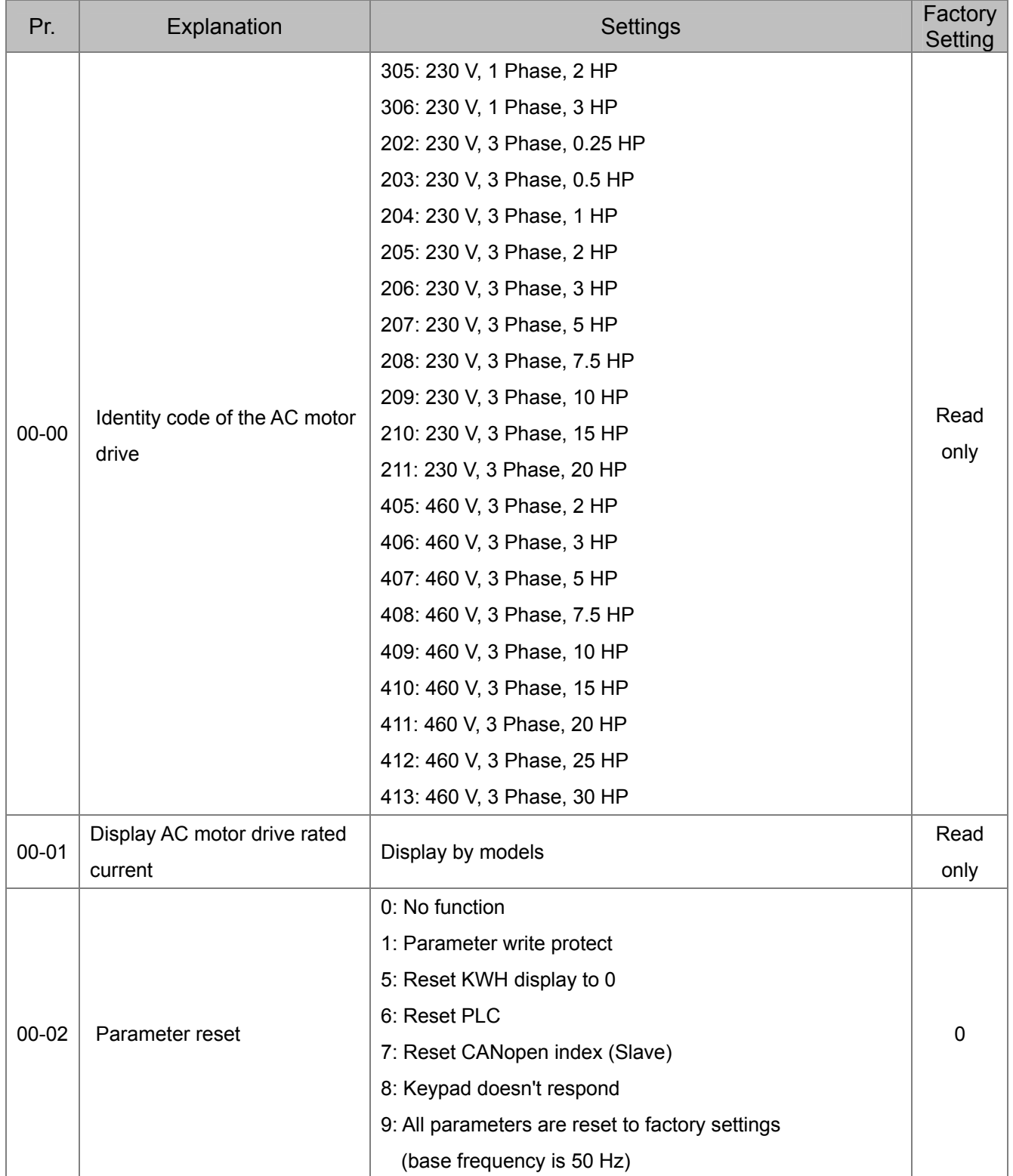

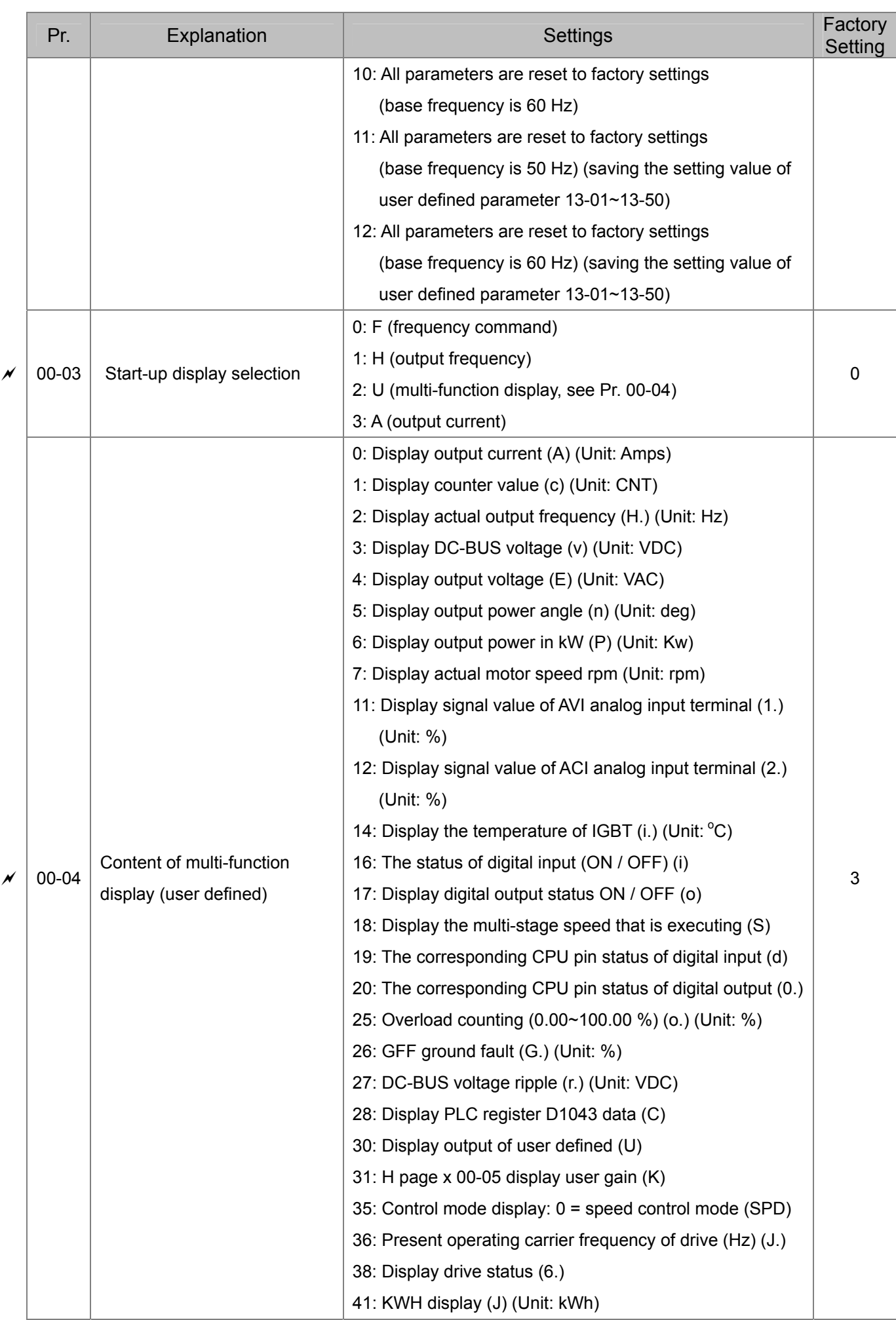

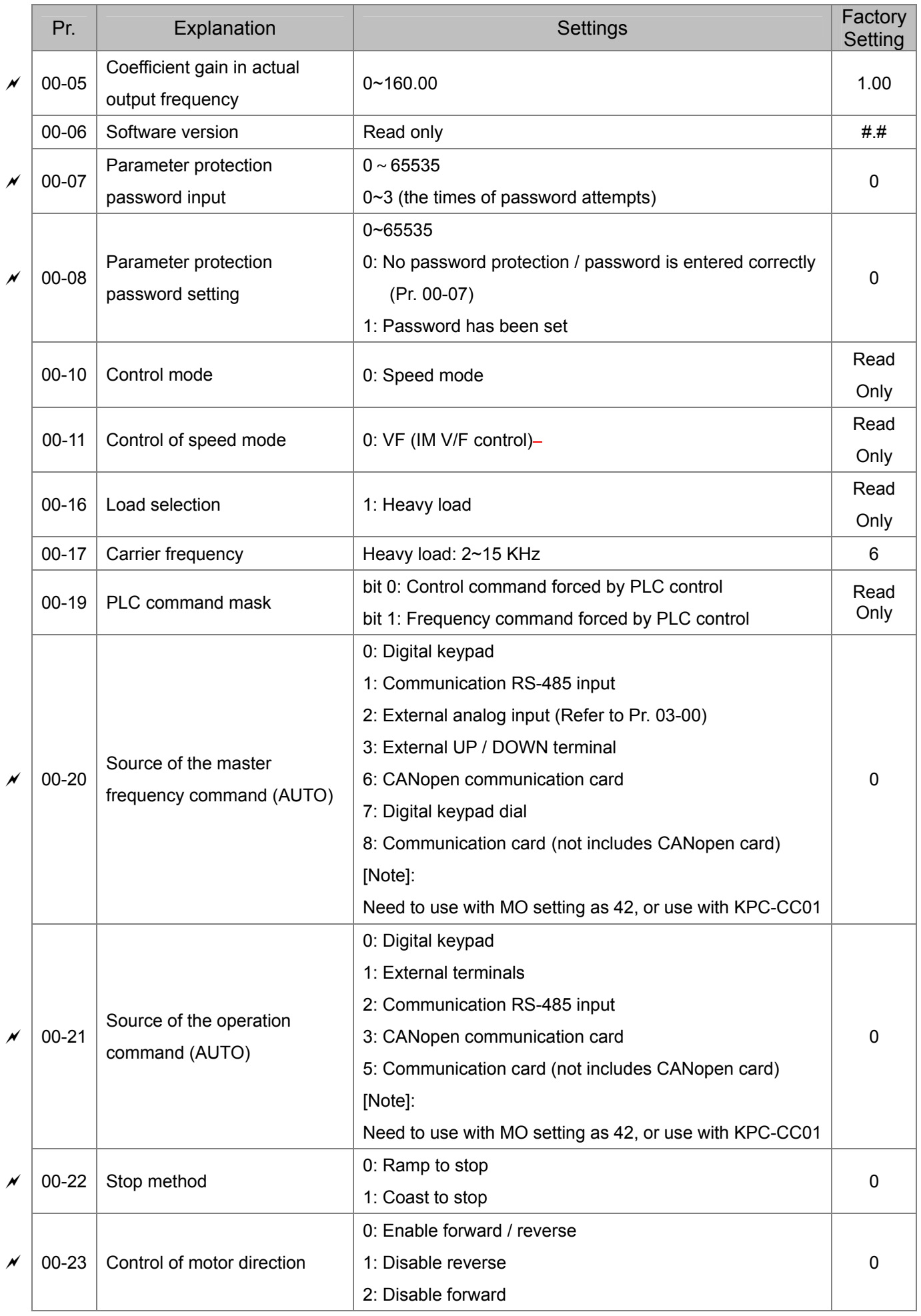

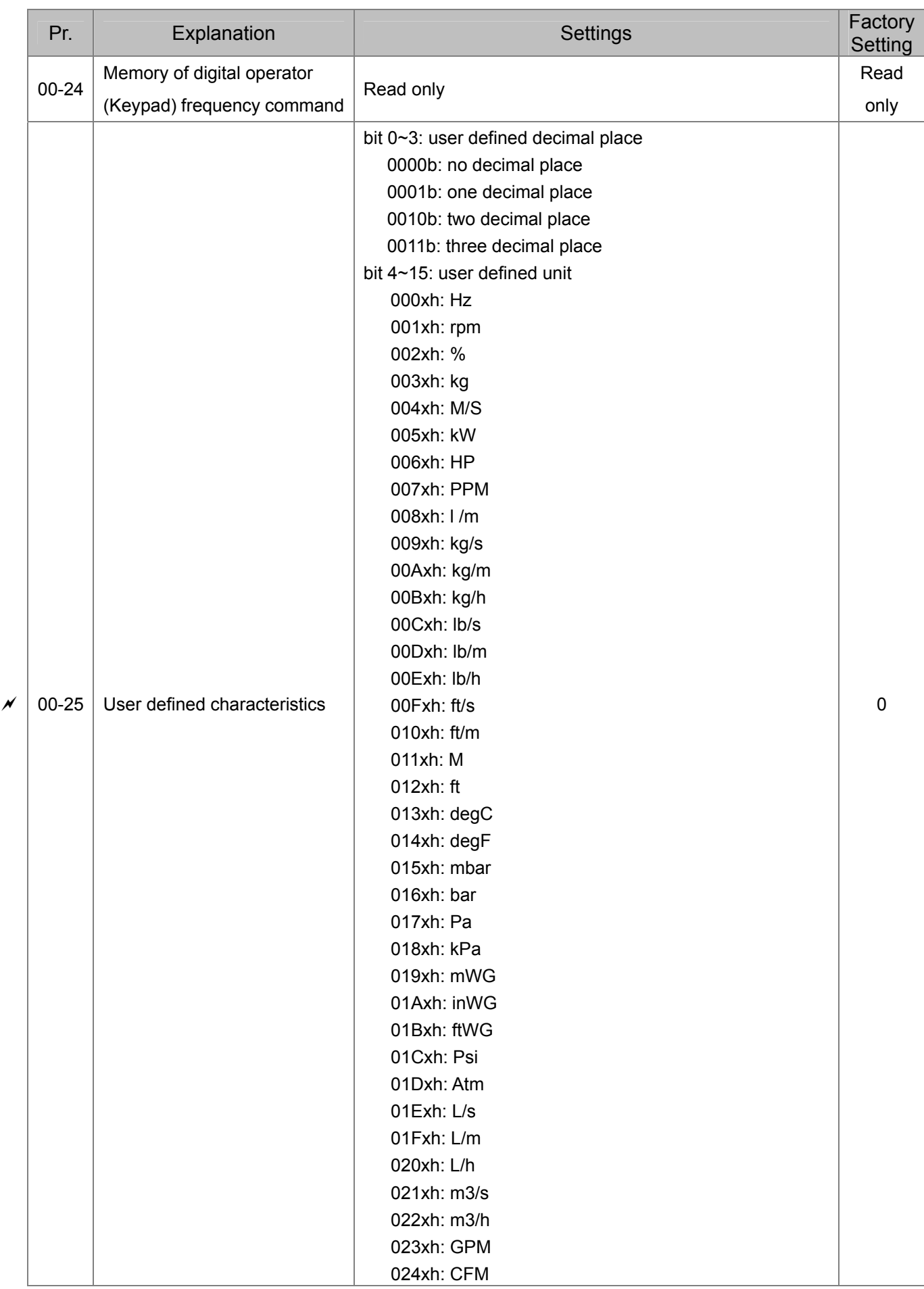

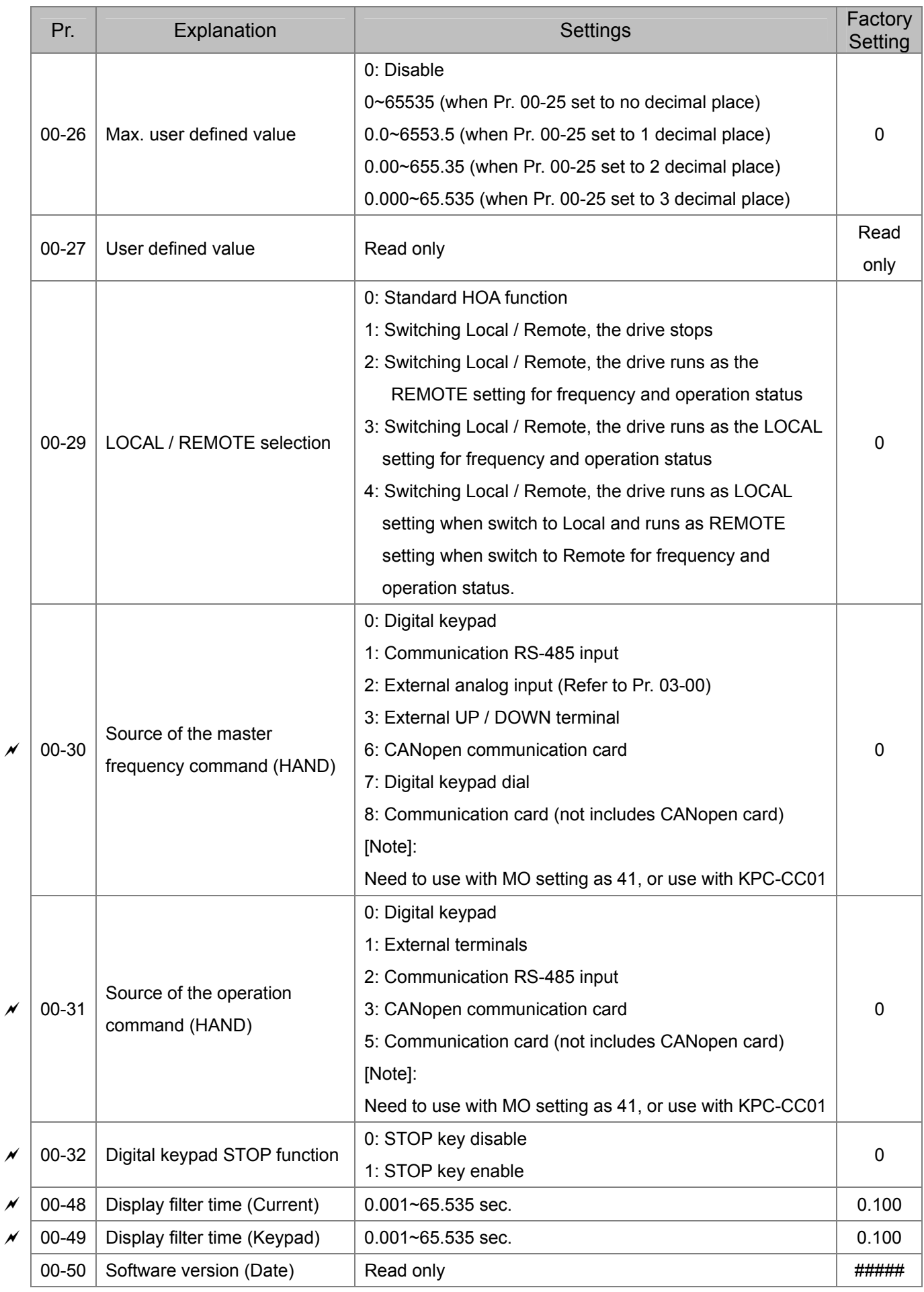

## **01 Basic Parameters**

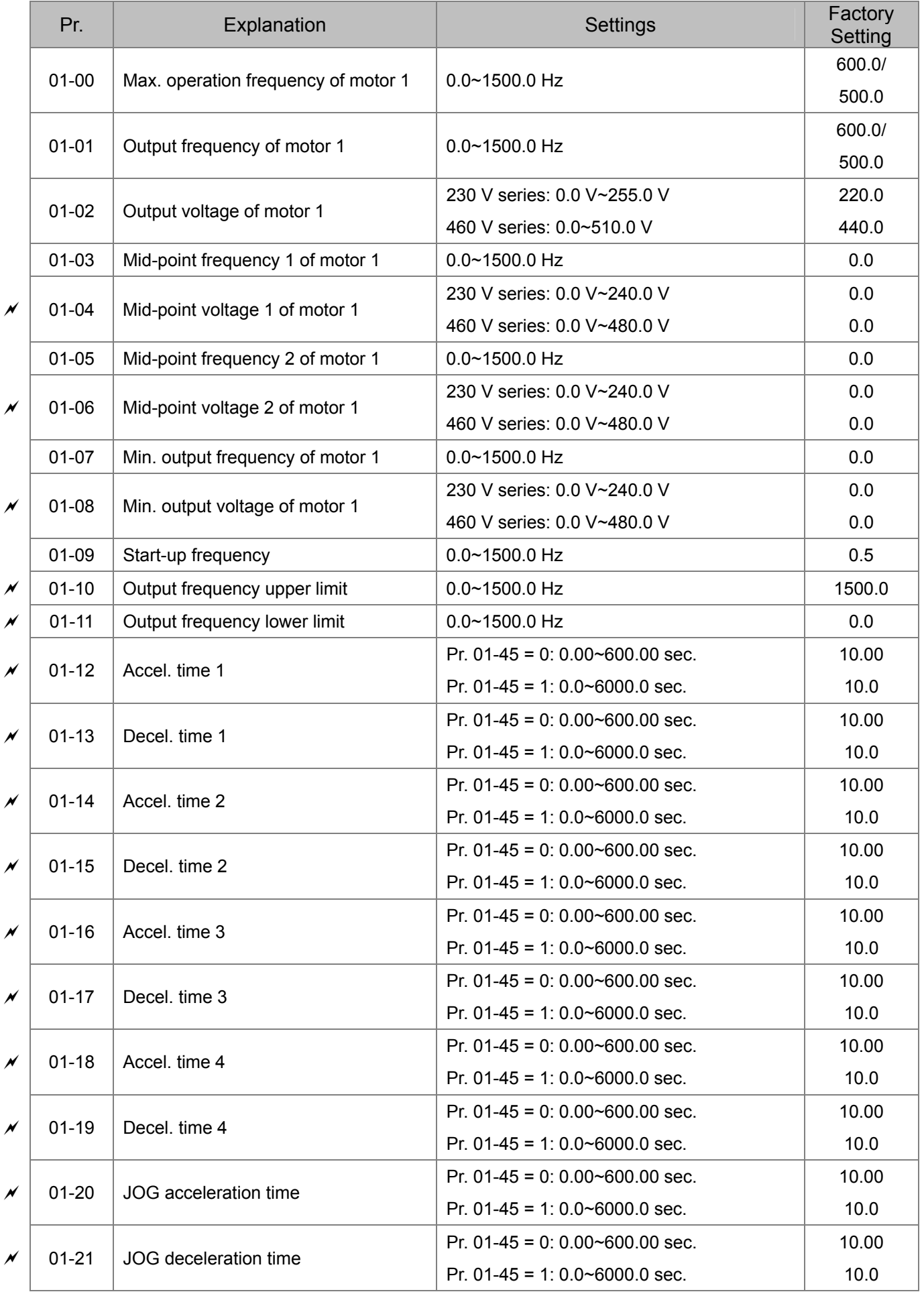

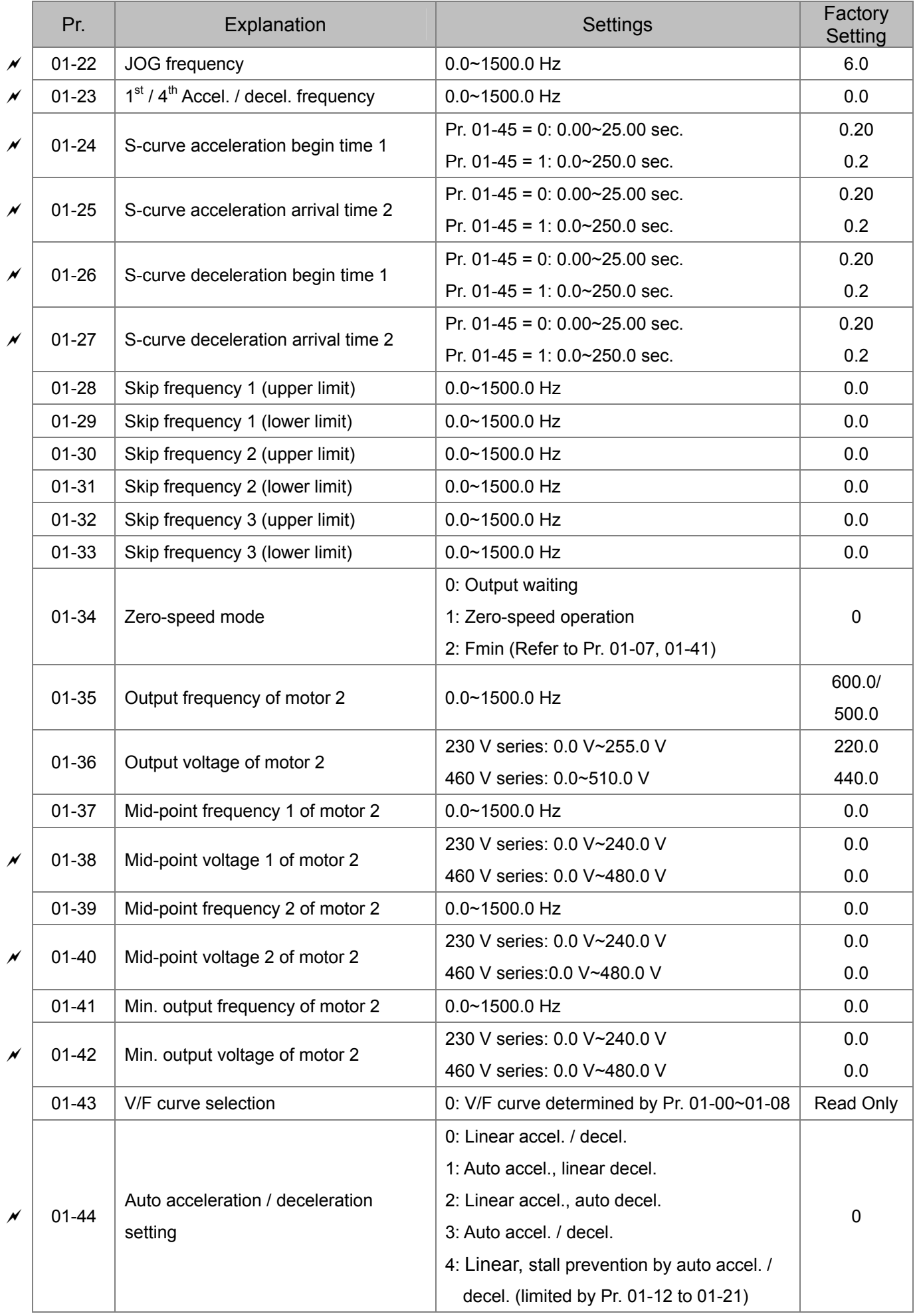

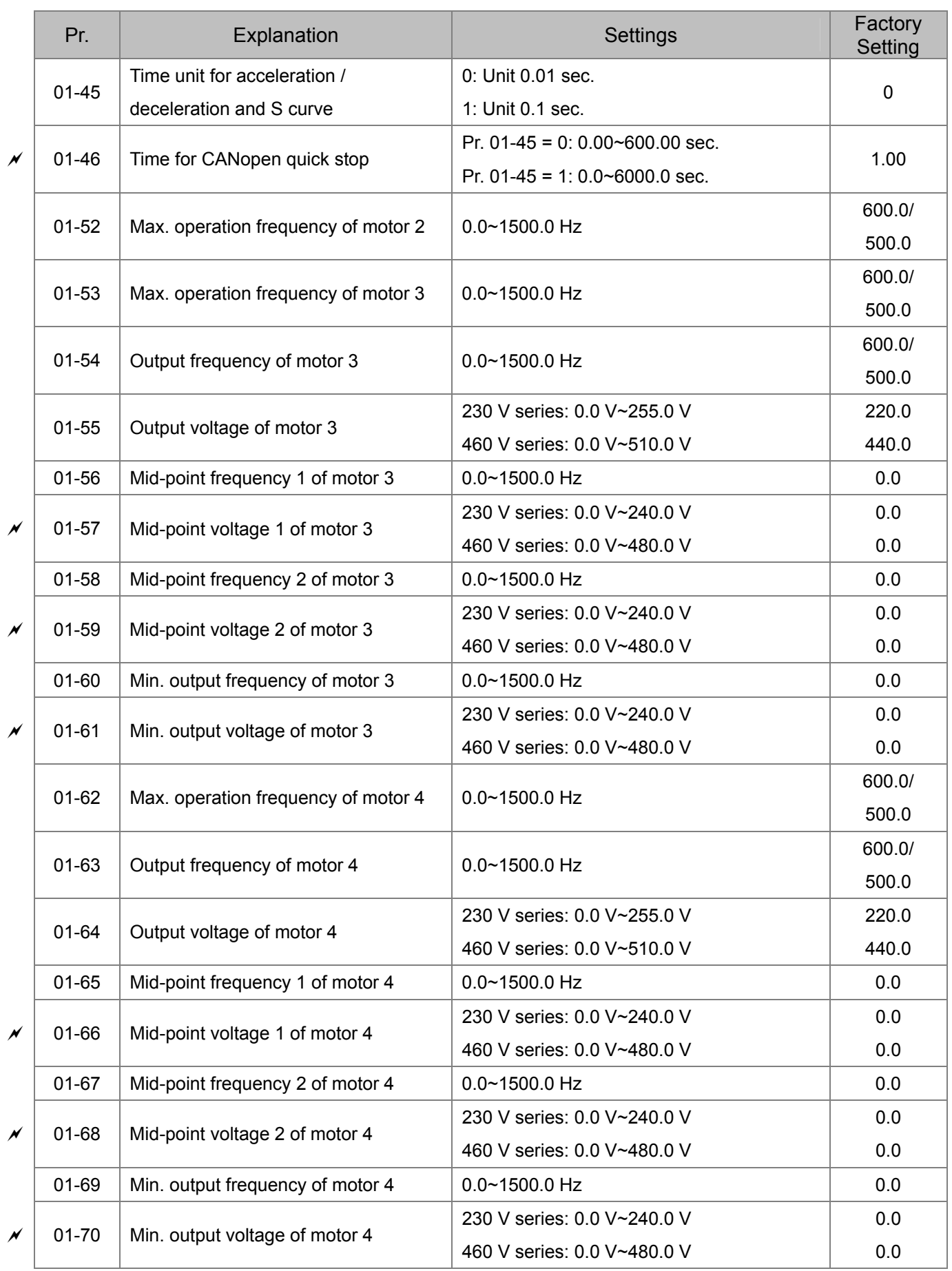

## **02 Digital Input / Output Parameters**

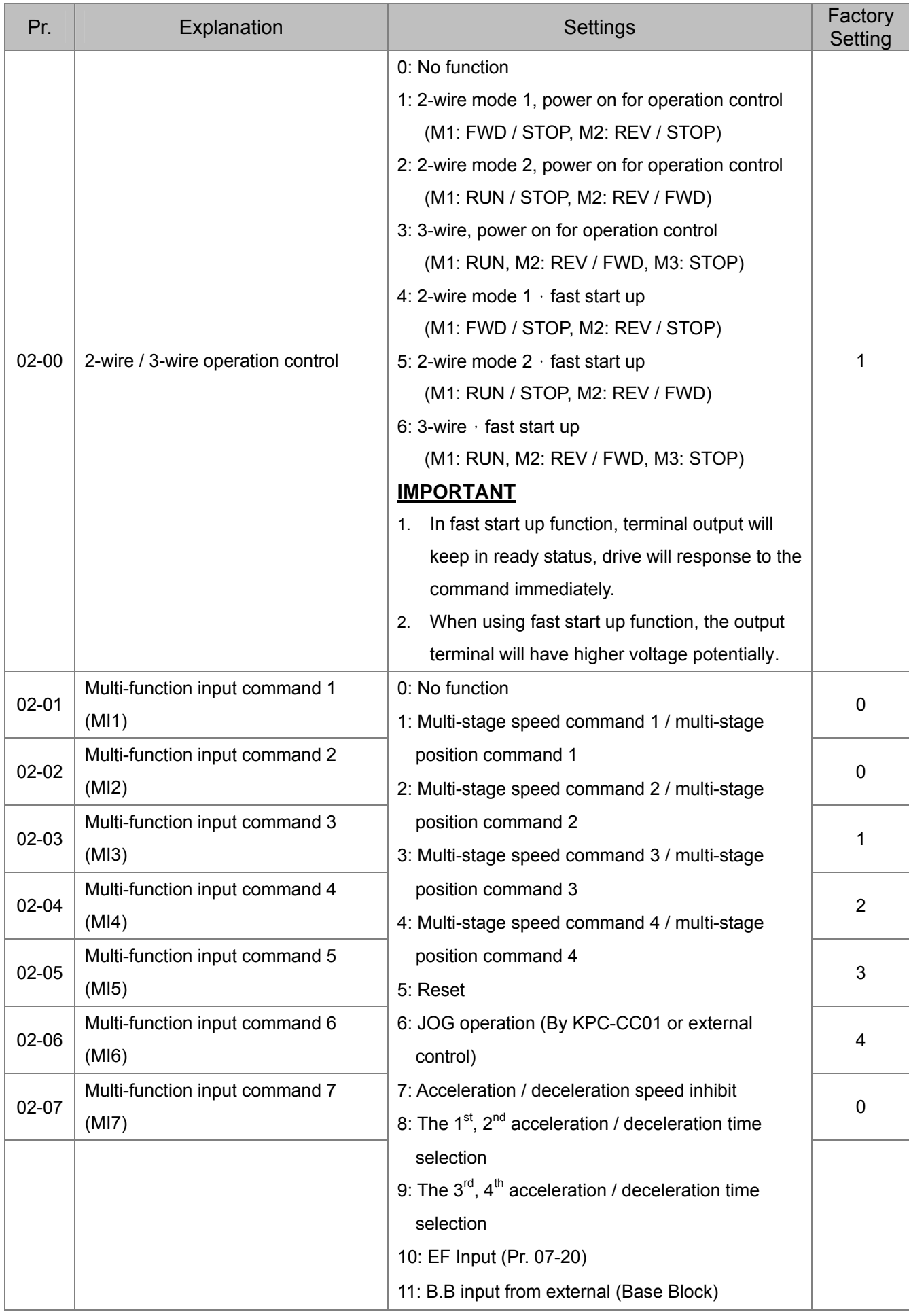

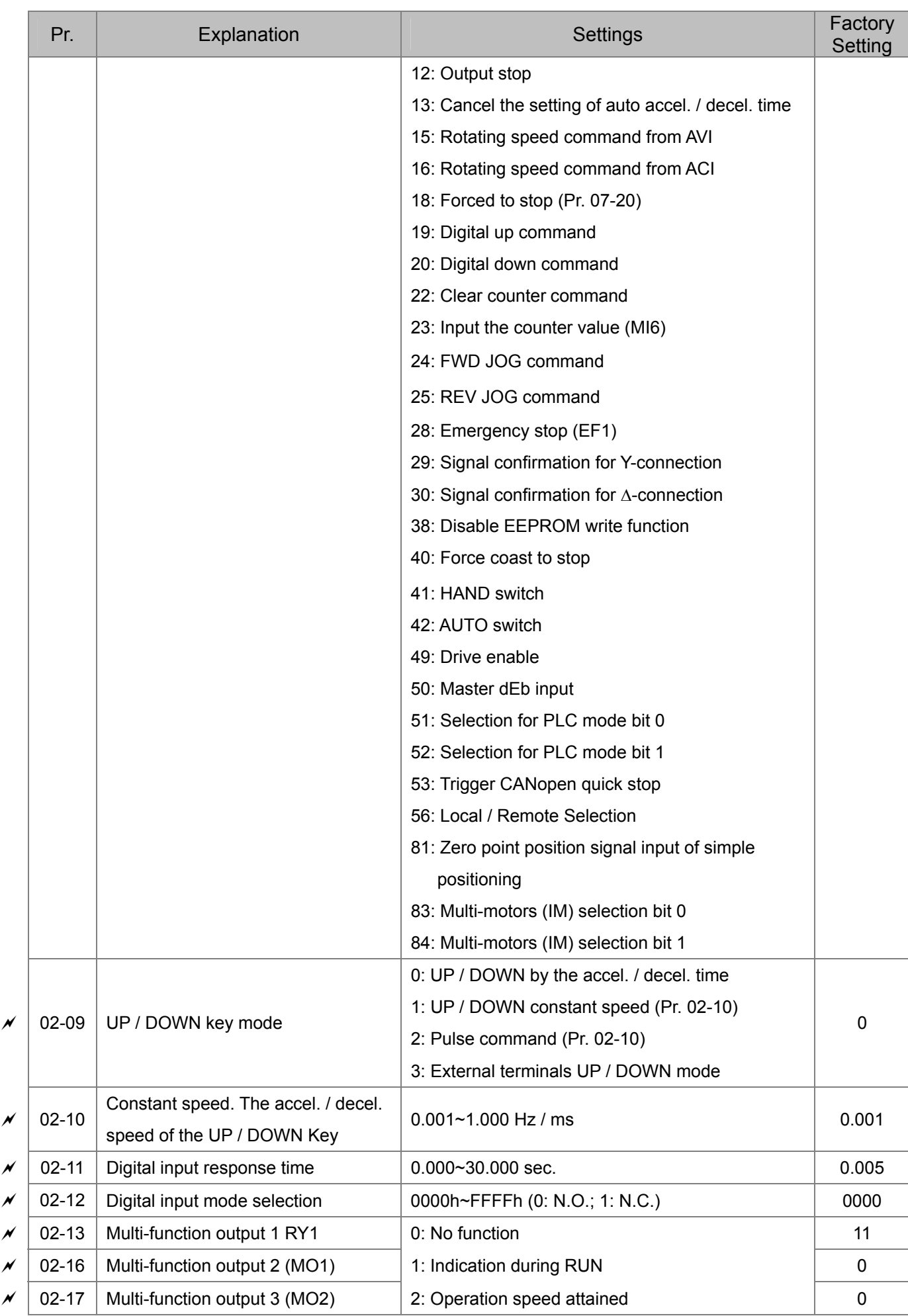

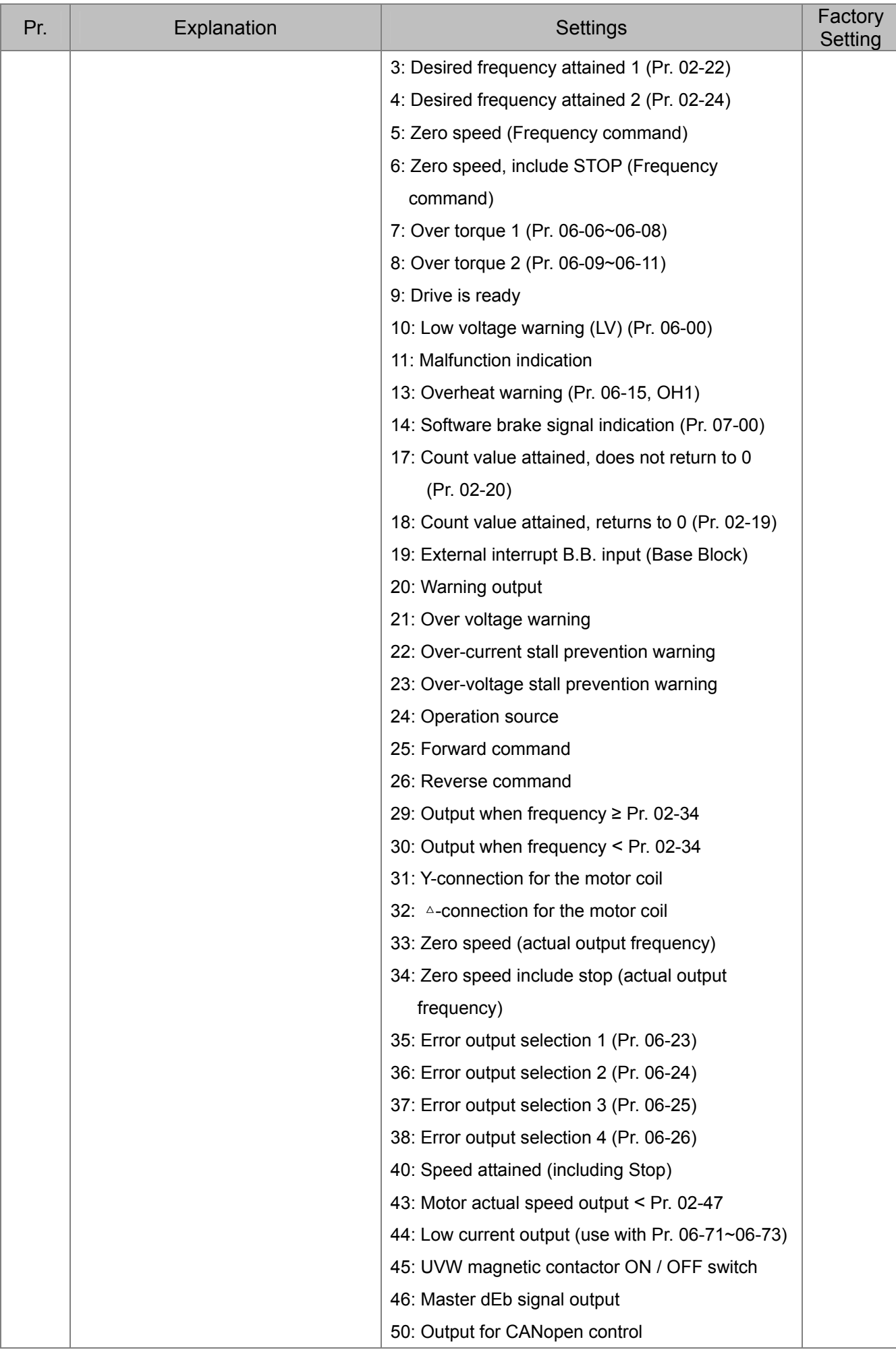

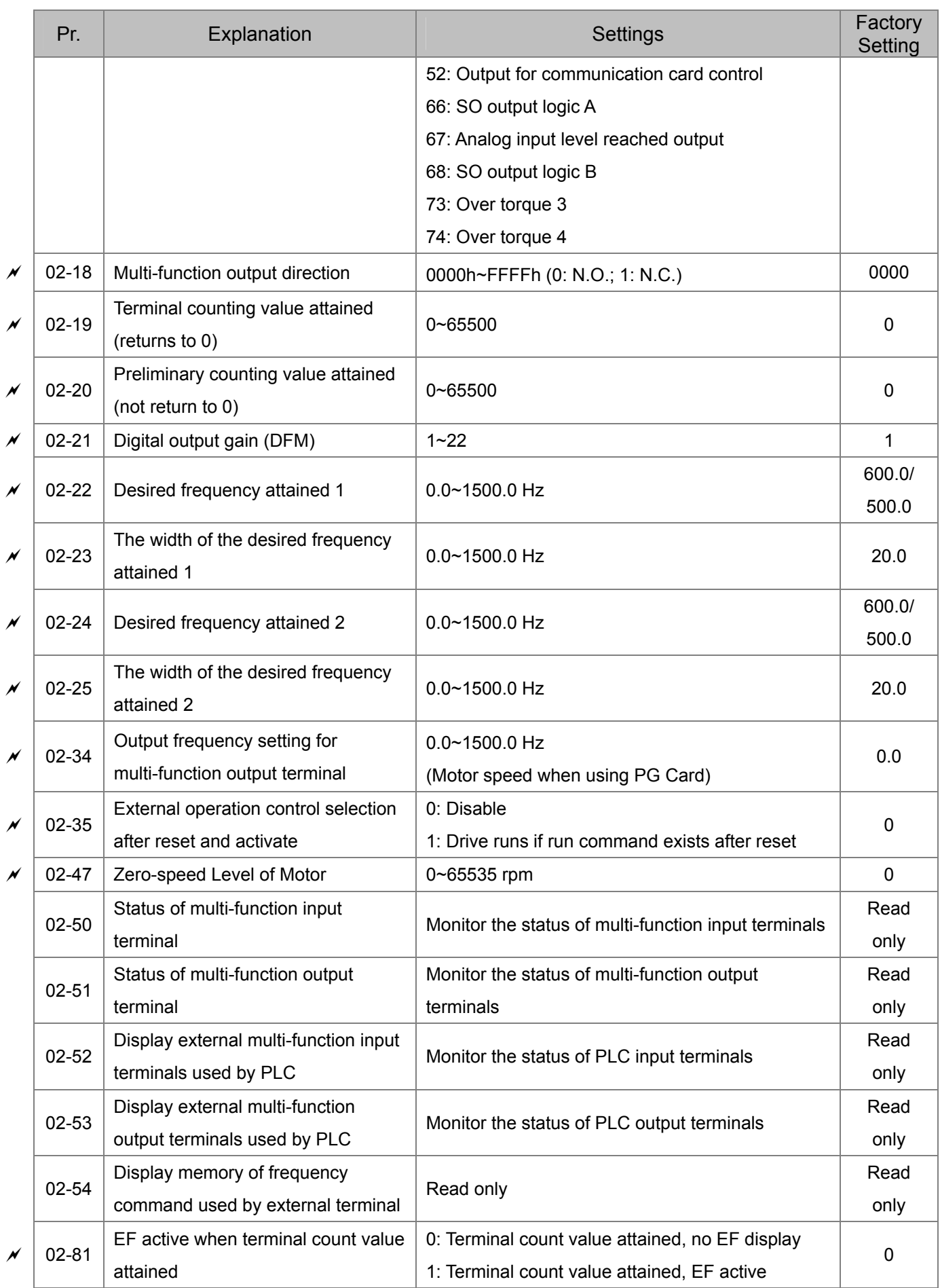

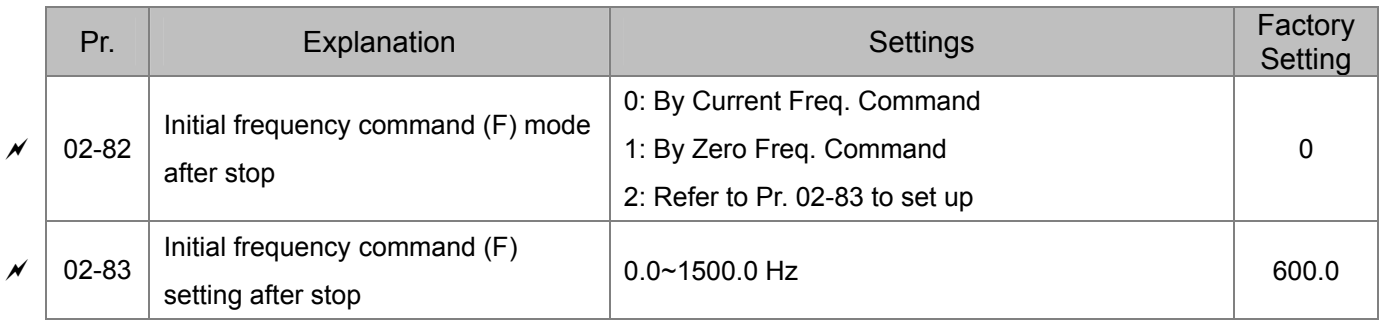

## **03 Analog Input / Output Parameters**

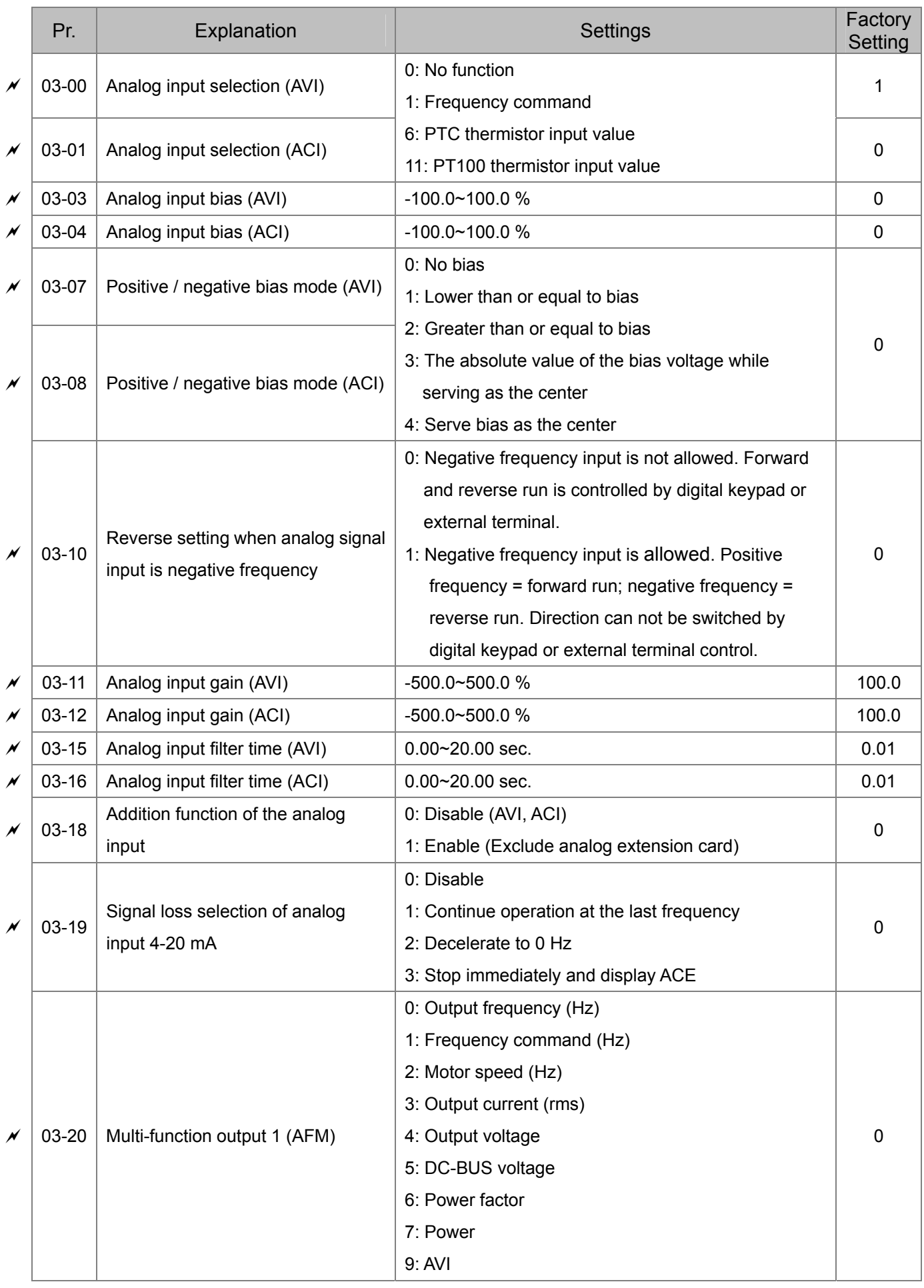

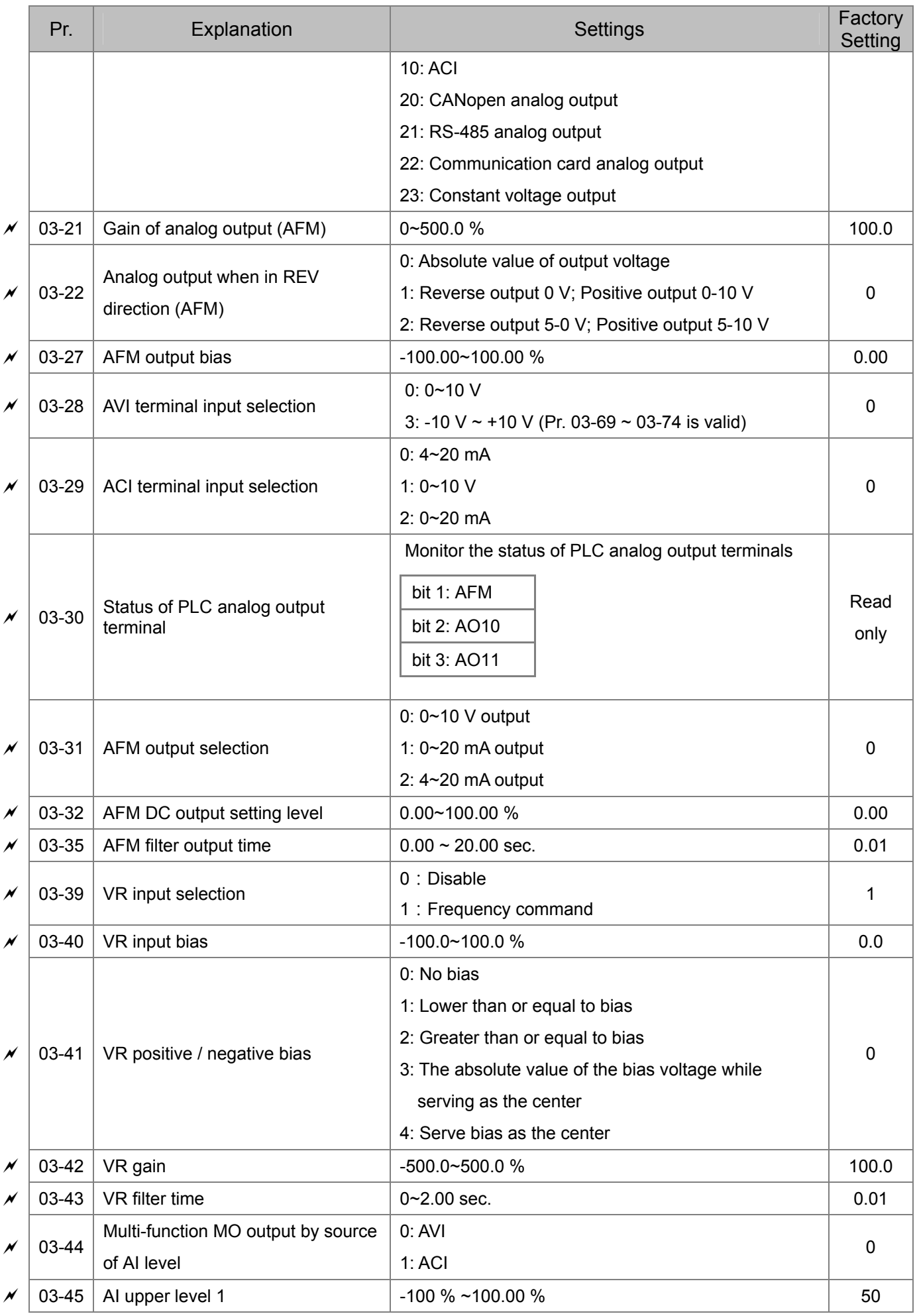

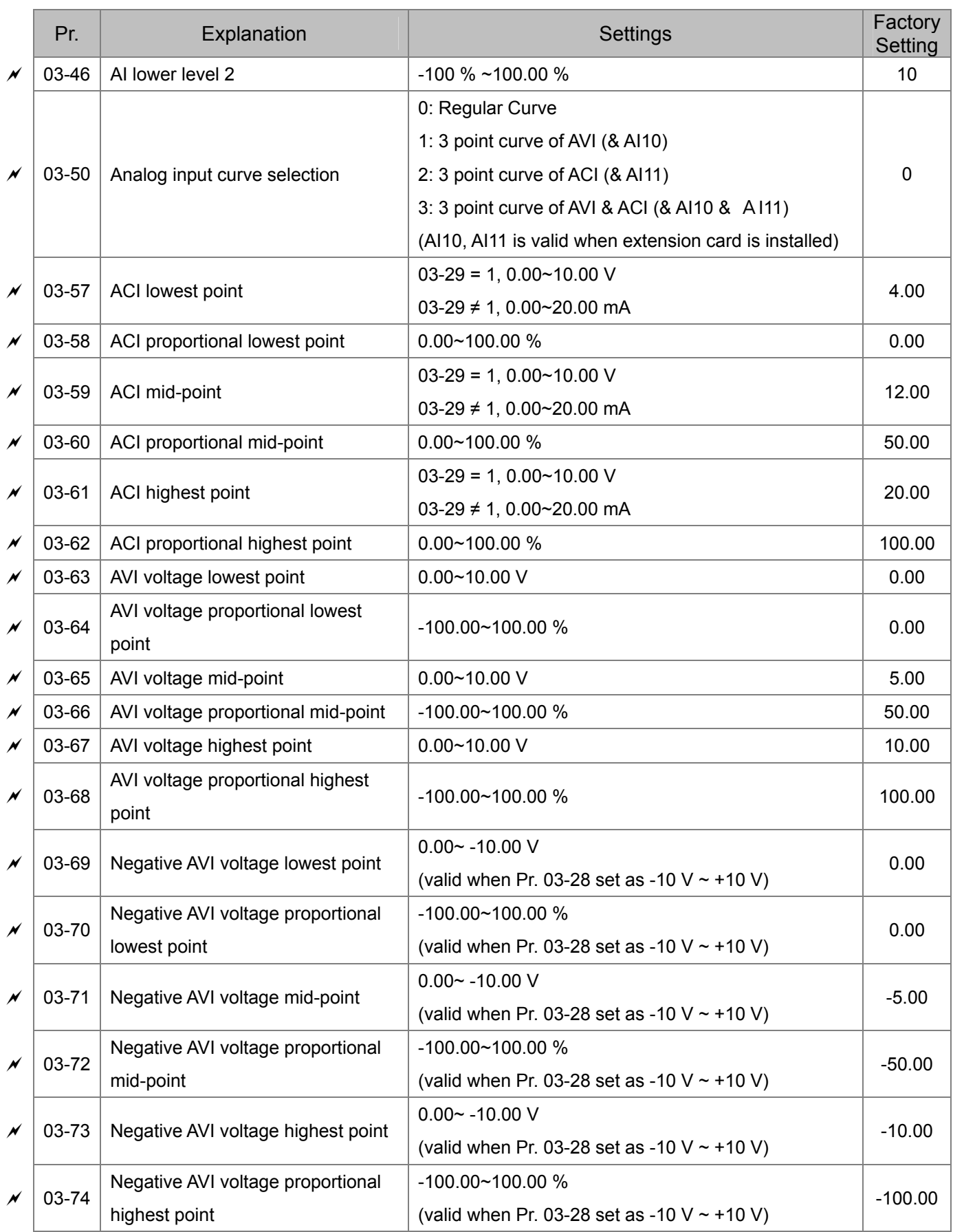

## **04 Multi-stage Speed Parameters**

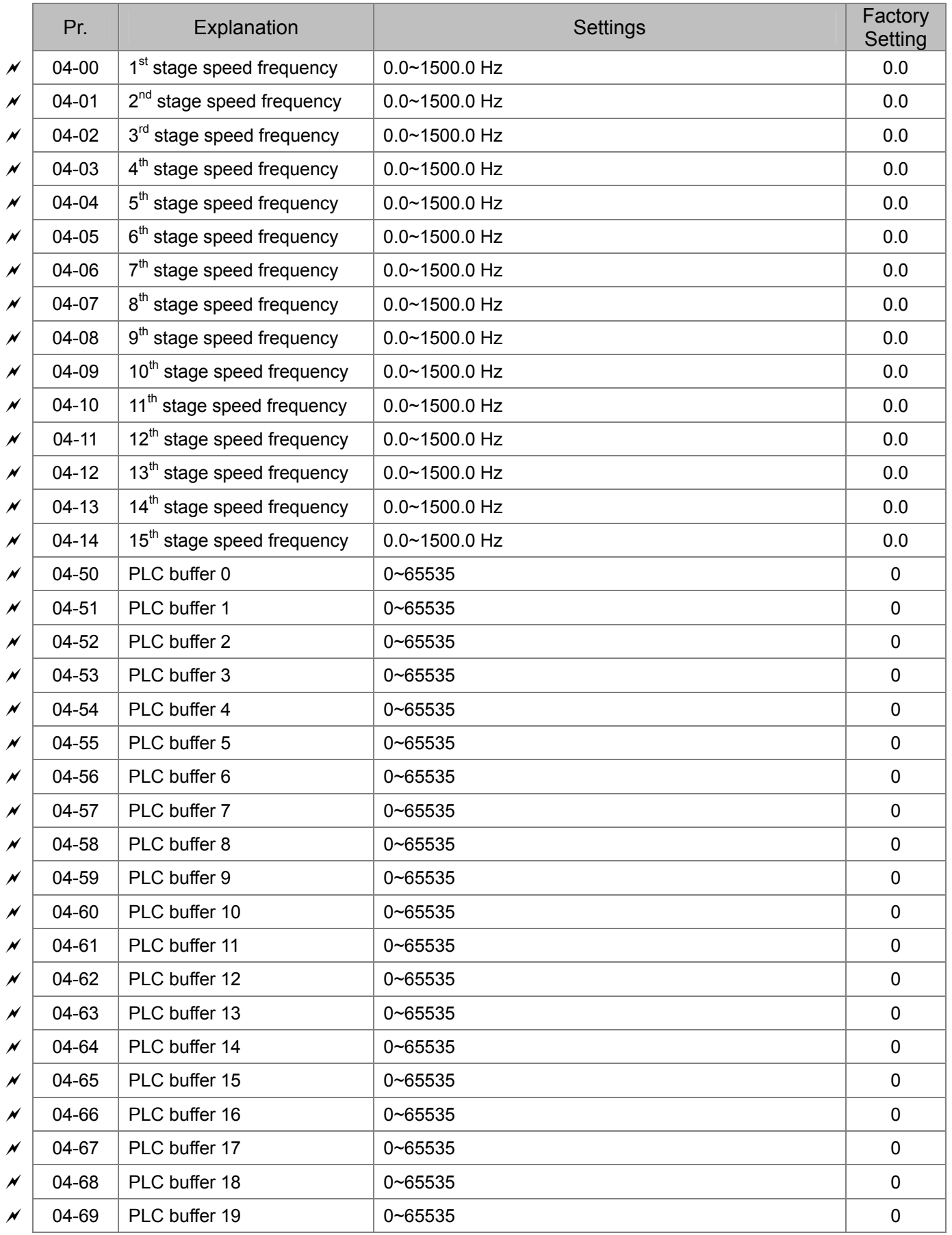

## **05 Motor Parameters**

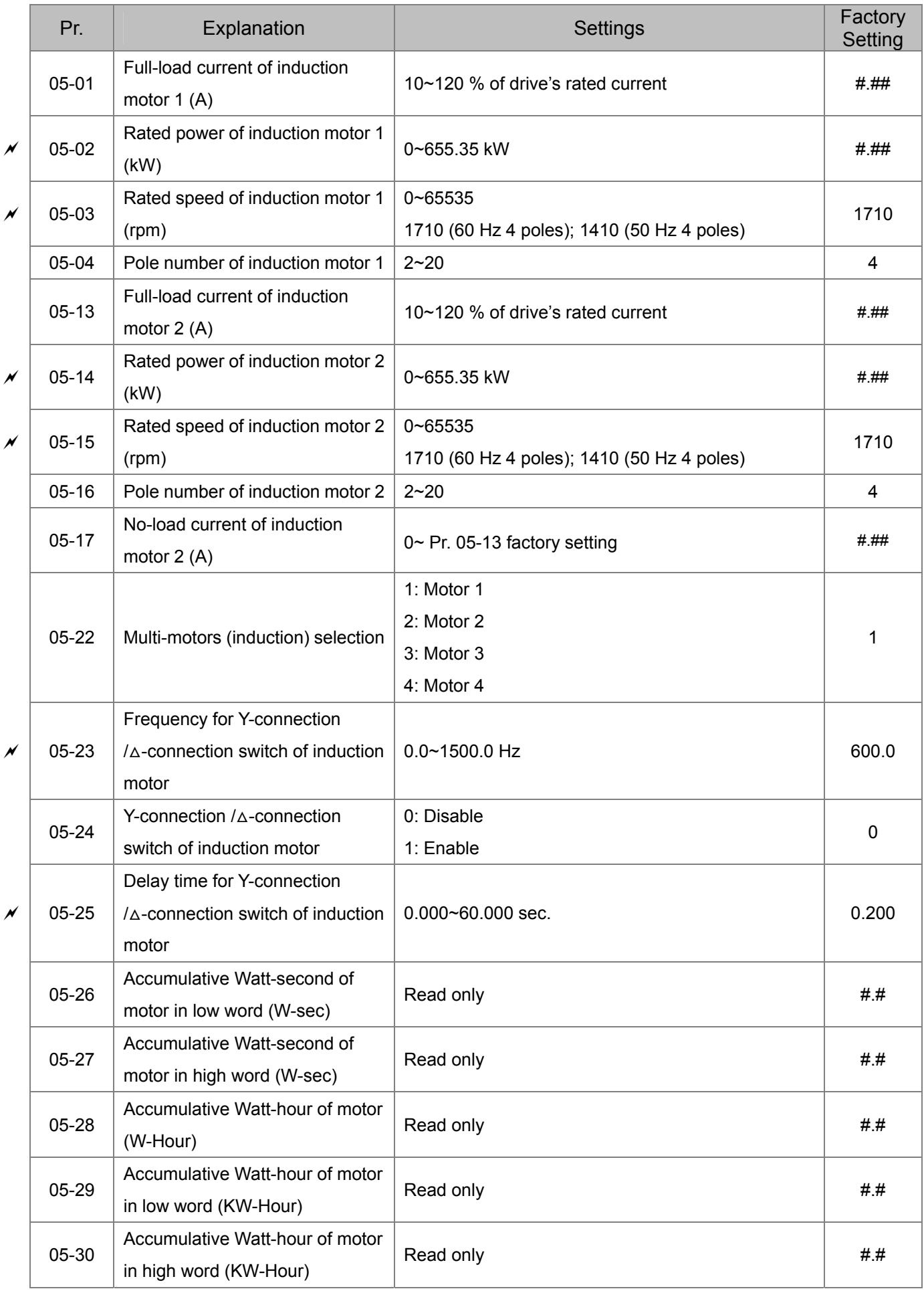

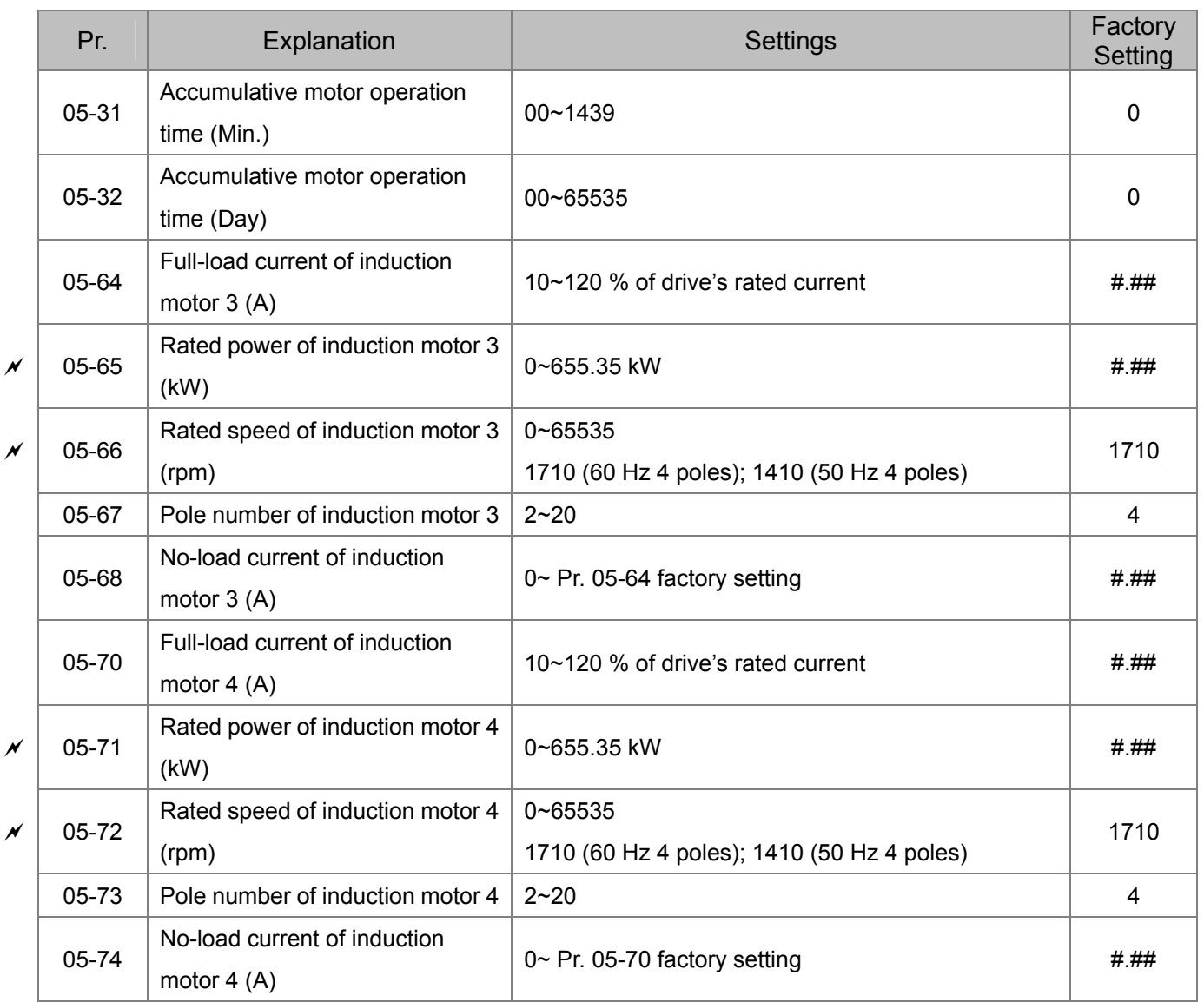

## **06 Protection Parameters (1)**

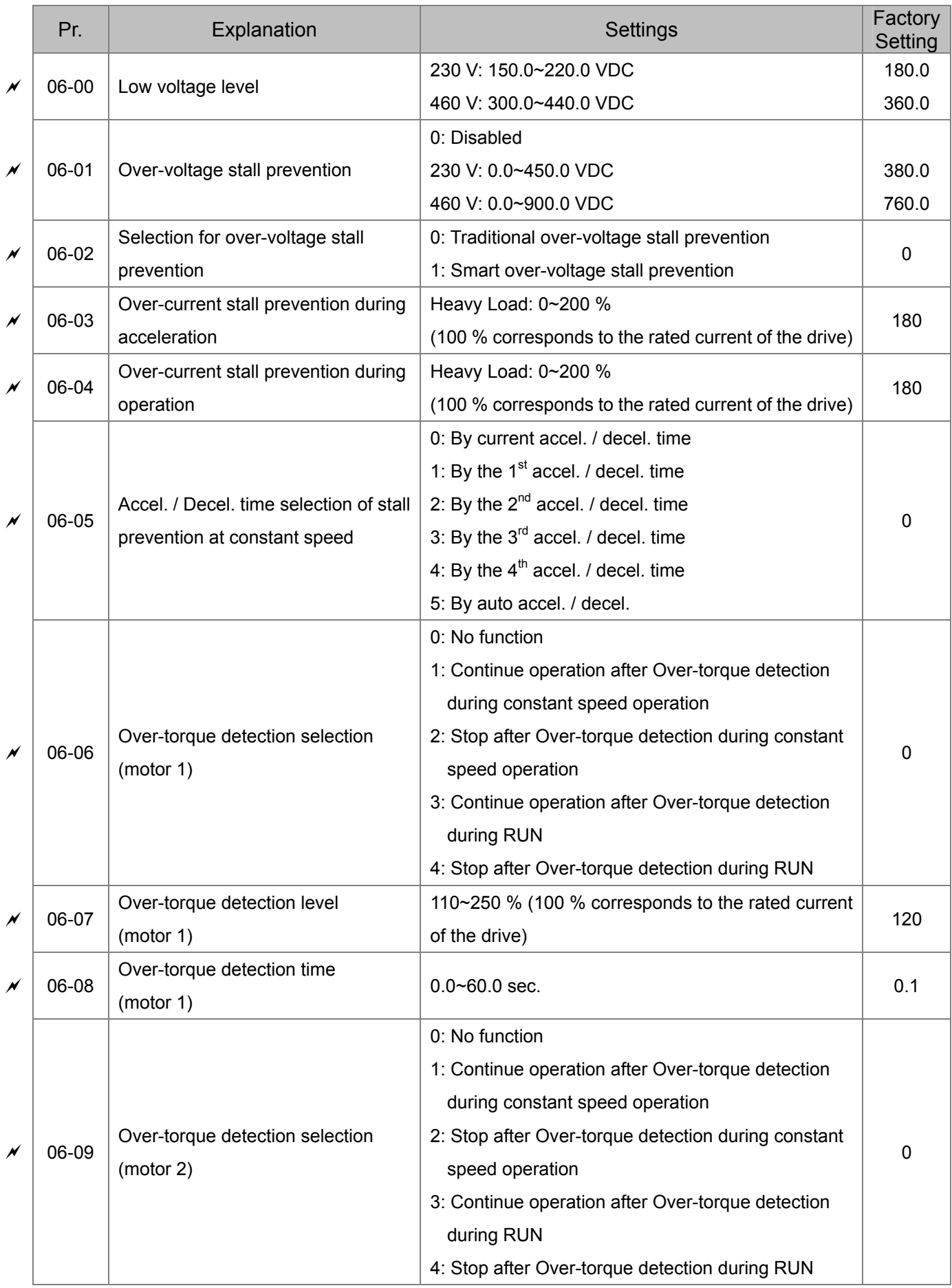

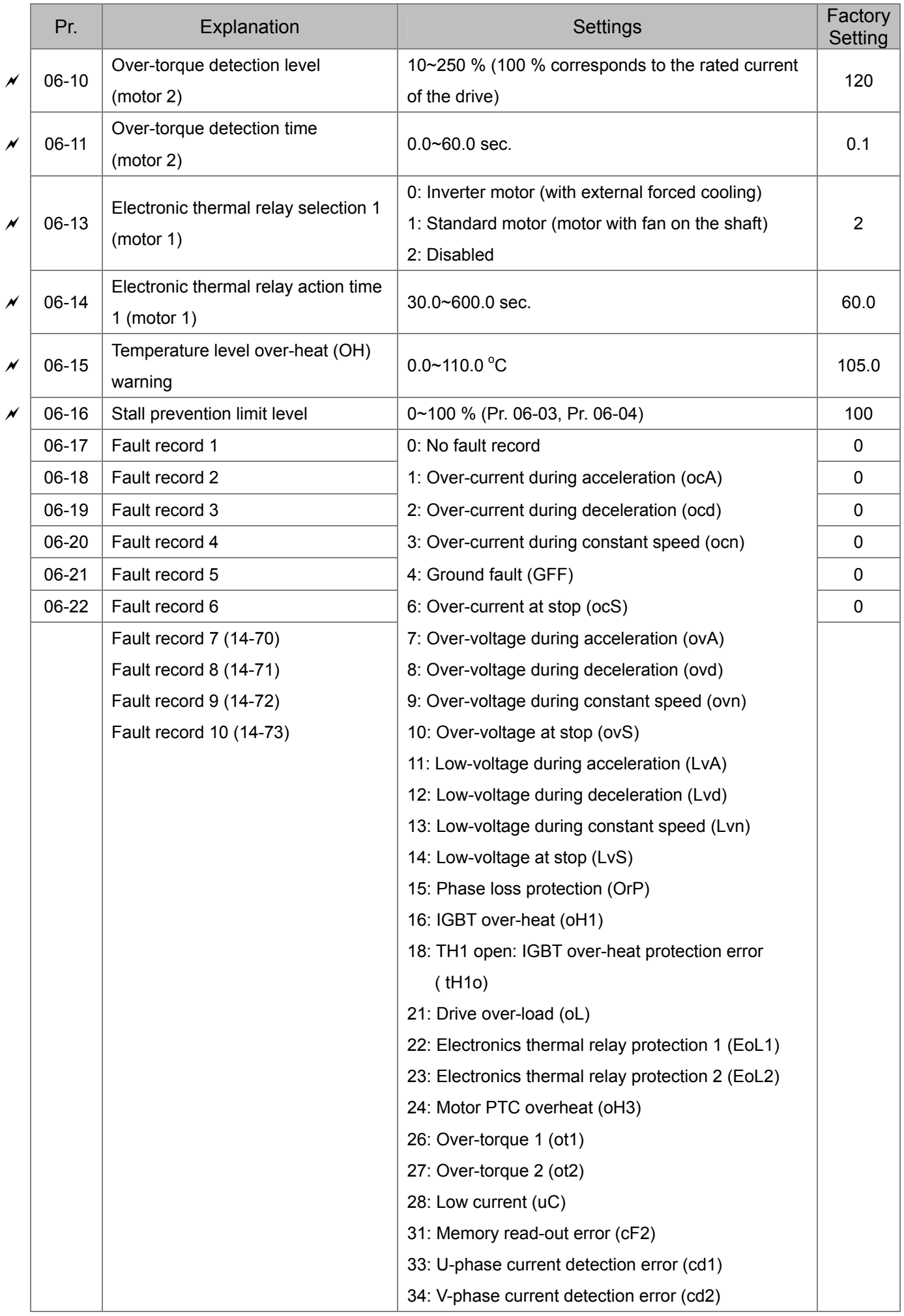
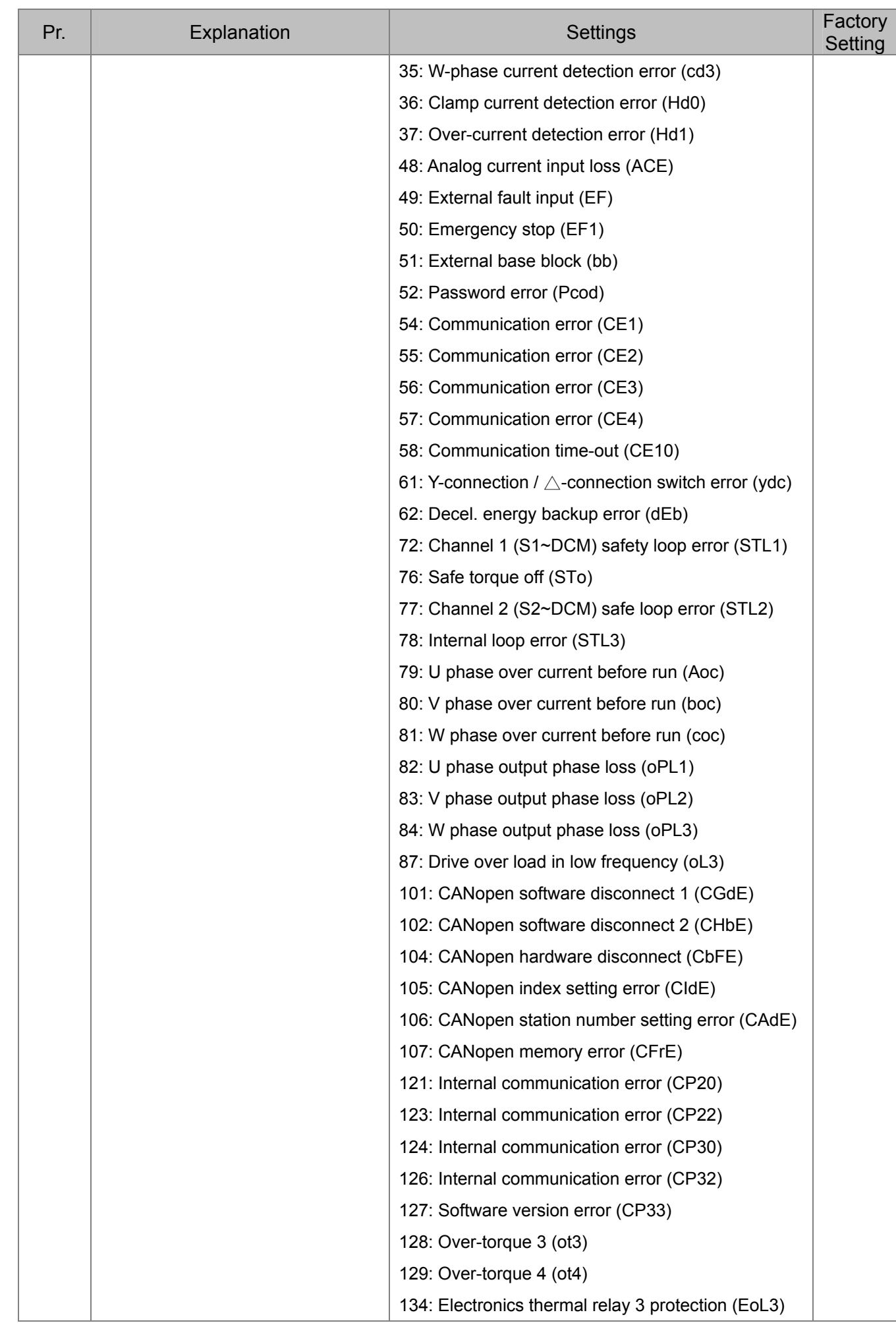

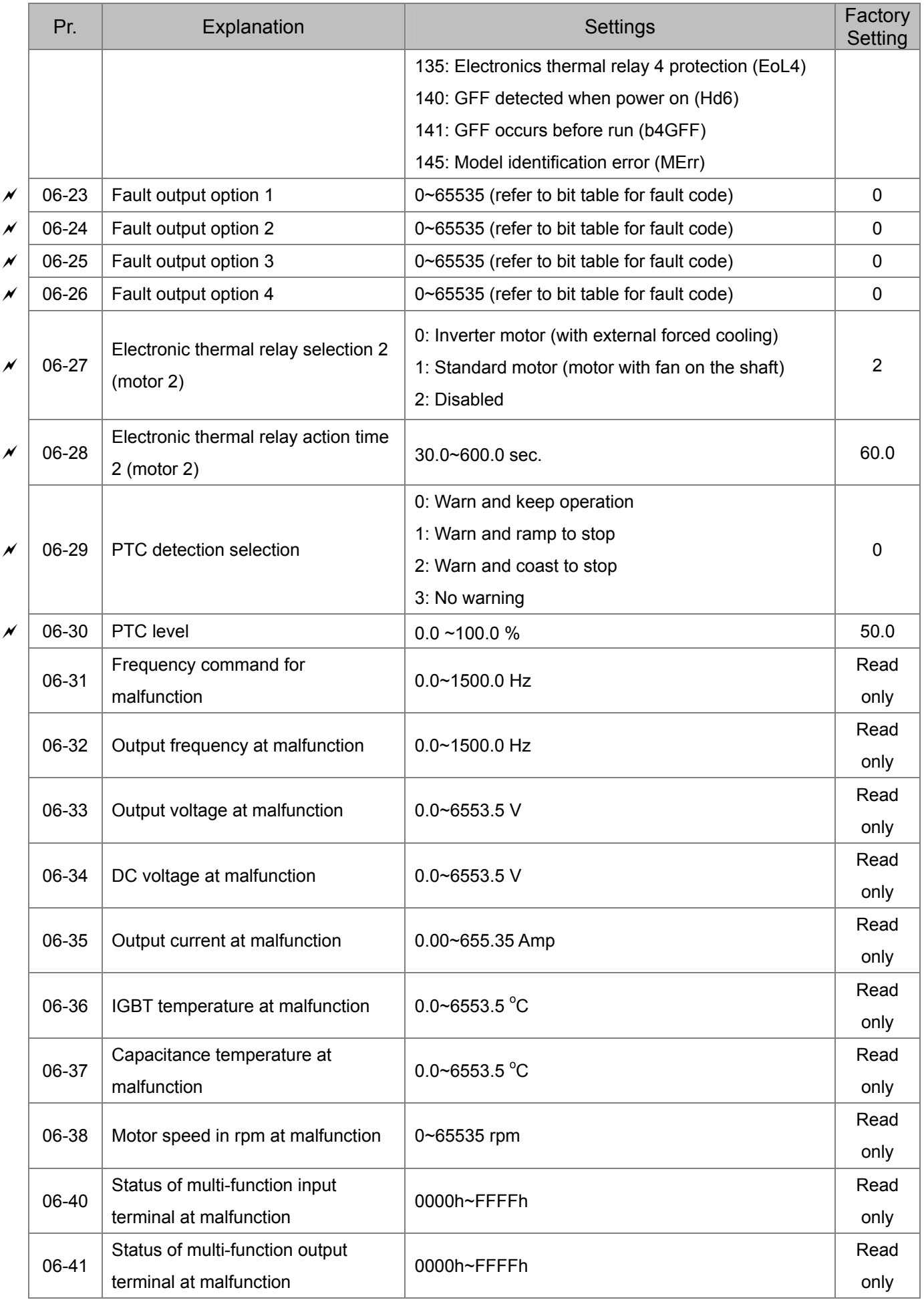

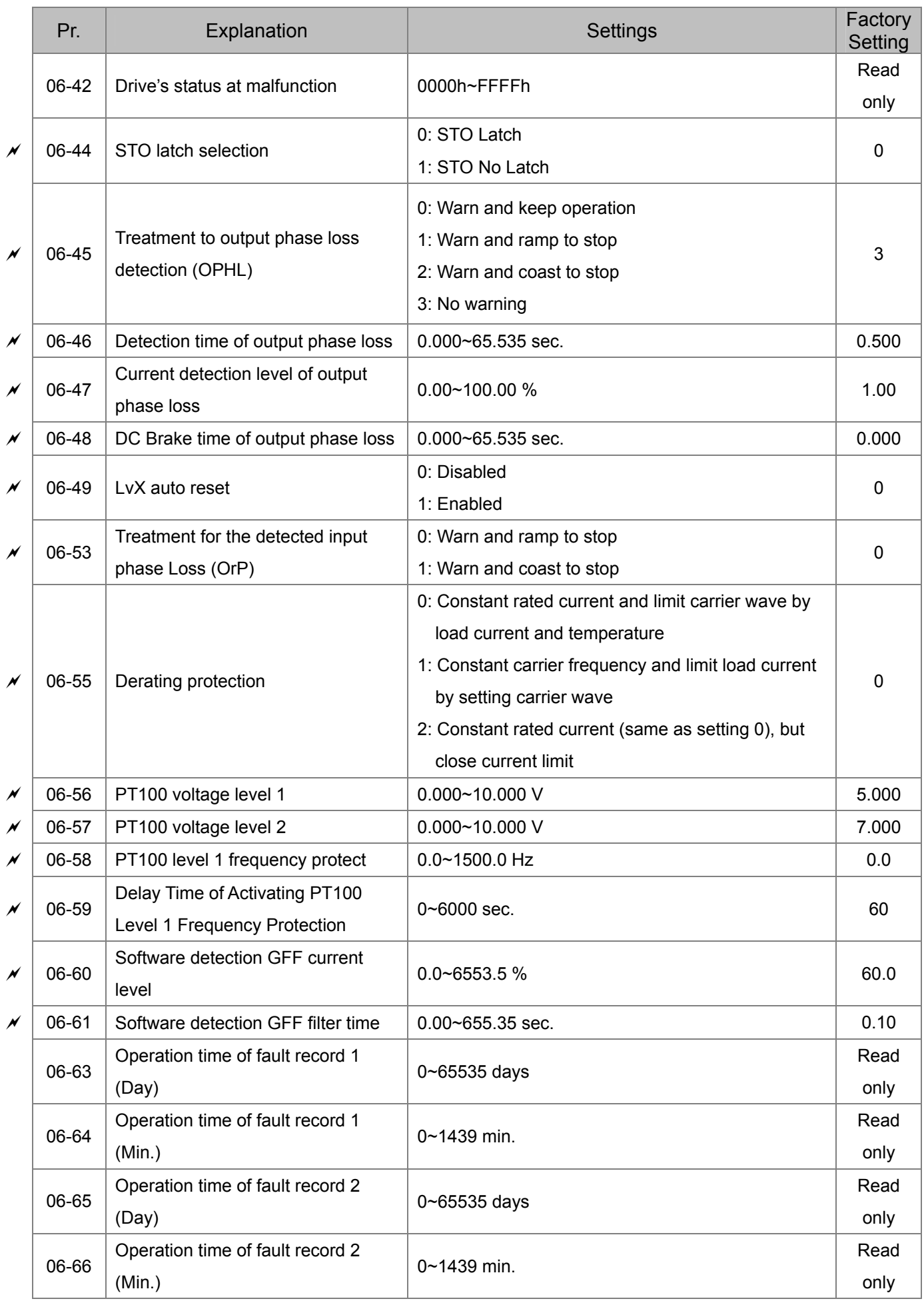

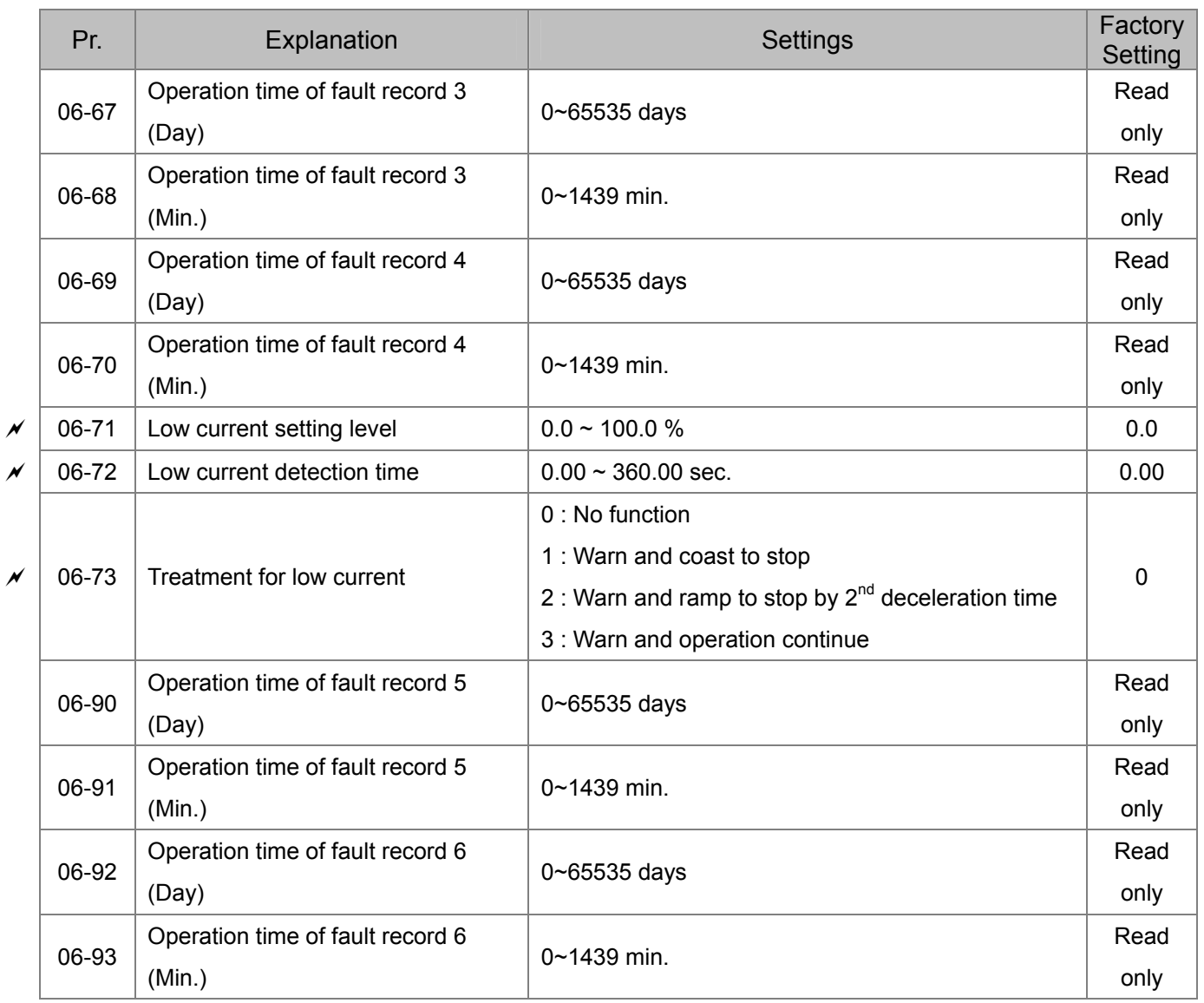

## **07 Special Parameters**

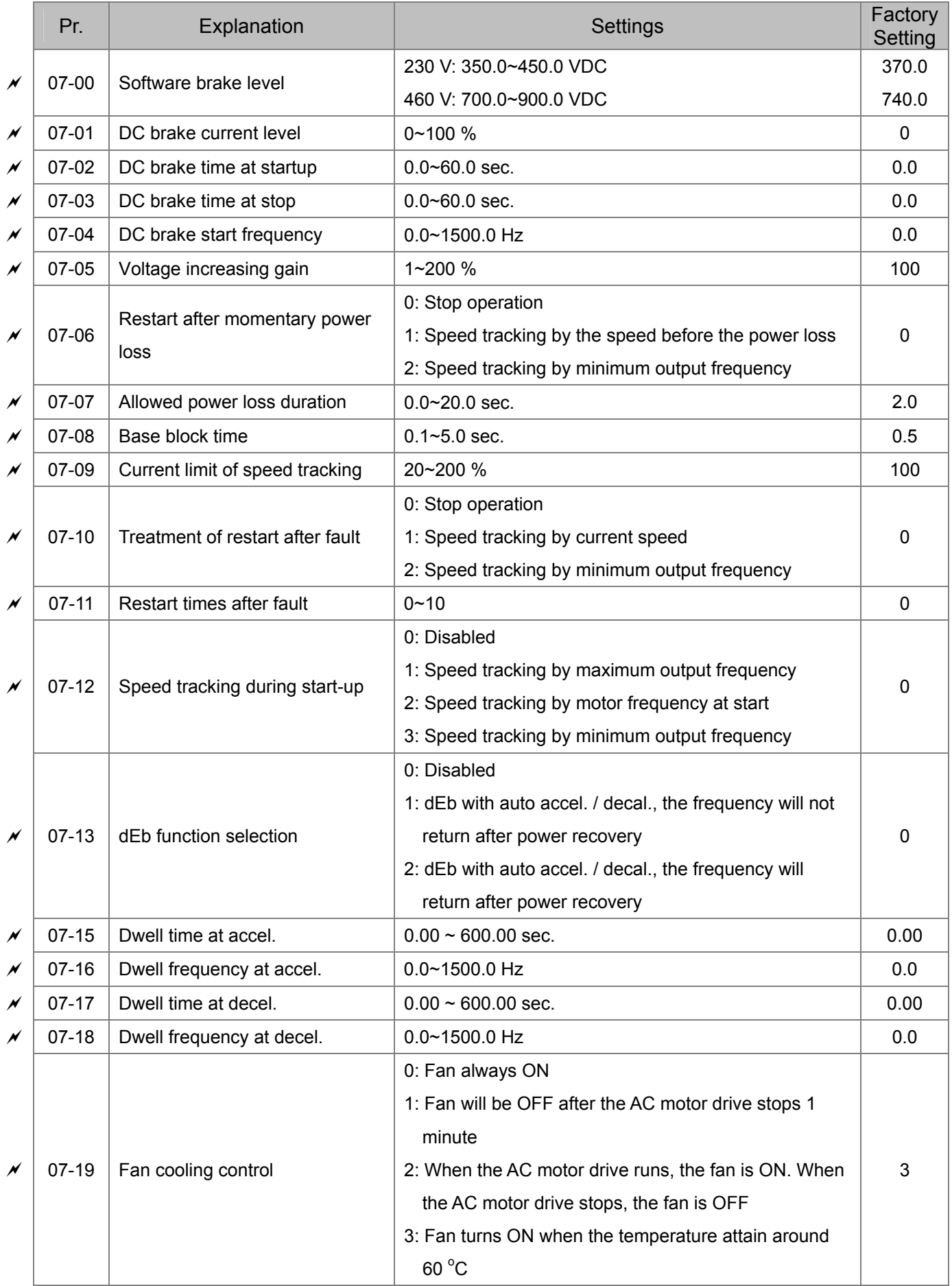

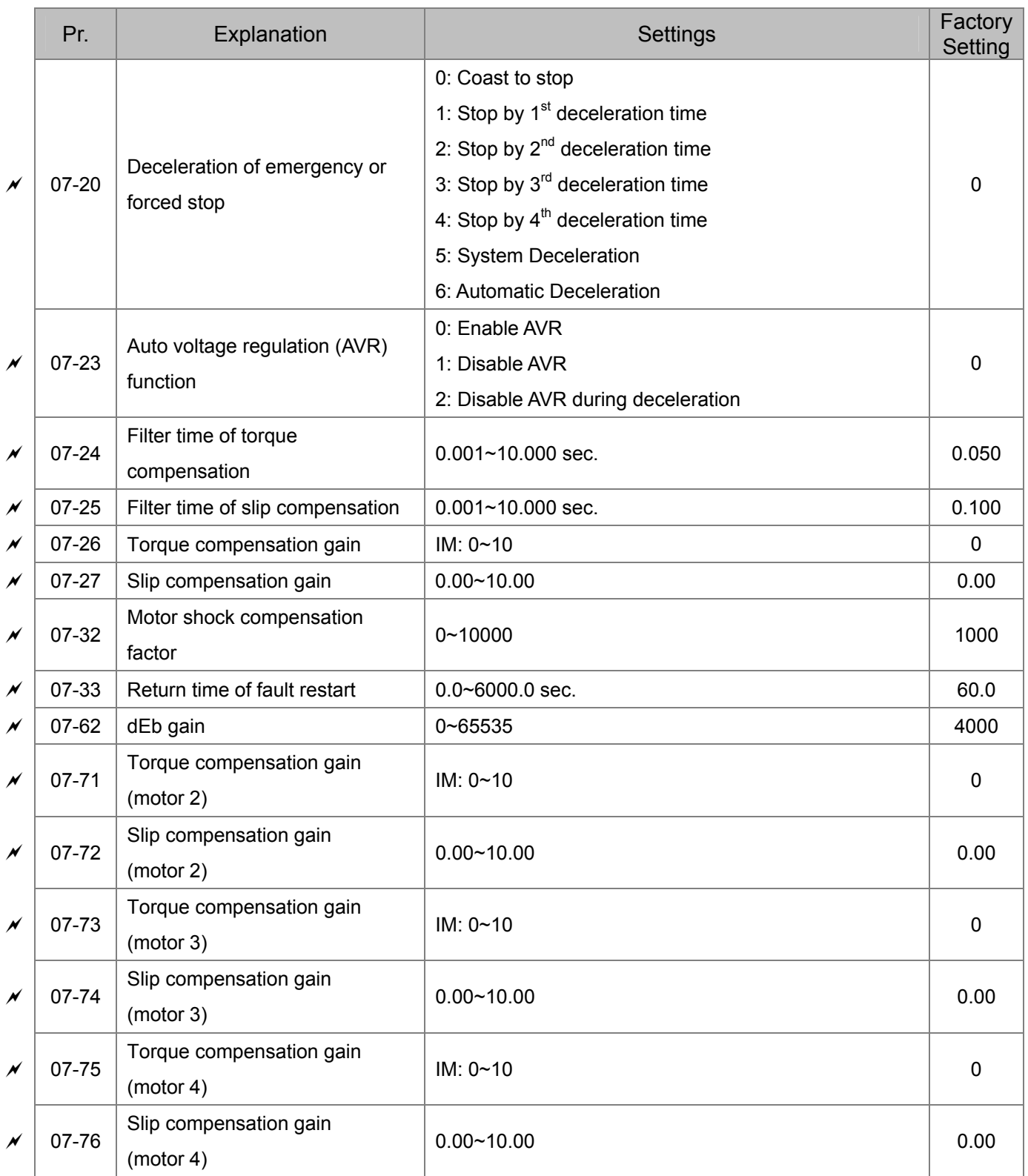

### **09 Communication Parameters**

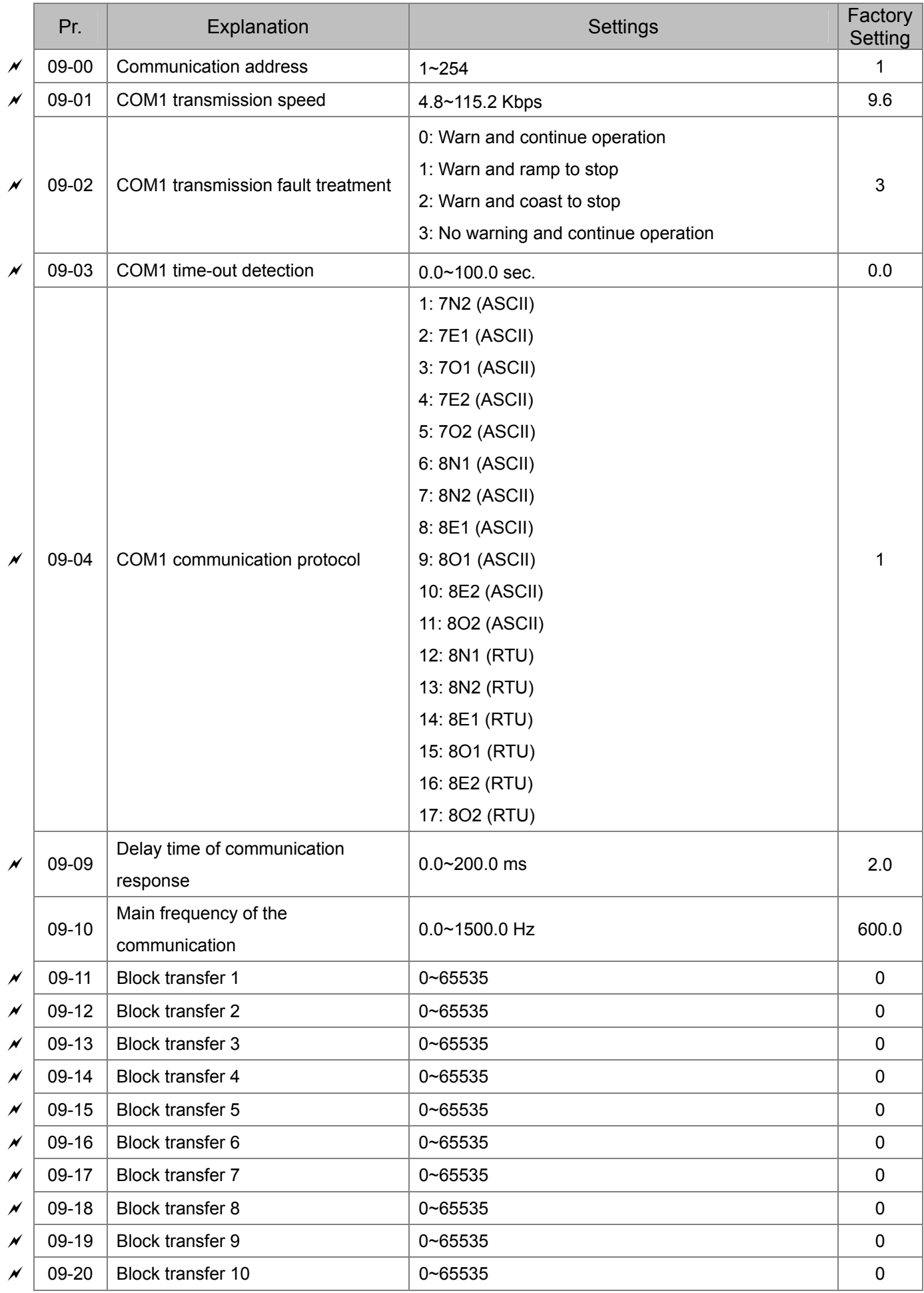

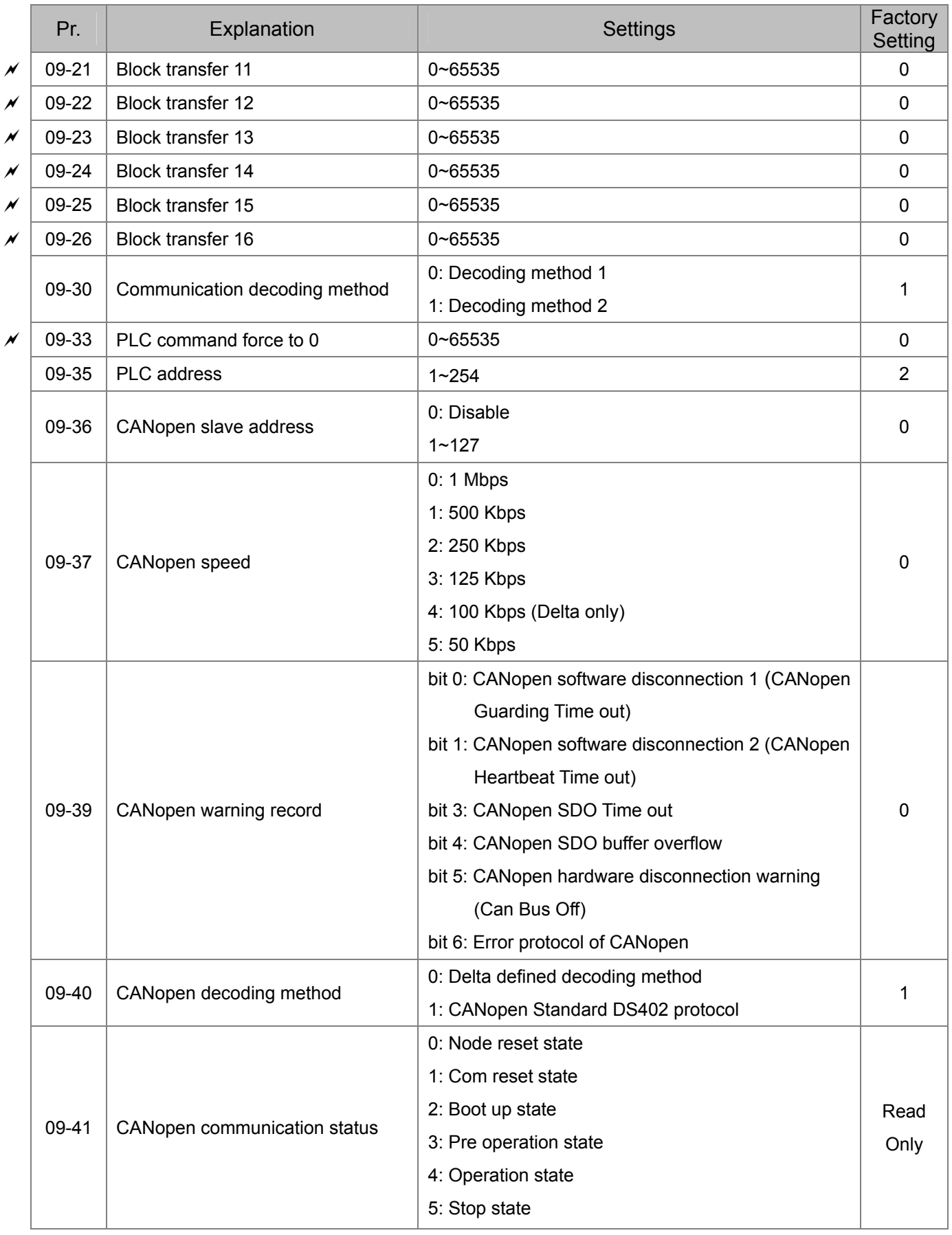

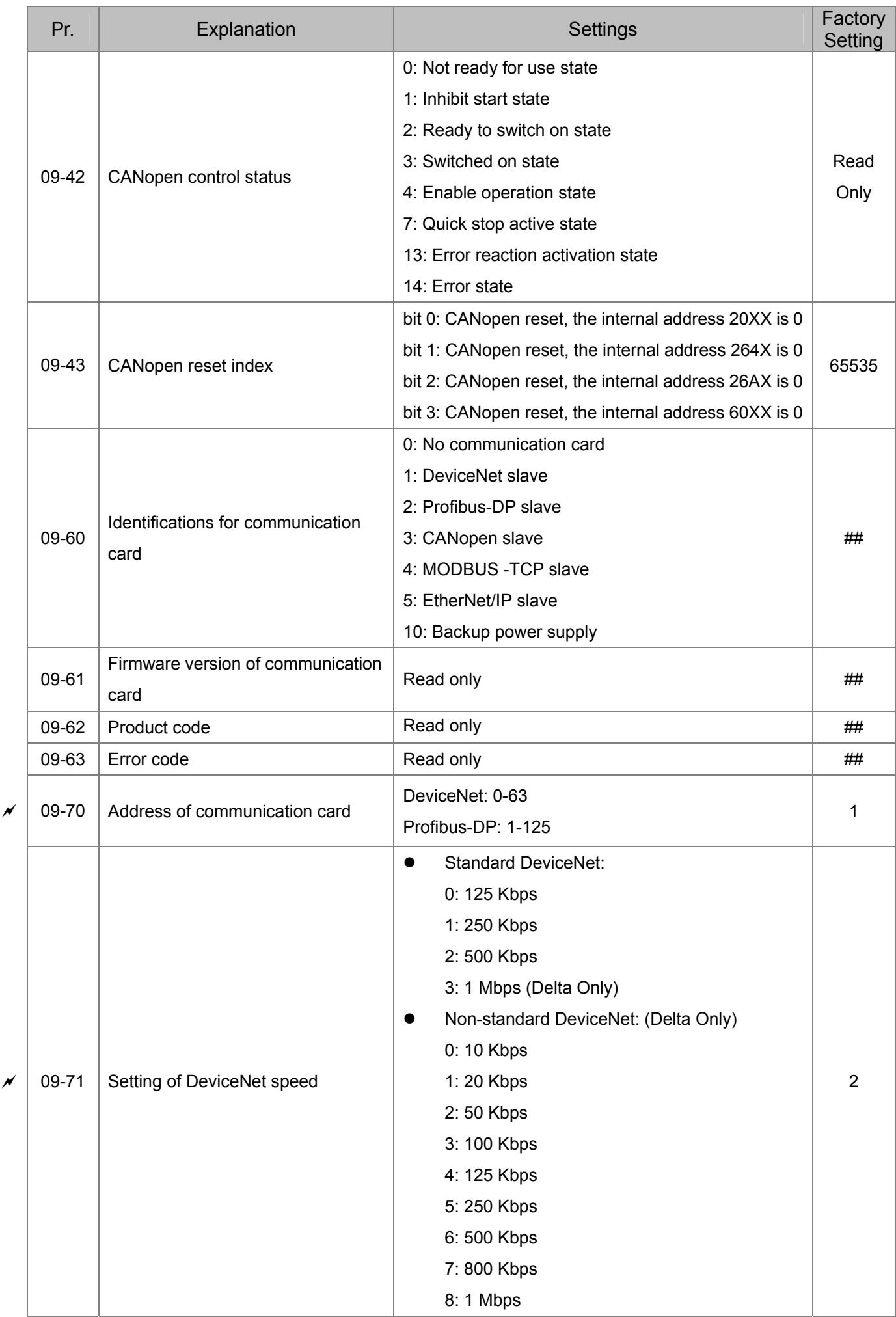

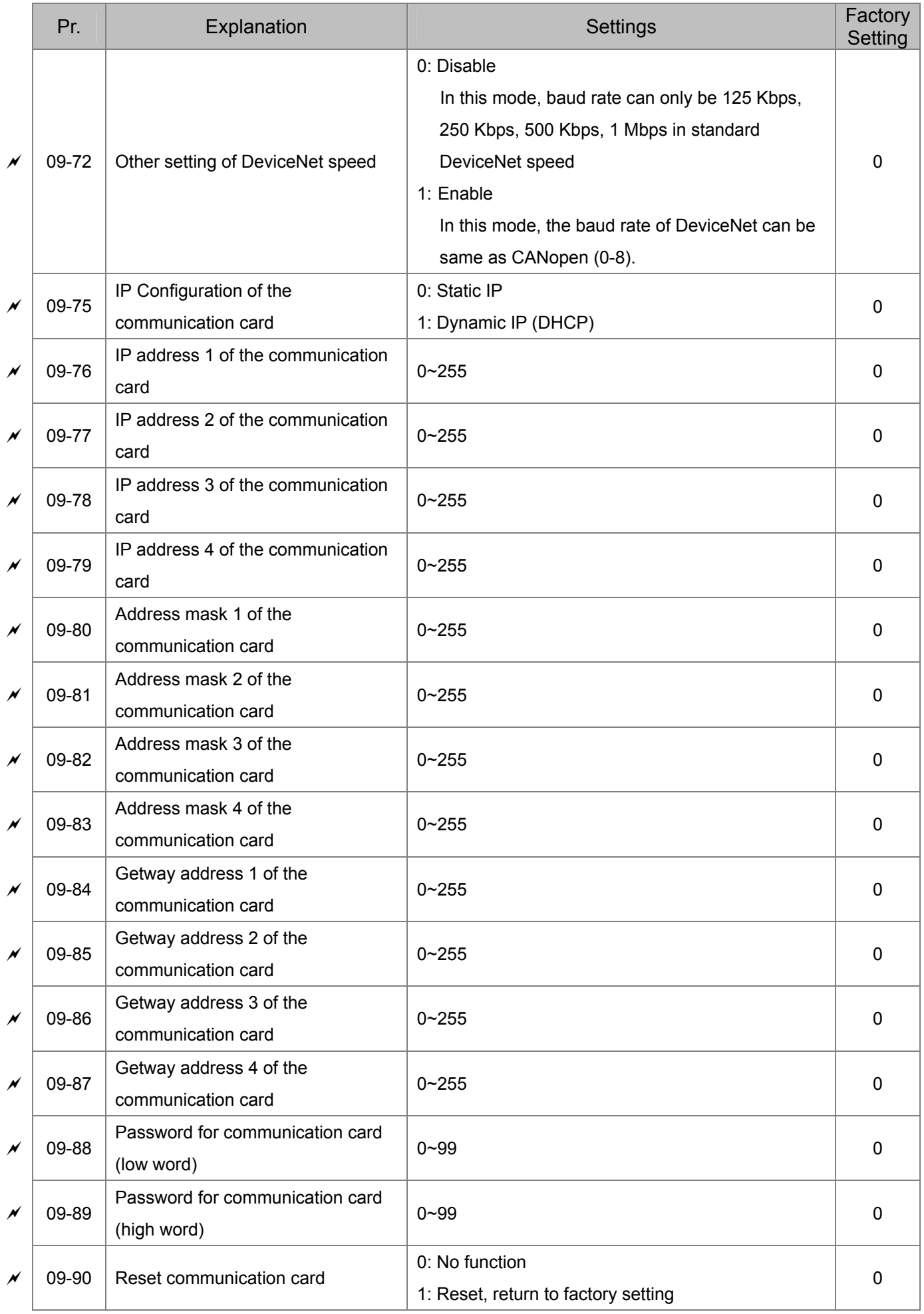

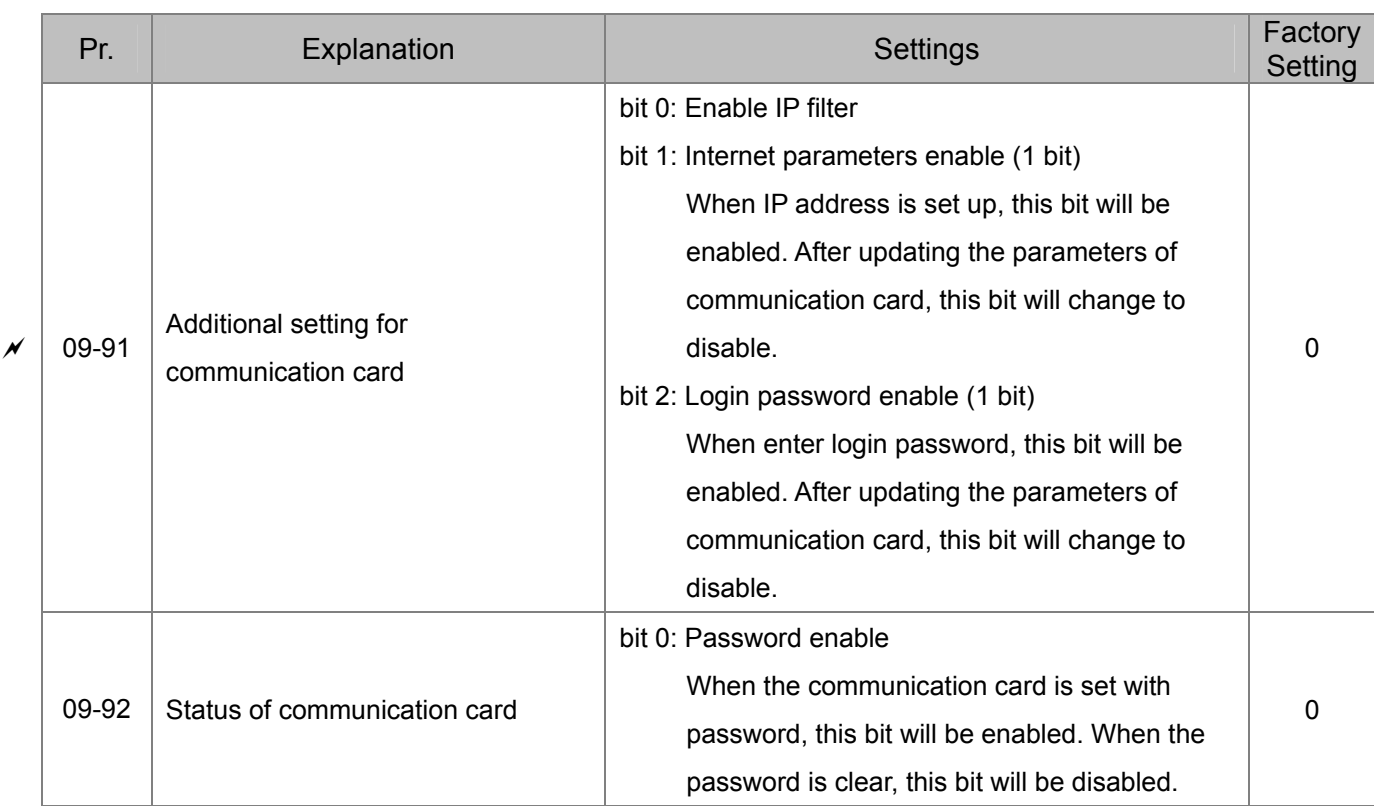

### **11 Advanced Parameters**

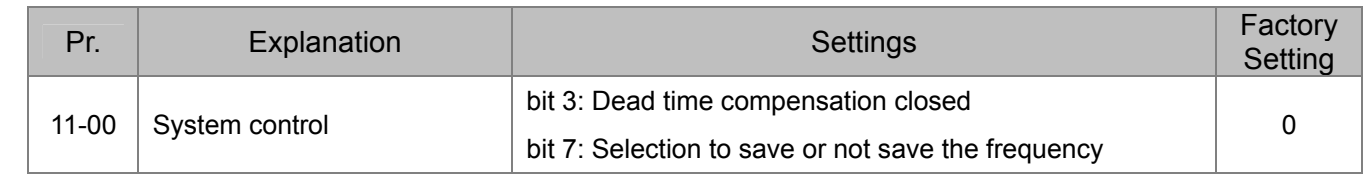

### **13 Macro / User Define Macro**

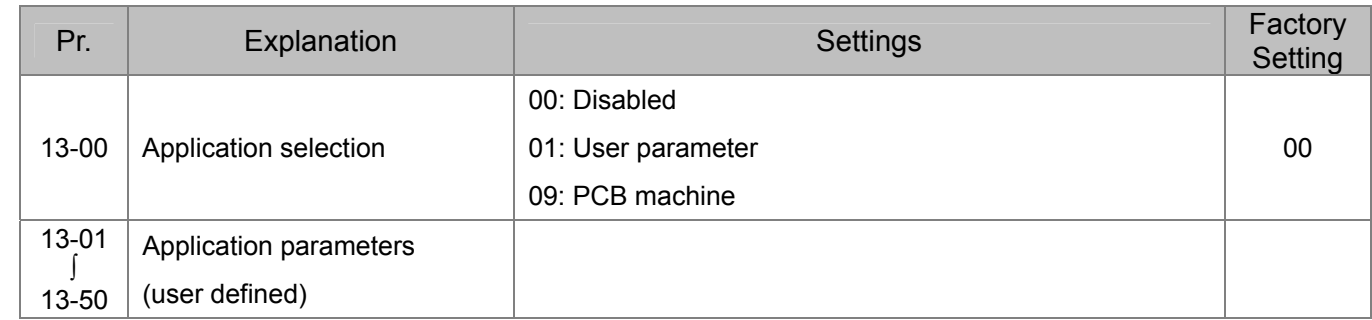

## **14 Protection Parameters (2)**

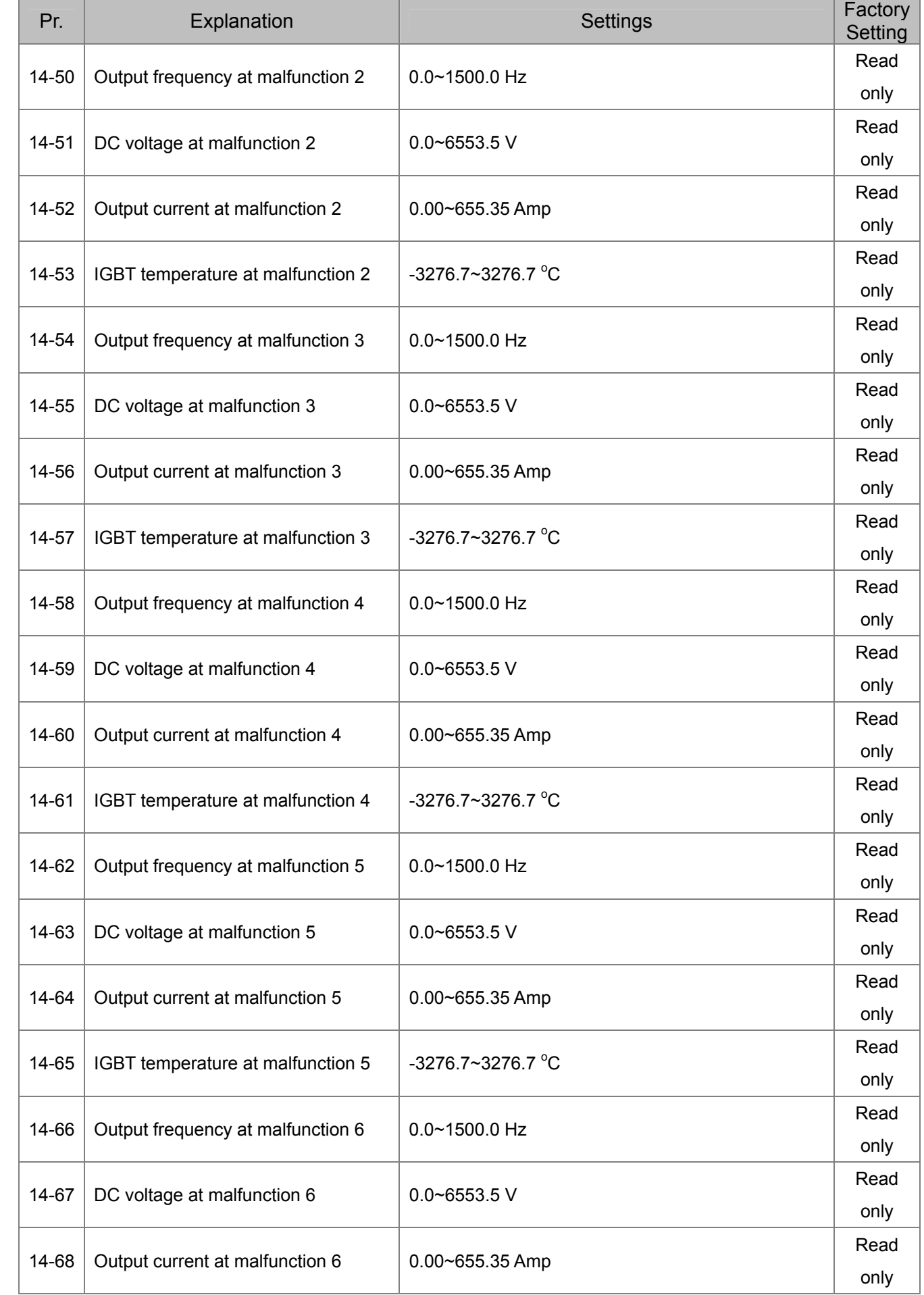

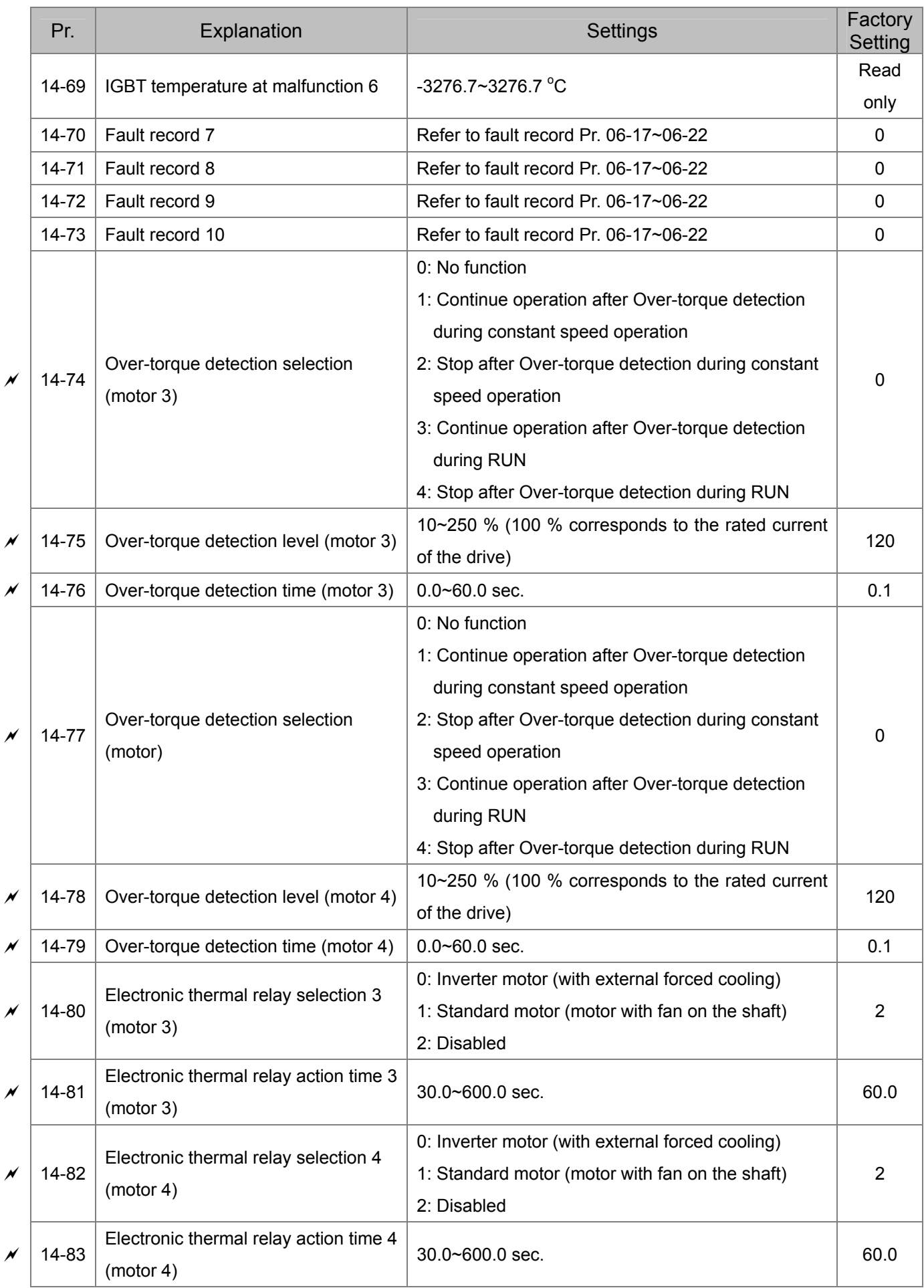

# *Chapter 12 Description of Parameter Settings*

**00 Drive Parameters** *N* This parameter can be set during operation.

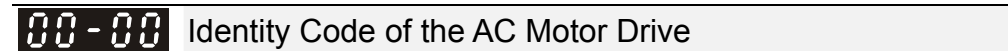

Factory Setting: #.#

Settings Read Only

 $199\,\hbox{--}\, 9$ Display AC Motor Drive Rated Current

Factory Setting: #.#

Settings Read Only

**Pr. 00-00 displays the identity code of the AC motor drive. Using the following table to check if** Pr. 00-01 setting is the rated current of the AC motor drive. Pr. 00-01 corresponds to the identity code of Pr. 00-00.

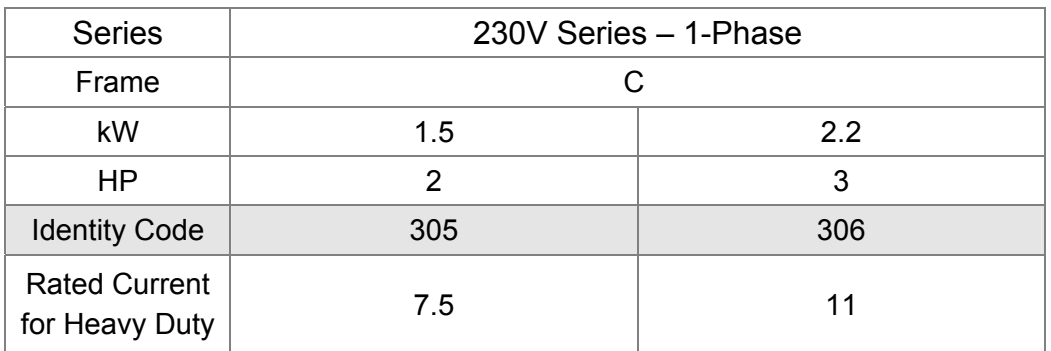

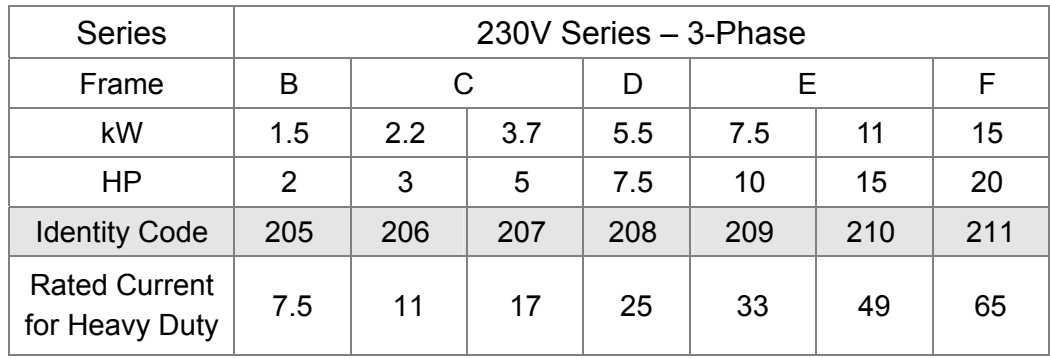

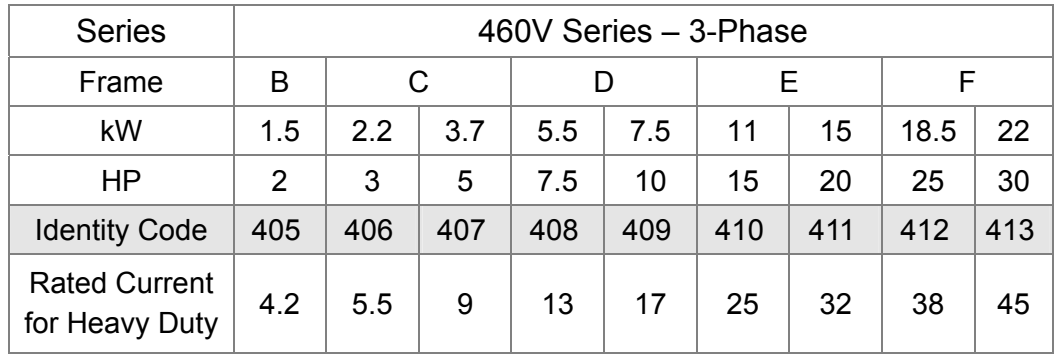

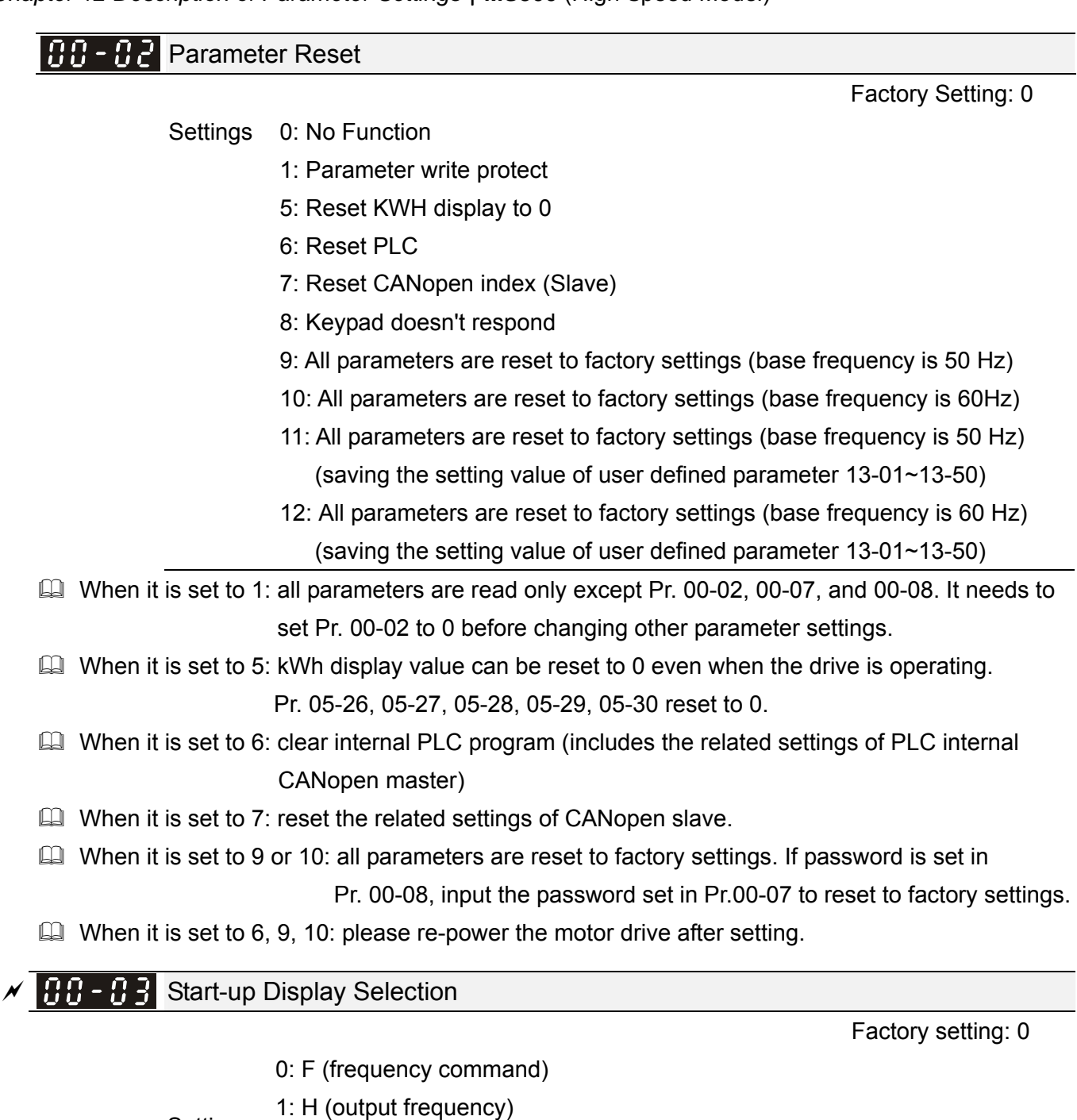

 Settings 2: U (user defined) Pr. 00-04

3: A (output current)

**Exagger This parameter determines the start-up display page. User defined choice display according to** the setting in Pr. 00-04.

### $\mathcal{N}$   $\overline{BB}$  -  $\overline{BB}$  Content of Multi-function Display (User Defined)

Factory setting: 3

- Settings 0: Display output current (A) (Unit: Amps)
	- 1: Display counter value (c) (Unit: CNT)
	- 2: Display actual output frequency (H.) (Unit: Hz)
	- 3: Display DC-BUS voltage (v) (Unit: VDC)
	- 4: Display output voltage of U, V, W (E) (Unit: VAC)
	- 5: Display output power angle of U, V, W (n) (Unit: deg)

- 6: Display output power of U, V, W (P) (Unit: kW)
- 7: Display actual motor speed rpm (r) (Unit: rpm)
- 11: Display signal value of AVI analog input terminal (1.) (Unit: %)
- 12: Display signal value of ACI analog input terminal (2.) (Unit: %)
- 14: Display the temperature of IGBT (i.) (Unit: °C)
- 16: The status of digital input (ON / OFF) (i)
- 17: The status of digital output (ON / OFF) (o)
- 18: Display the multi-stage speed that is executing (S)
- 19: The corresponding CPU pin status of digital input (d)
- 20: The corresponding CPU pin status of digital output (0.)
- 25: Overload counting (0.00~100.00 %) (o.) (Unit: %)
- 26: GFF Ground Fault (G.) (Unit: %)
- 27: DC-BUS voltage ripple (r.) (Unit: VDC)
- 28: Display PLC register D1043 data (C)
- 30: Display output of user defined (U)
- 31: Pr. 00-05 display user gain (K)
- 35: Control mode display: 0= Speed control mode (SPD)
- 36: Present operating carrier frequency of drive (Hz) (J.)
- 38: Display status of drive (6.)
- 41: KWH display (J) (Unit: kWh)

### **NOTE**

- 1.  $\bullet$  It can display negative values when setting analog input bias (Pr. 03-03 ~ 03-10). Example: assume that AVI input voltage is 0 V, Pr. 03-03 is 10.0 % and Pr. 03-07 is 4 (Serve bias as the center).
- 2. Example: If MI1 and MI6 are ON, the following table shows the status of the terminals.

N.O. normally opened contact: (0: OFF, 1: ON)

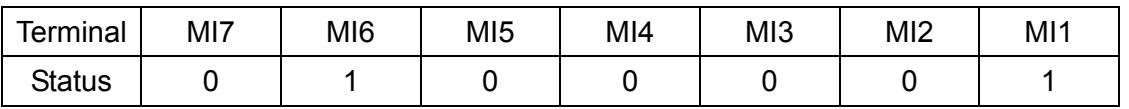

- The value is 0000 0000 0010 0001 in binary and 0021H in HEX. When Pr. 00-04 is set to "16" or "19", it will display "0021h" with LED u page is ON in the keypad.
- The setting 16 is the ON / OFF status of digital input by Pr. 02-12 setting and the setting 19 is the corresponding CPU pin ON / OFF status of digital input.
- When MI1 / MI2 default setting is two-wire/ three-wire operation control (2-00  $\neq$  0), and MI3 set as three-wire, it will not affected by Pr. 02-12.
- User can set 16 to monitor digital input status and then set 19 to check if the wire is normal.
- 3. Example: Assume that RY: Pr. 02-13 is set to 9 (Drive is ready). After the drive powered on, if there is no other abnormal status, the contact will be ON. The display status will be shown as follows. N.O. normally opened contact:

Terminal MO2 MO1 RY1 Status 0 0 0 1 1

- At the meanwhile, if Pr. 00-04 is set to 17 or 20, it will display in hexadecimal "0001h" with LED u page is ON in the keypad.
- The setting 17 is the ON / OFF status of digital output by Pr. 02-18 setting and the setting 20 is the corresponding CPU pin ON / OFF status of digital output.
- User can set 17 to monitor the digital output status and then set 20 to check if the wire is normal.
- 4. Set value 25: when display value reaches 100.00 %, the drive will show "oL" as an overload warning.
- 5. Set value 38:
	- bit 0: The drive is running forward.
	- bit 1: The drive is running backward.
	- bit 2: The drive is ready.
	- bit 3: Errors occurred on the drive.
	- bit 4: The drive is running.
	- bit 5: Warnings occurred on the drive.

**RR - R & Coefficient Gain in Actual Output Frequency** 

Factory Setting: 1.00

Settings 0~160.00

 $\Box$  This parameter is to set user defined unit coefficient gain. Set Pr. 00-04 = 31 to display the calculation result on the screen (calculation = output frequency \* Pr. 00-05).

188-86 Software Version

Factory Setting: #.#

Settings Read only

 $\widehat{P}_1P_2$  Parameter Protection Password Input

Factory Setting: 0

Settings  $0 \sim 65535$ 

Display 0~3 (the times of password attempts)

- **Exager This parameter allows user to enter their password (which is set in Pr. 00-08) to unlock the** parameter protection and to make changes to the parameter.
- $\Box$  To avoid future inconvenience, be sure to write down the set value after setting this parameter.
- **EX** Pr. 00-07 and Pr. 00-08 are used to prevent personnel set other parameters mistakenly.
- When the user forget the password, clear the setting by input 9999 and press ENTER key, then input 9999 again and press ENTER within 10 seconds. After decoding, all the settings will return to factory setting.
- $\Box$  When setting the password, all the parameters are set to 0, except Pr. 00-08.

### **PHP** Parameter Protection Password Setting

Factory Setting: 0

Settings  $0 \sim 65535$ 

- 0: No password protection or password is entered correctly (Pr. 00-07)
- 1: Password has been set
- $\Box$  This parameter is for setting the password protection. Password can be set directly at first time. The value of Pr. 00-08 will become 1 after setting, which means password protection is activated. When the password is set, if any parameter setting needs to be changed, be sure to enter correct password in Pr. 00-07, and then the password will be inactivated temporarily with Pr. 00-08 changing to 0. At this time, parameters setting can be changed. After setting, re-power the motor drive, and the password will be activated again.
- To cancel the password protection, after entering correct password in Pr. 00-07, Pr. 00-08 also needs to be set as 0 again to inactive password protection permanently. If not, password protection will be active after motor drive re-power.
- $\Box$  The keypad copy function will work normally only when the password protection is inactivated temporarily or permanently, and the password set in Pr. 00-08 will not be copied to keypad. So when copying parameters from keypad to motor drive, the password need to be set manually again in the motor drive to active password protection.

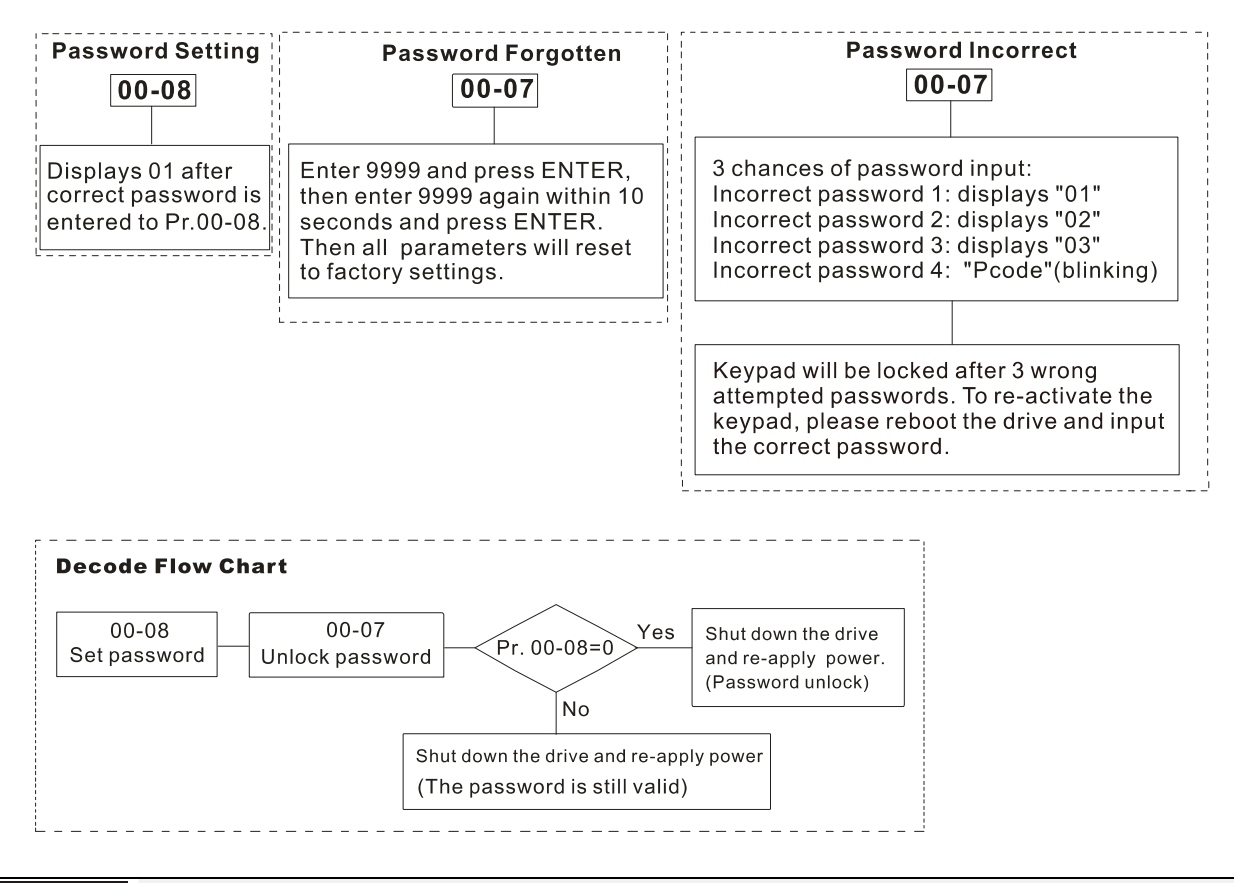

### $\lfloor{B}B-1B\rfloor$ Control Mode

Factory Setting: Ready only

Settings 0: Speed mode

 $\Box$  This parameter determines the control mode of the AC motor drive.

#### Control of Speed Mode 88-

Factory Setting: Ready only

Settings 0: V/F (IM V/F control)

 $\Box$  This parameter determines the control mode of the AC motor drive:

0: IM V/F control: user can design proportion of V/F as required and control multiple motors simultaneously.

 $\Box$  When Pr. 00-10 = 0 and set Pr. 00-11 to 0, the V/F control diagram is shown as follows:

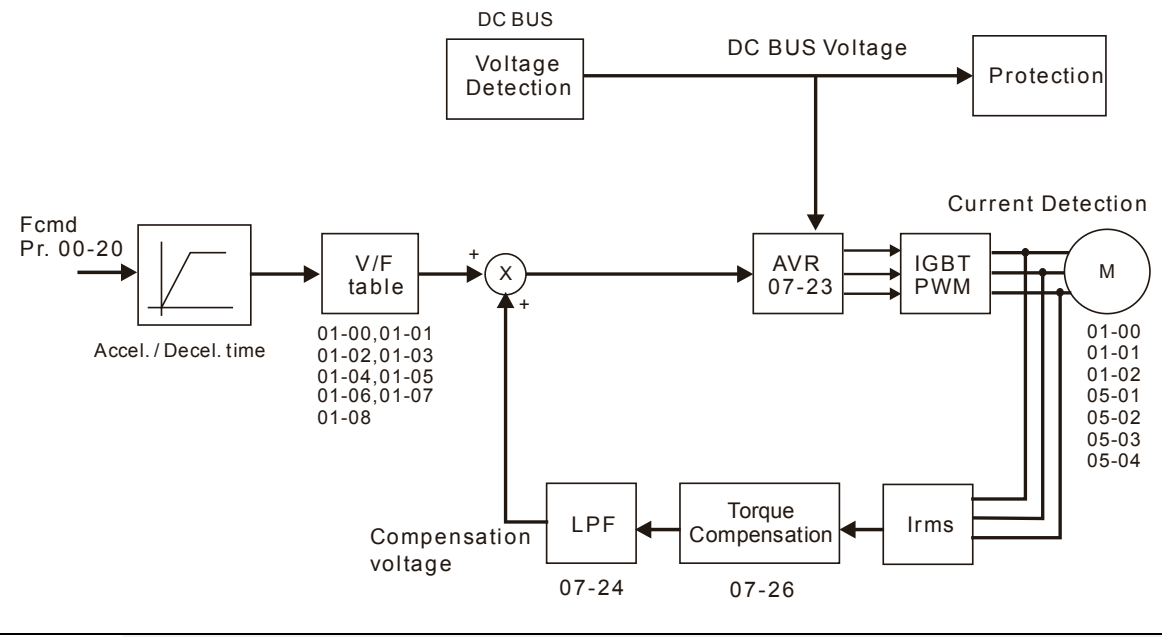

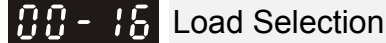

Factory Setting: Ready only

### Settings 1: Heavy load

E Heavy duty: over load rated output current 200 % in 3 seconds. (150 %, 1 minutes) Please refer to Pr. 00-17 for the setting of carrier wave. Refer to Pr. 00-01 or specification table for the rated current.

 $\Box$  In Heavy Duty, the default setting of Pr. 06-03 and Pr. 06-04 is 180 %, maximum is 200 %. However, if DC voltage is higher than 700 VDC (460V series) or 350V (230V series), then the maximum will be 165 %

#### 88-Carrier Frequency  $\cdot$

Factory Setting: 6

Settings Heavy load: 2~15 KHz

**Exager This parameter determinates the PWM carrier frequency of the AC motor drive.** 

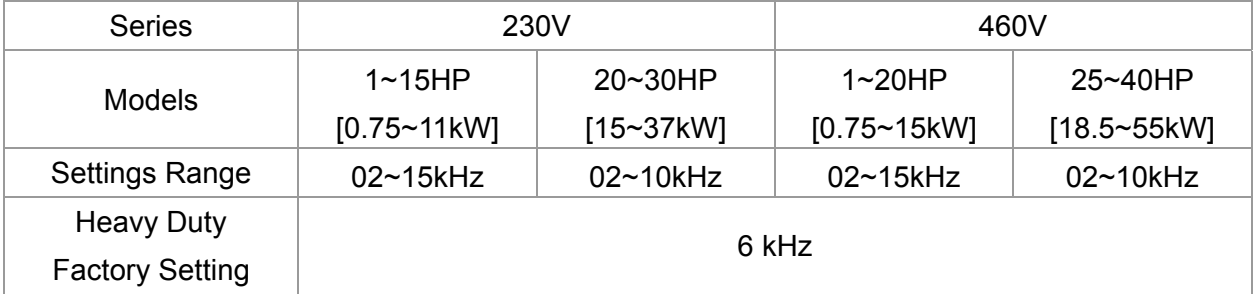

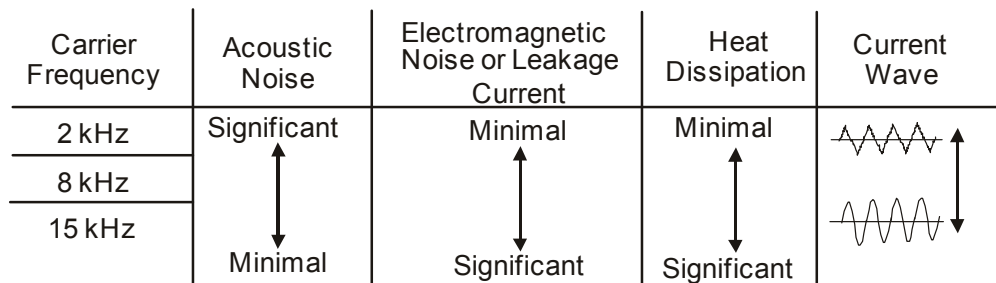

- **Example 1** From the table, we see that the PWM carrier frequency has a significant influence on the electromagnetic noise, AC motor drive heat dissipation, and motor acoustic noise. Therefore, if the surrounding noise is greater than the motor noise, lower the carrier frequency is good to reduce the temperature rise. Although it is quiet operation in the higher carrier frequency, the entire wiring and prevention of interference should be considered.
- When the carrier frequency is higher than the factory setting, must decreasing the carrier frequency to protect the drive. Refer to Pr. 06-55 for the related setting and details.

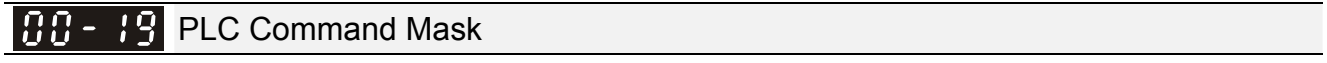

Settings bit 0: Control command forced by PLC control

bit 1: Frequency command forced by PLC control

 $\Box$  This parameter determines if frequency command or control command is locked by PLC.

 $\chi$   $\left[\right]{\bf H}$  -  $\left[\right]{\bf H}$  Source of the Master Frequency Command (AUTO)

Factory Setting: 0

Factory Setting: Read Only

Settings 0: Digital keypad

- 1: Communication RS-485 input
- 2: External analog input (Refer to Pr. 03-00)
- 3: External UP / DOWN terminal
- 6: CANopen communication card
- 7: Digital keypad dial
- 8: Communication card (not includes CANopen card)
- [Note]: Need to use with MO setting as 42, or use with KPC-CC01
- The AUTO / HAND mode can be switched by the keypad KPC-CC01 (optional) or multi-function input terminal (MI) to set the source of the master frequency.
- Pr. 00-20 and Pr. 00-21 are for the settings of frequency source and operation source in AUTO mode. Pr. 00-30 and Pr. 00-31 are for the settings of frequency source and operation source in HAND mode.

**Example 15 The factory setting of frequency source or operation source is for AUTO mode. It will return to** AUTO mode whenever power on again after power off. If there is multi-function input terminal used to switch AUTO / HAND mode, the highest priority is the multi-function input terminal. When the external terminal is OFF, the drive will not accept any operation signal and cannot execute JOG.

### $\left[\begin{array}{ccc} 0 & 0 \\ 0 & -1 \end{array}\right]$  Source of the Operation Command (AUTO)

Factory Setting: 0

Settings 0: Digital keypad

- 1: External terminals
- 2: Communication RS-485 input
- 3: CANopen communication card
- 5: Communication card (not includes CANopen card)
- [Note]: Need to use with MO setting as 42, or use with KPC-CC01

- $\Box$  It is used to set the source of the operation frequency in AUTO mode.
- $\Box$  When the operation command is controlled by the keypad KPC-CC01 (optional), keys RUN, STOP and JOG (F1) are valid.

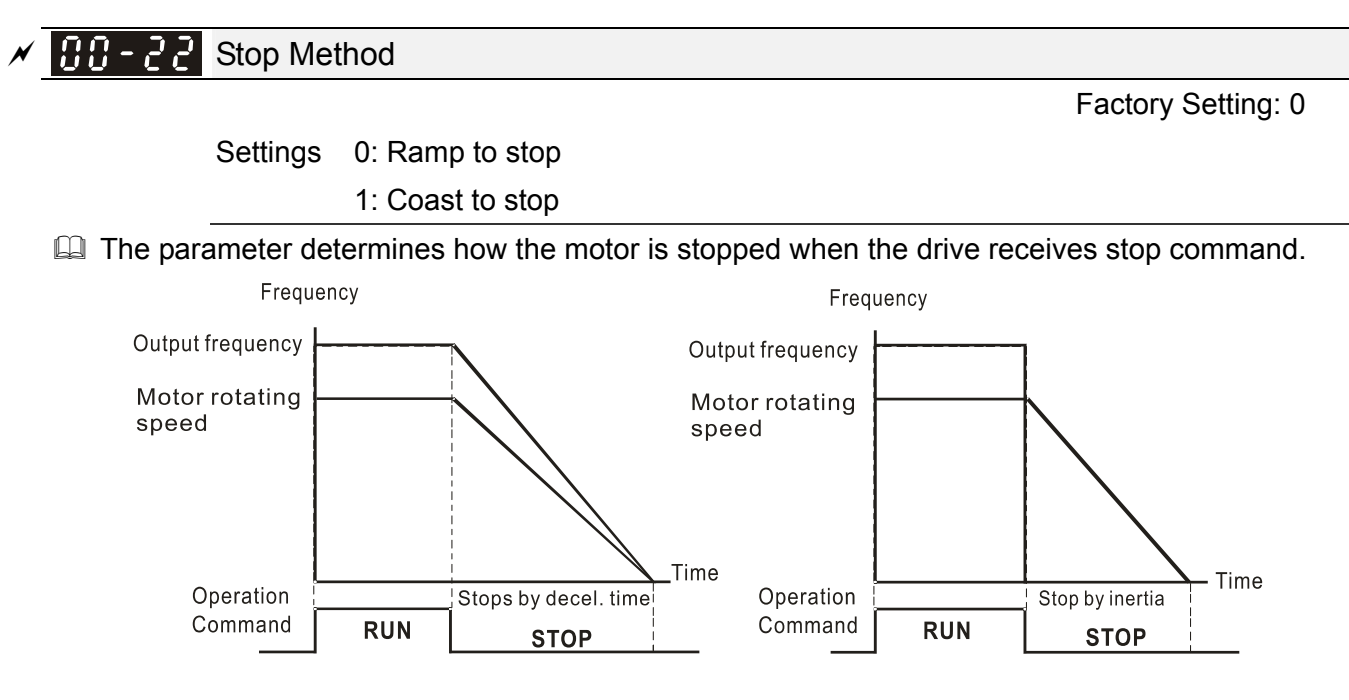

Ramp to Stop and Coast to Stop

- **1. Ramp to stop:** the AC motor drive decelerates to 0 or minimum output frequency (Pr. 01-09) according to current set deceleration time and then stop (by Pr. 01-07).
- **2. Coast to stop:** the AC motor drive stops output immediately, and the motor free runs to stop according to the load inertia.
	- $\boxtimes$  It is recommended to use "ramp to stop" for safety of personnel or to prevent material from being wasted in applications where the motor must stop immediately after the drive stops. The deceleration time has to be set accordingly.
	- $\boxtimes$  If the motor free running is allowed or the load inertia is large, it is recommended to select "coast to stop". For example, blowers, punching machines and pumps.

 $\times$   $\overline{H}$  - 23 Control of Motor Direction

Factory Setting: 0

Settings 0: Enable forward / reverse

- 1: Disable reverse
- 2: Disable forward
- $\Box$  This parameter enables the AC motor drives to run in the forward / reverse Direction. It may be used to prevent a motor from running in a direction that would consequently injure the user or damage the equipment.

**AR** - 24 Memory of Digital Operator (Keypad) Frequency Command

Factory Setting: Read Only

Settings Read only

 $\Box$  If keypad is the source of frequency command, when Ly or Fault occurs, the present frequency command will be saved in this parameter.

# $\overline{H}$   $\overline{H}$   $\overline{H}$  User Defined Characteristics

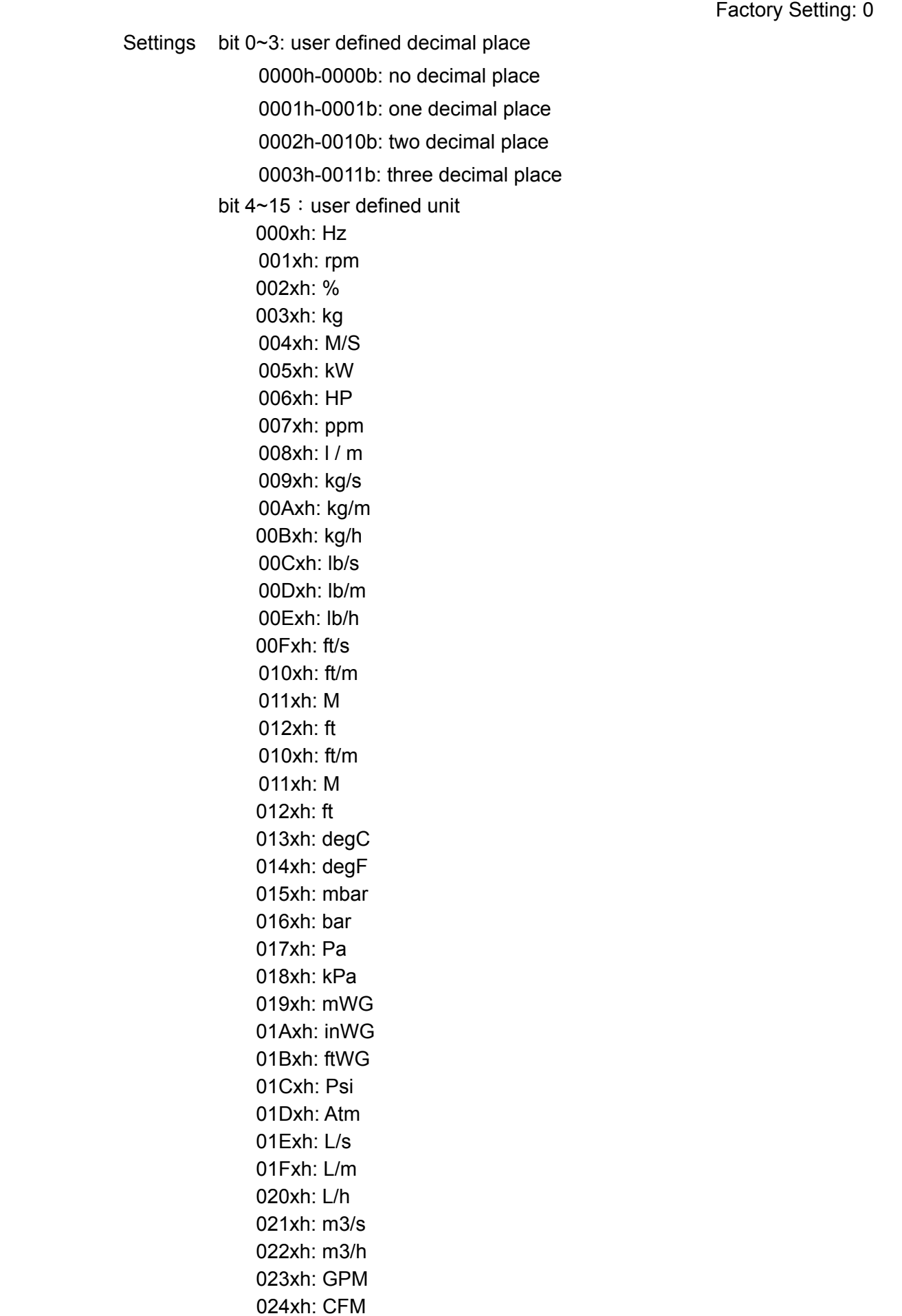

- $\Box$  bit 0~3: Control frequency F page, unit of user defined (Pr. 00-04 = d10, PID feedback value) and the decimal point of Pr. 00-26 which supports up to 3 decimal points.
- $\Box$  bit 4~15: Control frequency F page, unit of user defined (Pr. 00-04 = d10, PID feedback value) and the displayed units of Pr. 00-26.

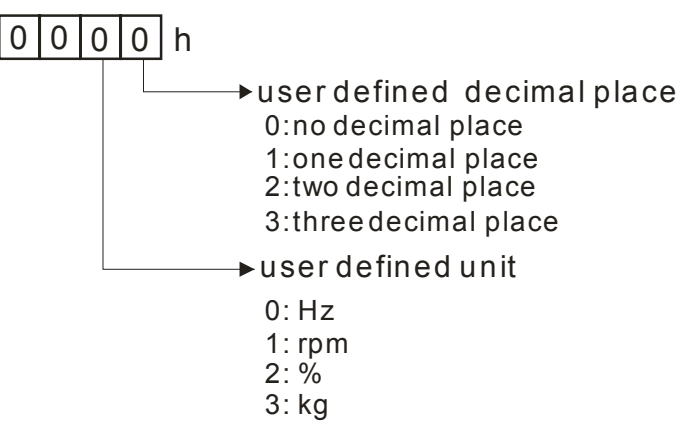

 $\Box$  Must be converted to decimal when using the keypad to set parameters.

Example: If user defined unit is inWG and the third decimal point, according to the information above, corresponding to inWG is 01Axh (x is the set decimal point), and corresponding to the third decimal place is 0003h. Then inWG and the third decimal point displayed in hexadecimal is 01A3h, converted to decimal is 01A3h = 419. Set Pr.  $00-25 = 419$  to complete setting.

#### 188-26. Max. User Defined Value

Factory Setting: 0

Settings 0: Disable

0~65535 (when Pr. 00-25 set to no decimal place)

0.0~6553.5 (when Pr. 00-25 set to 1 decimal place)

0.00~655.35 (when Pr. 00-25 set to 2 decimal place)

0.000~65.535 (when Pr. 00-25 set to 3 decimal place)

 $\Box$  When Pr. 00-26 is NOT set to 0, the user defined value is enabled. After selecting displayed unit and decimal point by Pr. 00-25, the setting value of Pr. 00-26 will correspond to Pr. 01-00 (Max. operation frequency of motor), then the operation frequency of motor will be a linear correspondence with displayed value of digital keypad.

Example: When the frequency at Pr. 01-00 = 60.00 Hz, the max. user defined value at Pr. 00-26 is 100.0 %. That also means Pr. 00-25 is set at 0021h to select % as the unit.

### **NOTE**

The drive will display as Pr. 00-25 setting when Pr. 00-25 is properly set and Pr. 00-26 is not 0.

### 88-2 User Defined Value

Factory Setting: Read only

Settings Read only

- Pr. 00-27 will display user defined value when Pr. 00-26 is not set to 0.
- $\Box$  User defined value is valid only when Pr. 00-20 (source of frequency) is set to digital keypad or RS-485 communication.

### $\left[\begin{array}{cc} 0 & -P & -P \\ 0 & -P & -P\end{array}\right]$  LOCAL / REMOTE Selection

Factory Setting: 0

- Settings 0: Standard HOA function
	- 1: Switching Local / Remote, the drive stops
	- 2: Switching Local / Remote, the drive runs as the REMOTE setting for frequency and operation status
	- 3: Switching Local / Remote, the drive runs as the LOCAL setting for frequency and operation status
	- 4: Switching Local / Remote, the drive runs as LOCAL setting when switch to Local and runs as REMOTE setting when switch to Remote for frequency and operation status.
- AUTO / HAND mode can be selected or switched by using digital keypad KPC-CC01 (optional) or setting multi-function input terminal MI = 41, 42.
- The factory setting of Pr. 00-29 is 0 (standard Hand-Off-Auto function). The AUTO frequency and source of operation can be set by Pr. 00-20 and Pr. 00-21, and the HAND frequency and source of operation can be set by Pr. 00-30 and Pr. 00-31.
- $\Box$  When external terminal (MI) is set to 41 and 42 (AUTO / HAND mode), the settings of Pr. 00-29 = 1,2,3,4 will be disabled. The external terminal has the highest priority of command, and Pr. 00-29 will function as standard HOA mode.
- When Pr. 00-29 is not set to 0, Local / Remote function is enabled, the top right corner of digital keypad KPC-CC01 (optional) will display "LOC" or "REM". The LOCAL frequency and source of operation can be set by Pr. 00-20 and Pr. 00-21, and the REMOTE frequency and source of operation can be set by Pr. 00-30 and Pr. 00-31. LOC / REM mode can be selected or switched by using digital keypad KPC-CC01 (optional) or setting multi-function input terminal MI = 56. The AUTO key of the digital keypad is for the REMOTE function, and HAND key is for the LOCAL function.
- $\Box$  When external terminal (MI) is set to 56 for LOC / REM mode selection, if Pr. 00-29 is set to 0, then the external terminal function is disabled.
- $\Box$  When external terminal (MI) is set to 56 for LOC / REM mode selection, if Pr. 00-29 is not set to 0, then AUTO / HAND key will be disabled, and the external terminal has the highest priority of command.

### $\mathcal{N}$  **HH** -  $\mathcal{H}$  Source of the Master Frequency Command (HAND)

Factory Setting: 0

Settings 0: Digital keypad

- 1: Communication RS-485 input
- 2: External analog input (Refer to Pr. 03-00)
- 3: External UP / DOWN terminal
- 6: CANopen communication card
- 7: Digital keypad dial
- 8: Communication card (not includes CANopen card)

[Note]: Need to use with MO setting as 41, or use with KPC-CC01

 $\Box$  It is used to set the source of the master frequency in HAND mode.

### $\overline{X}$   $\overline{H}$  -  $\overline{F}$  Source of the Operation Command (HAND)

Factory Setting: 0

- Settings 0: Digital keypad
	- 1: External terminals
	- 2: Communication RS-485 input
	- 3: CANopen communication card
	- 5: Communication card (not includes CANopen card)
	- [Note]: Need to use with MO setting as 41, or use with KPC-CC01
- AUTO / HAND mode can be selected or switched by using digital keypad KPC-CC01 (optional) or setting multi-function input terminal MI = 41, 42.
- **Example 20 and 00-21 are for the settings of frequency source and operation source in AUTO mode.** Pr. 00-30 and 00-31 are for the settings of frequency source and operation source in HAND mode.
- **Example 1** The factory setting of frequency source or operation source is for AUTO mode. It will return to AUTO mode whenever power on again after power off. If there is multi-function input terminal used to switch AUTO / HAND mode. The highest priority is the multi-function input terminal. When the external terminal is OFF, the drive will not accept any operation signal and cannot execute JOG.

### $\times$   $\overline{H}$  - 32 Digital Keypad STOP Function

Factory Setting: 0

Settings 0: STOP key disable

1: STOP key enable

 $\Box$  This parameter is valid when the source of operation is not set as digital keypad (Pr. 00-21  $\neq$  0). When Pr. 00-21 = 0, the STOP key of digital keypad will not be affected by this parameter.

 $\overline{AB}$  - 48 Display Filter Time (Current)

Factory Setting: 0.100

Settings 0.001~65.535 sec.

 $\Box$  Set this parameter to minimize the current fluctuation displayed by digital keypad.

**HH - 44** Display Filter Time (Keypad)

Factory Setting: 0.100

Settings 0.001~65.535 sec.

**Example 1** Set this parameter to minimize the value fluctuation displayed by digital keypad.

**HH-4H** Software Version (Date)

Factory Setting: #####

Settings Read only

**Exagger This parameter displays current software version of drive by date.** 

**01 Basic Parameters**  $\gamma$  This parameter can be set during operation.

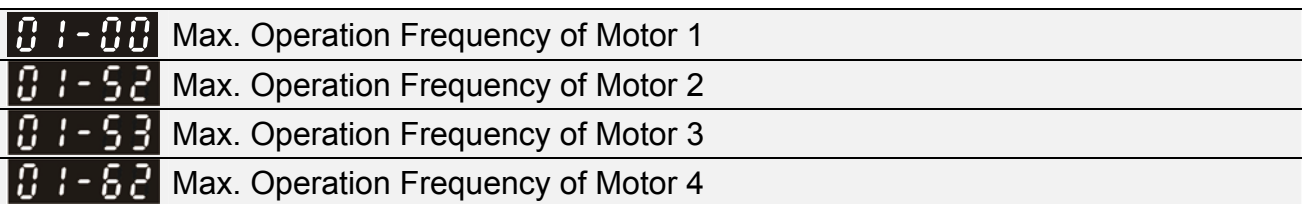

Factory Setting: 600.0 / 500.0

Settings 0.0~1500.0 Hz

 This parameter determines the maximum operation frequency range of drive. This setting is frequency range corresponding to maximum value of analog input frequency setting signal  $(0~10V, 4~20 \text{ mA}, 0~20 \text{ mA}, \pm 10V).$ 

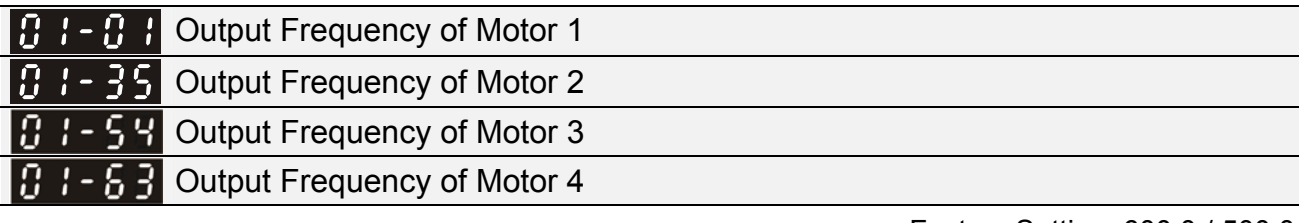

Factory Setting: 600.0 / 500.0

Settings 0.0~1500.0 Hz

 $\Box$  This value should be set according to the rated frequency of the motor as indicated on the motor nameplate. If the motor is 60 Hz, the setting should be 60 Hz. If the motor is 50 Hz, the setting should be 50 Hz.

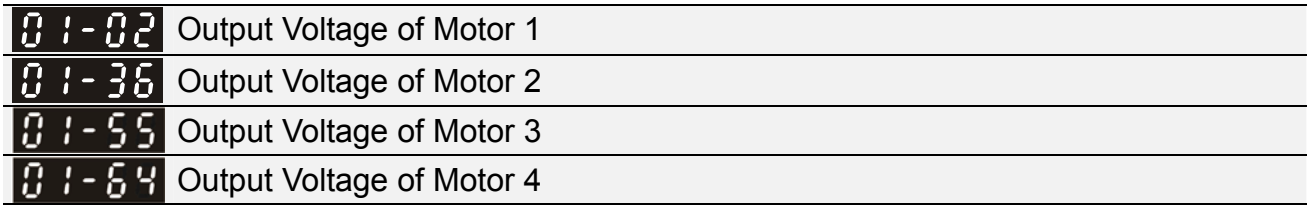

Factory Setting: 220.0 / 440.0

 Settings 230 V series: 0.0 V~255.0 V 460 V series: 0.0~510.0 V

- **Exagger This value should be set according to the rated voltage of the motor as indicated on the motor** nameplate. If the motor is 220V, the setting should be 220.0 V. If the motor is 200V, the setting should be 200.0 V.
- $\Box$  A wide variety of motors are sold in the market, but the power system for each country is different. The economic and convenient way to solve this problem is to install the AC motor drive. The drive can deal with different voltage and frequency. Besides, it can also exert the original characteristics and life of the motor.

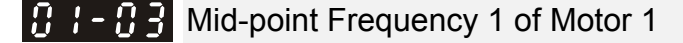

Factory Setting: 0.0

Settings 0.0~1500.0 Hz

 $\mathscr{N}$  H  $\cdot$  H  $\cdot$  Mid-point Voltage 1 of Motor 1

 Settings 230 V series: 0.0 V~240.0 V 460 V series: 0.0 V~480.0 V Factory Setting: 0.0 / 0.0

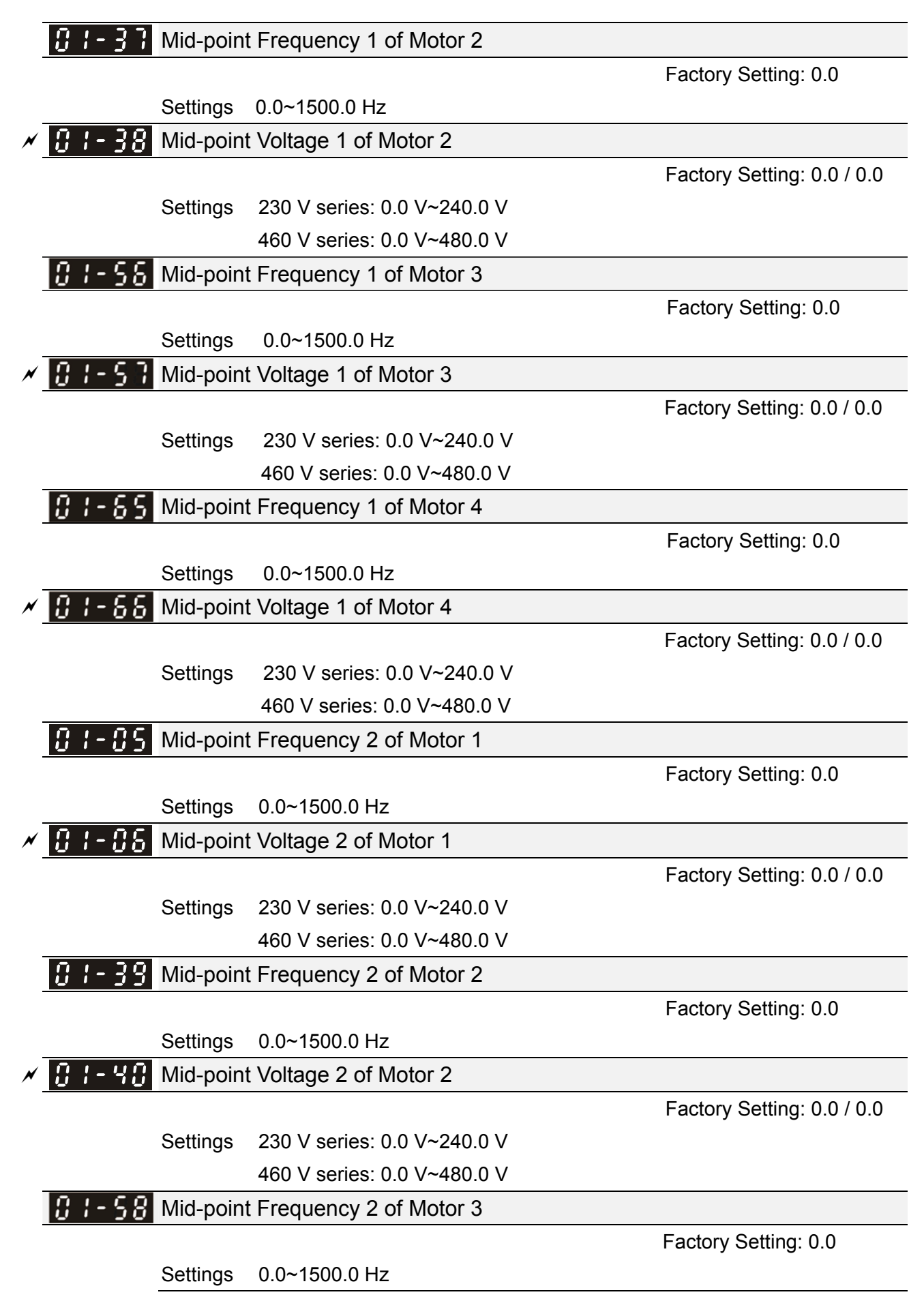

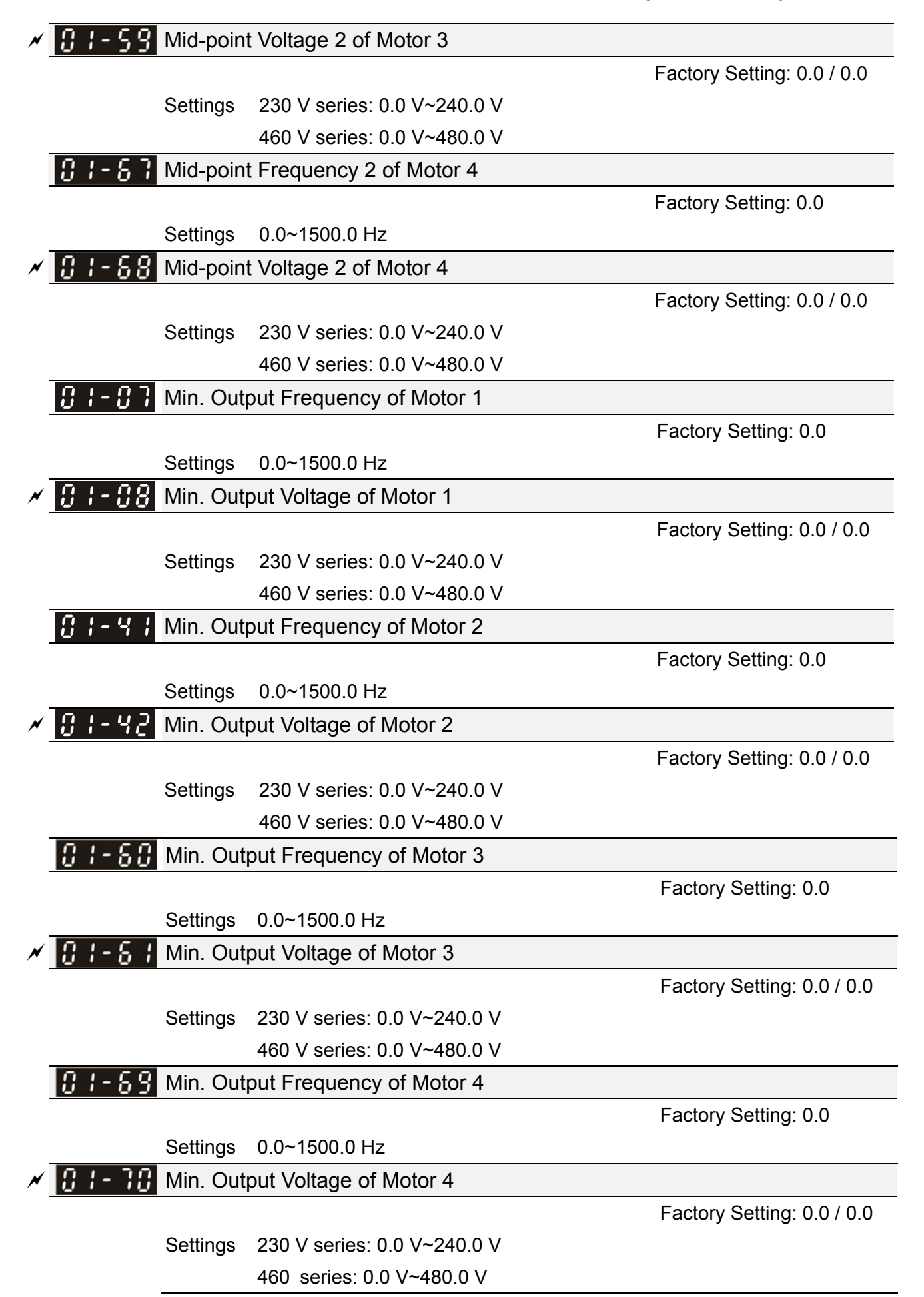

- $\Box$  V/F curve setting is usually set by the motor's allowable loading characteristics. If the loading characteristics exceed the loading limit of the motor, must pay more attention to the heat dissipation, dynamic balance, and bearing lubricity of the motor.
- $\Box$  If the voltage is too high at low frequency, it may cause motor damage, overheat, and stall prevention or over-current protection. To prevent motor damage or motor fault, please be careful when setting the voltage.
- $\Box$  Pr. 01-35 ~ Pr. 01-42 is the V/F curve for motor 2. When multi-function input terminals Pr. 02-01 ~ 02-08 and Pr. 02-26  $\sim$  Pr. 02-31 (extension card) are set to 14 and enabled, the AC motor drive will act as the  $2^{nd}$  V/F curve.
- **Example 7 Y/F** curve for motor 1 is shown as follows. The V/F curve for motor 2 can be deduced from it.

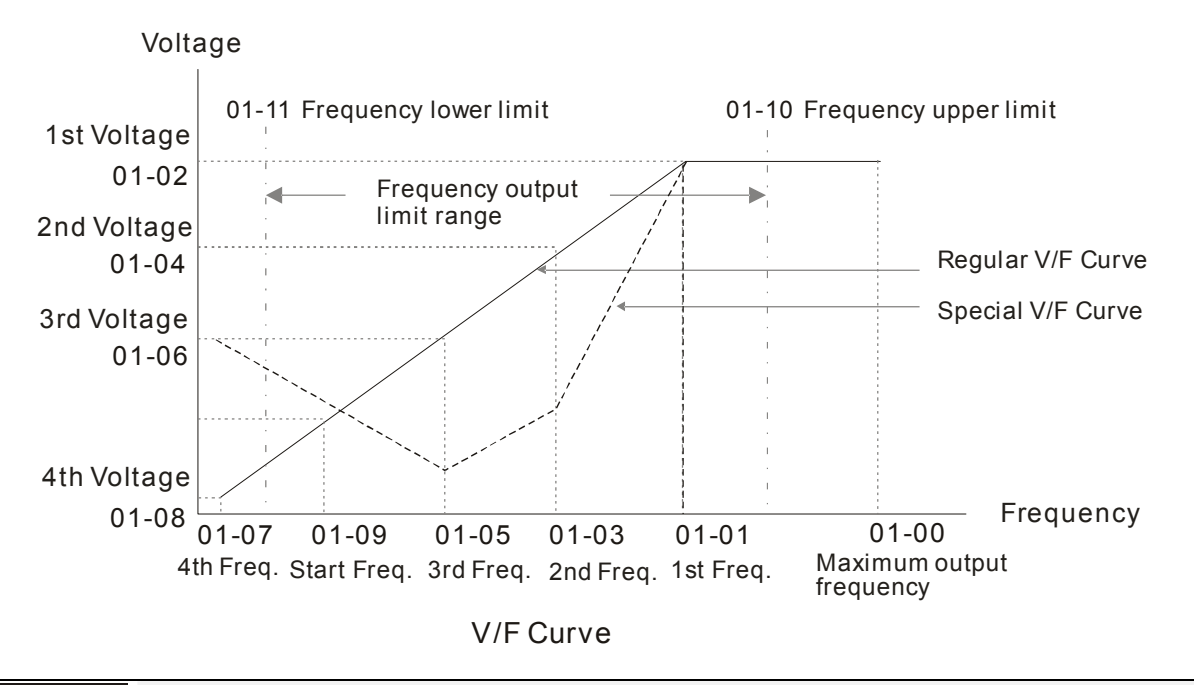

### 18 1-89 Start-up Frequency

Factory Setting: 0.5

### Settings 0.0~1500.0 Hz

- When start frequency is higher than the min. output frequency, drive's output will be from start frequency to the setting frequency. Please refer to the following diagram for details.
- $\Box$  Fcmd = frequency command;
	- Fstart = start frequency (Pr. 01-09);
	- fstart = actual start frequency of drive;

Fmin = 4th output frequency setting (Pr. 01-07 / Pr. 01-41);

Flow = output frequency lower limit (Pr. 01-11)

When Fcmd > Fmin and Fcmd < Fstart:

If Flow < Fcmd, drive will run directly by Fcmd.

If Flow ≥ Fcmd, drive will run by Fcmd, then rise to Flow according to acceleration time.

**Example 2 The output frequency will attain directly to 0 when decelerating to Fmin.** 

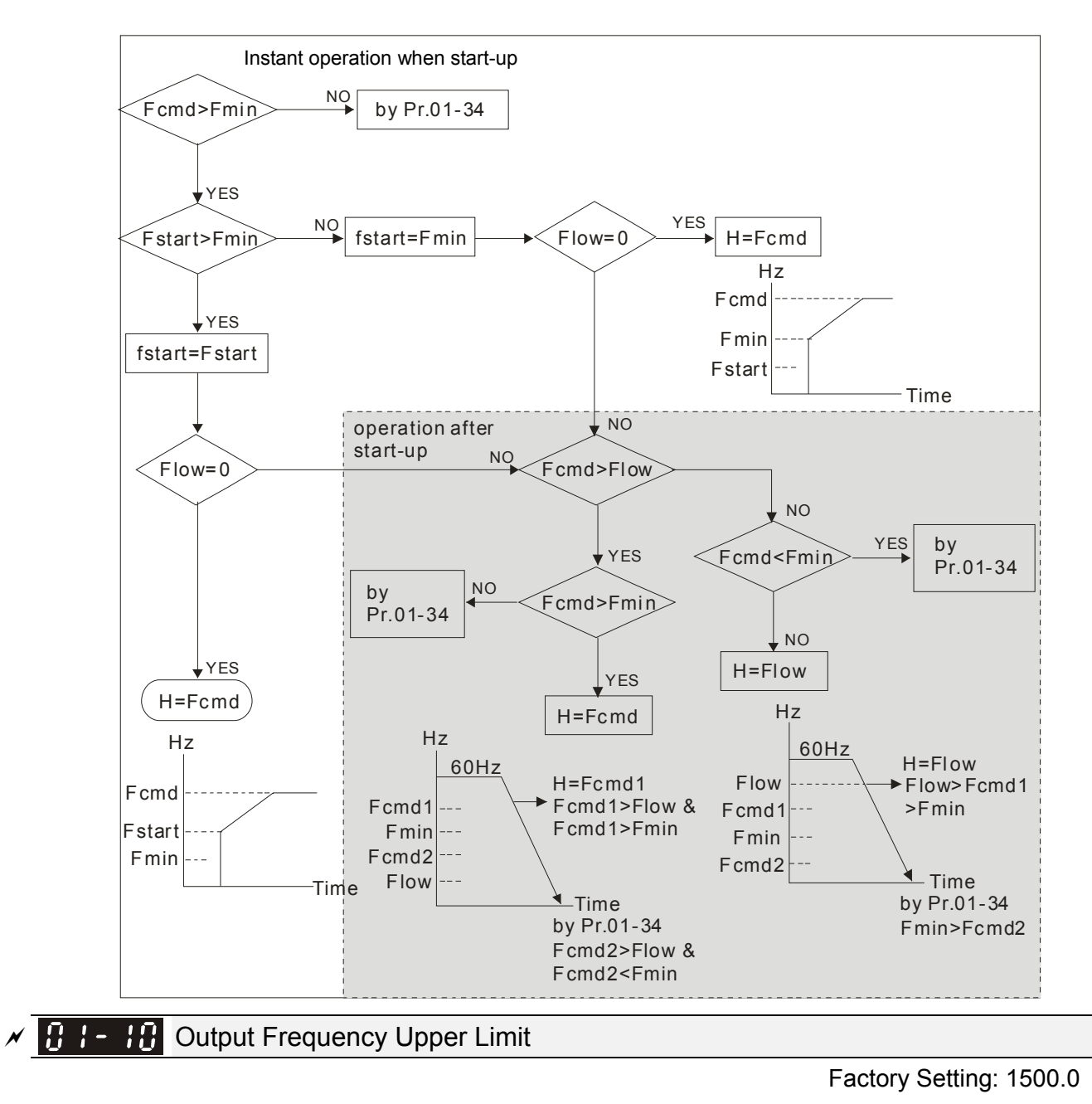

Settings 0.0~1500.0 Hz

 $\mathcal{N}$   $\mathbf{H}$   $\mathbf{H}$   $\mathbf{H}$   $\mathbf{C}$  Output Frequency Lower Limit

Factory Setting: 0.0

### Settings 0.0~1500.0 Hz

- **Example 1** The upper / lower limit output frequency setting is used to limit the actual output frequency. If the frequency setting is higher than the upper limit (Pr. 01-10), it will run by the upper limit frequency. If output frequency is lower than lower limit (Pr. 01-11) and frequency setting is higher than min. frequency (Pr. 01-07), it will run by lower limit frequency. The upper limit frequency should be set > lower limit frequency. (Pr. 01-10 setting value must be > Pr. 01-11 setting value).
- Upper output frequency will limit the max. output frequency of drive. If frequency setting is higher than Pr. 01-10, the output frequency will be limited by Pr. 01-10 setting.
- $\Box$  When the drive starts the function of slip compensation (Pr. 07-27), drive output frequency may exceed frequency command but still be limited by this setting.
- Related parameters: Pr. 01-00 Max. Operation Frequency and Pr.01-11 Output Frequency Lower Limit

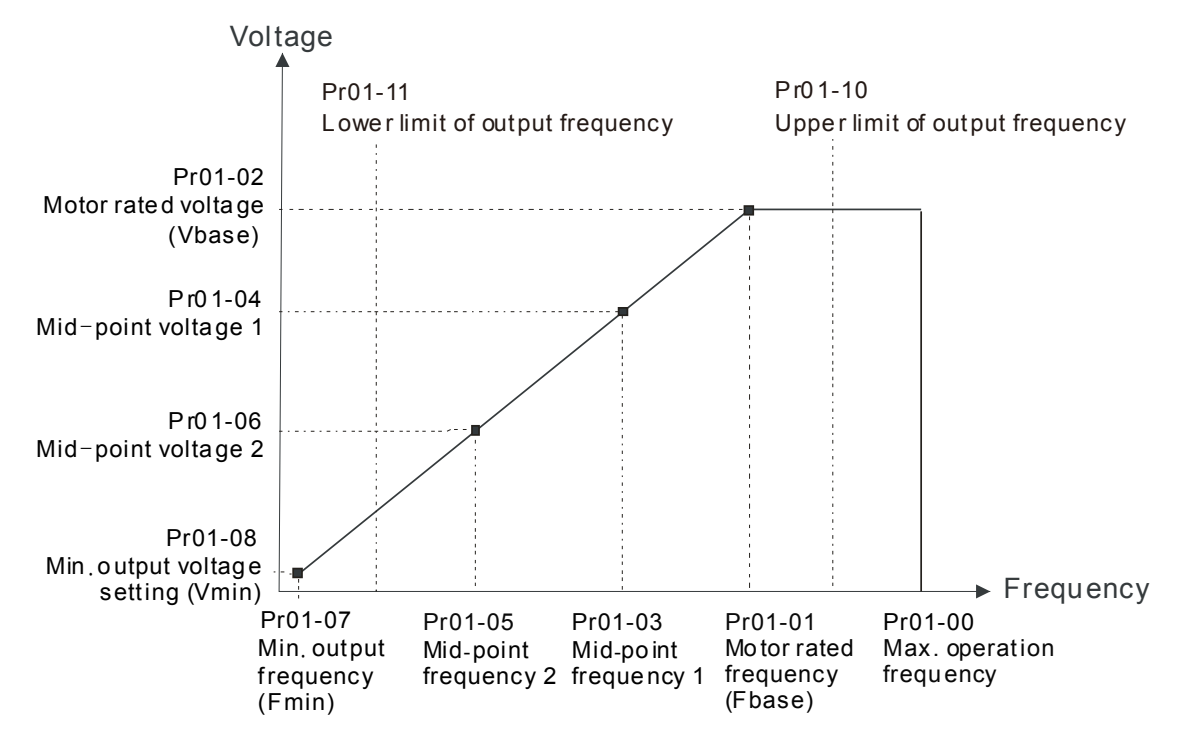

- Lower output frequency will limit the min. output frequency of drive. When drive frequency command is lower than this setting, drive output frequency will be limited by the lower limit of frequency.
- When the drive starts, it will operate from min. output frequency (Pr. 01-07) accelerate to the setting frequency. It will not be limited by lower output frequency setting.
- $\Box$  The setting of output frequency upper / lower limit is used to prevent operator misuse, overheat caused by too low operation frequency or damage caused by excessive speed.
- $\Box$  If the output frequency upper limit setting is 50 Hz and frequency setting is 60 Hz, max. output frequency will be 50 Hz.
- If the output frequency lower limit setting is 10 Hz and min. operation frequency setting (Pr. 01-07) is 1.5 Hz, it will operate by 10 Hz when the frequency command is greater than Pr. 01-07 and less than 10 Hz. If the frequency command is less than Pr. 01-07, the drive will be in ready status with no output.
- $\Box$  If the frequency output upper limit is 60 Hz and frequency setting is also 60 Hz, only frequency command will be limited in 60 Hz. Actual frequency output may exceed 60 Hz if the drive starts the function of slip compensation.

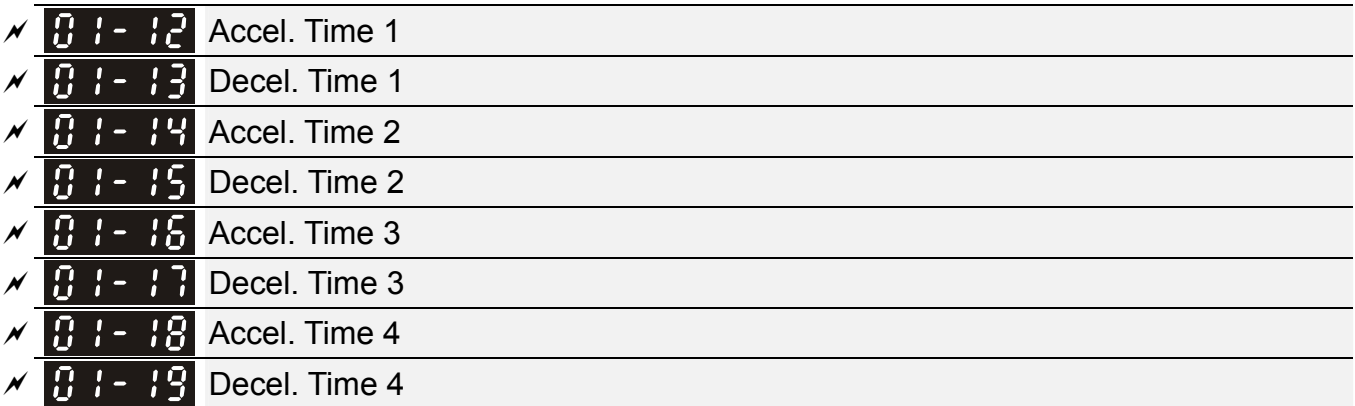

- JOG Acceleration Time
- JOG Deceleration Time

Factory Setting: 10.00 / 10.0

Settings Pr. 01-45 = 0: 0.00~600.00 sec.

Pr. 01-45 = 1: 0.0~6000.0 sec.

- **Example 20** The acceleration time is used to determine the time required for the AC motor drive to accelerate from 0 Hz to maximum output frequency (Pr. 01-00).
- $\Box$  The acceleration / deceleration time is invalid when using Pr. 01-44 Auto acceleration / deceleration setting.
- $\Box$  The acceleration / deceleration time 1, 2, 3, 4 are selected according to the multi-function input terminals settings. The factory settings are accel. / decel. time 1.
- $\Box$  When enable torque limits and stalls prevention function, the actual accel. *I* decel. time will be longer than the above action time.
- **Example 20 Please note that it may trigger the protection function (Pr. 06-03 Over-current stall prevention** during acceleration or Pr. 06-01 Over-voltage stall prevention) when setting of accel. / decel. time is too short.
- E Please note that it may cause motor damage or drive protection enabled due to over current during acceleration when the setting of acceleration time is too short.
- Use suitable brake resistor (please refer to Chapter 07 Optional accessories) to decelerate in a short time and prevent over-voltage.
- $\Box$  When enable Pr. 01-24 ~ Pr. 01-27 (S-curve accel. / decel. begin and arrival time), the actual accel. / decel. time will be longer than the setting.

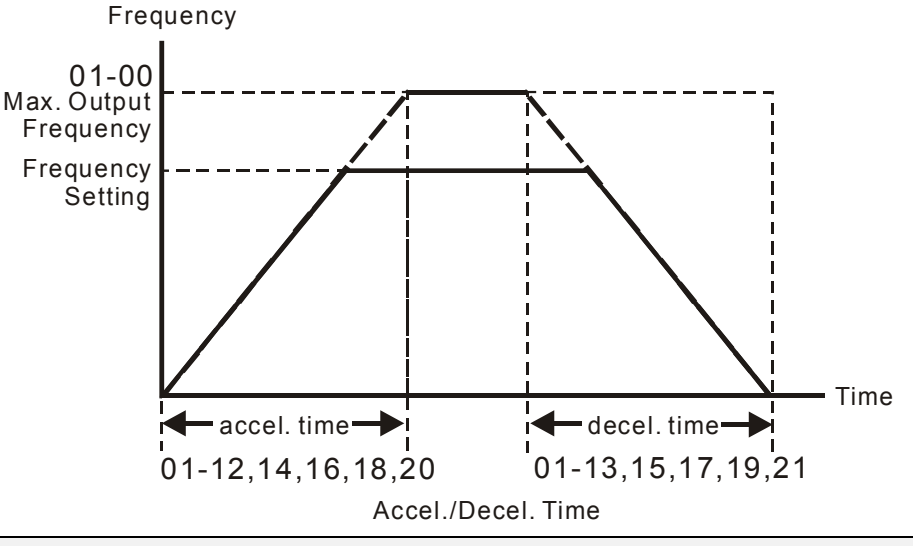

### $\sqrt{H}$   $\div$   $\frac{3}{2}$  JOG Frequency

Factory Setting: 6.0

### Settings 0.0~1500.0 Hz

 Both external terminal JOG and key "F1" on the keypad KPC-CC01 (optional) can be used to set JOG function. When the JOG command is ON, the AC motor drive will accelerate from 0 Hz to JOG frequency (Pr. 01-22). When JOG command is OFF, the AC motor drive will decelerate from Jog frequency to stop. The JOG accel. / decel. time (Pr. 01-20, Pr. 01-21) is the time that accelerates from 0.0 Hz to JOG frequency (Pr. 01-22). The JOG command cannot be executed when the AC motor drive is running. In the same way, when the JOG command is executing, other operation commands are invalid.

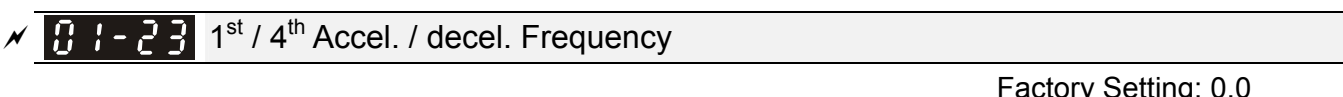

```
 Settings 0.0~1500.0 Hz
```
Factory Setting: 0.0

- 
- **Exage This function does not require external terminal switching function, it will switch the accel. / decel.**
- time automatically by Pr. 01-23 setting. If the external terminal is set, it will be prior to Pr. 01-23.  $\Box$  When using this function, please set S-curve acceleration time as 0 if 4<sup>th</sup> acceleration time is set too short.

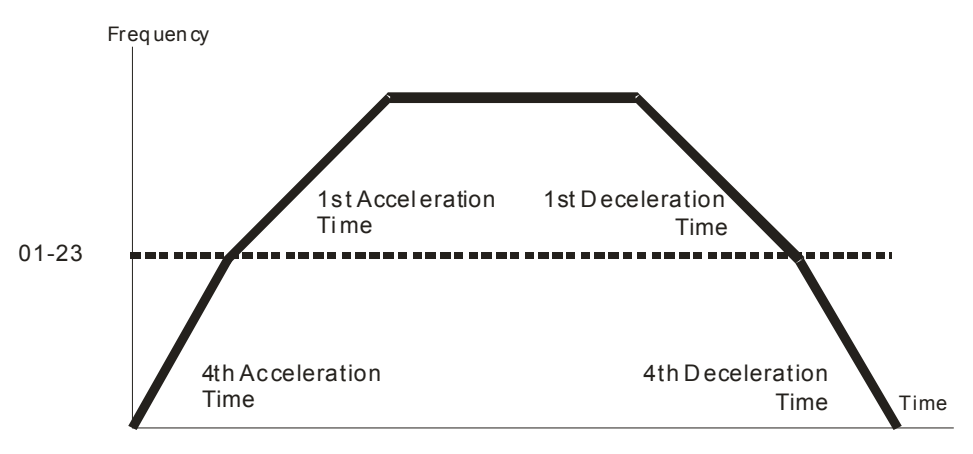

1st/4th Acceleration/Decel er ation Fr equency Switching

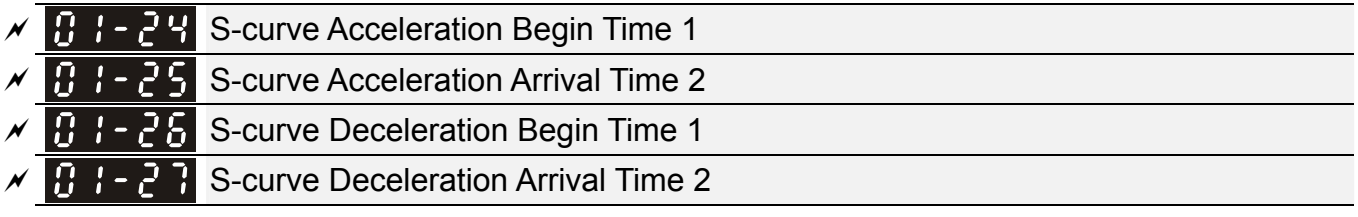

Factory Setting: 0.20 / 0.2

Settings Pr. 01-45 = 0: 0.00~25.00 sec.

Pr. 01-45 = 1: 0.0~250.0 sec.

- $\Box$  This parameter is used to set slow start when the drive begins to accelerate at start. The accel. / decel. curve can adjust the S-curve accel. / decel by setting parameter value. When it is enabled, the drive will have different accel. / decel. curve by the accel. / decel. time.
- $\Box$  The S-curve function is disabled when accel. *I* decel, time is set to 0.
- $\Box$  When Pr. 01-12, 01-14, 01-16, 01-18  $\geq$  Pr. 01-24 and Pr. 01-25, the actual accel. time = Pr. 01-12, 01-14, 01-16, 01-18 + (Pr. 01-24 + Pr. 01-25) / 2
- $\Box$  When Pr. 01-13, 01-15, 01-17, 01-19  $\geq$  Pr. 01-26 and Pr. 01-27, the actual decel. time = Pr. 01-13, 01-15, 01-17, 01-19 + (Pr. 01-26 + Pr. 01-27) / 2

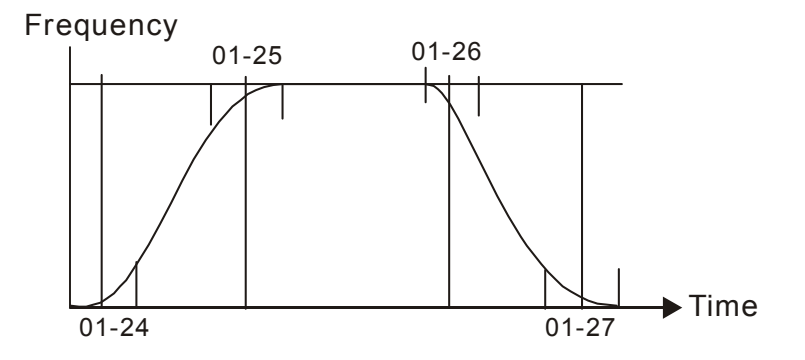

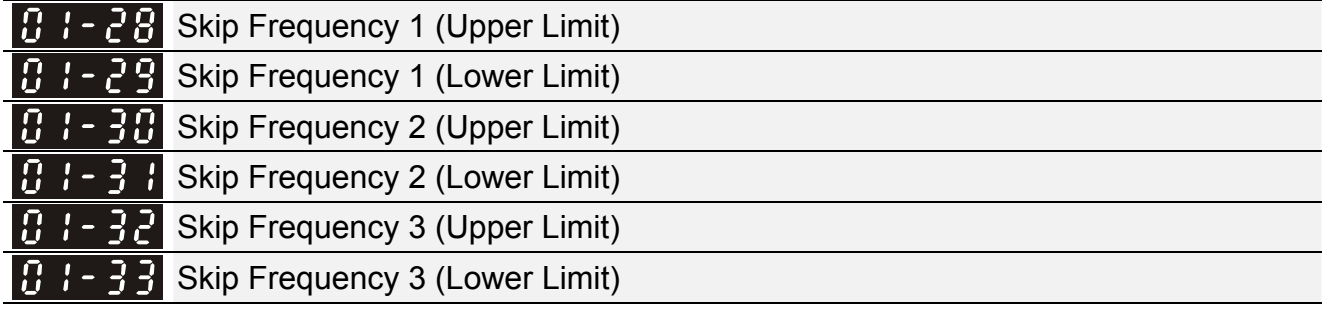

Factory Setting: 0.0

Settings 0.0~1500.0 Hz

- **Example 2** These parameters are used to set skip frequency of the AC drive. Frequency setting of the drive will skip these frequency ranges. However, the frequency output is continuous. There is no limit for the setting of these six parameters and it can be combined. Pr. 01-28 does not need to be greater than Pr. 01-29; Pr. 01-30 does not need to be greater than Pr. 01-31; Pr. 01-32 does not need to be greater than Pr. 01-33. Pr. 01-28~01-33 can be set as required. There is no size distinction between these six parameters.
- **These parameters set skip frequency ranges of the AC drive. This function can be used to** prevent the mechanical resonance. The skip frequencies are useful when a motor has vibration at a specific frequency bandwidth. By skipping this frequency, the vibration will be avoided. There are 3 zones offered for use.
- $\Box$  Frequency command (F) can be set within the range of skip frequencies. Then the output frequency (H) will be limited to the lower limit of skip frequency ranges.
- $\Box$  When accelerating / decelerating, the output frequency will still pass the skip frequency ranges.

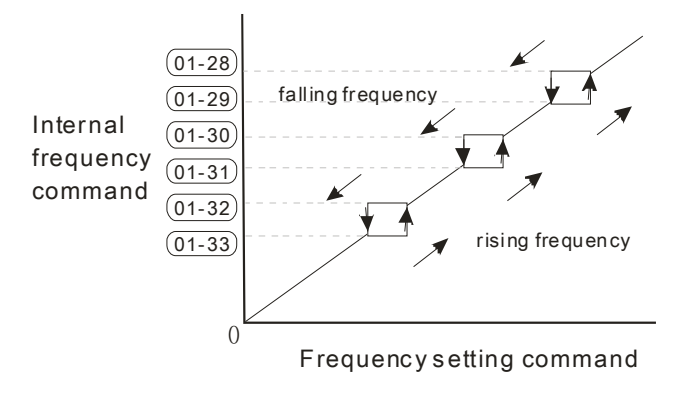

### $\overline{H}$   $\overline{I}$  -  $\overline{I}$   $\overline{Y}$  Zero-speed Mode

Factory Setting: 0

Settings 0: Output waiting

- 1: Zero-speed operation
- 2: Fmin (Refer to Pr. 01-07, 01-41)
- When the frequency command of drive is less than Fmin (Pr. 01-07, Pr. 01-41), the drive will operate by this parameter.
- When it is set to 0, the AC motor drive will be in waiting mode without voltage output from terminals U, V, W.
- When it is set to 1, it will execute DC brake by Vmin (Pr. 01-08 and Pr. 01-42) in V/F modes.
- When it is set to 2, the AC motor drive will run by Fmin (Pr. 01-07, Pr. 01-41) and Vmin (Pr. 01-08, Pr. 01-42) in V/F modes.
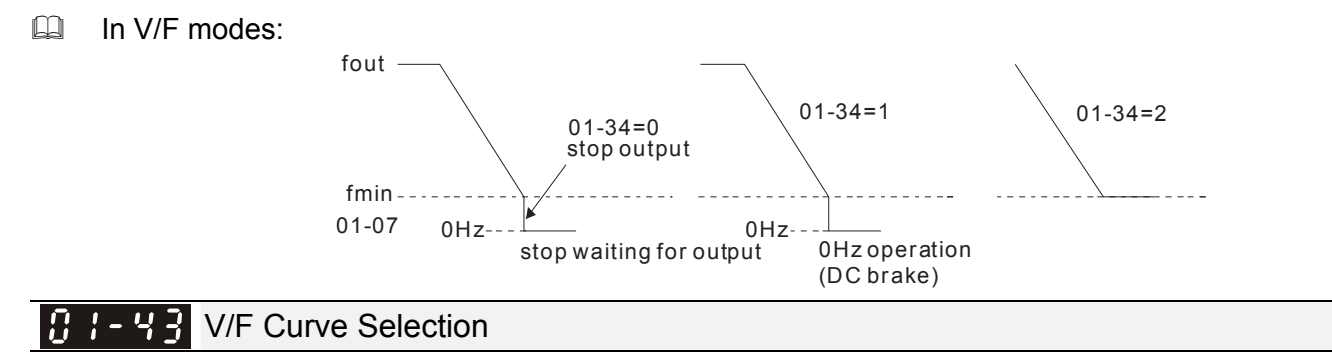

Factory Setting: Read only

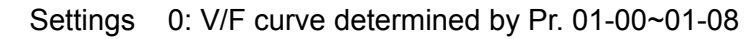

When setting to 0, refer to Pr. 01-01-01-08 for motor 1 V/F curve. For motor 2, please refer to Pr. 01-35~01-42.

 $\left\{\right\}$  + - 4 + Auto Acceleration / Deceleration Setting

Factory Setting: 0

Settings 0: Linear accel. / decel.

1: Auto accel., linear decel.

2: Linear accel., auto decel.

3: Auto accel. / decel.

- 4: Linear, stall prevention by auto accel. / decel. (limited by Pr. 01-12 to 01-21)
- **■** Setting 0 linear accel. / decel. : it will accel. / decel. according to the setting of Pr. 01-12~01-19.
- $\Box$  Setting to auto accel. / decel. : it can reduce the mechanical vibration and prevent the complicated auto-tuning processes. It will not stall during acceleration and no need to use brake resistor. In addition, it can improve the operation efficiency and save energy.
- **Example 3** auto accel. / decel. (Decelerate by actual load): it can auto detect the load torque and accelerate from the fastest acceleration time and smoothest start current to the setting frequency. When decelerating, it can auto detect the load re-generation and stop the motor smoothly with the fastest decel. time.
- **Example 4** Setting 4 stall prevention by auto accel. / decel. (Refer to accel. / decel. time) : if the acceleration / deceleration is in the reasonable range, it will accelerate / decelerate by Pr. 01-12~01-19. If the accel. /decel. time is too short, the actual accel./decel. time is greater than the setting of accel. /decel. time.

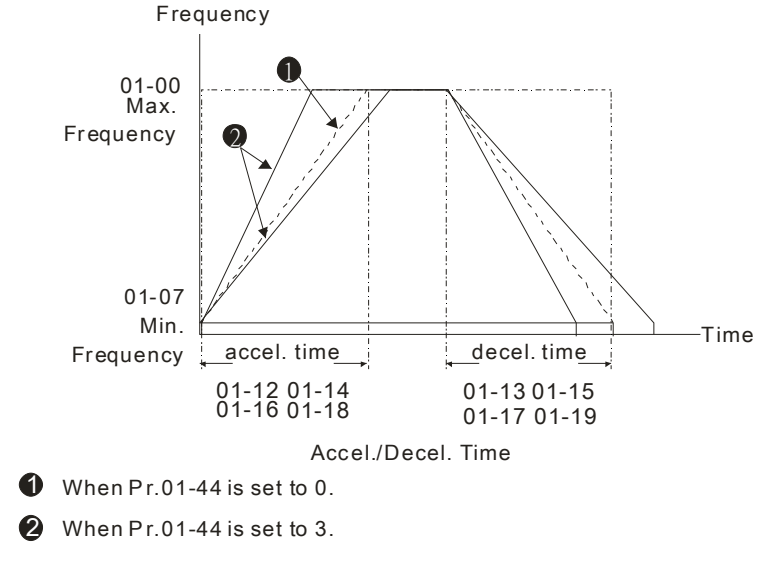

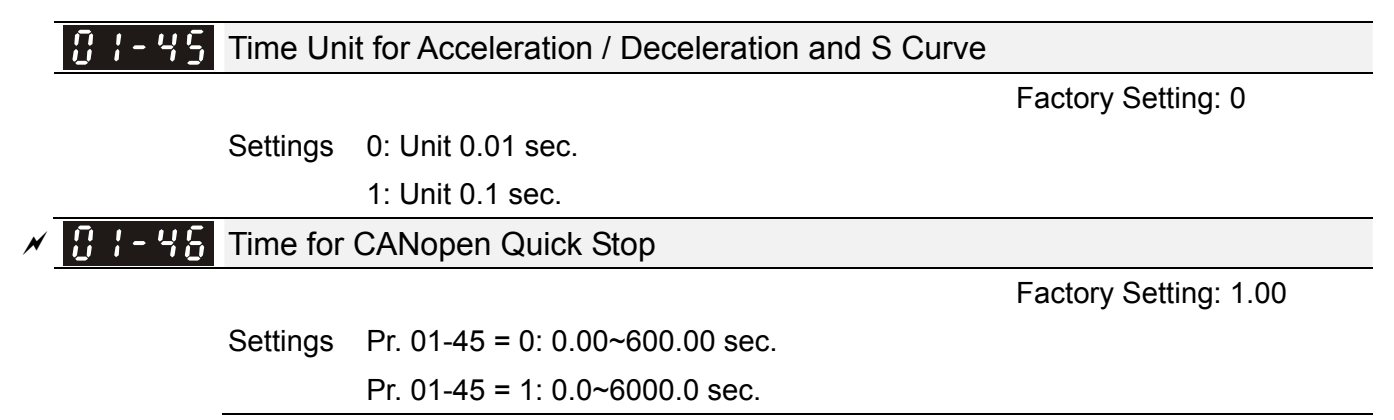

It is used to set the time decelerating from maximum operation frequency (Pr. 01-00) to 0.0 Hz by CANopen control.

# **02 Digital Input / Output Parameters**  $\gamma$  This parameter can be set during operation.

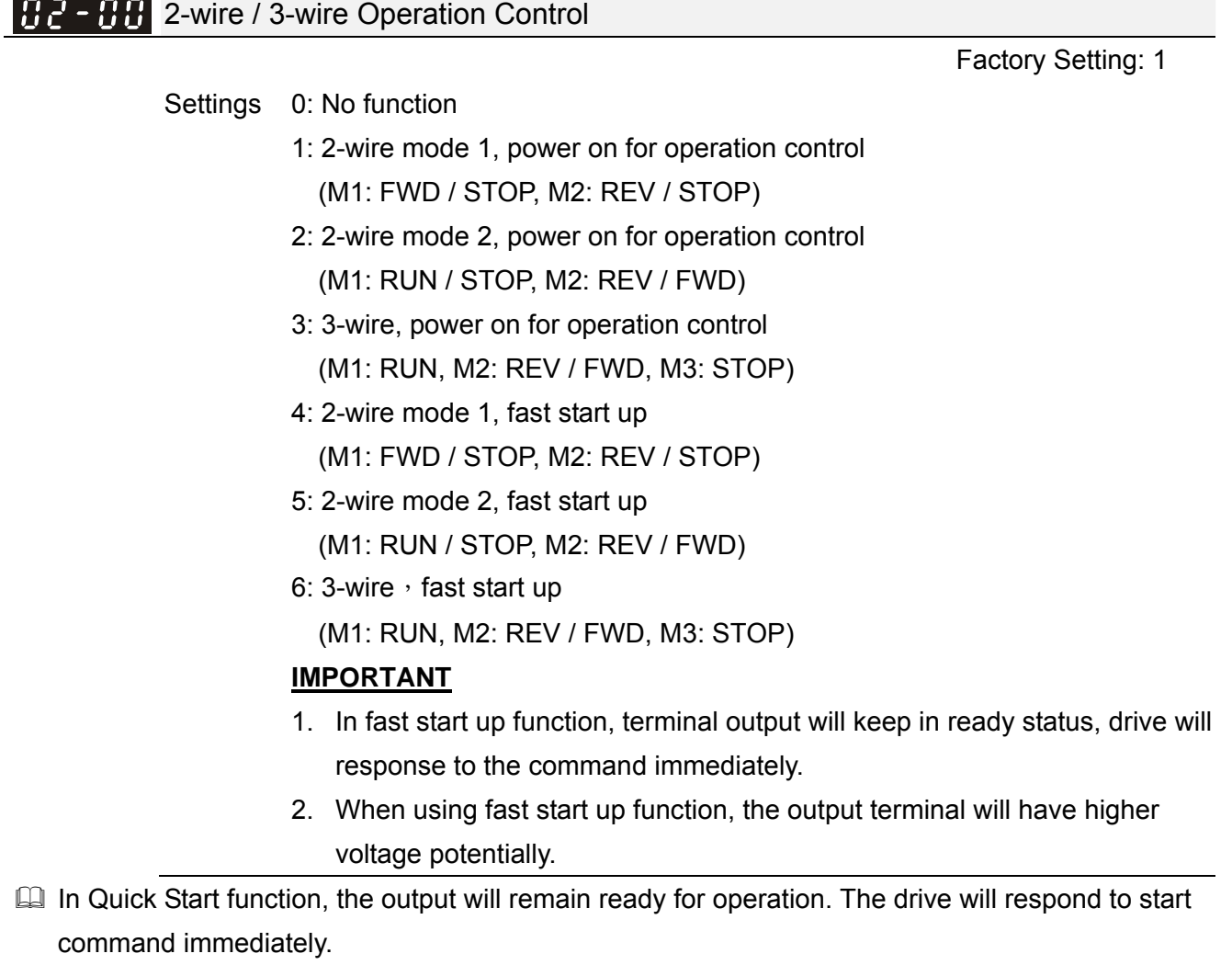

- When using Quick Start function, there will be greater potential voltage on the output terminals.
- This parameter is for setting the configuration of external drive operation control, plus Quick Start function, there are six different control modes:

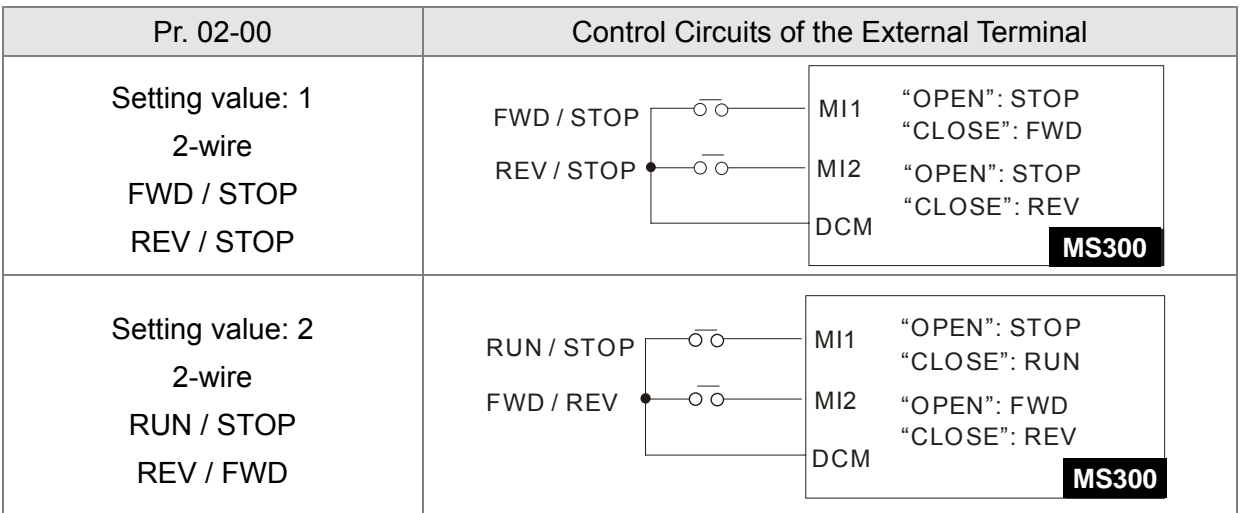

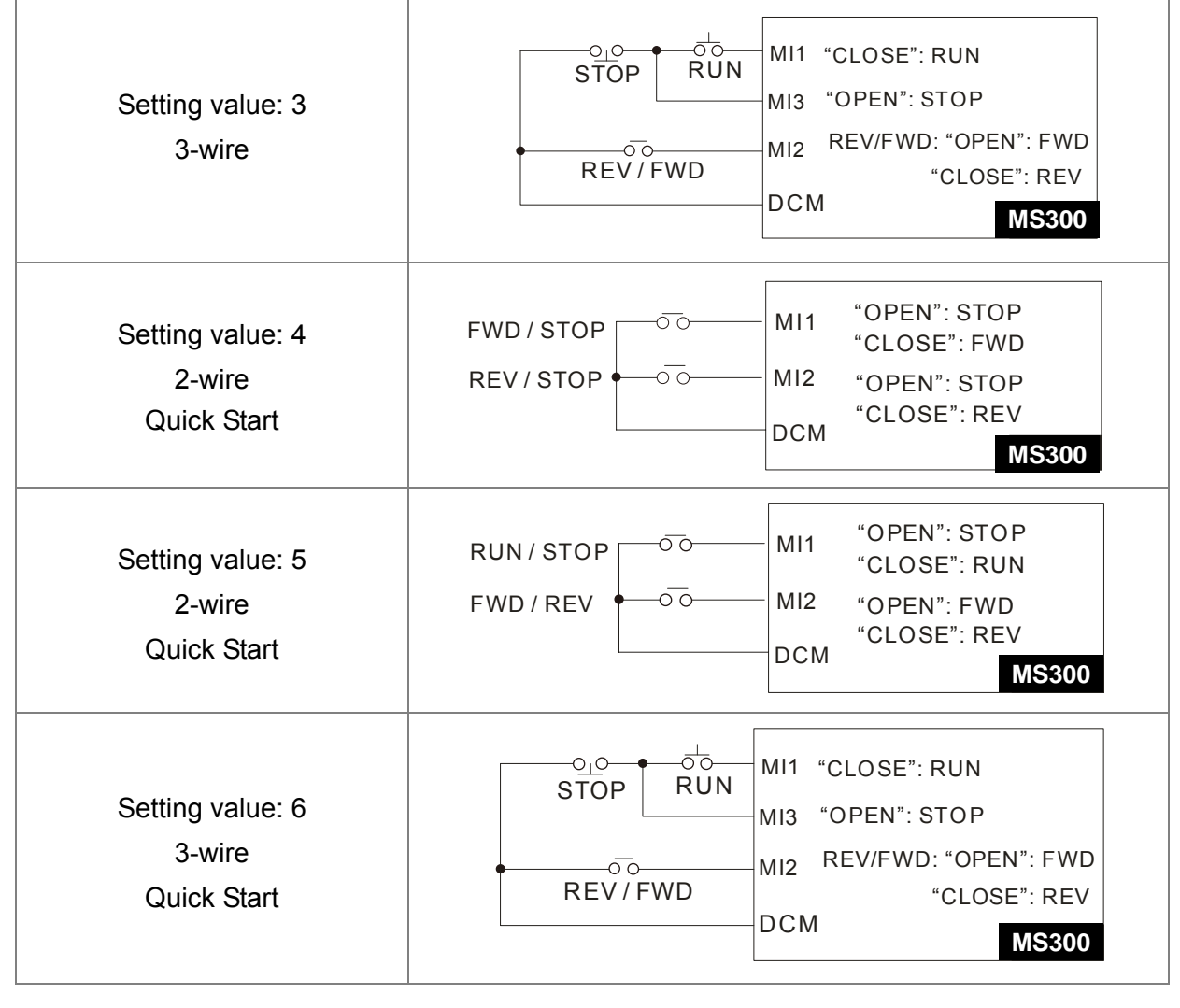

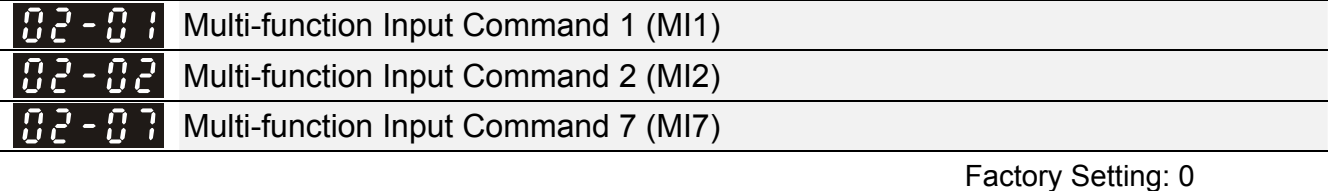

 $|02$  - 03  $|$ Multi-function Input Command 3 (MI3)

Factory Setting: 1

 $|02 - 04|$ Multi-function Input Command 4 (MI4)

Factory Setting: 2

Multi-function Input Command 5 (MI5) 82 - 8 5

Factory Setting: 3

#### 182-861 Multi-function Input Command 6 (MI6)

Factory Setting: 4

Settings 0: No function

1: Multi-stage speed command 1 / multi-stage position command 1

2: Multi-stage speed command 2 / multi-stage position command 2

3: Multi-stage speed command 3 / multi-stage position command 3

4: Multi-stage speed command 4 / multi-stage position command 4

5: Reset

- 6: JOG operation (By KPC-CC01 or external control)
- 7: Acceleration / deceleration speed not allow
- 8: The 1<sup>st</sup>, 2<sup>nd</sup> acceleration / deceleration time selection
- 9: The 3<sup>rd</sup>, 4<sup>th</sup> acceleration / deceleration time selection
- 10: EF input (Pr. 07-20)
- 11: B.B input from external (Base Block)
- 12: Output stop
- 13: Cancel the setting of the auto acceleration / deceleration time
- 15: Rotating speed command from AVI
- 16: Rotating speed command from ACI
- 18: Forced to stop (Pr. 07-20)
- 19: Digital up command
- 20: Digital down command
- 22: Clear counter
- 23: Input the counter value (MI6)
- 24: FWD JOG command
- 25: REV JOG command
- 28: Emergency stop (EF1)
- 29: Signal confirmation for Y-connection
- 30: Signal confirmation for  $\triangle$ -connection
- 38: Disable write EEPROM function
- 40: Force coast to stop
- 41: HAND switch
- 42: AUTO switch
- 49: Drive enable
- 50: Master dEb input
- 51: Selection for PLC mode bit 0
- 52: Selection for PLC mode bit 1
- 53: Trigger CANopen quick stop
- 56: Local / Remote Selection
- 81: Zero point position signal input of simple positioning
- 83: Multi-motors (IM) selection bit 0
- 84: Multi-motors (IM) selection bit 1
- **Example 7 This parameter selects the functions for each multi-function terminal.**
- $\Box$  When Pr. 02-00 = 0, multi-function options can be set by multi-function input terminal MI1, MI2.
- $\Box$  When Pr. 02-00  $\neq$  0, specify the use of multi-function input terminals MI1, MI2 with reference to the setting value of Pr. 02-00.

Example:

If Pr. 02-00 = 1: multi-function input terminal MI1 = FWD / STOP,

multi-function input terminal MI2 = REV / STOP.

If Pr. 02-00 = 2: multi-function input terminal MI1 = RUN / STOP,

multi-function input terminal MI2 = FWD / REV.

- $\Box$  When multi-function input terminal MI7 = 0, MI7 is designated as pulse input terminal.
- If Pr. 02-00 is set to 3-wire operation control, terminal MI3 is for STOP contact. The function set will be invalid automatically.

Summary of function settings

(Take the N.O. normally opened contact for example, ON: contact is closed, OFF: contact is open)

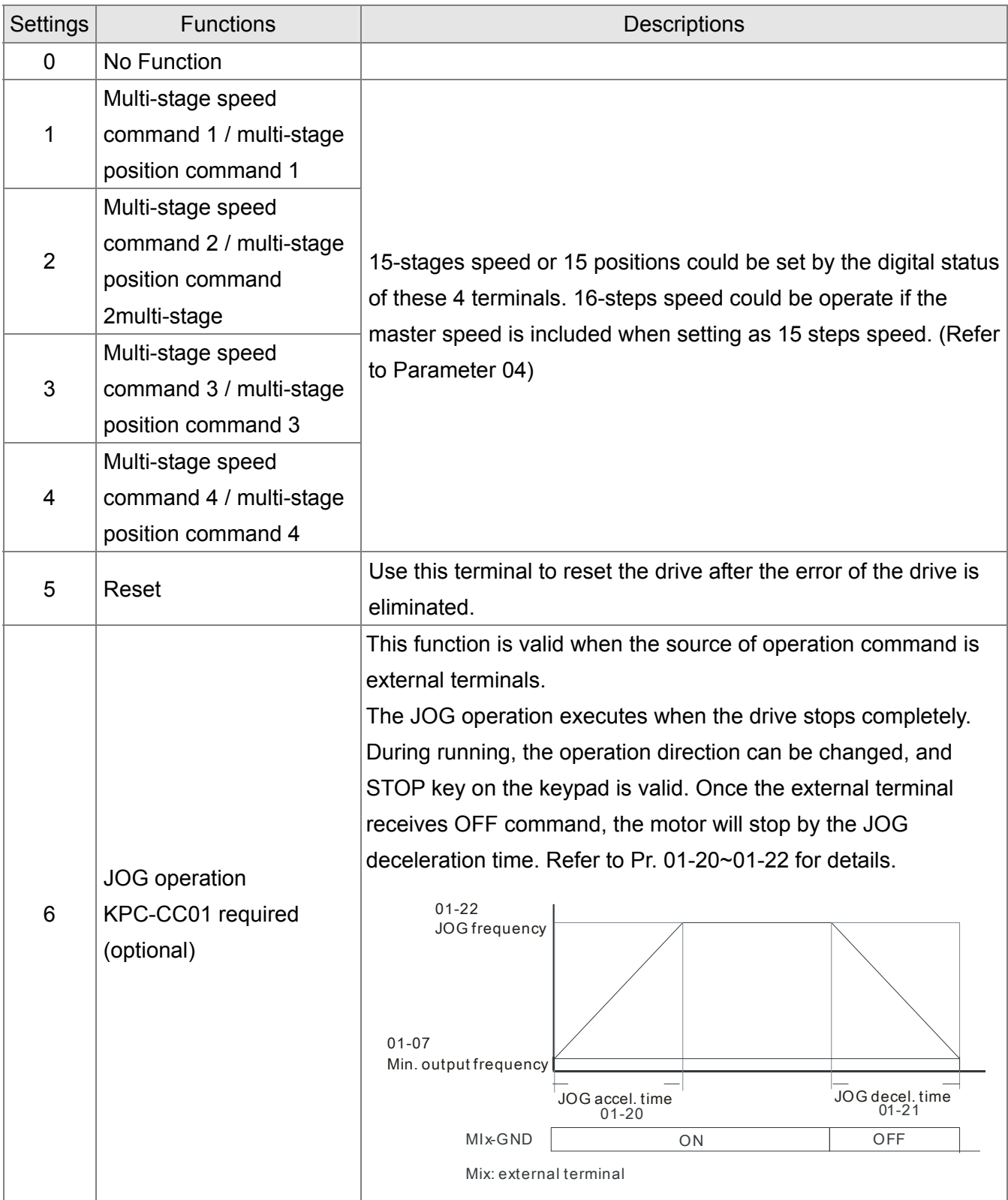

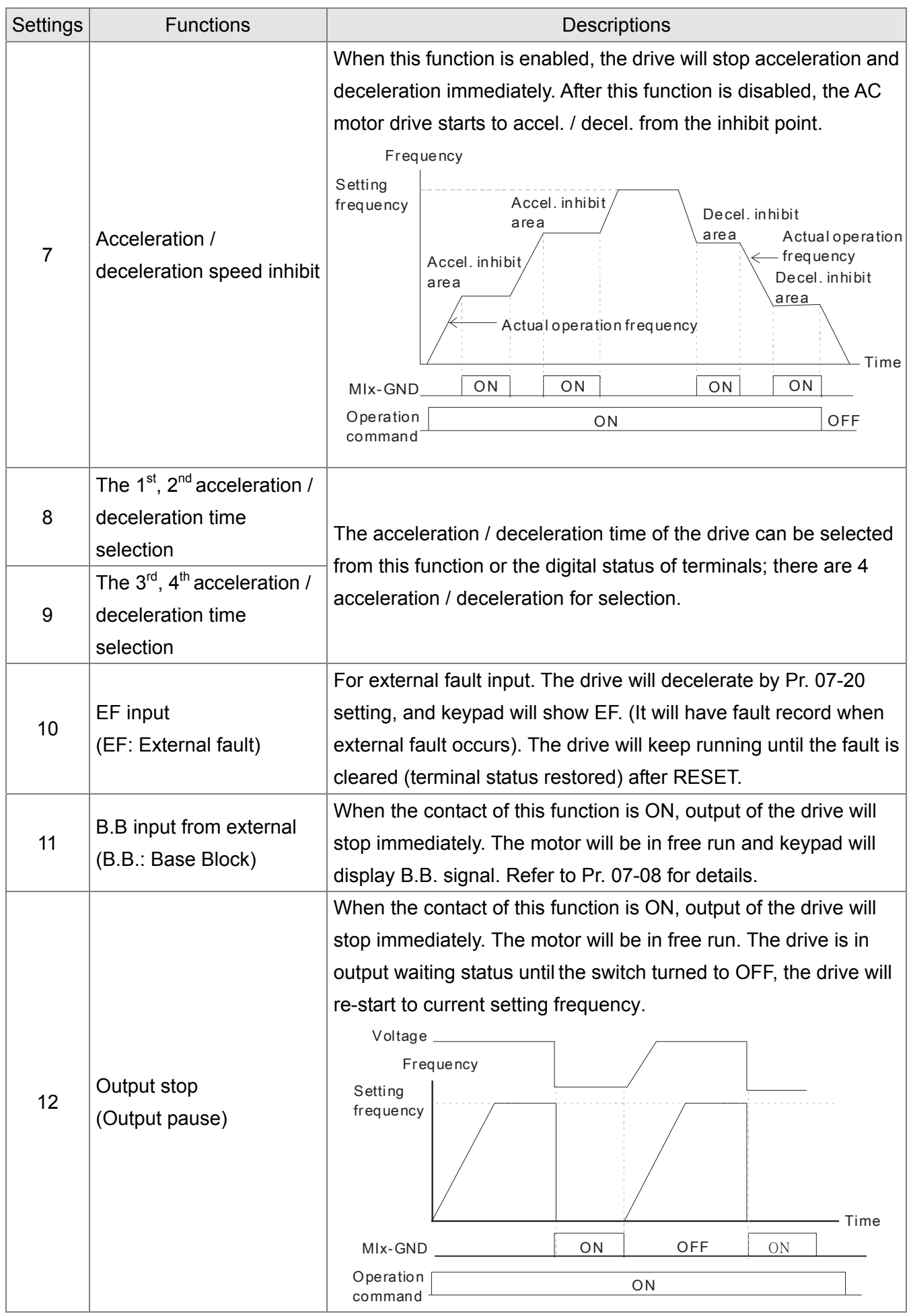

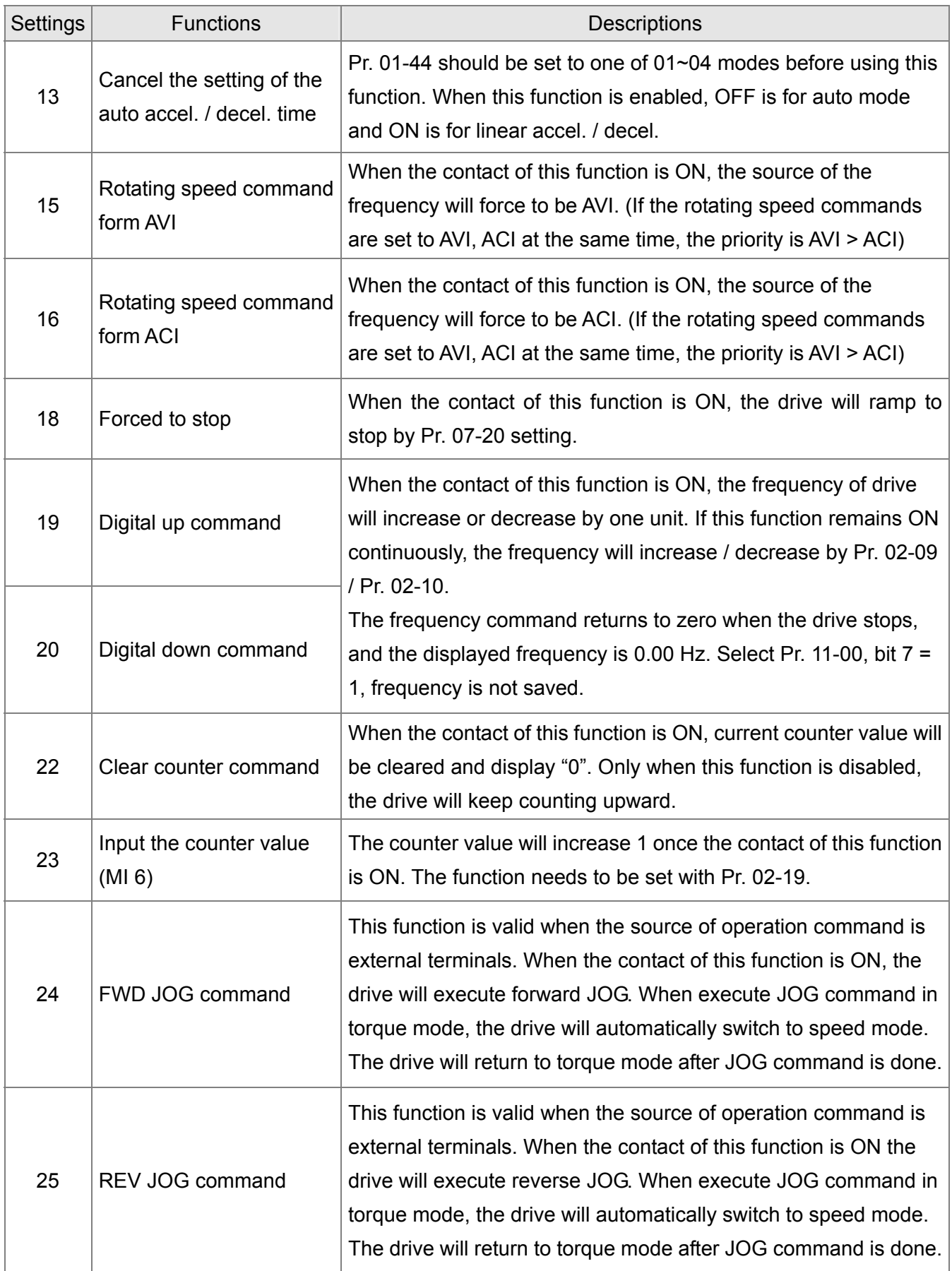

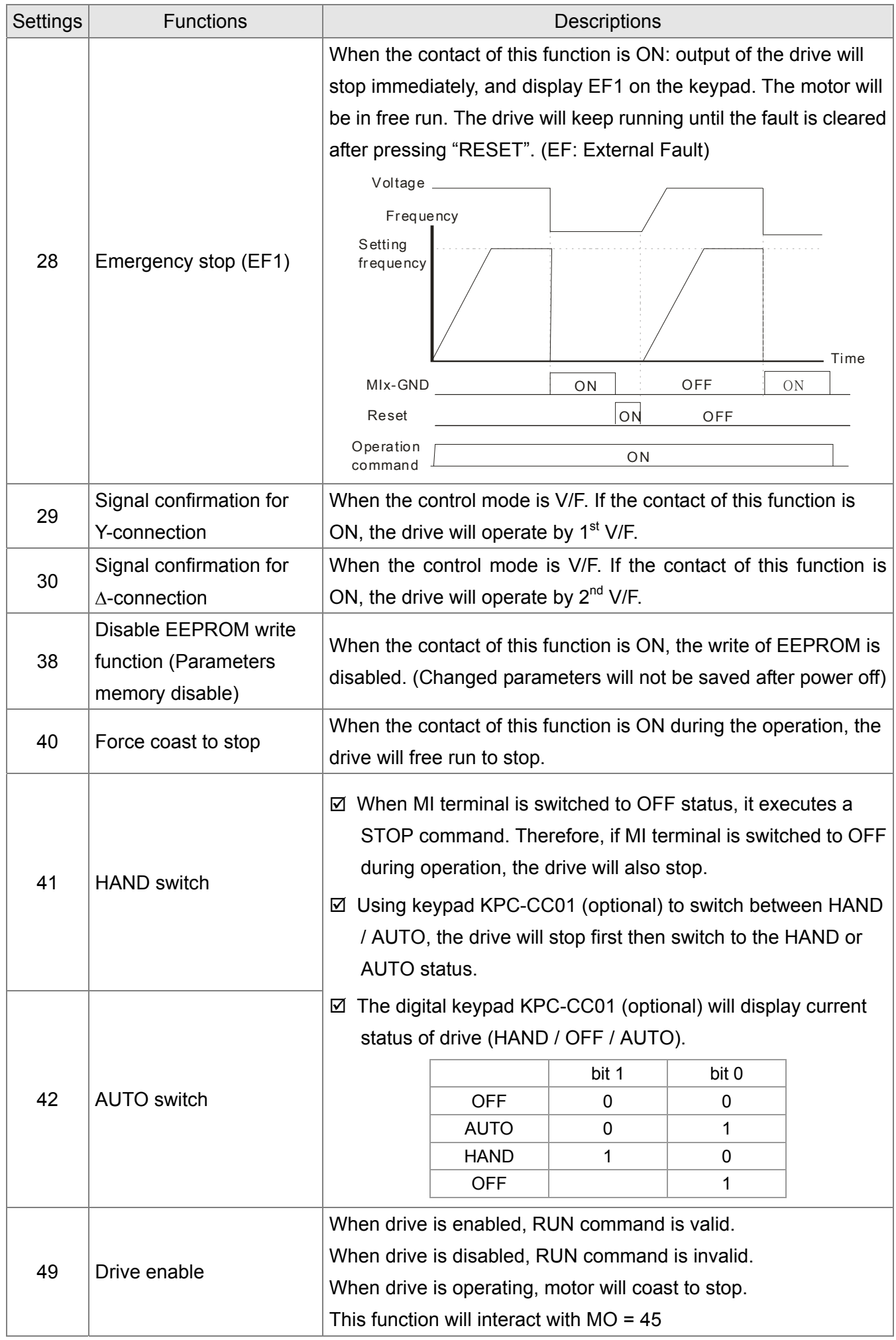

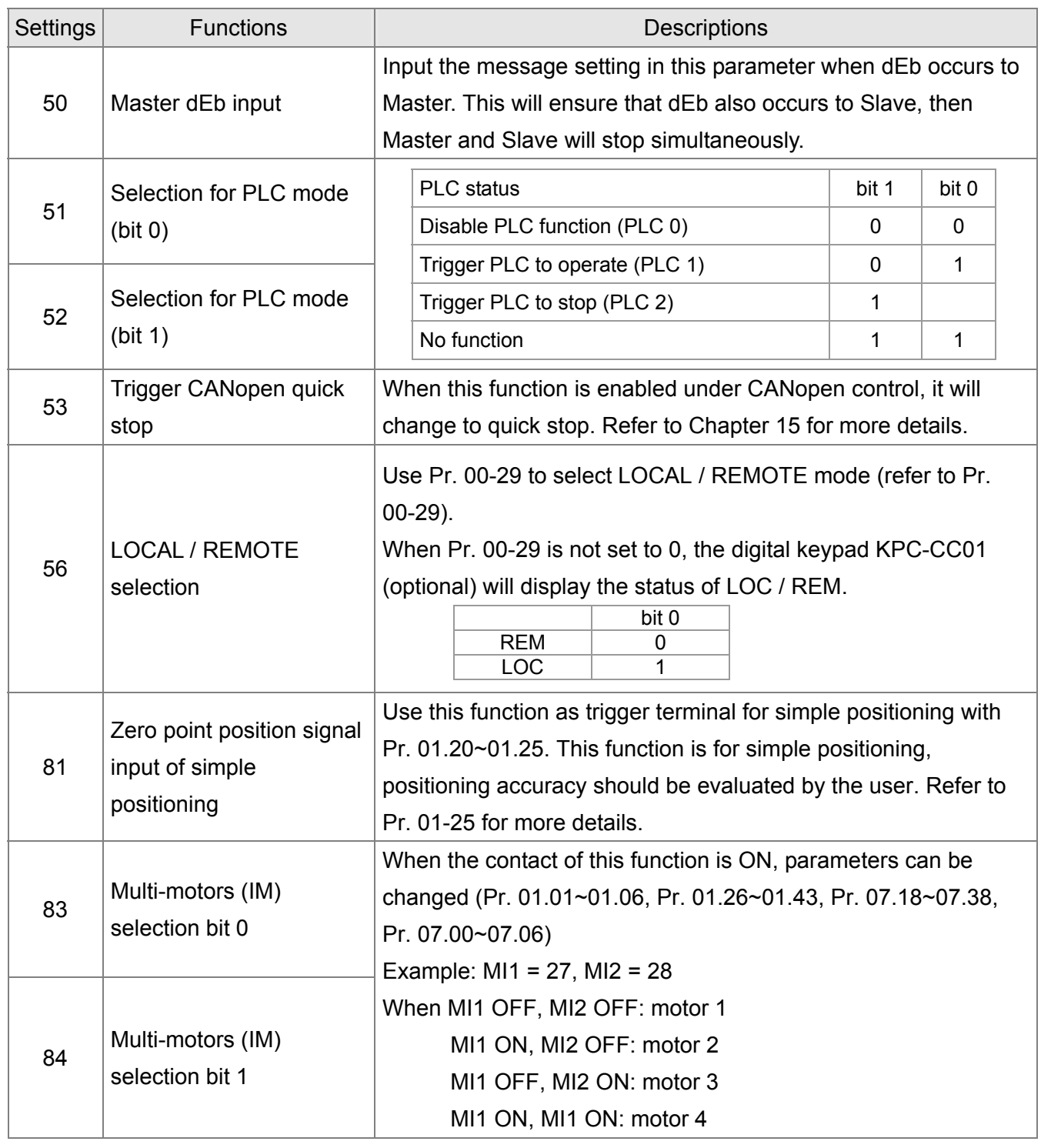

# $\times$   $\overline{H}$   $\overline{C}$  -  $\overline{H}$  UP / DOWN Key Mode

Factory Setting: 0

Settings 0: UP / DOWN by the accel. / decel. time

- 1: UP / DOWN constant speed (Pr. 02-10)
- 2: Pulse signal (Pr. 02-10)
- 3: External terminals UP / DOWN key mode

```
\overline{AB} - \overline{AB} Constant Speed. the Accel. / Decel. Speed of the UP / DOWN Key
```
Factory Setting: 0.001

Settings 0.001~1.000 Hz / ms

E These settings are used when multi-function input terminals are set to 19, 20 (UP / DOWN Command). The frequency increases / decreases according to Pr. 02-09 and Pr. 02-10.

- $\Box$  Pr. 11-00 bit 7 = 1, frequency is not saved. The frequency command returns to zero when the drive stops, and the displayed frequency is 0.00 Hz. The frequency increases / decreases command by using UP / DOWN key is valid only when the drive is running.
- When Pr. 02-09 set to 0: increasing / decreasing frequency command (F) according to the setting of acceleration / deceleration (Refer to Pr. 01-12~01-19)

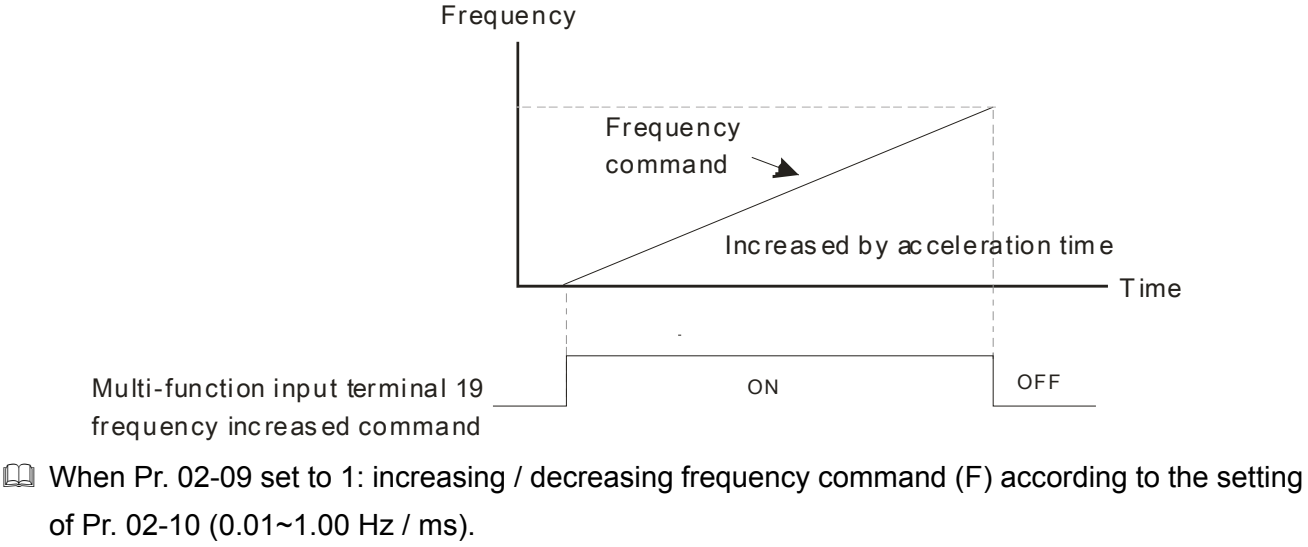

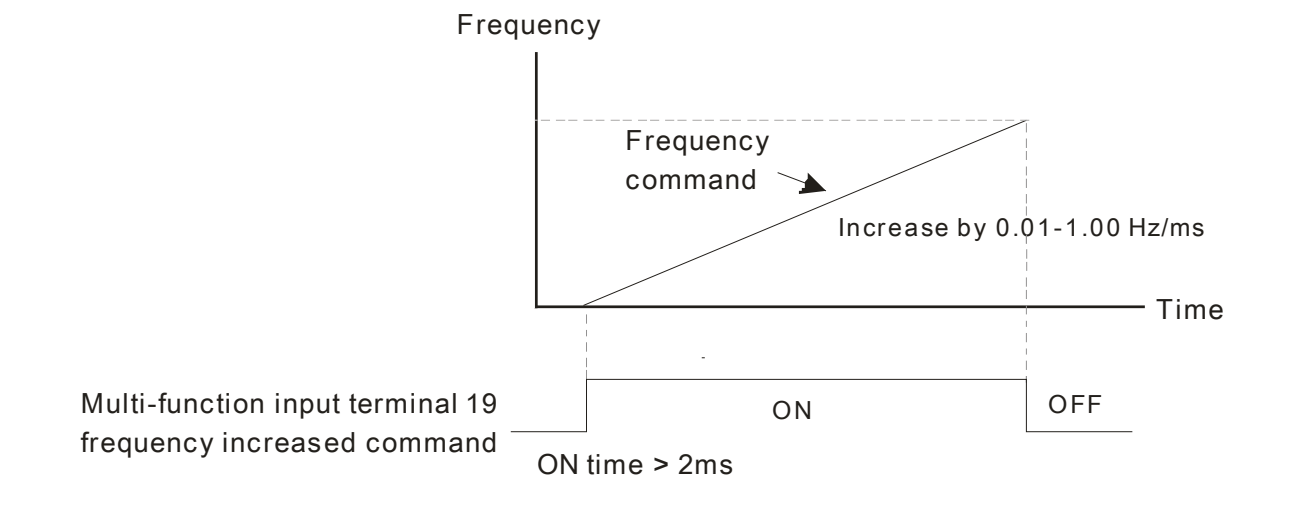

# **A.2 - H.** Multi-function Input Response Time

Factory Setting: 0.005

#### Settings 0.000~30.000 sec.

- $\Box$  This parameter is used to set the response time of digital input terminals MI1~MI7.
- **Example 1** This function is used for digital input terminal signal delay and confirmation. The delay time is confirmation time to prevent some uncertain interference that would cause error in the input of the digital terminals. Under this condition, confirmation for this parameter would improve effectively, but the response time will be delayed.

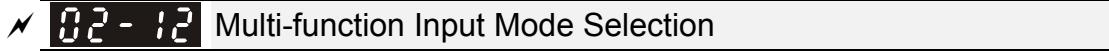

Factory Setting: 0000

# Settings 0000h~FFFFh (0: N.O.; 1: N.C.)

- **Example 3** The setting of this parameter is in hexadecimal.
- $\Box$  This parameter is to set the status of multi-function input signal (0: Normal Open; 1: Normal Close) and it is not affected by the status of SINK / SOURCE.
- $\Box$  bit 0 ~ bit 6 correspond to MI1 ~ MI7 respectively.
- bit 0 (MI1) default is FWD terminal, bit 1 (MI2) default is REV terminal. This parameter cannot be used to change input mode when Pr. 02-00  $\neq$  0.
- User can change terminal ON / OFF status by communicating.

For example: MI3 is set to 1 (multi-stage speed command 1), MI4 is set to 2 (multi-stage speed command 2). Then the forward +  $2^{nd}$  stage speed command =  $1001<sub>2</sub> = 9<sub>10</sub>$ 

As long as Pr. 02-12 = 9 be set by communication, there is no need to make wiring of any multi-function terminal to run forward with  $2<sup>nd</sup>$  stage speed.

bit 6 bit 5 bit 4 bit 3 bit 2 bit 1 bit 0 MI7 | MI6 | MI5 | MI4 | MI3 | MI2 | MI1

Use Pr. 11-42 bit 1 to select whether FWD / REV terminal is controlled by Pr. 02-12 bit 0 and bit 1.

 $\mathcal{M}$   $\mathbb{R}$   $\rightarrow$   $\mathbb{R}$  Multi-function Output 1 (Relay1)

Factory Setting: 11

 Multi-function Output 2 (MO1) Multi-function Output 3 (MO2)

Factory Setting: 0

Settings 0: No function

- 1: Operation indication
- 2: Operation speed attained
- 3: Desired frequency attained 1 (Pr. 02-22)
- 4: Desired frequency attained 2 (Pr. 02-24)
- 5: Zero speed (Frequency command)
- 6: Zero speed, include STOP (Frequency command)
- 7: Over torque 1 (Pr. 06-06~06-08)
- 8: Over torque 2 (Pr. 06-09~06-11)
- 9: Drive is ready
- 10: Low voltage warning (LV) (Pr. 06-00)
- 11: Malfunction indication
- 13: Overheat warning (Pr. 06-15, OH1)
- 14: Software brake signal indication (Pr. 07-00)
- 17: Count value attained (Pr. 02-20; not return to 0)
- 18: Count value attained (Pr. 02-19; returns to 0)
- 19: External interrupt B.B. input (Base Block)
- 20: Warning output
- 21: Over voltage warning
- 22: Over-current stall prevention warning
- 23: Over-voltage stall prevention warning
- 24: Operation source
- 25: Forward command
- 26: Reverse command
- 29: Output when frequency  $\geq$  Pr.02-34 ( $\geq$  02-34)

- 30: Output when frequency < Pr.02-34 (< 02-34)
- 31: Y-connection for the motor coil
- 32:  $\wedge$ -connection for the motor coil
- 33: Zero speed (actual output frequency)
- 34: Zero speed include stop (actual output frequency)
- 35: Error output selection 1 (Pr. 06-23)
- 36: Error output selection 2 (Pr. 06-24)
- 37: Error output selection 3 (Pr. 06-25)
- 38: Error output selection 4 (Pr. 06-26)
- 40: Speed attained (including Stop)
- 43: Motor actual speed output < Pr. 02-47
- 44: Low current output (Pr. 06-71 to Pr. 06-73)
- 45: UVW magnetic contactor ON / OFF switch
- 46: Master dEb signal output
- 50: Output for CANopen control
- 52: Output for communication card control
- 66: SO output logic A
- 67: Analog input level reached output
- 68: SO output logic B
- 73: Over torque 3
- 74: Over torque 4

**Example 1** This parameter is used to set the function of multi-function terminals.

Summary of function settings

(Take N.O. normally open contact for example, ON: contact is closed)

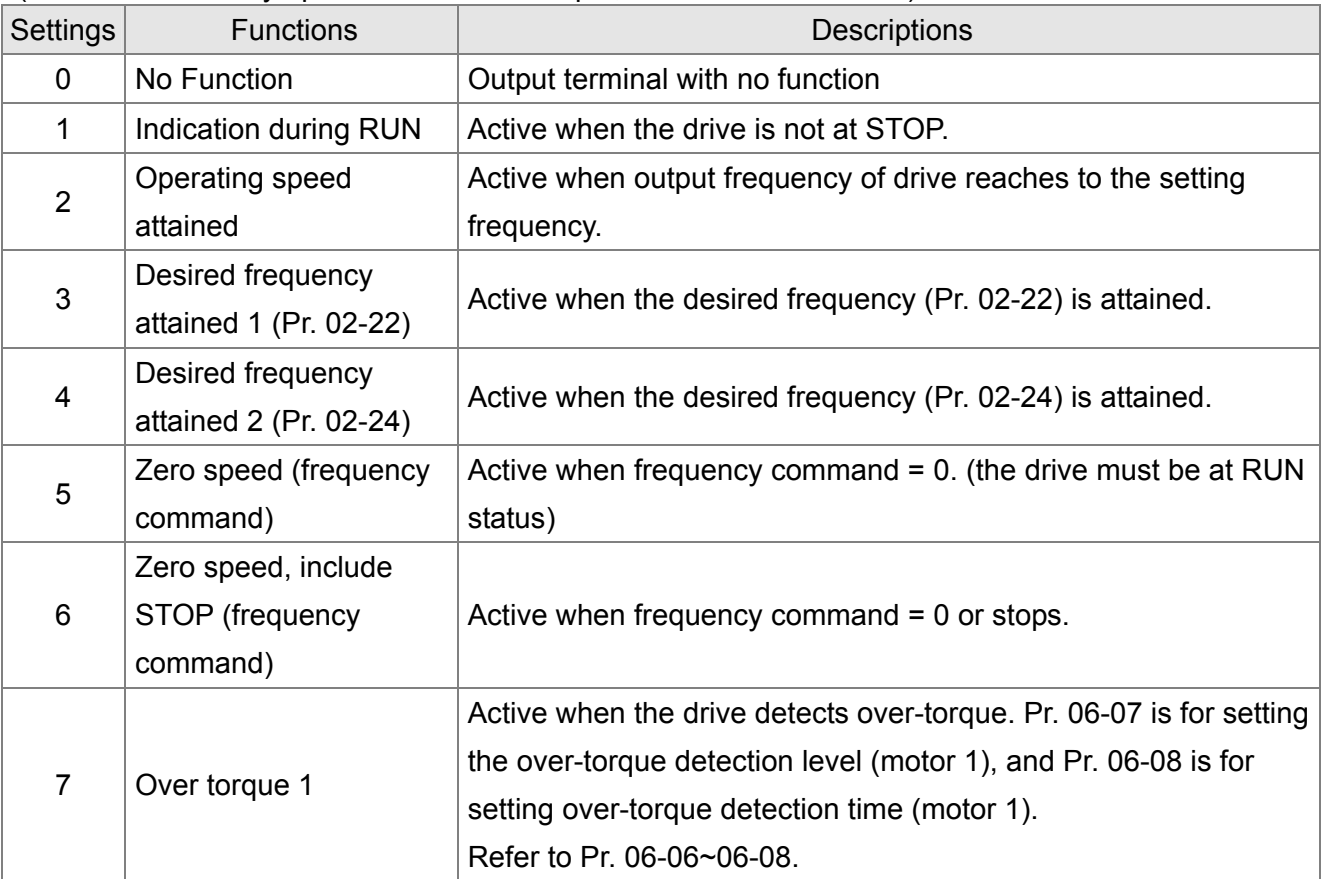

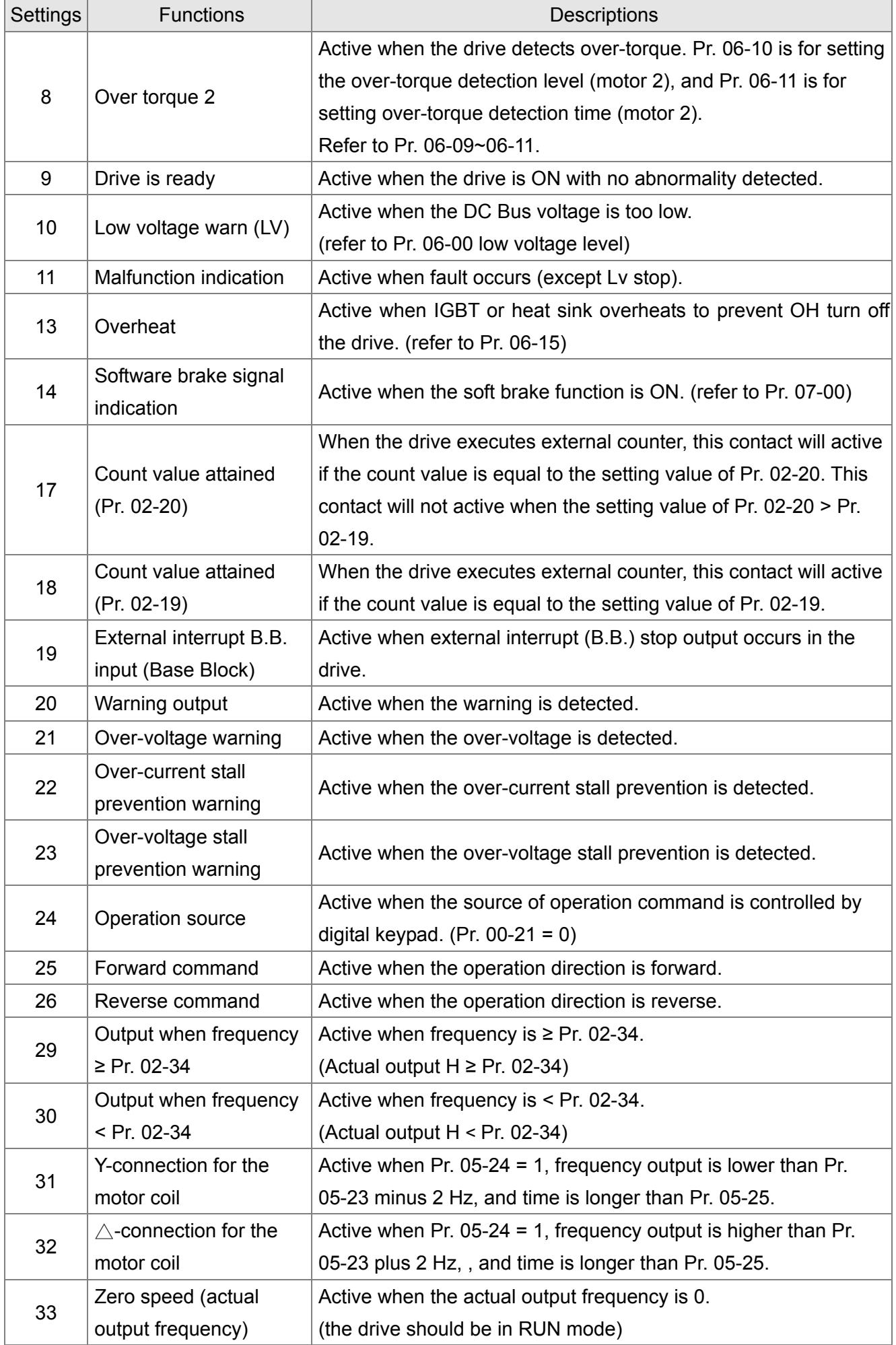

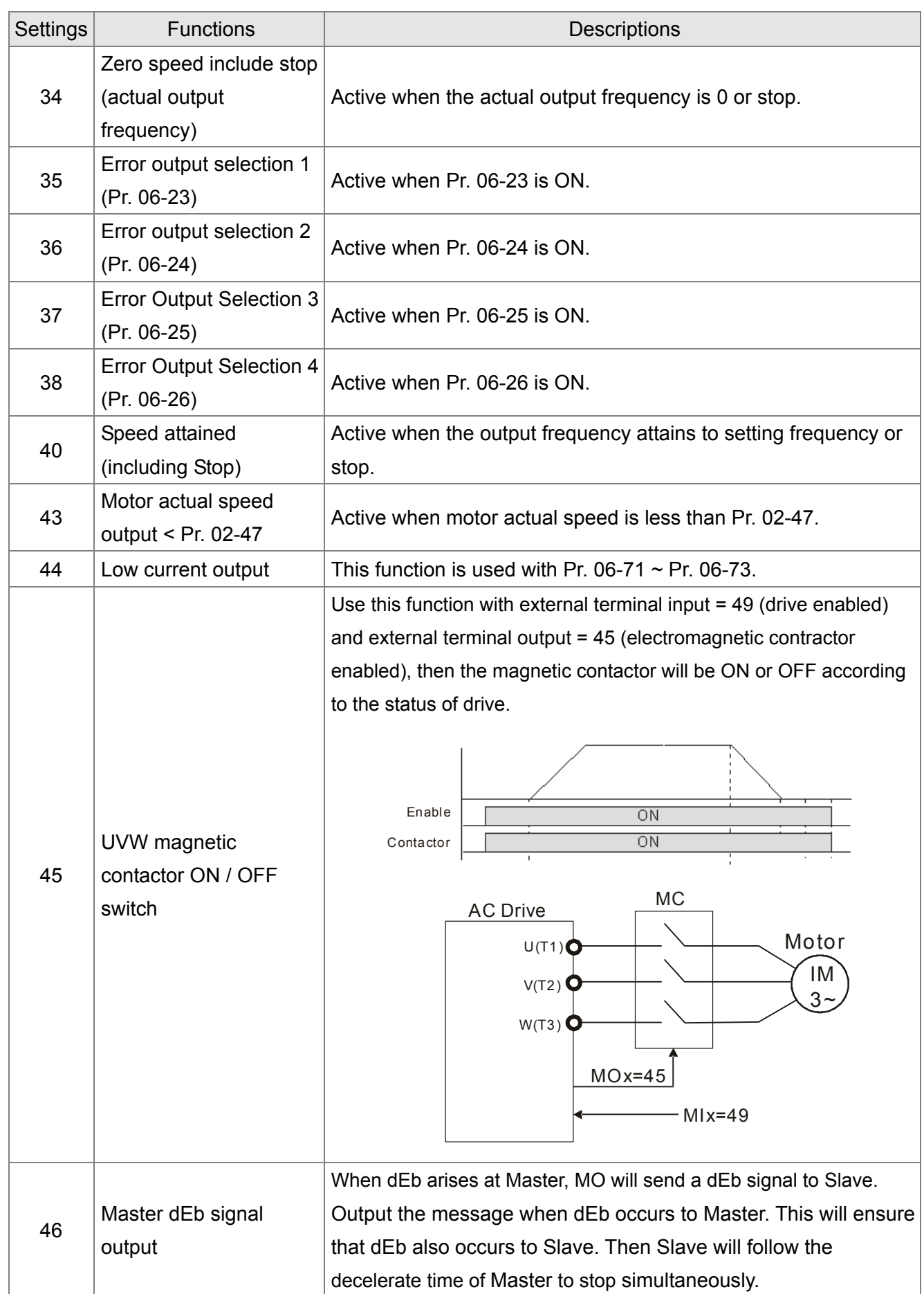

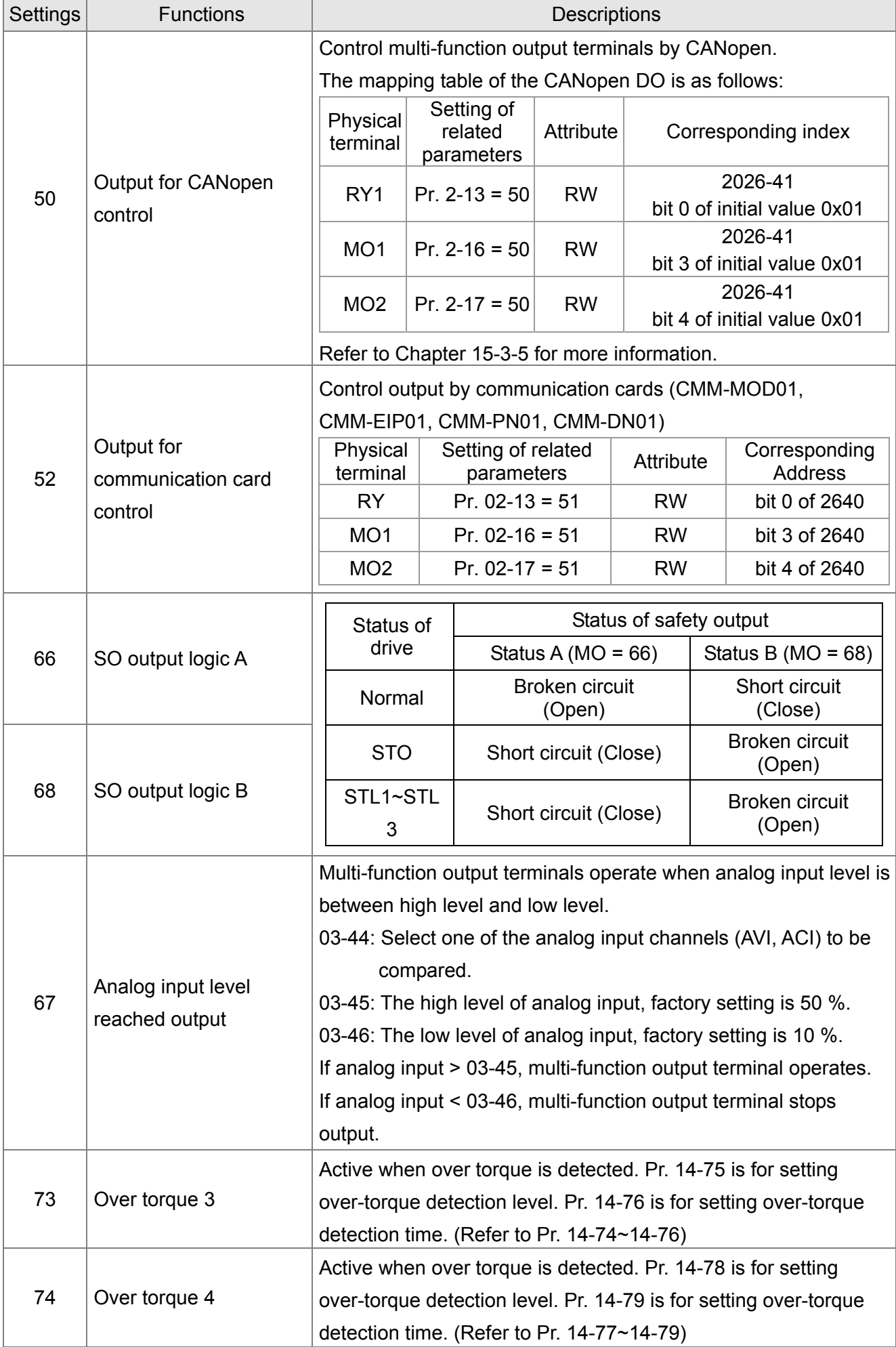

# $\overline{AB}$  -  $\overline{AB}$  Multi-function Output Direction

Factory Setting: 0000

#### Settings 0000h~FFFFh (0:N.O.; 1:N.C.)

- **Example 3 The setting of this parameter is in hexadecimal.**
- $\Box$  This parameter is set via bit setting. If the bit is 1, the corresponding multi-function output acts in the opposite way.

Example:

If Pr. 02-13 = 1 (Indicate when operating). If output is positive, bit is set to 0, then Relay 1 is ON when the drive runs and is OFF when the drive stops. On the contrary, if action is reversed, bit is set to 1, then Relay is OFF when the drive runs and is ON when the drive stops.

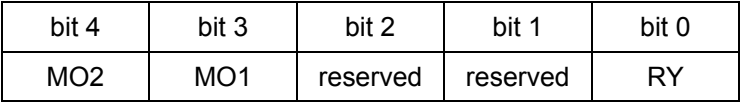

 $\mathcal{N}$   $\mathbf{H}$   $\mathbf{F}$  -  $\mathbf{F}$  Terminal Counting Value Attained (return to 0)

Factory Setting: 0

#### Settings 0~65500

- **Example 7 This parameter needs to use KPC-CC01 (optional).**
- $\Box$  Input point of the counter can be set by multi-function terminal MI6 as a trigger terminal (set Pr. 02-06 to 23). When counting completed, the specified multi-function output terminal will be activated (Pr. 02-13, Pr. 02-36, Pr. 02-37 is set to 18). Pr. 02-19 cannot be set to 0 at this time.
- $\Box$  When displayed c5555, the drive has counted 5,555 times. If displayed c5555, the actual count value is  $55,550 \sim 55,559$ .

# $\overline{P}$   $\overline{P}$   $\overline{P}$  Preliminary Counting Value Attained (not return to 0)

Factory Setting: 0

#### Settings 0~65500

- **Example 7 This parameter needs to use KPC-CC01 (optional).**
- When the count value counts from 1 to attain this value, the corresponding multi-function output terminal will be activated (Pr. 02-13, Pr. 02-36, Pr. 02-37 is set to 17). This parameter can be used for the end of counting to make the drive runs from the low speed to stop.

Time series diagram is shown below:

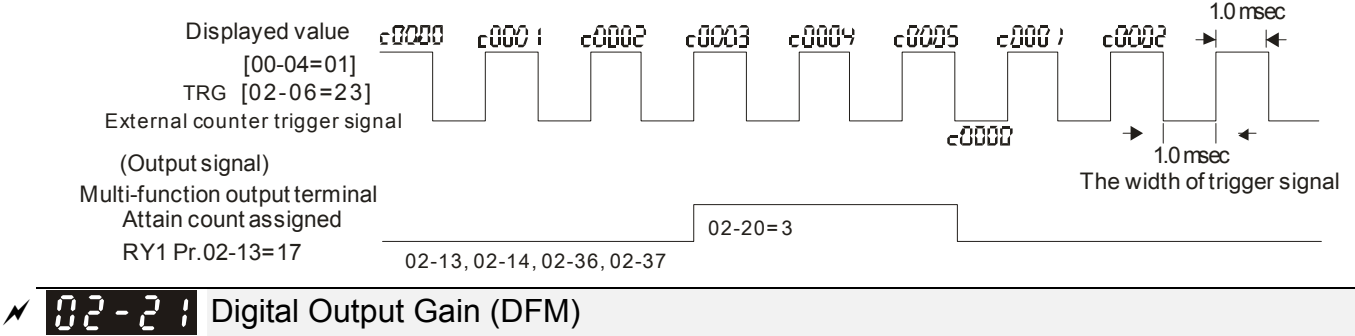

Factory Setting: 1

#### Settings 1~22

 It is used to set the signal for the digital output terminals (DFM-DCM) and digital frequency output (pulse, work period = 50 %). Output pulse per second = output frequency X Pr. 02-21.

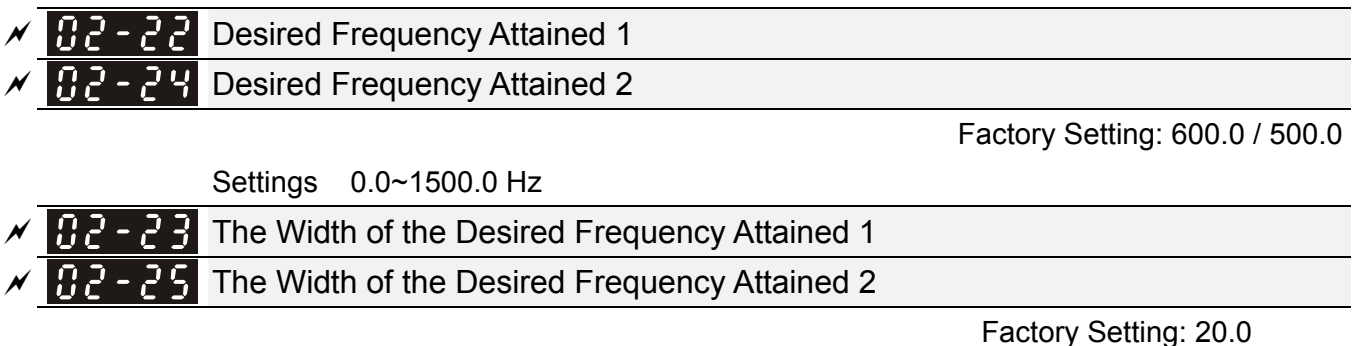

Settings 0.0~1500.0 Hz

Factory Setting: 20.0

 $\Box$  Once output speed (frequency) reaches desired speed (frequency), if the corresponding multi-function output terminal is set to  $3 \sim 4$  (Pr. 02-13, Pr. 02-36, and Pr. 02-37), this multi-function output terminal will be "closed".

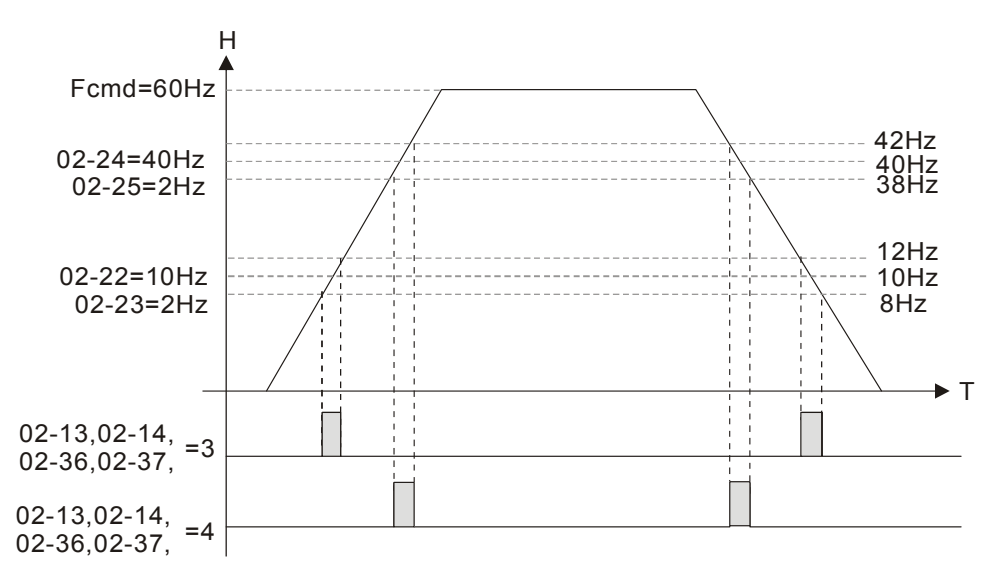

# $\mathcal{N}$  **H**  $\mathcal{F}$  -  $\mathcal{F}$  Output Frequency Setting for Multi-function Output Terminal

Factory Setting: 0.0

Settings 0.0~1500.0 Hz (Motor speed when using PG Card)

- $□$  When output frequency is ≥ Pr. 02-34 (actual output H ≥ 02-34), the multi-function terminal (Pr. 02-13, 02-16, 02-17) be set to 29 will activate.
- $\Box$  When output frequency is < Pr. 02-34 (actual output H < 02-34), the multi-function terminal (Pr. 02-13, 02-16, 02-17) be set to 30 will activate.

**EXTERM** External Operation Control Selection after Reset and Activate

Factory Setting: 0

Settings 0: Disable

1: Drive runs if the run command still exists after reset or re-boots.

Set value is 1:

- **Example 1:** After the drive is powered on and the external terminal for RUN keeps ON, the drive will run.
- $\Box$  Status 2: After clearing fault once a fault is detected and the external terminal for RUN keeps ON, the drive can run after pressing RESET key.

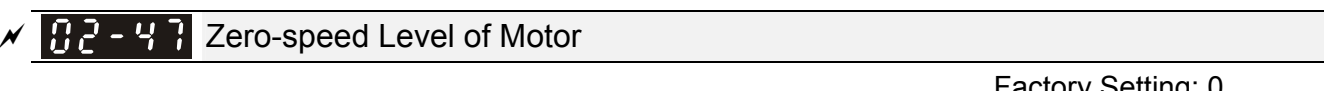

#### Settings 0~65535 rpm

Factory Setting: 0

- $\Box$  This parameter should be used with the multi-function output terminals set to 43. Required to be used with PG cared and motor with encoder feedback.
- **Exager** This parameter is used to set the level of motor at zero-speed. When the actual speed is lower than this setting, the corresponding multi-function output terminal which is set to 43 will be ON, as shown below:

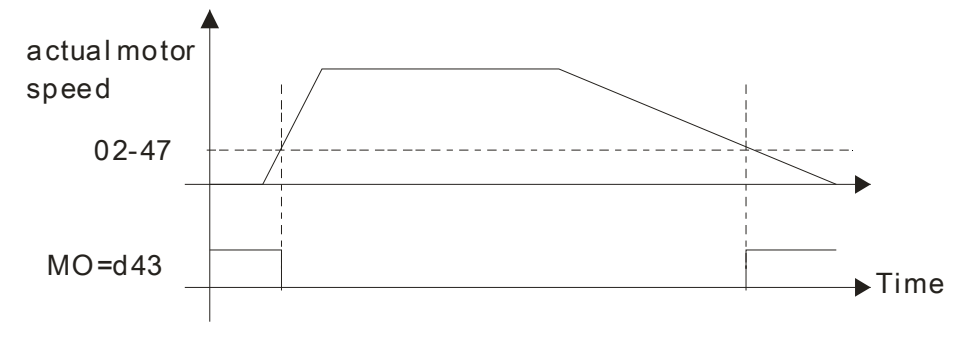

Display the Status of Multi-function Input Terminal 182-58

Factory Setting: Read only

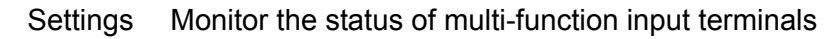

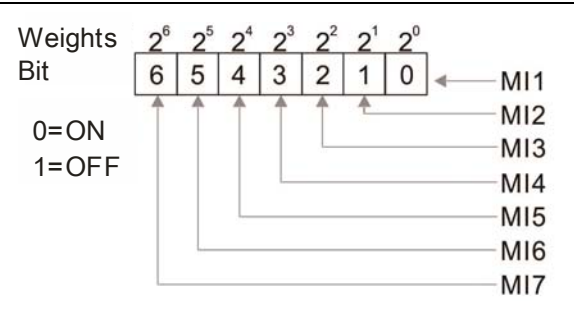

#### **EQ For Example:**

If Pr. 02-50 displays 0034h (Hex), i.e. the value is 52 (decimal), and 110100 (binary). It means MI3, MI5 and MI6 are ON.

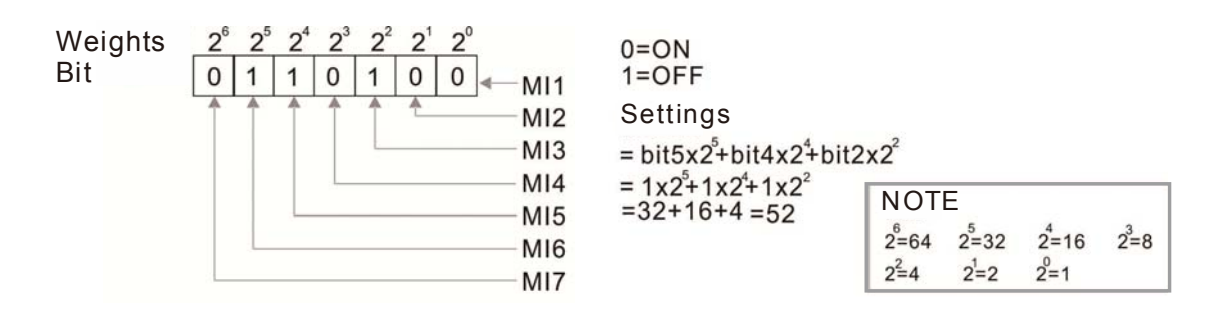

#### 182-5 Status of Multi-function Output Terminal

Factory Setting: Read

only

#### Settings Monitor the status of multi-function output terminals

**E For Example:** 

When Pr. 02-51 displays 000Bh (hex), i.e. the value is 11 (decimal), and switched to 1011 (binary) which means RY. MO1 is at ON status.

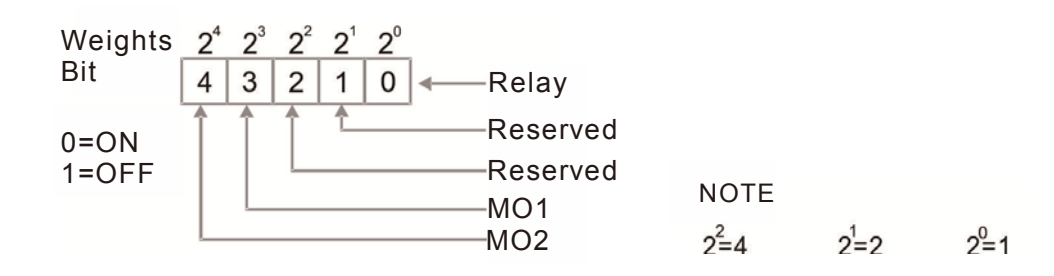

182 - 5 Display External Multi-function Input Terminal Used by PLC

Factory Setting: Read only

Settings Monitor the status of PLC input terminals

**Pr. 02-52 displays the external multi-function input terminal that used by PLC.** 

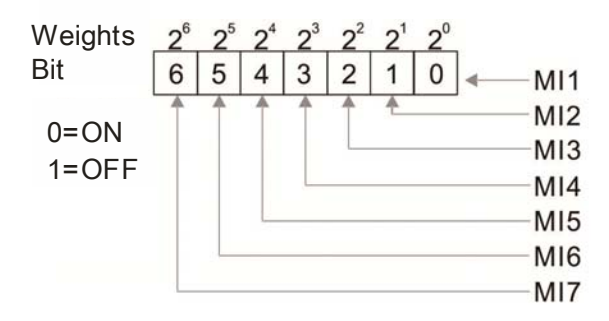

#### **EQ For Example:**

When Pr. 02-52 displays 0034h (hex) and switched to 110100 (binary), it means MI3, MI5 and MI6 are used by PLC.

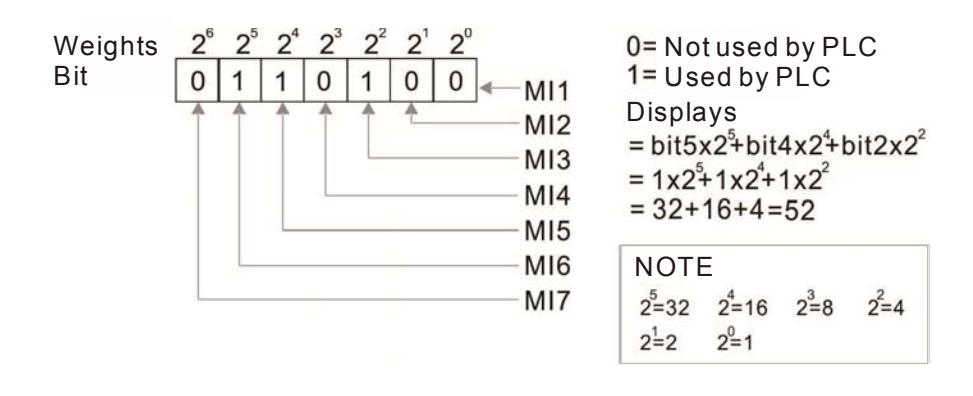

182-53 Display External Multi-function Output Terminal Occupied by PLC

Factory Setting: Read only

Settings Monitor the status of PLC output terminals

**Pr. 02-53 displays the external multi-function output terminal that used by PLC.** 

**Example:** 

When Pr. 02-51 displays 000Bh (hex), i.e. the value is 11 (decimal), and switched to 1011 (binary) which means RY. MO1 is at ON status.

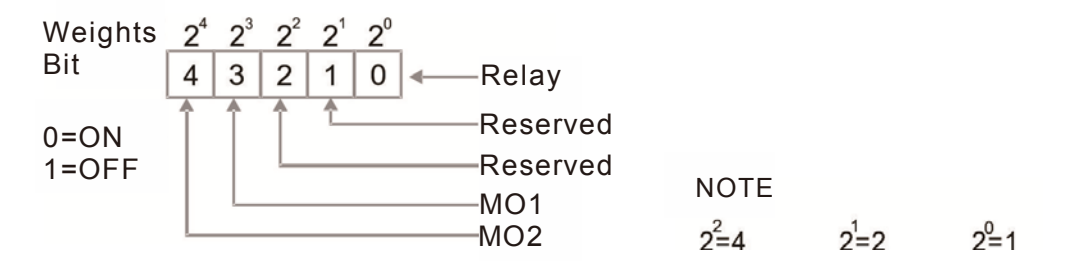

**E For Example:** 

If the value of Pr. 02-53 displays 0003h (hex), it means RY is used by PLC.

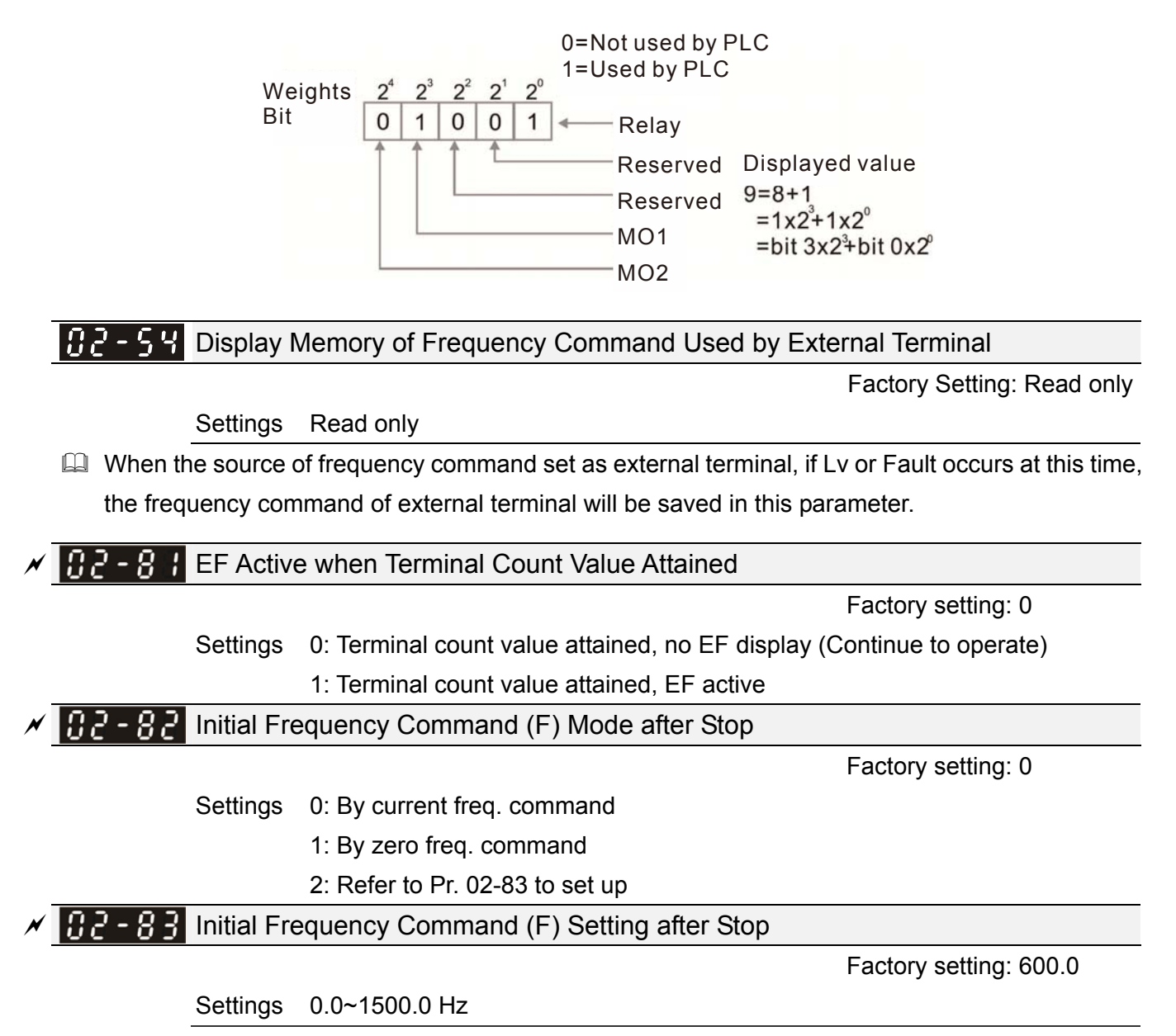

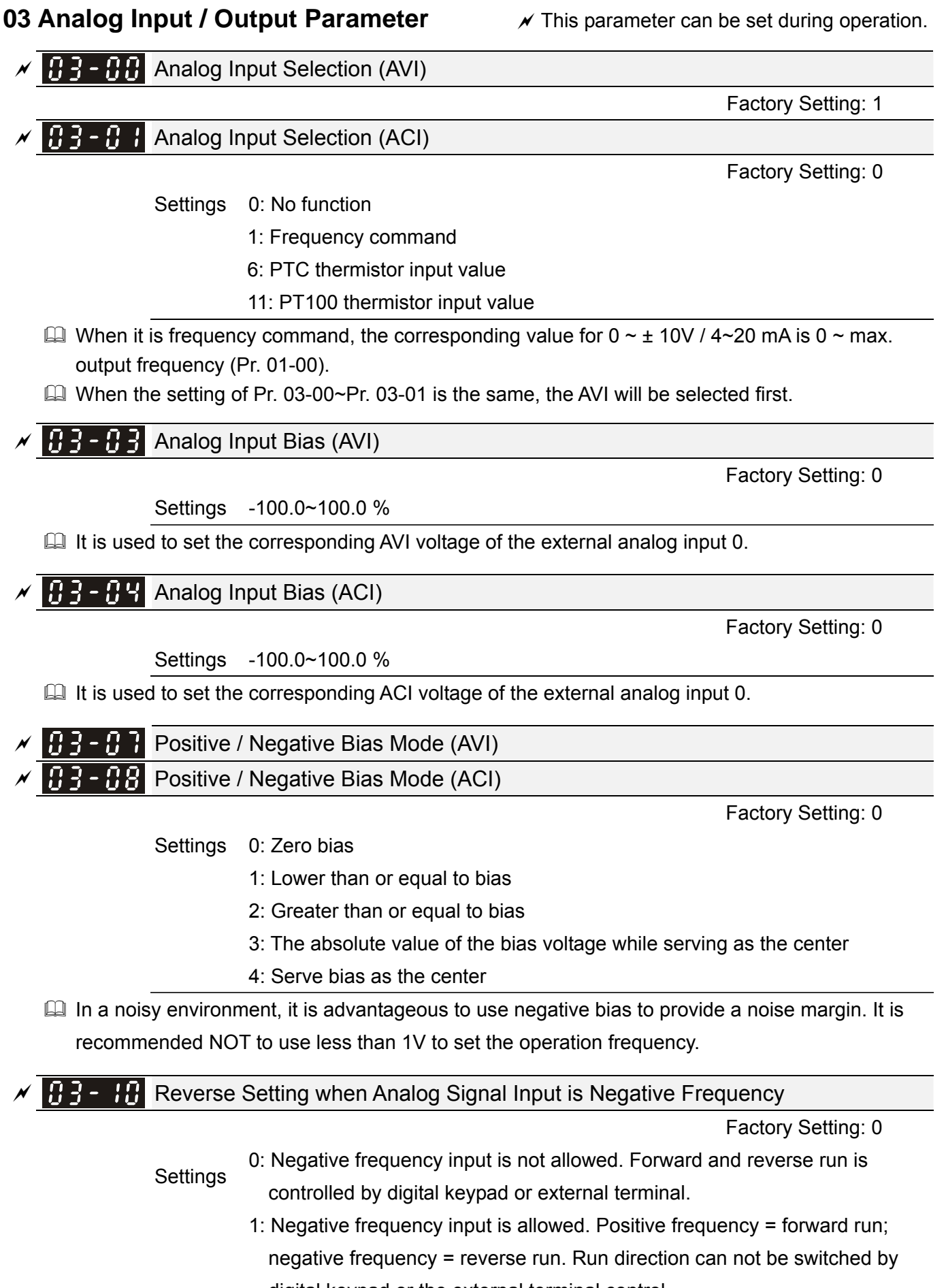

- digital keypad or the external terminal control. **Q Pr. 03-10 is used to enable reverse run command when a negative frequency (negative bias and** 
	- gain) is input to AVI or ACI analog signal input.

- Condition for negative frequency (reverse)
	- 1. Pr. 03-10 =  $1$
	- 2. Bias mode = Serve bias as center
	- 3. Corresponded analog input gain < 0 (negative), make input frequency be negative.

In using addition function of analog input (Pr.  $03-18 = 1$ ), when analog signal is negative after adding, this parameter can be set for allowing reverse or not. The result after adding will be restricted by "Condition for negative frequency (reverse)"

In the diagram below:

- Black line: curve with no bias.
- Gray line: curve with bias

### **Diagram 01**

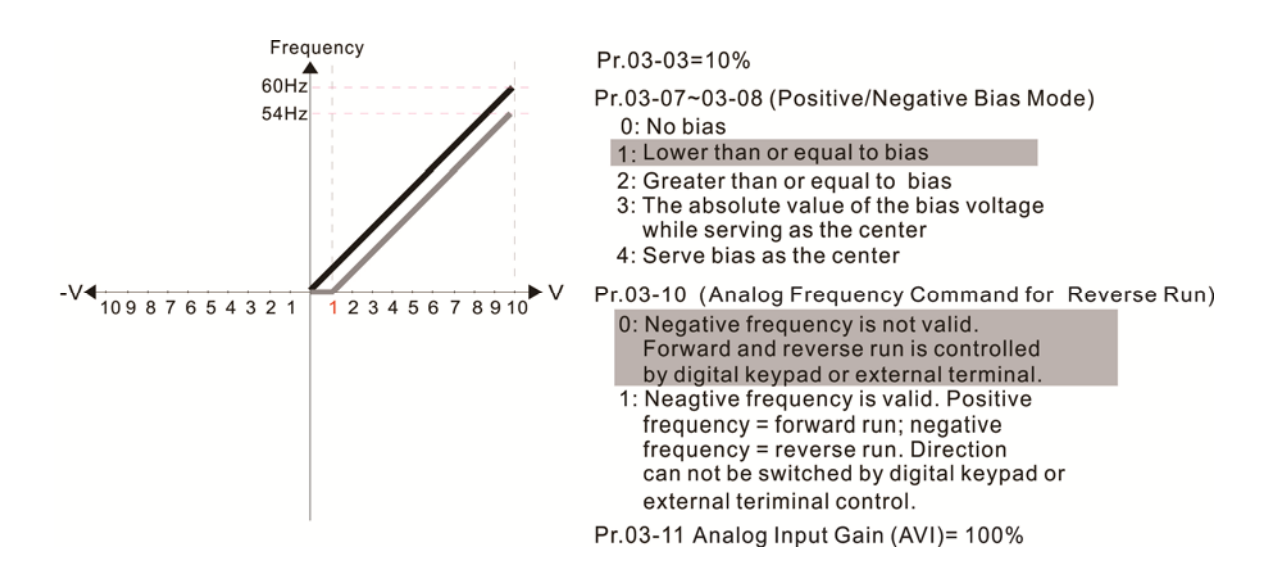

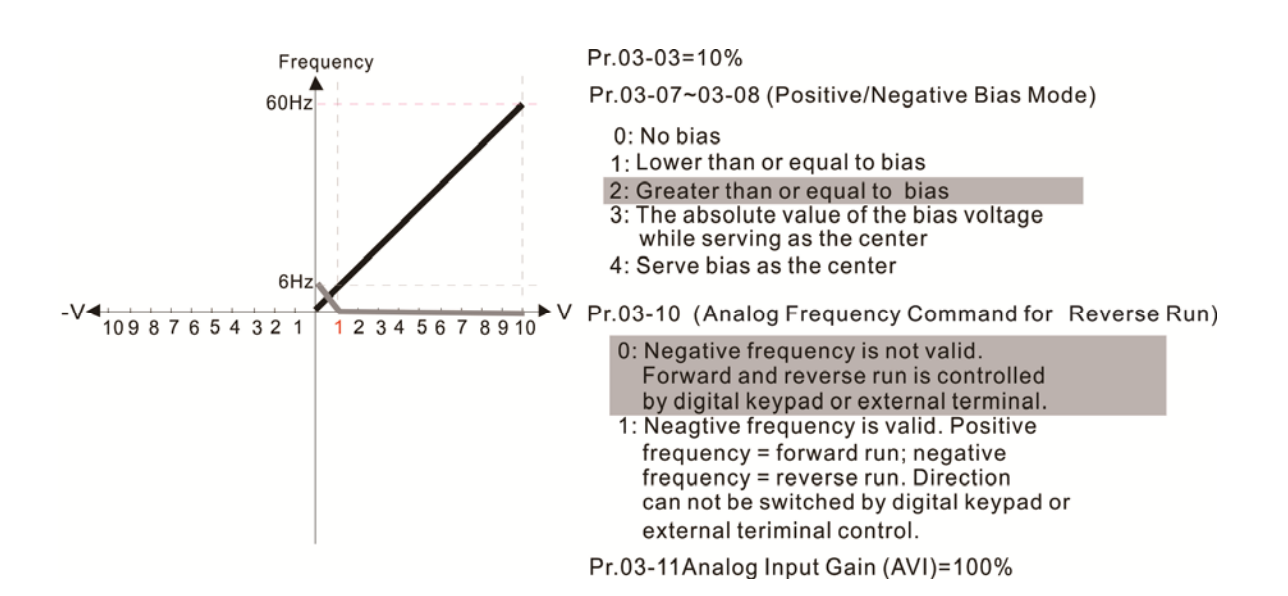

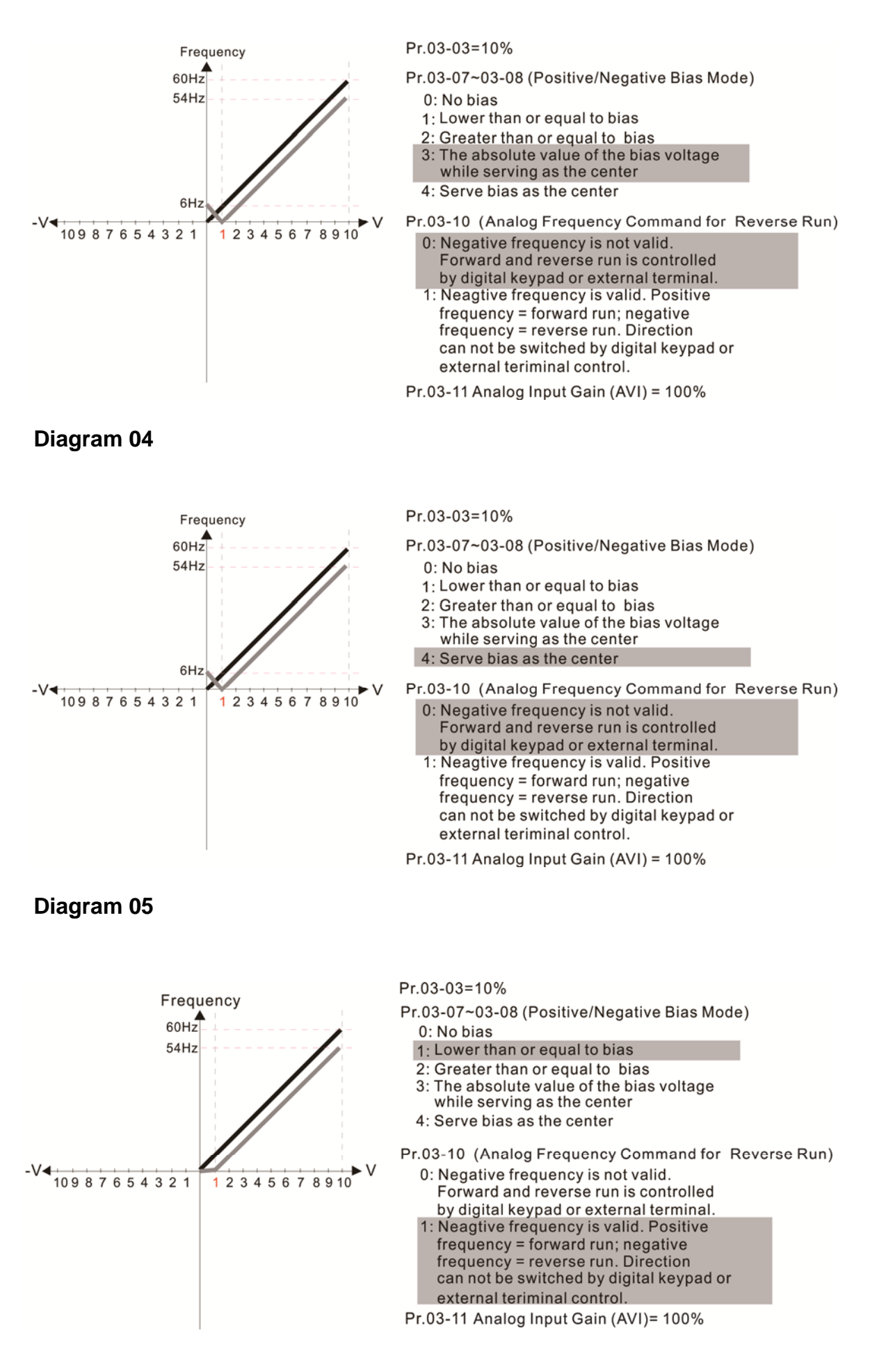

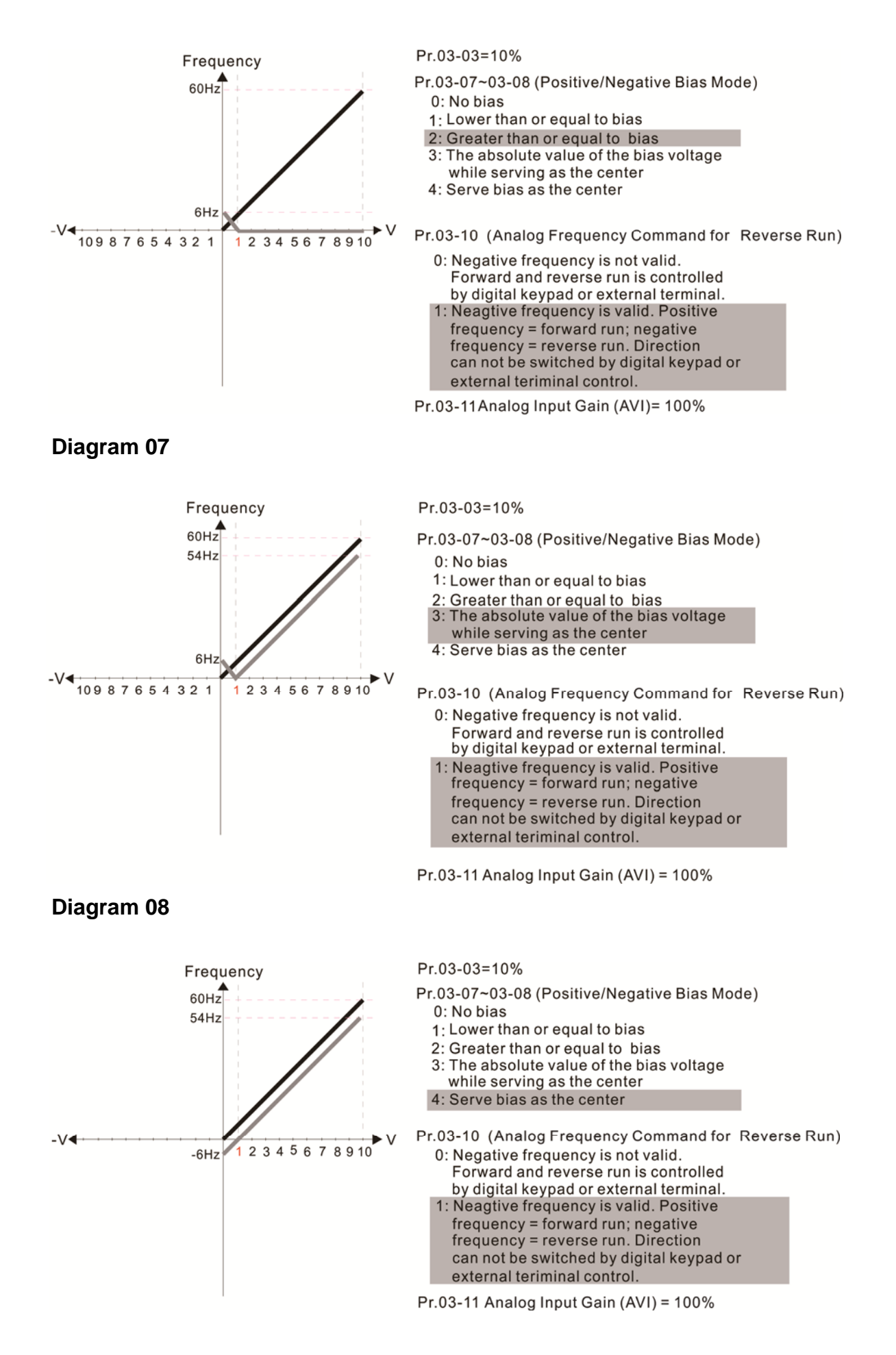

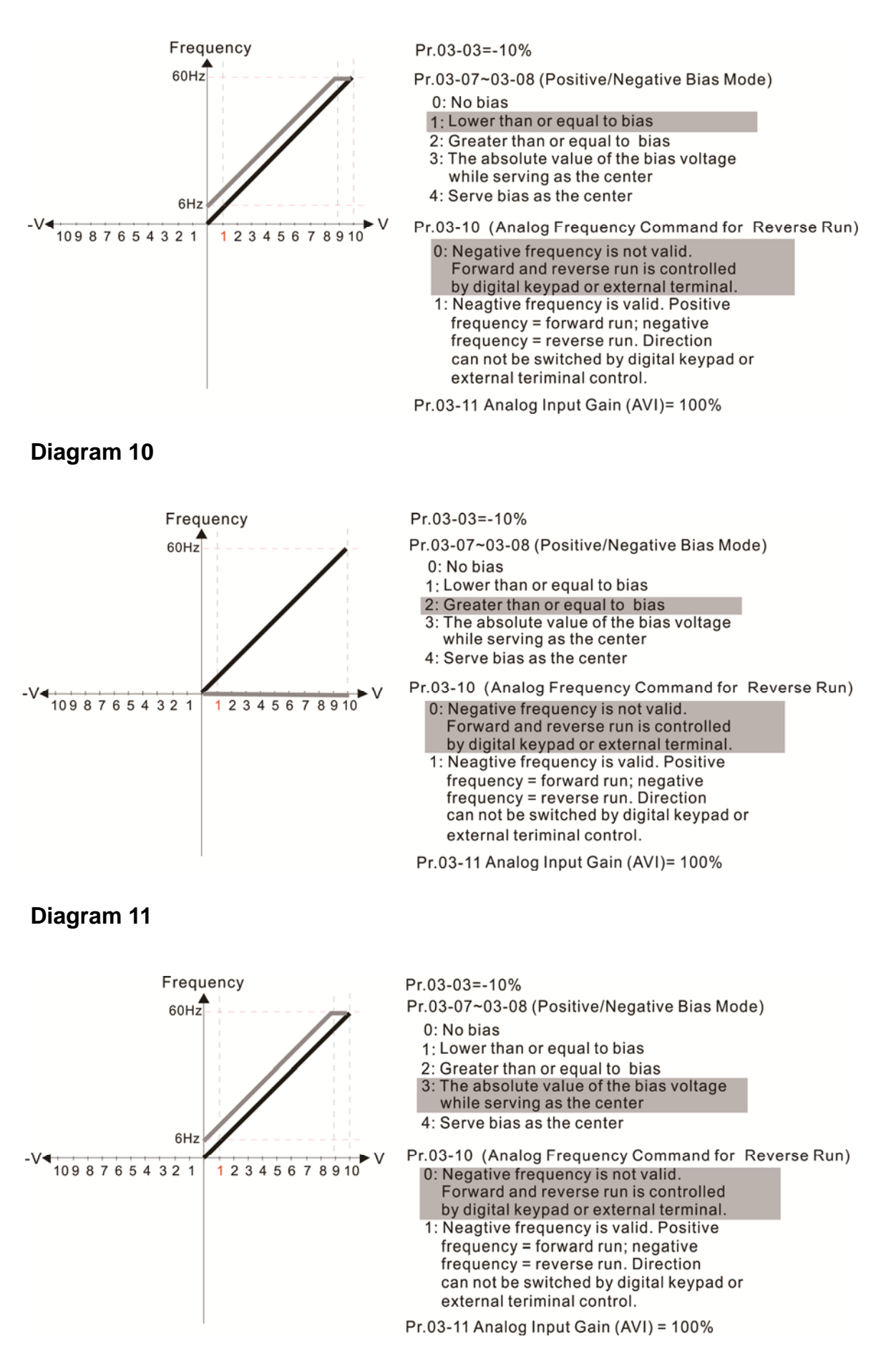

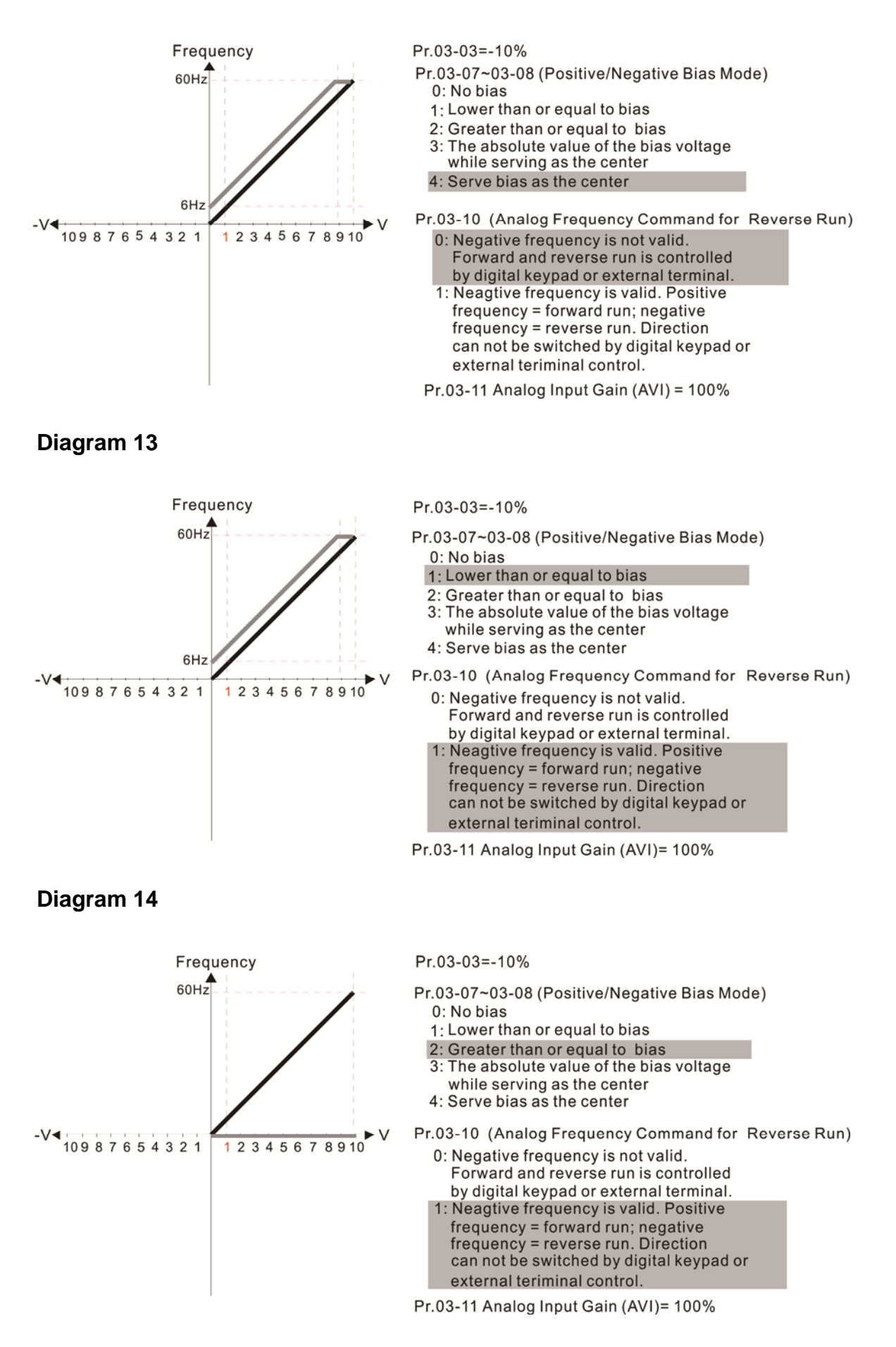

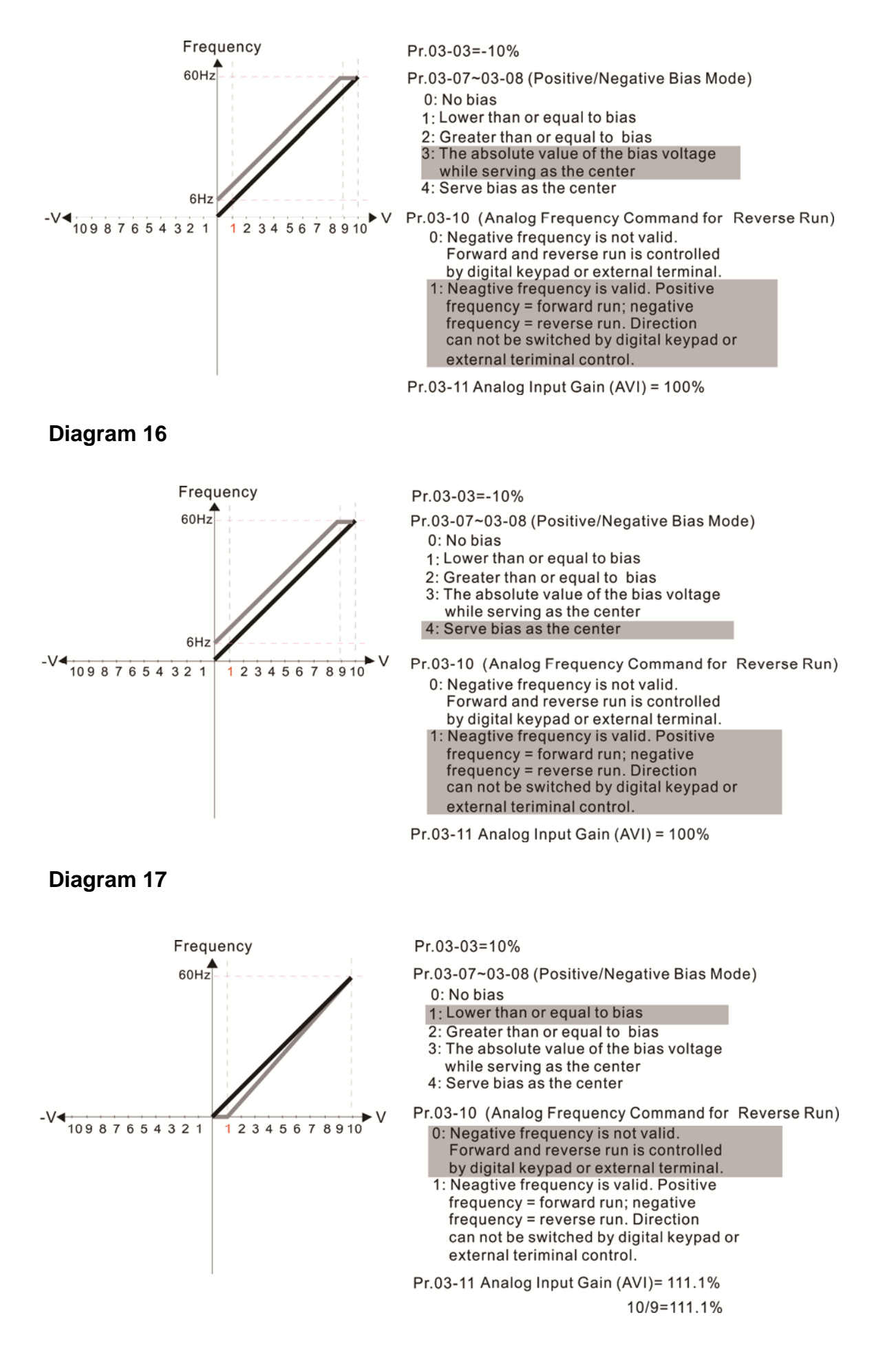

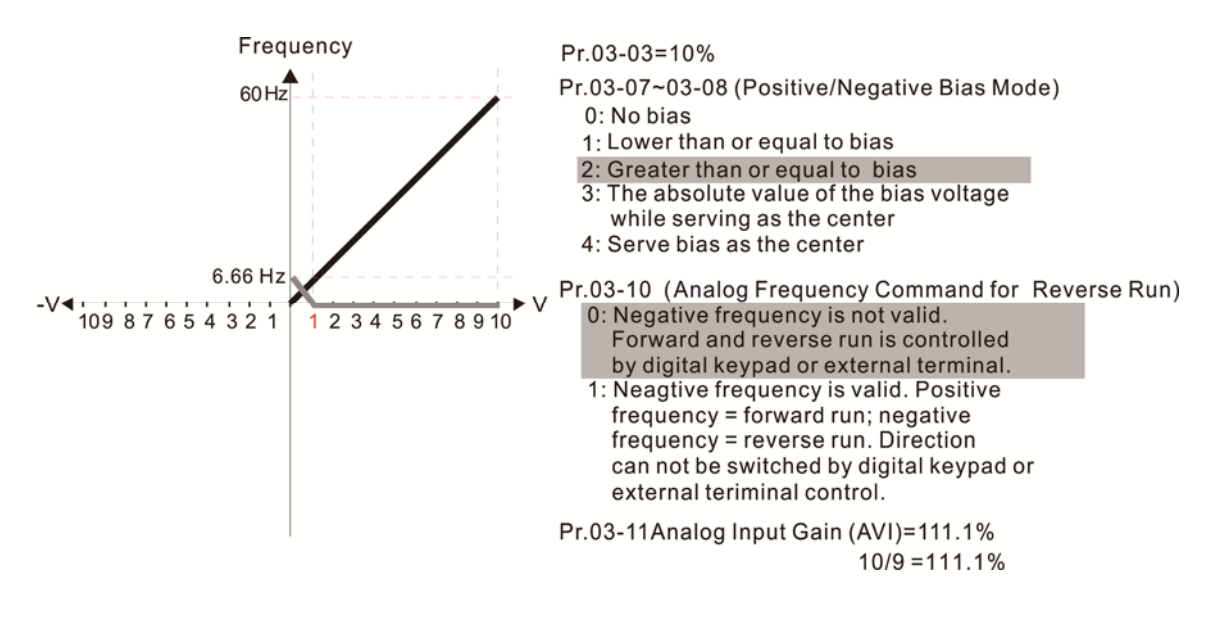

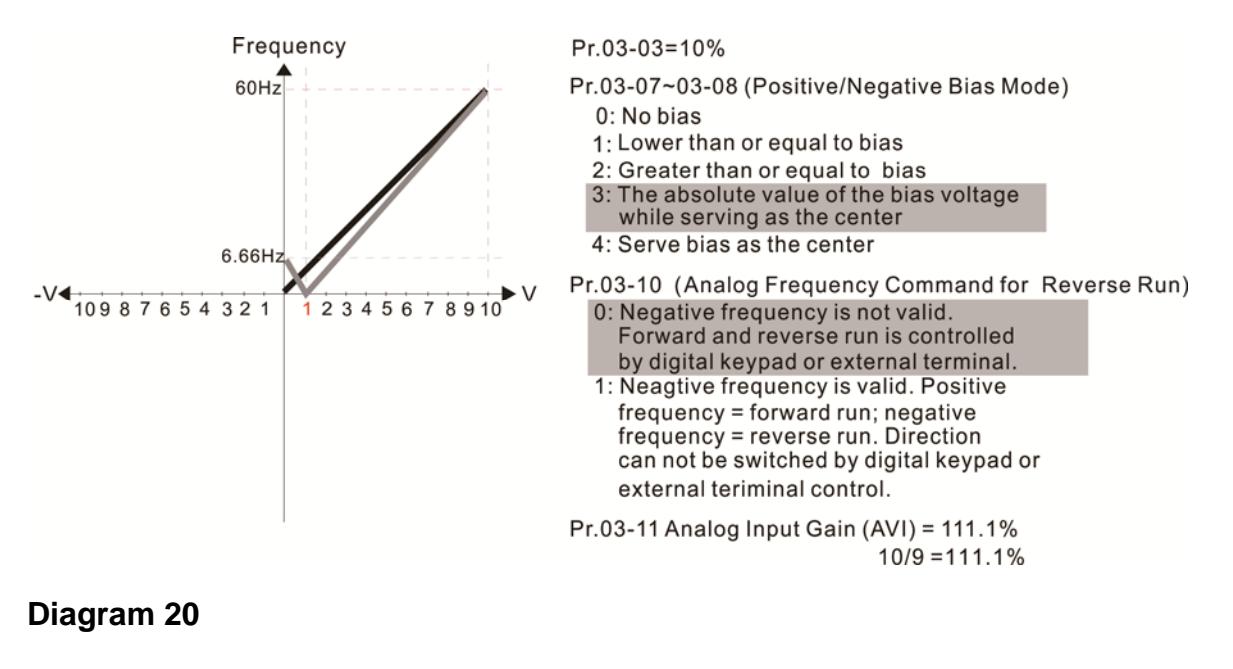

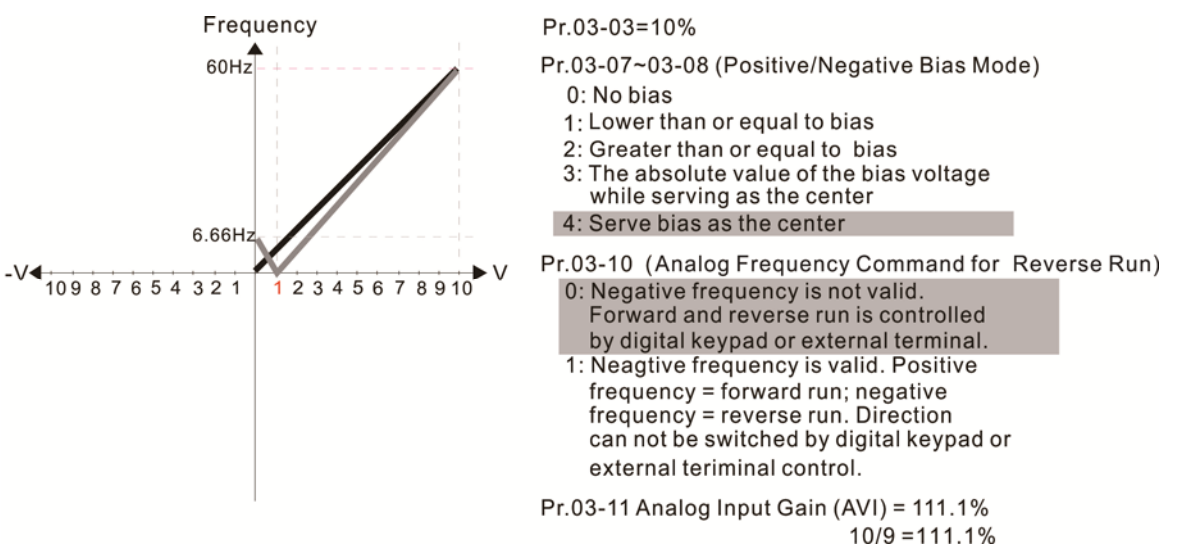

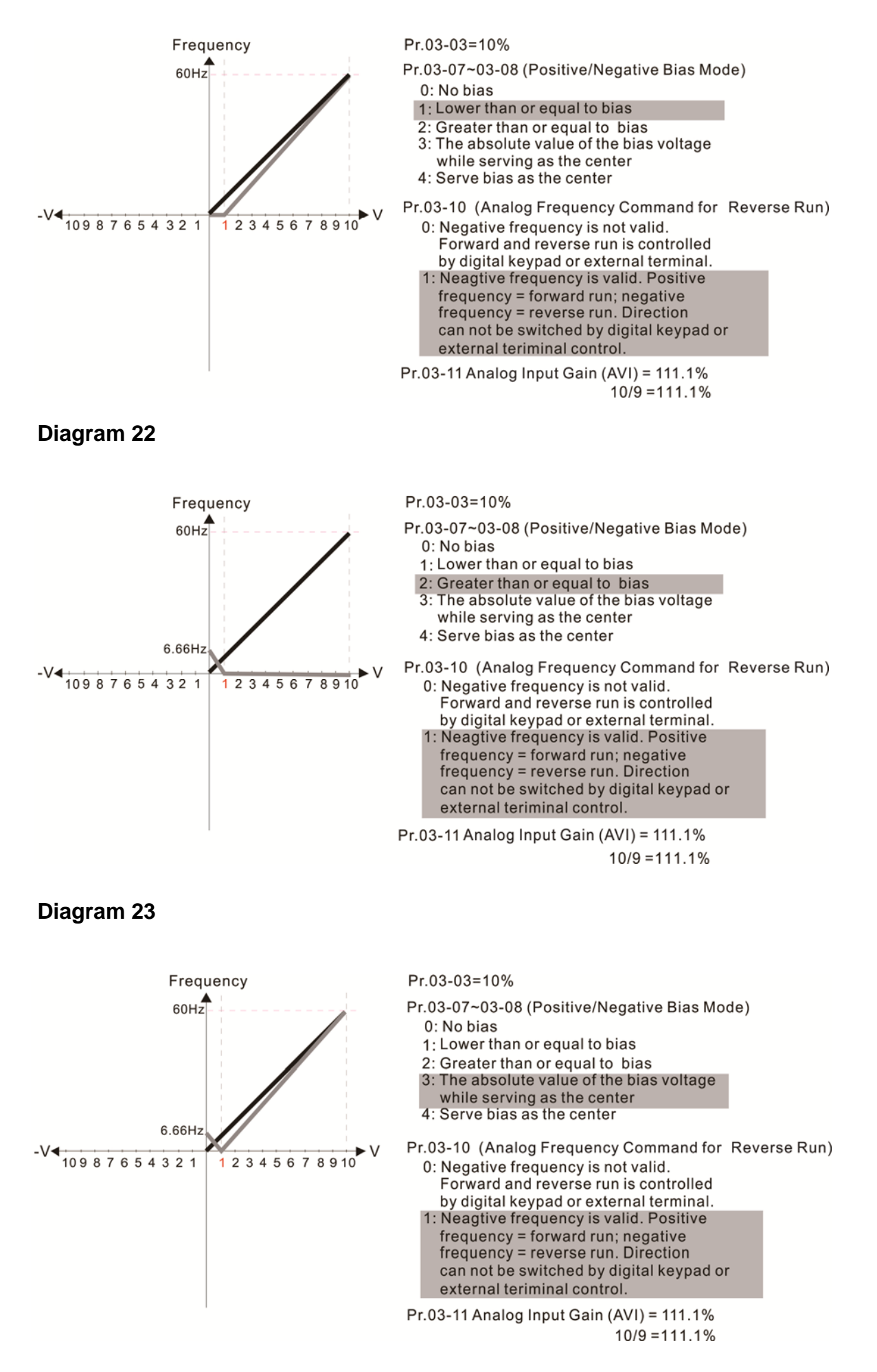

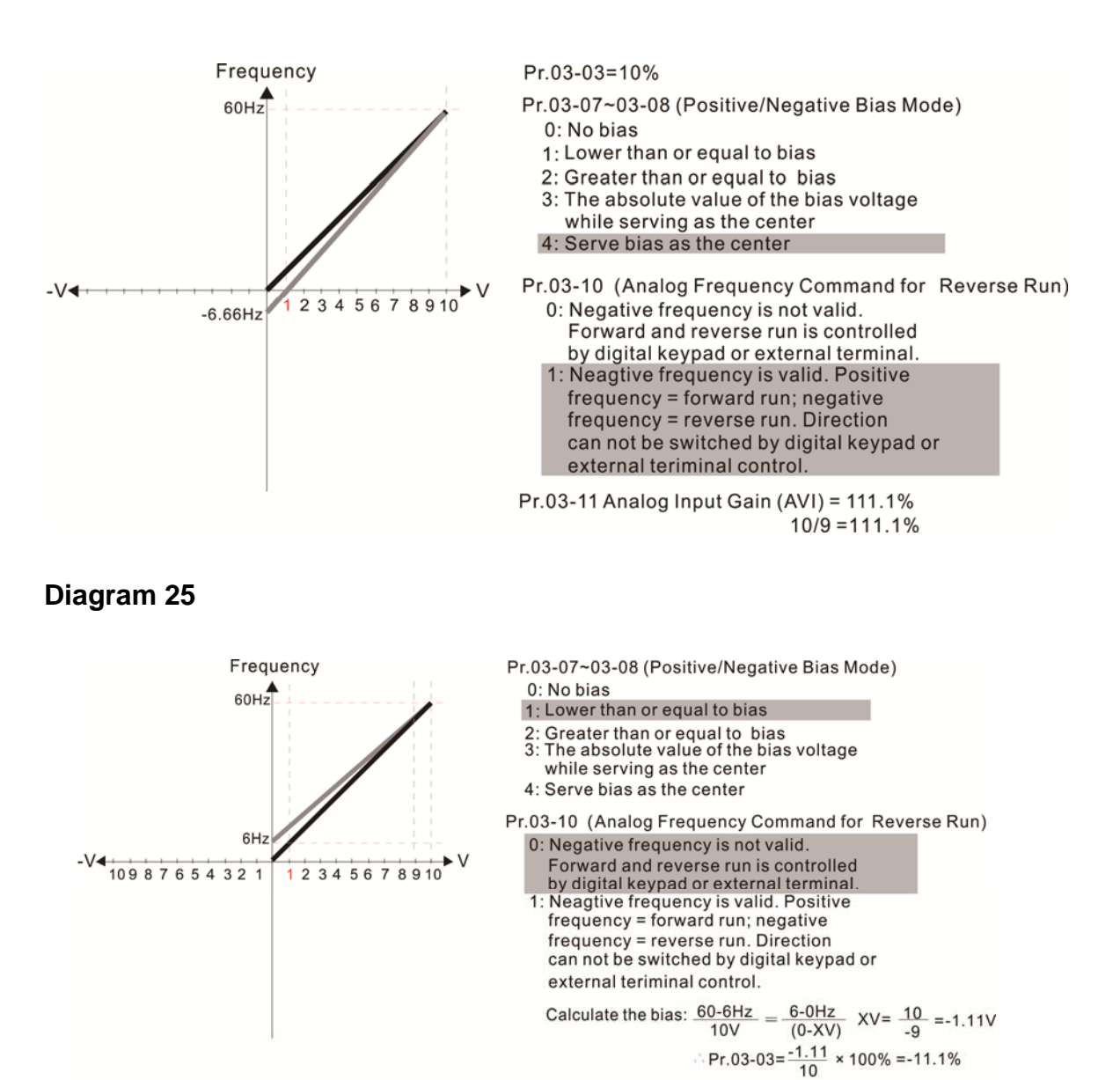

**Diagram 26** 

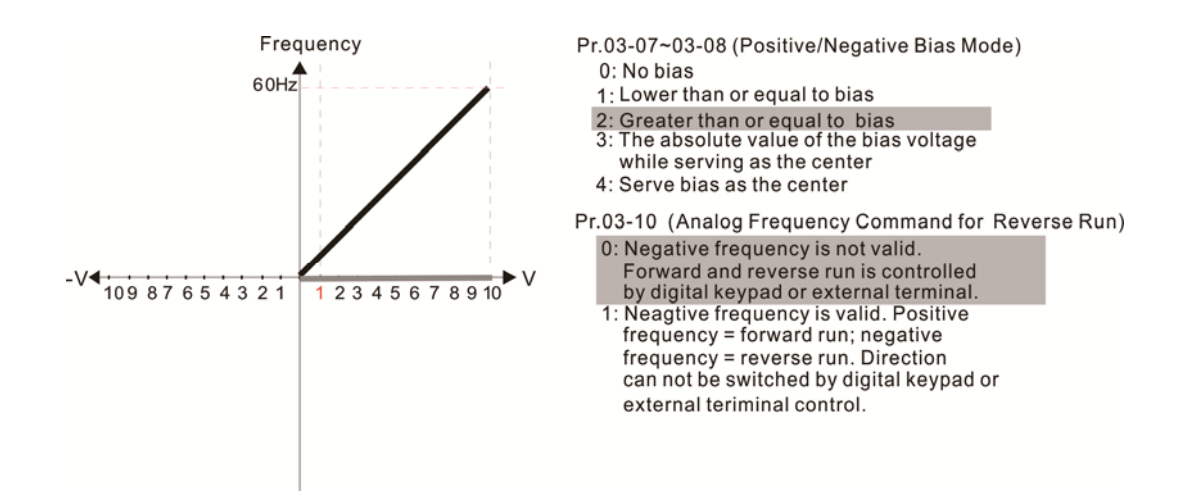

Calculate the gain: Pr.03-11=  $\frac{10V}{11.1V} \times 100\% = 90.0\%$ 

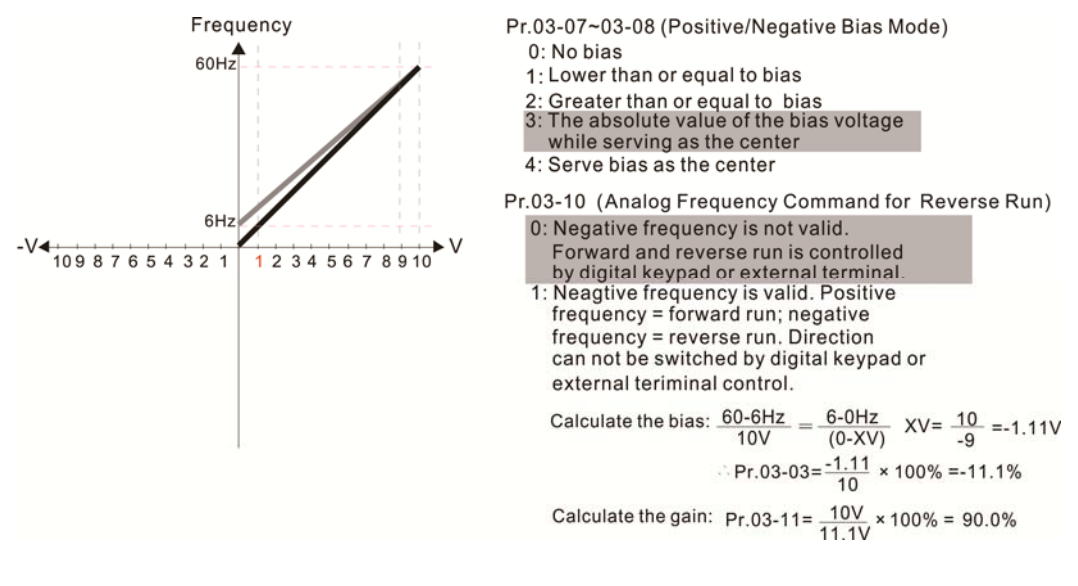

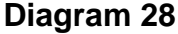

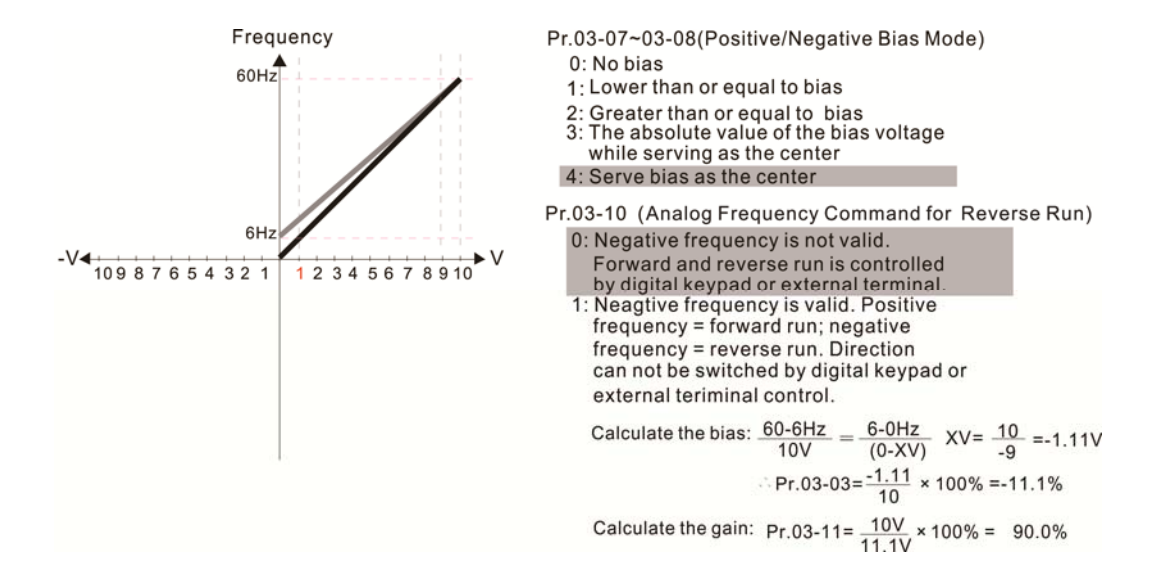

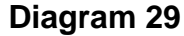

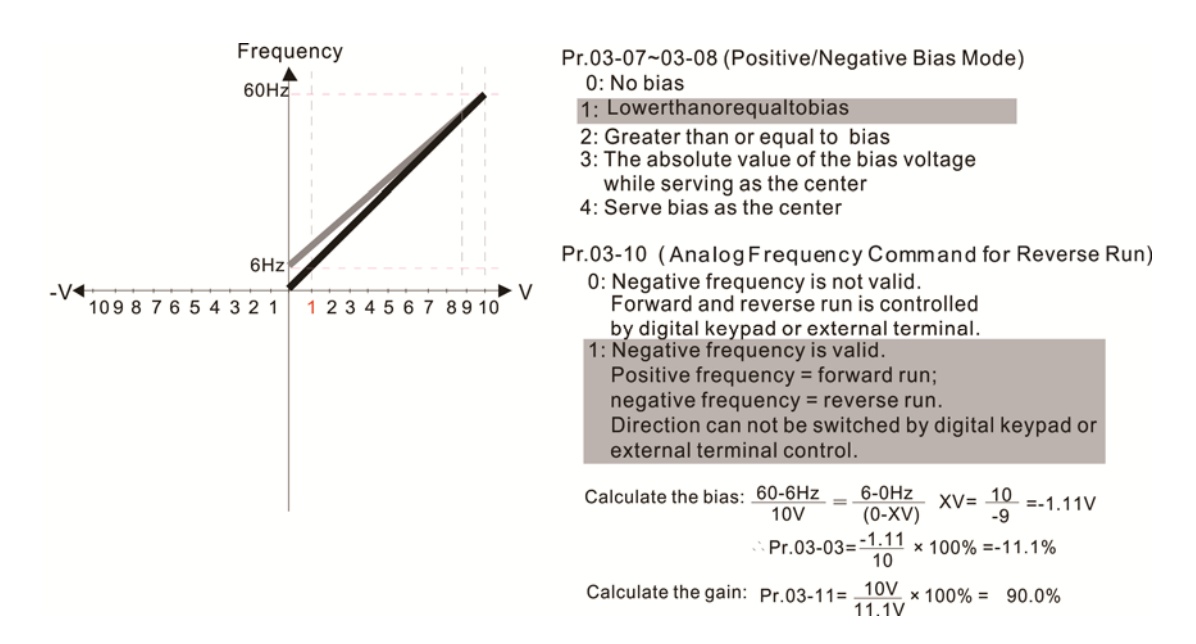

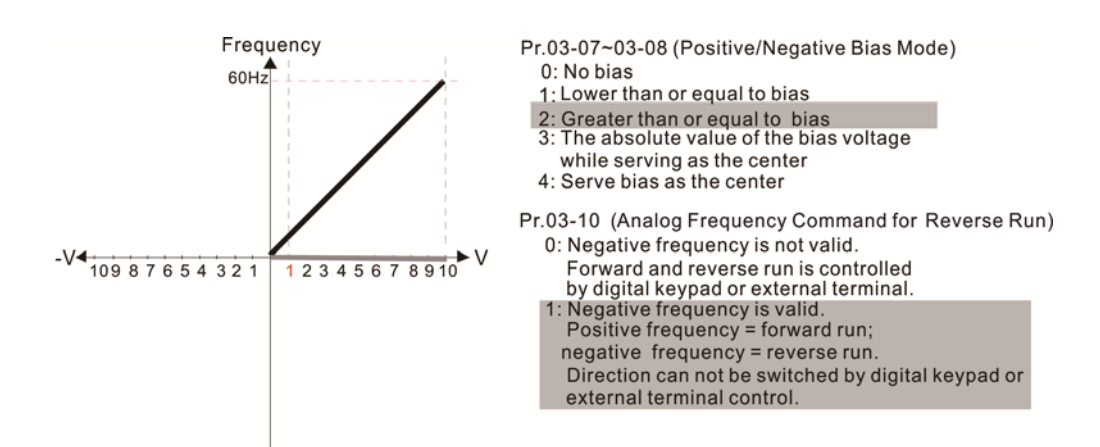

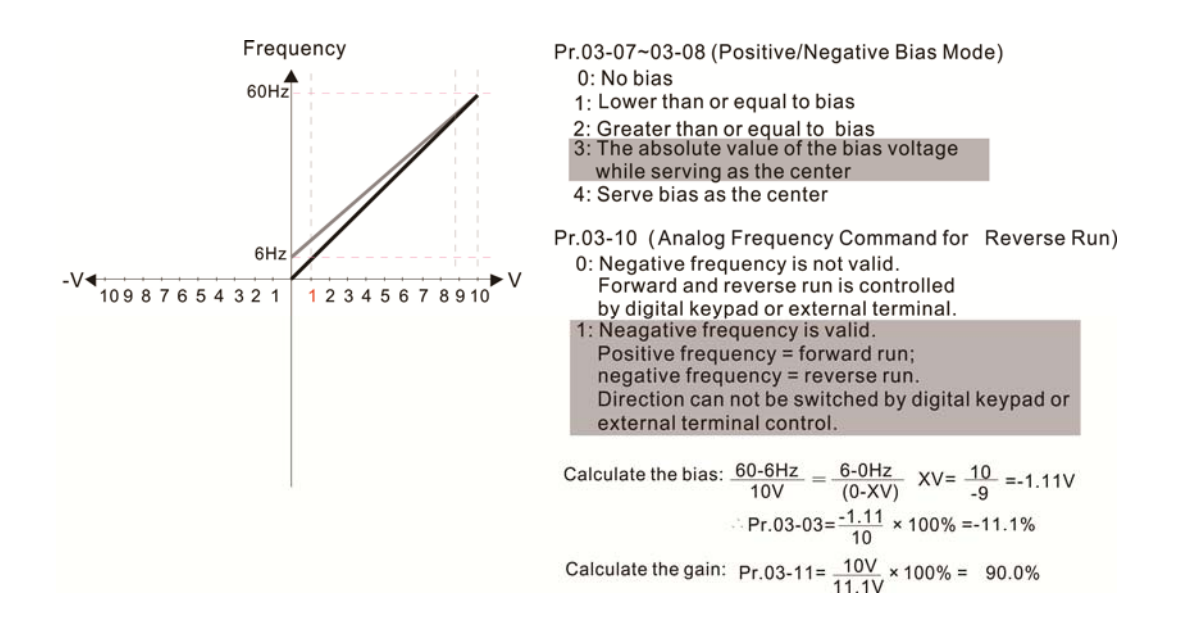

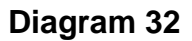

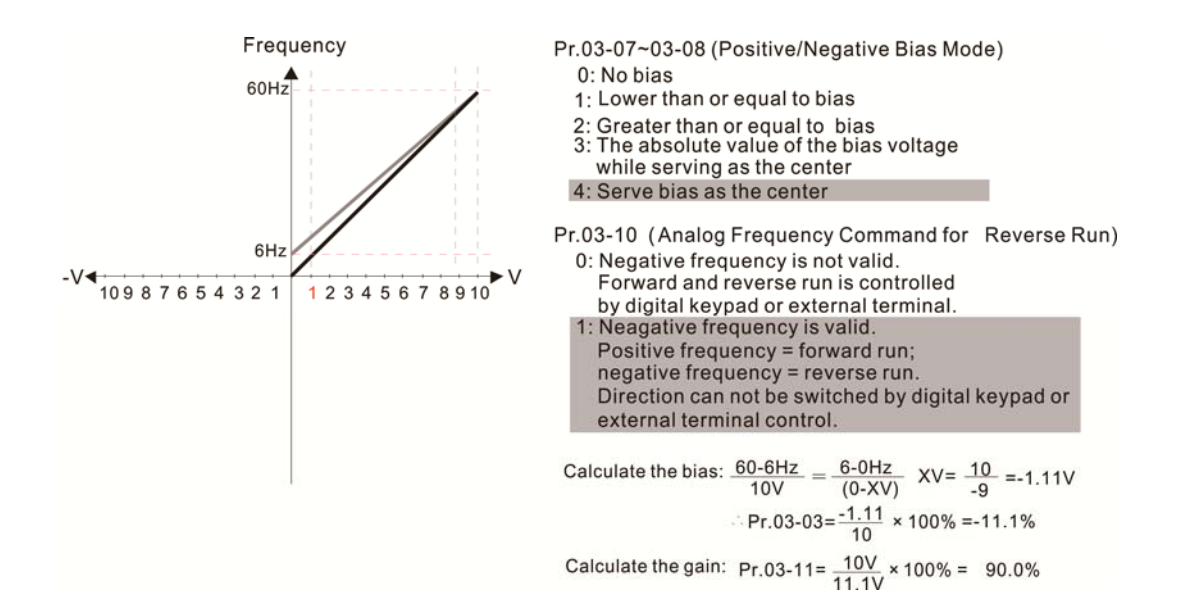

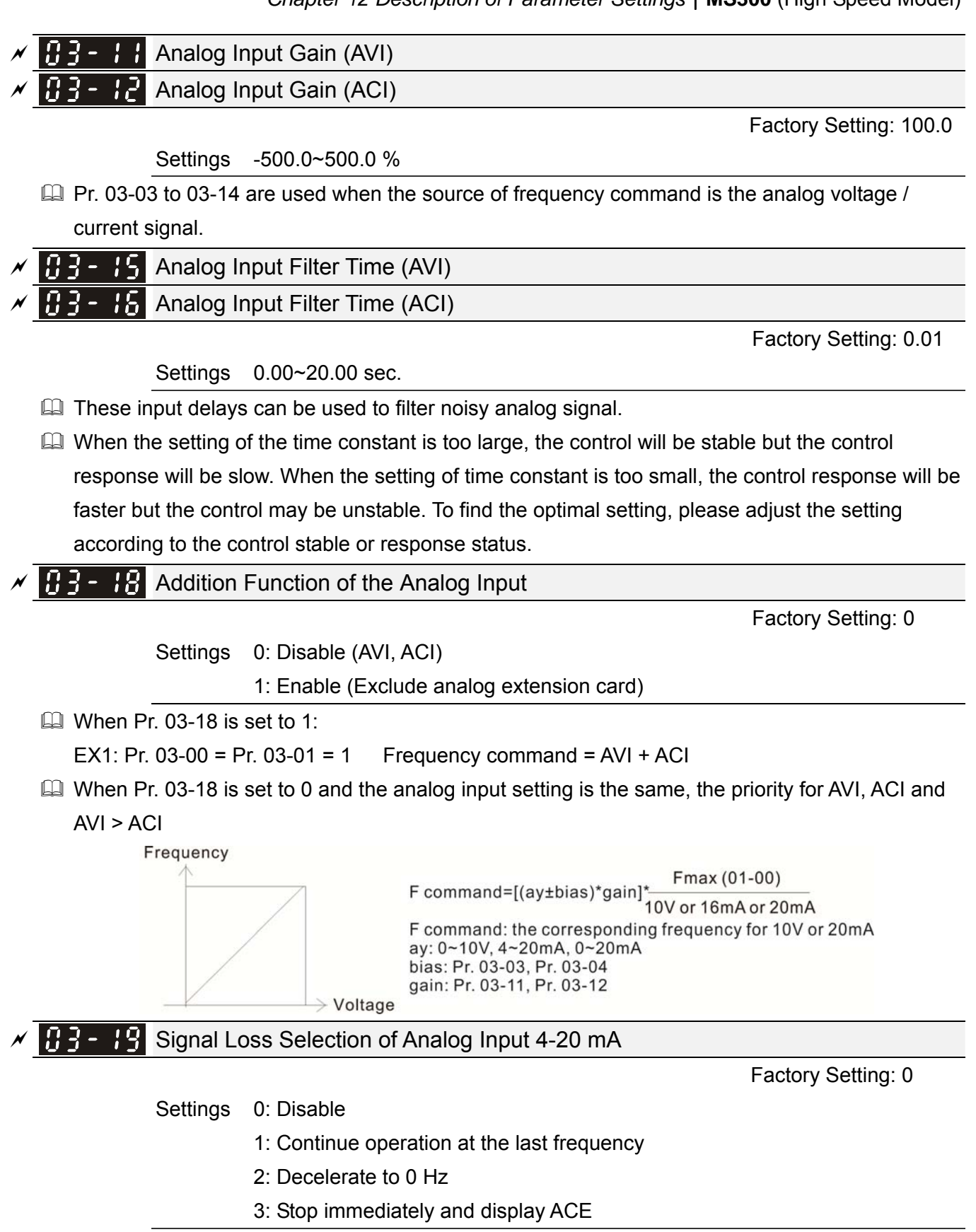

- $\Box$  This parameter determines the behavior when 4~20 mA signal is loss, when ACIc (03-29 = 0).
- When Pr. 03-29≠0, it means the voltage input to ACI terminal is 0~10V or 0~20mA. At this moment, Pr. 03-19 will be invalid.
- When setting is 1 or 2, it will display warning code "ANL" on the keypad. It will be blinking until the loss of the ACI signal is recovered.
- $\Box$  When the motor drive stops, the condition of warning does not exist, then the warning will disappear.

 $\mathcal{M}$   $\overline{H}$   $\overline{3}$  -  $\overline{2}$   $\overline{H}$  Multi-function Output 1 (AFM)

Factory Setting: 0

#### Settings 0~23

Function Chart

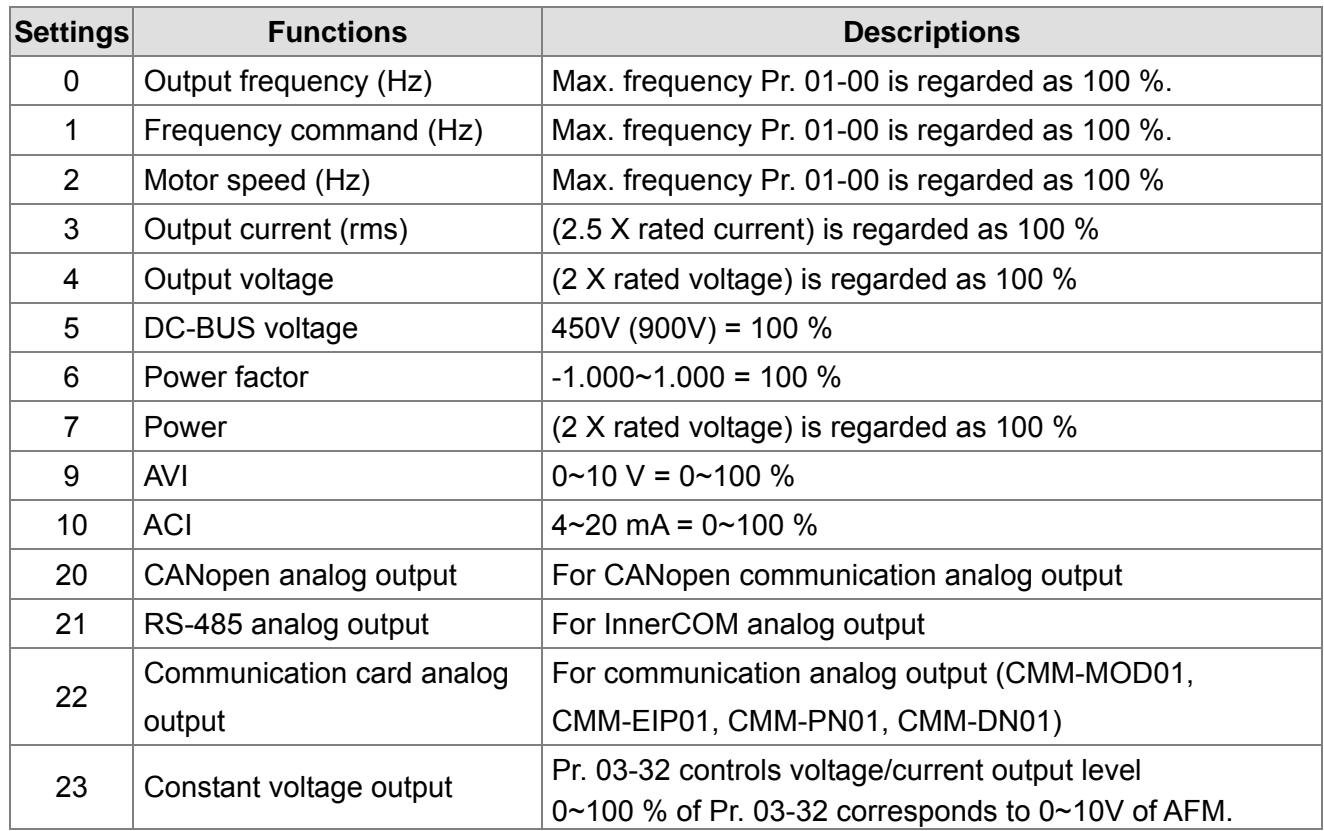

# $\sqrt{B}$  -  $^2$  + Gain of Analog Output (AFM)

Factory Setting: 100.0

Settings 0~500.0 %

This function is used to adjust the voltage level outputted to analog meter head from analog signal (Pr. 03-20) output terminal AFM of drive.

 $\mathcal{N}$   $\mathbf{H}$   $\mathbf{B}$  -  $\mathbf{C}$  Analog Output when in REV Direction (AFM)

Factory Setting: 0

- Settings 0: Absolute value of output voltage
	- 1: Reverse output 0 V; Positive output 0~10 V
	- 2: Reverse output 5~0 V; Positive output 5~10 V

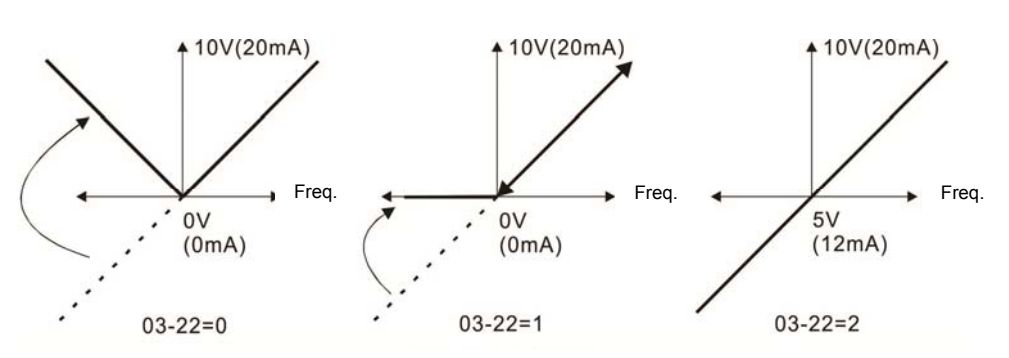

Analog output direction selection

# $\times$   $\left[\frac{1}{2}\right]$  -  $\left[\frac{3}{2}\right]$  AFM Output Bias Factory Setting: 0.00 Settings -100.00~100.00 %  $\Box$  Example 1, AFM 0~10V is set output frequency, the output equation is  $10V \times \left(\frac{\text{Output Frequency}}{24.00 \times 10^{10} \text{Jy}}\right) \times 03 - 24 + 10V \times$  $\ge 03 - 24 + 10V \times 03 - 27$ 01- 00  $\Box$  Example 2, AFM 0~20 mA is set output frequency, the output equation is  $20mA \times \frac{Output \text{ Frequency}}{24} \times 03 - 24 + 20mA \times$  $\times$  03 - 24 + 20mA  $\times$  03 - 27 01- 00  $\Box$  Example 3, AFM 4~20 mA is set output frequency, the output equation is  $4mA + 16mA \times (\frac{Output \text{ Frequency}}{24 \cdot 26}) \times 03 - 24 + 16mA \times$  $(x) \times 03 - 24 + 16$ mA $\times 03 - 27$ 01- 00 This parameter can set the corresponding voltage of analog output 0.  $AB - AB$  AVI Terminal Input Selection Factory Setting: 0 Settings 0: 0~10 V 3: -10 V ~ +10 V (Pr. 03-69 ~ 03-74 is valid)  $\left[\begin{matrix} 1 & 2 \\ 4 & -2 \end{matrix}\right]$  ACI Terminal Input Selection Factory Setting: 0 Settings 0: 4~20 mA 1: 0~10 V 2: 0~20 mA  $\Box$  When changing the input mode, please check if the switch position of external terminal (ACI) is correct or not. **FH** Status of PLC Analog Output Terminal 183 -Factory Setting: Read only

Settings Monitor the status of PLC analog output terminals

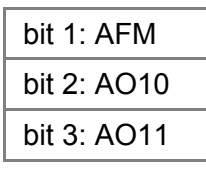

**P. 03-30 shows the external multi-function output terminal that used by PLC.** 

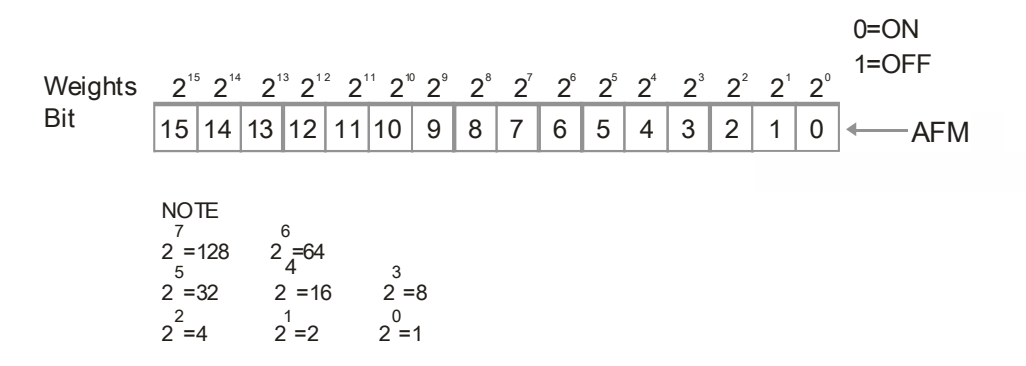
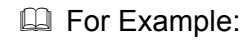

If the value of Pr. 03-30 displays 0002h (Hex), it means AFM is used by PLC.

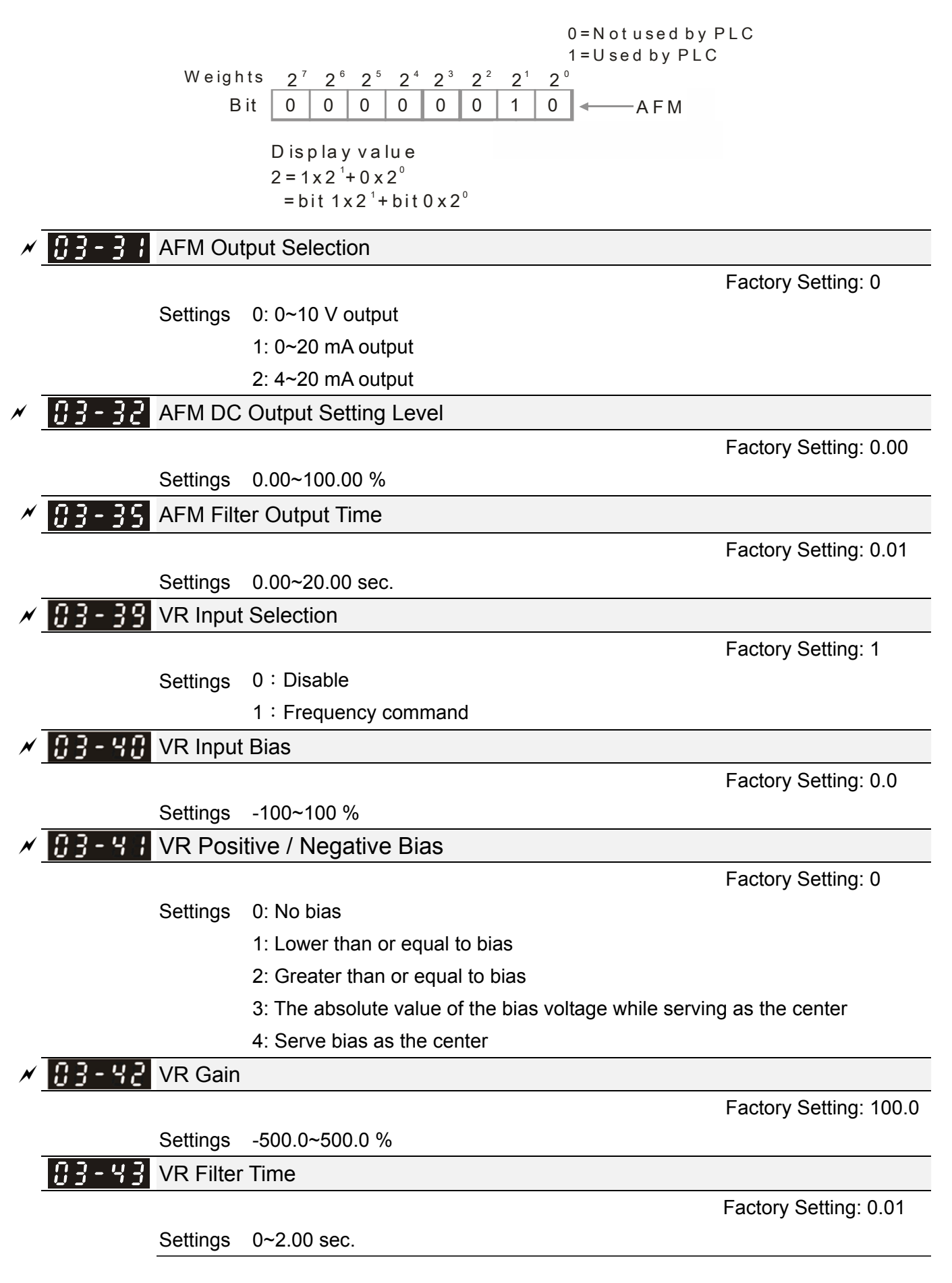

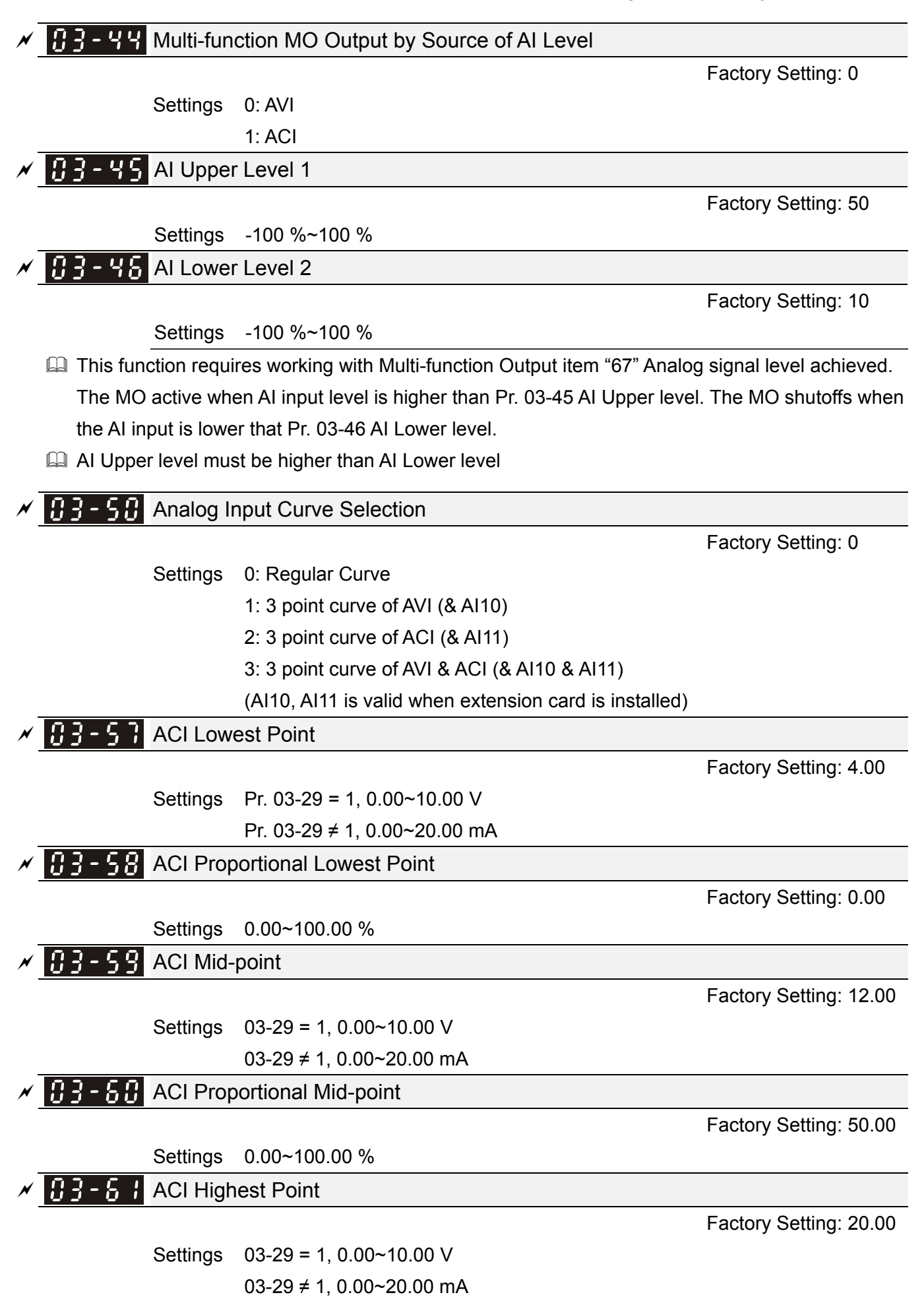

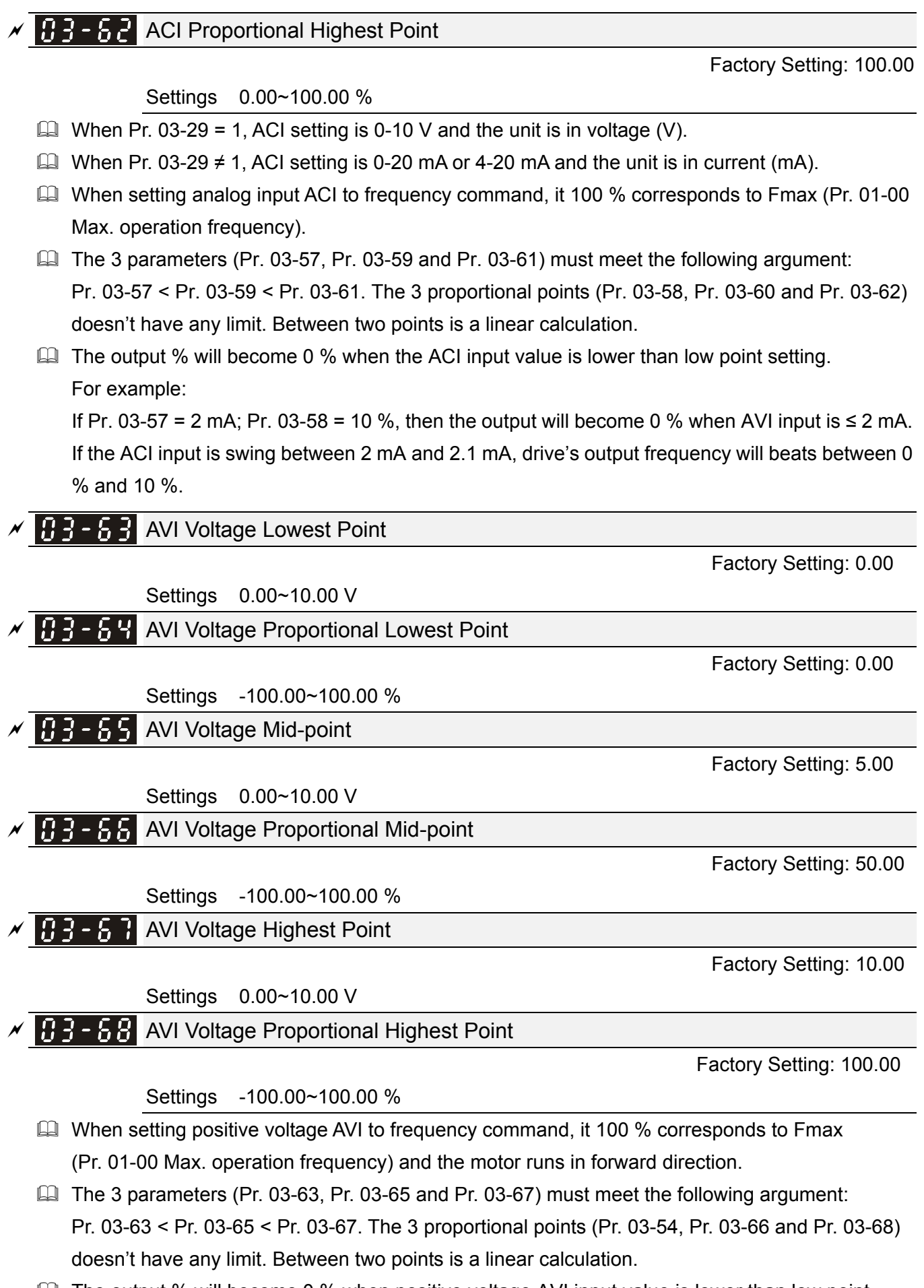

**Example 7 The output % will become 0 % when positive voltage AVI input value is lower than low point** setting.

For example:

If Pr. 03-63 = 1V; Pr. 03-64 = 10 %, then the output will become 0 % when AVI input is  $\leq 1$  V. If input is swing between 1 V and 1.1 V, drive's output frequency will beats between 0% and 10%.

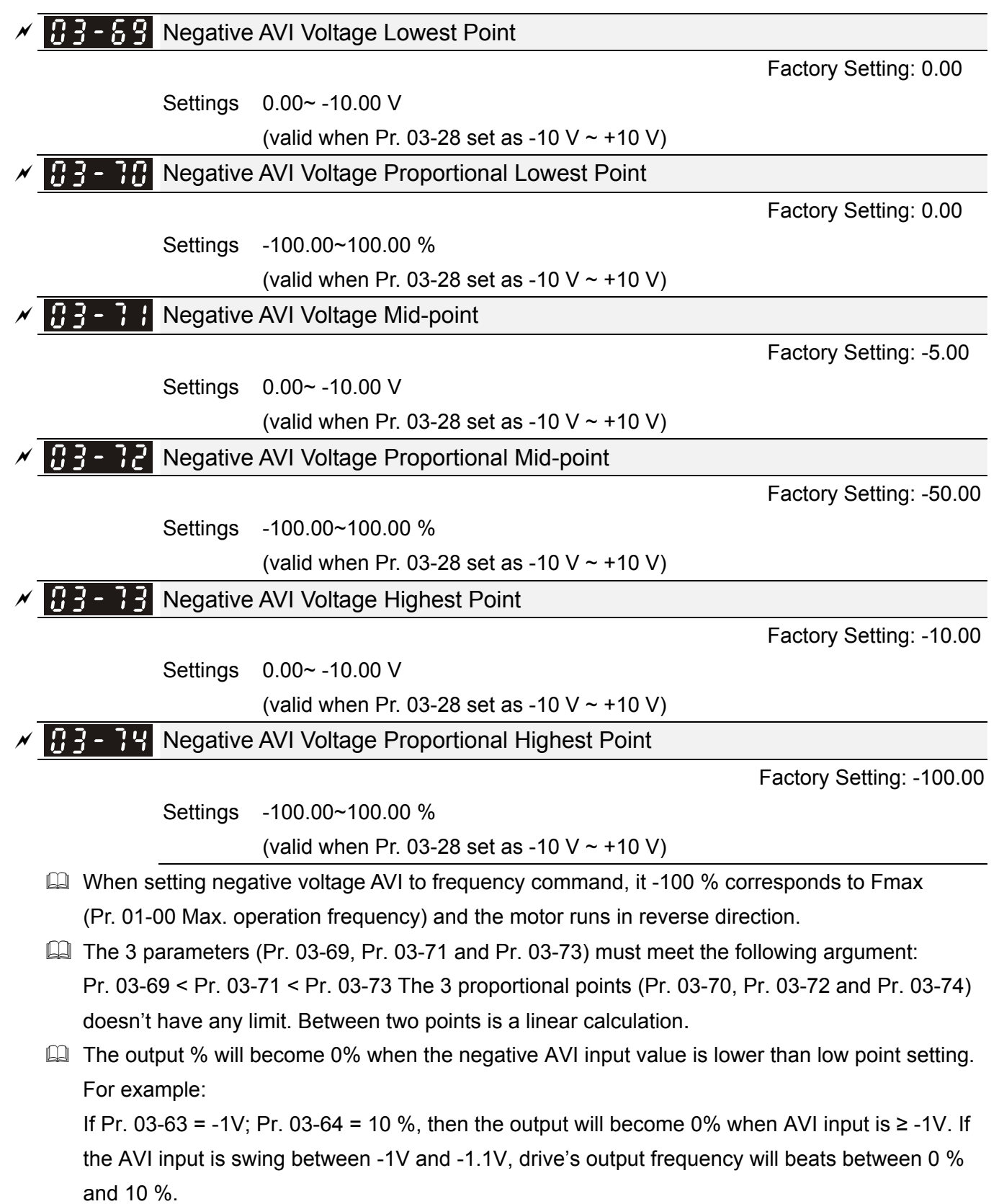

**04 Multi-stage Speed Parameters**  $\mathcal{N}$  This parameter can be set during operation.

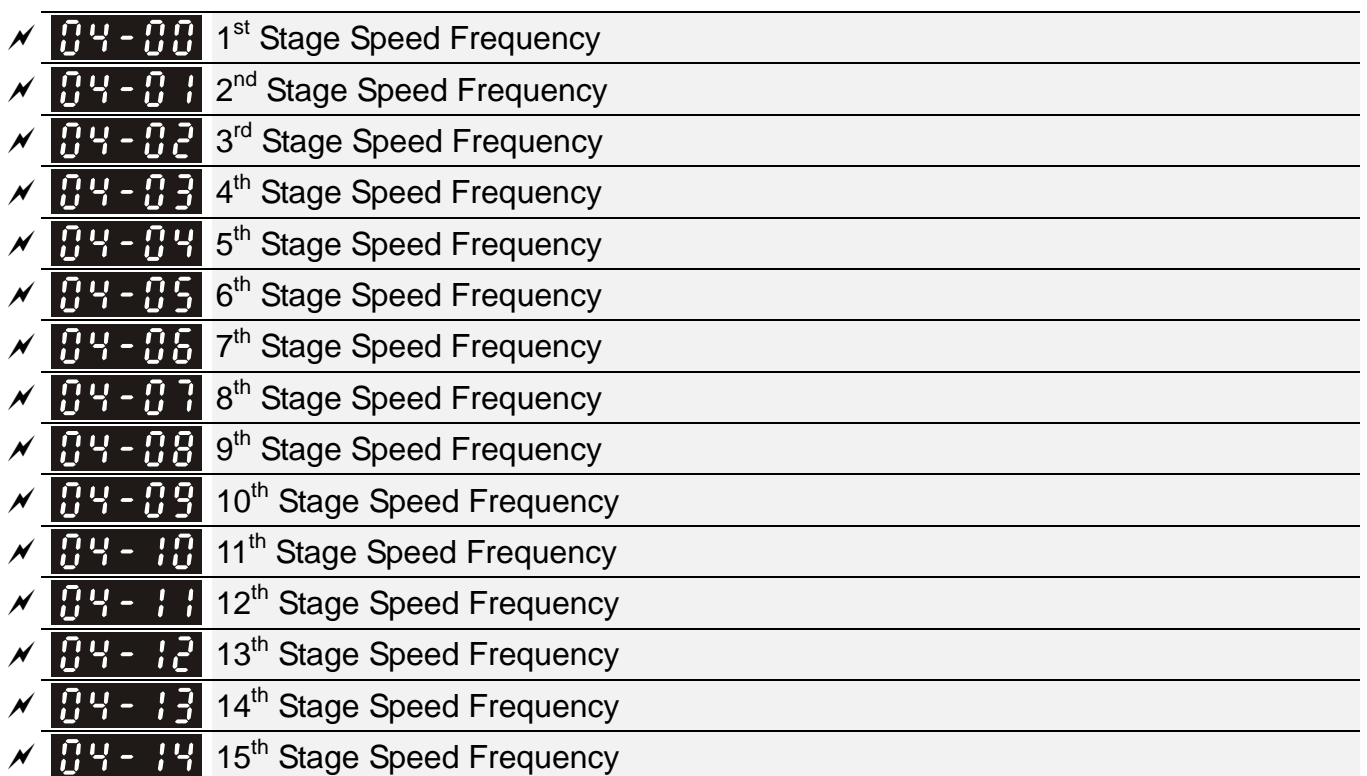

Factory Setting: 0.0

Settings 0.0~1500.0 Hz

 The multi-function input terminals (refer to setting 1~4 of Pr. 02-01~02-07 Multi-function input command) are used to select multi-stage speed command (max. is 15<sup>th</sup> stage speed). The multi-stage speed (frequency) is set by Pr. 04-00 to 04-14 as shown in the following diagram.

- $\Box$  The run / stop command can be controlled by the external terminal / digital keypad / communication via Pr. 00-21.
- **Each multi-stage speed can be set within 0.0~1500.0 Hz during operation.**
- **Explanation for the timing diagram of multi-stage speed and external terminals** The related parameter settings are:
	- 1. Pr. 04-00~04-14: setting  $1<sup>st</sup>$  ~15<sup>th</sup> multi-stage speed (to set the frequency of each stage speed)
	- 2. Pr. 02-01~02-07: setting multi-function input terminals (multi-stage speed command 1~4)

## **E Related parameters:**

- 01-22 JOG frequency setting
- 02-01 multi-function input command 1 (MI1)
- 02-02 multi-function input command 2 (MI2)
- 02-03 multi-function input command 3 (MI3)
- 02-04 multi-function input command 4 (MI4)

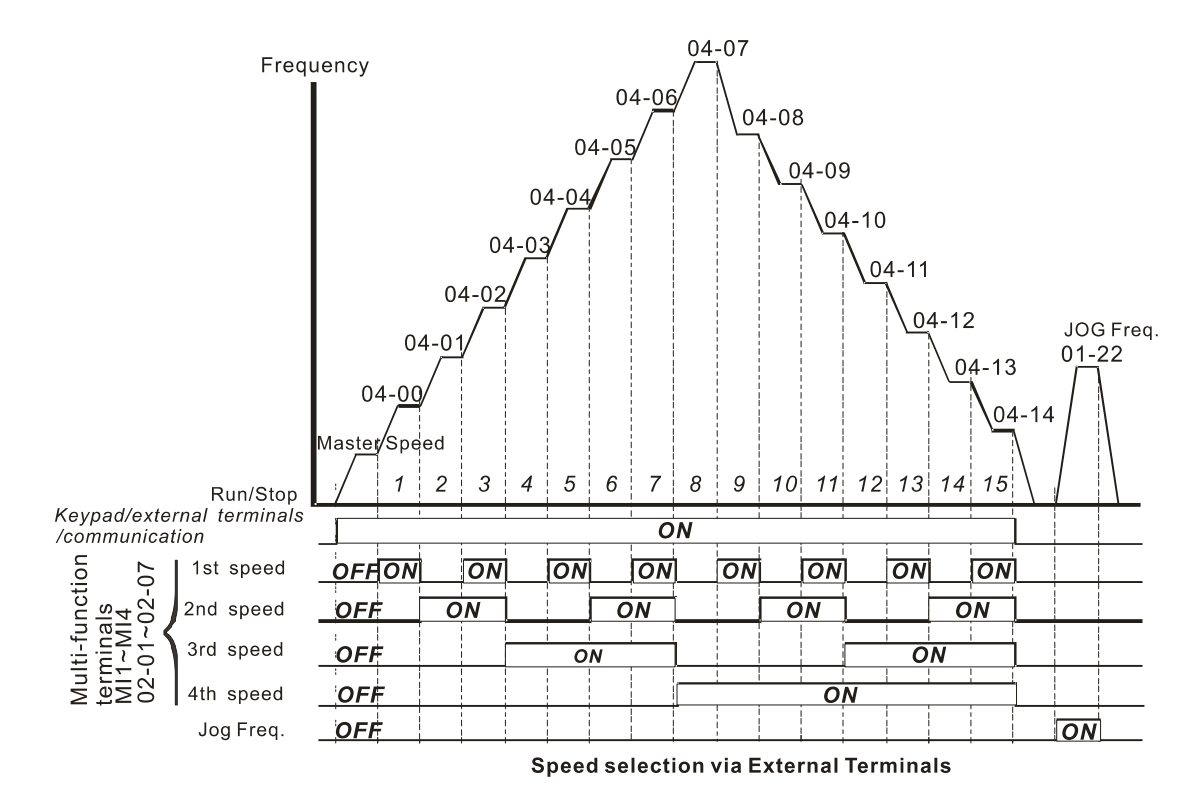

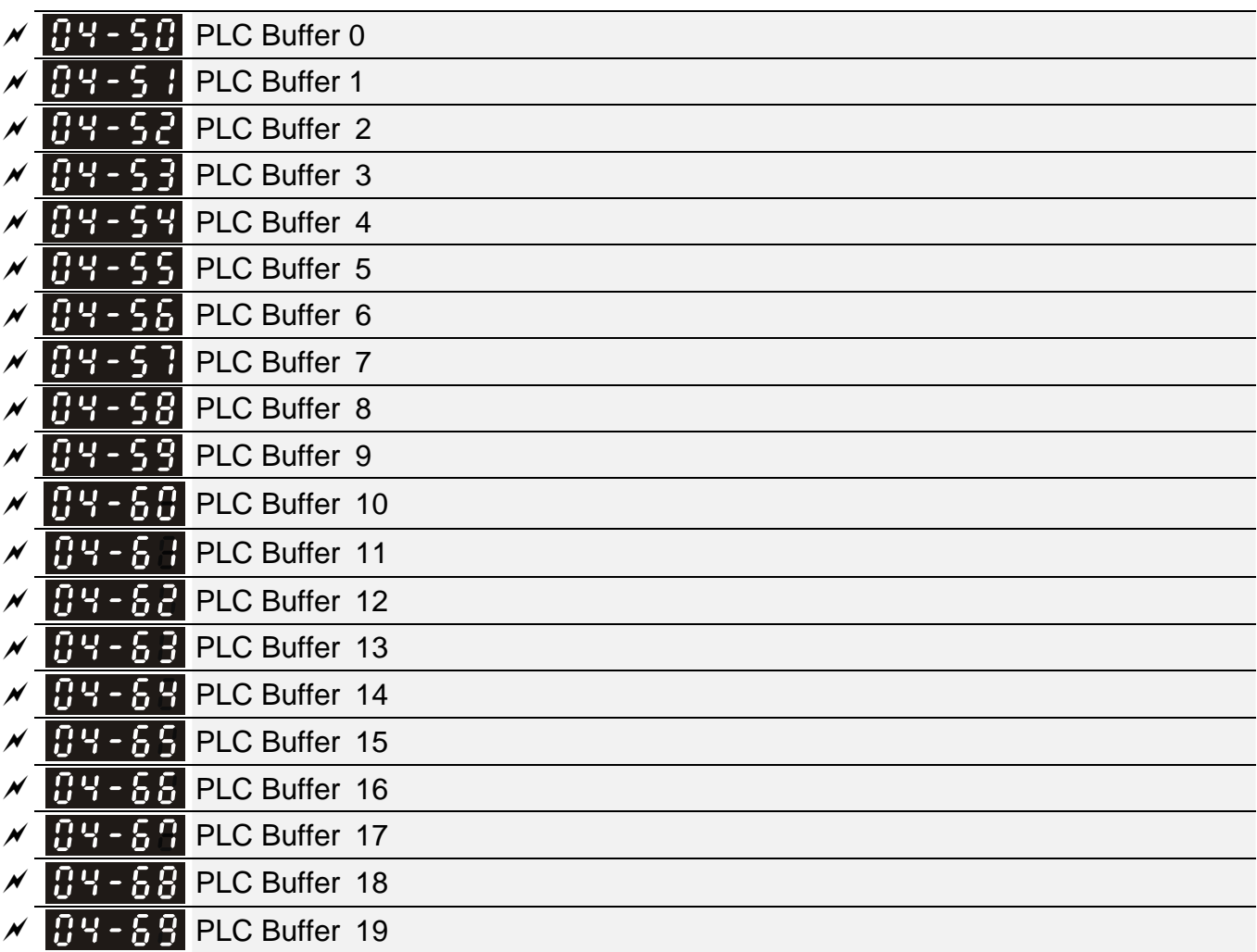

Factory Setting: 0

Settings 0~65535

PLC buffer can be combined with built-in PLC function for a variety of applications.

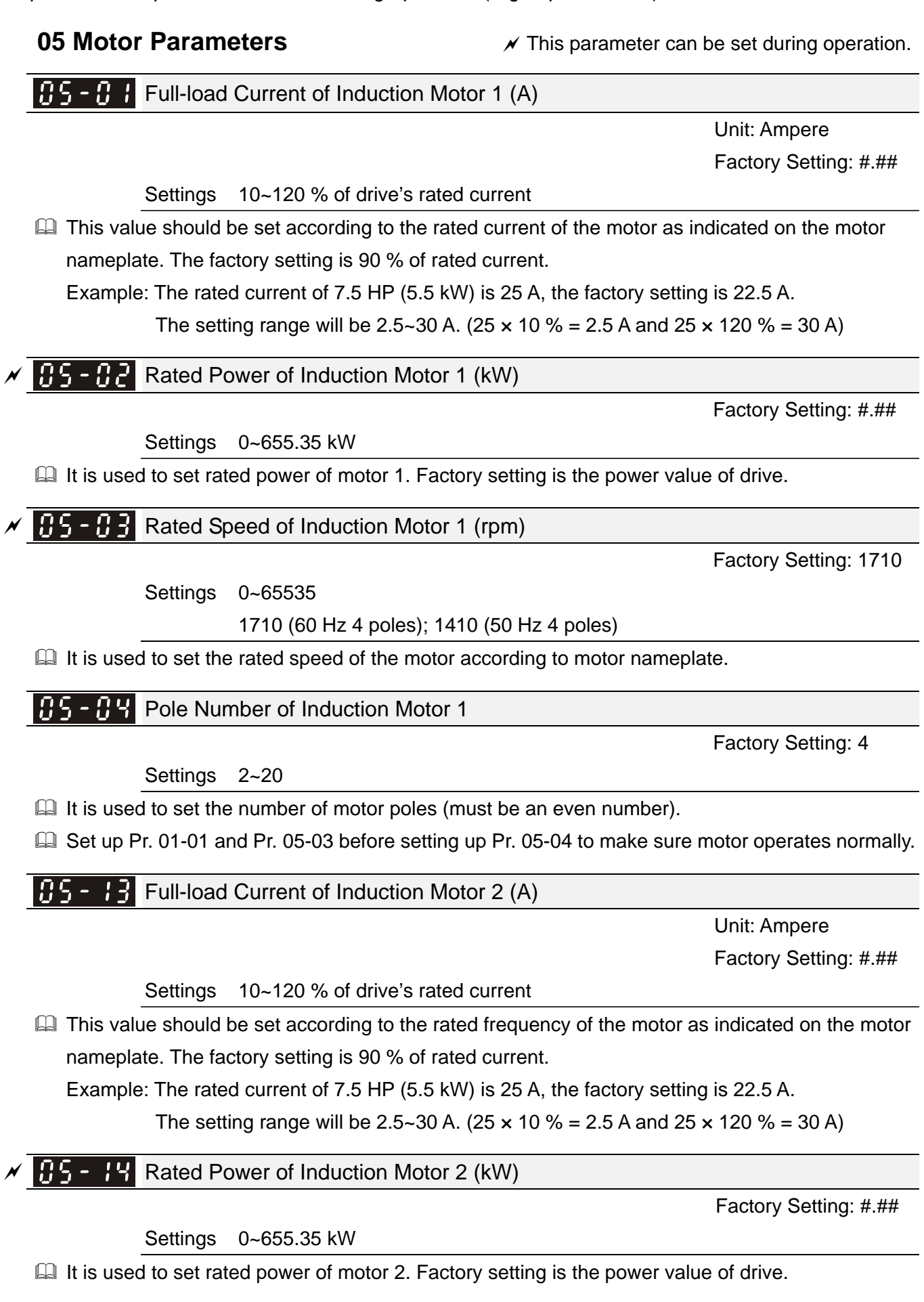

 $\mathcal{N}$   $\mathbf{H}$  -  $\mathbf{F}$  Rated Speed of Induction Motor 2 (rpm)

Settings 0~65535

1710 (60 Hz 4 poles); 1410 (50 Hz 4 poles)

 $\Box$  It is used to set the rated speed of the motor according to motor nameplate.

**PPS** - **PP** Pole Number of Induction Motor 2

Settings 2~20

 $\Box$  It is used to set the number of motor poles (must be an even number).

Set up Pr. 01-35 and Pr. 05-15 before setting up Pr. 05-04 to make sure motor operates normally.

No-load Current of Induction Motor 2 (A)

**Example 7 The factory setting is 40 % of the motor rated current.** 

 2: Motor 2 3: Motor 3 4: Motor 4

 $\left[\begin{array}{ccc} 0 & -1 \\ 0 & -1 \end{array}\right]$  Multi-motors (Induction) Selection

Settings 1: Motor 1

Settings 0~ Pr. 05-13 factory setting

 Unit: Ampere Factory Setting: #.##

Factory Setting: 1

 $\Box$  It is used to set the motor that driven by the AC motor drive. Multi-motors selection only supports V/F control mode.

 $\overline{X}$  **H**<sup>C</sup> - 2 3 Frequency for Y-connection / $\triangle$ -connection Switch of Induction Motor

Factory Setting: 600.0

Settings 0.0~1500.0 Hz

Y-connection / $\triangle$ -connection Switch of Induction Motor IM 

Factory Setting: 0

Settings 0: Disable

1: Enable

 $\mathcal{N}$  **PP - 24** Delay Time for Y-connection / $\Delta$ -connection Switch of Induction Motor

Factory Setting: 0.200

Settings 0.000~60.000 sec.

 Pr. 05-23~Pr. 05-25 are applied in the wide range motors and the motor coil will execute the switch of Y-connection /  $\triangle$ -connection as required. (The wide range motors are related to the motor design. In general, it has higher torque at low speed with Y-connection and has higher speed at high speed with  $\Delta$ -connection)

 $\Box$  Pr. 05-24 is used to enable / disable the switch of Y-connection /  $\Delta$ -connection.

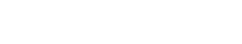

Factory Setting: 1710

Factory Setting: 4

- When Pr. 05-24 is set to 1, the drive will select by Pr. 05-23 setting and current motor frequency, and switch current motor to Y-connection or  $\Delta$ -connection. Relevant parameter settings of the motor can be switched simultaneously.
- $\Box$  Pr. 05-25 is used to set the switch delay time of Y-connection /  $\Delta$ -connection.
- $\Box$  When output frequency reaches Y-connection /  $\Delta$ -connection switch frequency, drive will delay by Pr. 05-25 before multi-function output terminals are active.

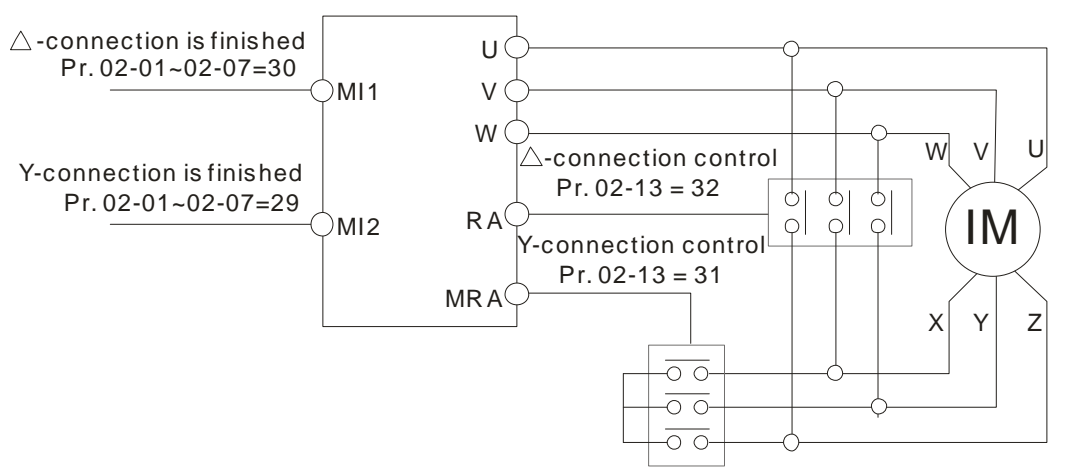

 $Y - \triangle$  connection switch: can be used for wide range motor

Y -connection for low speed: higher torque can be used for rigid tapping

 $\triangle$ -connection for high speed: higher torque can be used for high-speed drilling

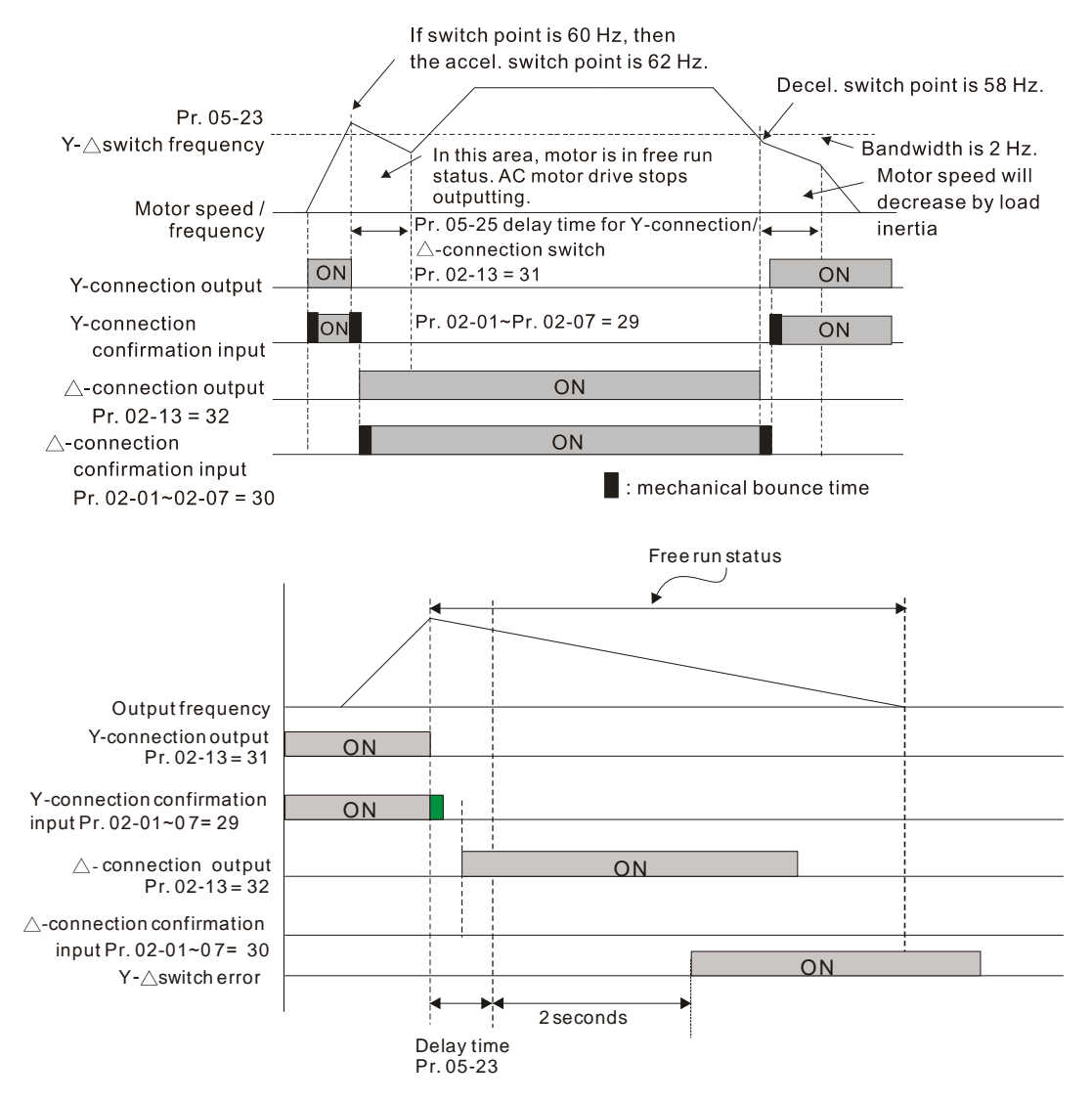

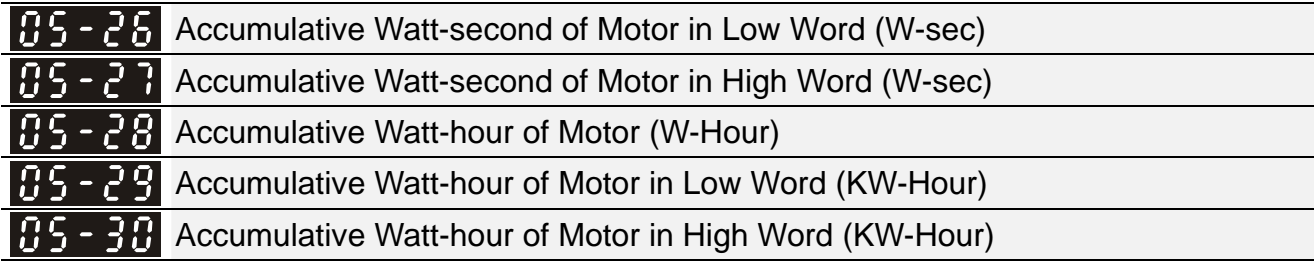

Factory Setting: 0.0

Settings Read only

- **E. Pr. 05-26~05-30 records the amount of power consumed by motors. The accumulation begins** when the drive is activated and record is saved when the drive stops or turns OFF. The amount of consumed watts will continue to accumulate when the drive is activated again. To clear the accumulation, set Pr. 00-02 to 5 then the accumulation record will return to 0.
- $\Box$  Accumulated total watts of motor per second = Pr. 05-27 x 65536 + Pr. 05-26 Example: When Pr.  $05-26 = 2548.1$  and Pr.  $05-27 = 15.2$ , the accumulated total watts of motor per second = 15.2 x 65536 + 2548.1 = 996147.2 + 2548.1 = 998695.3
- Accumulated total kilowatts of motor per hour = Pr. 05-30 x 65536 + Pr. 05-29 Example: When Pr. 05-29 = 3361.4 and Pr. 05-30 = 11.2, the accumulated total kilowatts of motor per hour =  $11.2 \times 65536 + 3361.4 = 734003.2 + 3361.4 = 737346.6$
- $B5 3$ Accumulative Motor Operation Time (Min.)

Factory Setting: 0

Settings 00~1439

Accumulative Motor Operation Time (Day)

Factory Setting: 0

Settings 00~65535

**E. Pr. 05-31 and Pr. 05-32 are used to record the motor operation time. To clear the operation time,** set Pr. 05-31 and Pr. 05-32 to 00. Operation time shorter than 60 seconds will not be recorded.

**FELL** Full-load Current of Induction Motor 3 (A)

 Unit: Ampere Factory Setting: #.##

Settings 10~120 % of drive's rated current

**Example 3 Set this parameter according to nameplate of motor. The factory setting is 90 % of rated current.** Example: The rated current of 7.5 HP (5.5 kW) is 25 A, the factory setting is 22.5 A.

The setting range will be 2.5~30 A. (25  $\times$  10 % = 2.5 A and 25  $\times$  120 % = 30 A)

 $\overline{X}$   $\overline{H}$   $\overline{S}$   $\overline{S}$  Rated Power of Induction Motor 3 (kW)

Factory Setting: #.##

Settings 0~655.35 kW

 $\Box$  It is used to set rated power of motor 3. Factory setting is the power value of drive.

 $-55$  Rated Speed of Induction Motor 3 (rpm)

Factory Setting: 1710

Settings 0~65535

1710 (60 Hz 4 poles); 1410 (50 Hz 4 poles)

 $\Box$  It is used to set the rated speed of the motor according to motor nameplate.

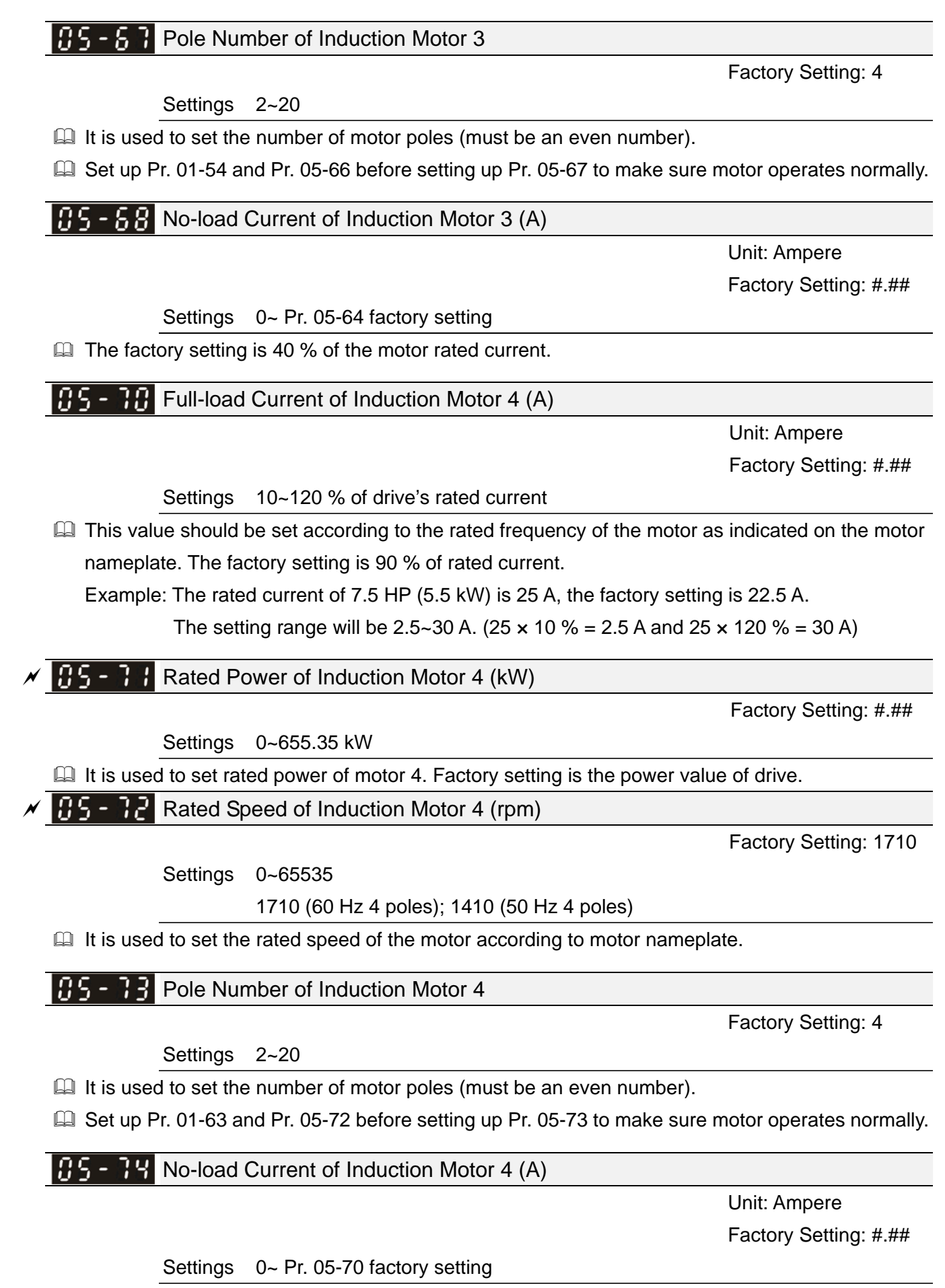

 $\mathbb{Q}$  The factory setting is 40 % of the motor rated current.

**06 Protection Parameters (1)**  $\checkmark$  This parameter can be set during operation.

Factory Setting:

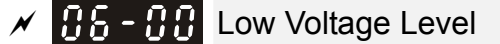

Settings 230 V: 150.0~220.0 VDC 180.0

460 V: 300.0~440.0 VDC 360.0

- **Example 1** This parameter is used to set the Low Voltage (LV) level. When the DC-BUS voltage is lower than Pr. 06-00, drive will stop output and free to stop.
- If LV fault is triggered during operation, the drive will stop output and free to stop. There are three LV faults, LvA (LV during acceleration), Lvd (LV during deceleration), and Lvn (LV in constant speed) which will be triggered according to the status of acceleration / deceleration. These faults need to be RESET manually to restart the drive, while setting restart after momentary power off function (Refer to Pr. 07-06 and Pr. 07-07), the drive will restart automatically.
- $\Box$  If LV fault is triggered when the drive is in stop status, the drive will display LvS (LV during stop), which will not be recorded, and the drive will restart automatically when input voltage is higher than LV level 30V (230V series) or 60V (460V series).

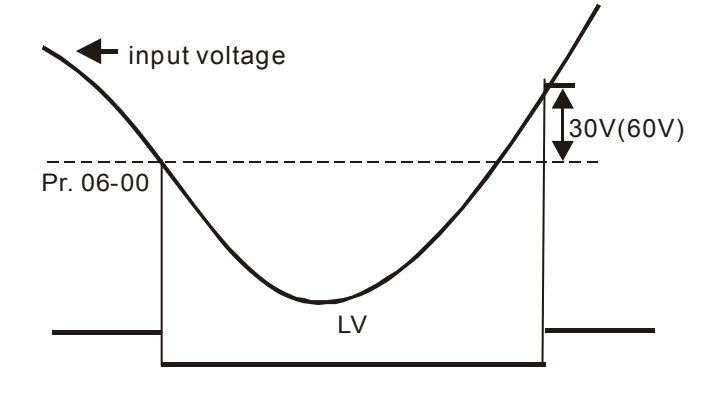

 $\overline{M}$   $\overline{MS}$  -  $\overline{B}$   $\overline{I}$  Over-voltage Stall Prevention

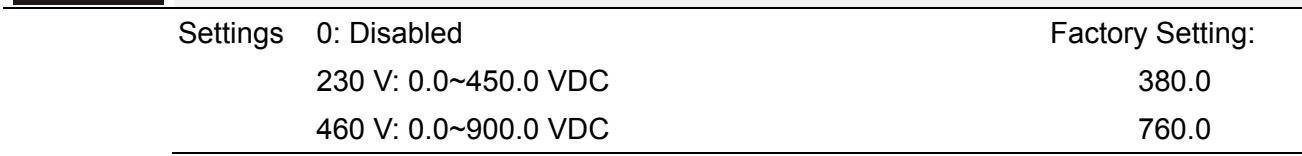

- $\Box$  When Pr. 06-01 is set to 0.0, the over-voltage stall prevention function is disabled (connected with braking unit or braking resistor). This setting is recommended when braking units or resistors are connected to the drive.
- $\Box$  When the setting value is not 0.0, the over-voltage stall prevention is activated. This setting should refer to power supply system and loading. If the setting is too low, then over-voltage stall prevention will be easily activated, which may increase deceleration time.
- **a** Related parameters: Pr. 01-13, Pr. 01-15, Pr. 01-17, Pr. 01-19 Decel. Time 1~4, Pr. 02-13 Multi-function output (Relay), Pr. 02-16~Pr. 02-17 Multi-function output (MO1, 2), and Pr. 06-02 Selection for over-voltage stall prevention.

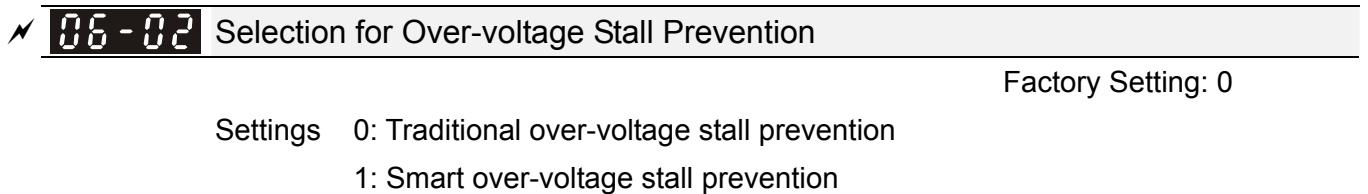

- $\Box$  This function is used for the occasion that the load inertia is unsure. When it stops in normal load, the over-voltage won't occur during deceleration and meet the setting of deceleration time. Sometimes, it may not stop due to over-voltage during decelerating to stop when increasing the load regenerative inertia. At this moment, the AC motor drive will extend the deceleration time automatically until the drive stops.
- When Pr. 06-02 is set to 0: During deceleration, the motor will exceed the synchronous speed due to load inertia. In this case the motor becomes an electric generator. The DC bus voltage may exceed its maximum allowable value due to motor regeneration in some situation, such as loading inertia is too high or Decel. Time is set too short. When traditional over-voltage stall prevention is enabled and the DC voltage detected is too high, the drive will stop decelerating (output frequency remains unchanged) until the DC voltage drops below the setting value again.

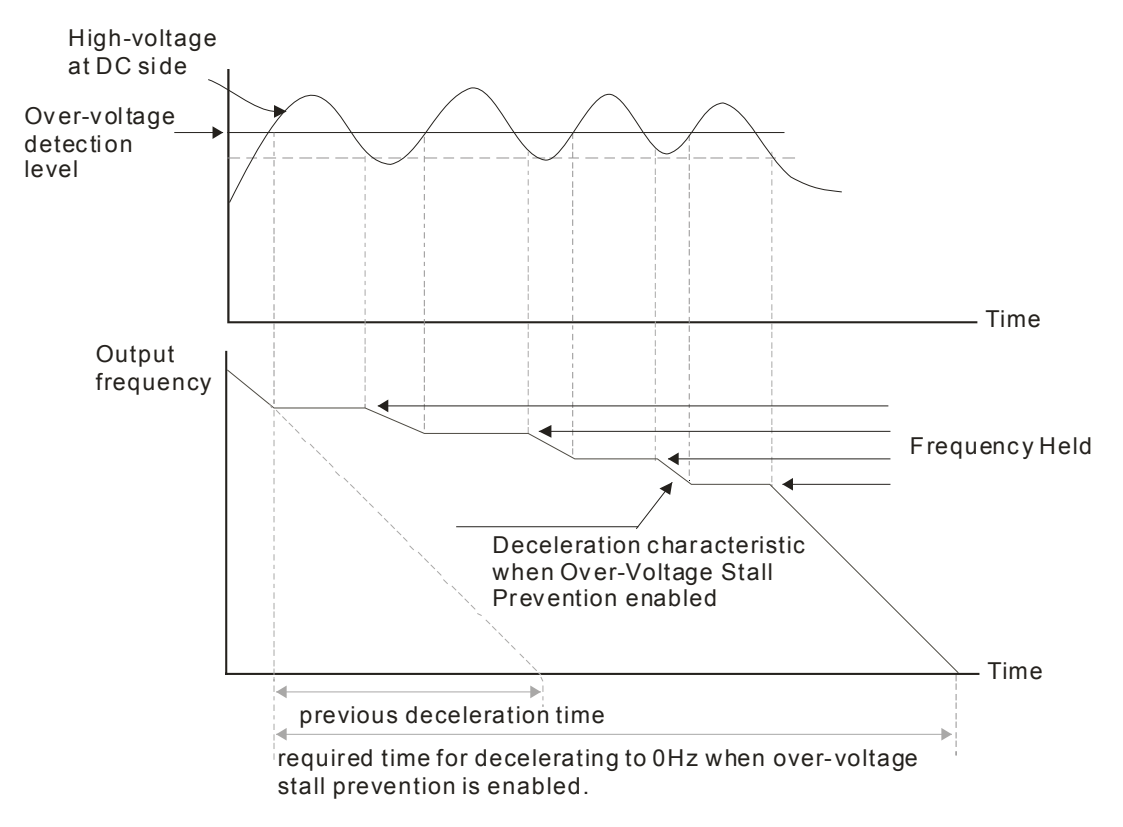

 $\Box$  When Pr. 06-02 is set to 1: When use smart over-voltage stall prevention during deceleration, the drive will maintain DC bus voltage when decelerating and prevent the drive from OV.

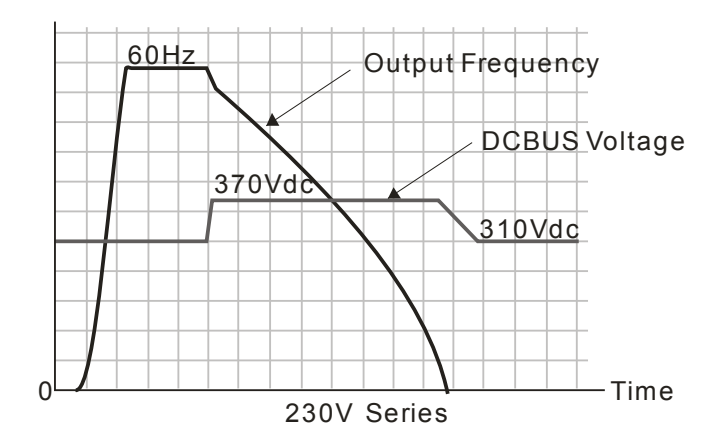

When the over-voltage stall prevention is enabled, drive deceleration time will be longer than the setting.

- When there is any problem as using deceleration time, refer to the following items to solve it.
	- 1. Increase suitable deceleration time.
	- 2. Install brake resistor (refer to Chapter 7-1 for details) to dissipate the electrical energy that regenerated from the motor as the form of heat.
- Related parameters: Pr. 01-13, Pr. 01-15, Pr. 01-17, Pr. 01-19 Decel. Time 1~4, Pr. 02-13 Multi-function output (Relay), Pr. 02-16~Pr. 02-17 Multi-function output (MO1, 2), and Pr. 06-01 over-voltage stall prevention.

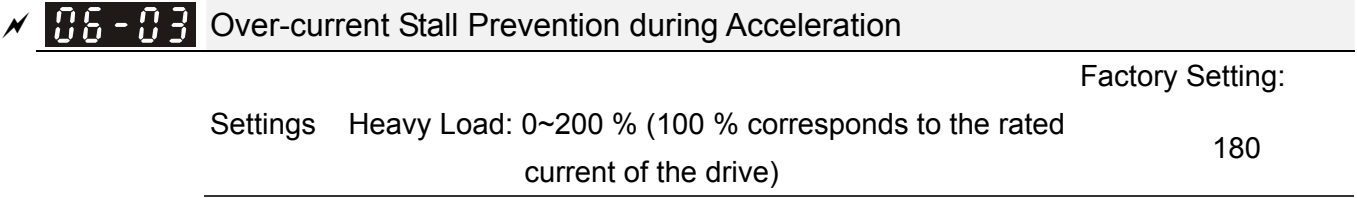

**Example 1** This parameter only works in VF mode.

 $\Box$  If the motor load is too large or acceleration time of drive is too short, the output current of drive may be too high during acceleration, and it may cause motor damage or trigger protection functions (OL or OC). This parameter is used to prevent these situations.

- **Example 2** During acceleration, the output current of drive may increase abruptly and exceed the setting value of Pr. 06-03. The drive will stop accelerating and keep the output frequency constant, and continues to accelerate after the output current drops.
- When the over-current stall prevention is enabled, the acceleration time of drive will be longer than the setting.
- $\Box$  When the over-current stall prevention occurs due to the motor capacity is too small or operates in the factory setting, please decrease Pr. 06-03 setting value.
- $\Box$  When there is any problem by using acceleration time, refer to the following items to solve it.
	- 1. Increase suitable deceleration time.
	- 2. Setting Pr.01-44 Auto Acceleration / Deceleration Setting to 1, 3 or 4 (auto accel.)
	- 3. Related parameters: Pr. 01-12, 01-14, 01-16, 01-18 (settings of accel. time 1~4), Pr. 01-44 Auto Acceleration / Deceleration Setting, Pr. 02-13 Multi-function Output (Relay), Pr. 02-16~02-17 Multi-function Output (MO1, 2)

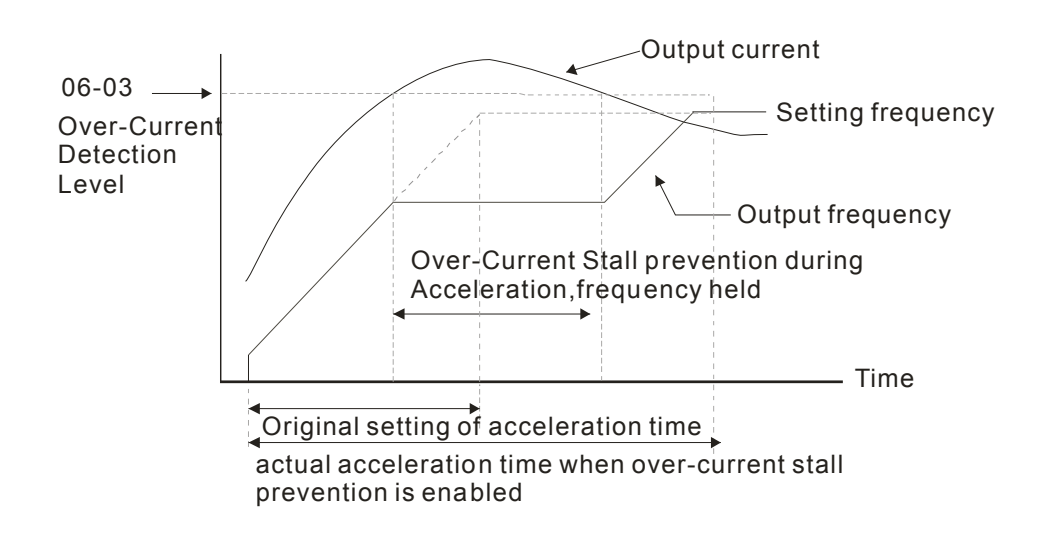

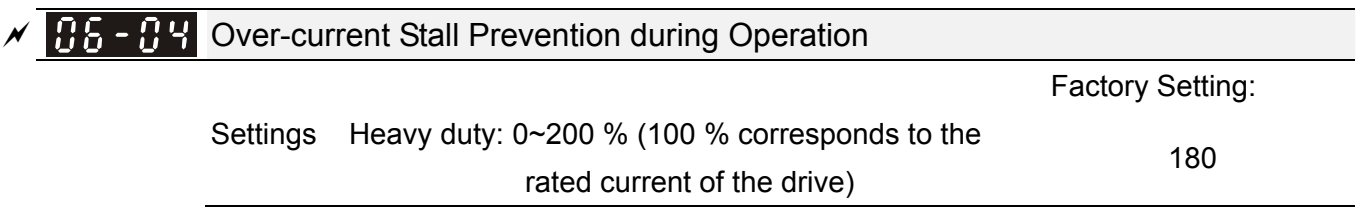

- **Example 1** This parameter only works in VF mode.
- $\Box$  It is a protection for drive to decrease output frequency automatically when the motor is over-load abruptly during motor constant operation.
- $\Box$  If the output current exceeds the setting value of Pr. 06-04 when the drive is operating, the drive will decrease output frequency (according to Pr. 06-05) to prevent the motor from stall. If the output current is lower than the setting value of Pr. 06-04, the drive will accelerate (according to Pr. 06-05) again to the setting frequency.

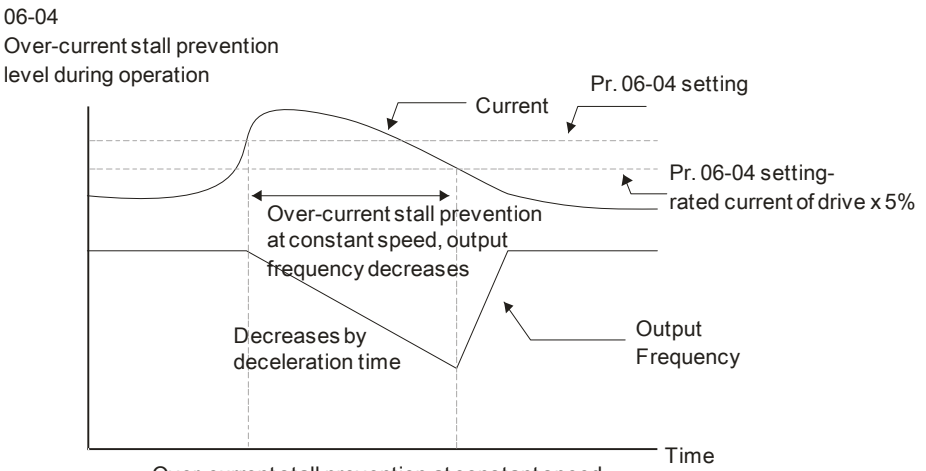

Over-current stall prevention at constant speed

## $\overline{A}$   $\overline{A}$   $\overline{A}$  Accel. / Decel. Time Selection of Stall Prevention at Constant Speed

Factory Setting: 0

Settings 0: By current accel. / decel. time

1: By the  $1<sup>st</sup>$  accel. / decel. time

- 2: By the  $2^{nd}$  accel. / decel. time
- 3: By the  $3^{rd}$  accel. / decel. time
- 4: By the  $4<sup>th</sup>$  accel. / decel. time
- 5: By auto accel. / decel.

It is used to set the accel. / decel. time selection when stall prevention occurs at constant speed.

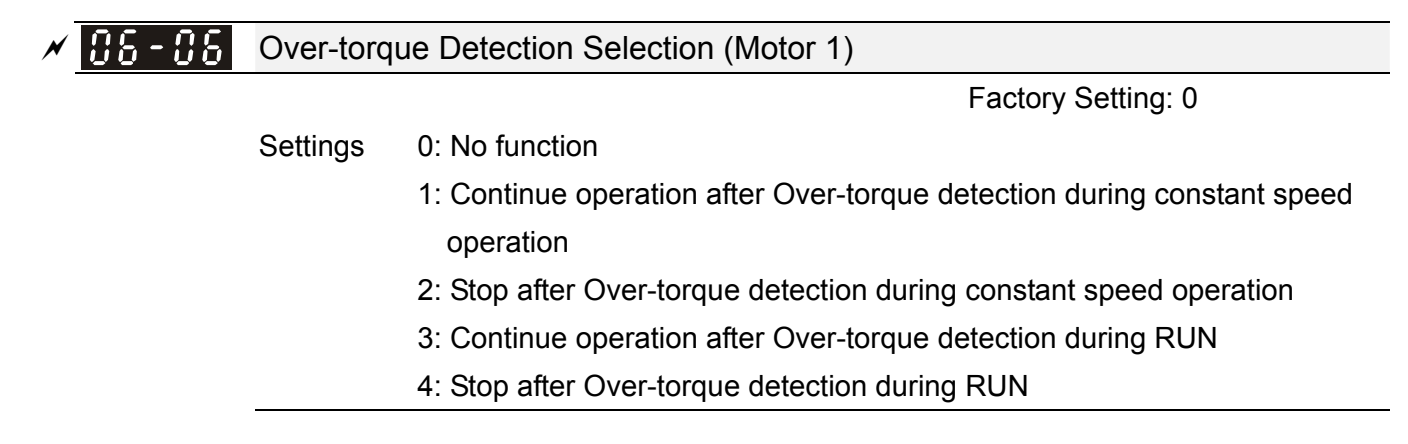

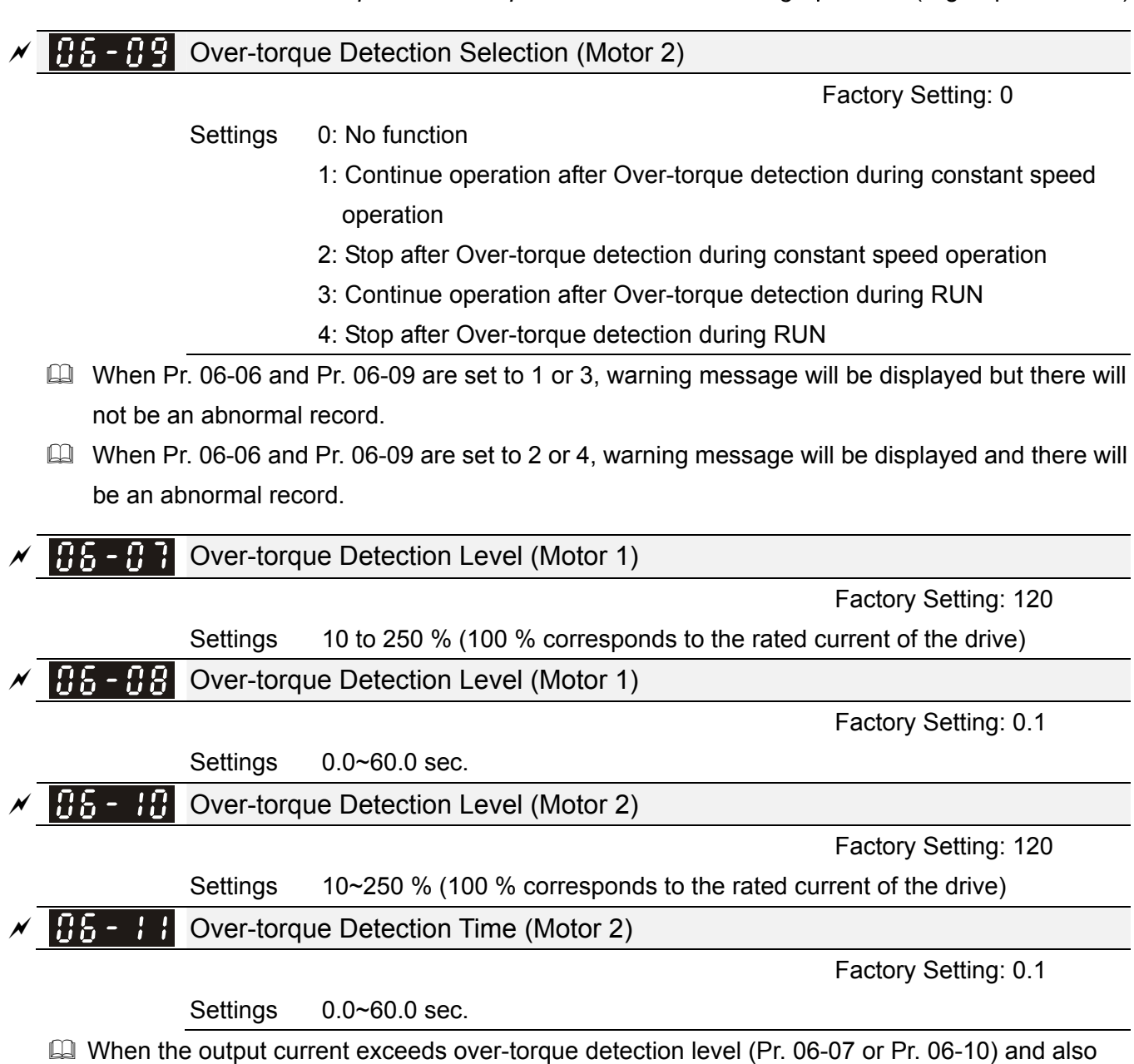

- exceeds over-torque detection time (Pr. 06-08 or Pr. 06-11), the over-torque detection will follow the setting of Pr. 06-06 and Pr. 06-09.
- $\Box$  When Pr. 06-06 or Pr. 06-09 is set to 1 or 3, there will be ot 1 / ot 2 warning displayed while the drive will keep running. The warning will be off only until the output current is smaller than 5 % of the over-torque detection level.

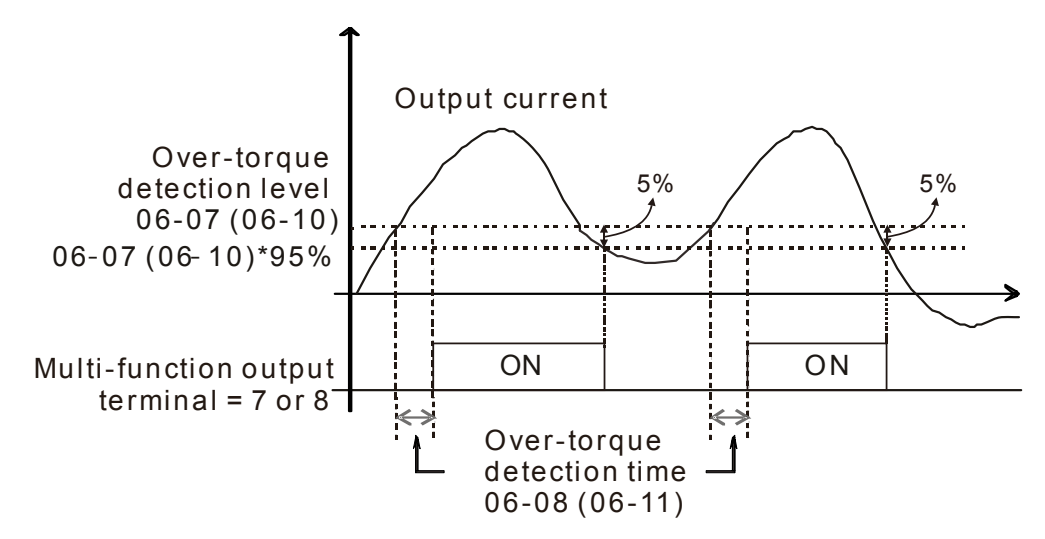

 $\Box$  When Pr. 06-06 or Pr. 06-09 is set to 2 or 4, there will be ot 1 / ot 2 warning displayed and the drive will stop running after over-torque detection. The drive will keep running after manually reset.

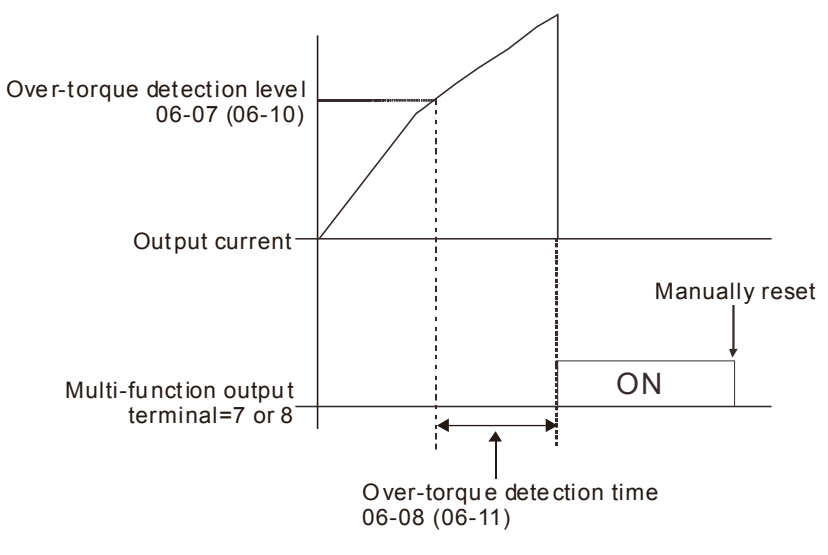

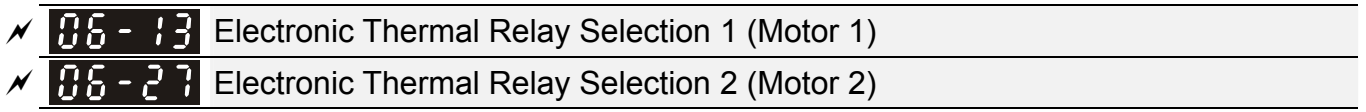

Factory Setting: 2

Settings 0: Inverter motor (with external forced cooling)

- 1: Standard motor (motor with fan on the shaft)
- 2: Disable
- $\Box$  It is used to prevent self-cooled motor overheats under low speed. User can use electronic thermal relay to limit the output power of drive.
- $\Box$  Setting as 0 is suitable for Inverter motor (motor fan using independent power supply). For this kind of motor, there is no significant correlation between cooling capacity and motor speed. Therefore the action of electronic thermal relay will remain stable in low speed to ensure the load capability of motor in low speed.
- $\Box$  Setting as 1 is suitable for standard motor (motor fan is fixed on the rotor shaft). For this kind of motor, the cooling capacity is lower in low speed. Therefore the action of electronic thermal relay will reduce the action time to ensure the life of motor.
- When the power ON / OFF is switched frequently, if the power is switched OFF, the electronic thermal relay protection will be reset. Therefore even setting as 0 or 1 may not protect the motor well. If there are several motors connected to one drive, please install electronic thermal relay in each motor respectively.

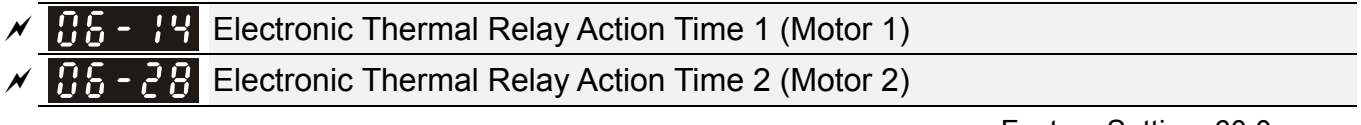

Factory Setting: 60.0

Settings 30.0~600.0 sec.

**Example 2 The parameter is set by 150 % of motor rated current and used with the setting of Pr. 06-14 and** Pr. 06-28 to prevent the motor from damage due to overheating. When it reaches the setting, the drive will display "EoL1 / EoL2", and the motor will be free running to stop.

 $\Box$  This parameter is to set the action time of electronic thermal relay. It works based on the I2t characteristic curve of electronic thermal relay, output frequency and current of drive, and operation time to prevent motor from overheating.

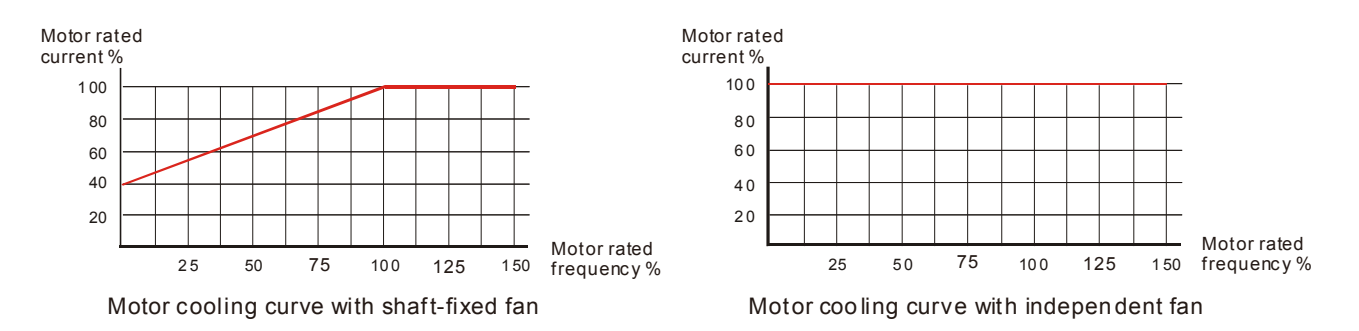

- The action of electronic thermal relay depends on the setting of Pr. 06-13 and Pr. 06-27.
	- 1. Pr. 06-13 or Pr. 06-27 is set 0 (using inverter motor): When output current of drive is higher than 150 % of motor rated current (refer to motor cooling curve with independent fan), the drive will start to count the time. Electronic thermal relay will act when the accumulated time exceeds Pr. 06-14 or Pr. 06-28.
	- 2. Pr. 06-13 or Pr. 06-27 is set 0 (using standard motor): When output current of the drive is higher than 150 % of motor rated current (refer to motor cooling curve with shaft-fixed fan), the drive will start to count the time. Electronic thermal relay will act when the accumulated time exceeds Pr. 06-14 or Pr. 06-28. The actual electronic thermal relay action time will adjust according to drive output current (shown as motor loading rate %). The action time is short when the current is high, and the

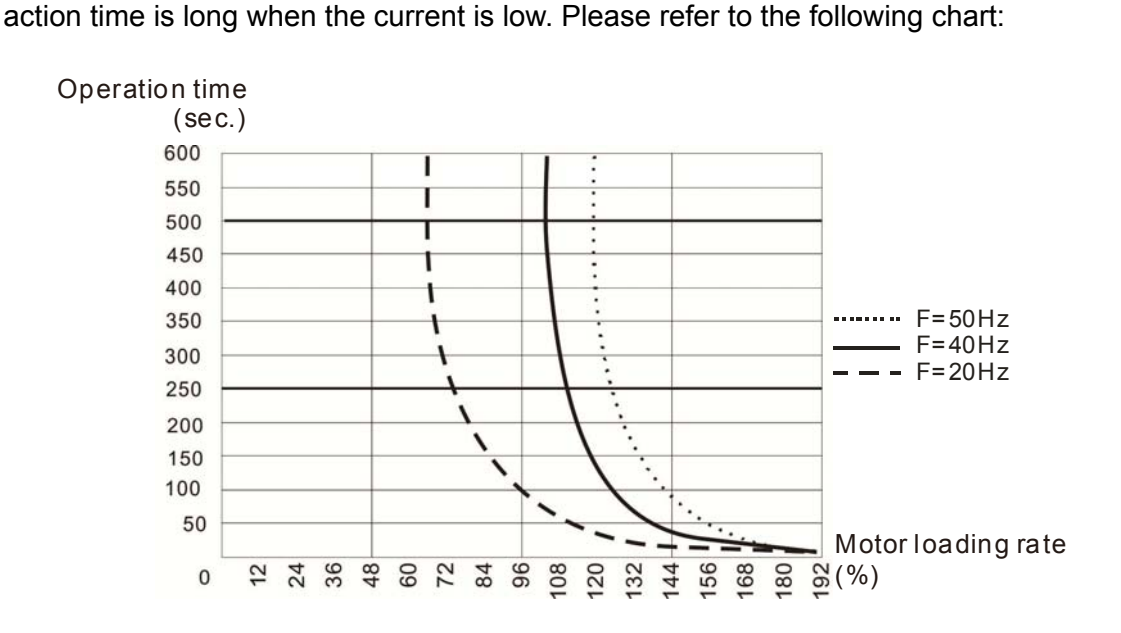

## $\mathcal{N}$   $\mathbb{H}$   $\sim$   $\mathbb{F}$  Temperature Level Over-heat (OH) Warning

Factory Setting: 105.0

#### Settings  $0.0 \sim 110.0 \degree C$

 $\Box$  If the set value is increased to 110 °C, when the IGBT temperature of the drive reaches 110 °C in operation, there will be no warning, the drive will display error directly and stop.

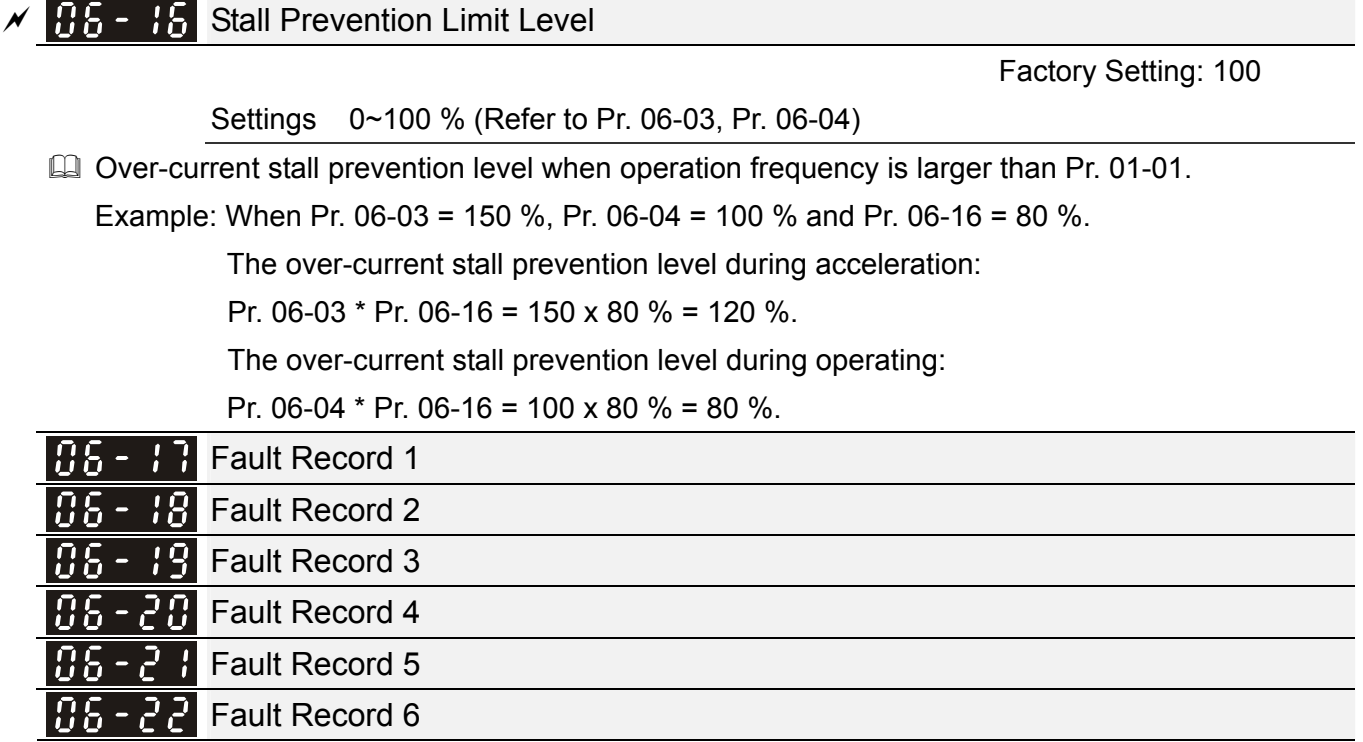

Factory Setting: 0

Settings 0: No fault record

- 1: Over-current during acceleration (ocA)
- 2: Over-current during deceleration (ocd)
- 3: Over-current during constant speed (ocn)
- 4: Ground fault (GFF)
- 6: Over-current at stop (ocS)
- 7: Over-voltage during acceleration (ovA)
- 8: Over-voltage during deceleration (ovd)
- 9: Over-voltage during constant speed (ovn)
- 10: Over-voltage at stop (ovS)
- 11: Low-voltage during acceleration (LvA)
- 12: Low-voltage during deceleration (Lvd)
- 13: Low-voltage during constant speed (Lvn)
- 14: Low-voltage at stop (LvS)
- 15: Phase loss protection (OrP)
- 16: IGBT over-heat (oH1)
- 18: TH1 open: IGBT over-heat protection error ( tH1o)
- 21: Drive over-load (oL)
- 22: Electronics thermal relay protection 1 (EoL1)
- 23: Electronics thermal relay protection 2 (EoL2)
- 24: Motor PTC overheat (oH3)
- 26: Over-torque 1 (ot1)
- 27: Over-torque 2 (ot2)
- 28: Low current (uC)
- 31: Memory read-out error (cF2)

- 33: U-phase current detection error (cd1)
- 34: V-phase current detection error (cd2)
- 35: W-phase current detection error (cd3)
- 36: Clamp current detection error (Hd0)
- 37: Over-current detection error (Hd1)
- . 48: Analog current input loss (ACE)
- 49: External fault input (EF)
- 50: Emergency stop (EF1)
- 51: External base block (bb)
- 52: Password error (Pcod)
- 54: Communication error (CE1)
- 55: Communication error (CE2)
- 56: Communication error (CE3)
- 57: Communication error (CE4)
- 58: Communication time-out (CE10)
- 61: Y-connection / ᇞ-connection switch error (ydc)
- 62: Decel. energy backup error (dEb)
- 72: Channel 1 (S1~DCM) safety loop error (STL1)
- 76: Safe torque off (STo)
- 77: Channel 2 (S2~DCM) safety loop error (STL2)
- 78: Internal loop error (STL3)
- 79: U phase over current before run (Aoc)
- 80: V phase over current before run (boc)
- 81: W phase over current before run (coc)
- 82: U phase output phase loss (oPL1)
- 83: V phase output phase loss (oPL2)
- 84: W phase output phase loss (oPL3)
- 87: Drive over load in low frequency (oL3)
- 101: CANopen software disconnect 1 (CGdE)
- 102: CANopen software disconnect 2 (CHbE)
- 104: CANopen hardware disconnect (CbFE)
- 105: CANopen index setting error (CIdE)
- 106: CANopen station number setting error (CAdE)
- 107: CANopen memory error (CFrE)
- 121: Internal communication error (CP20)
- 123: Internal communication error (CP22)
- 124: Internal communication error (CP30)
- 126: Internal communication error (CP32)
- 127: Software version error (CP33)
- 128: Over-torque 3 (ot3)
- 129: Over-torque 4 (ot4)
- 134: Electronics thermal relay 3 protection (EoL3)

135: Electronics thermal relay 4 protection (EoL4)

140: GFF detected when power on (Hd6)

141: GFF occurs before run (b4GFF)

145: Model identification error (MErr)

When the fault occurs and force stopping, it will be recorded in this parameter.

 During stop with low voltage Lv (LvS warning, no record). During operation with mid-low voltage Lv (LvA, Lvd, Lvn error, with record).

When dEb function is valid and enabled, the drive will execute dEb and record fault code 62 to Pr. 06-17  $\sim$  Pr. 06-22 simultaneously.

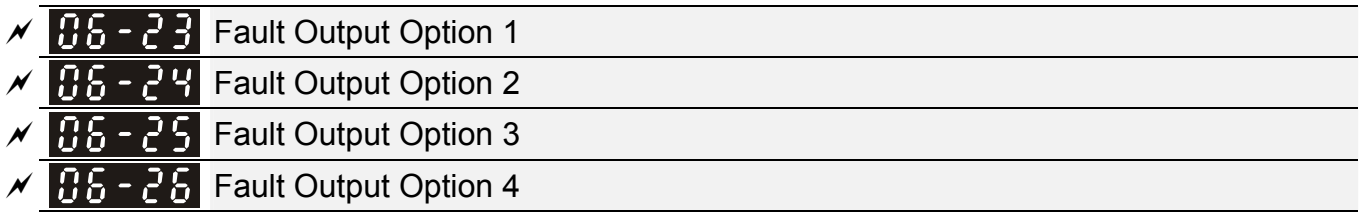

Factory Setting: 0

#### Settings 0~65535 (refer to bit table for fault code)

 $\Box$  These parameters can be used with multi-function output terminal (set to 35-38) for the specific requirement. When the fault occurs, the corresponding terminals will be activated (binary value needs to be converted to decimal value before filled in Pr. 06-23  $\sim$  Pr. 06-26).

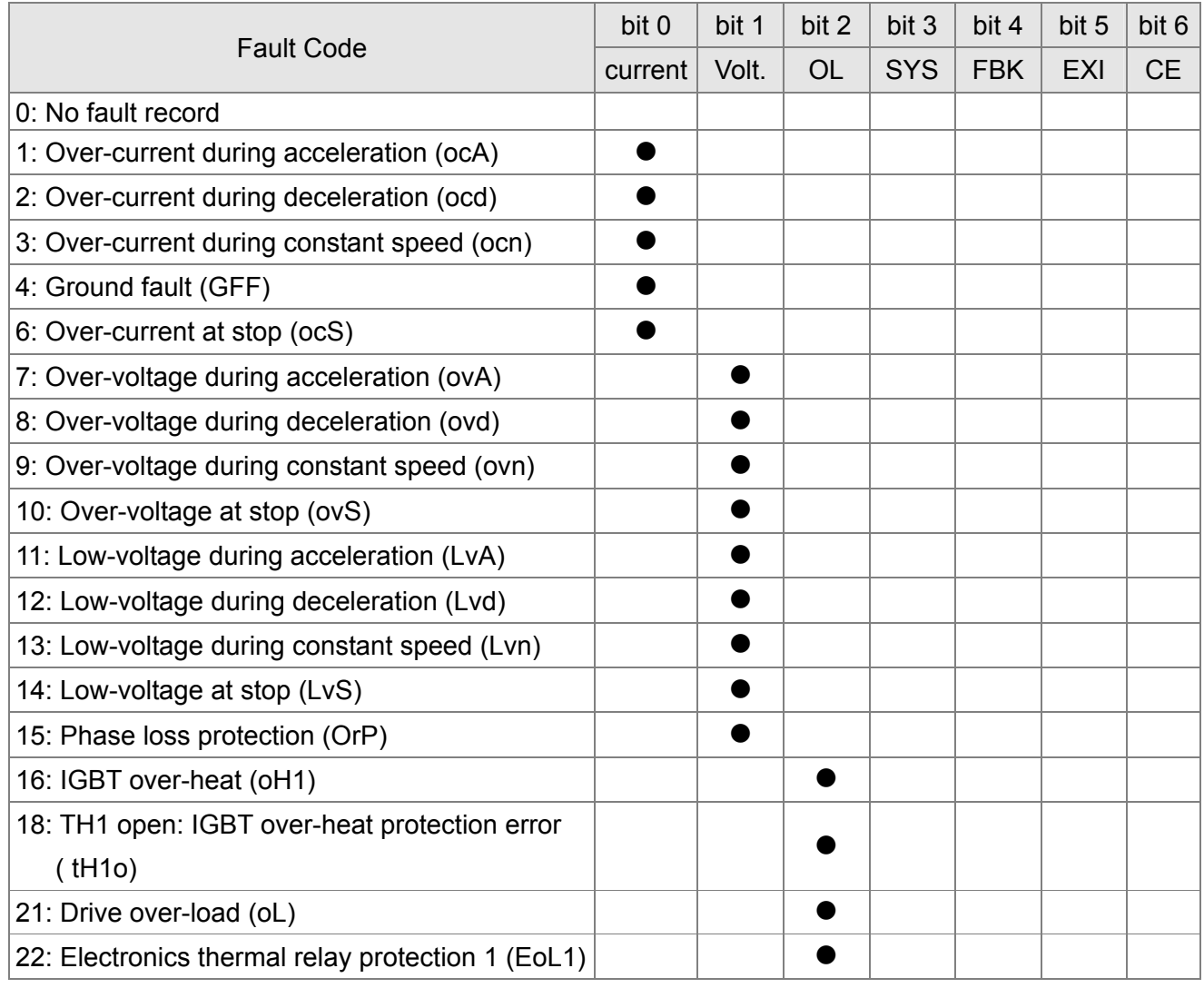

# Fault Code bit 0 | bit 1 | bit 2 | bit 3 | bit 4 | bit 5 | bit 6  $current$  Volt.  $OL$  SYS FBK EXI CE 23: Electronics thermal relay protection 2 (EoL2)<br>
24: Motor PTC overheat (oH3)<br>
26: Over-torque 1 (ot1)<br>
27: Over-torque 2 (ot2)<br>
28: Low current (uC)<br>
31: Memory read-out error (cF2)<br>
33: U-phase current detection error 49: External fault input (EF) │ │ │ │ │ │ │ ● 50: Emergency stop (EF1) ● 51: External base block (bb) 52: Password error (Pcod) ● 54: Communication error (CE1) ● 55: Communication error (CE2) and a set of the set of the set of the set of the set of the set of the set of t 56: Communication error (CE3) ● ● 57: Communication error (CE4) 58: Communication time-out (CE10) and a set of the set of the set of the set of the set of the set of the set o 61: Y-connection / ᇞ-connection switch error  $Y$ -connection /  $\triangle$ -connection switch error<br>(ydc)  $\qquad \qquad$   $\qquad \qquad$   $\qquad \qquad$ 62: Decel. energy backup error (dEb) ● 72: Channel 1 (S1~DCM) safety loop error Channel 1 (ST∼DCM) sarety loop error<br>(STL1) ● Profite Safe torque off (STo)<br>
The Channel 2 (S2∼DCM) safety loop error and the Channel 2 (S2∼DCM) safety loop error Channel 2 (S2∼DCM) sarety loop error<br>(STL2) ● 78: Internal loop error (STL3)<br>
79: U phase over current before run (Aoc)<br>
80: V phase over current before run (boc)<br>
81: W phase over current before run (coc)<br>
82: U phase output phase loss (oPL1)<br>
83: V phase output pha

#### **Chapter 12 Description of Parameter Settings | MS300 (High Speed Model)**

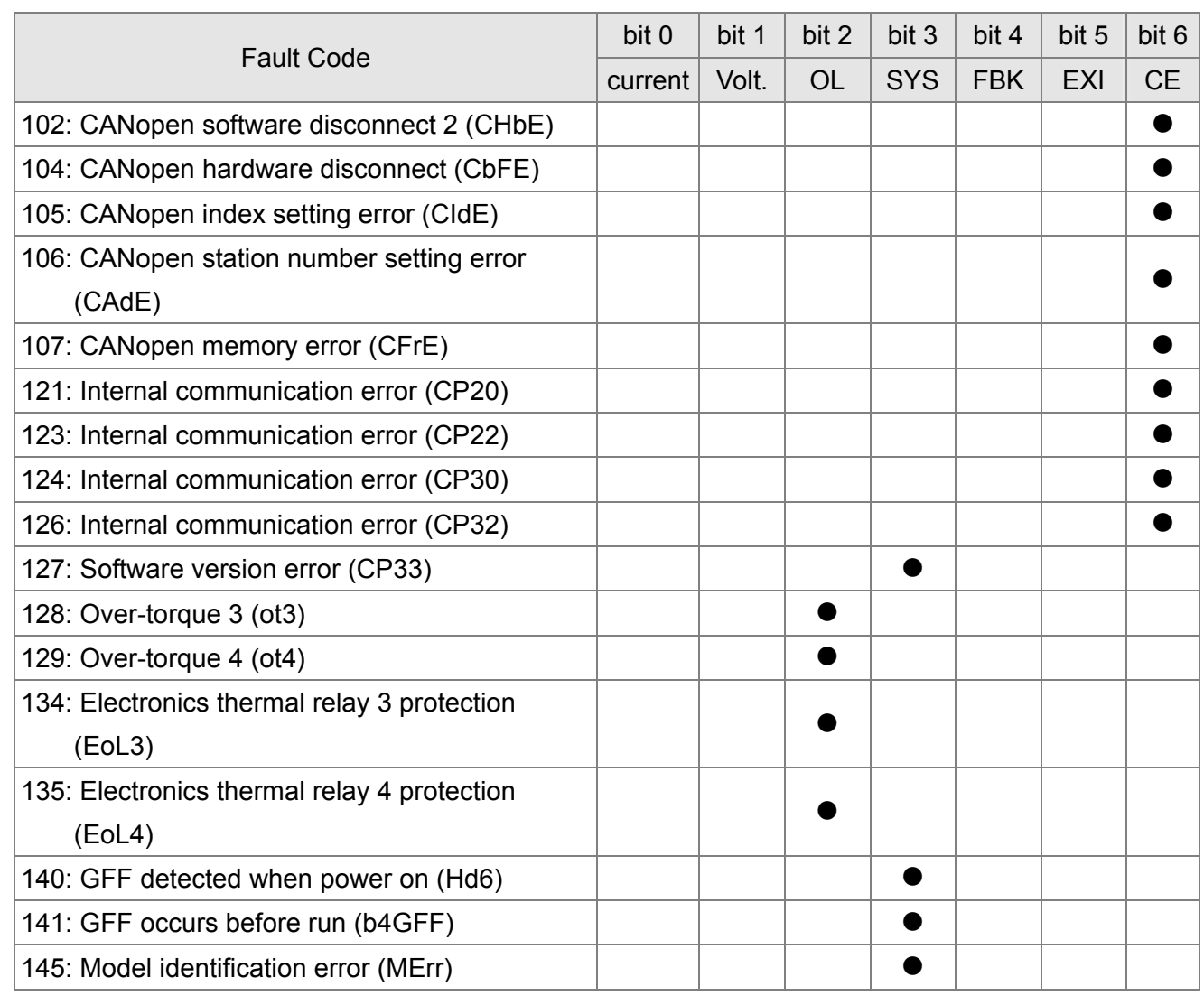

 $\sqrt{96}$  - 29 PTC Detection Selection

Factory Setting: 0

Settings 0: Warn and keep operating

- 1: Warn and ramp to stop
- 2: Warn and coast to stop
- 3: No warning

**Example 20** This is the operating mode of a drive after Pr. 06-29 is set to define PTC detection.

 $\overline{95}$  -  $\overline{30}$  PTC Level

Factory Setting: 50.0

Settings 0.0~100.0 %

 It needs to set AVI / ACI analog input function Pr. 03-00~03-02 to 6 [Positive temperature coefficient (PTC) thermistor input value)].

 $\Box$  It is used to set the PTC level, and the corresponding value for 100 % is analog input max. value.

 $\sqrt{H}$  Frequency Command for Malfunction

Factory Setting: Read only

Settings 0.0~1500.0 Hz

When malfunction occurs, user can check current frequency command. If it happens again, it will overwrite the previous record.

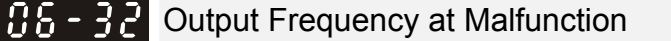

Factory Setting: Read only

Settings 0.0~1500.0 Hz

When malfunction occurs, user can check current output frequency. If it happens again, it will overwrite the previous record.

 $\begin{array}{c} 1.66 \rightarrow 0.76 \end{array}$  Output Voltage at Malfunction

Factory Setting: Read only

Settings 0.0~6553.5 V

 $\Box$  When malfunction occurs, user can check current output voltage. If it happens again, it will overwrite the previous record.

 $\overline{H}$   $\overline{5}$  -  $\overline{3}$  Y DC Voltage at Malfunction

Factory Setting: Read only

Settings 0.0~6553.5 V

 When malfunction occurs, user can check current DC voltage. If it happens again, it will overwrite the previous record.

Output Current at Malfunction

Factory Setting: Read only

Settings 0.00~655.35 Amp

When malfunction occurs, user can check current output current. If it happens again, it will overwrite the previous record.

**IGBT Temperature at Malfunction** 

Factory Setting: Read only

Settings 0.0~6553.5 °C

When malfunction occurs, user can check current IGBT temperature. If it happens again, it will overwrite the previous record.

Capacitance Temperature at Malfunction 85 -

Factory Setting: Read only

Settings  $-0.0$ ~6553.5 °C

 When malfunction occurs, user can check current capacitance temperature. If it happens again, it will overwrite the previous record.

**HE - HE** Motor Speed in rpm at Malfunction

Factory Setting: Read only

Settings 0~65535 rpm

 $\Box$  When malfunction occurs, user can check current motor speed in rpm. If it happens again, it will overwrite the previous record.

Status of Multi-function Input Terminal at Malfunction 86-48

Factory Setting: Read only

Settings 0000h~FFFFh

|A6 - 4 1 Status of Multi-function Output Terminal at Malfunction

Factory Setting: Read only

Settings 0000h~FFFFh

Cull When malfunction occurs, user can check current status of multi-function input / output terminals. If it happens again, it will overwrite the previous record.

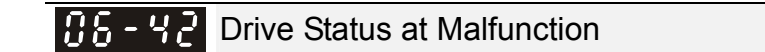

Factory Setting: Read only

Settings 0000h~FFFFh

Cull When malfunction occurs, user can check current drive status (communication address 2101H). If malfunction happens again, the previous record will be overwritten by this parameter.

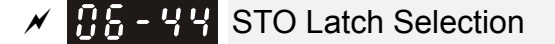

Factory Setting: 0

Settings 0: STO Latch

1: STO no Latch

- Pr. 06-44 = 0 STO Alarm Latch: after the reason of STO Alarm is cleared, a Reset command is needed to clear STO Alarm.
- Pr. 06-44 = 1 STO Alarm no Latch: after the reason of STO Alarm is cleared, the STO Alarm will be cleared automatically.
- All of STL1~STL3 error are "Alarm latch" mode (in STL1~STL3 mode, the Pr. 06-44 function is not effective).

**RF** - 45 Treatment to Output Phase Loss Detection (OPHL)

Factory Setting: 3

- Settings 0: Warn and keep operating
	- 1: Warn and ramp to stop
	- 2: Warn and coast to stop
	- 3: No warning

 $\Box$  The OPHL protect will be active when the setting is not 3.

 $\overline{BB}$  -  $\overline{9}$  Detection Time of Output Phase Loss

Factory Setting: 0.500

Settings 0.000~65.535 sec.

H<sub>2</sub> - 4 P Current Detection Level of Output Phase Loss

Factory Setting: 1.00

Settings 0.00~100.00 %

 $\sqrt{R}$  - 48 DC Brake Time of Output Phase Loss

Factory Setting: 0.000

Settings 0.000~65.535 sec.

When Pr. 06-48 is 0, OPHL detection function will be disabled.

#### **Status 1: The drive is in operation**

When any phase is less than Pr. 06-47 setting level and exceeds Pr. 06-46 setting time, the drive will execute according to Pr. 06-45 setting.

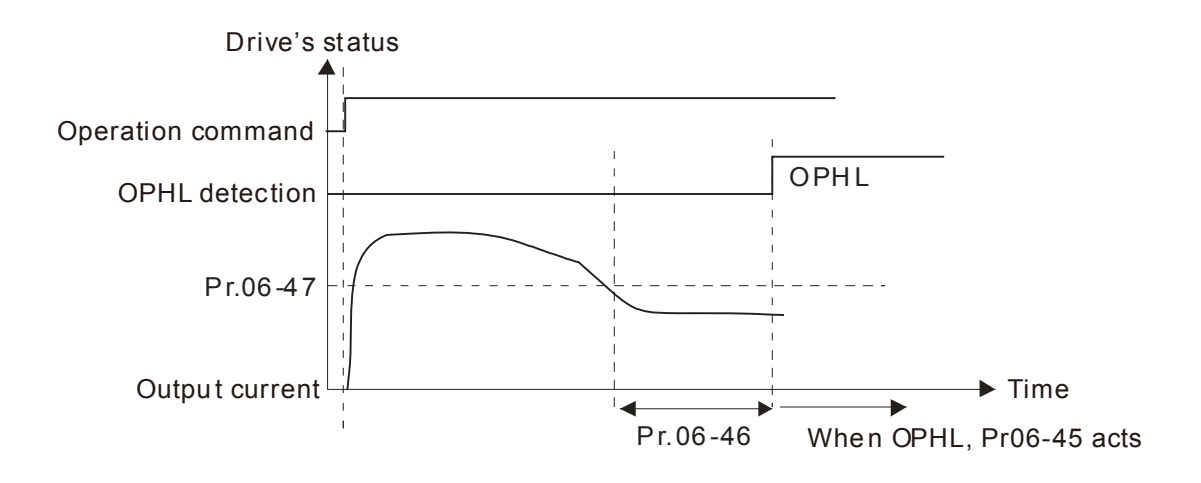

#### **Status 2: The drive is in stop; Pr. 06-48 = 0; Pr. 07-02 ≠ 0**

After the drive starts, DC brake will be applied according to Pr. 07-01 and Pr. 07-02. During this period, OPHL detection will not be conducted. After DC brake is completed, the drive starts to run, and conducts the OPHL protection as mentioned in status 1.

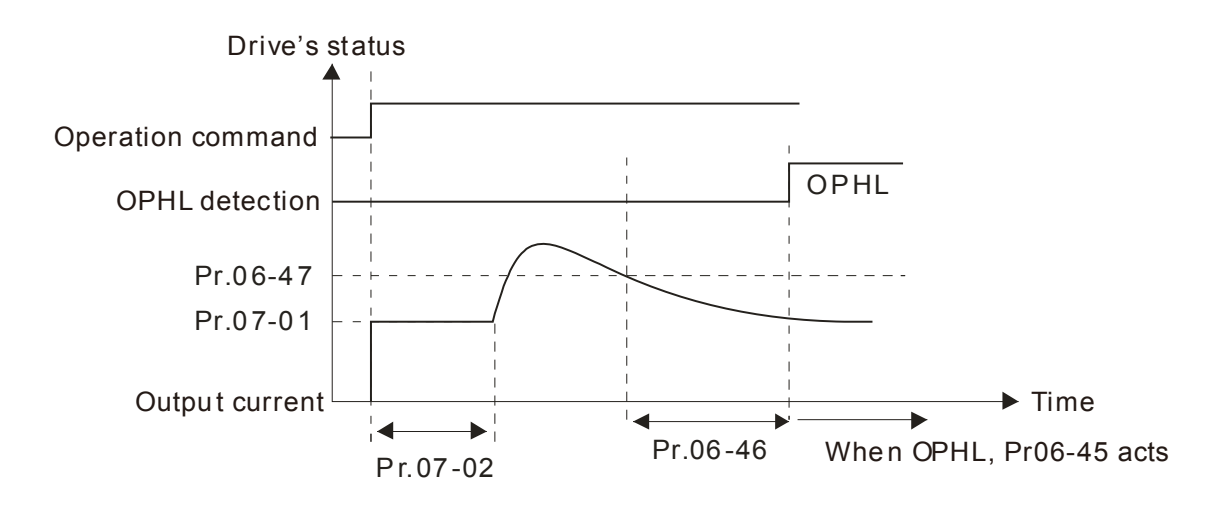

## **Status 3: The drive is in stop; Pr. 06-48 ≠ 0; Pr. 07-02 ≠ 0**

At startup, the drive will execute DC brake according to the time set in Pr. 06-48 first, and then execute DC brake according to the time set in Pr. 07-02. DC brake current level in this status includes two parts, one is 20 times of Pr. 06-47 setting value in Pr. 06-48 setting time, and the other is Pr. 07-01 setting value in Pr. 07-02 setting time. In this period, if OPHL happens within the time of Pr. 06-48, the drive will execute Pr. 06-45 setting after the drive starts counting for half time of Pr. 06-48.

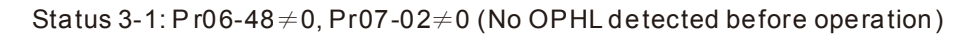

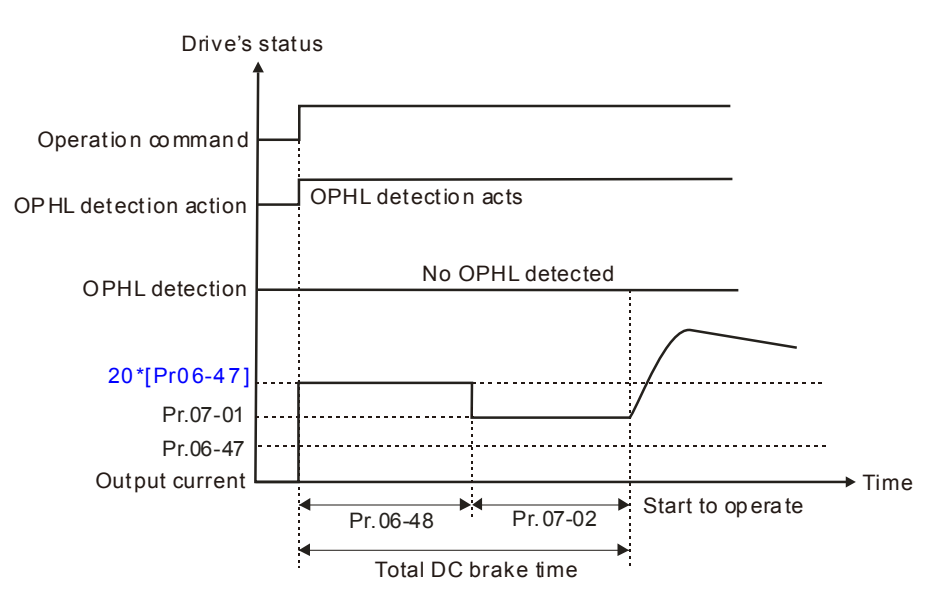

Status 3-2: Pr06-48 $\neq$ 0, Pr07-02 $\neq$ 0 (OPHL detected before operation)

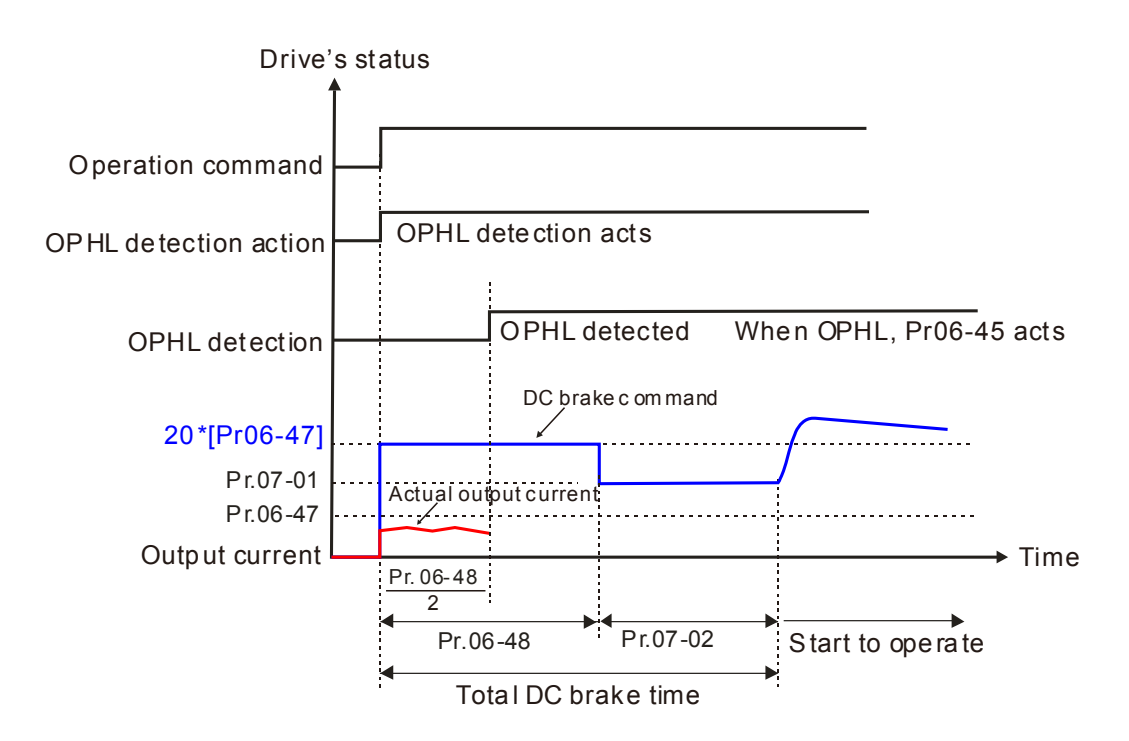

#### **Status 4: The drive is in stop; Pr. 06-48 ≠ 0; Pr. 07-02 = 0**

At startup, the drive will execute DC brake according to the time set in Pr. 06-48. The DC brake current level is 20 times of Pr. 06-47 setting value. In this period, if OPHL happens within the time of Pr. 06-48, the drive will execute Pr. 06-45 setting after the drive starts counting for half time of Pr. 06-48.

Status 4-1: Pr06-48 $\neq$ 0, Pr07-02=0 (No OPHL detected before operation)

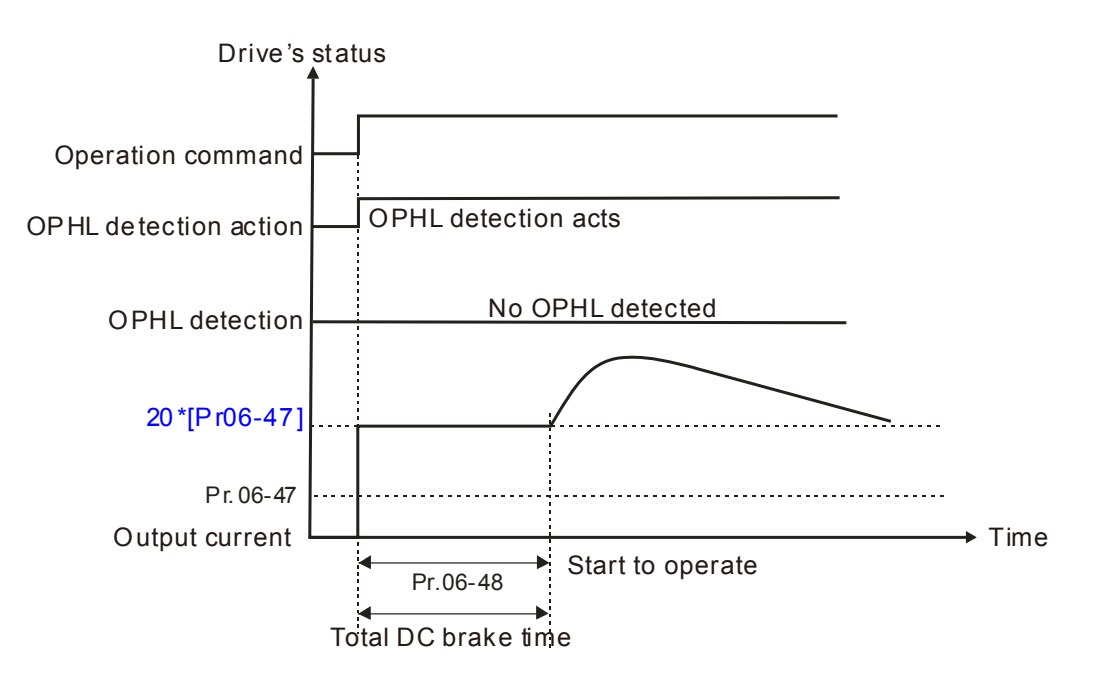

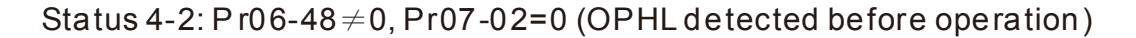

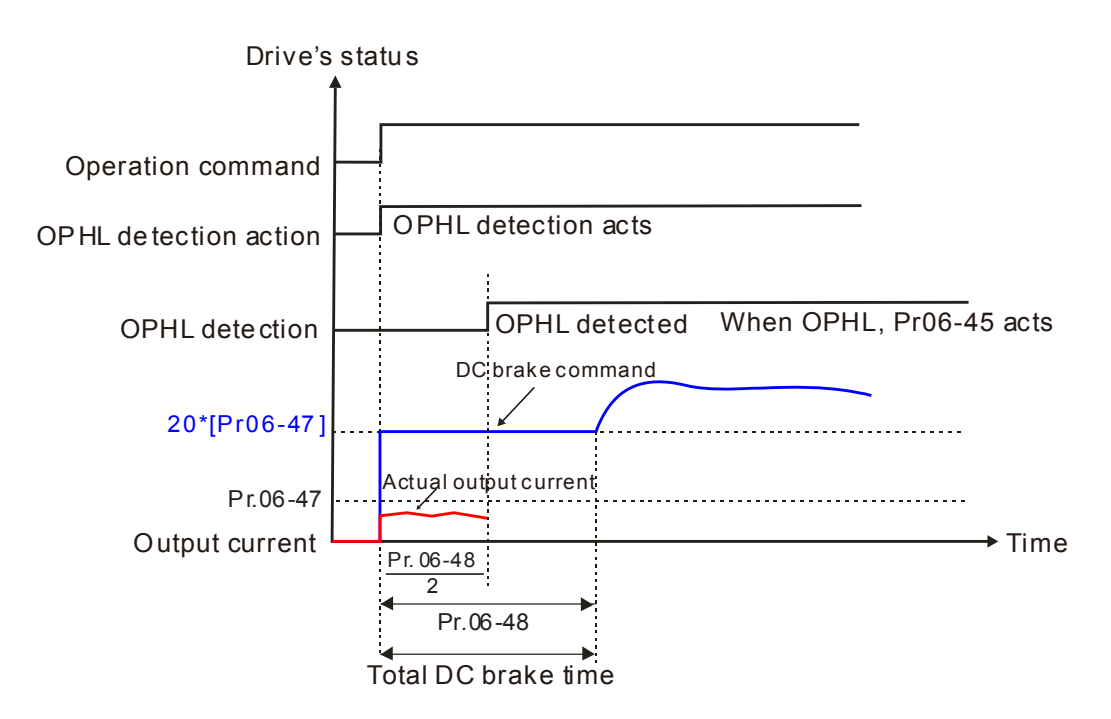

# $\times$  R<sub>5</sub> - 49 LvX Auto Reset Factory Setting: 0

#### Settings 0: Disable

1: Enable

Pr. 06-49=0: Disable; LvA, Lvd, Lvn error will be record and need to be reset.

**E Pr. 06-49=1: Enable; LvA, Lvd, Lvn error will be record. The DC-BUS voltage has reach Lv reset** level and the Soft-start Relay has turn ON, the Lvx error will be reset automatically.

 $\mathcal{M}$   $\mathbf{H}$   $\mathbf{S}$  -  $\mathbf{S}$   $\mathbf{S}$  Treatment for the Detected Input Phase Loss (OrP)

Factory Setting: 0

Settings 0: Warn and ramp to stop

1: Warn and coast to stop

Component phase loss protection according to Pr. 06-53.

 $\sqrt{H_0 - 55}$  Derating Protection

Factory Setting: 0

 Settings 0: Constant rated current and limit carrier wave by load current and temperature

- 1: Constant carrier frequency and limit load current by setting carrier wave
- 2: Constant rated current (same as setting 0), but close current limit

 $\Box$  Allowable max. output frequency and the min. carrier wave limit in control mode: VF: When max. output frequency is 1500.0 Hz, the min. carrier wave is 6 k.

**E Setting 0:** 

When the operating point is greater than the derating curve (when the operating carrier wave is greater than the rated carrier wave), the rated current is constant, and carrier frequency (Fc) outputted by the drive will auto decrease according to ambient temperature, overload output current and overload time. If overload situation is not frequent and only cares the carrier frequency operated with the rated current for a long time, and can accept the change of carrier wave due to short overload, it is recommended to set to 0. Refer to the following derating curve for the level of carrier frequency.

For example: ambient temperature 50 °C, UL open-type, and independent installation. When the carrier frequency is set to 12 kHz, corresponding to 65 % rated output current. (Refer to the following derating curve) When output current is higher than the value, it will auto decrease the carrier wave according to ambient temperature, output current and overload time.

If the output current is 85 % of rated current, the carrier will be reduced to 8 kHz, therefore the current must operate in 65 % of rated current to maintain the carrier at 12 kHz. Overload will also reduce the carrier. For example: the carrier is 12 kHz, the current overload capacity is 150 % \* 65 % of rated current for 1 minute, if the current is over 150 % \* 65 % of rated current, it will automatically reduce the carrier according to the current and the length of overload time and other information. The minimum reduce to preset carrier 8 kHz. In addition, the overcurrent stall prevention function Pr. 06-03 and Pr. 06-04 still retain the current limit for the derating ratio\*set value of Pr. 06-03 and Pr. 06-04.

**Ea** Setting 1:

When the operating point exceeds derating curve 1, carrier frequency is fixed to the set value. Please select this mode if the change of carrier wave and motor noise caused by ambient temperature and frequent overload are not accepted. (Please refer to Pr. 00-17)

Refer to the following diagram for the derating level of rated current. For example, when the load = 100 % of rated output current (derating curve line 1), if the carrier frequency is to be maintained at 12 kHz, the rated current is decreased to 65 %. The OL protection will execute when the current is 120 %  $*$  65 % = 78 % for a minute.

#### **Example 3:** Setting 2:

The protection method and action is the same as setting 0, However, as for the overcurrent stall prevention function Pr. 06-03 and Pr. 06-04, there will not be a current limit for the derating ratio\*set value of Pr. 06-03 and Pr. 06-04. The current limit will follow the set value of Pr. 06-03 and Pr. 06-04 directly.

The advantage is that it can provide higher starting output current when the carrier frequency setting is higher than the factory setting. The disadvantage is that the carrier wave derates easily when overload.

Example: when Pr. 06-55 = 0 or 1, over-current stall prevention level = during acceleration Derating Ratio\*Pr. 06-03. When Pr. 06-55 = 2, over-current stall prevention level during acceleration = Pr. 06-03.

It should be used with Pr. 00-16 for setting.

**Example 2** The derating will also be affected by ambient temperature, altitude, and seamless side-by-side installation, please refer to ambient temperature derating curve.

 Example: ambient temperature 50 °C, UL open-type, and independent installation. When the carrier frequency is set to 12 kHz, corresponding to 65 % rated output current. The ambient temperature 60°C is corresponding to 65 % \* 75 % of rated output current.

Derating curve (when Pr. 00-10 = 0 and Pr. 00-11 =  $0 \sim 3$ ), modulation mode can be adjusted by Pr. 11-41.

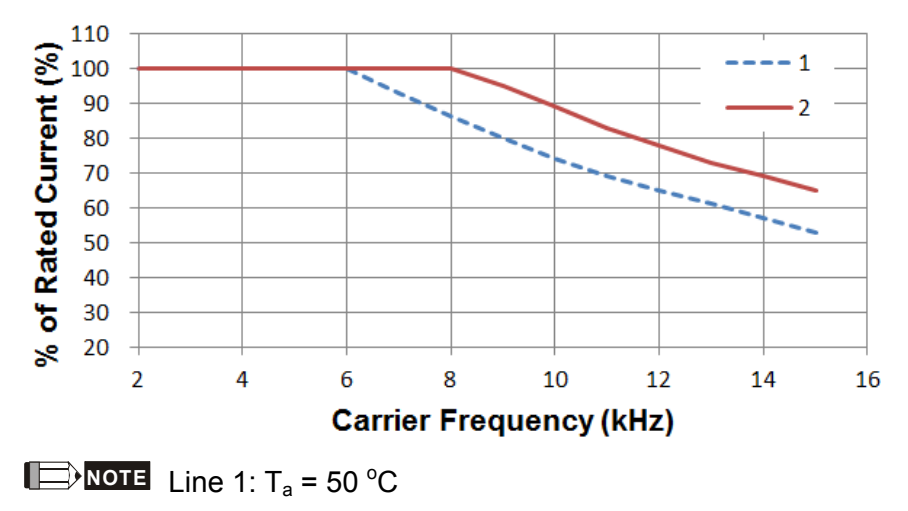

Line 2:  $T_a = 40 °C$ 

**Derating for Ambient Temperature** 105 Output Current Rating (%) 100 95 90 85 80 75 70 65 60 35 40 30 45 50 55 60 65 Amibent Temperature (°C)  $\times$   $\overline{96}$  -  $55$  PT100 Voltage Level 1 Factory Setting: 5.000 Settings 0.000~10.000 V  $\sqrt{96}$  - 5  $\frac{1}{2}$  PT100 Voltage Level 2 Factory Setting: 7.000 Settings 0.000~10.000 V Condition settings: Pr. 06-57 > Pr. 06-56. **PH<sub>2</sub>** PT100 Level 1 Frequency Protection Factory Setting: 0.0 Settings 0.0~1500.0 Hz **H<sub>6</sub>** - 5<sup>2</sup> Delay Time of Activating PT100 Level 1 Frequency Protection Factory Setting: 60 Settings 0~6000 sec. **E PT100 operation instructions** (1) Use voltage type analog input (AVI, ACI voltage 0~10V) and select PT100 mode. (2) User can select one of voltage type analog input below: (a) Pr. 03-00 = 11, (b) Pr. 03-01 = 11 and Pr. 03-29 = 1 (3) When selecting Pr. 03-01 = 11 and Pr. 03-29 = 1, must switch AFM to  $0 \sim 10$ V. (4) AFM outputs constant voltage or current, Pr. 03-20 = 23. Must switch ACM to 0-20 mA, and set AFM output level to 45% (Pr. 03-32 = 45%) of 20 mA = 9 mA. (5) Pr. 03-32 is for adjusting the constant voltage or constant current of AFM output, the setting range is 0~100.00 %.

Ambient temperature derating curve for general control

(6) There are two types of action level for PT100. The diagram of PT100 protecting action is shown below:

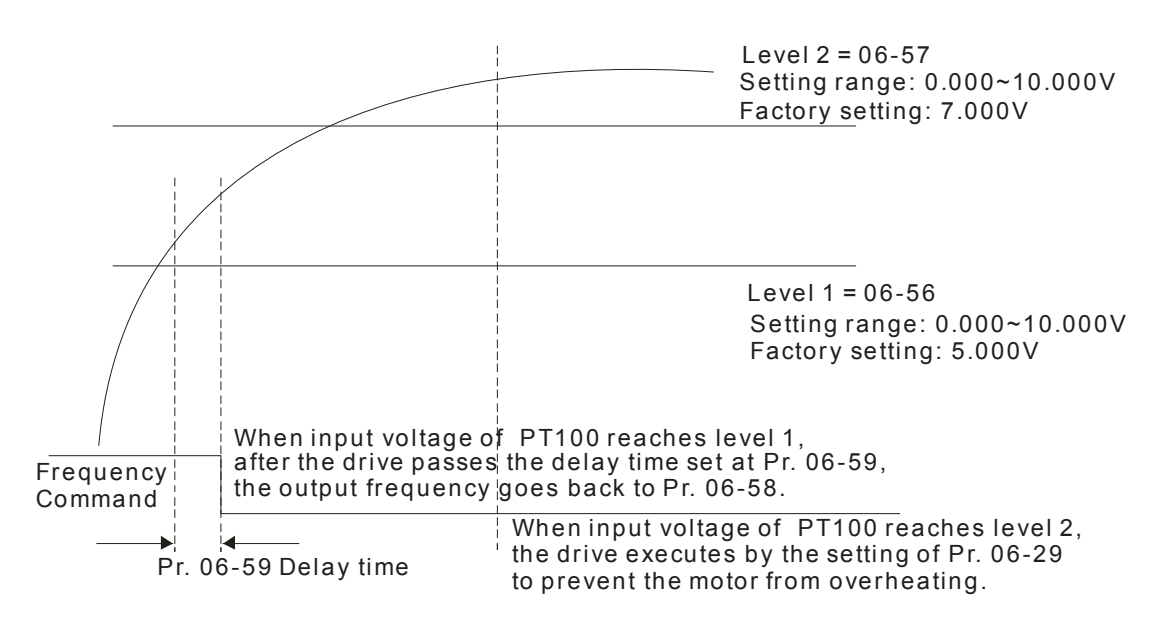

 $\Box$  When Pr. 06-58 = 0.00 Hz, PT100 function is disabled.

#### Example:

When using PT100, if motor temperature is higher than 135 °C (275 °F), the drive will start to count the delay time of auto deceleration (Pr. 06-59). The drive will decrease motor frequency to the setting of Pr. 06-58 when reaches count value. The drive will operate at the frequency set by Pr. 06-58 till the motor temperature is lower than 135 °C (275 *°*F). If motor temperature is higher than 150°C (302 *°*F), the drive will decelerate to stop automatically and display warning "OH3".

Set up process:

- 1. Switch AFM to 0-20 mA on control board.
- 2. Wiring:

Connect external terminal AFM to "+"

Connect external terminal ACM to "-"

Connect AFM and AVI to "short-circuit"

- 3. Pr. 03-00 = 11, Pr. 03-20 = 23, Pr. 03-32 = 45 % (9 mA)
- 4. Refer to RTD temperature and resistance comparison table Temperature = 135 °C, resistance = 151.71  $\Omega$ , input current: 9 mA, voltage: about 1.37 VDC Temperature = 150°C, resistance = 157.33  $\Omega$ , input current: 9 mA, voltage: about 1.42 VDC
- 5. When RTD temperature  $> 135$  °C, the drive will decelerate to specified operation frequency automatically. Pr. 06-56 = 1.37 and Pr. 06-58 = 10 Hz. (When Pr. 06-58 = 0, specified operation frequency is disabled)
- 6. When RTD temperature > 150 °C, the drive will output fault and decelerate to stop displaying warning "OH3" simultaneously. Pr. 06-57 = 1.42 and Pr. 06-29 = 1 (warning and decelerate to stop).

## $\overline{X}$   $\overline{H}$   $\overline{S}$   $\overline{H}$  Software Detection GFF Current Level

Factory Setting: 60.0

Settings 0.0~6553.5 %

 $\overline{HS}$  -  $\overline{5}$  + Software Detection GFF Filter Time

Factory Setting: 0.10

Settings 0.00~655.35 sec.

When the drive detects the unbalanced three-phase output current is higher than the setting of Pr. 06-60, GFF protection will be activated. Then the drive will stop outputting.

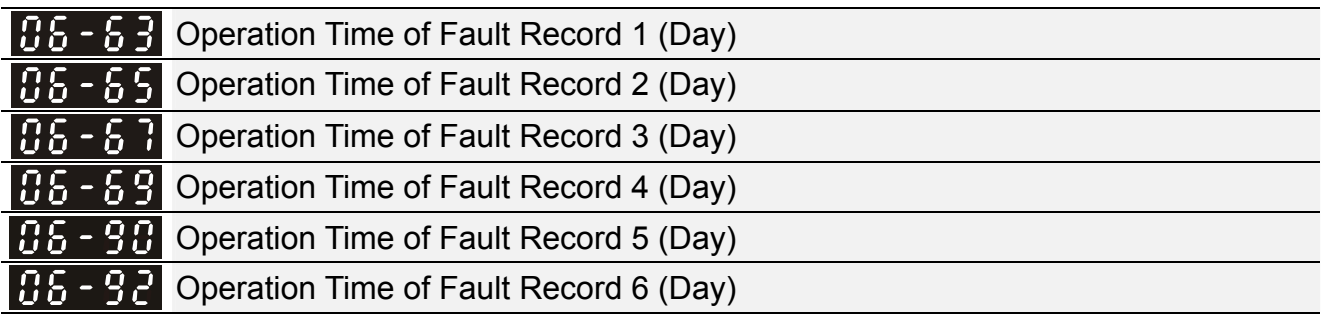

Factory Setting: Read only

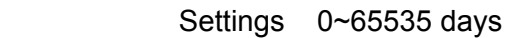

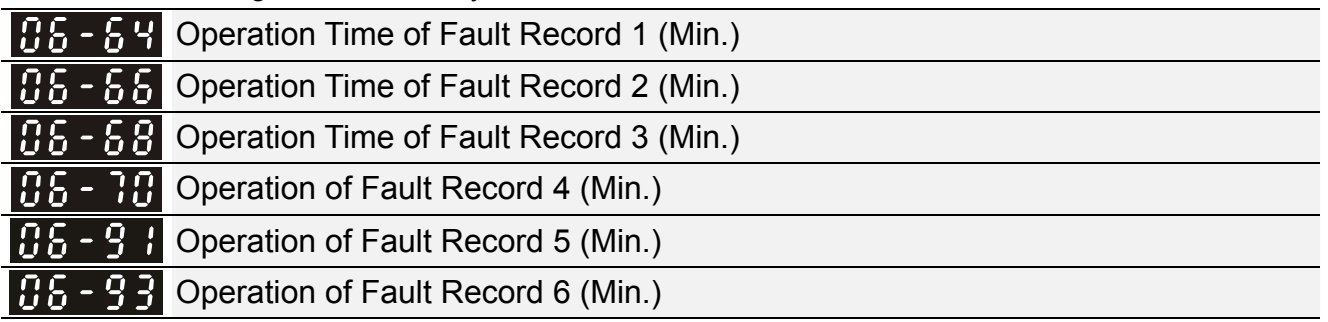

Factory Setting: Read only

Settings 0~1439 min.

 $\Box$  If there is any malfunction when the drive operating, Pr. 06-17~06-22 will record malfunctions,

and Pr. 06-63~06-70 can record the operation time for 4 malfunctions in sequence. It can help to check if there is any problem with the drive according to the spacing of fault time recorded.

For example: The 1<sup>st</sup> error: ocA occurs after motor drive operates for 1000 minutes.

The 2<sup>nd</sup> error: ocd occurs after another 1000 minutes.

The 3<sup>rd</sup> error: ocn occurs after another 1000 minutes.

The 4<sup>th</sup> error: ocA occurs after another 1000 minutes.

The  $5<sup>th</sup>$  error: ocd occurs after another 1000 minutes.

The 6<sup>th</sup> error: ocn occurs after another 1000 minutes.

Then Pr. 06-17~06-22 and Pr. 06-63~06-70 recorded as follows:

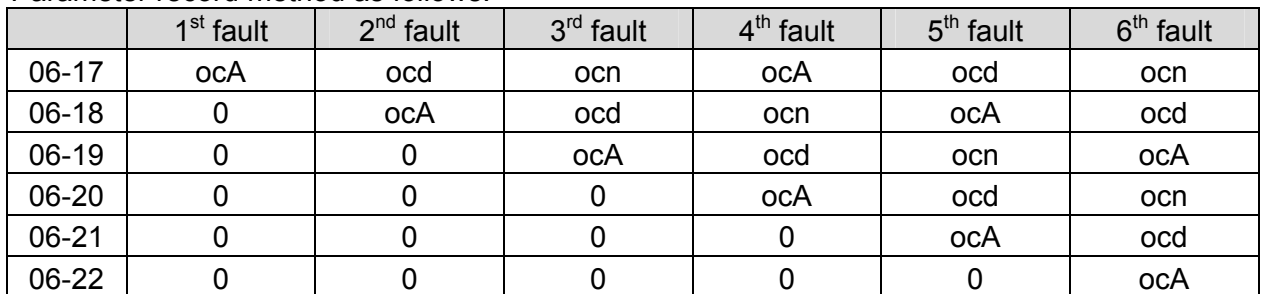

Parameter record method as follows:

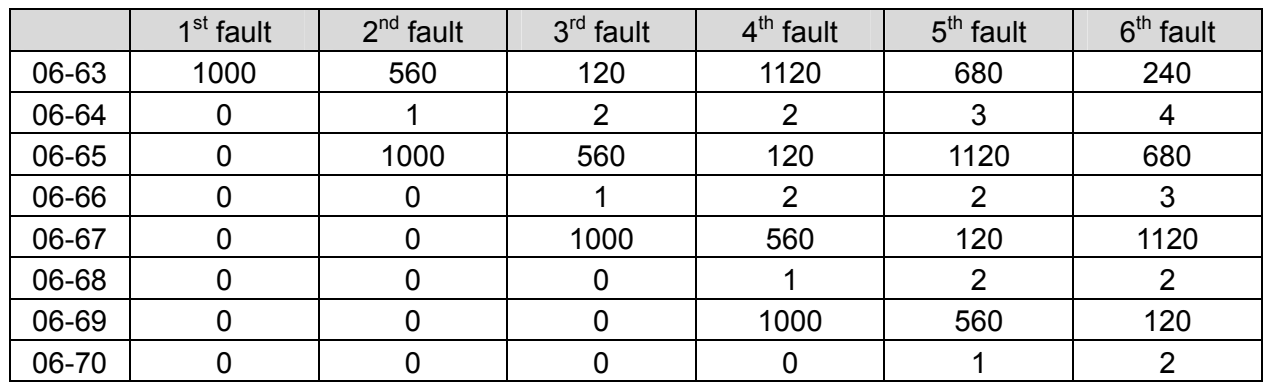

※ By time record, it can be known that the last fault (Pr. 06-17) happened after the drive run for 4 days and 240 minutes.

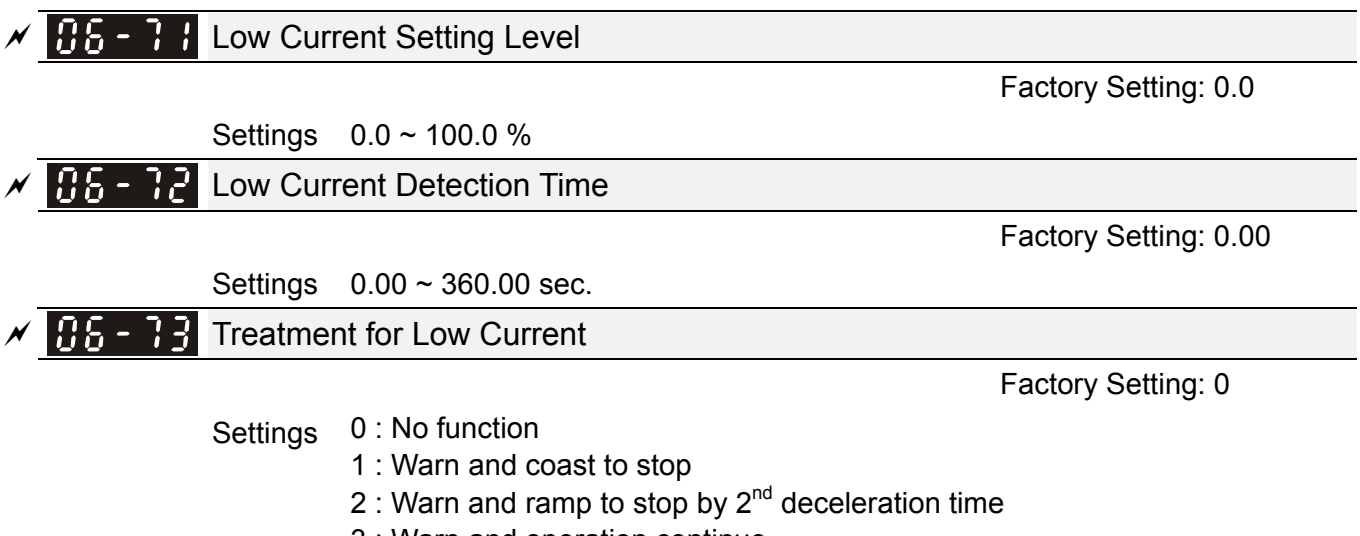

3 : Warn and operation continue

**Example 20** The drive will operate as the setting of Pr. 06-73 when output current is lower than the setting of Pr. 06-71 and when low current exceeds detected time Pr. 06-72. This parameter can be used with external multi-function output terminal 44 (for low current output).

**Example 1** The low current detection function will not be executed when drive is at sleep or standby status.

**07 Special Parameters**  $\sqrt{x}$  This parameter can be set during operation.

Factory Setting:

# **-**  $**HH**$  **Software Brake Level**

Settings 230 V: 350.0~450.0 VDC 370.0 460 V: 700.0~900.0 VDC 740.0

**Example 2** This parameter sets the level of brake transistor which refers to the DC-BUS voltage. Users can choose suitable brake resistor to achieve the best deceleration. Refer to Chapter 7 "Optional Accessories" for the information of brake resistor.

# $\mathcal{N}$   $\mathbf{H}$   $\mathbf{P}$  -  $\mathbf{H}$   $\mathbf{P}$  DC Brake Current Level

Factory Setting: 0

#### Settings 0~100 %

**Example 2** This parameter sets the level of DC brake current outputted to the motor during start-up and stopping. When setting the percentage of DC brake current, the rated current is regarded as 100%. Be sure to start with a low DC brake current level, and increase slowly until proper brake torque has been attained. However, the DC brake current can NOT exceed the rated current to avoid burning the motor. Therefore, DO NOT use the DC brake as mechanical retention, otherwise it may cause injury accident.

# $\mathcal{N}$   $\mathbf{H}$   $\mathbf{H}$  -  $\mathbf{H}$   $\mathbf{H}$  DC Brake Time at Startup

Factory Setting: 0.0

#### Settings 0.0~60.0 sec.

**Exage The motor may be in rotation status due to external force or the inertia itself. If the drive is used** with the motor at this moment, it may cause motor damage or drive protection due to over current. This parameter can output DC current generating torque to force the motor stop before motor operation to get a stable start. This parameter determines the duration of the DC brake current when the drive start-up. When set to 0.0, the DC brake is invalid at startup.

# $\overline{M}$   $\overline{H}$   $\overline{H}$   $\overline{H}$  DC Brake Time at Stop

Factory Setting: 0.0

## Settings 0.0~60.0 sec.

- **Exagger The motor may be in rotation status after the drive stops outputting due to external force or inertia** itself, and cannot stop completely. This parameter can output DC current generating torque to force the drive stop after the drive stops outputting to make sure that the motor stops.
- This parameter determines the duration of the DC Brake current during brakes. To enable DC brake at stop, this function will be valid when Pr. 00-22 (stop method) is set to 0 (ramp to stop).
- Related parameters: Pr. 00-22 Stop Method, Pr. 07-04 DC Brake Start Frequency.

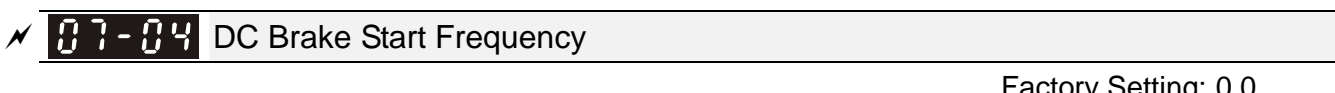

#### Settings 0.0~1500.0 Hz

Factory Setting: 0.0

**Exaged This parameter determines the start frequency of DC brake before the drive ramp to stop. When** this setting is less than start-up frequency (Pr. 01-09), the start frequency of DC brake will start from the min. frequency.

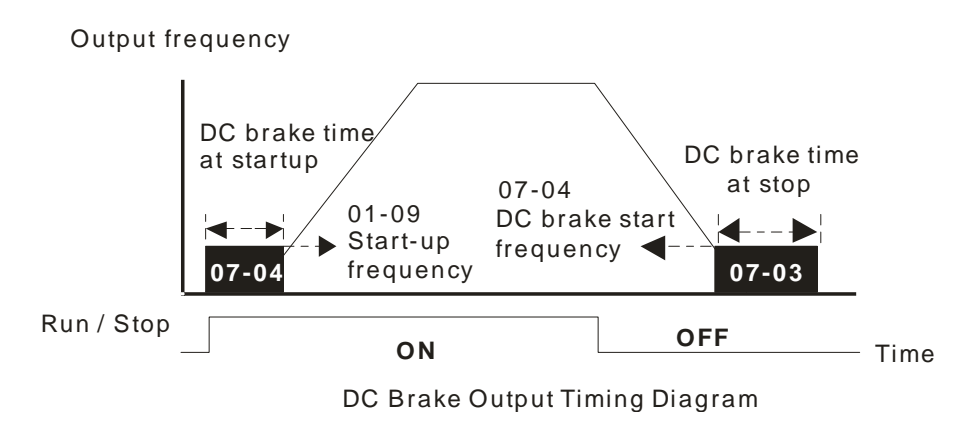

- DC brake before run is used for occasions when the load is movable at stop, such as fans and pumps. The motor is in free operating status and in uncertain running direction before the drive startups. Execute DC brake first before starting the motor.
- $\Box$  DC Brake at stop is used for occasions that hoping to brake the motor quickly or to control the positioning, such as crane or cutting machine.

$$
\mathcal{N}
$$
  **$\left[\frac{1}{2}\right]$  -**  $\frac{1}{2}$   **$\left[\frac{1}{2}\right]$**  Voltage Increasing Gain

Factory Setting: 100

Settings 1~200 %

 When using speed tracking, adjust Pr. 07-05 to slow down the increasing speed of voltage if there are errors such as oL or oc. However, the time of speed tracking will be longer.

 $\times$  **H** F - H<sub>2</sub></sub> Restart after Momentary Power Loss

Factory Setting: 0

Settings 0: Stop operation

- 1: Speed tracking by the speed before the power loss
- 2: Speed tracking by the minimum output frequency
- $\Box$  This parameter determines the operation mode when the drive restarts from a momentary power loss.
- $\Box$  The power system connected to the drive may be power off momentarily due to many reasons. This function allows the drive to keep outputting after the drive is repowered and will not cause the drive stops.
- **Example 1: Tracking the frequency before momentary power loss, accelerating to master** frequency command after the drive output frequency and motor rotator speed is synchronous. This setting is recommended if the characteristics of motor load are large inertia and small resistance. Example: In the equipment with big inertia flywheel, there is NO need to wait till the flywheel stops completely after restart to execute operation command, therefore it saves time.
$\Box$  Setting 2: Frequency tracking starts from the minimum output frequency, accelerating to master frequency command after the drive output frequency and motor rotator speed is synchronous. This setting is recommended if the characteristics of motor load are small inertia and large resistance.

### **A A Allowed Power Loss Duration**

Factory Setting: 2.0

#### Settings 0.0~20.0 sec.

- **Exaged This parameter determines the maximum time of allowable power loss. If the duration of a power** loss exceeds this parameter setting, the AC motor drive will stop outputting.
- $\Box$  Pr. 07-06 is valid when the maximum allowable power loss time is  $\leq$  20 seconds and the AC motor drive displays "LU". But if the AC motor drive is powered off due to overload, even if the maximum allowable power loss time is  $\leq$  20 seconds, the operation mode as set in Pr. 07-06 is not executed. In that case it

### $B - \overline{BB}$  Base Block Time

Factory Setting: 0.5

#### Settings 0.1~5.0 sec.

Combination when momentary power loss is detected, the AC motor drive will block its output and then wait for a specified period of time (determined by Pr. 07-08, called Base-Block Time) before resuming operation. This parameter should be set at the time which allows the residual voltage at output side to decrease to 0V before the drive is activated again.

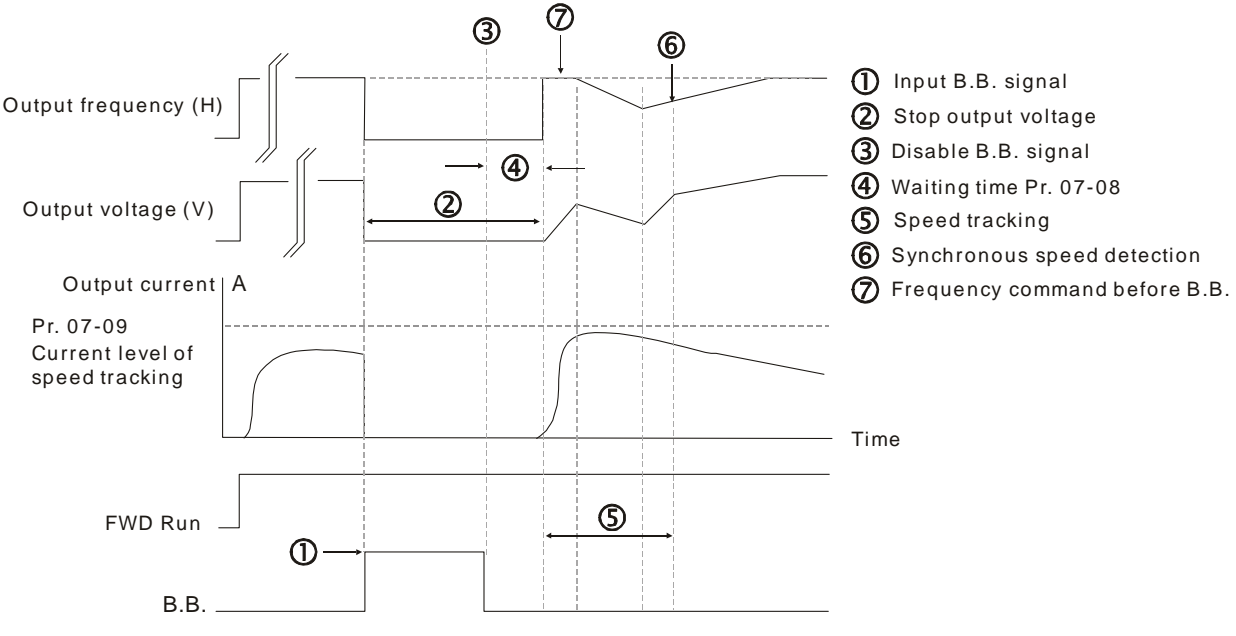

B.B. Speed tracking: from last output frequency

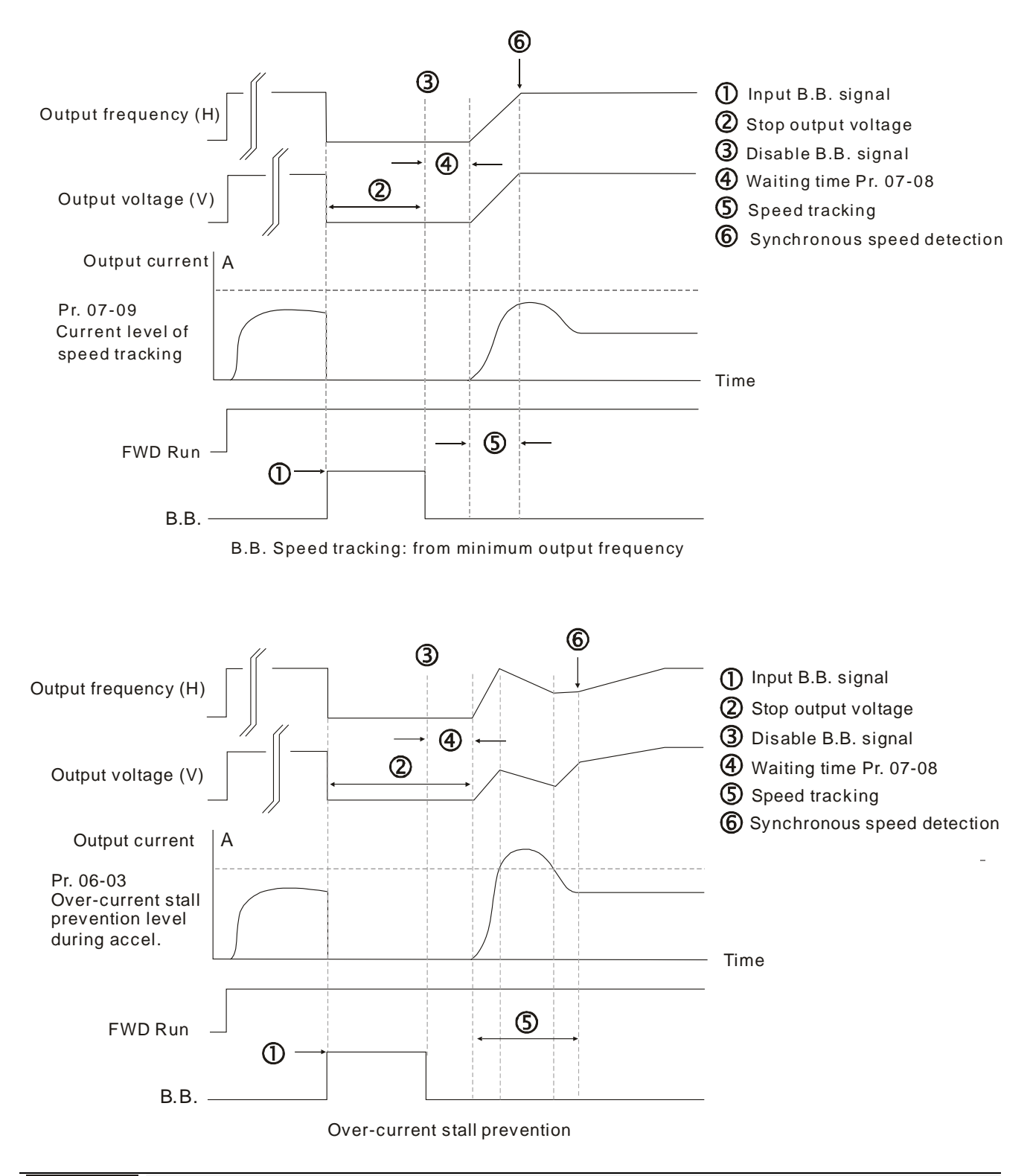

### $\mathcal{M}$  **H**  $\mathbf{H}$  -  $\mathbf{H}$   $\mathbf{G}$  Current Limit of Speed Tracking

Factory Setting: 100

Settings 20~200 %

- $\Box$  The AC motor drive will execute the speed tracking only if the output current is greater than the value set by Pr. 07-09.
- The maximum current of speed tracking will affect the synchronous time. The larger the parameter setting is, the faster the synchronization arrives. However, if parameter setting is too large, overload protection function may be activated.

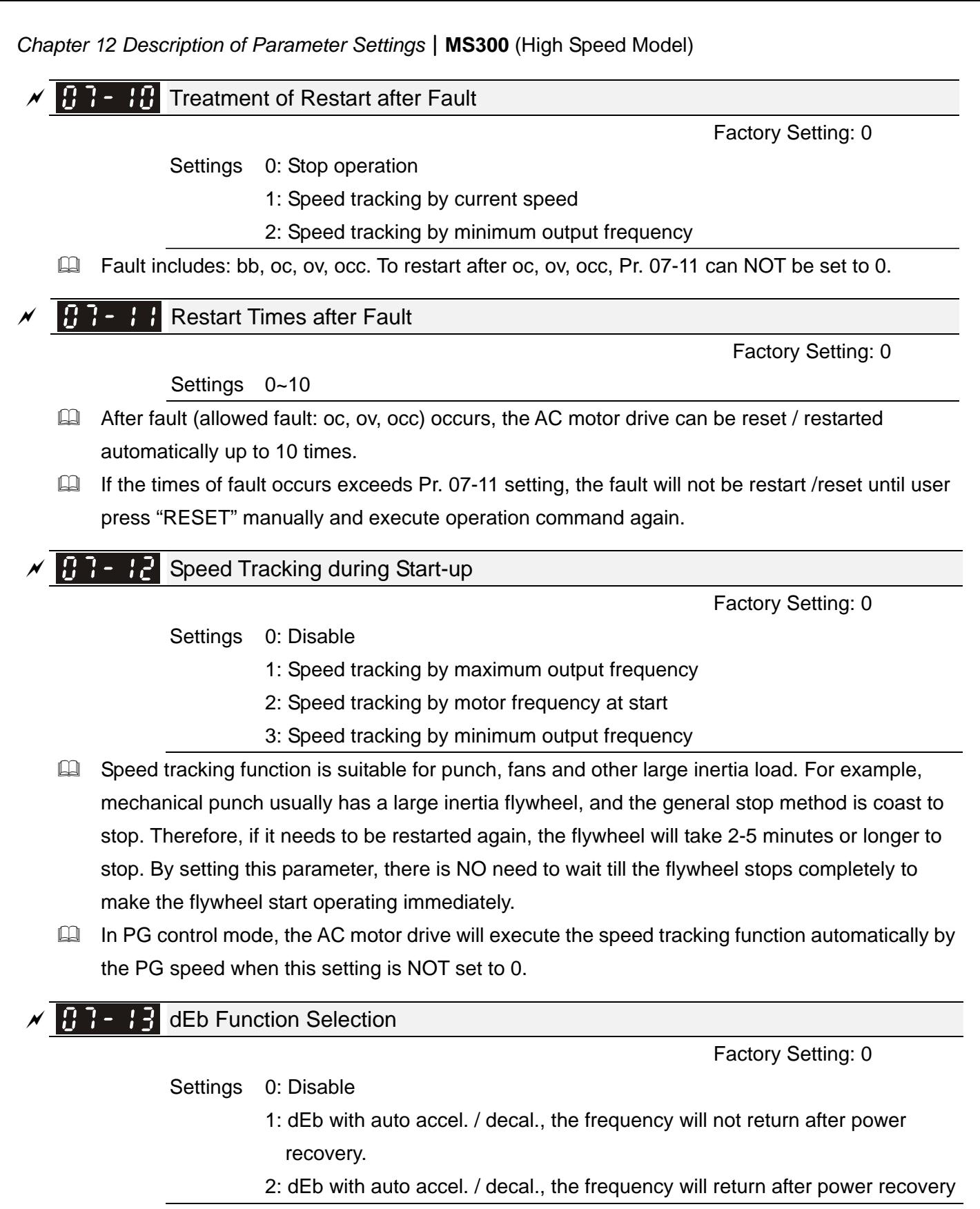

- dEb (Deceleration Energy Backup) let the motor decelerate to stop when momentary power loss occurs. When the power loss instantly, this function can be used to let the motor decelerate to zero speed. If the power recovers at this time, drive can restart the motor after dEb return time.
- **Q** Ly return level: Default value will depend on the drive power model.

Frame A, B, C, D = Pr. 06-00 + 60V / 30V (220V series)

Frame E and above = Pr. 06-00 + 80V / 40V (220V series)

Lv level: Default is Pr. 06-00

- $\Box$  During dEb in operation, it may be interrupted by other protection, such as ryF, ov, oc, occ, EF…etc., and these error codes will be recorded.
- **Example STOP (RESET)** command will be ineffective during the dEb auto deceleration, and the drive will keep decelerating to stop. To make the drive coast to stop immediately, please use another function EF instead.
- B.B. function is ineffective when executing dEb. B.B. function is enabled after dEb function is finished.
- Even though Lv warning is not displayed during the dEb operates. If DC-BUS voltage is lower than Lv level,  $MO = 10$  (Low voltage warning) still operates.
- La dEb action illustrated as follows: When DC voltage drops below dEb activated level, the dEb function starts to work (soft start relay remain closed), and the drive will execute auto deceleration.
- **Situation 1:** Momentary power loss/ power current too low and unstable/ power supply sliding down because of sudden heavy load

Pr.  $07-13 = 1$  and power recovers

When the power recovers and DC-BUS voltage exceeds dEb return level, the drive will linear decelerates to 0 Hz and stop. The keypad will display "dEb" warning until reset manually, to avoid that the users do not know the reason of stopping.

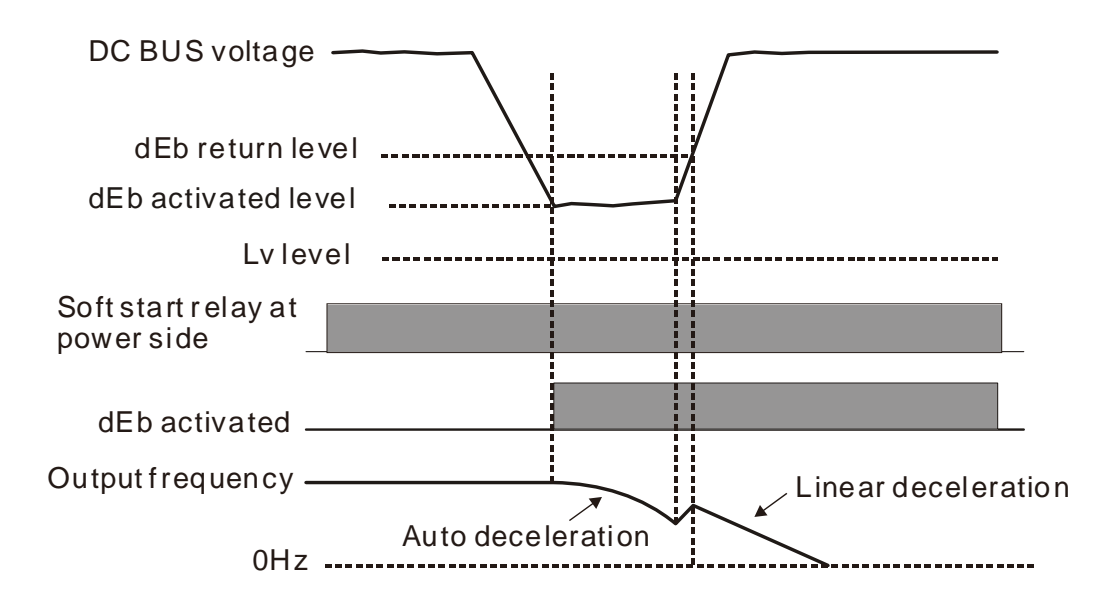

 **Situation 2:** Momentary power loss/ power current too low and unstable/ power supply sliding down because of sudden heavy load

### Pr.  $07-13 = 2$  and power recovers

During the dEb deceleration (includes 0 Hz run), if the power recovers higher than dEb return level, the drive will maintain the frequency for 3 seconds and then accelerate again. The dEb warning on the keypad will be cleared automatically.

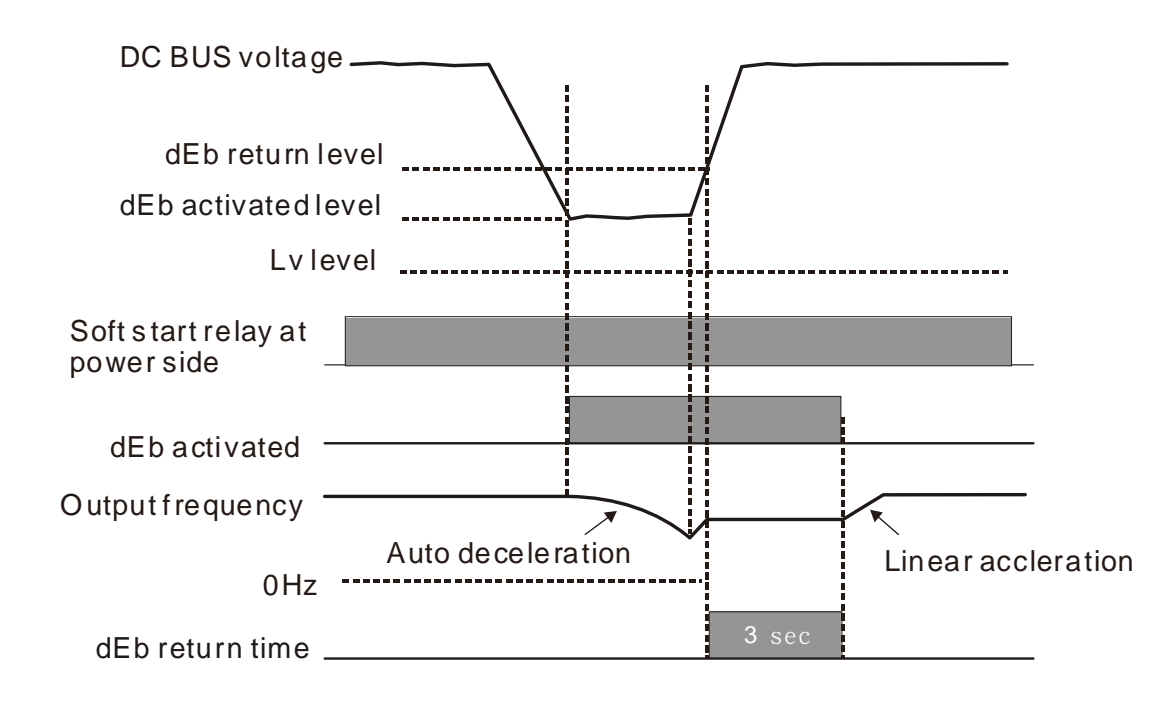

**Situation 3:** Power supply unexpected shut down / power loss

Pr. 07-13 = 1 and power will not recover

The keypad will display "dEb" warning and stop after decelerating to the lowest running frequency. When the DC-BUS voltage is lower than Lv level, the drive will disconnect soft start relay until running out of power completely.

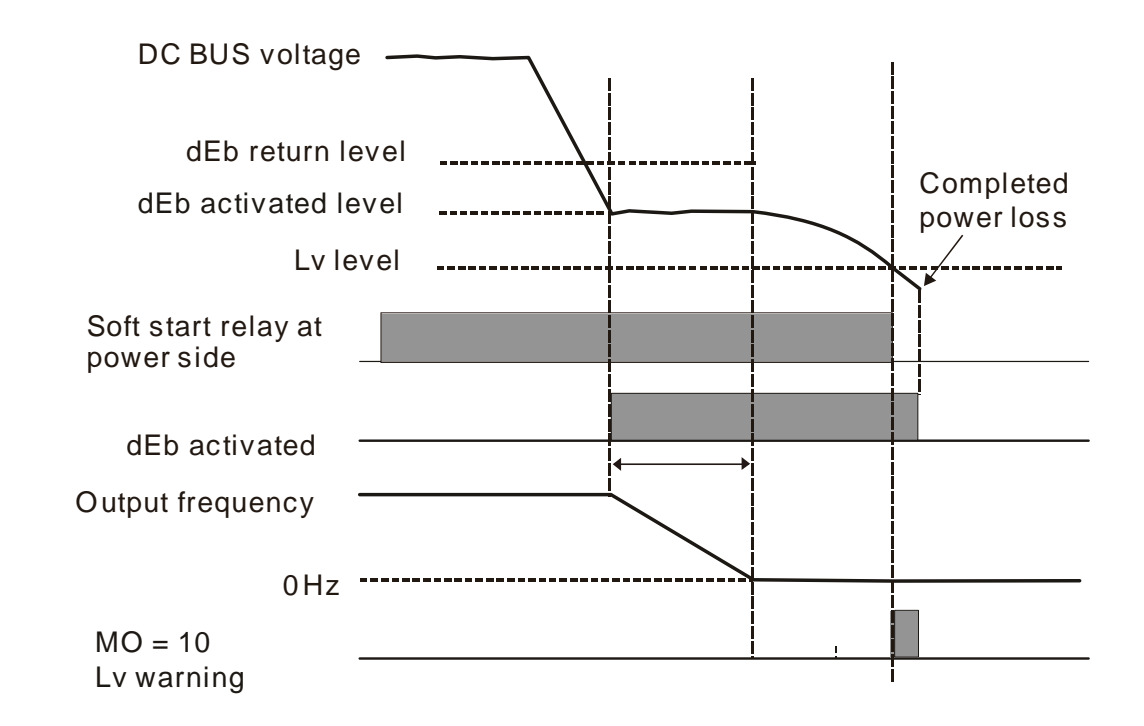

**Situation 4: Power supply unexpected shut down / power loss** 

Pr. 07-13 = 2 and power will not recover

The drive will decelerate to 0 Hz. The DC-BUS voltage will continue to decrease until the voltage is lower than Lv level, then the drive will disconnect soft start relay. The keypad will display "dEb" warning until the drive run out of power completely.

 **Situation 5:** Pr. 07-13 = 2 and power will recover after DC-BUS voltage is lower than Lv level. The drive will decelerate to 0 Hz. The DC-BUS voltage will continue to decrease until the voltage is lower than Lv level, then the drive will disconnect soft start relay. The soft start relay will close again after the power recovers and DC-BUS voltage is higher than Lv return level. When the DC-BUS voltage is higher than dEb return level, the drive will maintain the frequency for 3 seconds and restart to linear accelerate, the dEb warning on the keypad will be cleared automatically.

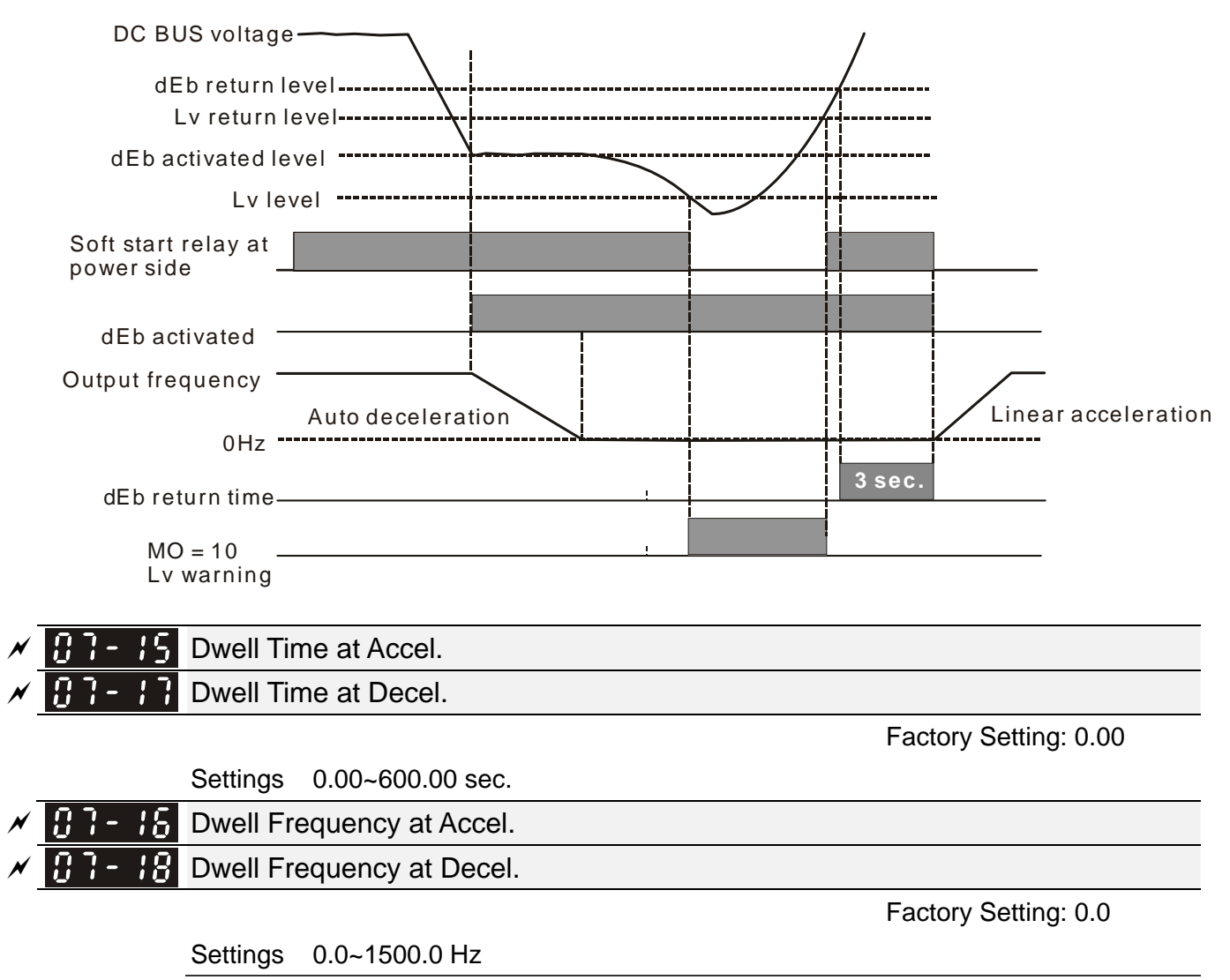

In heavy load situation, Dwell can maintain stable output frequency temporarily. It can be applied to crane, elevators and so on.

When the load is heavier, use Pr. 07-15  $\sim$  Pr. 07-18 to avoid the protection of OV or OC.

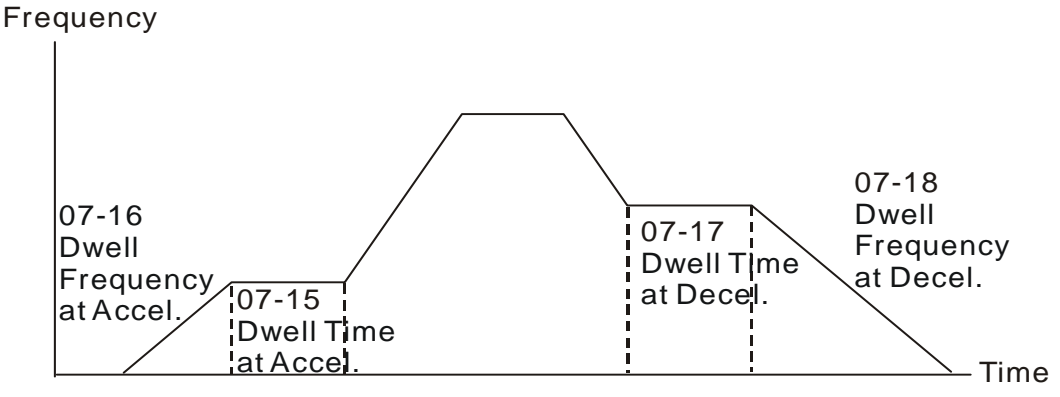

Dwell at accel./decel.

## **Chapter 12 Description of Parameter Settings | MS300 (High Speed Model)**  $\mathcal{N}$  **Fig. 7 - 19** Fan Cooling Control Factory Setting: 3 Settings 0: Fan always ON 1: Fan will be OFF after the AC motor drive stops 1 minute 2: 2: When the AC motor drive runs, the fan is ON. When the AC motor drive stops, the fan is OFF 3: Fan turns ON when the temperature attain around 60 $\degree$ C  $\Box$  This parameter is used for controlling the fan. **Example 3 Setting 0: Fan will run immediately when the power of drive is turned ON. Example 1: AC** motor drive runs and fan will run.1 minute after AC motor drive stops, fan will be **OFF Example 2: AC** motor drive runs and fan will run. AC motor drive stops and fan will stop immediately Setting 3: When temperature of IGBT is higher than 60 degrees, fan will run. When temperature of IGBT is lower than 40 degrees, fan will stop.  $\mathcal{N}$  **H**  $\mathcal{P}$  -  $\mathcal{P}$  Deceleration of Emergency or Forced Stop Factory Setting: 0 Settings 0: Coast to stop 1: Stop by  $1<sup>st</sup>$  deceleration time 2: Stop by  $2^{nd}$  deceleration time 3: Stop by 3<sup>rd</sup> deceleration time 4: Stop by  $4<sup>th</sup>$  deceleration time 5: System Deceleration 6: Automatic Deceleration  $\Box$  When the multi-function input terminal is set to EF (10) or forced stop (18) and the terminal

contact is ON, the drive will stop according to the setting of this parameter.

 $\mathcal{N}$  **H**  $\mathbf{H}$  -  $\mathbf{L}$   $\mathbf{B}$  Auto Voltage Regulation (AVR) Function

Factory Setting: 0

Settings 0: Enable AVR

- 1: Disable AVR
- 2: Disable AVR during deceleration
- The rated voltage of the motor is usually AC 220V / 200 V, 60 Hz / 50 Hz, and the input voltage of the AC motor drive may vary from AC 180 V to 264V, 50 Hz / 60 Hz. Therefore, when the AC motor drive is used without AVR function, the output voltage will be the same as the input voltage. When the motor runs at the voltage exceeding 12  $%$   $\sim$  20  $%$  of rated voltage, it will cause higher temperature, damaged insulation and unstable torque output, which will result in losses due to shorter lifetime of motor.
- **AVR** function automatically regulates the output voltage of AC motor drive to the motor rated voltage. For example, if V/F curve is set at AC 200V / 50 Hz and the input voltage is at AC 200V to 264V, then output voltage to the motor will automatically be reduced to a maximum of AC 200V / 50 Hz. If the input voltage is at AC 180V to 200V, the output voltage to motor and input power will be in direct proportion.
- $\Box$  Setting 0: when AVR function is enabled, the drive will calculate the output voltage by actual DC-BUS voltage. The output voltage will NOT change when DC-BUS voltage changes.
- $\Box$  Setting 1: when AVR function is disabled, the drive will calculate the output voltage by actual DC-BUS voltage. The output voltage will be changed by DC-BUS voltage. It may cause insufficient / over current or shock.
- **Example 2:** the drive will disable the AVR when deceleration to stop, and may accelerate to brake.
- $\Box$  When the motor ramps to stop, the deceleration time will be shorter when setting this parameter to 2 with auto acceleration / deceleration, the deceleration will be more stable and quicker.

### $\mathcal{N}$  **Filter Time of Torque Command**

Factory Setting: 0.050

Settings 0.001~10.000 sec.

 $\Box$  When the setting is too long, the control will be stable but the control response will be delayed. When the setting is too short, the response will be quicker but the control may be unstable. User can adjust the setting according to the stability of control and response time.

 $\mathcal{N}$  **H**  $\mathcal{F}$  -  $\mathcal{F}$  Filter Time of Slip Compensation

Factory Setting: 0.100

Settings 0.001~10.000 sec.

- $\Box$  The response time of compensation can be changed by Pr. 07-24 and Pr. 07-25.
- If Pr. 07-24 and Pr. 07-25 are set to 10 seconds, the response time of compensation is the slowest. However, the system may be unstable if the time set is too short.

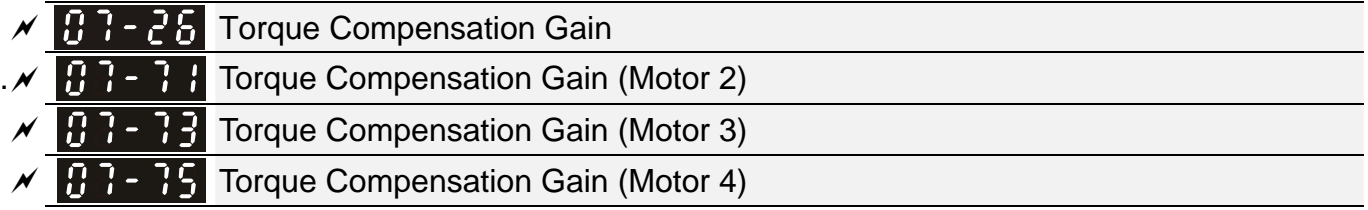

Factory Setting: 0

Settings IM: 0~10

- When the motor load is large, a part of drive output voltage is absorbed by the resistor of stator winding, therefore, the air gap magnetic field is insufficient, which causes insufficient voltage at motor induction and result in over output current but insufficient output torque. Auto torque compensation can auto adjust output voltage according to the load, and keep the air gap magnetic fields stable to get the optimal operation.
- $\Box$  In the V/F control, the voltage will decrease in direct proportion with the frequency decreased. It will cause the torque decreasing at low speed due to the AC resistor is smaller while DC resistor is unchanged. Therefore, auto torque compensation function will increase output voltage in low frequency to get higher start torque.
- $\Box$  When compensation gain is set too large, it may cause motor overflux and result in too large output current, motor overheat or protection function be triggered.

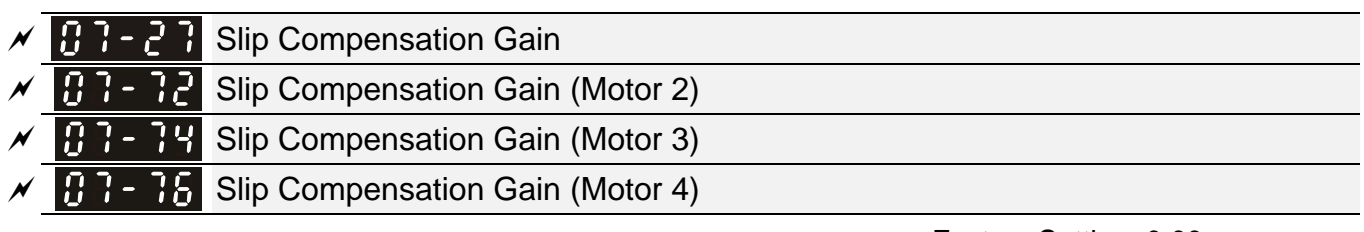

Factory Setting: 0.00

#### Settings 0.00~10.00

- $\Box$  The induction motor needs the constant slip to produce magnetic torque. It can be ignore in the higher motor speed, such as rated speed or 2-3 % of slip.
- $\Box$  In operation, the slip and the synchronous frequency will be in reverse proportion to produce the same magnetic torque. That is the slip will be larger with the reduction of synchronous frequency. The motor may stop when the synchronous frequency decreases to a specific value. Therefore, the slip seriously affects the accuracy of motor speed at low speed.
- $\Box$  In another situation, when the drive is used with induction motor, the slip will increase when the load increases. It also affects the accuracy of motor speed.
- $\Box$  This parameter can be used to set compensation frequency, and reduce the slip to make the synchronous speed when the motor runs in rated current, thereby to improve the accuracy of the drive. When the drive output current is higher than Pr. 05-05 No-load Current of Induction Motor 1 (A), the drive will compensate the frequency by this parameter.
- $\Box$  This parameter will be set to 1.00 automatically when the control method (Pr. 00-11) is changed from V/F mode to vector mode. Please do the compensation of slip after loaded and acceleration. The compensation value should be increased from small to big gradually. That is to add the output frequency with motor rated  $\sin \times Pr$ . 07-27 Slip Compensation Gain when the motor is at rated load. If the actual speed ratio is slower than expected, then increase the setting value. Otherwise, decrease the setting value.

### $M$   $\left[\begin{matrix} 1 \\ 1 \end{matrix}\right]$  -  $\left[\begin{matrix} 2 \\ 1 \end{matrix}\right]$  Motor Shock Compensation Factor

Factory Setting: 1000

#### Settings 0~10000

 $\Box$  If there are current wave motion of motor in some specific area, setting this parameter can improve this situation effectively. (When running with high frequency or PG, it can be set to 0. when the current wave motion occurs in low frequency and high-powered, please increase the value of Pr. 07-32.)

## $\times$  **R R** - **R R** Return Time of Fault Restart

Factory Setting: 60.0

#### Settings 0.0~6000.0 sec.

When a reset / restart after fault occurs, the drive will regards Pr.07-33 as a time period and start counting the number of faults occurred within this time period. Within the period, if the number of faults occurred did not exceed the setting in Pr. 07-11, the counting will be cleared and starts from 0 when next fault occurs.

 $\times$  **H**<sub>1</sub> - 5,2 dEb Gain

Settings 0~65535

Factory Setting: 4000

When using communication devi ces, connects AC drive with PC by using Delta IFD6530 or IFD6500.

**09 Communication Parameters**  $\checkmark$  The parameter can be set during the operation.

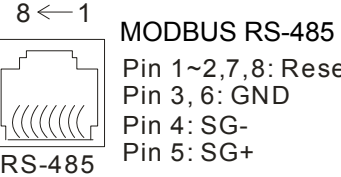

Pin 1~2,7,8: Reserv ed Pin 3, 6: GND Pin 4: SG-Pin 5: SG+

 $\mathcal{N}$   $\overline{H}$   $\overline{G}$  -  $\overline{H}$  Communication Address

Factory Setting: 1

#### Settings 1~254

In If the AC motor drive is controlled by RS-485 serial communication, the communication address for this drive must be set via this parameter and each AC motor drive's communication address must be different.

 $\chi$   $\bigoplus$   $\bigoplus$   $\bigoplus$  COM1 Transmission Speed

Factory Setting: 9.6

Settings 4.8~115.2 Kbps

 $\Box$  This parameter is for setting up the transmission speed of computer and the drive.

**Please set 4.8 Kbps, 9.6 Kbps, 19.2 Kbps, 38.4 Kbps, 57.6 Kbps, or 115.2 Kbps. Otherwise the** transmission speed will be replaced by 9.6 Kbps.

 $\mathcal{N}$   $\mathbf{H}$   $\mathbf{F}$  -  $\mathbf{H}$   $\mathbf{F}$  COM1 Transmission Fault Treatment

Factory Setting: 3

Settings 0: Warn and keep operation

1: Warn and ramp to stop

2: Warn and coast to stop

3: No warning and continue operation

 This parameter is to set the reaction of MODBUS transmission errors with the host. Detection time can be set in Pr. 09-03.

 $\times$   $\overline{H}$   $\overline{S}$  -  $\overline{H}$   $\overline{S}$  COM1 Time-out Detection

Factory Setting: 0.0

Settings 0.0~100.0 sec.

It is used to set the communication transmission time-out.

**HP-HP** COM1 Communication Protocol

Factory Setting: 1

Settings 1: 7N2 (ASCII)

- 2: 7E1 (ASCII)
- 3: 7O1 (ASCII)
- 4: 7E2 (ASCII)
- 5: 7O2 (ASCII)
- 6: 8N1 (ASCII)
- 7: 8N2 (ASCII)
- 8: 8E1 (ASCII)

 9: 8O1 (ASCII) 10: 8E2 (ASCII) 11: 8O2 (ASCII) 12: 8N1 (RTU) 13: 8N2 (RTU) 14: 8E1 (RTU) 15: 8O1 (RTU) 16: 8E2 (RTU) 17: 8O2 (RTU)

- Control by PC (Computer Link)
- **EU** When using RS-485 serial communication interface, each drive must be pre-specified its communication address in Pr. 09-00, the computer can implement control according to their individual address.
- **Example 15 NODBUS ASCII (American Standard Code for Information Interchange): Each byte data is the** combination of two ASCII characters. For example, a 1-byte data: 64 Hex, shown as '64' in ASCII, consists of '6' (36Hex) and '4' (34Hex).

#### **1. Code Description**

Communication protocol is in hexadecimal, ASCII: "0" … "9", "A" … "F", every 16 hexadecimal represent ASCII code. For example:

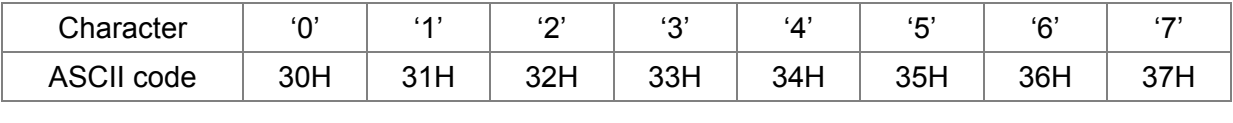

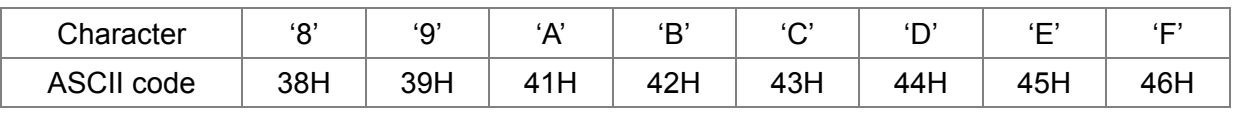

#### **2. Data Format**

10-bit character frame (For ASCII):

(7, N, 2)

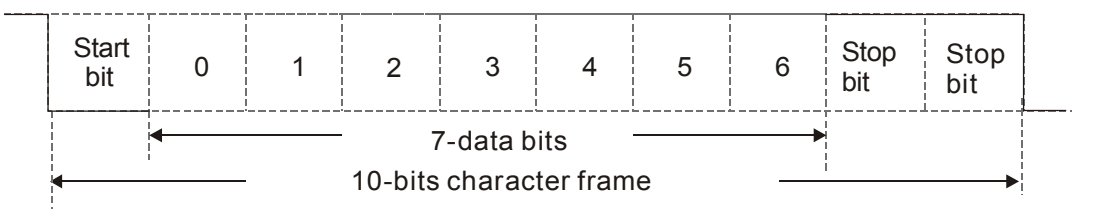

(7, E, 1)

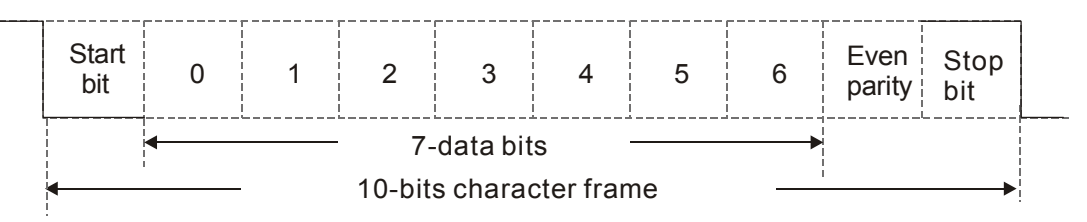

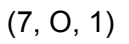

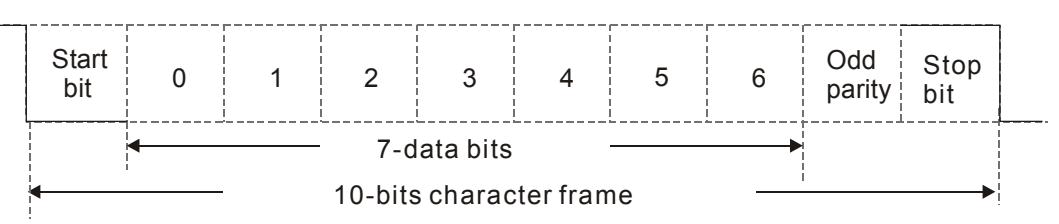

11-bit character frame (For RTU):

(8, N, 2)

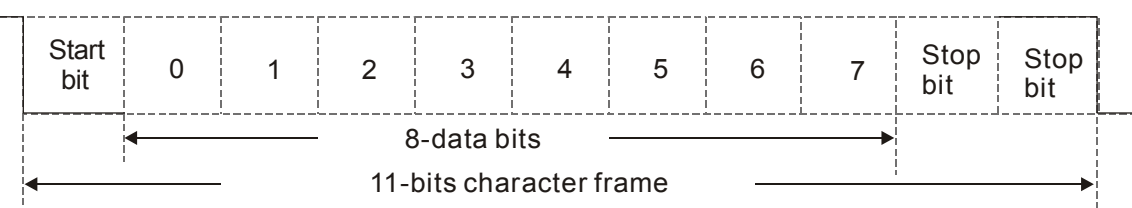

(8, E, 1)

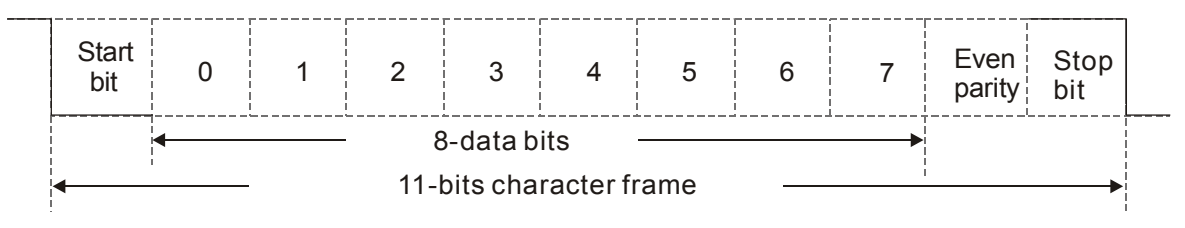

(8, O, 1)

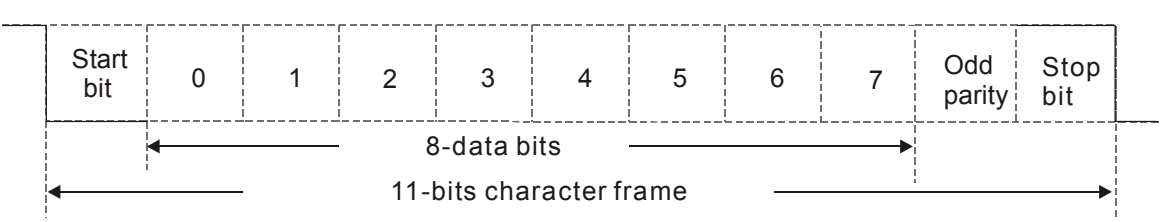

#### **3. Communication Protocol**

Communication Data Frame

ASCII mode :

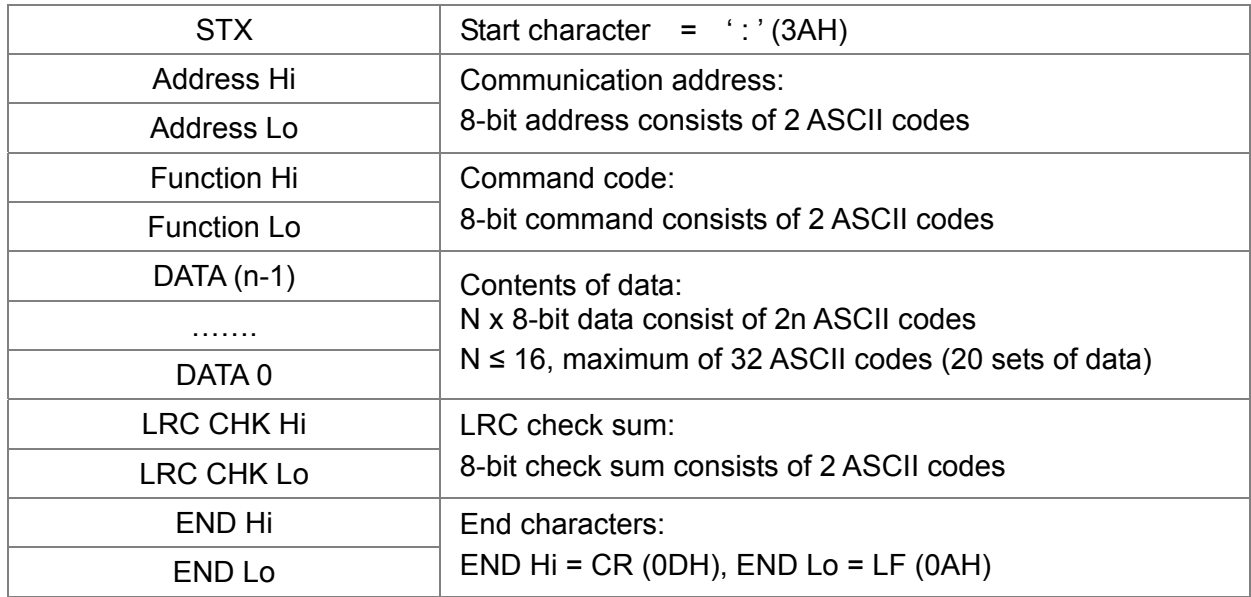

#### RTU mode:

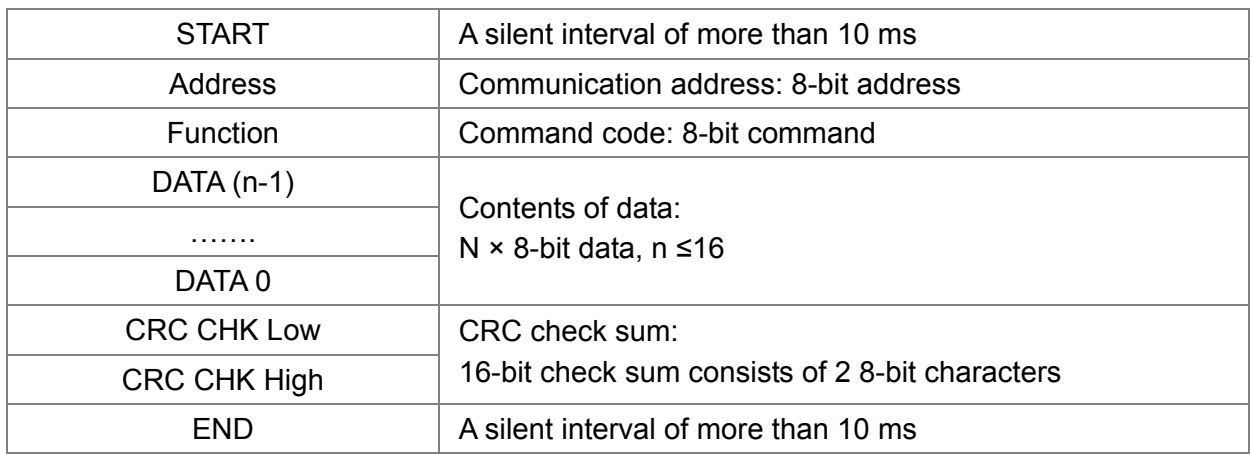

Communication Address (Address)

00H: broadcast to all AC motor drives

01H: AC motor drive of address 01

0FH: AC motor drive of address 15

- 10H: AC motor drive of address 16
- FEH: AC motor drive of address 254

Function code (Function) and DATA (Data characters)

- 03H: read data from register
- 06H: write single register

Example: reading continuous 2 data from register address 2102H, AMD address is 01H.

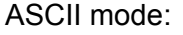

:

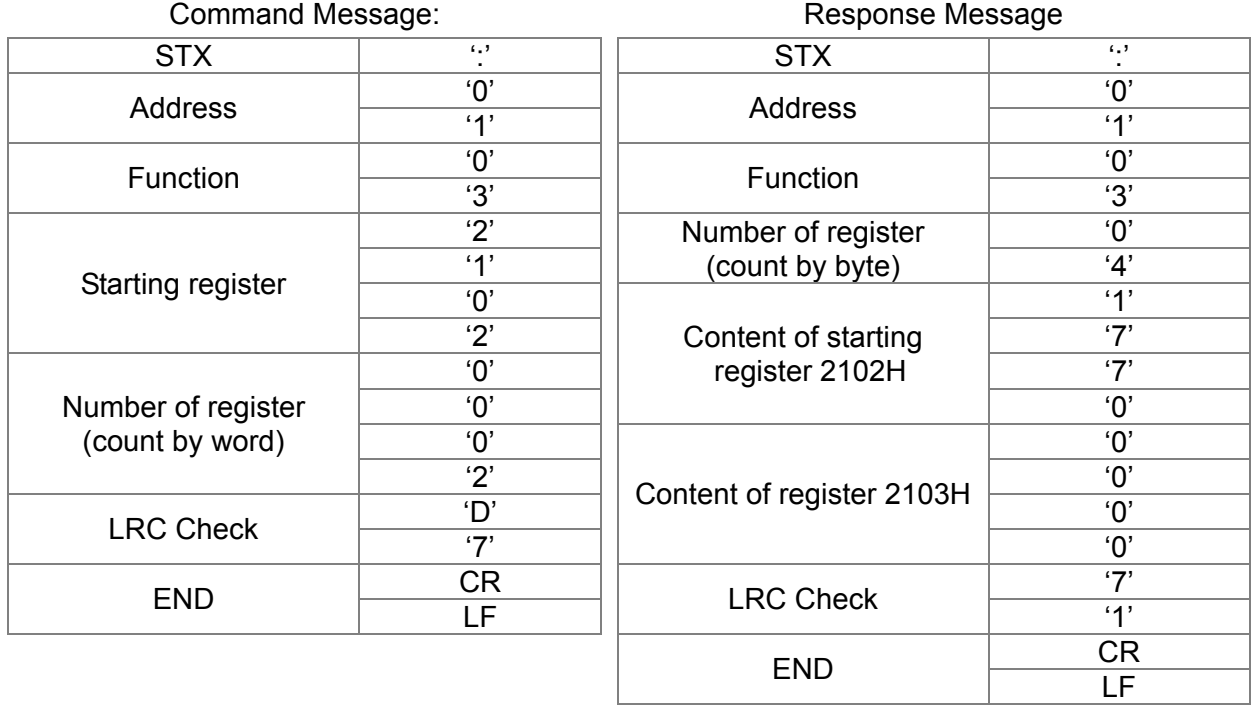

#### RTU mode:

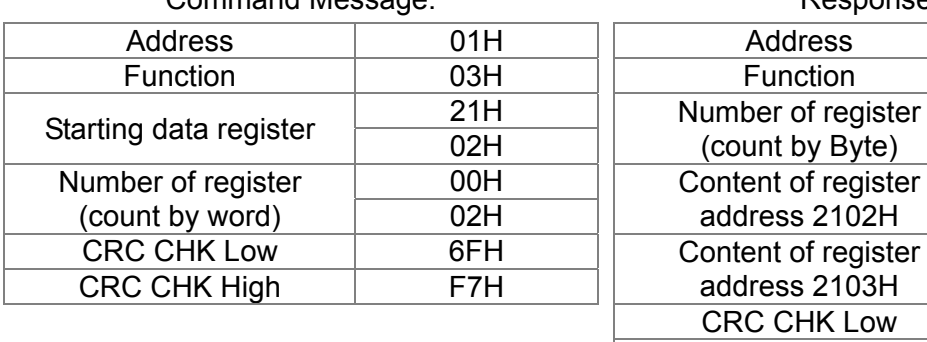

#### Command Message: Response Message

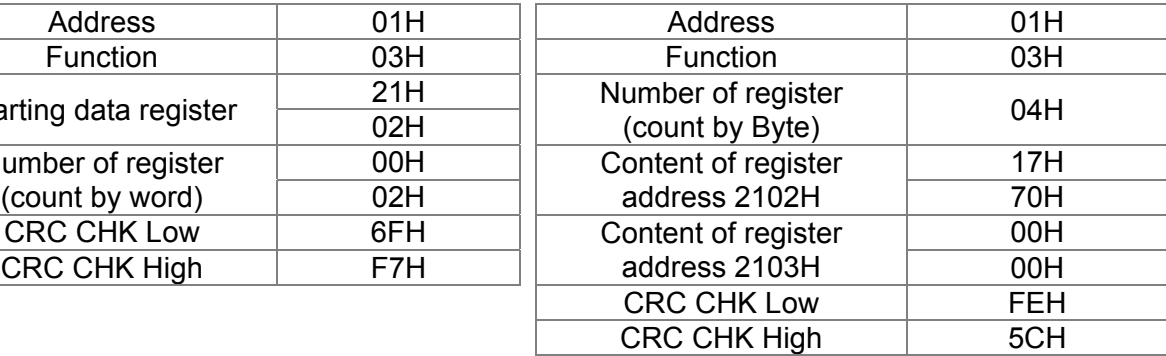

06H: single write, write single data to register.

Example: writing data 6000 (1770H) to register 0100H. AMD address is 01H.

#### ASCII mode:

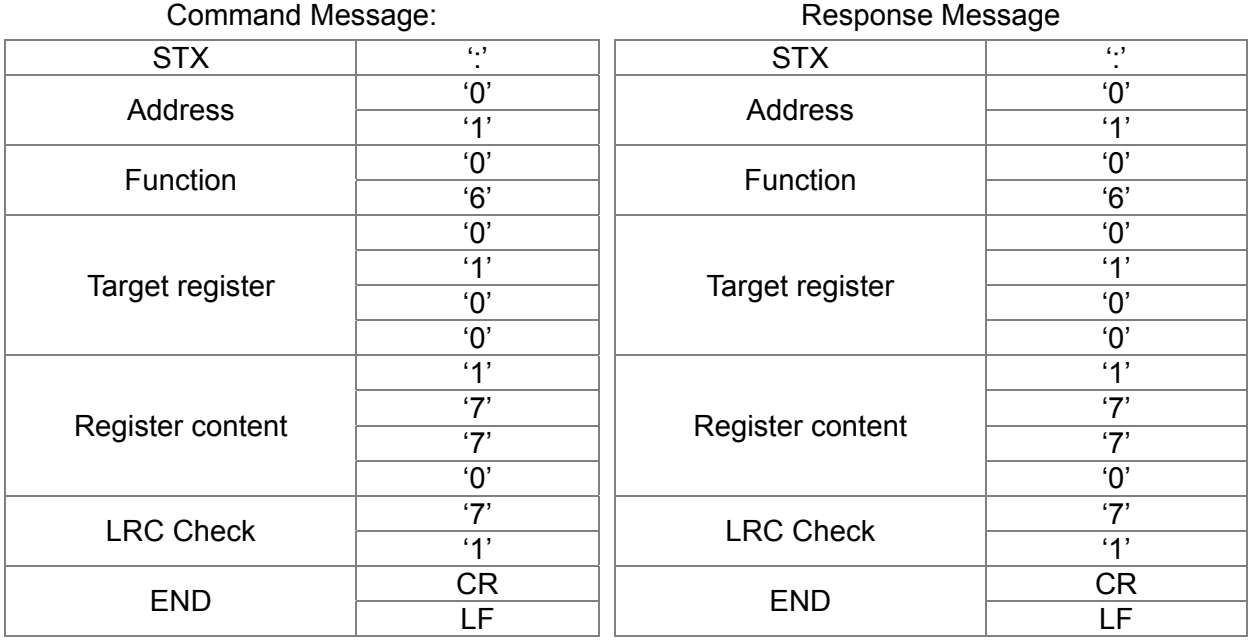

#### RTU mode:

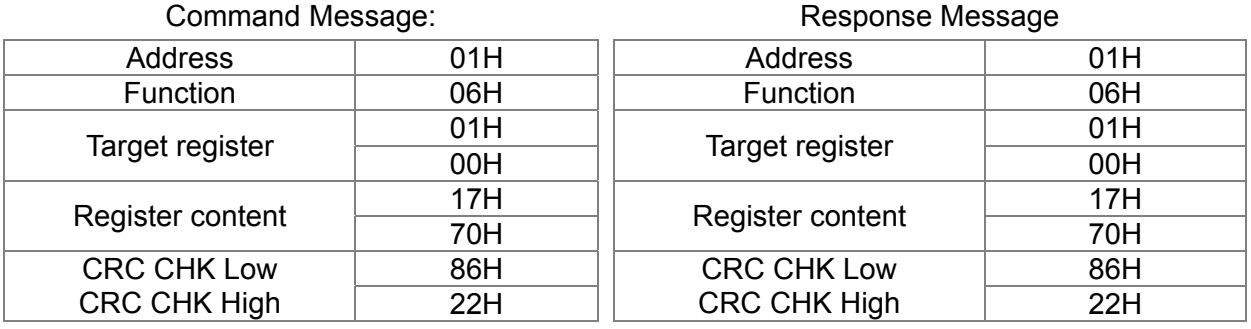

10H: write multiple registers (write multiple data to registers) (at most 20 sets of data can be written simultaneously)

Example: Set the multi-stage speed of AC motor drive (address is 01H):

Pr. 04-00 = 50.00 (1388H), Pr. 04-01 = 40.00 (0FA0H)

#### ASCII Mode

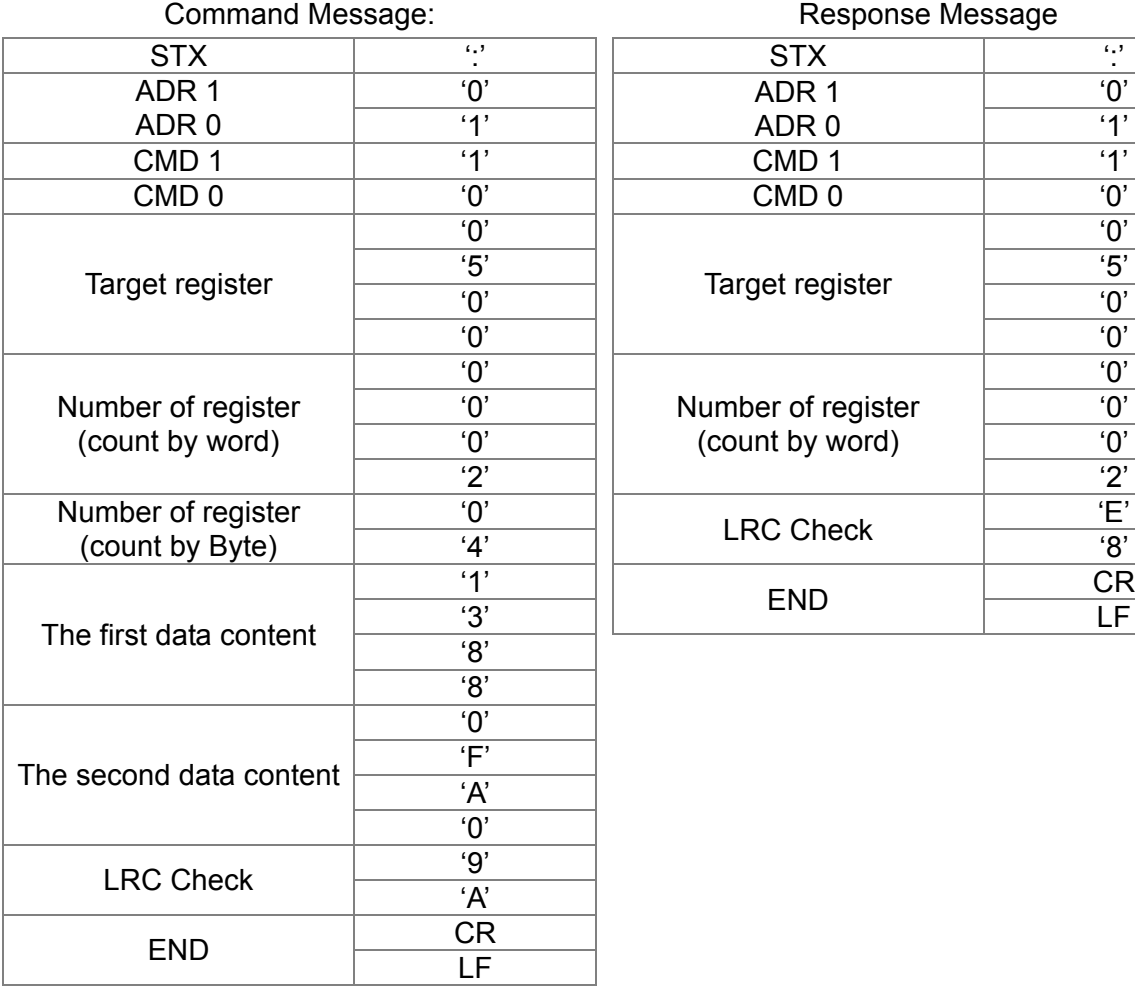

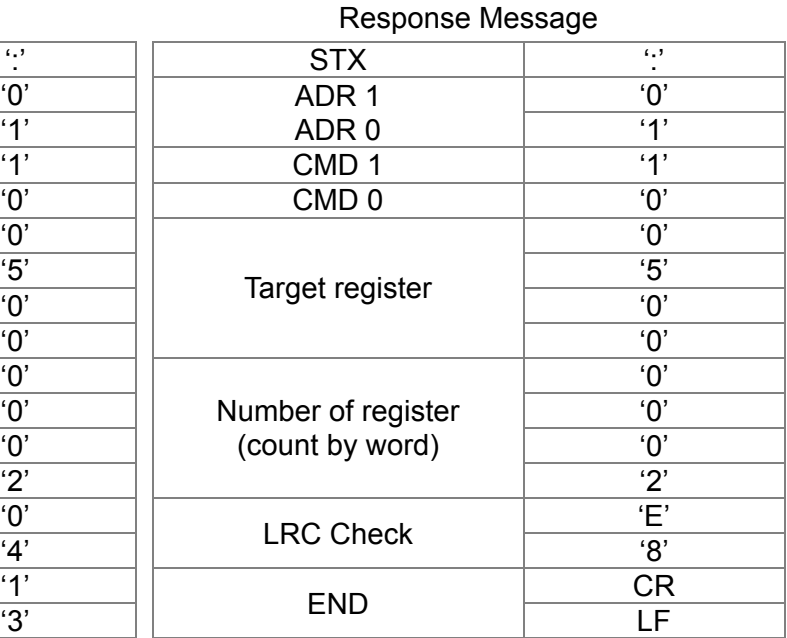

RTU mode:

## Command Message: Response Message:

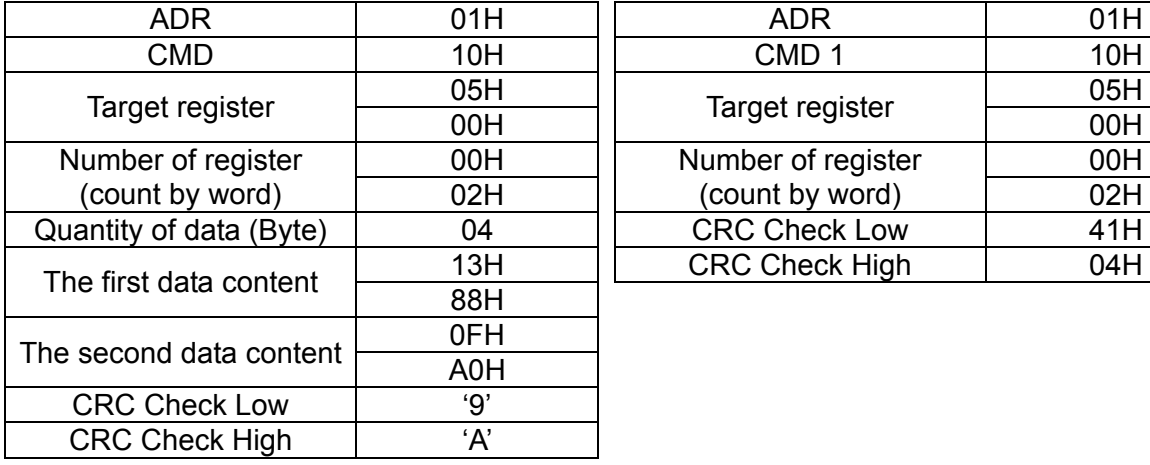

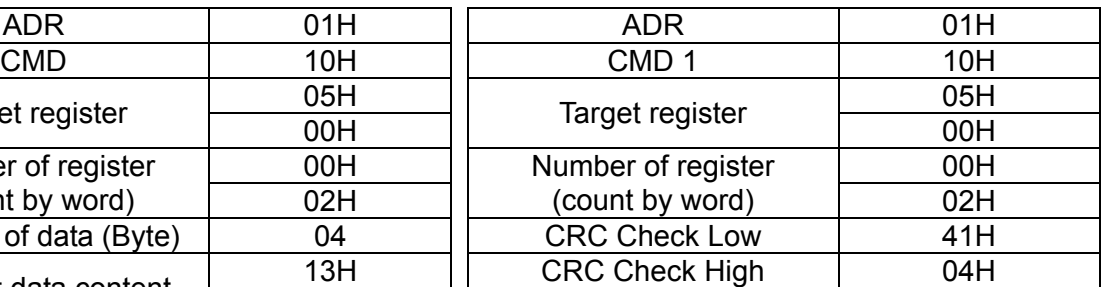

Check sum

ASCII mode:

LRC (Longitudinal Redundancy Check) is calculated by summing up, module 256 and the values of the bytes from ADR1 to last data character then calculating the hexadecimal representation of the 2's-complement negation of the sum.

For example:

01H + 03H + 21H + 02H + 00H + 02H = 29H, the 2's-complement negation of 29H is **D7**H.

RTU mode:

CRC (Cyclical Redundancy Check) is calculated by the following steps:

- **Step 1:** Load a 16-bit register (called CRC register) with FFFFH.
- **Step 2:** Exclusive OR the first 8-bit byte of the command message with the low order byte of the 16-bit CRC register, putting the result in the CRC register.
- **Step 3:** Examine the LSB of CRC register.
- **Step 4:** If the LSB of CRC register is 0, shift the CRC register one bit to the right with MSB zero filling, then repeat step 3. If the LSB of CRC register is 1, shift the CRC register one bit to the right with MSB zero filling, Exclusive OR the CRC register with the polynomial value A001H, then repeat step 3.
- **Step 5:** Repeat step 3 and 4 until eight shifts have been performed. When this is done, a complete 8-bit byte will have been processed.
- **Step 6:** Repeat step 2 to 5 for the next 8-bit byte of the command message. Continue doing this until all bytes have been processed. The final contents of the CRC register are the CRC value. When transmitting the CRC value in the message, the upper and lower bytes of the CRC value must be swapped, i.e. the lower order byte will be transmitted first.

The following is an example of CRC generation using C language. The function takes two arguments:

Unsigned char\* data  $\leftarrow$  a pointer to the message buffer

Unsigned char length  $\leftarrow$  the quantity of bytes in the message buffer

The function returns the CRC value as a type of unsigned integer.

Unsigned int crc\_chk(unsigned char\* data, unsigned char length)

```
{
```
}

```
int j; 
unsigned int reg_crc=0Xffff; 
while(length--){ 
     reg \text{crc} ^= *data++;
    for(j=0;j<8;j++){
          if(reg_crc & 0x01){ /* LSB(b0)=1 */ 
               reg_crc=(reg_crc>>1) ^ 0Xa001; 
         }else{ 
               reg_crc=reg_crc >>1;
         } 
    } 
} 
return reg_crc; // return register CRC
```
## **4. Address list**

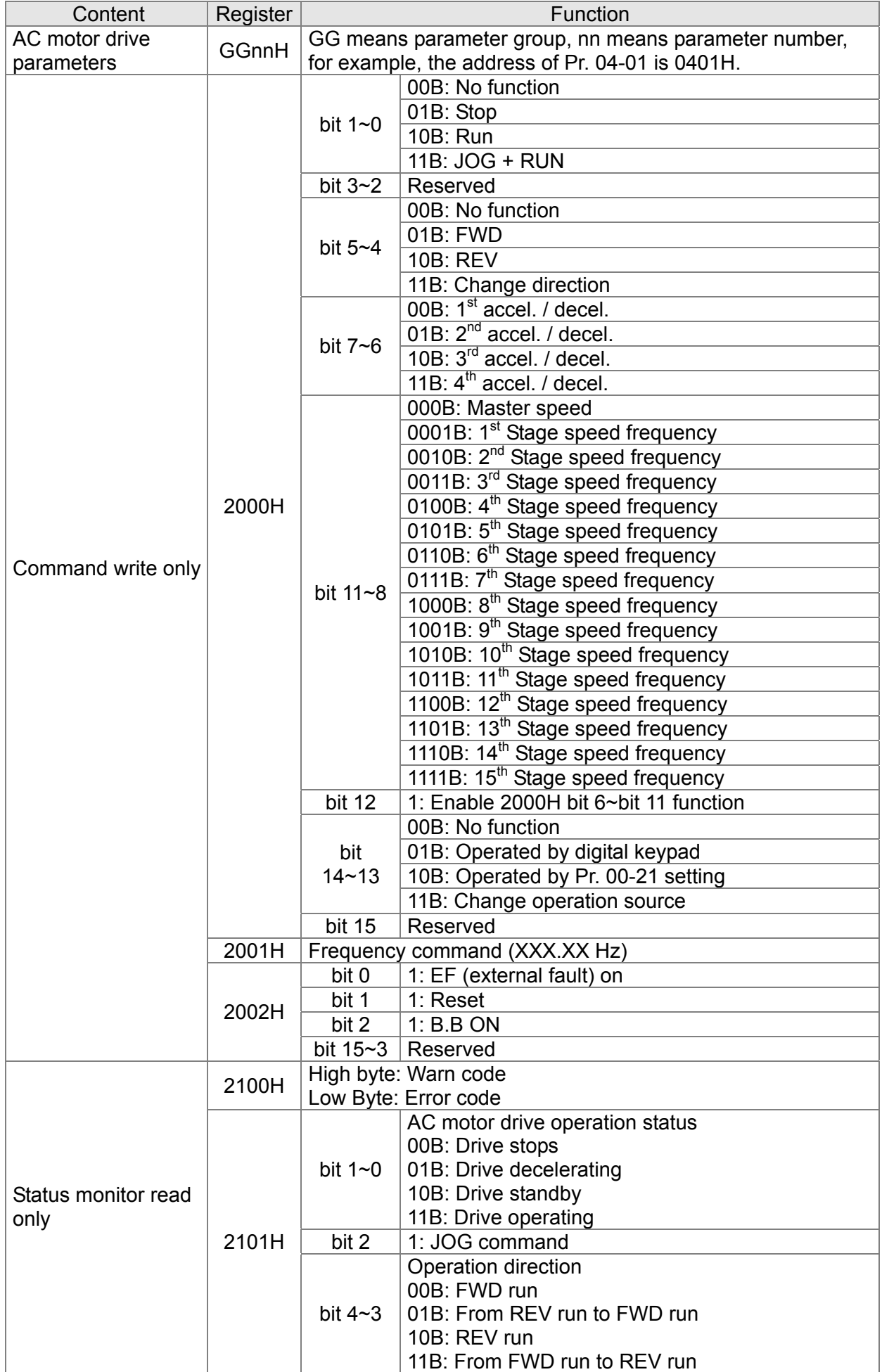

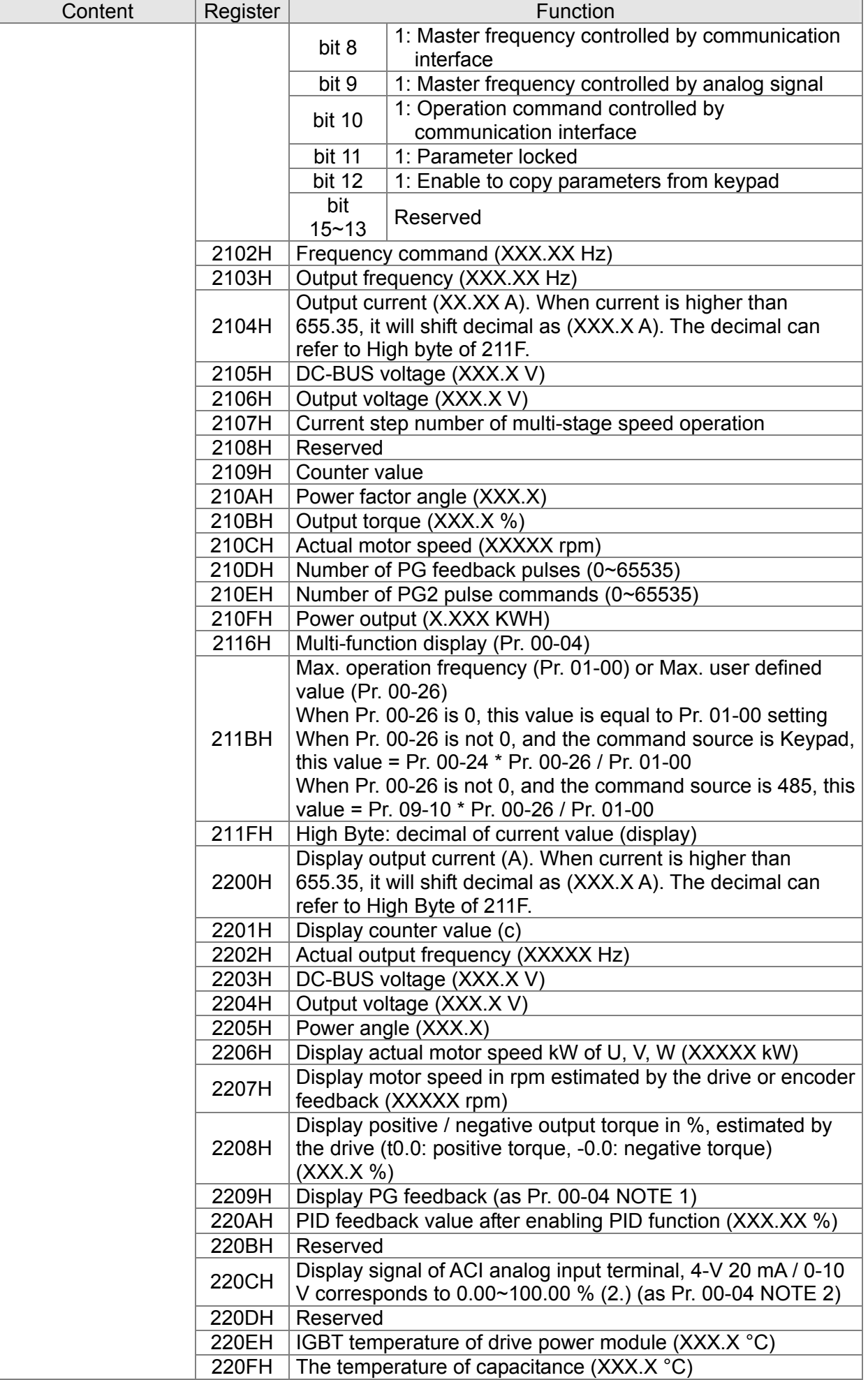

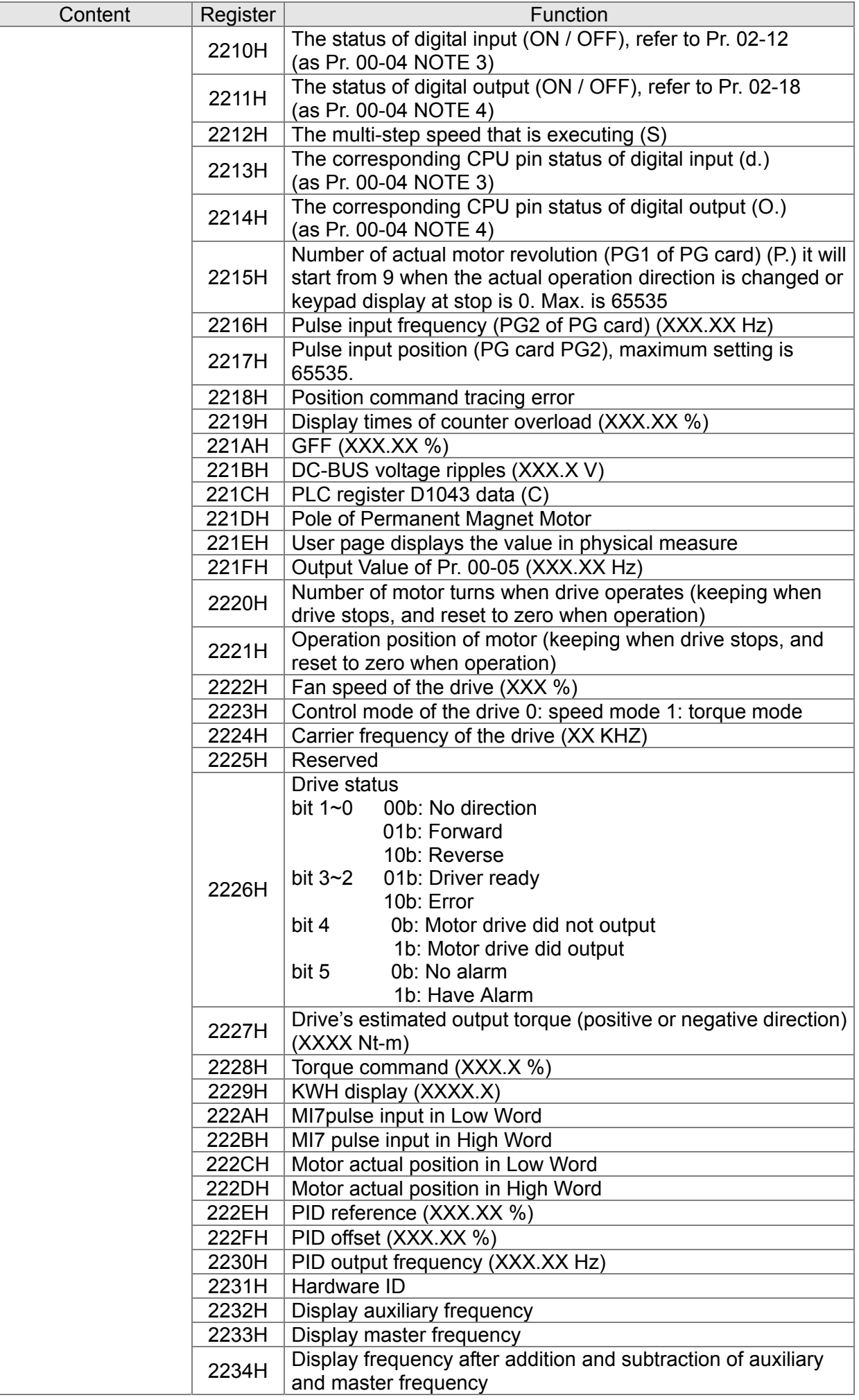

#### **5. Exception response:**

When drive is doing communication connection, if an error occurs drive will respond the error code and set the highest bit (bit 7) of code to 1 (function code AND 80H) then response to control system to know that an error occurred.

If keypad displays "CE-XX" as a warning message, "XX" is the error code at that time. Please refer to the meaning of error code in communication error for reference.

#### Example:

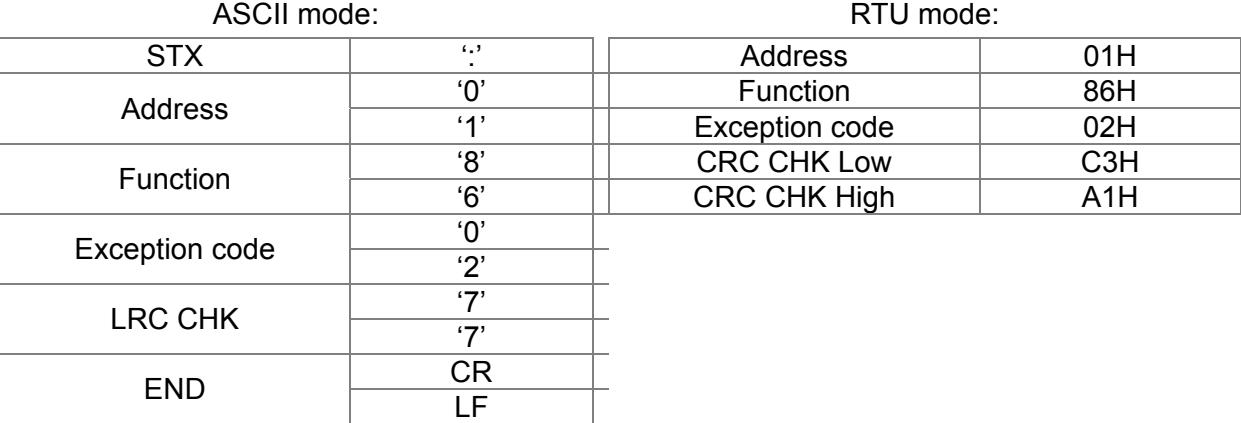

The explanation of exception codes:

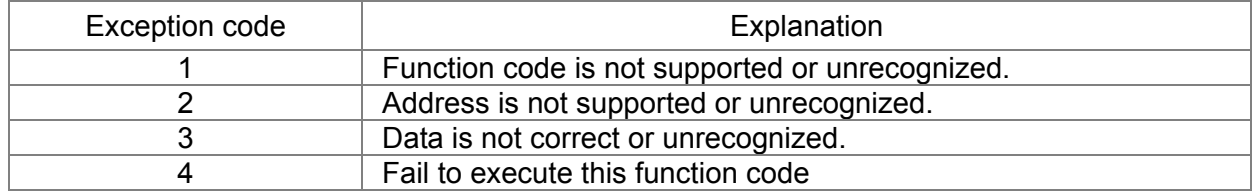

 $\mathcal{N}$  **H2** -  $\mathbf{H}$  Delay Time of Communication Response

Factory Setting: 2.0

Settings 0.0~200.0 ms

 $\Box$  This parameter is the response delay time after AC motor drive receives communication command as shown in the following.

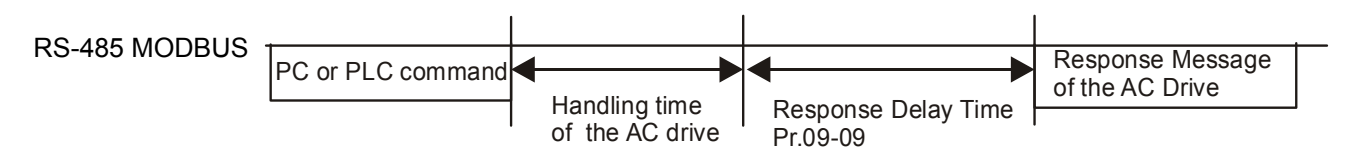

#### 189-Main Frequency of the Communication 48.

Factory Setting: 600.0

#### Settings 0.0~1500.0 Hz

When Pr. 00-20 is set to 1 (RS-485 communication). The AC motor drive will save the last frequency command into Pr. 09-10 when abnormal turn-off or momentary power loss. After reboots the power, it will regard the frequency set in Pr. 09-10 if no new frequency command is inputted. When frequency command of 485 is changed (the source of frequency command needs to be set as MODBUS), this parameter is also be changed.

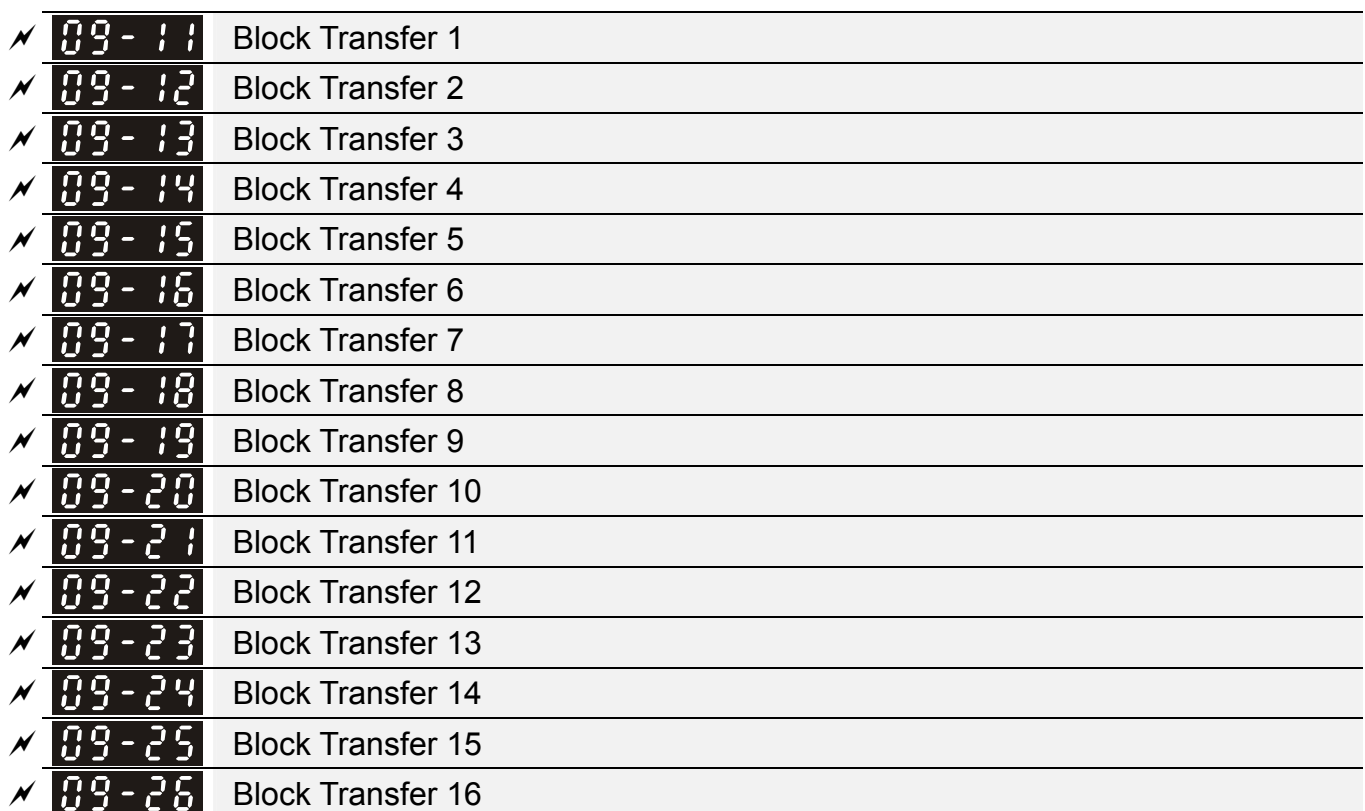

Factory Setting: 0

Settings 0~65535

There is a group of block transfer parameter available in the AC motor drive (Pr. 09-11 to Pr. 09-26). Through communication code 03H, user can use them (Pr. 09-11 to Pr. 09-26) to save those parameters that you want to read.

## **H9 - H** Communication Decoding Method

Factory Setting: 1

Settings 0: Decoding method 1

1: Decoding method 2

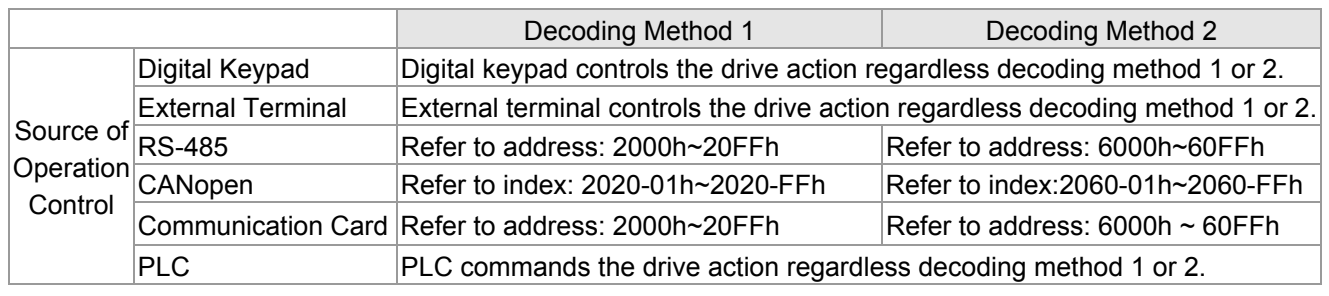

 $\sqrt{99-33}$  PLC Command Force to 0

**Factory Setting: 0** 

Setting 0~65535

La It defines the action that before PLC scans time sequence, the frequency command or speed command needs to be cleared as 0 or not.

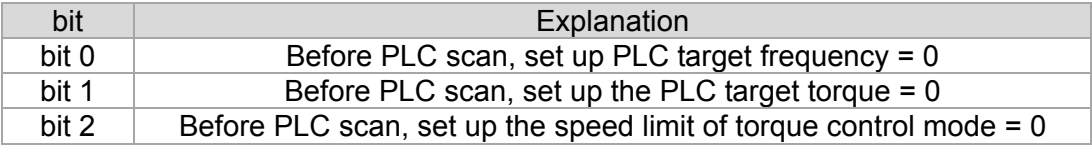

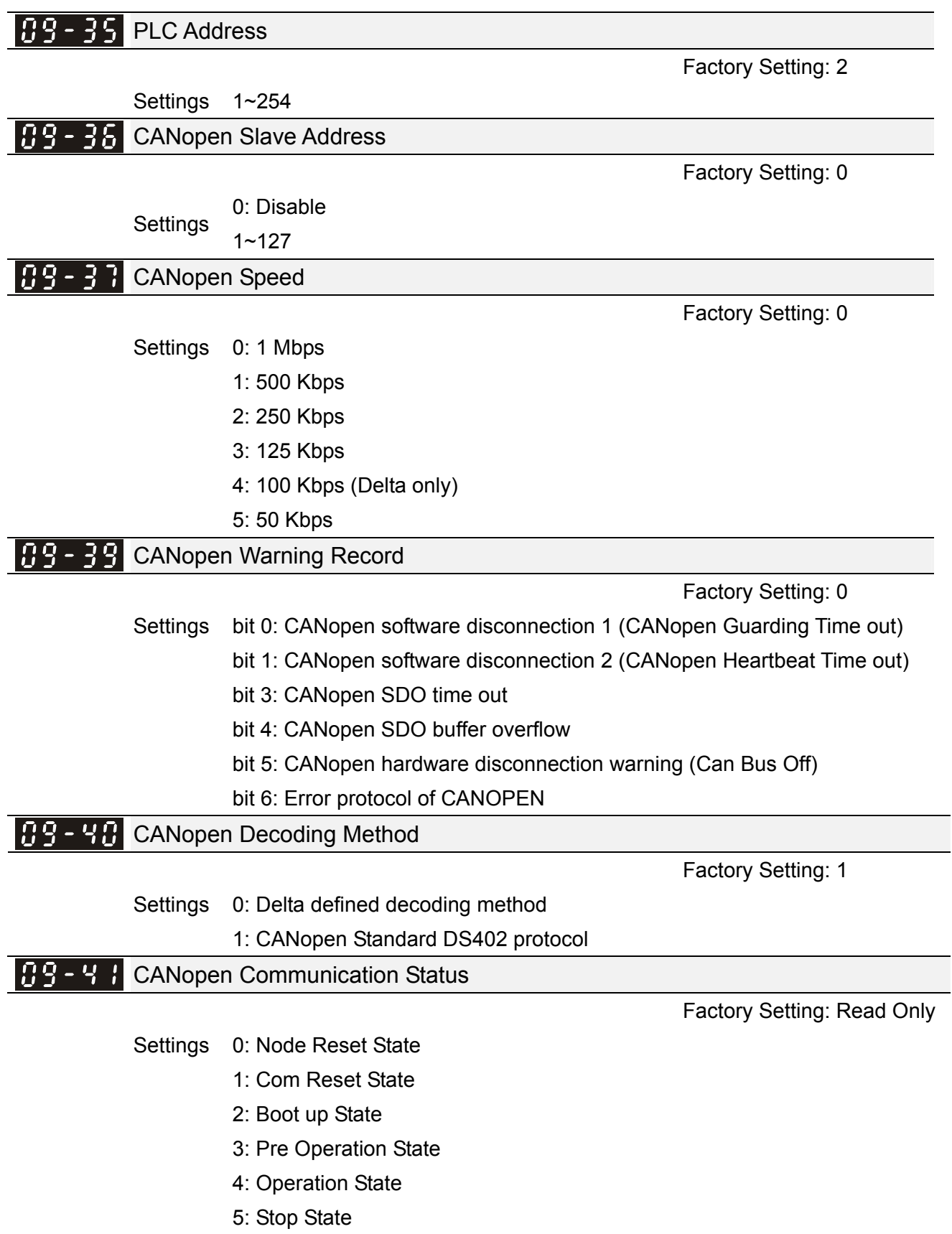

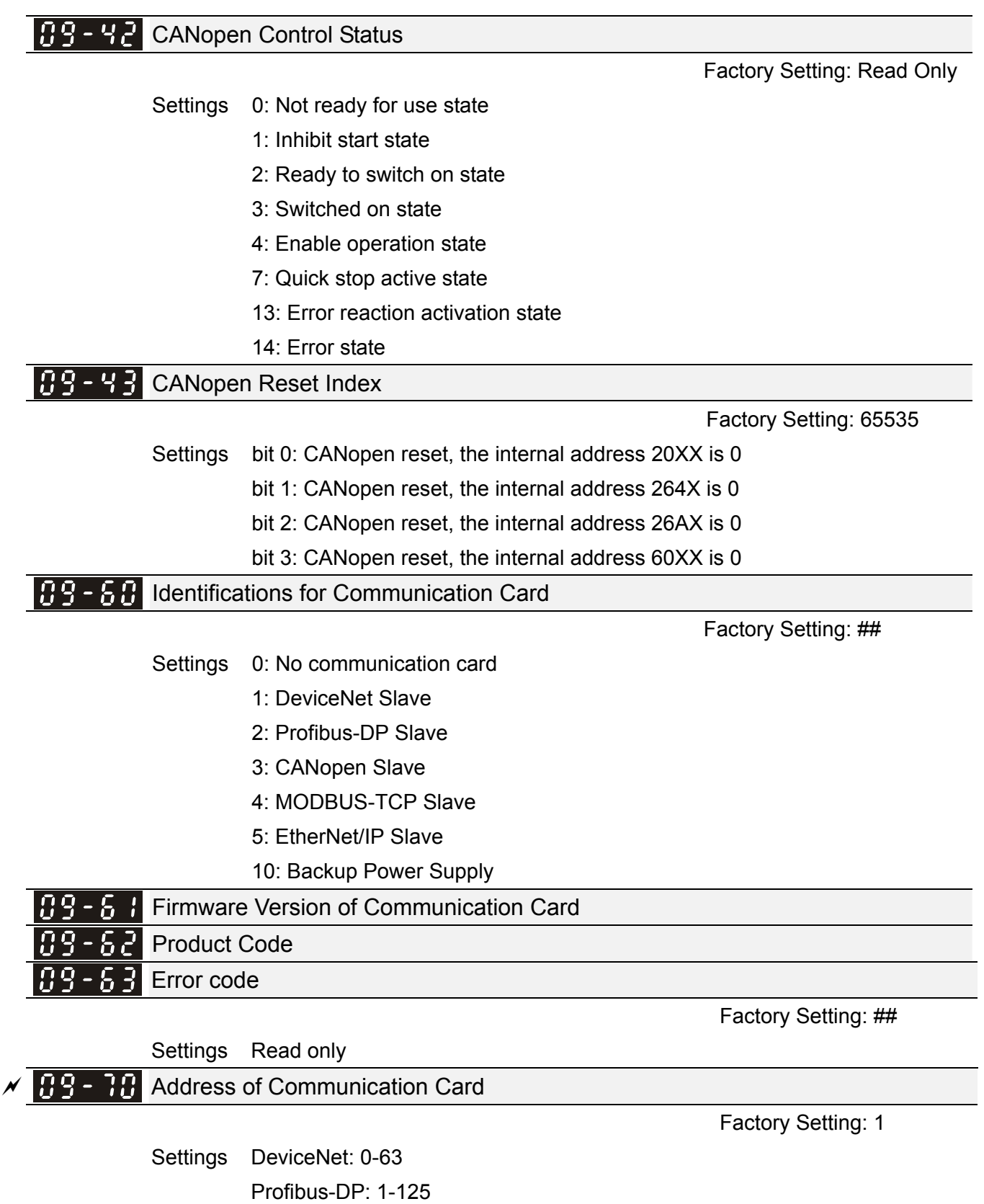

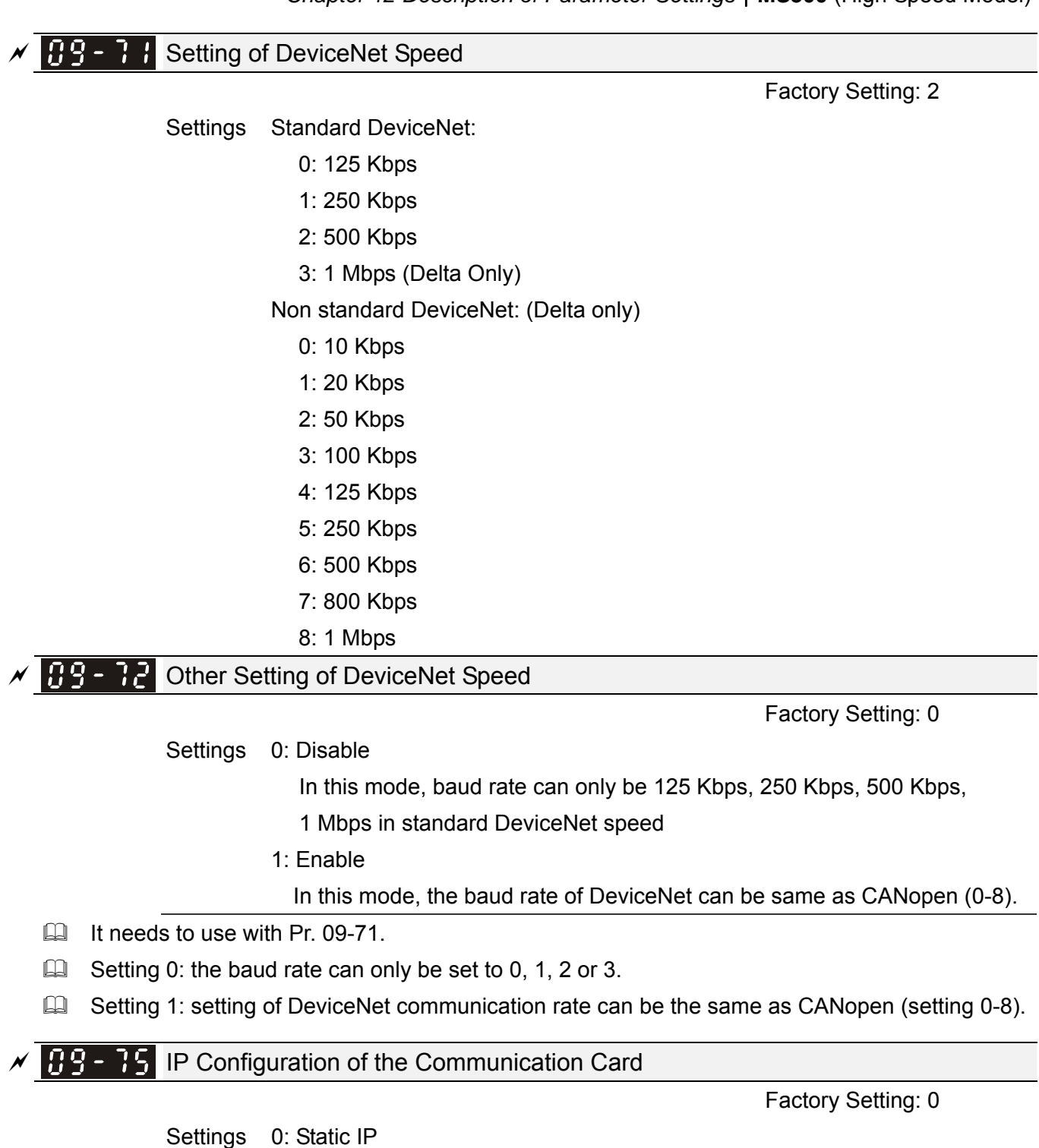

1: Dynamic IP (DHCP)

Setting 0: it needs to set IP address manually.

Setting 1: IP address will be auto set by host controller.

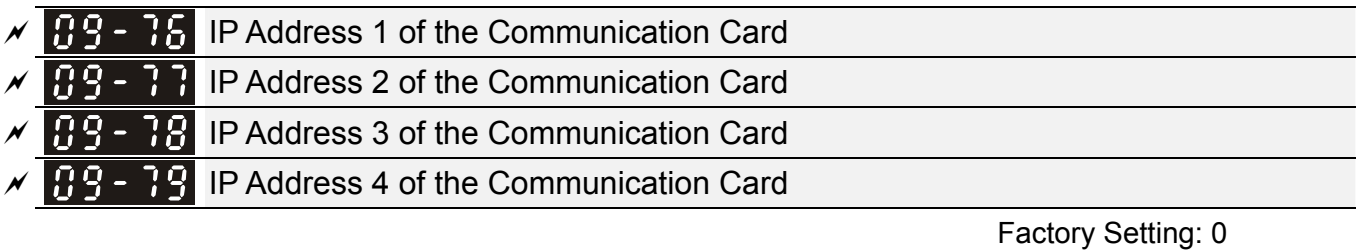

Settings 0~255

**Pr. 09-76~09-79 should be used with communication card.** 

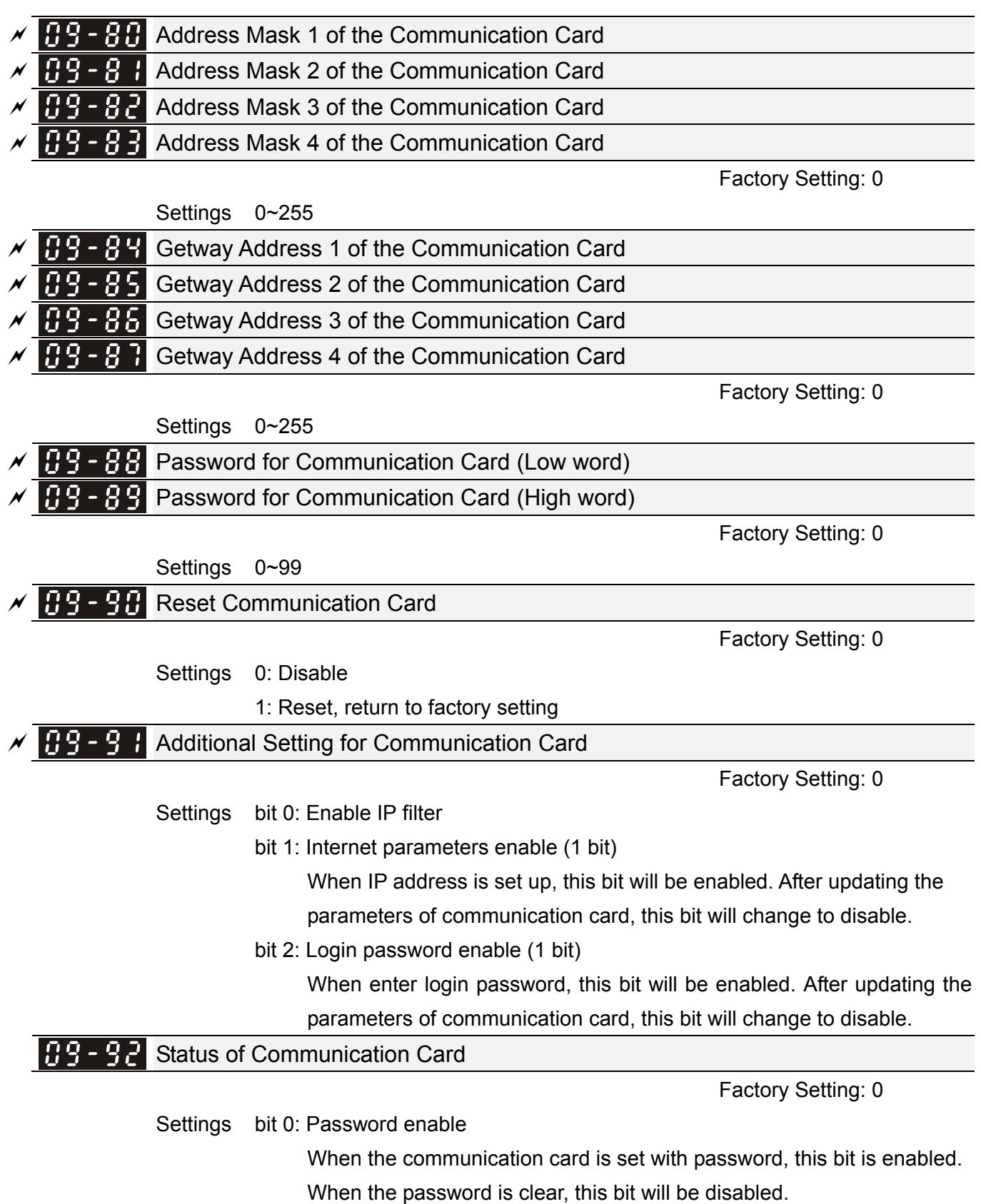

**11 Advanced Parameters**  $\boldsymbol{\varkappa}$  This parameter can be set during operation.

In this parameter group, ASR is the abbreviation for Adjust Speed Regulator.

#### **H-RR** System Control

Factory Setting: 0

Settings bit 3: Dead time compensation closed

bit 7: Selection to save or not save the frequency

 $\Box$  bit  $7 = 0$ : frequency is saved before power turns off. When power turns ON again, the displayed frequency will be the memorized frequency.

bit 7 = 1: frequency is not saved before power turns off. When power turns ON again, the displayed frequency will be 0.00 Hz.

## **13 Macro / User Define Macro**

## **H<sub>3</sub>** - H<sub>3</sub></del> Application Selection

- Settings 00: Disabled 01: User parameter 09: PCB Machine
- Note: After selecting the macro, some of default values will be adjusted automatically according to the application selection.

Factory Setting: 00

Group setting 09: PCB Machine

The following table of contents is the relevant application parameters used for PCB Machine settings.

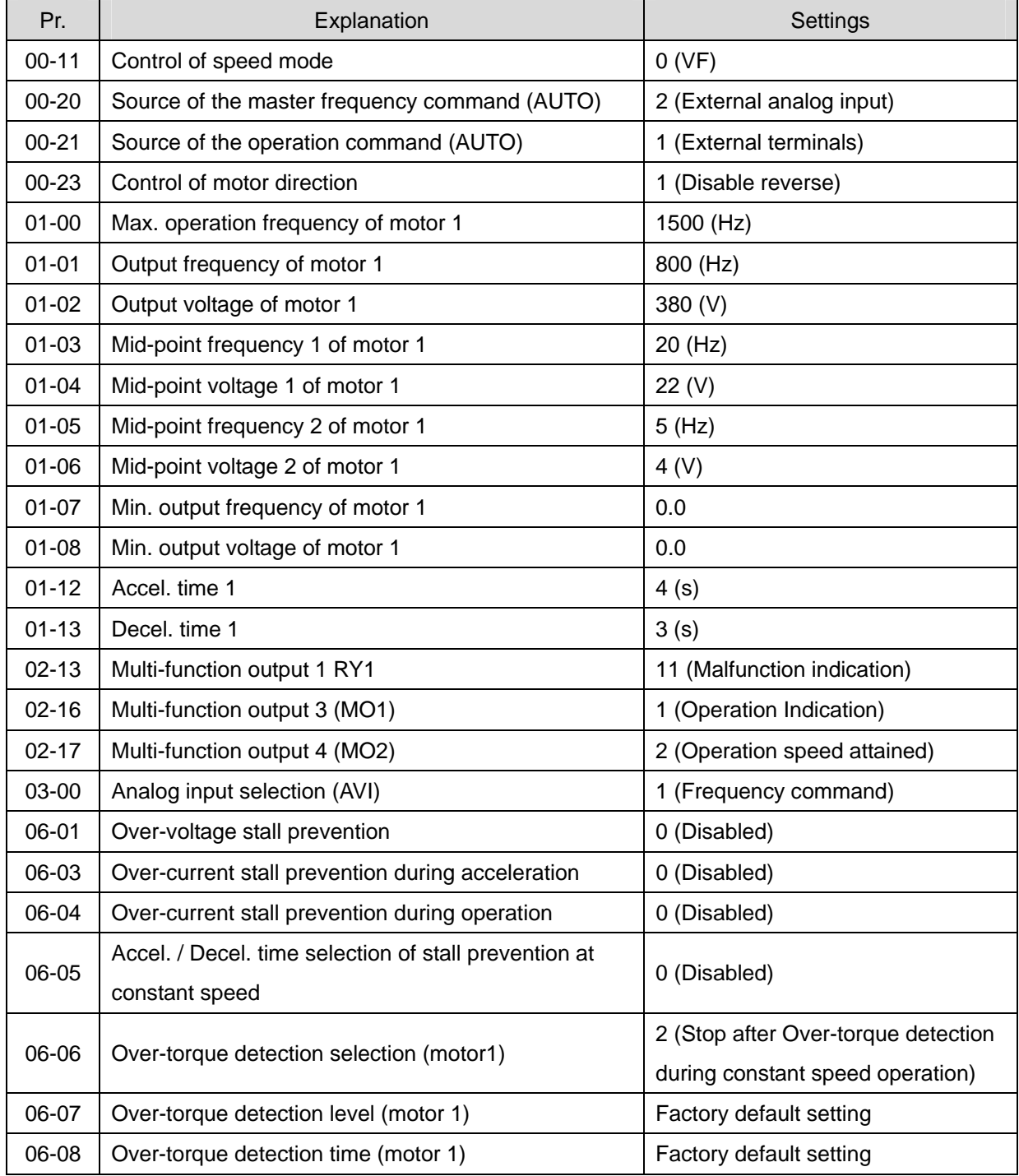

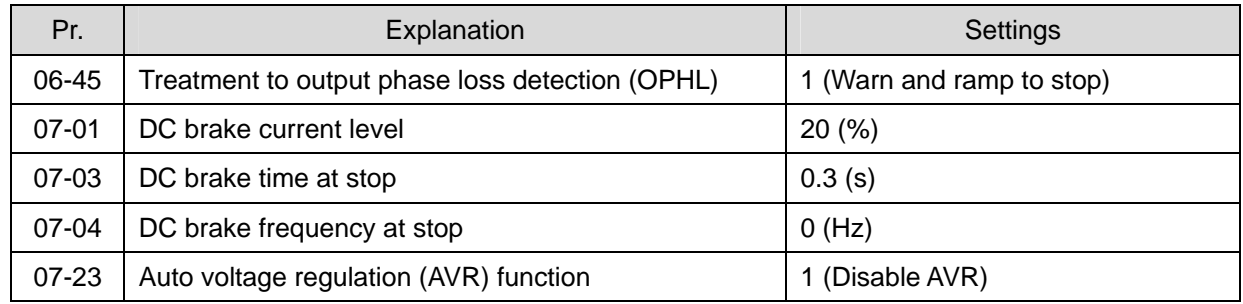

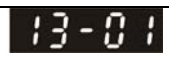

Application Parameters (User Defined)

**14 Protection Parameters (2)**  $\checkmark$ This parameter can be set during operation.

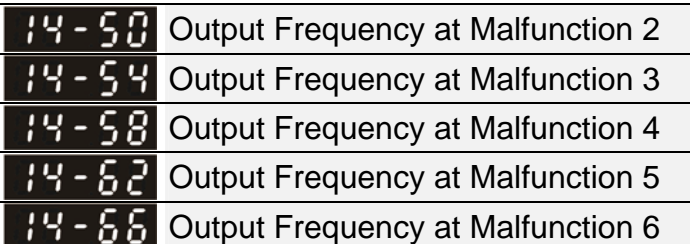

Factory Setting: Read only

Settings 0.0~1500.0 Hz

When error occurs, user can check output frequency at malfunction. If the error happens again, this parameter will cover previous record.

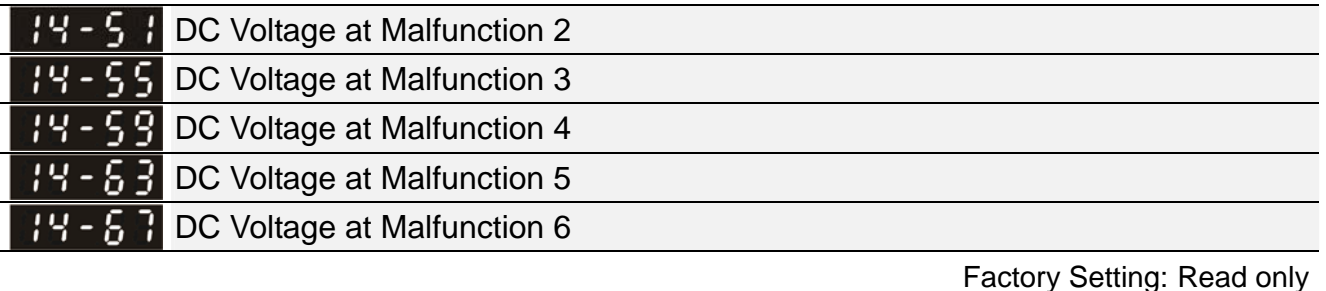

Settings 0.0~6553.5 V

 $\Box$  When error occurs, user can check DC voltage at malfunction. If the error happens again, this parameter will cover previous record.

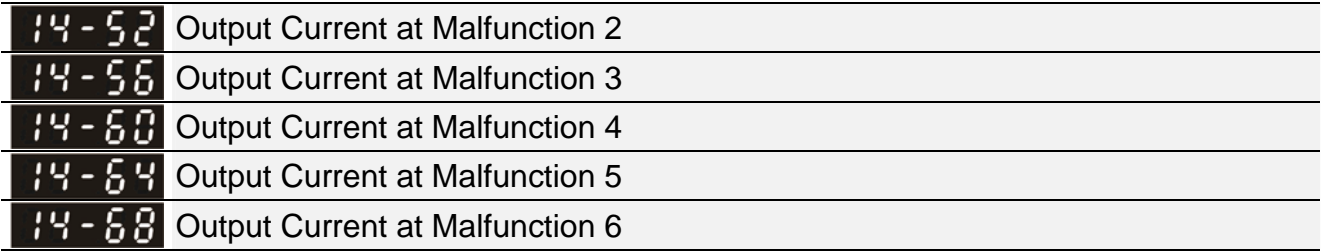

Factory Setting: Read only

Settings 0.00~655.35 Amp

 $\Box$  When error occurs, user can check output current at malfunction. If the error happens again, this parameter will cover previous record.

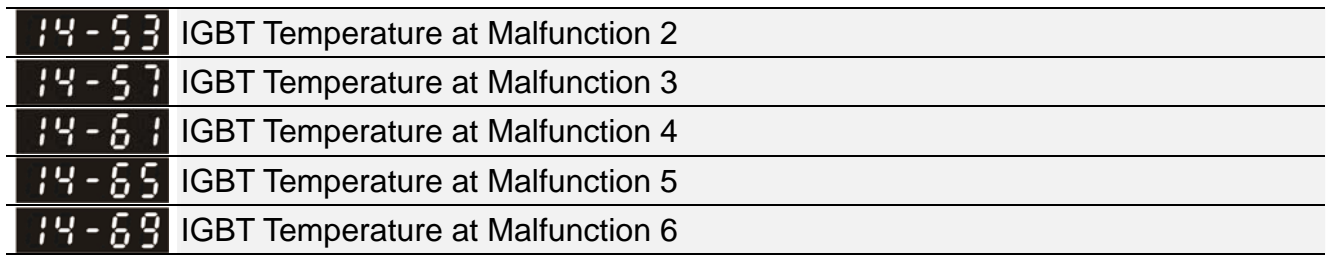

Factory Setting: Read only

### Settings -3276.7~3276.7 °C

When error occurs, user can check IGBT temperature at malfunction. If the error happens again, this parameter will cover previous record.

Factory Setting: 0

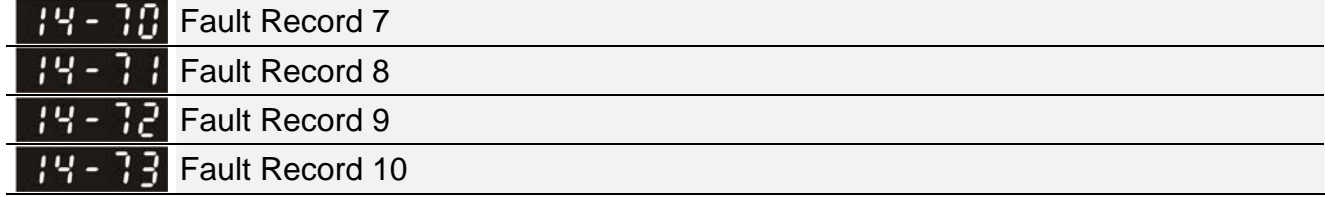

**Settings** 

0: No fault record

1: Over-current during acceleration (ocA)

2: Over-current during deceleration (ocd)

3: Over-current during constant speed (ocn)

4: Ground fault (GFF)

6: Over-current at stop (ocS)

7: Over-voltage during acceleration (ovA)

8: Over-voltage during deceleration (ovd)

9: Over-voltage during constant speed (ovn)

10: Over-voltage at stop (ovS)

11: Low-voltage during acceleration (LvA)

12: Low-voltage during deceleration (Lvd)

13: Low-voltage during constant speed (Lvn)

14: Low-voltage at stop (LvS)

15: Phase loss protection (OrP)

16: IGBT over-heat (oH1)

18: TH1 open: IGBT over-heat protection error ( tH1o)

21: Drive over-load (oL)

22: Electronics thermal relay protection 1 (EoL1)

23: Electronics thermal relay protection 2 (EoL2)

24: Motor PTC overheat (oH3)

26: Over-torque 1 (ot1)

27: Over-torque 2 (ot2)

28: Low current (uC)

31: Memory read-out error (cF2)

33: U-phase current detection error (cd1)

34: V-phase current detection error (cd2)

35: W-phase current detection error (cd3)

36: Clamp current detection error (Hd0)

37: Over-current detection error (Hd1)

48: Analog current input loss (ACE)

49: External fault input (EF)

50: Emergency stop (EF1)

51: External base block (bb)

52: Password error (Pcod)

- 54: Communication error (CE1)
- 55: Communication error (CE2)
- 56: Communication error (CE3)
- 57: Communication error (CE4)
- 58: Communication time-out (CE10)
- 61: Y-connection /  $\triangle$ -connection switch error (ydc)
- 62: Decel. energy backup error (dEb)
- 72: Channel 1 (S1~DCM) safety loop error (STL1)
- 76: Safe torque off (STo)
- 77: Channel 2 (S2~DCM) safety loop error (STL2)
- 78: Internal loop error (STL3)
- 79: U phase over current before run (Aoc)
- 80: V phase over current before run (boc)
- 81: W phase over current before run (coc)
- 82: U phase output phase loss (oPL1)
- 83: V phase output phase loss (oPL2)
- 84: W phase output phase loss (oPL3)
- 87: Drive over load in low frequency (oL3)
- 101: CANopen software disconnect 1 (CGdE)
- 102: CANopen software disconnect 2 (CHbE)
- 104: CANopen hardware disconnect (CbFE)
- 105: CANopen index setting error (CIdE)
- 106: CANopen station number setting error (CAdE)
- 107: CANopen memory error (CFrE)
- 121: Internal communication error (CP20)
- 123: Internal communication error (CP22)
- 124: Internal communication error (CP30)
- 126: Internal communication error (CP32)
- 127: Software version error (CP33)
- 128: Over-torque 3 (ot3)
- 129: Over-torque 4 (ot4)
- 134: Electronics thermal relay 3 protection (EoL3)
- 135: Electronics thermal relay 4 protection (EoL4)
- 140: GFF detected when power on (Hd6)
- 141: GFF occurs before run (b4GFF)
- 145: Model identification error (MErr)
- $\Box$  As long as the fault is forced to stop, it will be recorded.
- Low voltage (Lv) when stopped (LvS warning, no record). Low voltage (Lv) when operation (LvA, Lvd, Lvn error, it will be recorded).
- When dEb function is effective and enable, drive will start the dEb function and also record the error code 62 to Pr. 06-17~06-22, Pr. 14-70~14-73 at same time.

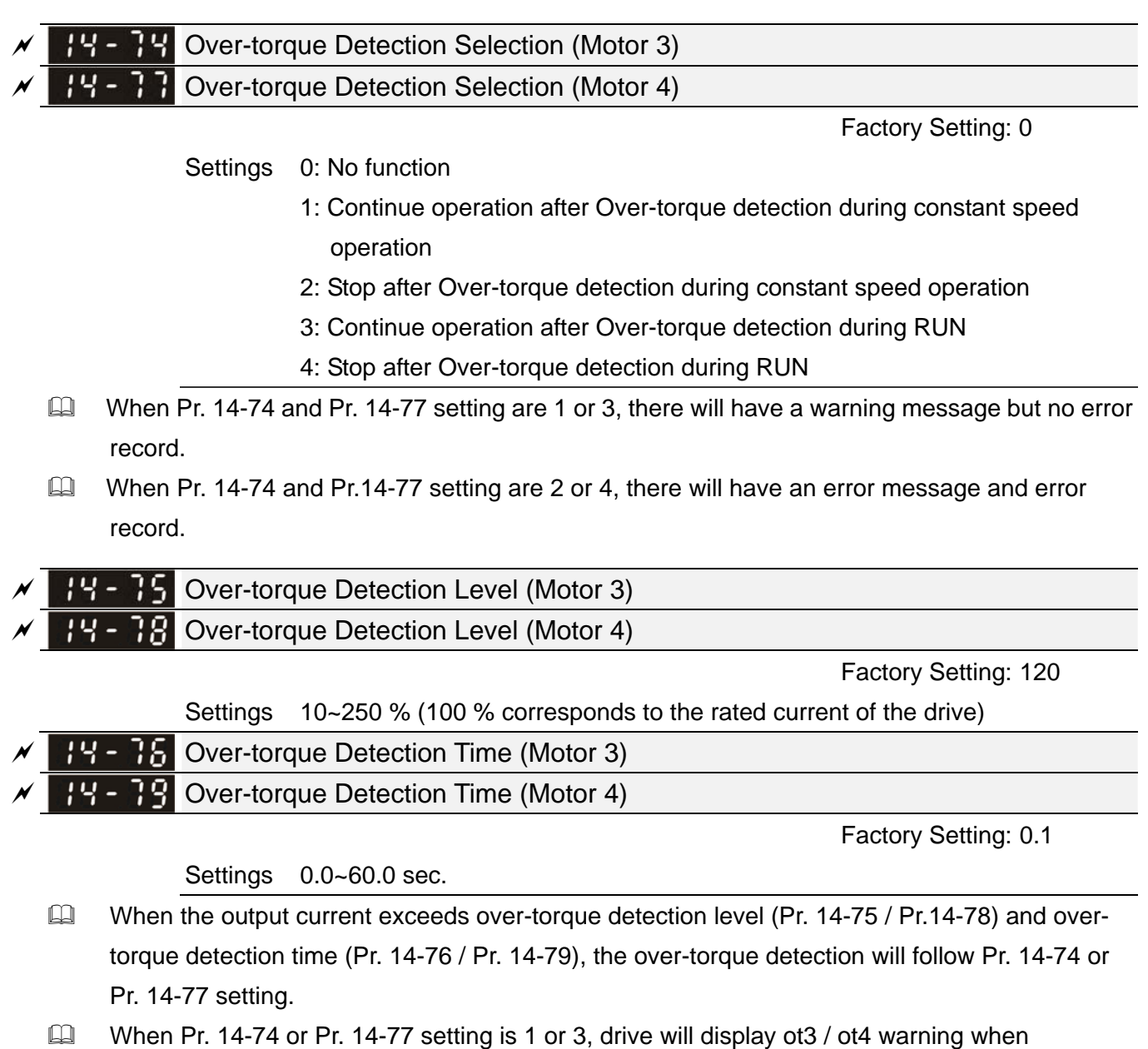

over-torque detection but drive is still continuous operation, until the output current is less than 5 % of over-torque detection, the warning message will be relieved.

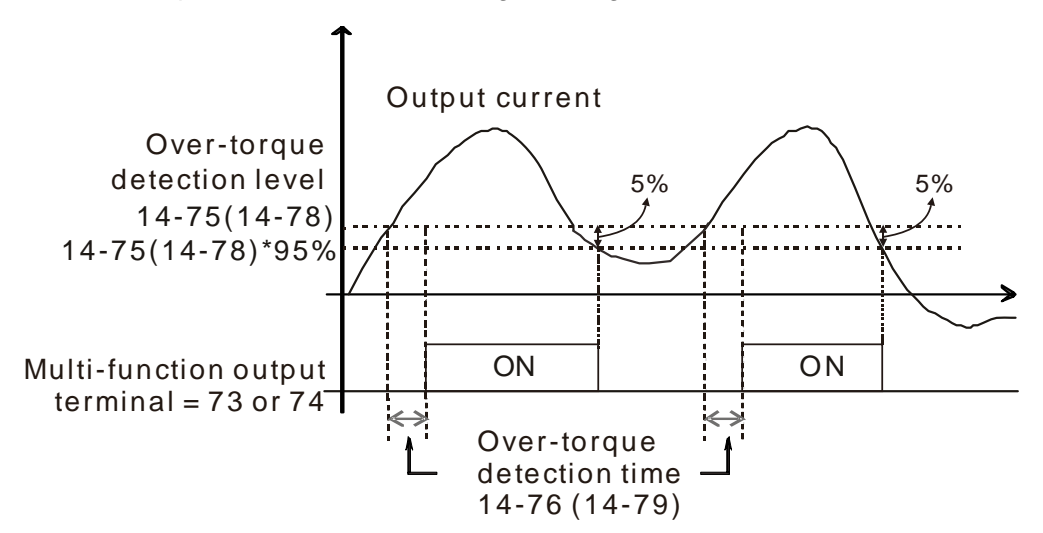

When Pr. 14-74 or Pr. 14-77 setting is 2 or 4, drive will display ot 3 / ot 4 error when over-torque detection and drive will stop operation, it will operate by manual reset.

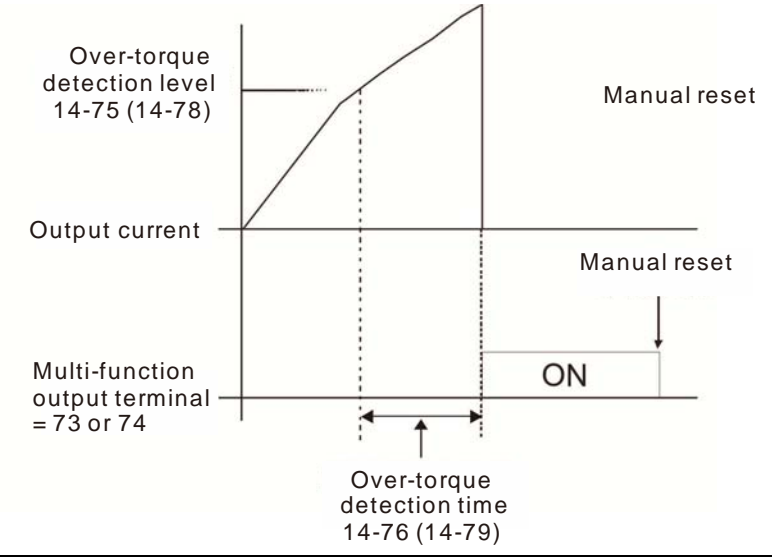

## **PH** Electronic Thermal Relay Selection 3 (Motor 3)

#### **Electronic Thermal Relay Selection 4 (Motor 4)**

Factory Setting: 2

Settings 0: Inverter motor (with external forced cooling)

1: Standard motor (motor with fan on the shaft)

- 2: Disabled
- $\Box$  In order to prevent the self-cooling motor occurs motor overheating during low speed operation, users can set the electronic thermal relay to limit the drive output power allowable.
- $\Box$  The setting 0 is suitable for inverter motor (with external forced cooling). There is no obvious correlation between the heat dissipation capability and speed of motor, so the low speed electronic thermal relay is fixed, it can ensure that the load capacity of the motor at low speed.
- $\Box$  The setting 1 is suitable for standard motor (motor with fan on the shaft). The cooling capacity of motor is poor at low speed, so the electronic thermal relay action time will be appropriate to reduce, it can ensure the life of the motor.
- $\Box$  When power ON/OFF uses frequently, the thermal relay protection will be reset when power OFF, so even if the setting is 0 or 1, it may not be protected. If there are several motors connected to a drive, please install the electronic thermal relay in each of motors.

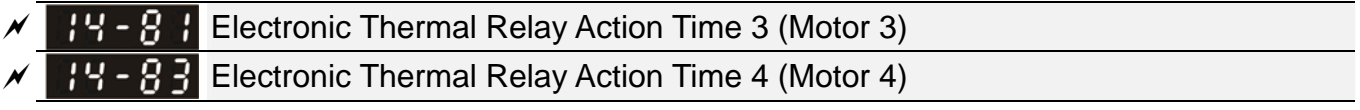

Factory Setting: 60.0

#### Settings 30.0~600.0 sec.

- Electronic thermal relay is according to the motor 150 % rated current value and with Pr. 14-81 settings, the settings of Pr. 14-83 is to protect the motor to avoid burned due to motor overheating. When it reaches the setting time, the drive will display "EoL3 / EoL4", and the motor will be free run to stop.
- This parameter function is based on the operating characteristic curve of electronic thermal relay I2t, it is according to the drive output frequency, current and running time to protect the motor and prevent the overheating of motor.

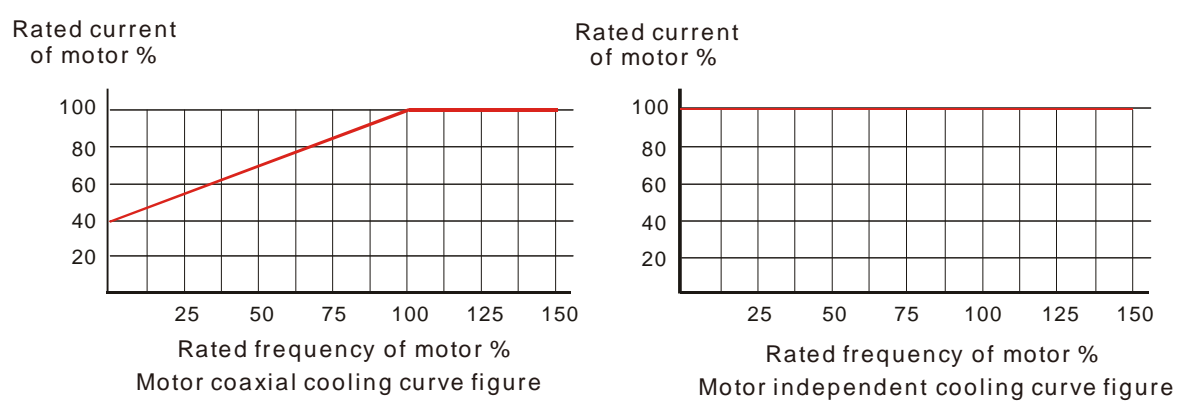

- $\Box$  The electronic thermal relay action condition should be follow the settings of Pr. 14-80 / Pr. 14-82:
- 1. Pr. 14-80 / Pr. 14-82 set to 0:Inverter motor (with external forced cooling): When drive output current is higher than the rated current 150 % of motor (please refer to the motor independent cooling curve figure as above), drive starts to accumulate time if the accumulation time exceeds the settings of Pr. 14-81 / Pr. 14-83, electronic thermal relay will be actuated.
- 2. Pr. 14-80 / Pr. 14-82 set to 1:Standard motor (motor with fan on the shaft): When drive output current is higher than the rated current 150 % of motor (please refer to the motor coaxial cooling curve figure as above), drive starts to accumulate time if the accumulation time exceeds the settings of Pr. 14-81 / Pr. 14-83, electronic thermal relay will be actuated. The electronic thermal relay action time will depend on the drive output current (load rate of motor %) to make appropriate adjustments, the short action time when the current is high, the long action time when the current is low, please see the figure showing as below:

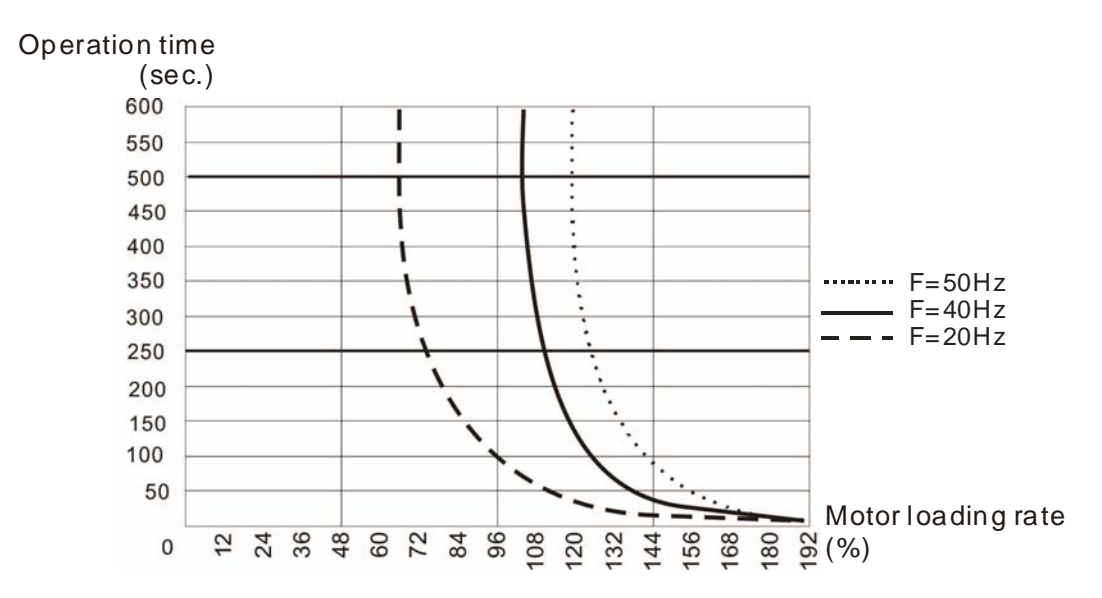

[ This page intentionally left blank ]

# *Chapter 13 Warning Codes*

## **Model name of digital keypad: KPMS-LE01**

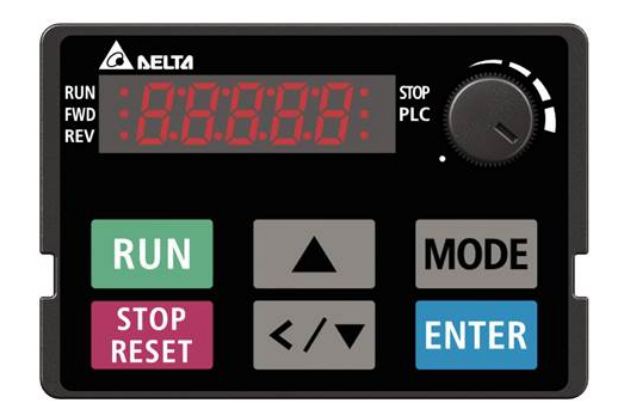

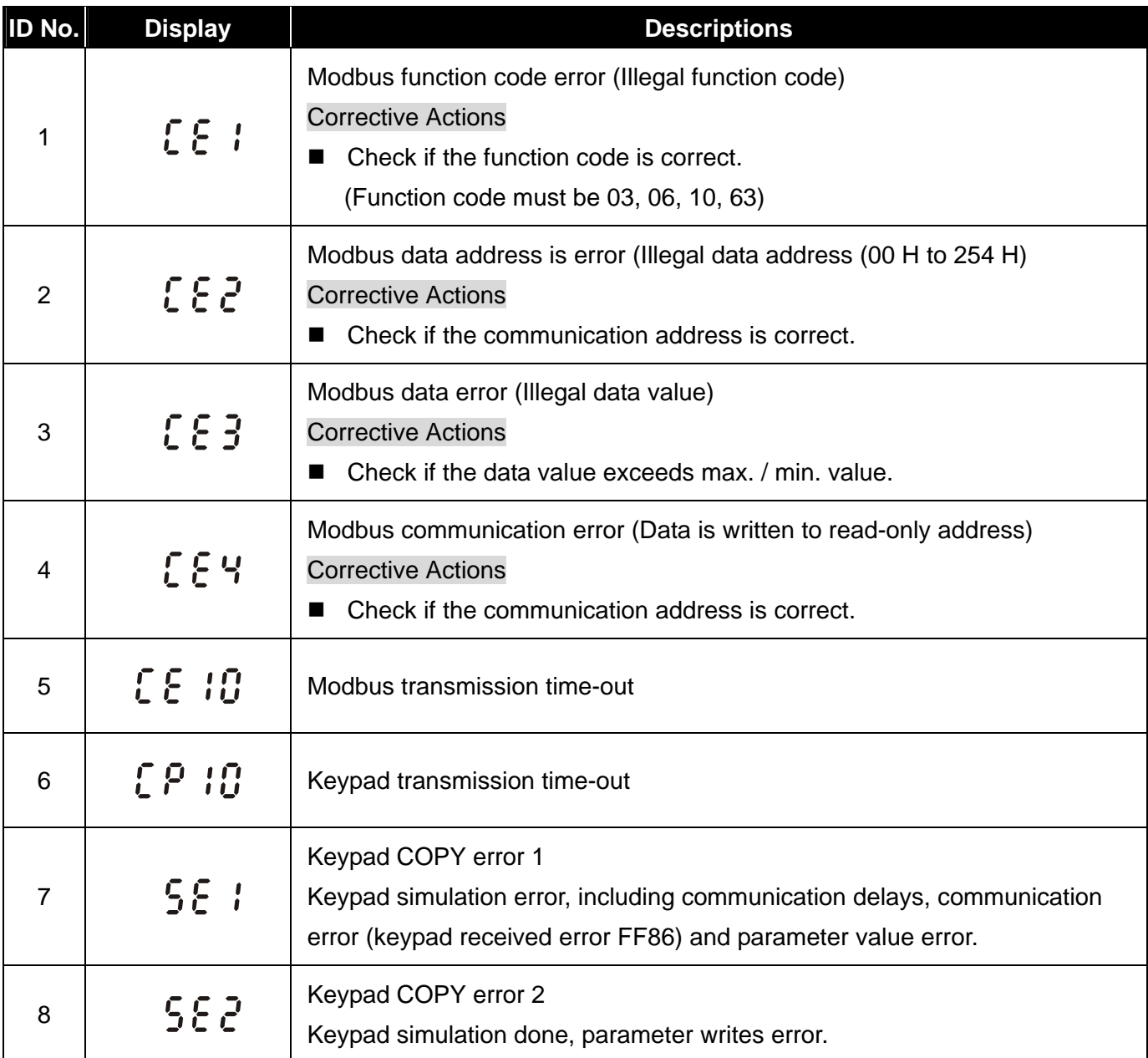
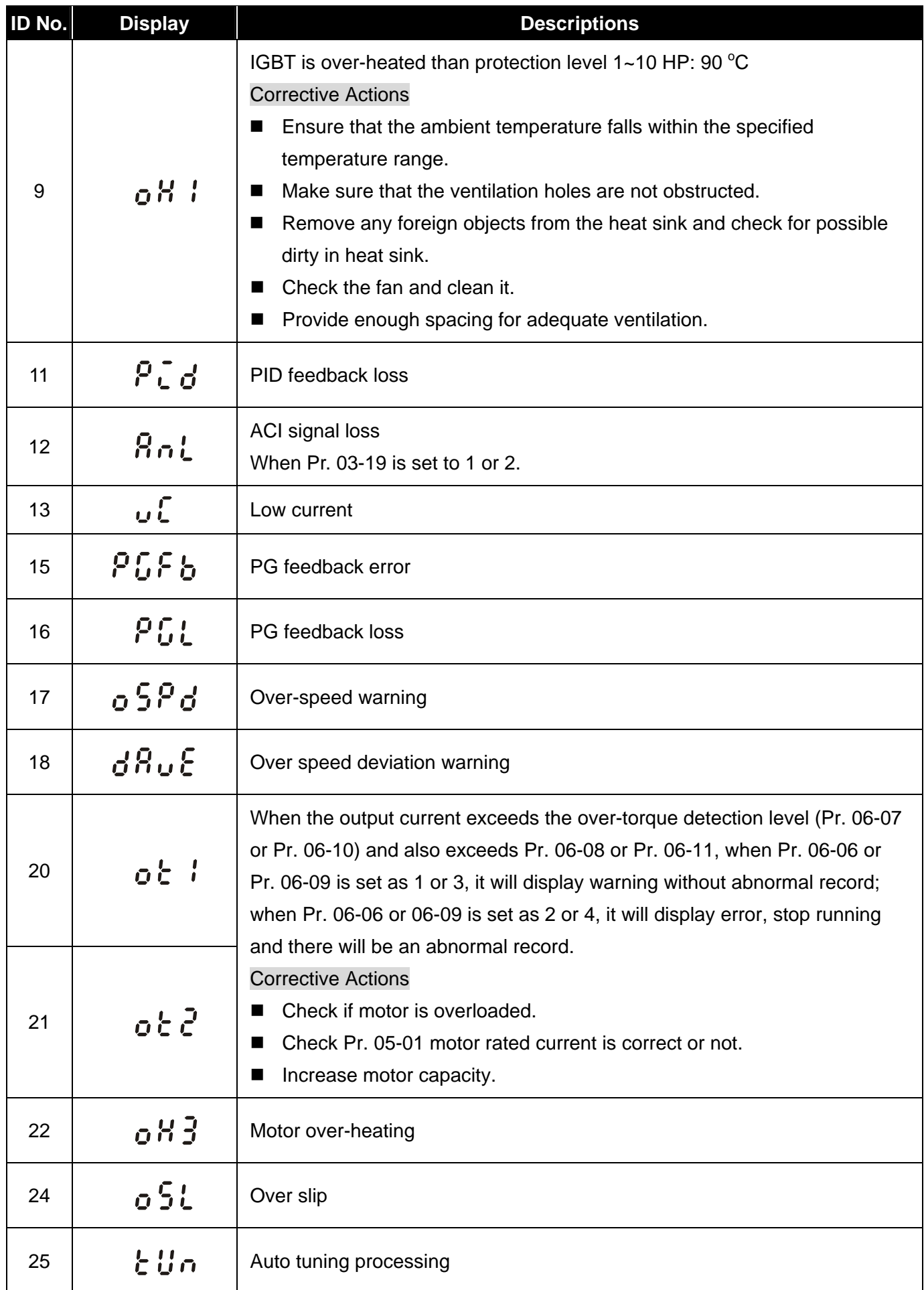

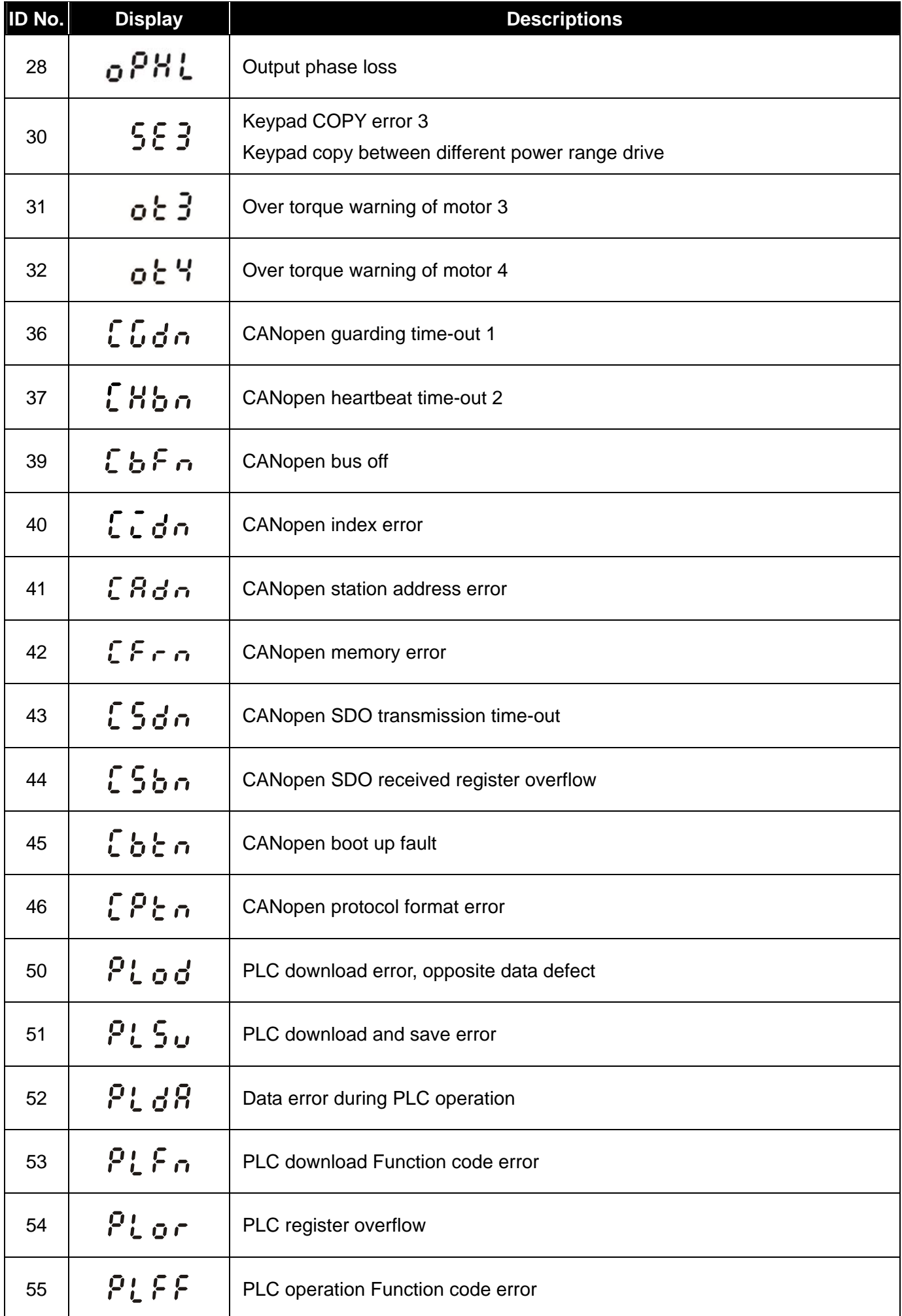

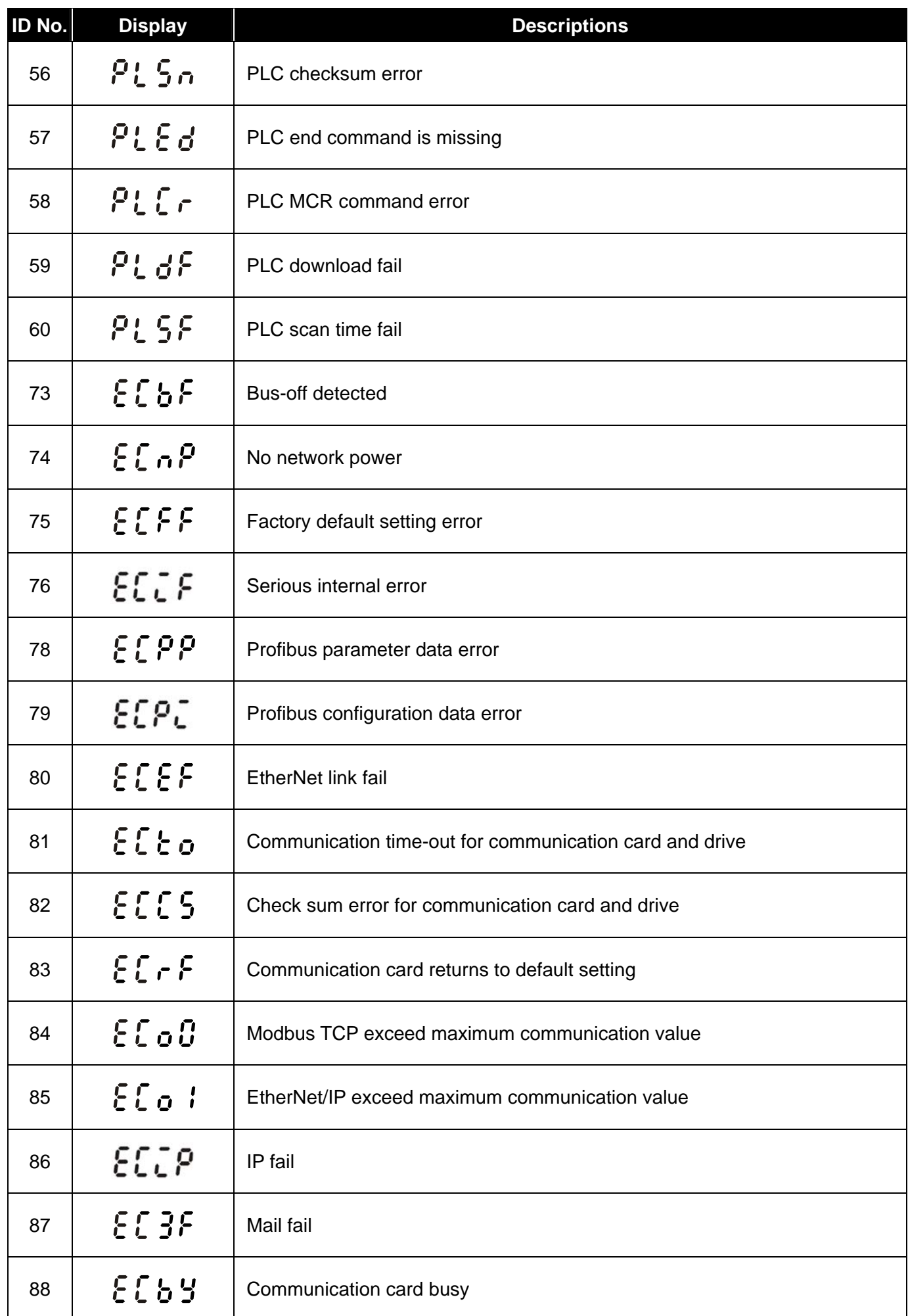

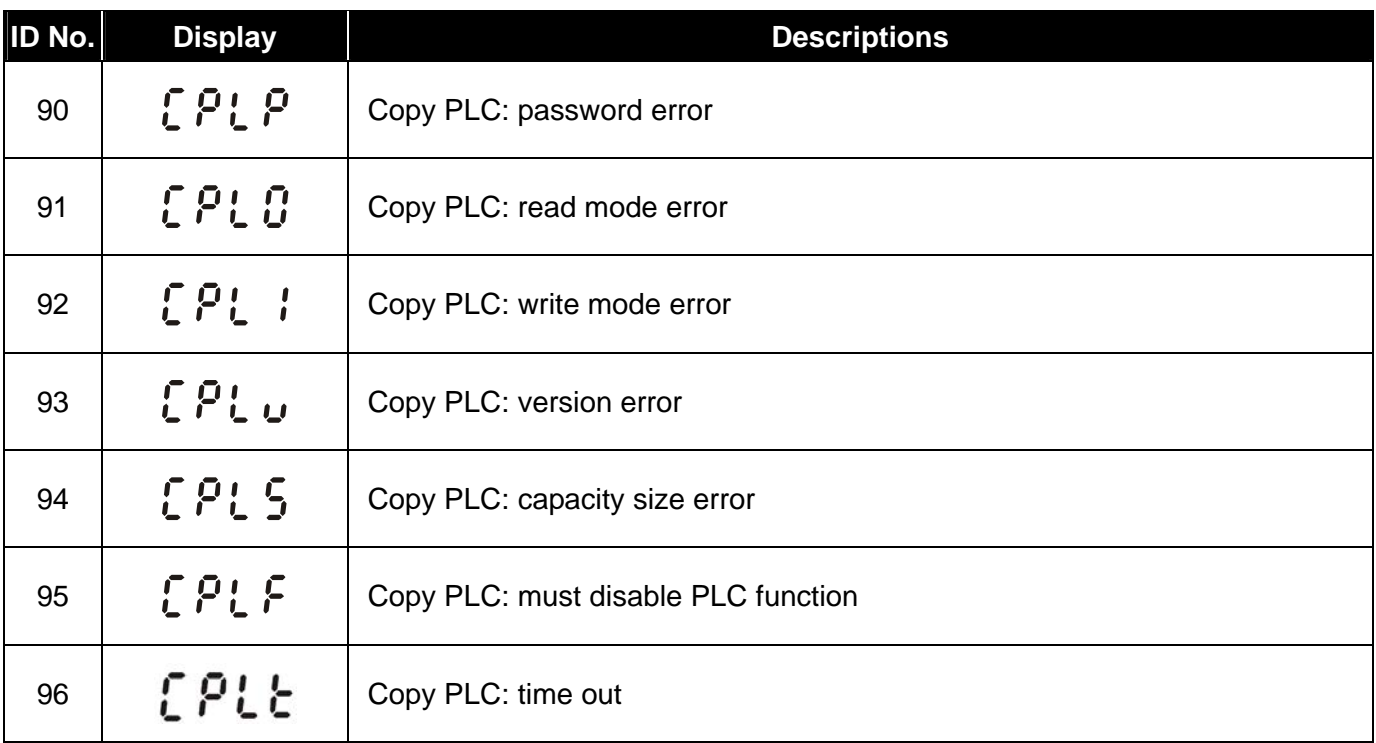

[ This page intentionally left blank ]

# *Chapter 14 Error Codes*

# **Model name of digital keypad: KPMS-LE01**

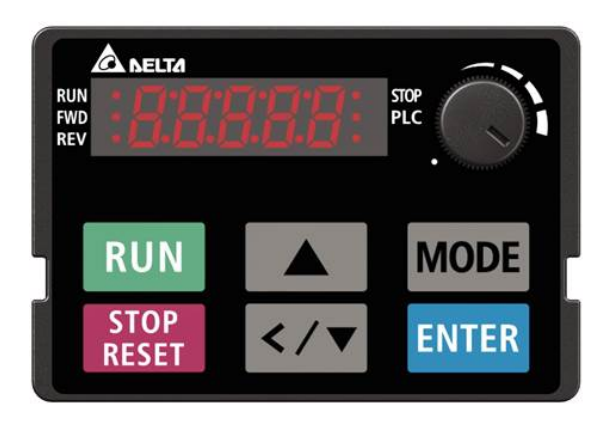

\*Follow the settings of Pr. 06-17 ~ Pr. 06-22 and Pr. 14-70 ~ Pr. 14-73

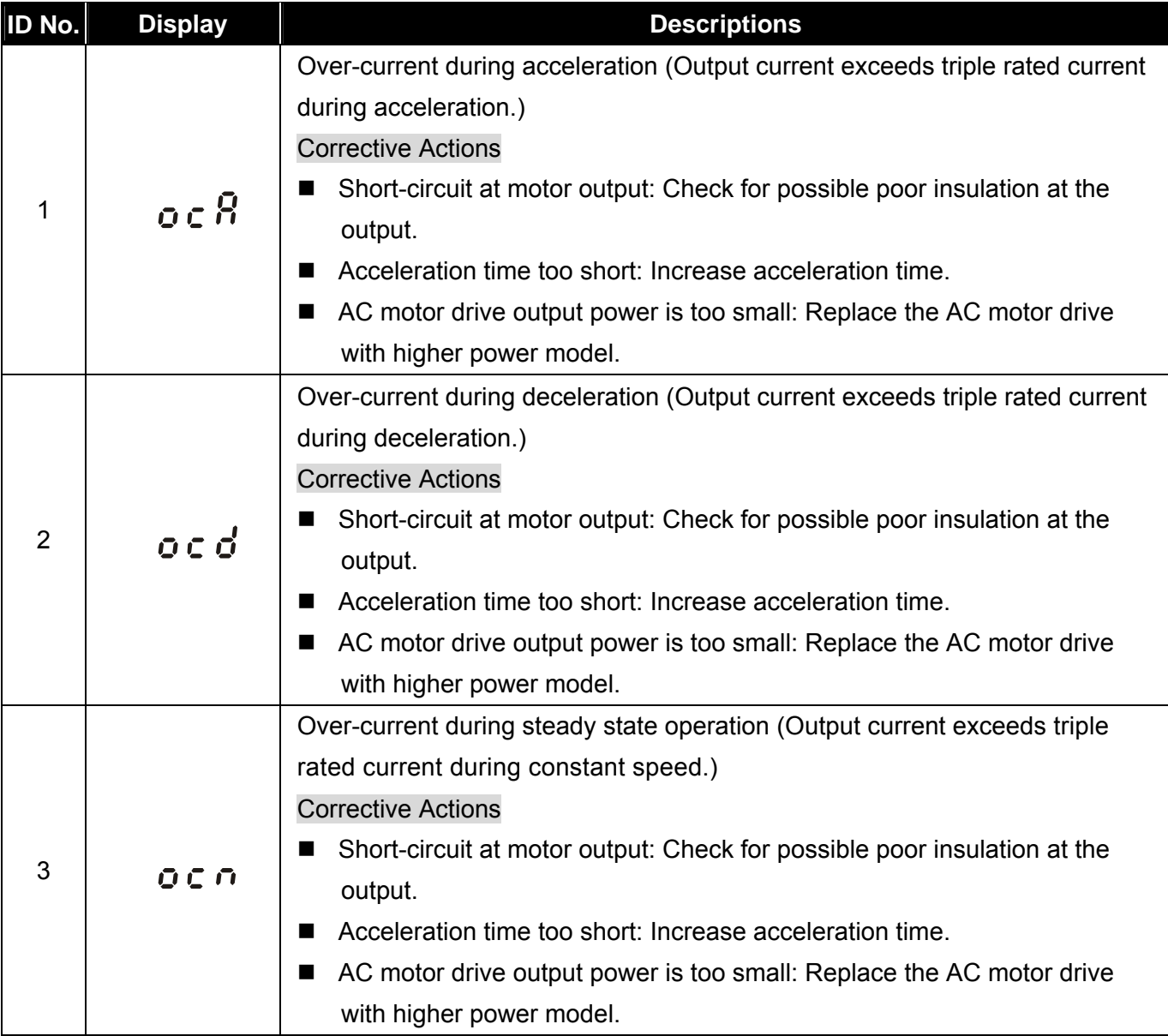

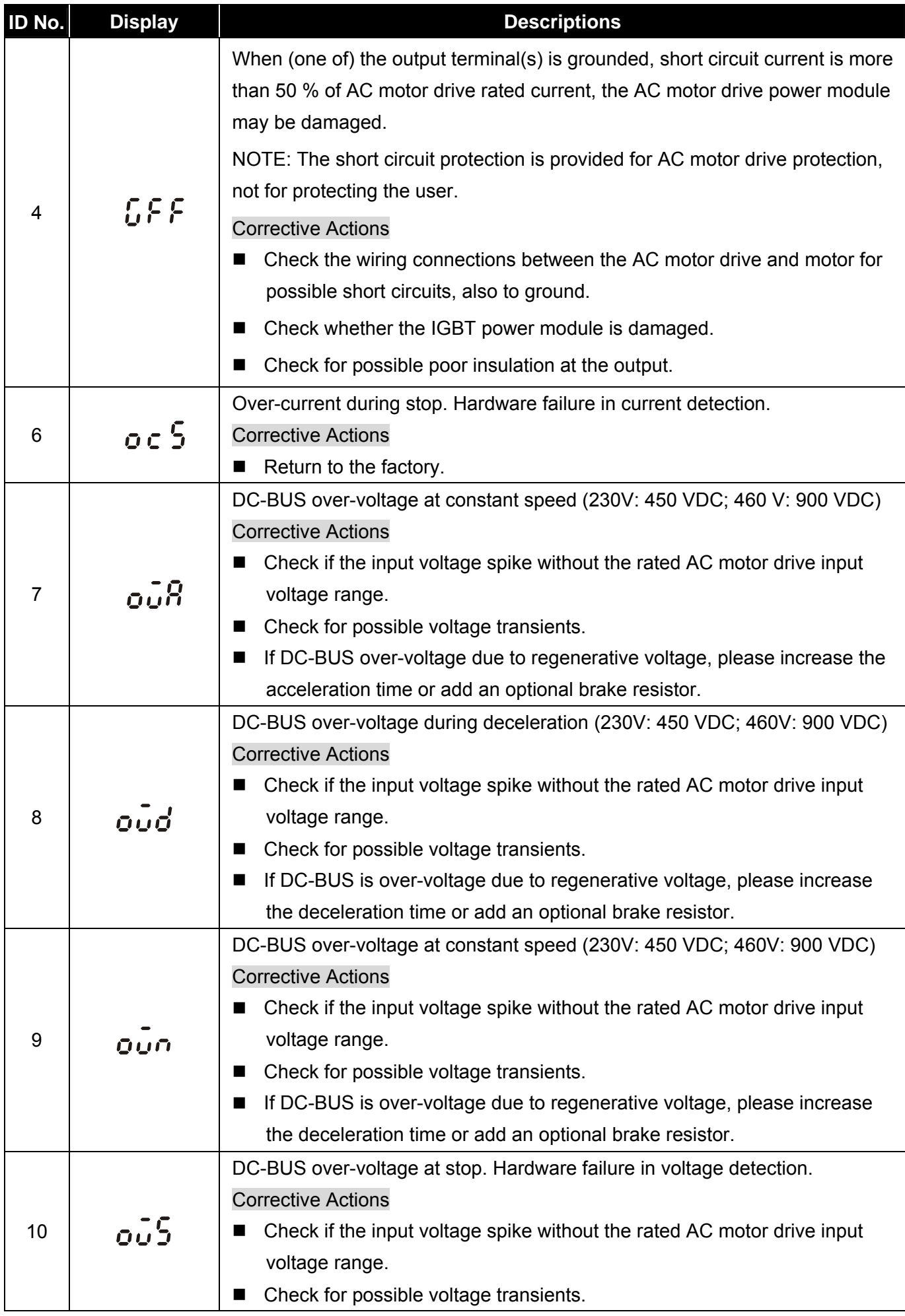

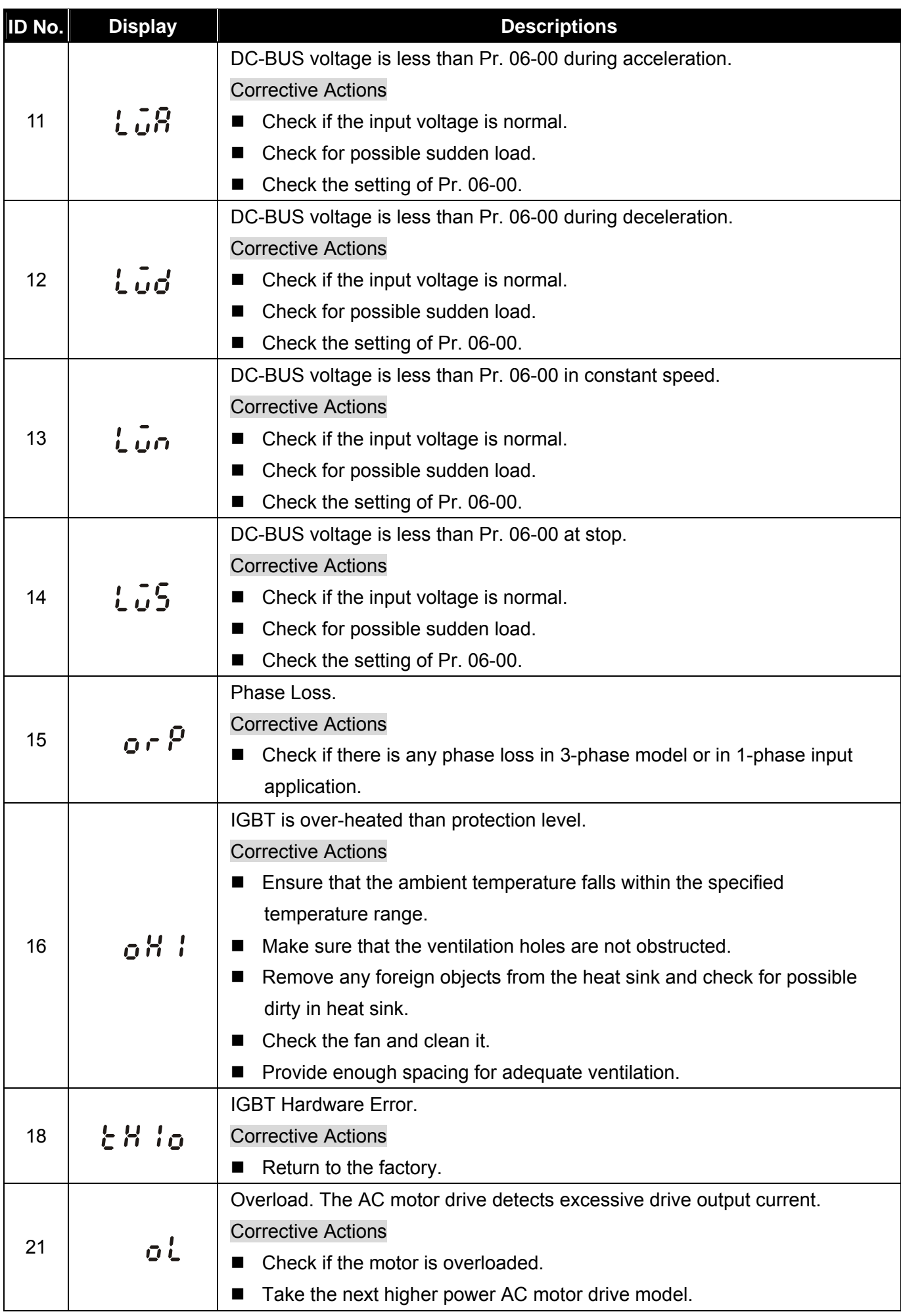

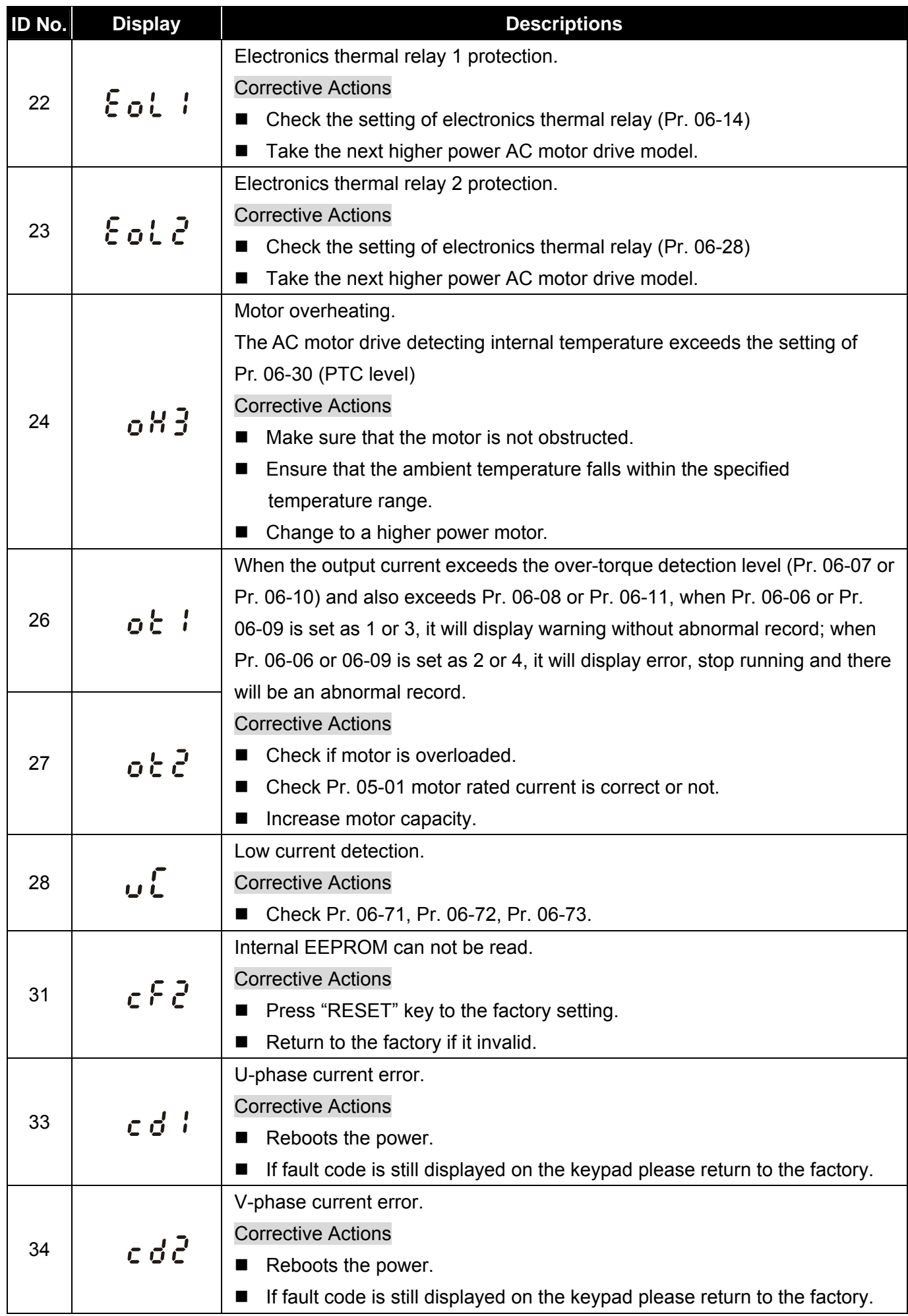

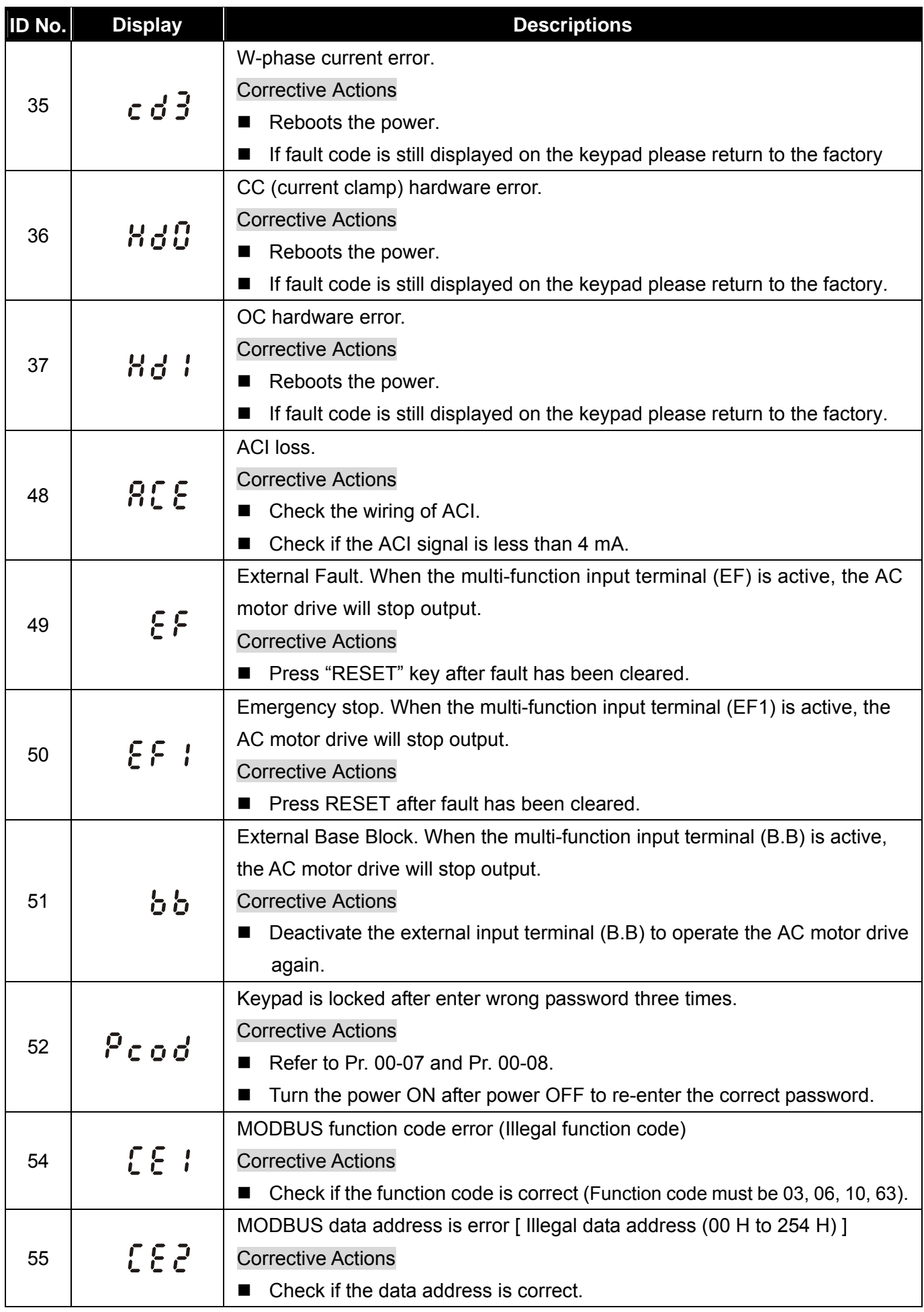

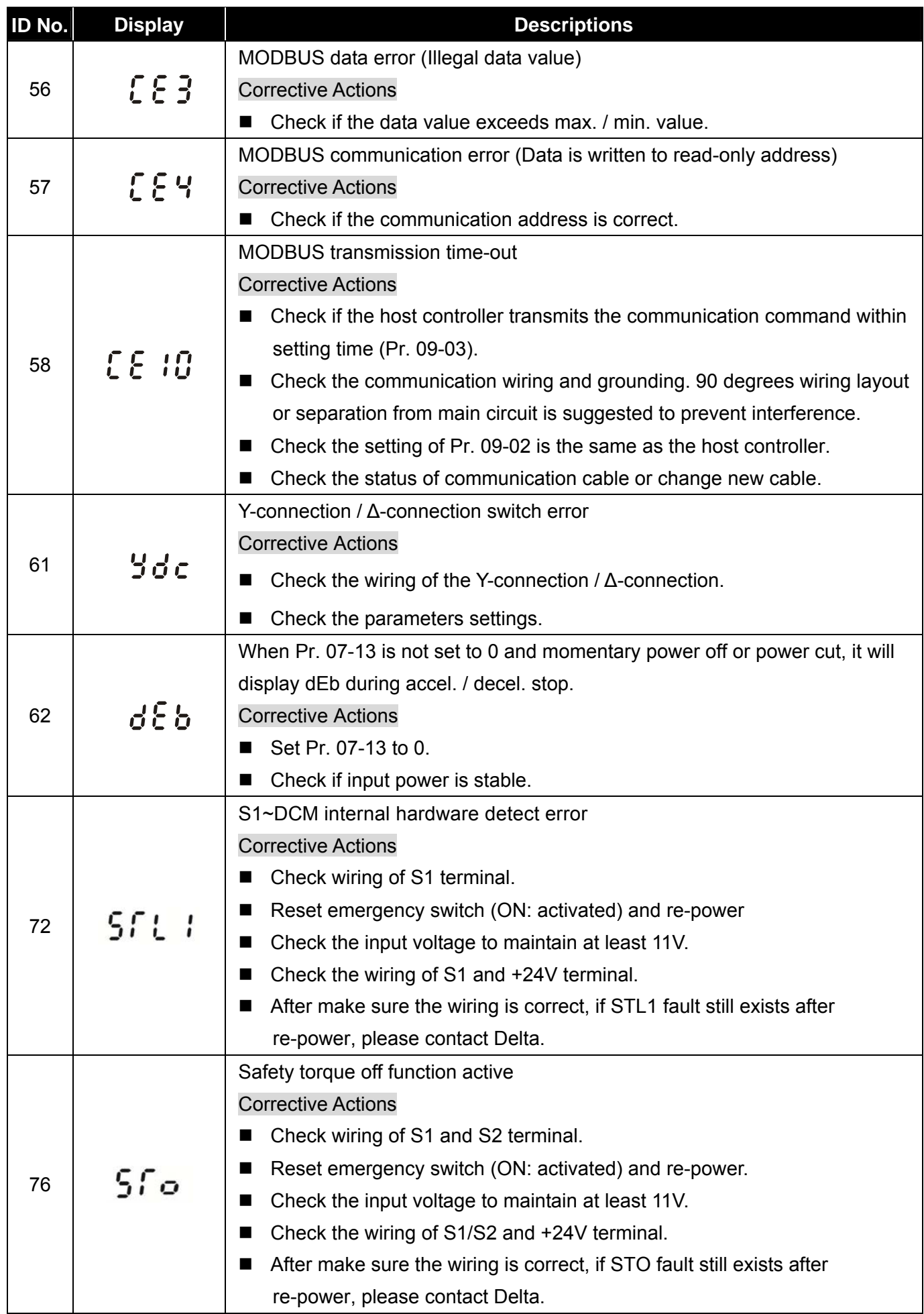

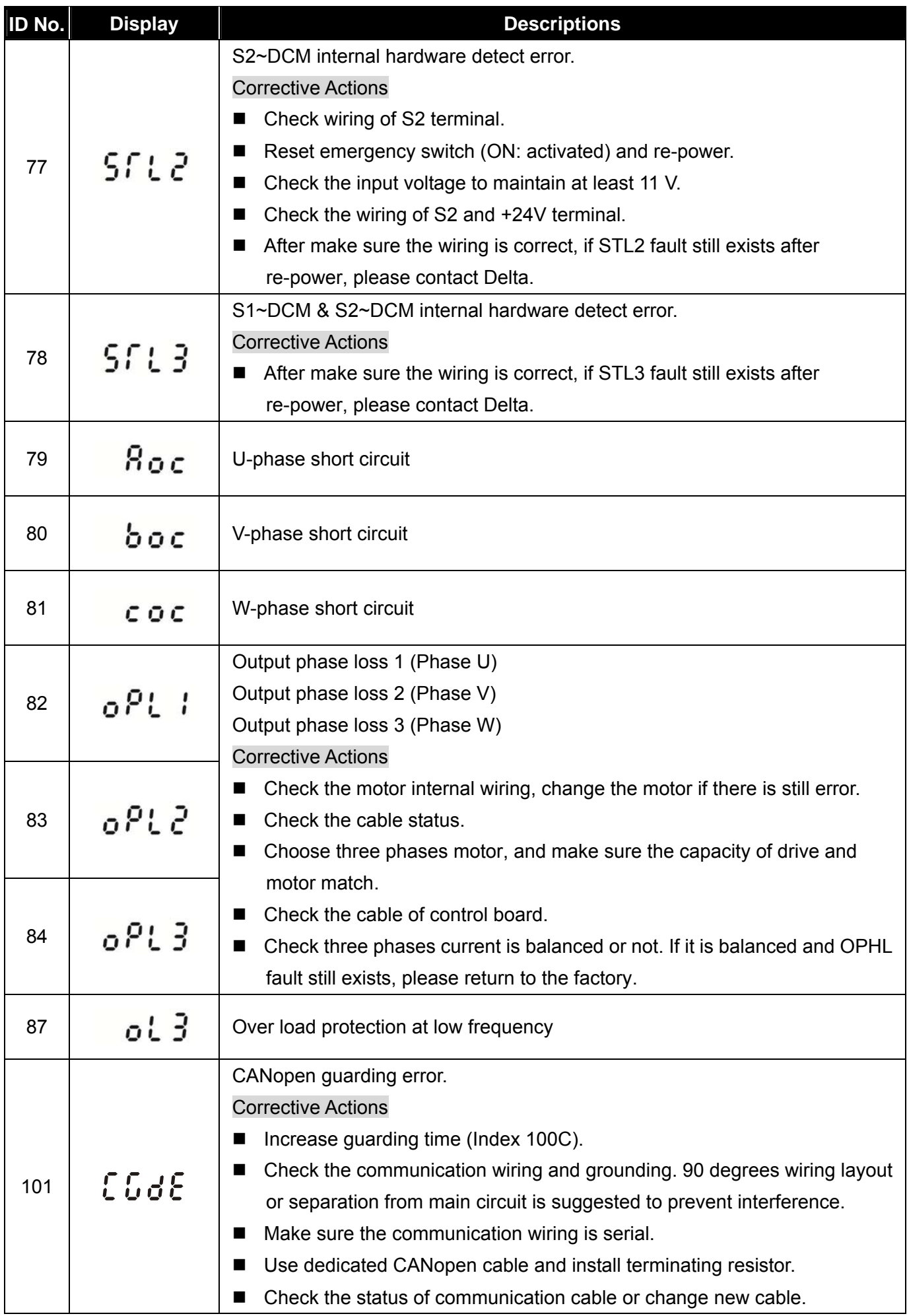

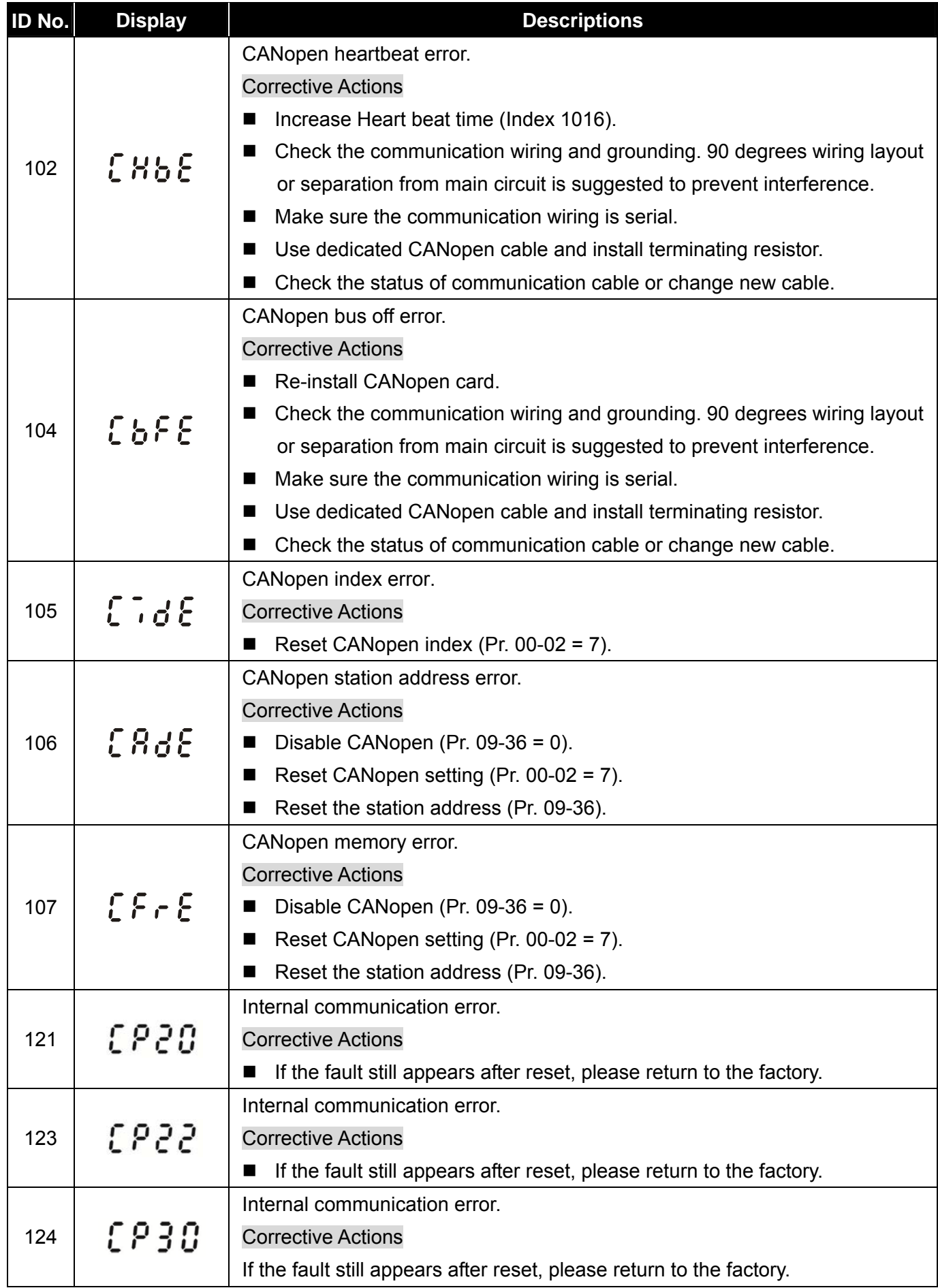

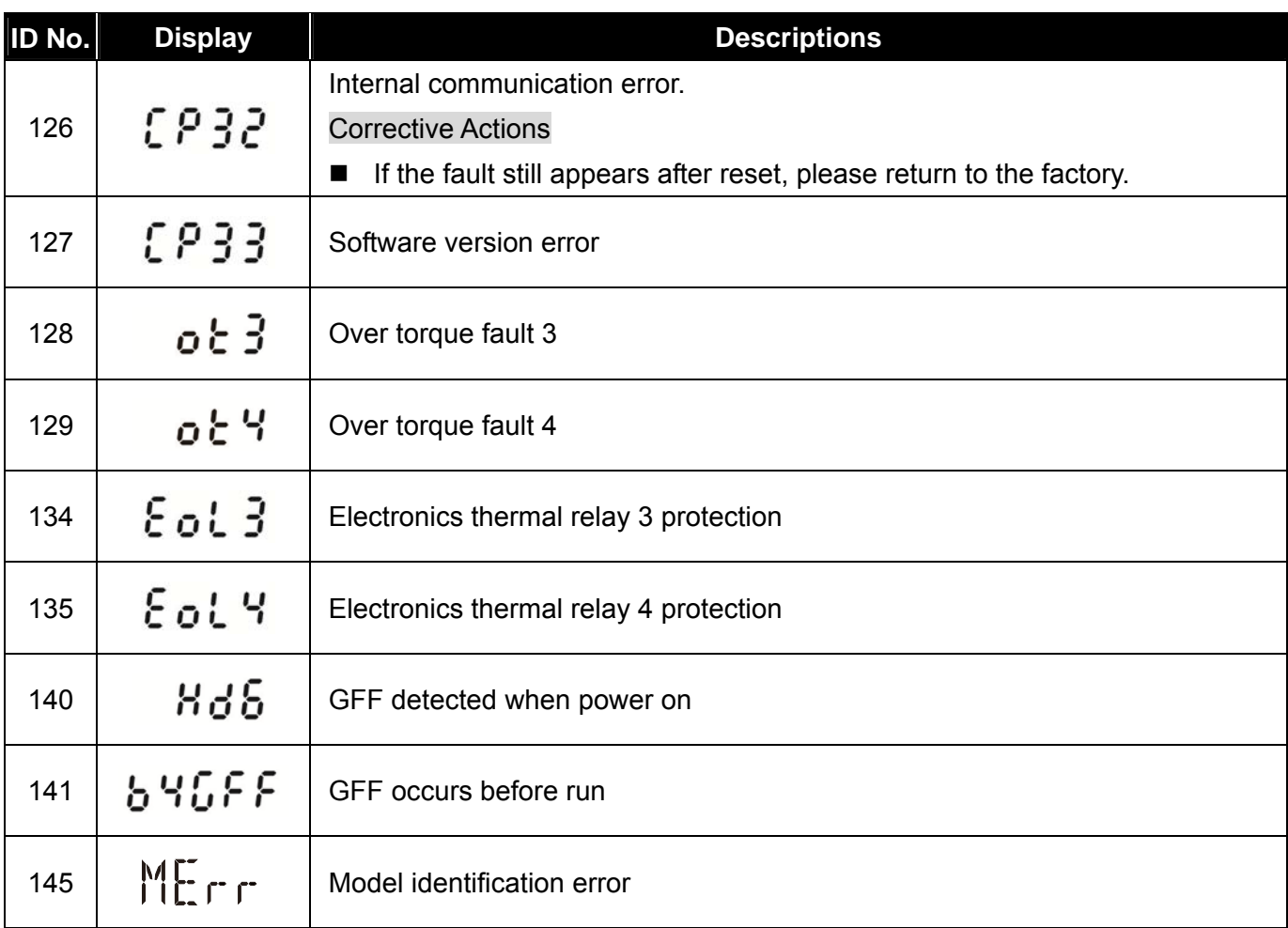

[ This page intentionally left blank ]

# *Chapter 15 CANopen Overview*

- 15-1 CANopen Overview
- 15-2 Wiring for CANopen
- 15-3 CANopen Communication Interface Description
- 15-4 CANopen Supporting Index
- 15-5 CANopen Fault Codes
- 15-6 CANopen LED Function

The built-in CANopen function is a kind of remote control. Master can control the AC motor drive by using CANopen protocol. CANopen is a CAN-based higher layer protocol. It provides standardized communication objects, including real-time data (Process Data Objects, PDO), configuration data (Service Data Objects, SDO), and special functions (Time Stamp, Sync message, and Emergency message). And it also has network management data, including Boot-up message, NMT message, and Error Control message. Refer to CiA website http://www.can-cia.org/ for details. The content of this instruction sheet may be revised without prior notice. Please consult our distributors or download the most updated version at http://www.delta.com.tw/industrialautomation

# *Delta CANopen supporting functions:*

- Support CAN2.0A Protocol
- Support CANopen DS301 V4.02
- Support DSP-402 V2.0

# *Delta CANopen supporting services:*

- **PDO (Process Data Objects): PDO1~ PDO4**
- SDO (Service Data Object): Initiate SDO Download; Initiate SDO Upload; Abort SDO; SDO message can be used to configure the slave node and access the Object Dictionary in every node.
- SOP (Special Object Protocol): Support default COB-ID in Predefined Master/Slave Connection Set in DS301 V4.02; Support SYNC service; Support Emergency service.
- **NMT** (Network Management): Support NMT module control; Support NMT Error control; Support Boot-up.

## *Delta CANopen not supporting service:*

■ Time Stamp service

# **15-1 CANopen Overview**

# **CANopen Protocol**

 CANopen is a CAN-based higher layer protocol, and was designed for motion-oriented machine control networks, such as handling systems. Version 4.02 of CANopen (CiA DS301) is standardized as EN50325-4. The CANopen specifications cover application layer and communication profile (CiA DS301), as well as a framework for programmable devices (CiA 302), recommendations for cables and connectors (CiA 303-1) and SI units and prefix representations (CiA 303-2).

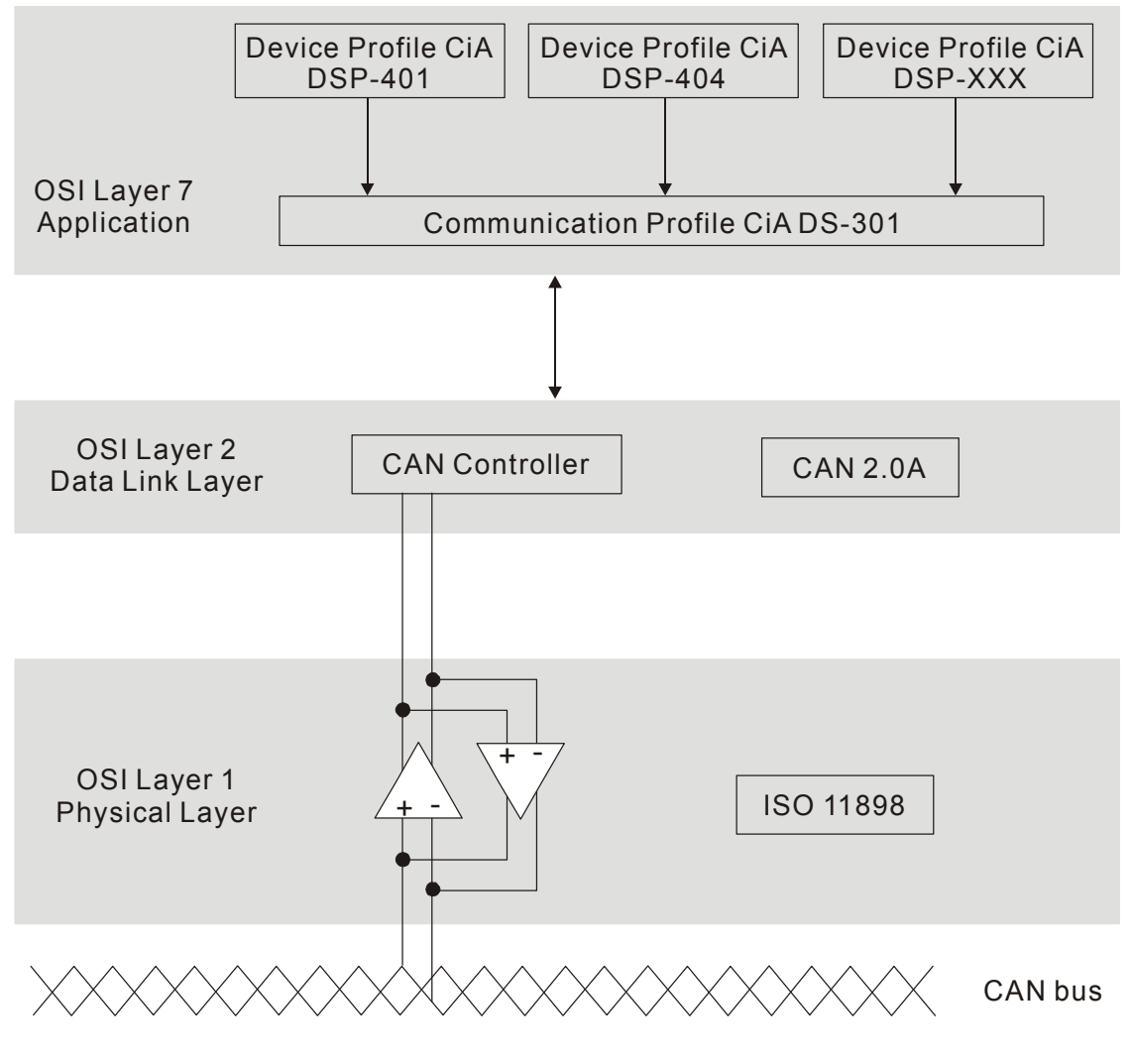

**RJ-45 Pin Definition** 

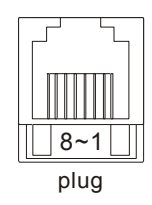

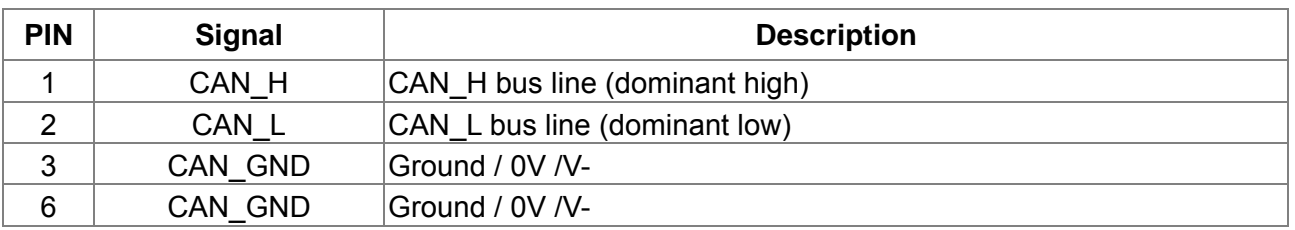

*Chapter 15 CANopen Overview* | MS300 (High Speed Model)

# **CANopen Communication Protocol**

It has services as follows:

- **NMT** (Network Management Object)
- **SDO** (Service Data Objects)
- **PDO** (Process Data Object)
- **EMCY (Emergency Object)**

# **NMT (Network Management Object)**

The Network Management (NMT) follows a Master/Slave structure for executing NMT service. Only one NMT master is in a network, and other nodes are regarded as slaves. All CANopen nodes have a present NMT state, and NMT master can control the state of the slave nodes. The state diagram of a node is shown as follows:

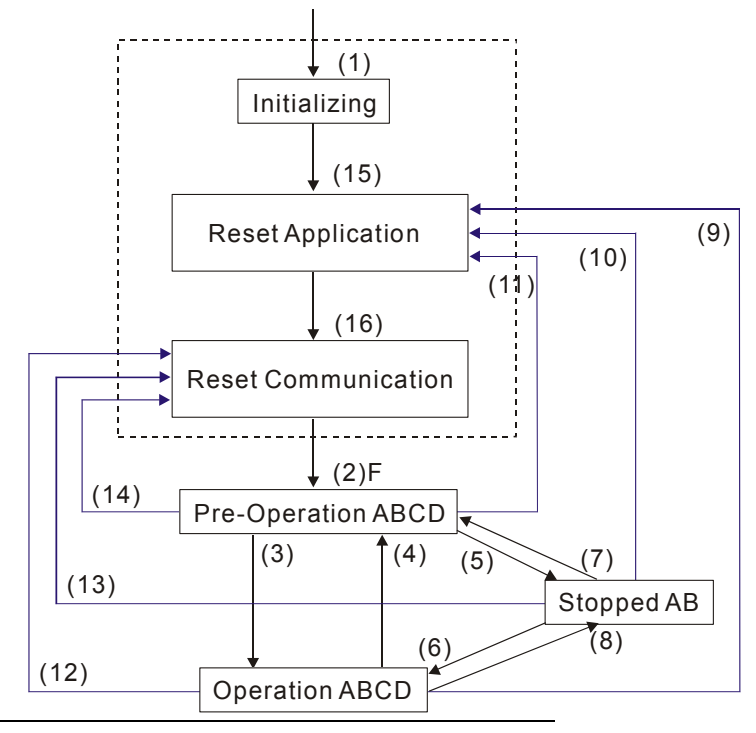

- (1) After power is applied, it is auto in initialization state
- (2) Enter pre-operational state automatically
- (3) (6) Start remote node
- (4) (7) Enter pre-operational state
- (5) (8) Stop remote node
- (9) (10) (11) Reset node
- (12) (13) (14) Reset communication
- (15) Enter reset application state automatically
- (16) Enter reset communication state automatically

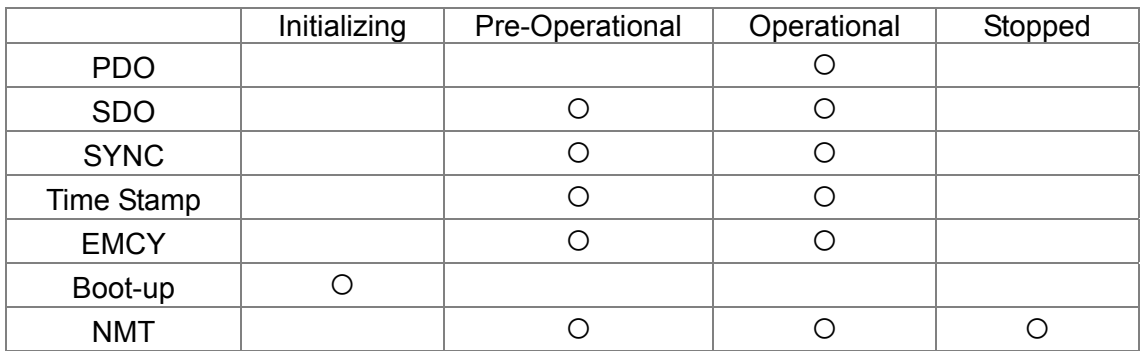

- A: NMT
- B: Node Guard
- C: SDO
- D: Emergency
- E: PDO
- F: Boot-up

# **SDO (Service Data Objects)**

SDO is used to access the Object Dictionary in every CANopen node by Client/Server model. One SDO has two COB-ID (request SDO and response SDO) to upload or download data between two nodes. No data limit for SDOs to transfer data. But it needs to transfer by segment when data exceeds 4 bytes with an end signal in the last segment.

The Object Dictionary (OD) is a group of objects in CANopen node. Every node has an OD in the system, and OD contains all parameters describing the device and its network behavior. The access path of OD is the index and sub-index, each object has a unique index in OD, and has sub-index if necessary. The request and response frame structure of SDO communication is shown as follows:

## **PDO (Process Data Object)**

PDO communication can be described by the producer/consumer model. Each node of the network will listen to the messages of the transmission node and distinguish if the message has to be processed or not after receiving the message. PDO can be transmitted from one device to one another device or to many other devices. Every PDO has two PDO services: a TxPDO and a RxPDO. PDOs are transmitted in a non-confirmed mode. All transmission types are listed in the following table:

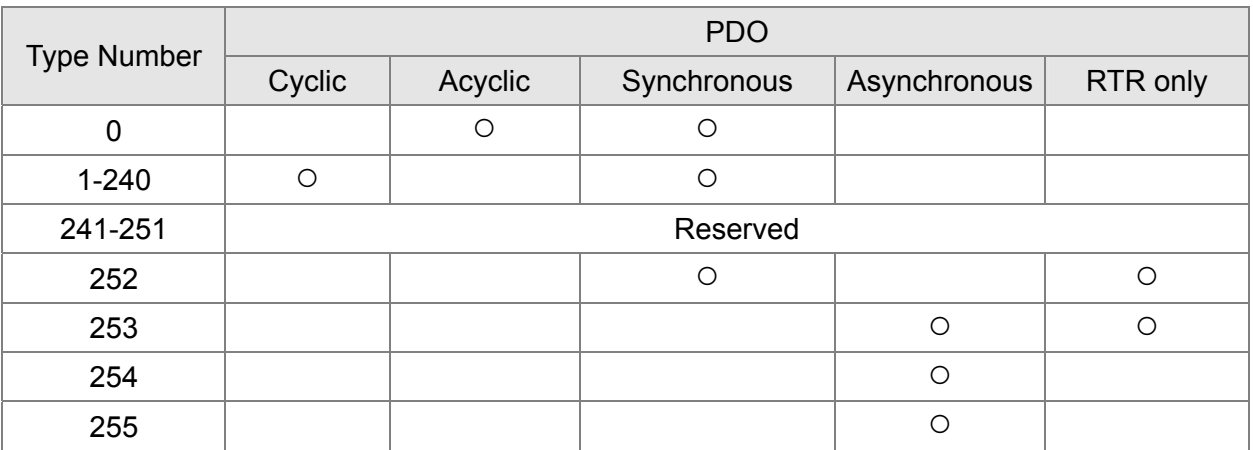

- $\triangleright$  Type number 1-240 indicates the number of SYNC message between two PDO transmissions.
- $\triangleright$  Type number 252 indicates the data is updated (but not sent) immediately after receiving SYNC.
- $\triangleright$  Type number 253 indicates the data is updated immediately after receiving RTR.
- $\triangleright$  Type number 254: Delta CANopen doesn't support this transmission format.
- $\triangleright$  Type number 255 indicates the data is asynchronous transmission.

All PDO transmission data must be mapped to index via Object Dictionary.

## **EMCY (Emergency Object)**

When errors occurred inside the hardware, an emergency object will be triggered an emergency object will only be sent when an error is occurred. As long as there is nothing wrong with the hardware, there will be no emergency object to be served as a warning of an error message.

# **15-2 Wiring for CANopen**

An external adapter card: MMC-COP01 is used for CANopen wiring to connect CANopen to MS300. The link is enabled by using RJ45 cable. The two farthest ends must be terminated with 120  $Ω$  terminating resistors.

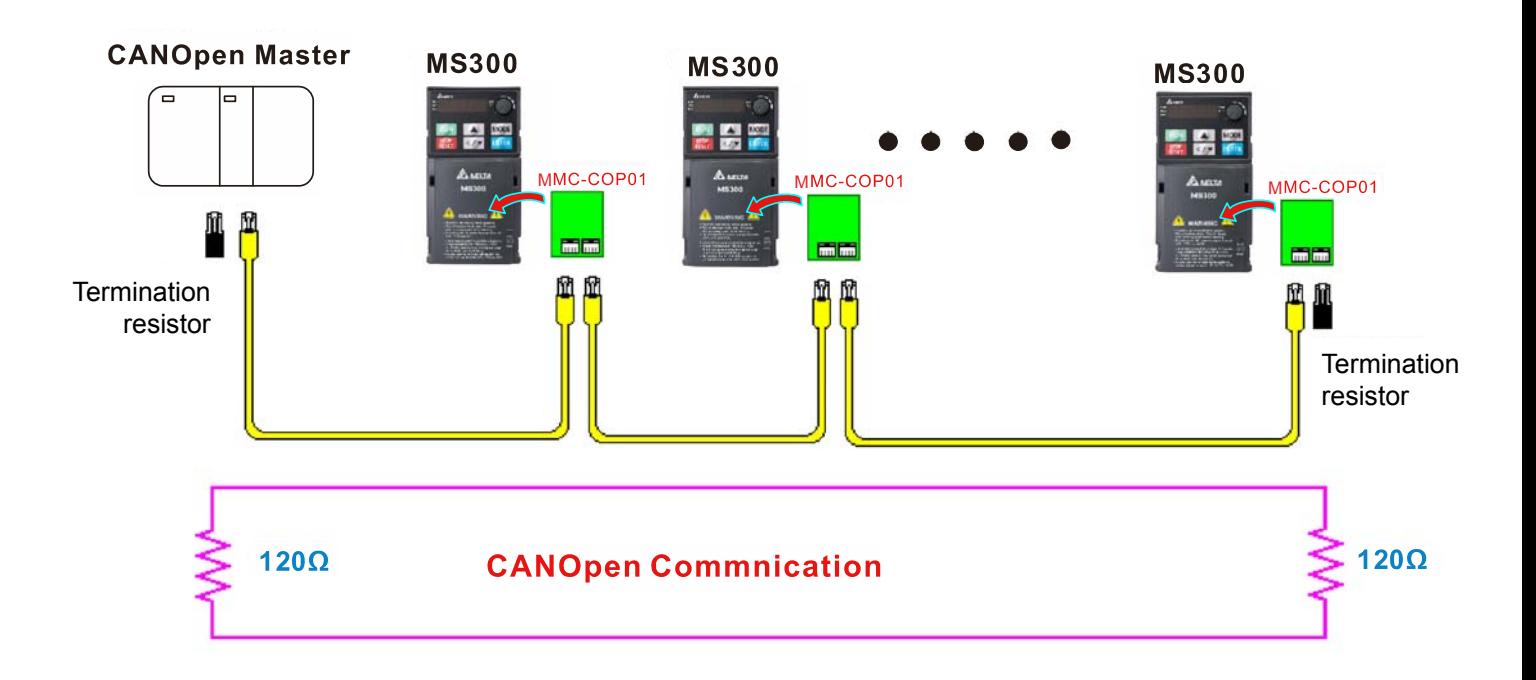

# **15-3 CANopen Communication Interface Descriptions**

# **15-3-1 CANopen Control Mode Selection**

There are two control modes for CANopen; Pr. 09-40 set to 1 is the factory setting mode DS402 standard and Pr. 09-40 set to 0 is Delta's standard setting mode. Actually, there are two control modes according to Delta's standard, one is the old control mode (Pr. 09-30=0). This control mode can only control the motor drive under frequency control. Another mode is a new standard (Pr. 09-30=1) This new control mode allows the motor drive to be controlled under all sorts of mode. MS300 support speed mode only currently, please use MH300 series for torque, position and homing mode. The definition of relating control mode is as follows:

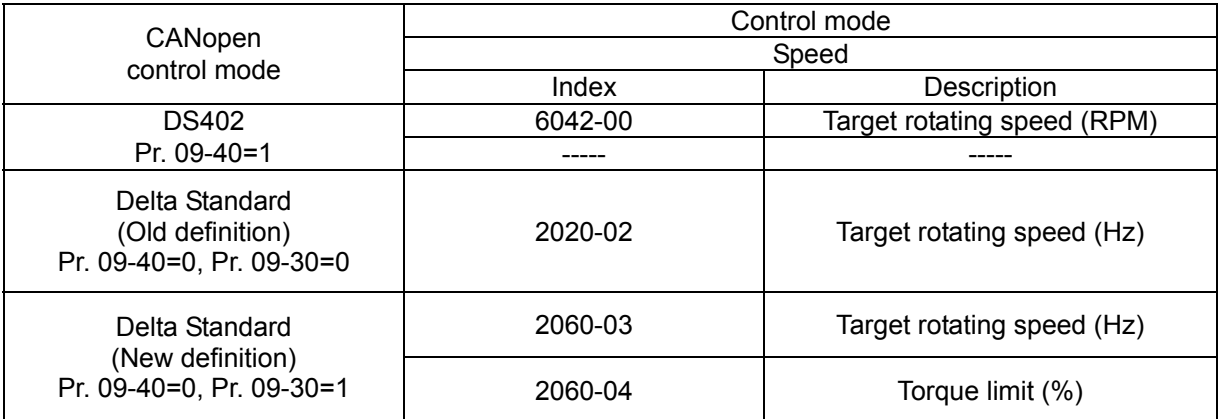

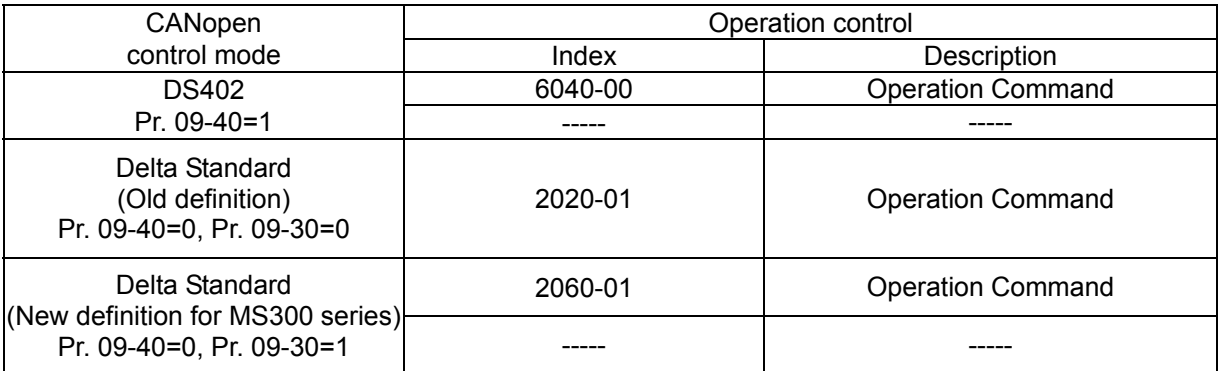

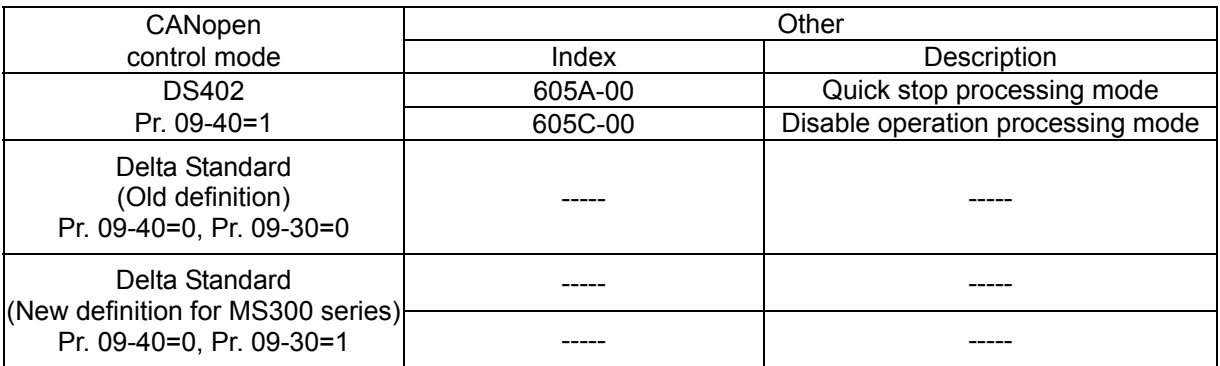

However, you can use some index regardless DS402 or Delta's standard.

For example:

- 1. Index which are defined as RO attributes.
- 2. Index correspond to parameters such as (2000-00~200B-XX)
- 3. Accelerating / Decelerating Index: 604F 6050

# **15-3-2 DS402 Standard Control Mode**

# **15-3-2-1 Related set up of ac motor drive (by following DS402 standard)**

If you want to use DS402 standard to control the motor drive, please follow the steps below:

- 1. Wiring for hardware (refer to chapter 15-2 Wiring for CANopen)
- 2. Operation source setting: set Pr. 00-21 to 3 for CANopen communication card control.
- 3. Frequency source setting: set Pr. 00-20 to 6. (Choose source of frequency commend from CANopen setting.)
- 4. Set DS402 as control mode: Pr. 09-40=0
- 5. CANopen station setting: The CANopen station (range 1-127, 0 is the Disable CANopen slave function) can be set via Pr. 09-36. (Note: Set Pr. 00-02 = 7 to reset if the station number error CAdE or CANopen memory error CFrE appears).
- 6. CANopen baud rate setting: set Pr. 09.37 (CANBUS Baud Rate: 1 M, 500 K, 250 K, 125 K, 100 K and 50 K)
- 7. Set multiple input functions to Quick Stop (it can also be enabled or disable, default setting is disabled). If it is necessary to enable the function, set MI terminal to 53 in one of the following parameter: Pr. 02-01 ~Pr. 02-08 or Pr. 02-26 ~ Pr. 02-31. (Note: This function is available in DS402 only.)

# **15-3-2-2 The status of the motor drive (by following DS402 standard)**

According to the DS402 definition, the motor drive is divided into 3 blocks and 9 statuses as described below.

## **3 blocks:**

- 1. Power Disable: That means without PWM output
- 2. Power Enable: That means with PWM output
- 3. Fault: One or more than one error has occurred.

#### **9 statuses:**

- 1. Start: Power On
- 2. Not ready to switch on: The motor drive is initiating.
- 3. Switch On Disable: When the motor drive finishes the initiation, it will be at this mode.
- 4. Ready to switch on: Warming up before running.
- 5. Switch On: The motor derive has the PWM output now, but the reference commend is not effective.
- 6. Operate Enable: Able to control normally.
- 7. Quick Stop Active: When there is a Quick Stop request, you have to stop running the motor drive.
- 8. Fault Reaction Active: The motor drive detects conditions which might trigger error(s).
- 9. Fault: One or more than errors has occurred to the motor drive.

## *Chapter 15 CANopen Overview* | MS300 (High Speed Model)

Therefore, when the motor drive is turned on and finishes the initiation, it will remain at Ready to Switch on status. To control the operation of the motor drive, you need to change this status to Operate Enable status. The way to change it is to commend the control word's bit  $0 \sim$  bit 3 and bit 7 of the Index 6040H and to pair with Index Status Word (Status Word 0X6041). The control steps and index definition are described as below:

#### Index 6040

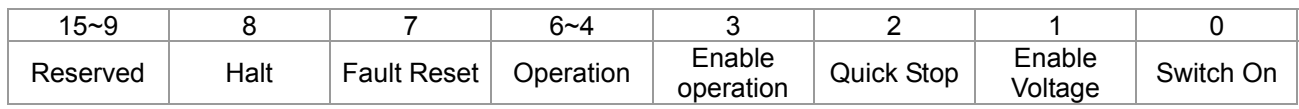

#### Index 6041

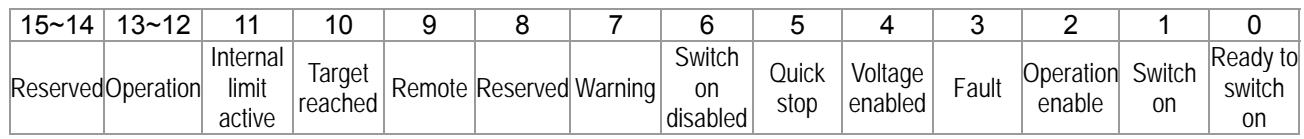

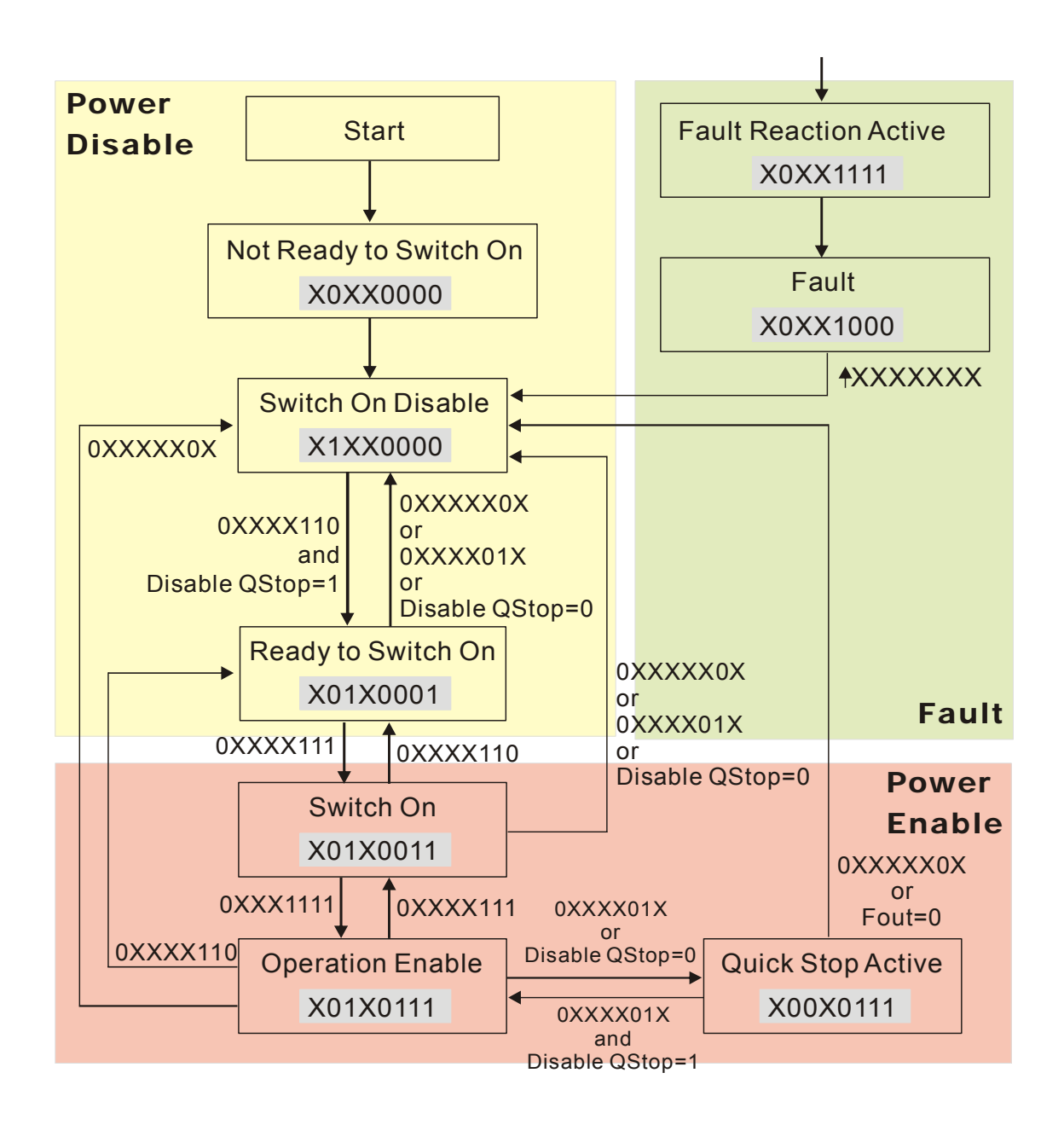

# *Chapter 15 CANopen Overview* | MS300 (High Speed Model)

Set command 6040 =0xE, then set another command 6040 =0xF. Then the motor drive can be switched to Operation Enable. The Index 605A decides the dashed line of Operation Enable when the control mode changes from Quick Stop Active. (When the setting value is 1~3, this dashed line is active. But when the setting value of 605A is not 1~3, once he motor derive is switched to Quick Stop Active, it will not be able to switch back to Operation Enable.)

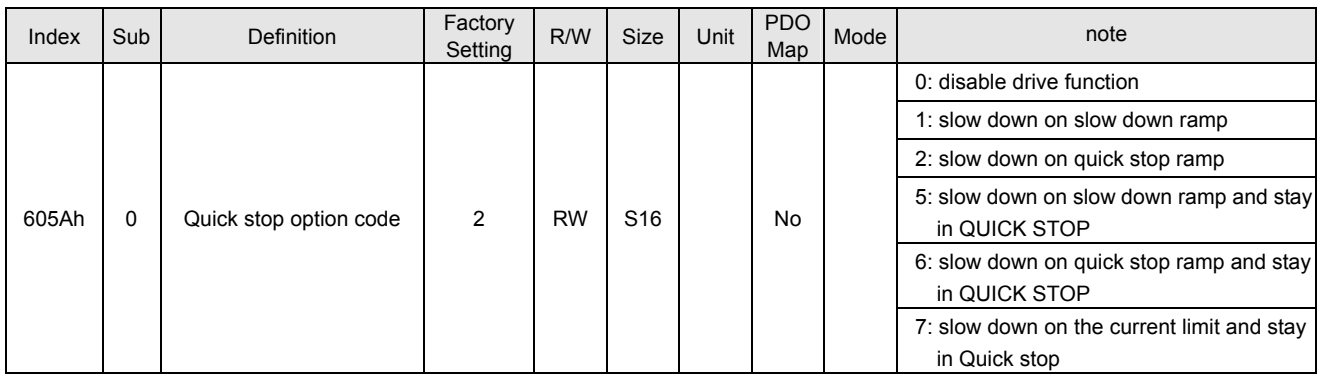

Besides, use 605C to define parking method when the control section is switched from Power Enable to Power Disable.

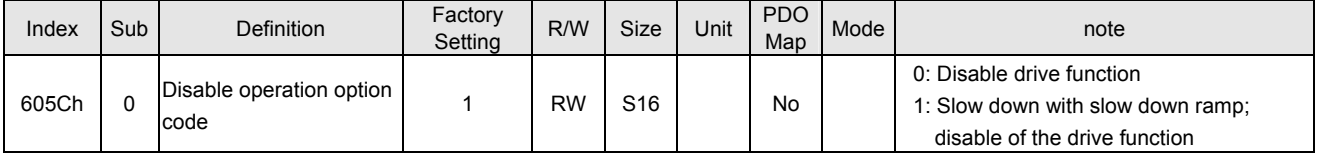

# **15-3-2-3 Various mode control method (by following DS402 standard)**

Currently MS300 support speed control mode, as follows:

# **Speed mode:**

- 1. Let MS300 be at the speed control mode: Set Index6060 to 2.
- 2. Switch to Operation Enable mode: Set 6040=0xE, then set 6040 = 0xF.
- 3. To set target frequency: Set target frequency of 6042, since the operation unit of 6042 is rpm, there is a transformation:

 $n = f \times \frac{12}{p}$  $n = f \times \frac{120}{g}$  n: rotation speed (rpm) (rounds/minute) P: motor's pole number (Pole)

f: rotation frequency (Hz)

For example:

Set 6042H = 1500 (rpm), if the motor drive's pole number is 4 (Pr. 05-04 or Pr. 05-16), then the motor drive's operation frequency is 1500 (120  $/$  4) = 50 Hz. Besides, the 6042 is defined as a signed operation. The plus or minus sign means to rotate clockwise or counter clockwise

4. To set acceleration and deceleration: Use 604F (Acceleration) and 6050 (Deceleration).

5. Trigger an ACK signal: In the speed control mode, the bit 6~4 of Index 6040 needs to be controlled. It is defined as below:

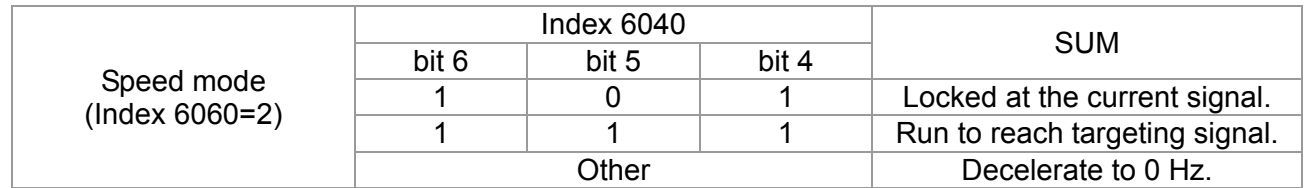

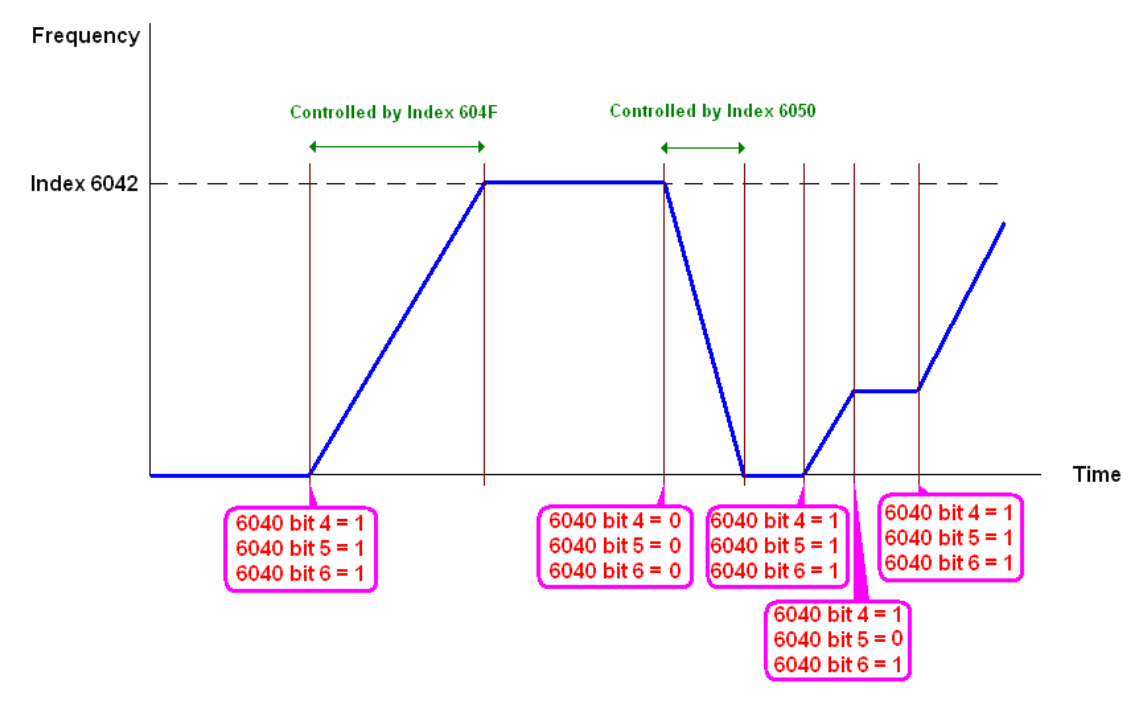

NOTE 1: To know the current rotation speed, read 6043. (Unit: rpm)

NOTE 2: To know if the rotation speed can reach the targeting value; read bit 10 of 6041.

(0: Not reached; 1: Reached)

# **15-3-3 By using Delta Standard (Old definition, only support speed mode)**

# **15-3-3-1 Various mode control method (Delta Old Standard)**

Please follow the steps below:

- 1. Wiring for hardware (Refer to chapter 15-2 Wiring for CANopen)
- 2. Operation source setting: set Pr. 00-21 to 3 to choose source of operation commend from CANopen setting. (Run / Stop, Forward / Reverse etc.)
- 3. Frequency source setting: set Pr. 00.20 to 6. (Choose source of frequency commend from CANopen setting.)
- 4. Set Delta Standard (Old definition) as control mode: Pr. 09-40 = 0 and Pr. 09-30 = 0.
- 5. CANopen station setting: set Pr. 09-36 (Range of setting is 1~127. When Pr. 09-36=0, CANopen slave function is disabled. ) (Note: If error appears (CAdE or CANopen memory error CFrE or index error CIdE) as station setting is completed, press Pr. 00-02=7 for reset.)
- 6. CANopen baud rate setting: set Pr. 09.37 (CANopen Baud Rate: 1 M (0), 500 K (1), 250 K (2), 125 K (3), 100 K (4) and 50 K (5))

# **15-3-3-2 By speed mode**

- 1. Set the target frequency: Set 2020-02, the unit is Hz, with a number of 1 decimal place. For example 1000 is 100.0.
- 2. Operation control: Set 2020-01 = 0002H for Running, and set 2020-01 = 0001H for Stopping.

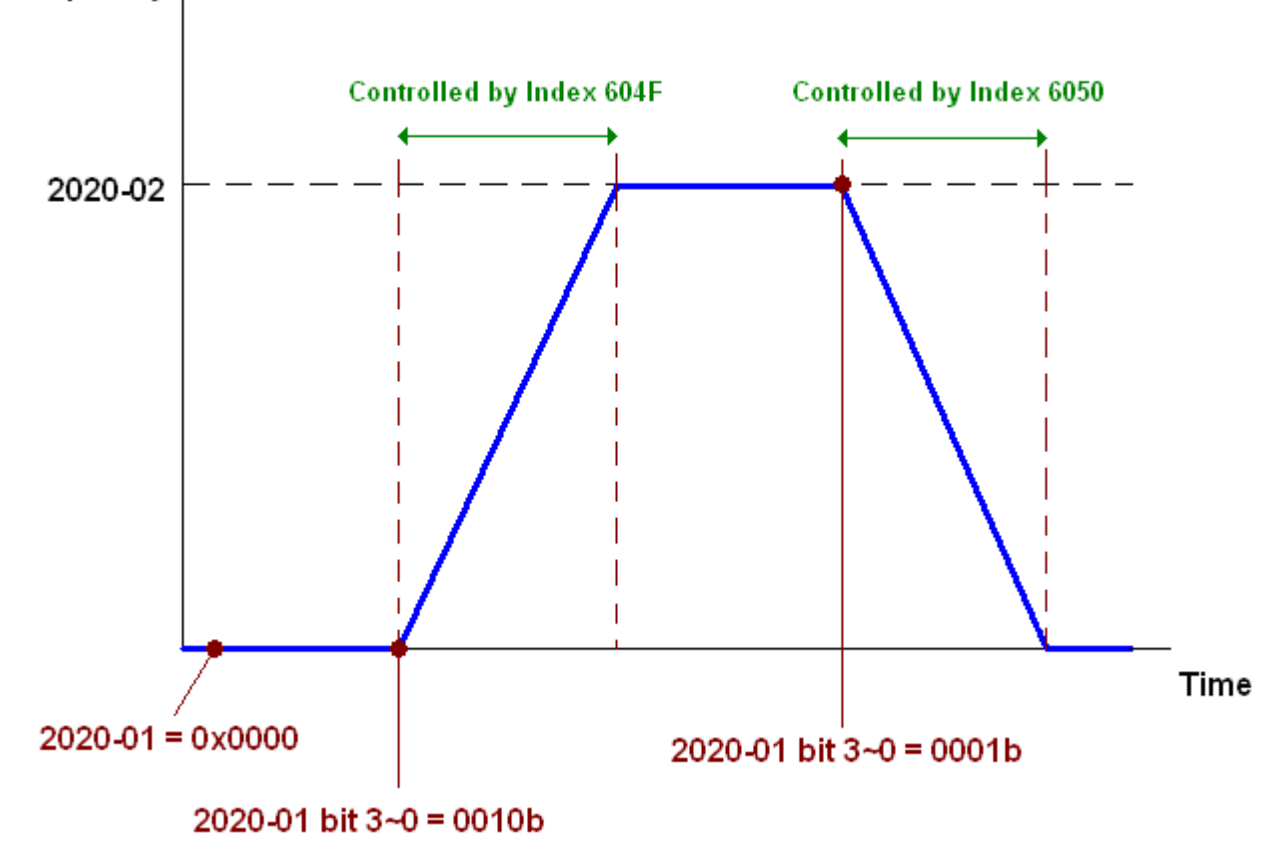

# Frequency

# **15-3-4 By using Delta Standard (New definition)**

# **15-3-4-1 Related set up of ac motor drive (Delta New Standard)**

Please follow the steps below:

- 1. Wiring for hardware (Refer to chapter 15-2 Wiring for CANopen)
- 2. Operation source setting: set Pr. 00-21 to 3 to choose source of operation commend from CANopen setting. (Run / Stop, Forward / Reverse etc.)
- 3. Frequency source setting: set Pr. 00-20 to 6. (Choose source of frequency commend from CANopen setting.)
- 4. Set Delta Standard (New definition) as control mode: Pr. 09-40 = 0 and 09-30 = 1.
- 5. CANopen station setting: set Pr. 09-36 (Range of setting is 1~127. When Pr.09-36=0, CANopen slave function is disabled. ) (Note: If error appears (CAdE or CANopen memory error) as station setting is completed, press Pr. 00-02=7 for reset.)
- 6. CANopen baud rate setting: set Pr. 09-37 (CANopen Baud Rate: 1 M (0), 500 K (1), 250 K (2), 125 K (3), 100 K (4) and 50 K (5))

# **15-3-4-2 Various mode control method (Delta New Standard)**

# **Speed Mode**

- 1. Let MS300 be at the speed control mode: Set Index 6060 = 2.
- 2. Set the target frequency: set 2060-03, unit is Hz, with a number of 1 decimal place. For example 1000 is 100.0 Hz.
- 3. Operation control: set 2060-01 = 008H for Server on, and set 2060-01 = 0081H for Running.

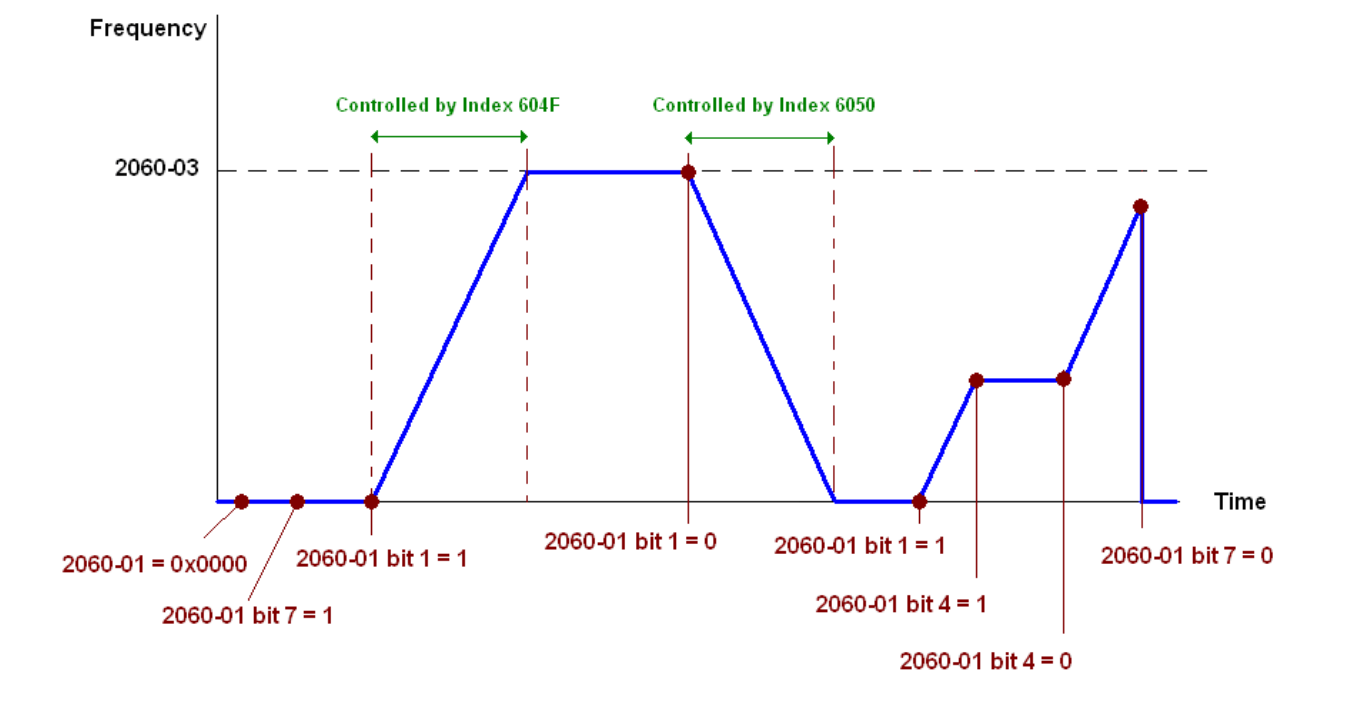

# **15-3-5 DI / DO / AI / AO are controlled via CANopen**

To control the DO AO of the motor drive through CANopen, follow the steps below:

- 1. To set the DO to be controlled, define this DO to be controlled by CANopen. For example, set Pr. 02-13=50 to control RY1.
- 2. To set the AO to be controlled, define this AO to be controlled by CANopen. For example, set Pr. 03-20=20 to control AFM.
- 3. To control the mapping index of CANopen. If you want to control DO, then you will need to control Index2026-41. If you want to control AO, then you will need to control 2026-AX. If you want to set RY1 as ON, set the bit 1 of Index 2026-41 =1, then RY1 will output 1. If you want to control AFM output = 50.00 %, then you will need to set Index 2026-A2 =5000, then AFM will output 50 %.

## Mapping table of CANopen DI DO AI AO:

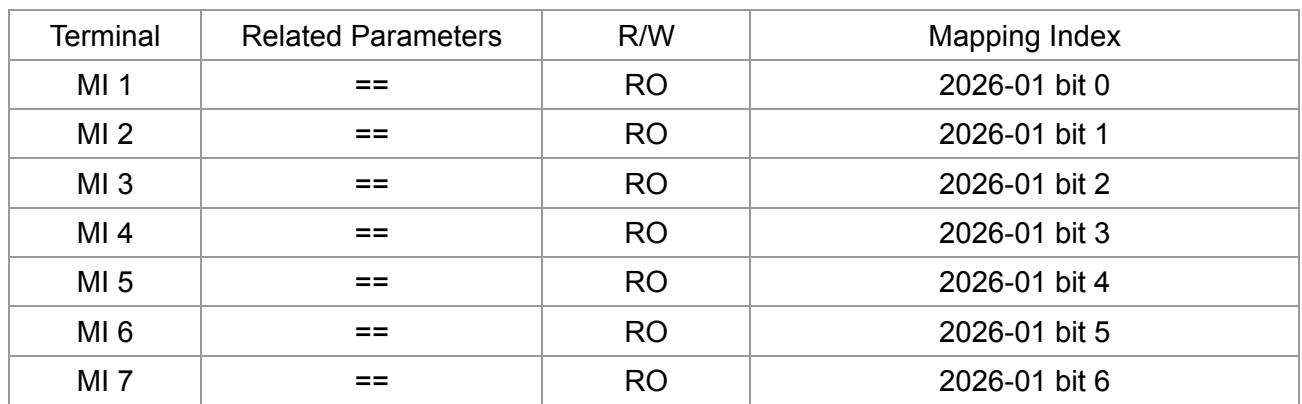

DO:

DI:

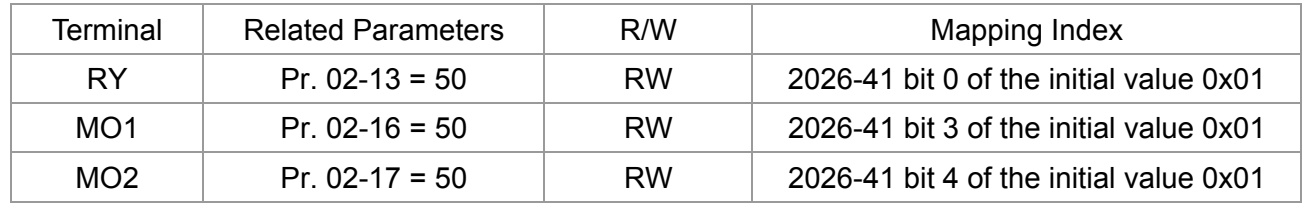

AI:

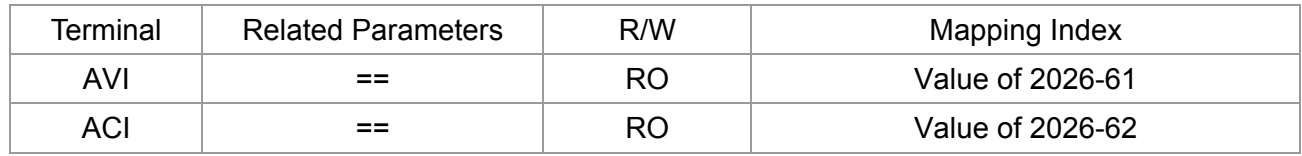

AO:

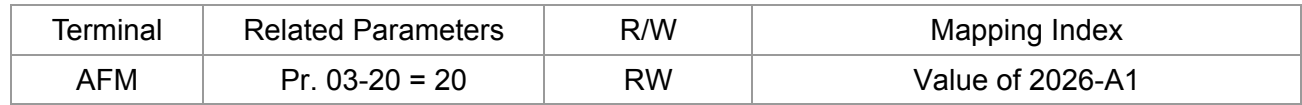

# **15-4 CANopen Supporting Index**

MS300 Index:

Parameter index corresponds to each other as following:

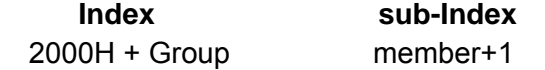

For example: Pr. 10-15 (Encoder Slip Error Treatment)

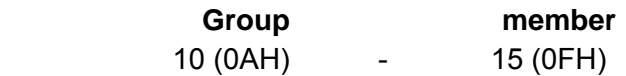

 $Index = 2000H + 0AH = 200A$ 

Sub Index =  $0FH + 1H = 10H$ 

## MS300 Control Index:

# **Delta Standard Mode (Old definition)**

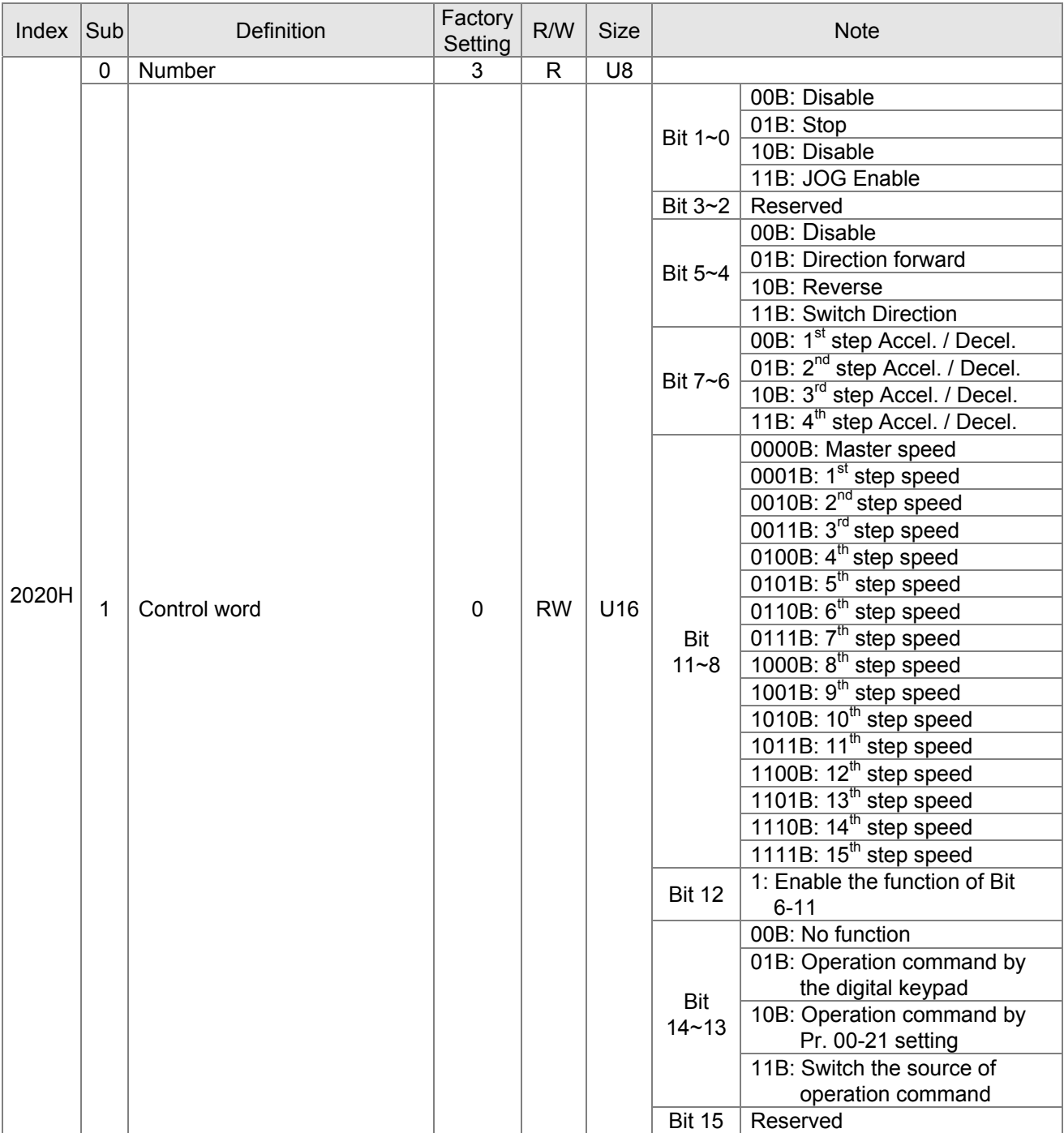

#### Index Sub Definition Factory Factory R/W Size Note  $2$  Freq. command (XXXX.X Hz) 0 RW U16 3 Other trigger 1 0 RW U16 Bit  $0 \mid 1$ : E.F. ON Bit  $1 \mid 1$ : Reset Bit 2 | 1: External interrupt (b.b.) ON Bit 15~3 Reserved 2021H 0 Number 10 R U8 1 Error code 0 R U16 High byte: Warn Code Low byte: Error Code 2 AC motor drive status 0 R U16 Bit 1~0 00B: Stop 01B: Decelerate to stop 10B: Waiting for operation command 11B: In operation Bit 2 1: JOG command Bit 4~3 00B: Forward running 01B: Switch from reverse running to forward running 10B: Switch from forward running to reverse running 11B: Reverse running Bit 7~5 Reserved  $\vert$  Bit 8 1: Master frequency command controlled by communication interface | Bit 9 1: Master frequency command controlled by analog signal input | Bit 10 1: Operation command controlled by communication interface Bit 11  $\vert$ 1: parameter lock | Bit 12 1: the digital keypad copy parameter function is enabled Bit Bit<br>15~13 Reserved 3 Freq. command (XXXX.X Hz) 0 R U16 4 Output freq.  $(XXXX \ Hz)$  0 R U16 5 Output current (XX.X A) 0 R U16 6 DC bus voltage  $(XXX.X V)$  0 R U16 7 Output voltage (XXX.X V) 0 R U16 8 the current segment run by the multi-segment speed commend  $0 \mid R \mid U16$ 9 0 R U16 A Display counter value (c) 0 R U16  $\overline{B}$  $\overline{C}$  Display output torque  $(XXXX X%)$  0 R U16  $D\left|\begin{array}{cc} \text{Display actual motor speed} \\ \text{(rom)} \end{array}\right|$  $(\text{rpm})$  actual motor speed  $\begin{vmatrix} 0 & R & W \end{vmatrix}$  U16 E Number of PG feedback pulses (0~65535)  $\begin{vmatrix} 0 & R \end{vmatrix}$  U16  $F$  Number of PG2 pulse  ${\text{common cost of 65}}$  commands (0~65535)  ${\text{norm of 6}}$  R U16 10 power output (X.XXX KWH) 0 R U16

## *Chapter 15 CANopen Overview* | MS300 (High Speed Model)

# **Chapter 15 CANopen Overview | MS300** (High Speed Model)

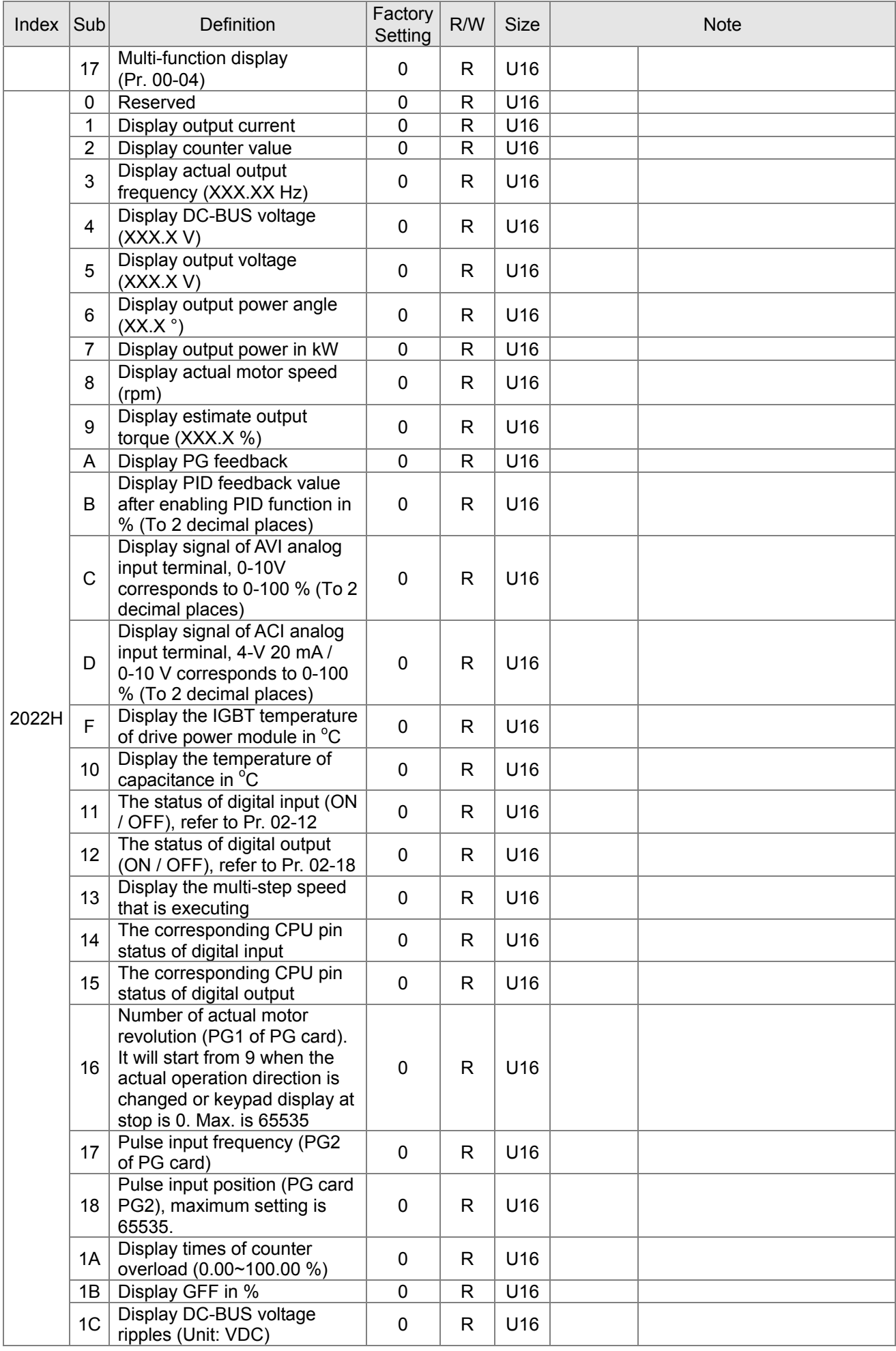

# Chapter 15 CANopen Overview | MS300 (High Speed Model)

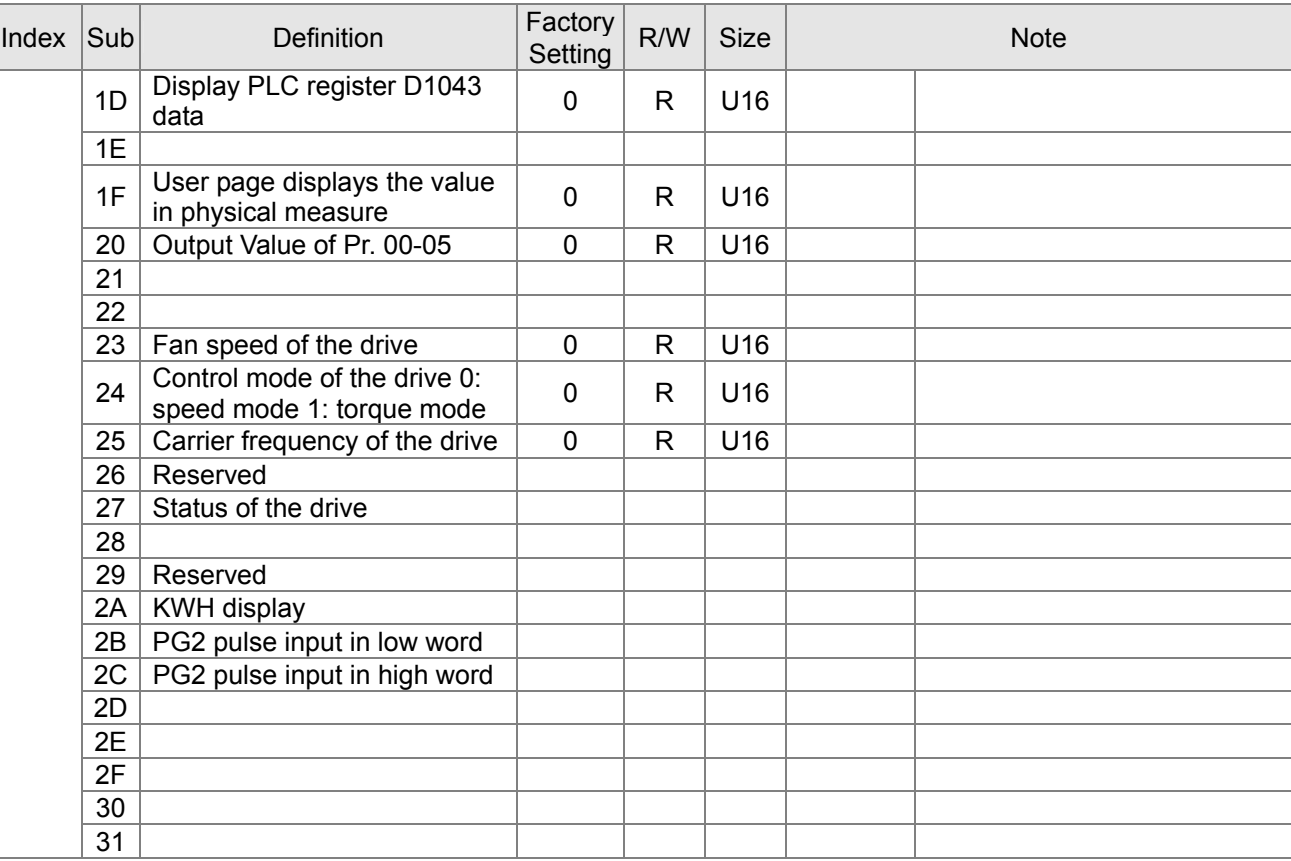

# CANopen Remote IO mapping

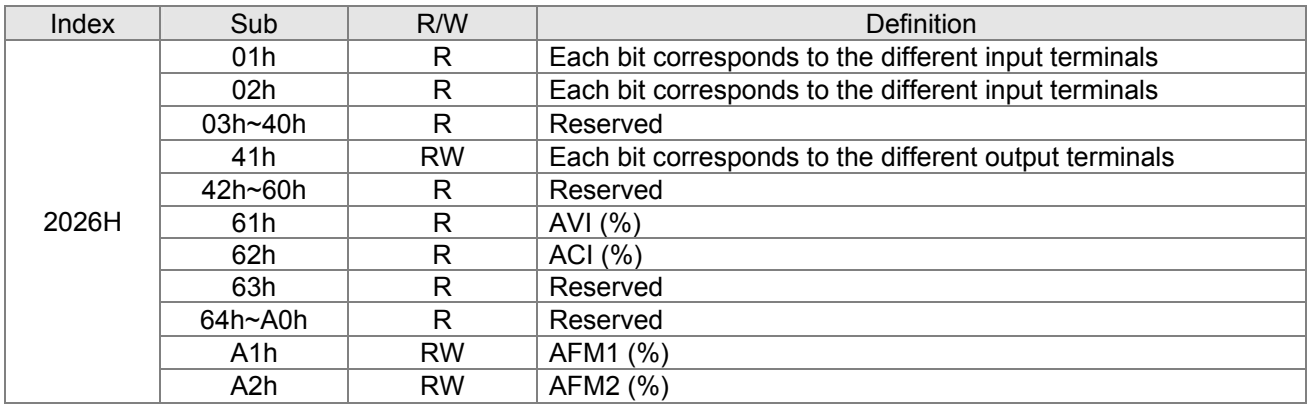

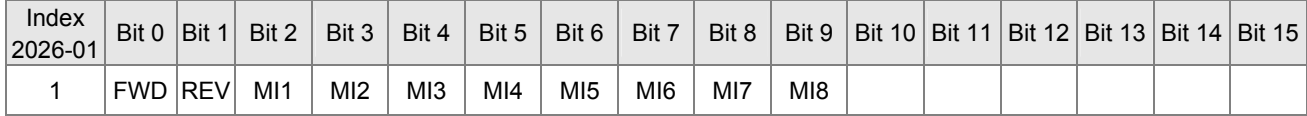

1: Control broad I/O (Standard)

## 2: Add external card, EMM-D33A

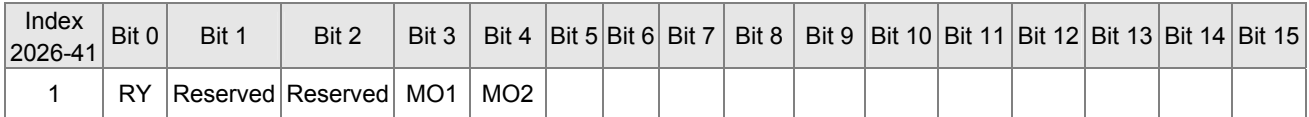

1: Control broad I/O (Standard)

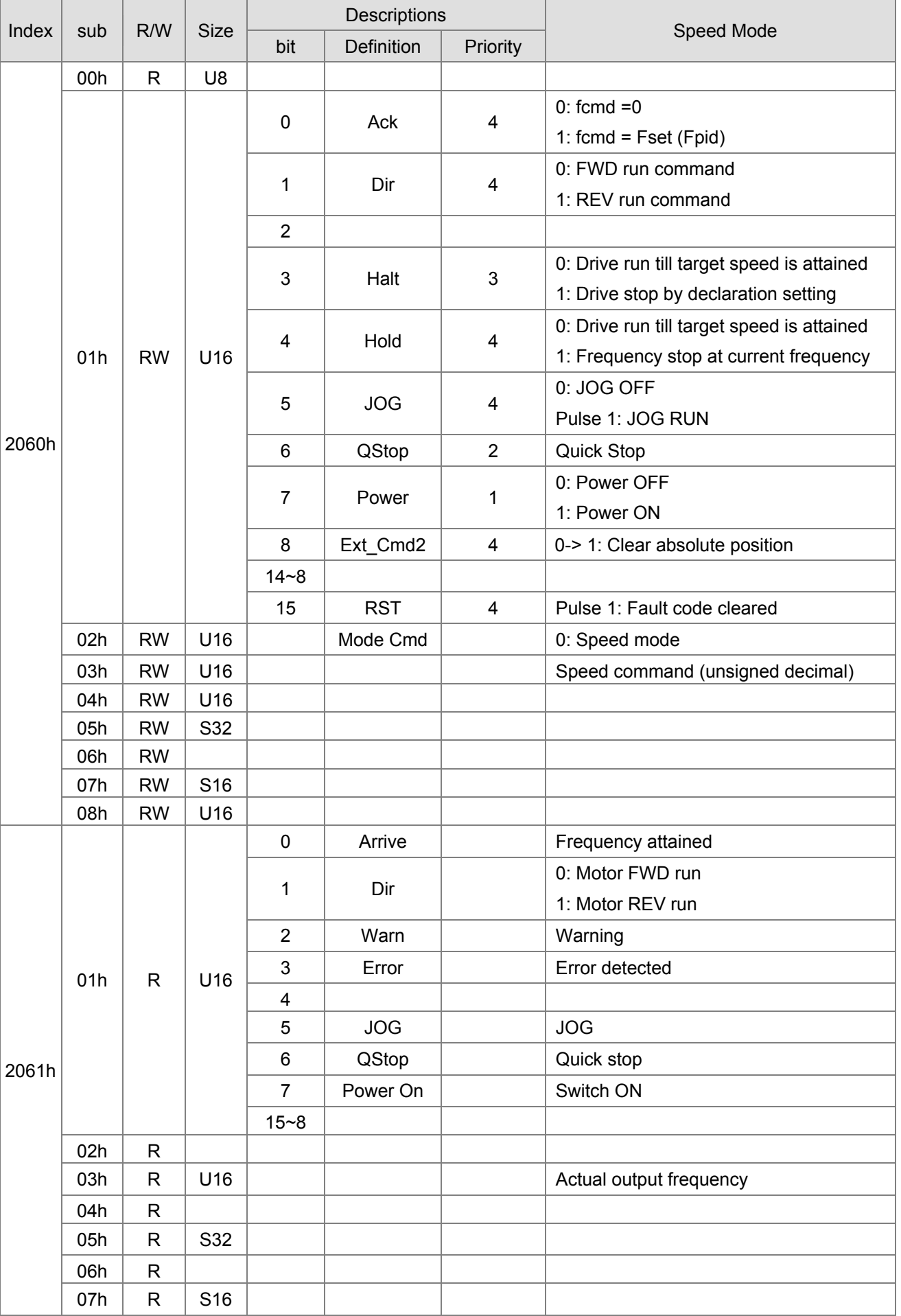

# **Delta Standard Mode (New definition)**

# **DS402 Standard**

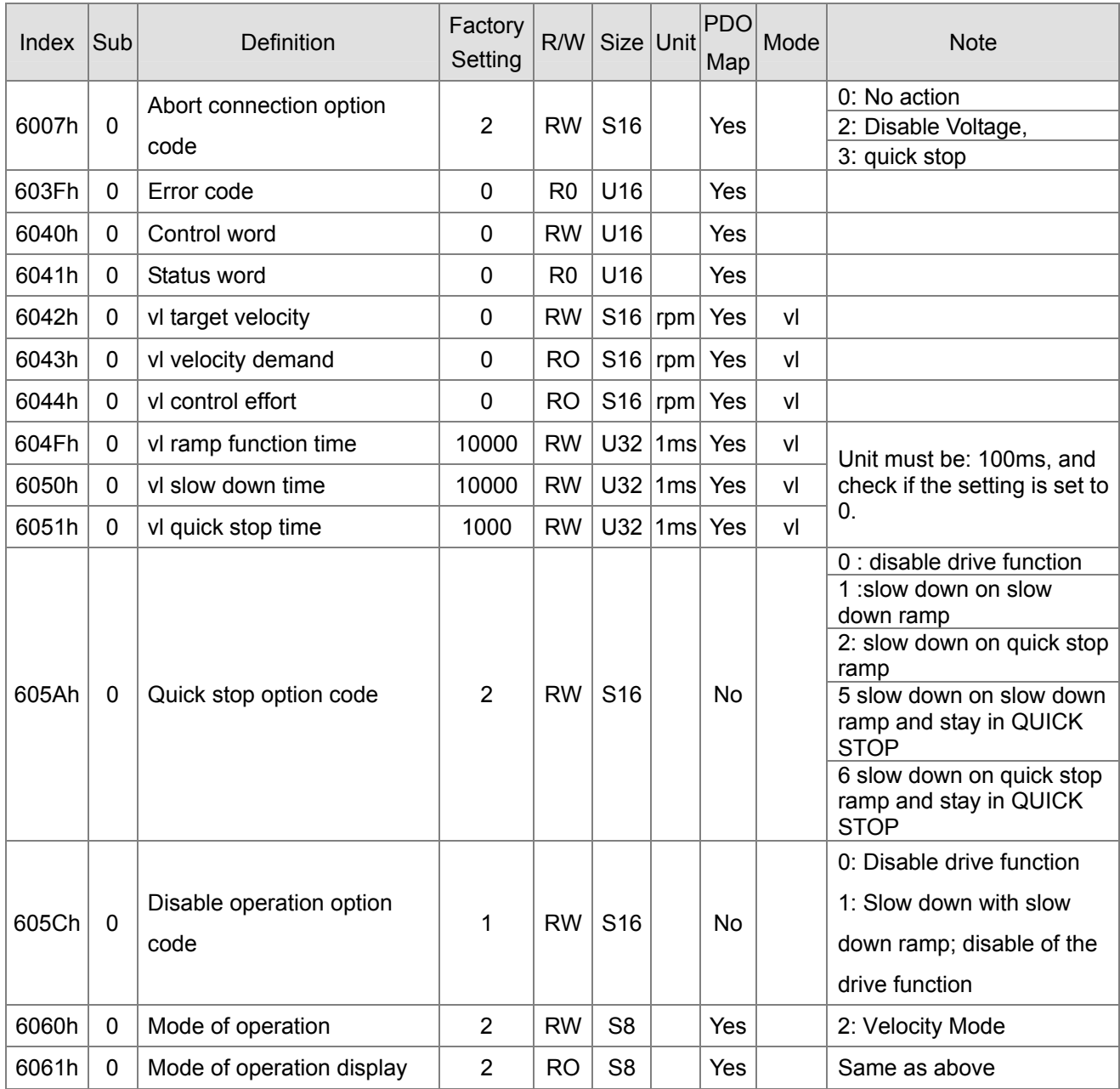

# **15-5 CANopen Fault Codes**

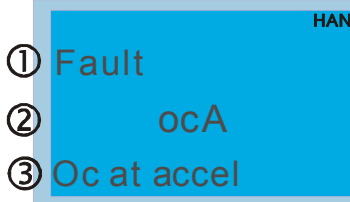

- ① Display error signal
- ② Abbreviate error code

The code is displayed as shown on KPMS-LE01

③ Display error description

# \* Refer to setting of Pr. 06-17~Pr. 06~22 and Pr. 14-70~Pr. 14-73

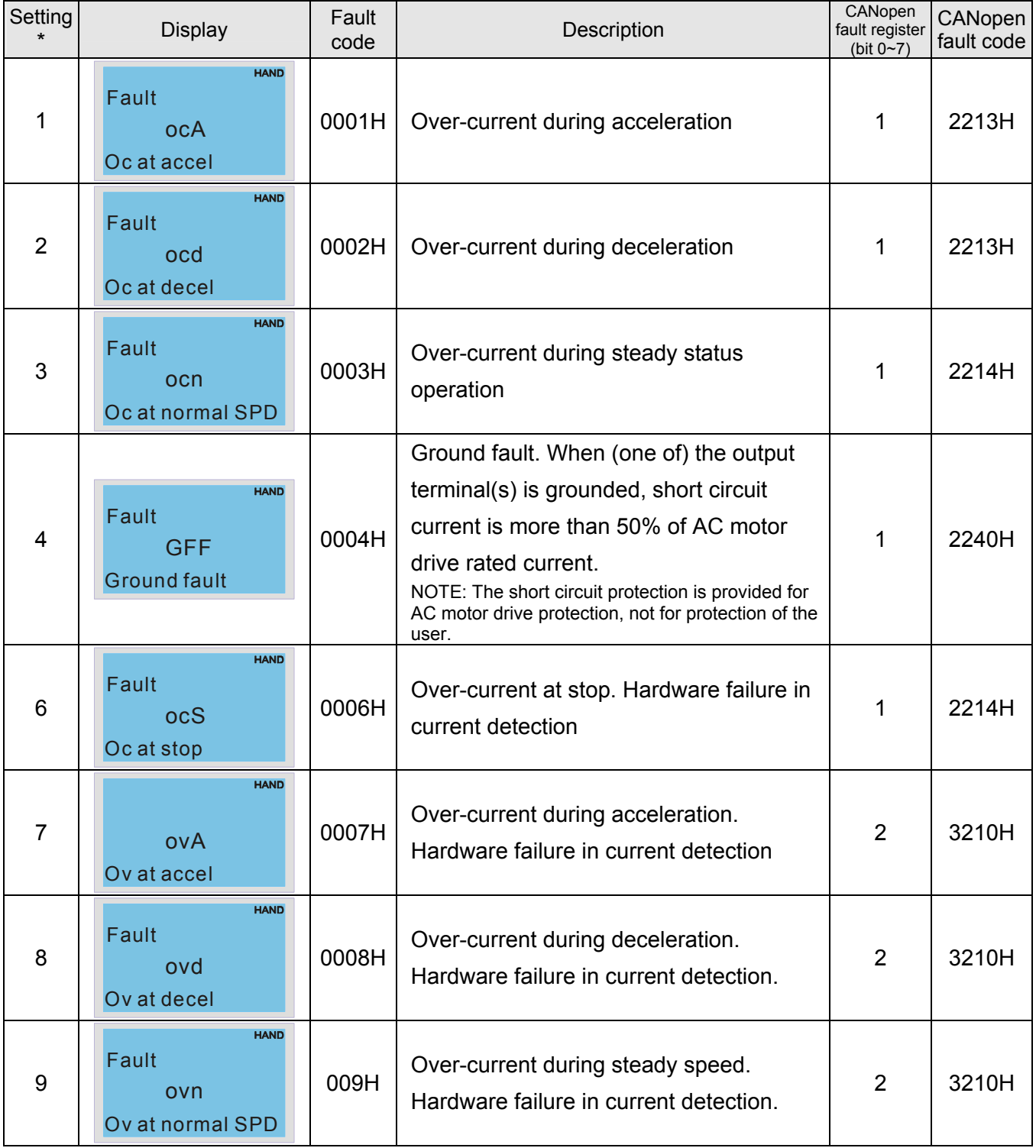
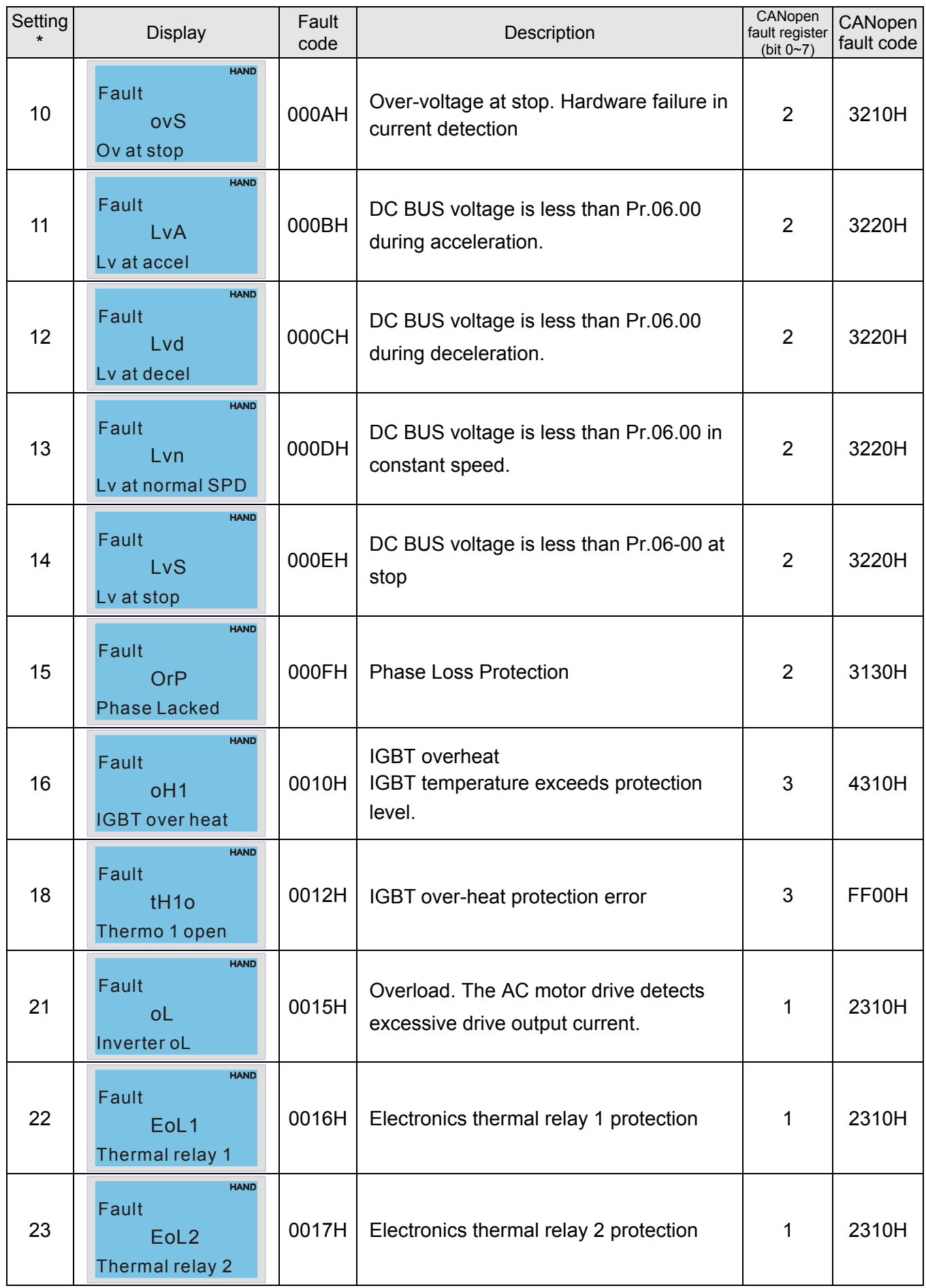

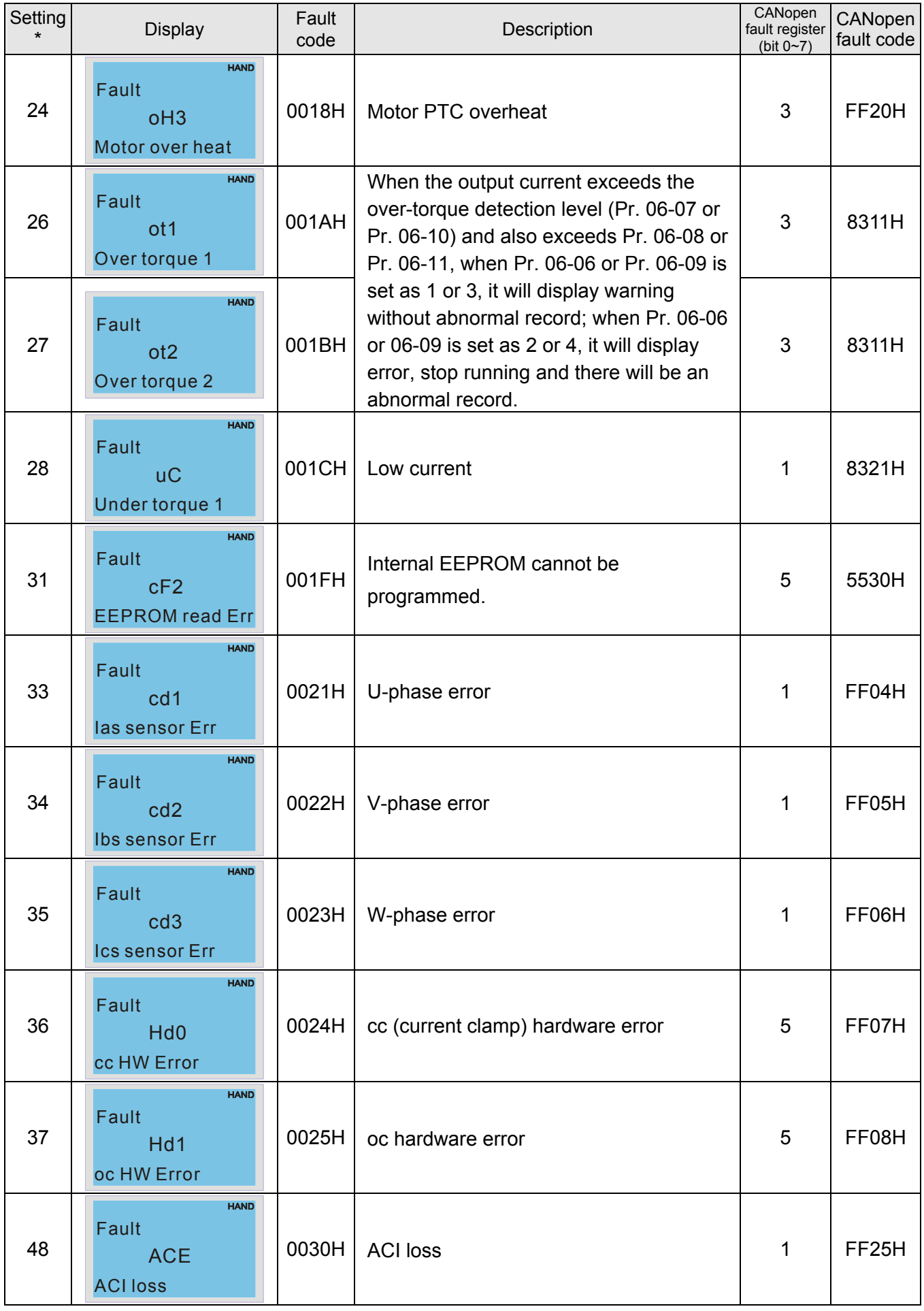

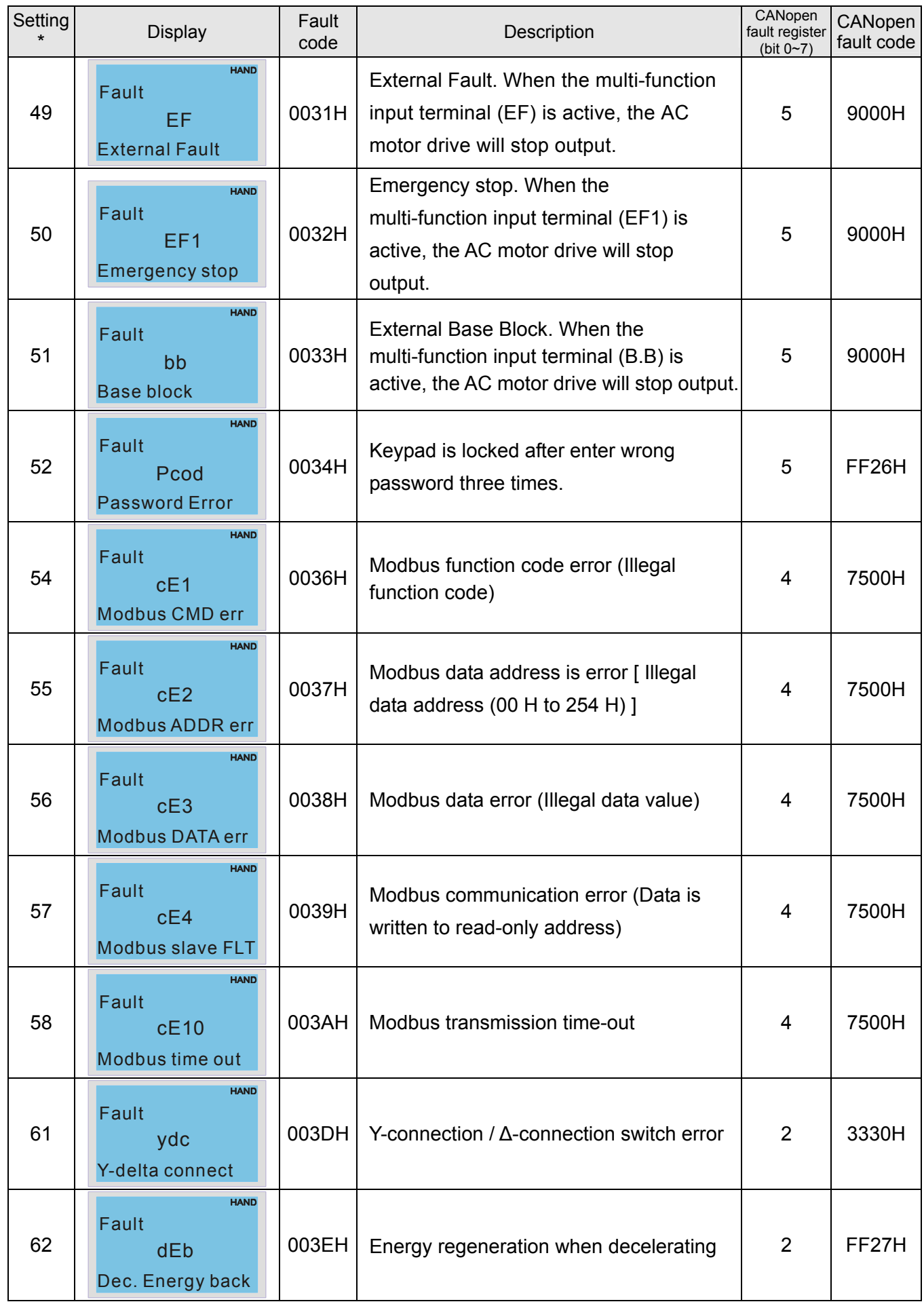

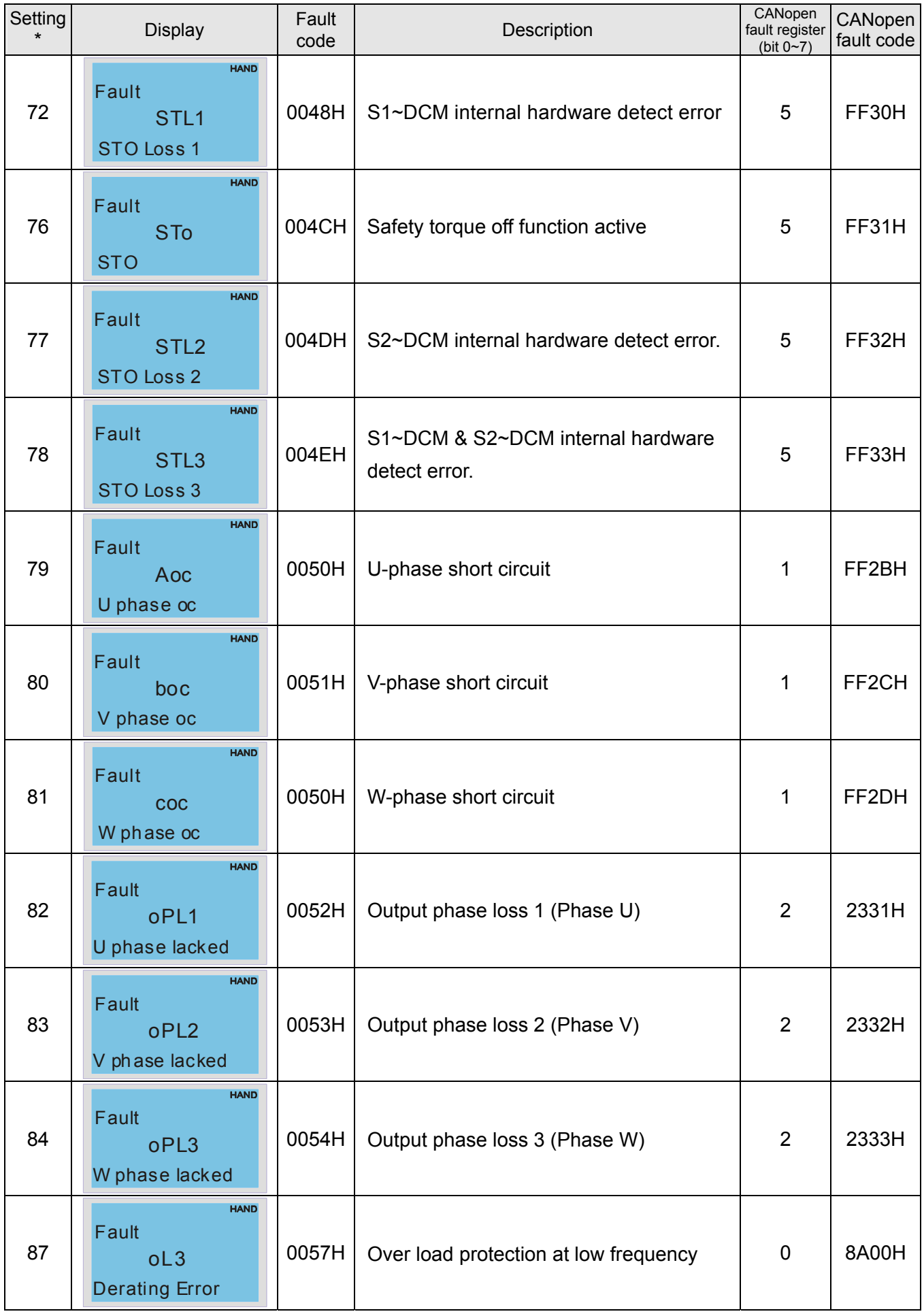

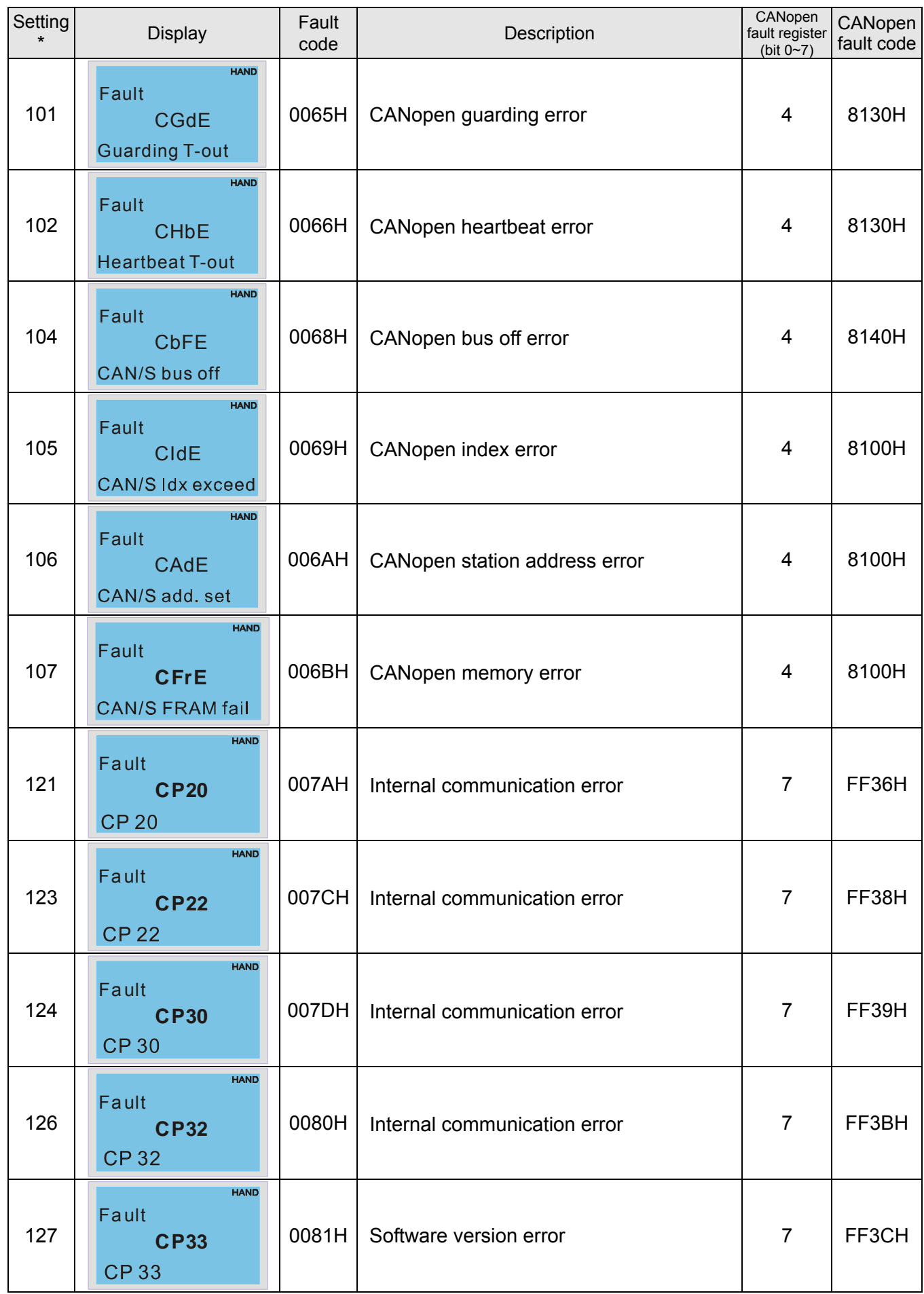

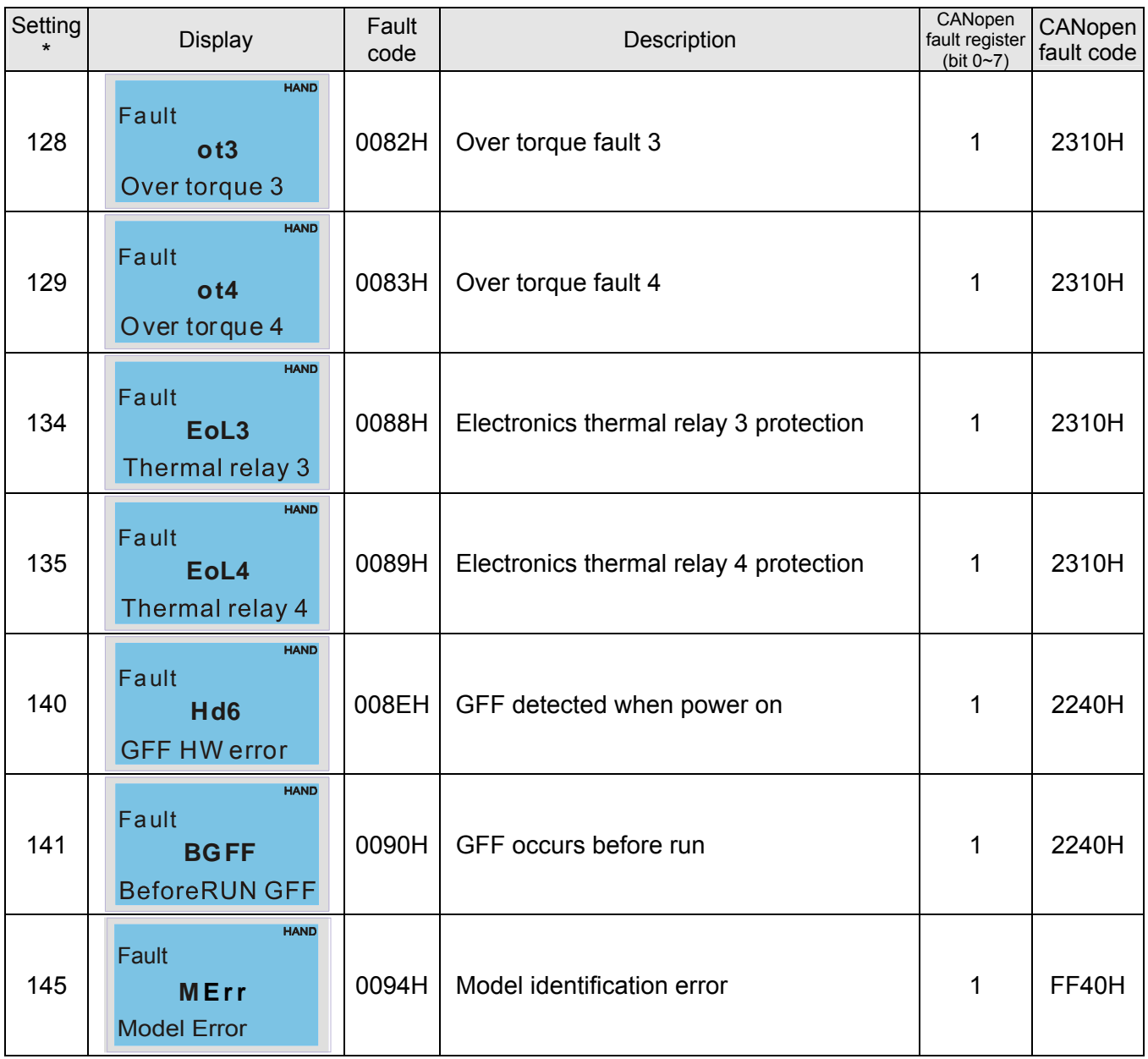

# **15-6 CANopen LED Function**

There are two CANopen flash signs: RUN and ERR.

Green light RUN:

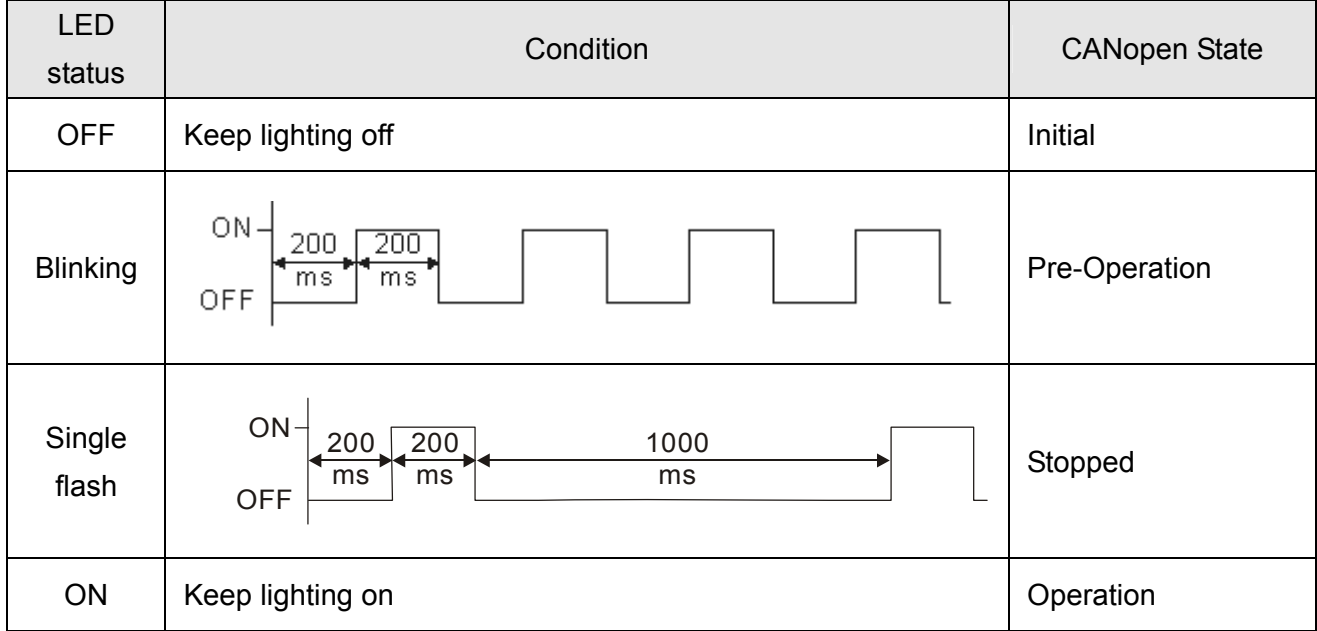

## Red light ERR:

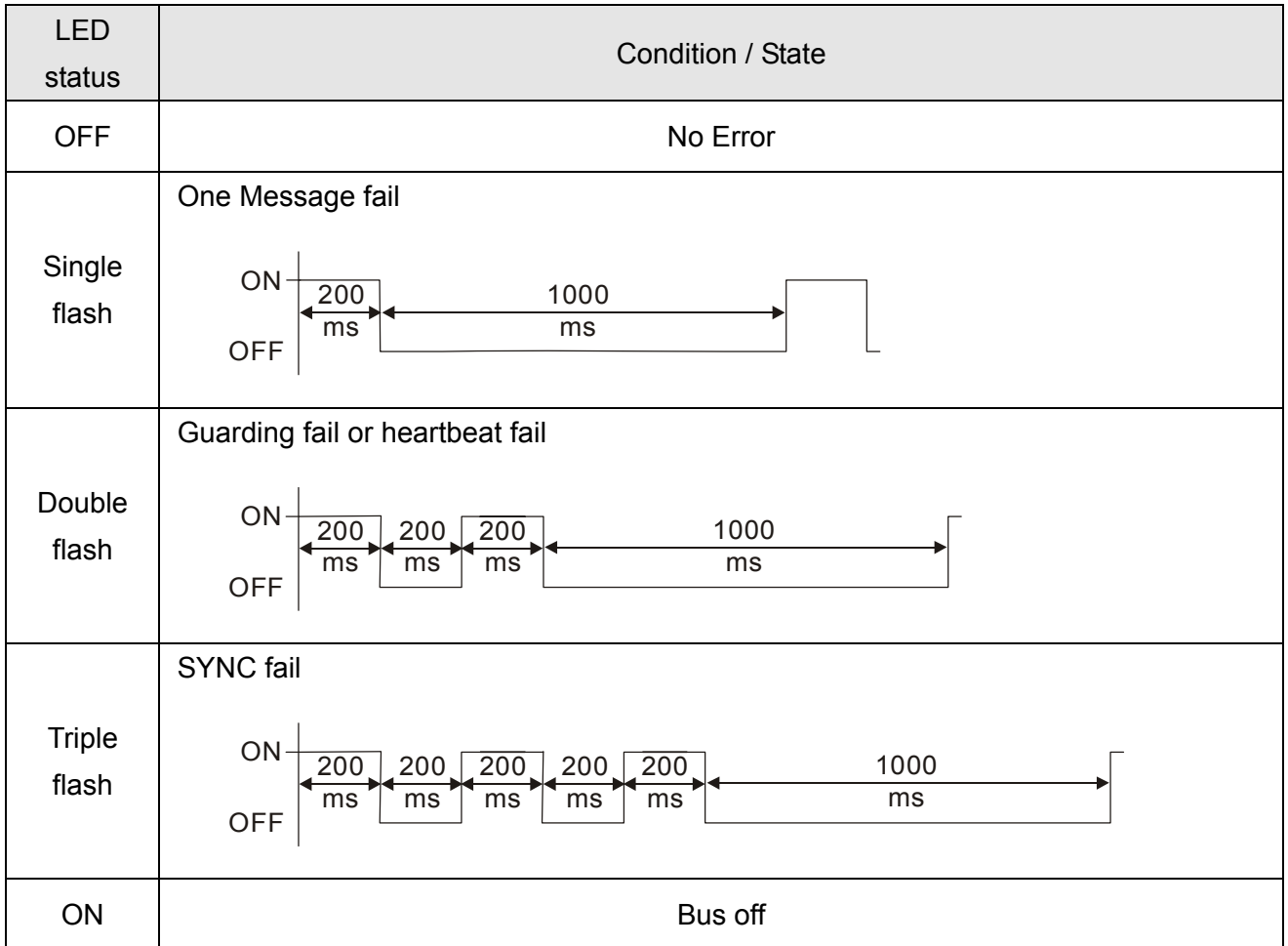

# *Chapter 16 PLC Function Applications*

- 16-1 PLC Summary
- 16-2 Notes before PLC use
- 16-3 Turn on
- 16-4 Basic principles of PLC ladder diagrams
- 16-5 Various PLC device functions
- 16-6 Introduction to the Command Window
- 16-7 Error display and handling
- 16-8 Explanation of PLC speed mode control
- 16-9 Count function using pulse input (MS300: MI7 33 KHz)

# **16-1 PLC Summary**

## 16-1-1 Introduction

The commands provided by the MS300's built-in PLC functions, including the ladder diagram editing tool WPLSoft, as well as the usage of basic commands and applications commands, chiefly retain the operating methods of Delta's PLC DVP series.

# 16-1-2 WPLSoft ladder diagram editing tool

WPLSoft is Delta's program editing software for the DVP and MS300 programmable controllers in the Windows operating system environment. Apart from general PLC program design general Windows editing functions (such as cut, paste, copy, multiple windows, etc.), WPLSoft also provides many Chinese/English annotation editing and other convenience functions (such as registry editing, settings, file reading, saving, and contact graphic monitoring and settings, etc.).

The following basic requirements that need to install WPLSoft editing software:

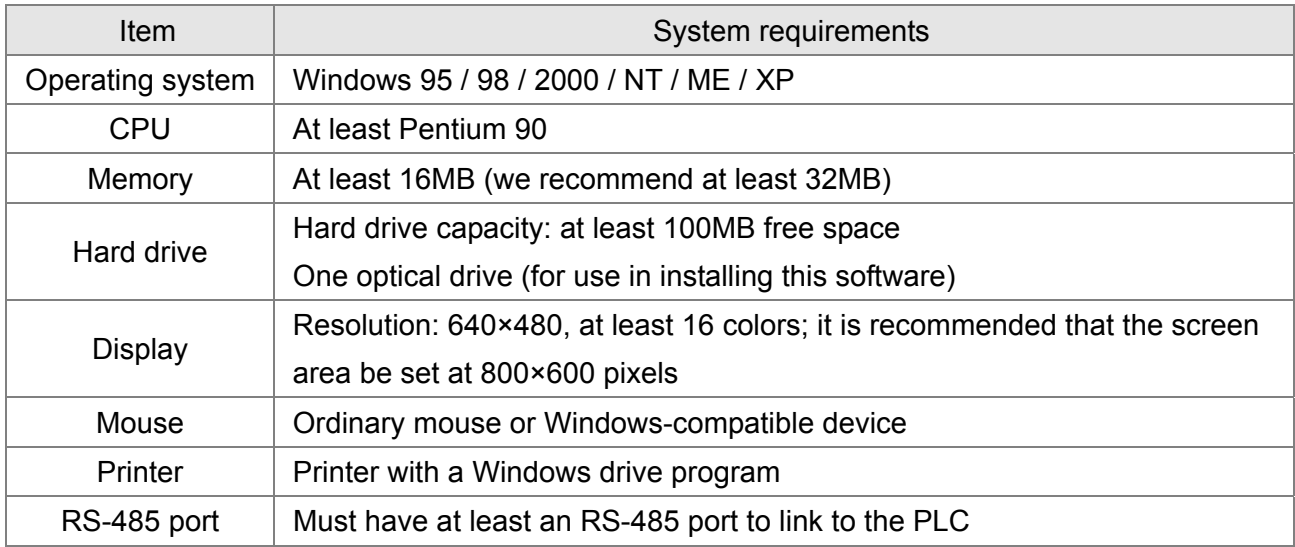

# **16-2 Notes before PLC use**

- 1. The MS300 provides 2 communications serial ports that can be used to download PLC programs (see figure below).
- 2. Channel 1 communications format is the same as channel 2.
- 3. Channel 2 has a preset communications format of 7, N, 2, 9600, ASCII can be changed in Pr. 09-01 (transmission speed) and Pr. 09-04 (communication protocol).
- 4. The PLC preset is node 2; the PLC node can be changed in Pr. 09-35, but this address may not be the same as the drive's address setting of Pr. 09-00.

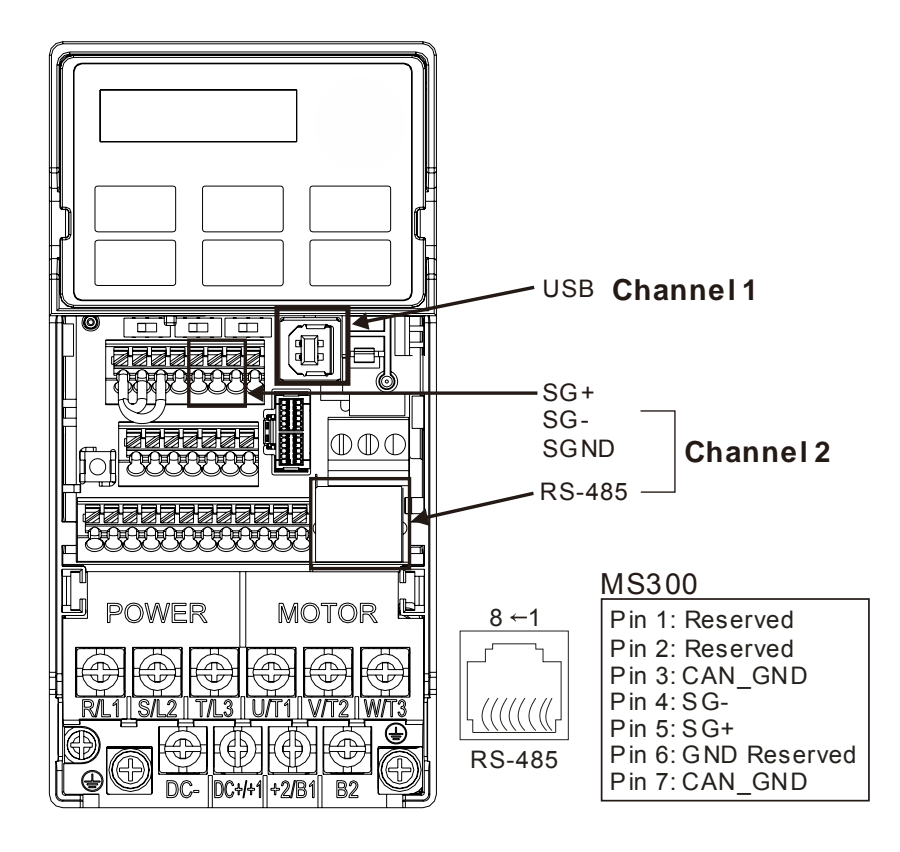

- 5. The client can simultaneously access data from the drive and internal PLC, which is performed through identification of the node. For instance, if the drive node is 1 and the internal PLC node is 2, then the client command will be
	- 01 (node) 03 (read) 0400 (address) 0001 (1 data item), indicating that it must read the data in drive Pr. 04-00
	- 02 (node) 03 (read) 0400 (address) 0001 (1 data item), indicating that it must read the data in internal PLC X0
- 6. The PLC program will be disabled when uploading/downloading programs.
- 7. Please note when using WPR commands to write in parameters, values may be modified up to a maximum of 10<sup>6</sup> times, otherwise a memory write error will occur. The calculation of modifications is based on whether the entered value has been changed. If the entered value is left unchanged, the modifications will not increase afterwards. But if the entered value is different from before, the number of modifications will increase by one.

8. When Pr. 00-04 is set as 28, the displayed value will be the value of PLC register D1043 (see figure below):

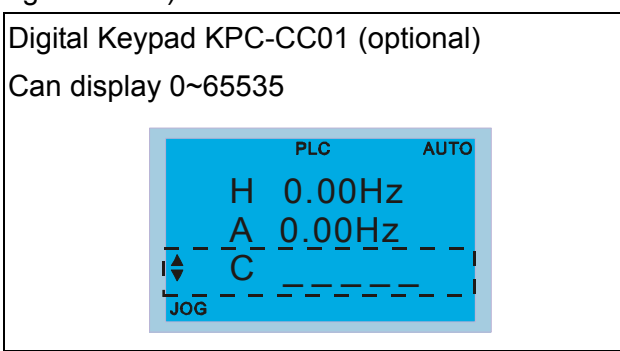

- 9. In the PLC Run and PLC Stop mode, the content 9 and 10 of Pr. 00-02 cannot be set and cannot be reset to the default value.
- 10. The PLC can be reset to the default value when Pr. 00-02 is set as 6.
- 11. The corresponding MI function will be disabled when the PLC writes to input contact X.
- 12. When the PLC controls drive operation, control commands will be entirely controlled by the PLC and will not be affected by the setting of Pr. 00-21.
- 13. When the PLC controls drive frequency commands (FREQ commands), frequency commands will be entirely controlled by the PLC, and will not be affected by the setting of Pr. 00-20 or the Hand ON/OFF configuration.
- 14. When the PLC controls drive operation, if the keypad Stop setting is valid, this will trigger an FStP error and cause stoppage.

# **16-3 Turn on**

16-3-1 Connect to PC

Start operation of PLC functions in accordance with the following four steps After pressing the Menu key and selecting  $4$ : PLC  $\vert$  on the KPC-CC01 digital keypad (optional), press the Enter key (see figure below).

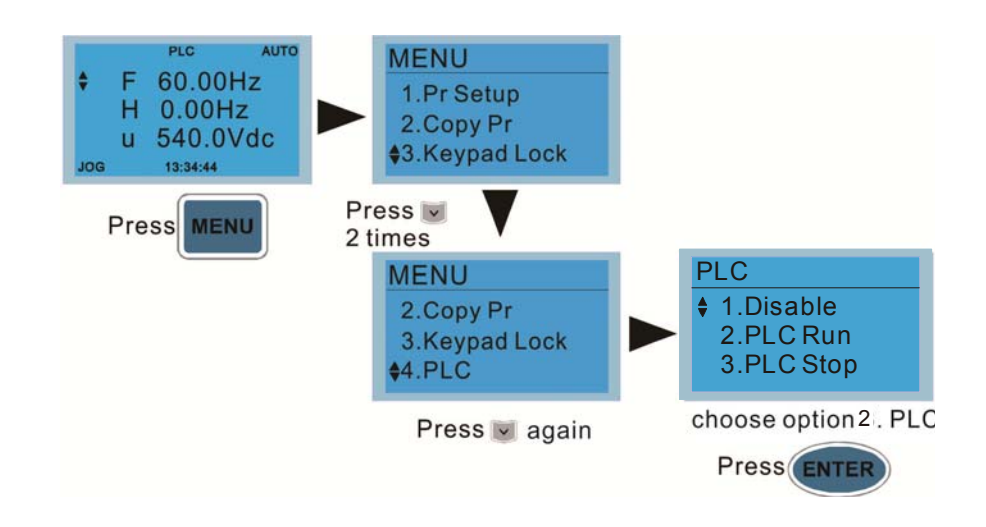

1. Wiring: Connect the drive's RJ-45 communications interface to a PC via the RS485

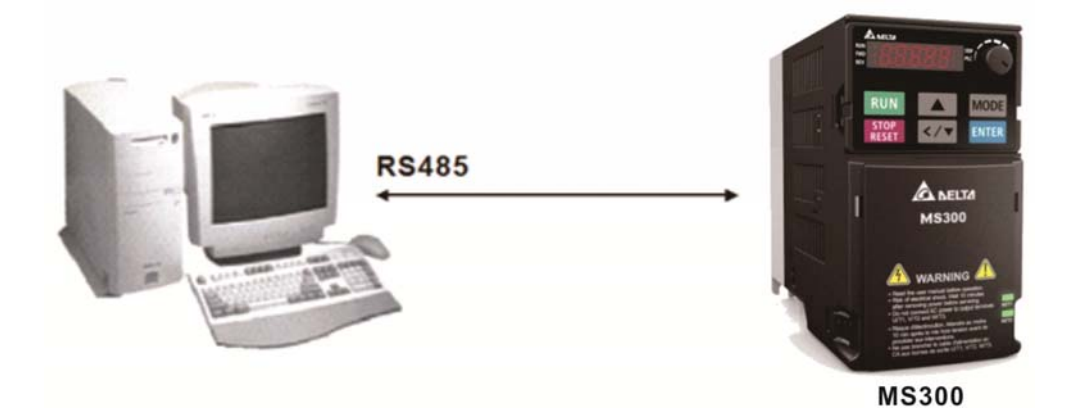

# 2. PLC function usage

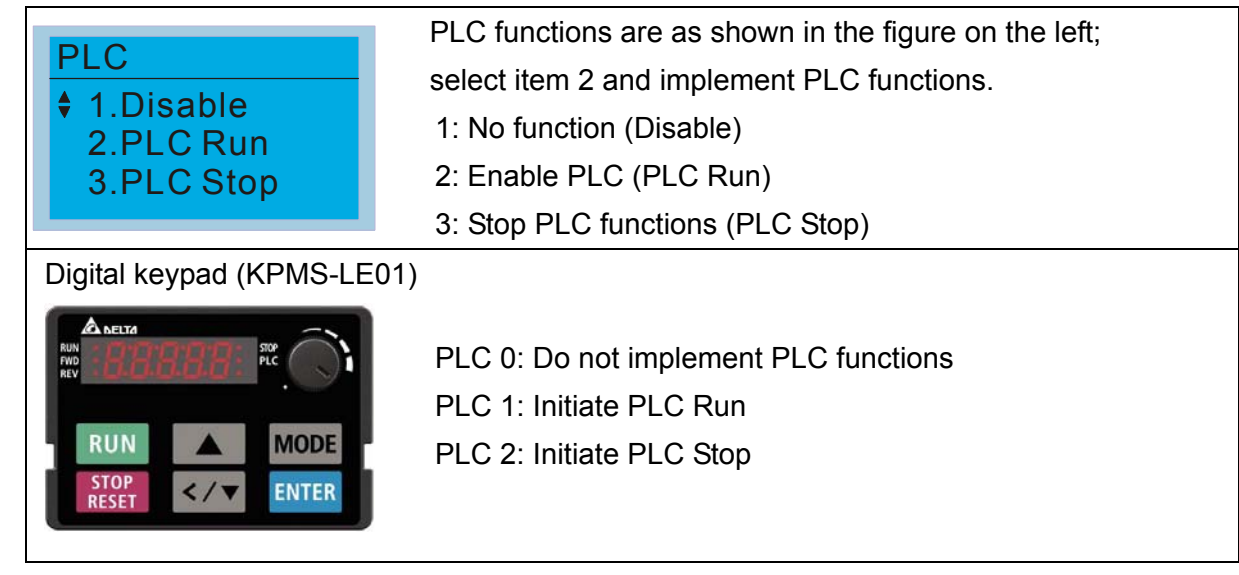

 When the external multifunctional input terminals (MI1 to MI7) are in PLC Mode select bit 0 (51) or PLC Mode select bit 1 (52), and the terminal contact is closed or open, it will compulsorily switch to the PLC mode, and keypad switching will be ineffective. Corresponding actions are as follows:

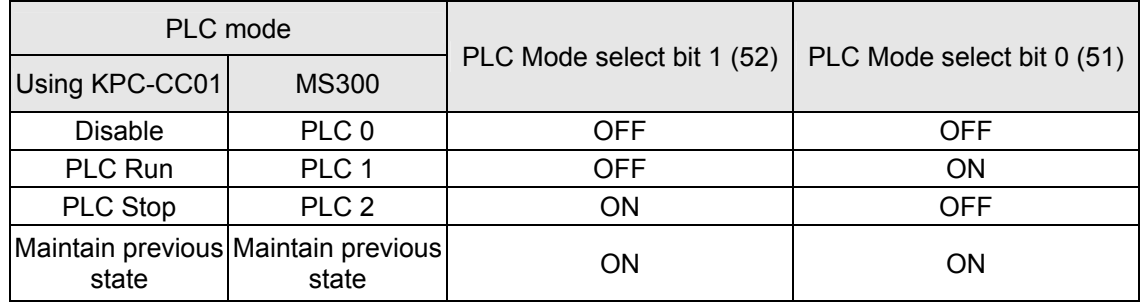

Use of MS300 digital keypad to implement PLC functions

- $\boxtimes$  When the PLC screen switches to the PLC1 screen, this will trigger one PLC action, and the PLC program start/stop can be controlled by communications via the WPL.
- $\boxtimes$  When the PLC screen switches to the PLC2 screen, this will trigger one PLC stop, and the PLC program start/stop can be controlled by communications via the WPL.
- $\boxtimes$  The external terminal control method is the same as shown in the table above.

# **NOTE**

- When input/output terminals (MI1 to MI7) are included in the PLC program, these input/output terminals will only be used by the PLC. As an example, when the PLC program controls Y0 during PLC operation (PLC1 or PLC2), the corresponding output terminal relay (RA / RB / RC) will operate in accordance with the program. At this time, the multifunctional input/output terminal setting will be ineffective. Because these terminal functions are already being used by the PLC, the DI / DO / AO in use by the PLC can be determined by looking at Pr. 02-52, 02-53, and 03-30.
- When the PLC's procedures use special register D1040, the corresponding AO contact AFM1 will be occupied,
- Pr. 03-30 monitors the state of action of the PLC function analog output terminal; bit 0 corresponds to the AFM1 action state.

# 16-3-2 I/O device explanation

Input devices:

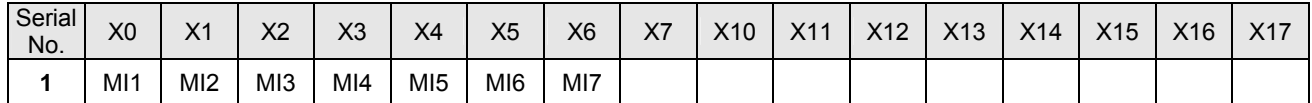

Output devices:

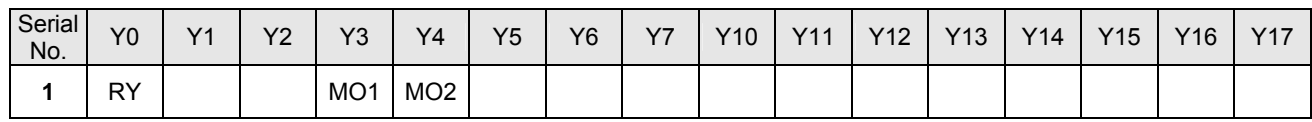

## 16-3-3 Installation WPLSoft

See Delta's website for WPLSoft editing software:

http://www.delta.com.tw/product/em/download/download\_main.asp?act=3&pid=3&cid=1&tpid=3

## 16-3-4 Program writing

After completing installation, the WPLSoft program will be installed in the designated subfolder "C:\Program Files\Delta Industrial Automation\WPLSoft x.xx." The editing software can now be run by clicking on the WPL icon using the mouse.

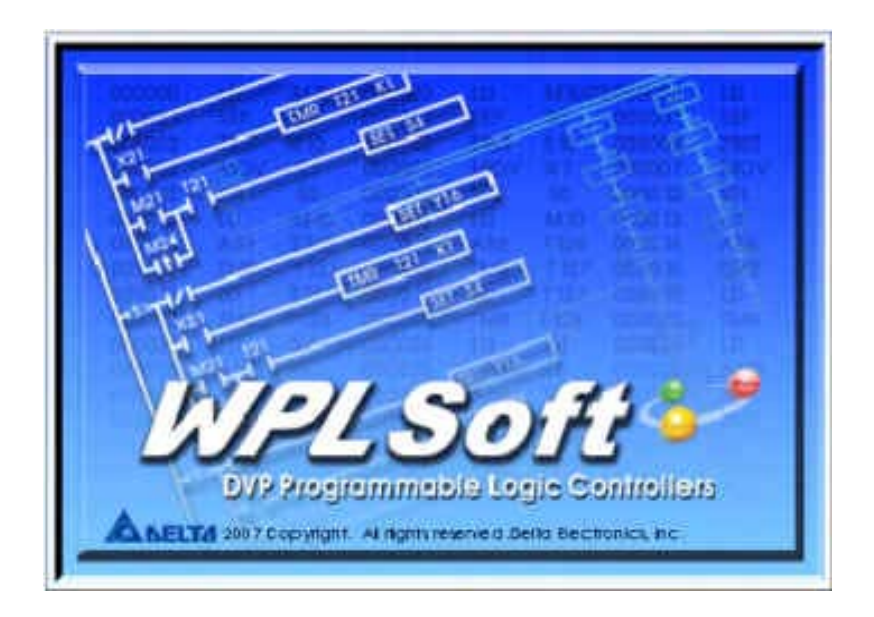

The WPL editing window will appear after 3 seconds (see figure below). When running WPLSoft for the first time, before "New file" has been used, only the "File (F)," "Communications (C)," View (V)," "Options (O)," and "Help (H)" columns will appear on the function toolbar.

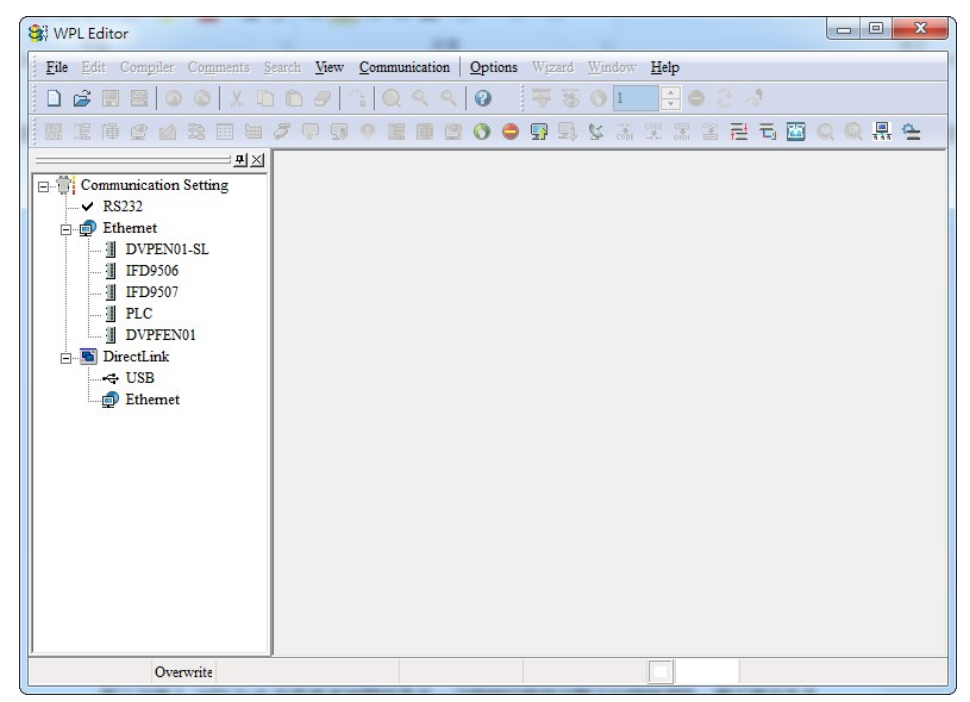

After running WPLSoft for the second time, the last file edited will open and be displayed in the editing window. The following figure provides an explanation of the WPLSoft editing software window:

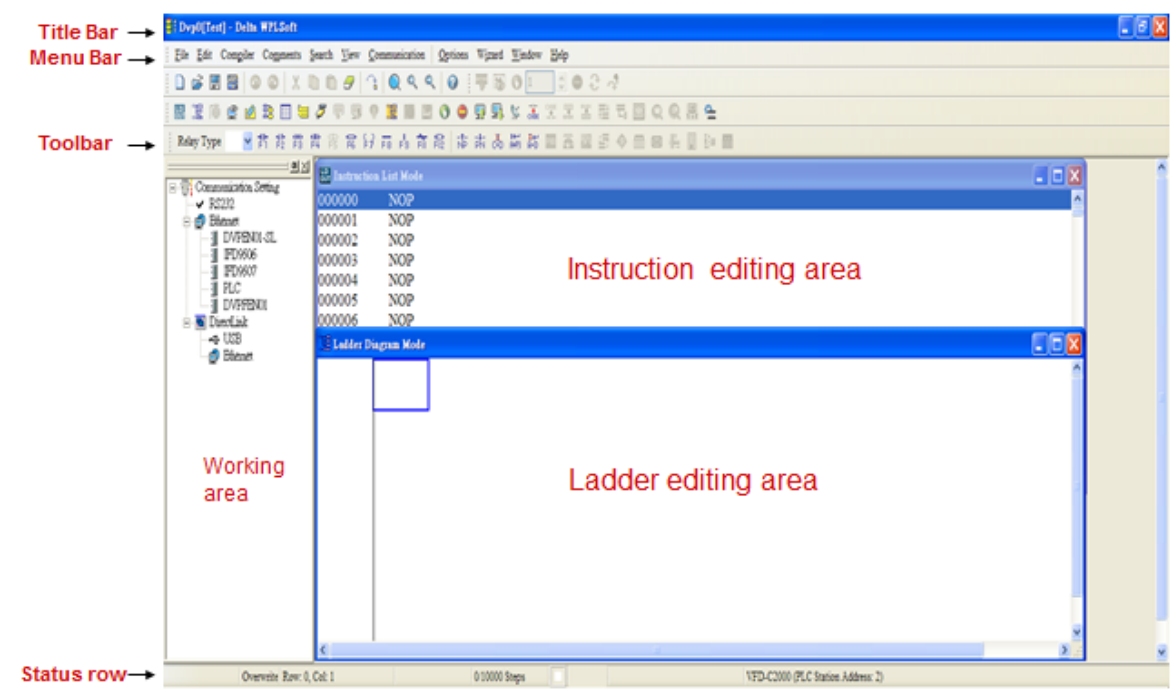

Click on the  $\Box$  icon on the toolbar in the upper left part of the screen: opens new file (Ctrl+N)

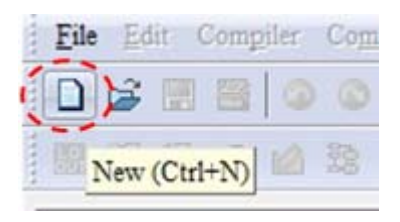

You can also use "File (F)"=> New file (N) (Ctrl+N)

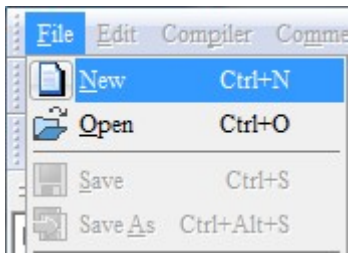

The "Device settings" window will appear after clicking. You can now enter the project title and filename, and select the device and communication settings to be used

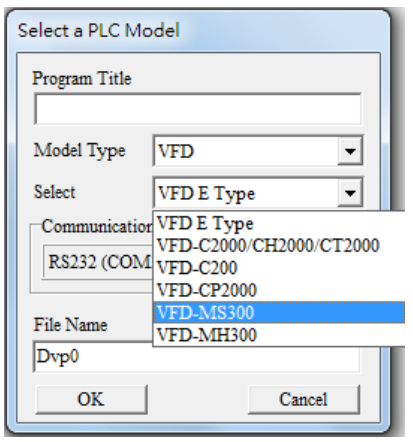

Communications settings: Perform settings in accordance with the desired communications method

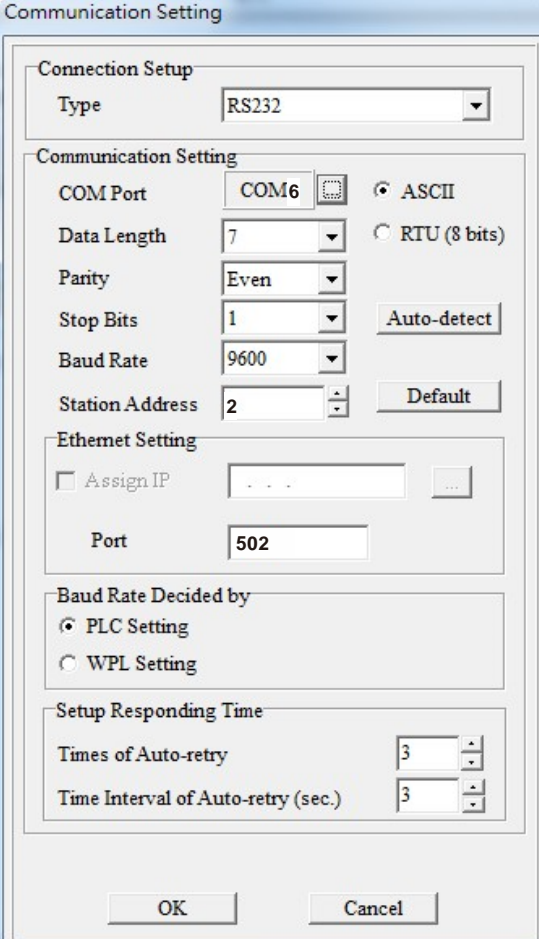

Press Confirm after completing settings and begin program editing. There are two program editing methods; you can choose whether to perform editing in the command mode or the ladder diagram mode.

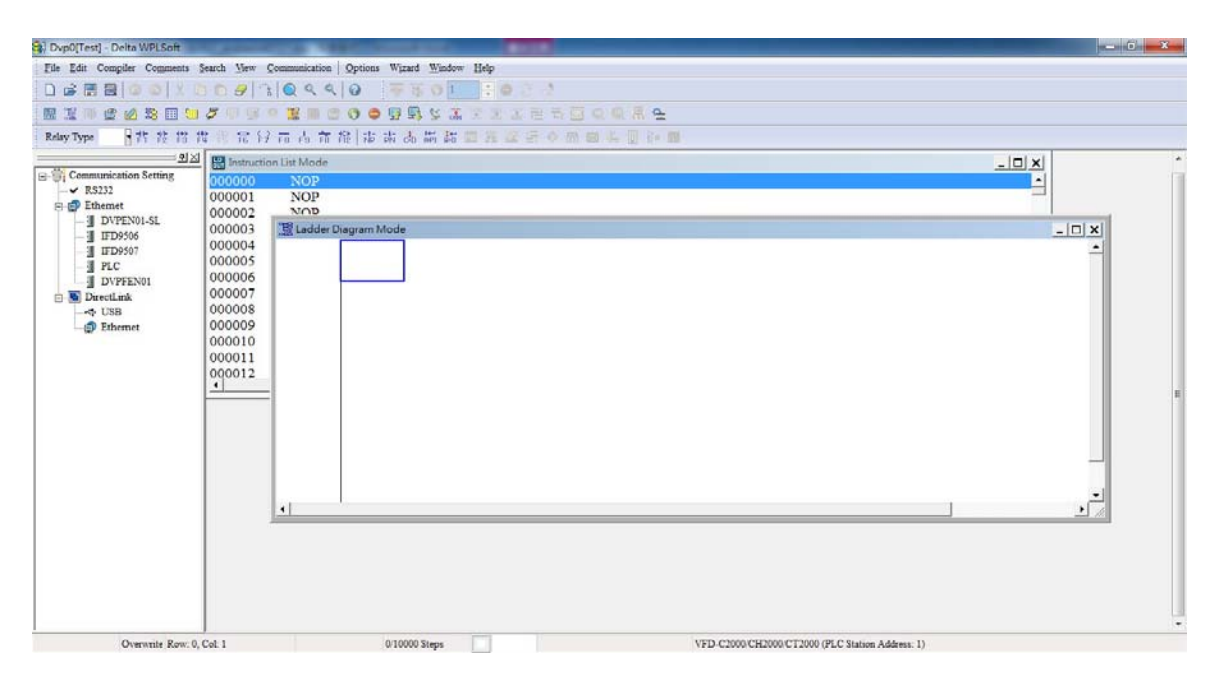

In ladder diagram mode, you can perform program editing using the buttons on the function icon row

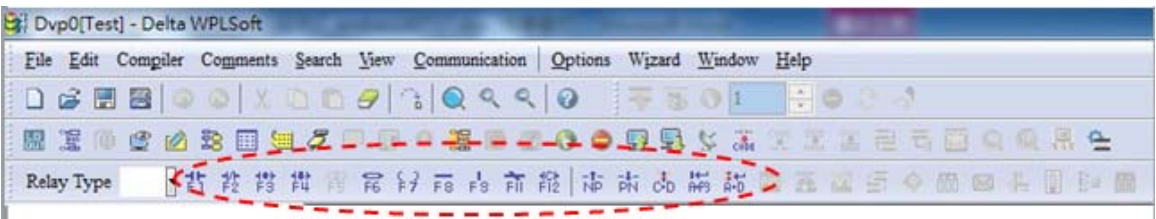

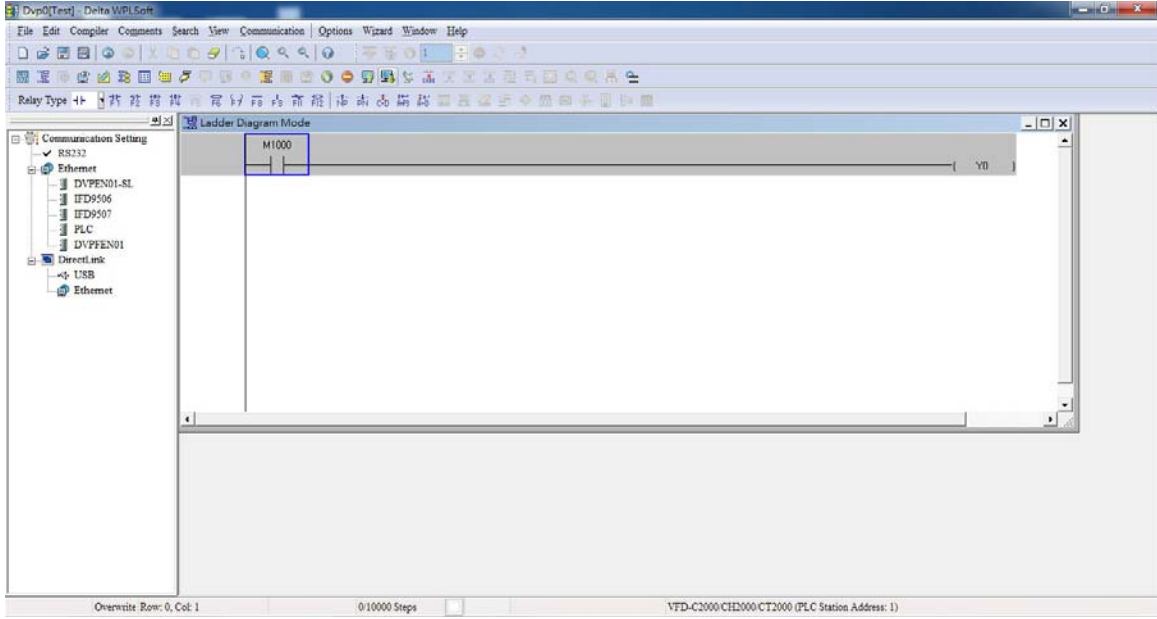

#### Basic Operation

Example: Input the ladder diagram in the following figure

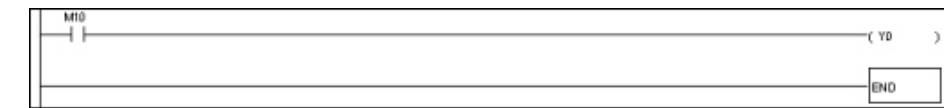

Mouse operation and keyboard function key (F1 to F12) operation

1. The following screen will appear after a new file has been established:

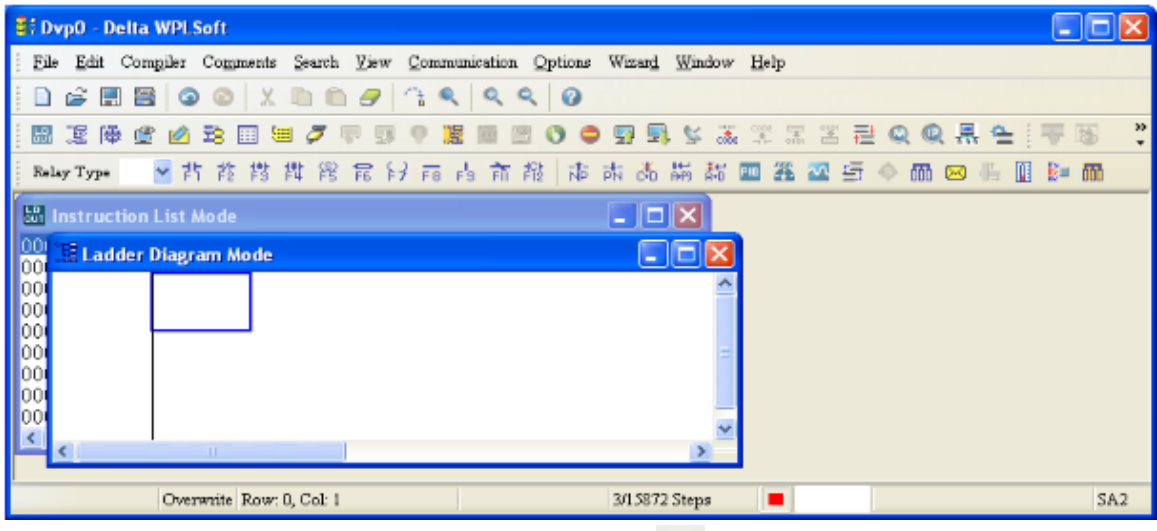

2. Use the mouse to click on the always-open switch icon  $\frac{1}{2}$  or press the function key F1:

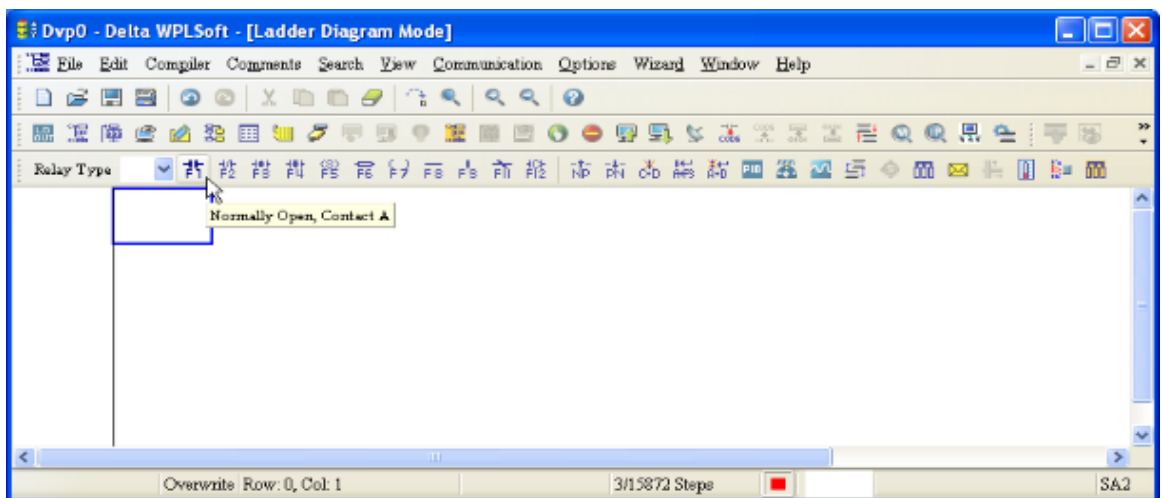

3. After the name of the input device and the comment dialog box have appeared, the device name (such as "M"), device number (such as "10"), and input comments (such as "auxiliary contact") can be selected; press the Confirm button when finished.

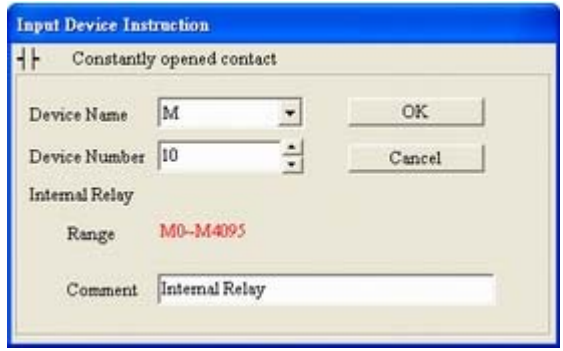

4. Click on the output coil icon  $\frac{2}{7}$  or press function key F7. After the name of the input device and the comment dialog box have appeared, the device name (such as "Y"), device number (such as "0"), and input comments (such as "output coil") can be selected; press the Confirm button when finished.

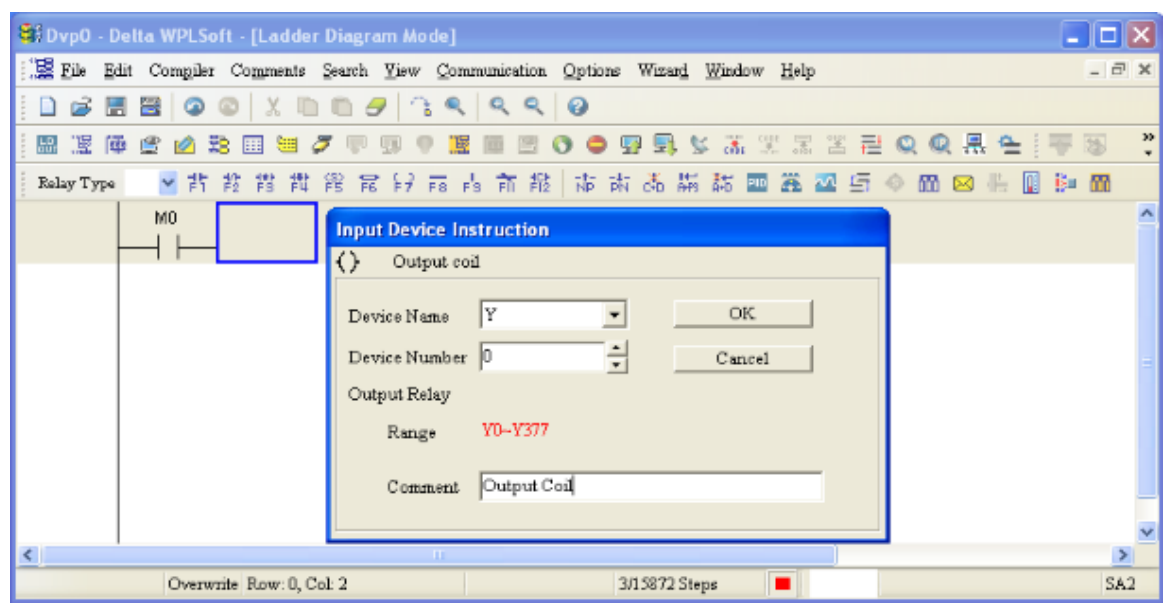

5. Click on application command icon  $\frac{1}{\sqrt{16}}$  or press function key F6. Click on "All application

commands" in the function classification field, and click on the End command in the application command pull-down menu, or use the keyboard to key in "END" in that field, and press the confirm button.

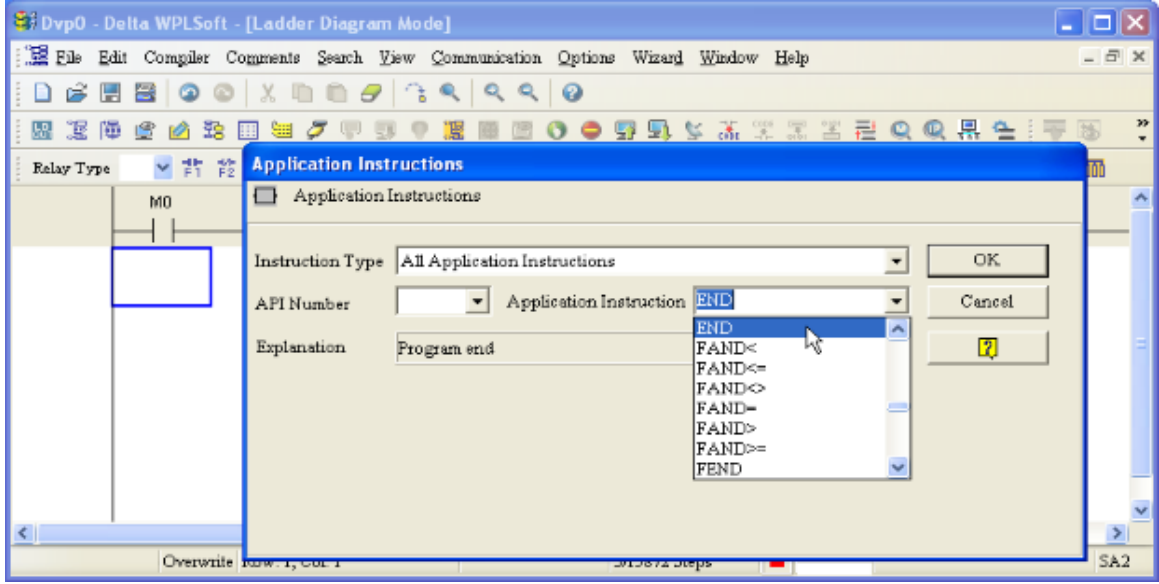

6. Click on the  $\frac{1}{\cosh}$  icon, which will compile the edited ladder diagram as a command program. After compiling, the number of steps will appear on the left side of the busbar.

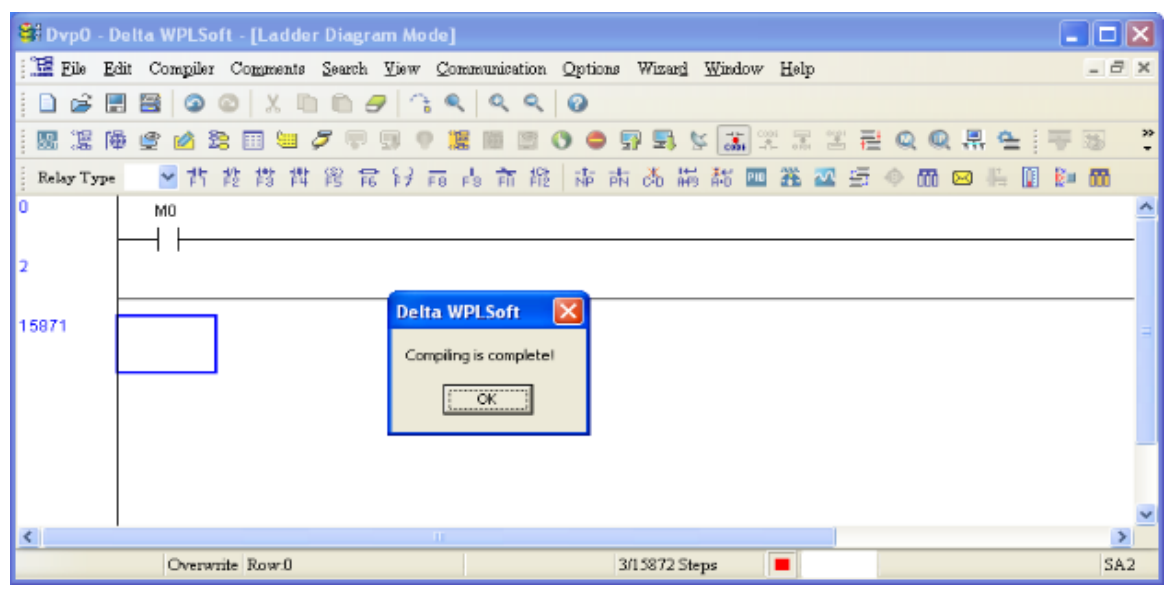

## 16-3-5 Program download

After inputting a program using WPLSoft, select compile . After completing compilation, select the  $\overline{\mathbb{F}}$  to download a program. WPLSoft will perform program download with the online PLC in the communications format specified in communications settings.

#### 16-3-6 Program monitoring

While confirming that the PLC is in the Run mode, after downloading a program, click on  $\mathcal{F}$  in the communications menu and select start ladder diagram control (see figure below)

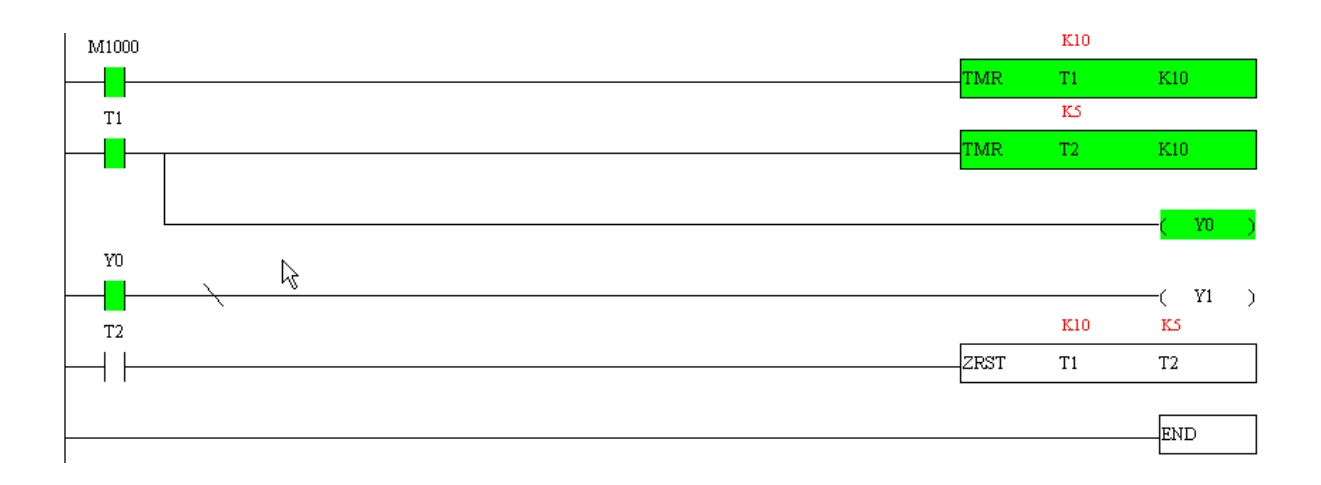

# **16-4 Basic principles of PLC ladder diagrams**

16-4-1 Schematic diagram of PLC ladder diagram program scanning

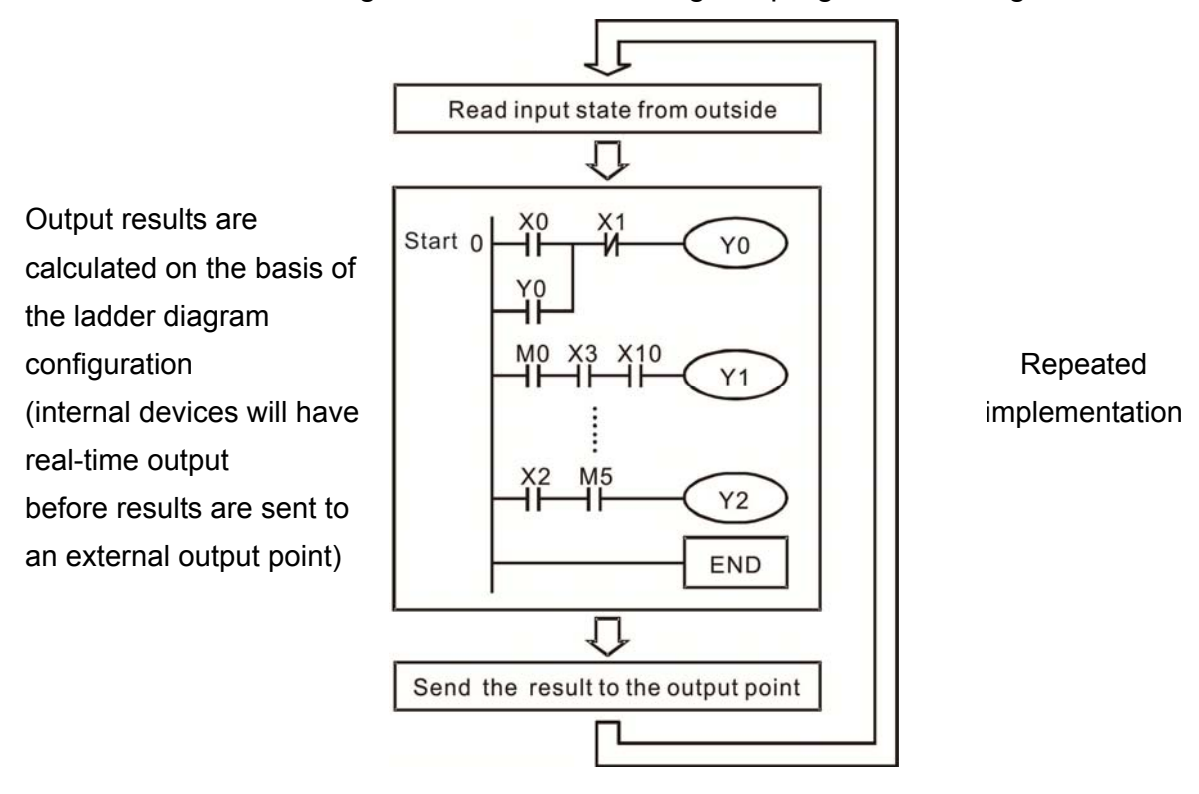

#### 16-4-2 Introduction to ladder diagrams

Ladder diagrams comprise a graphic language widely applied in automatic control, and employs common electrical control circuit symbols. After a ladder diagram editor has been used to create a ladder pattern, PLC program designed is completed. The use of a graphic format to control processes is very intuitive, and is readily accepted by personnel who are familiar with electrical control circuit technology. Many of the basic symbols and actions in a ladder diagram comprise commonly-seen electrical devices in conventional automatic control power distribution panels, such as buttons, switches, relays, timers, and counters.

Internal PLC devices: The types and quantities of internal PLC devices vary in different brands of products. Although these internal devices use the same names as conventional electrical control circuit elements such as relays, coils, and contacts, a PLC does not actually contain these physical devices, and they instead correspond to basic elements in the PLC's internal memory (bits). For instance, if a bit is 1, this may indicate that a coil is electrified, and if that bit is 0, it will indicate that the coil is not electrified. An NO contact (Normal Open, or contact a) can be used to directly read the value of the corresponding bit, and an NC contact (Normal Close, or contact b) can be used to obtain the inverse of the bit's value. Multiple relays occupy multiple bits, and 8 bits comprise one byte; two bytes comprise one word, and two words comprise a double word. When multiple relays are processing at the same time (such as addition/subtraction or displacement, etc.), a byte, word, or double word can be used. Furthermore, a PLC contains two types of internal devices: a timer and a counter. It not only has a coil, but can count time and numerical values. Because of this, when it is necessary to process some numerical values, these values are usually in the form of bytes, words, or double words.

The various internal devices in a PLC all account for a certain quantity of storage units in the PLC's storage area. When these devices are used, the content of the corresponding storage area is red in the form of bits, bytes, or words.

Introduction to the basic internal devices in a PLC

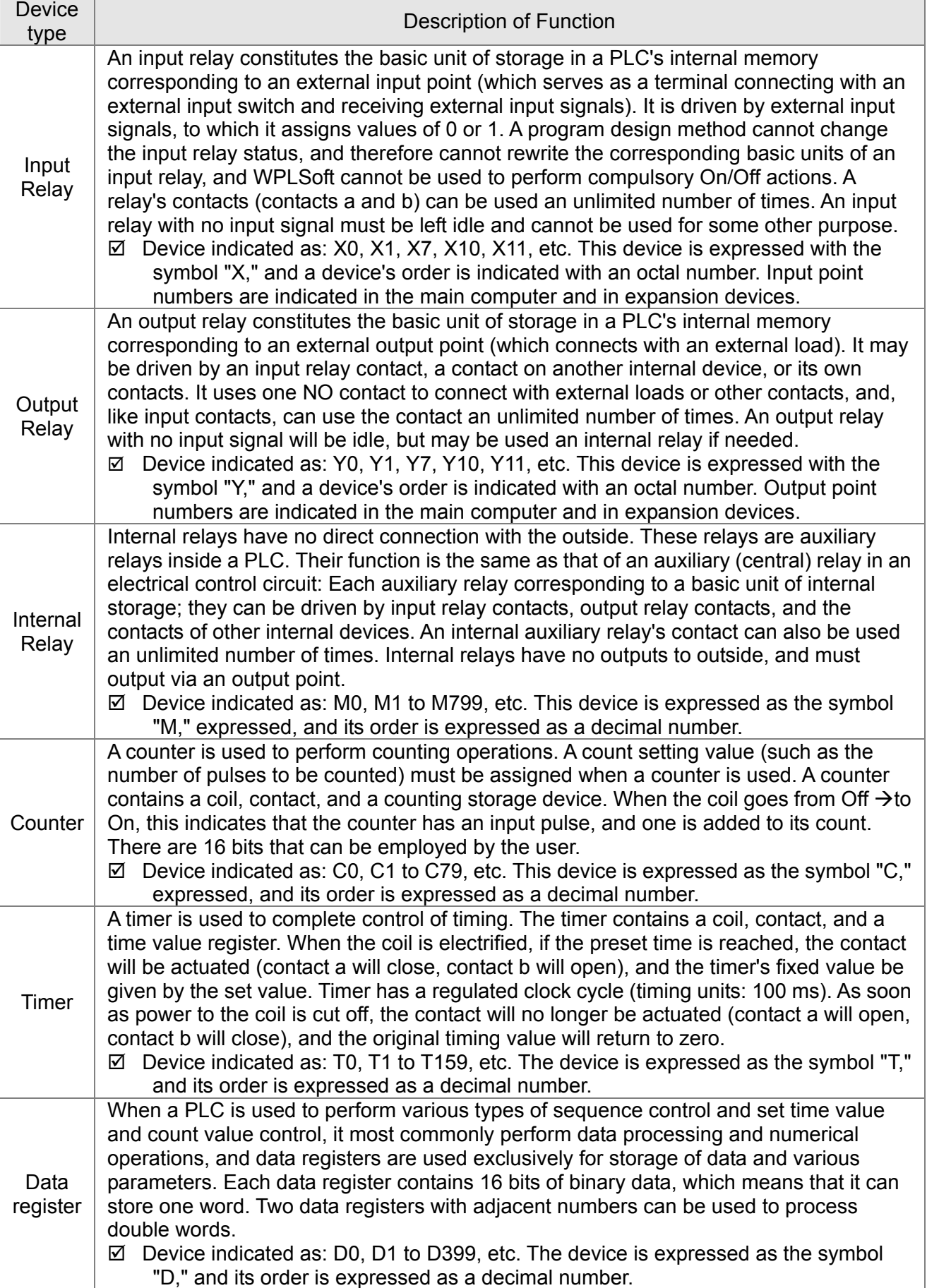

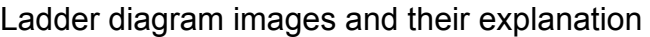

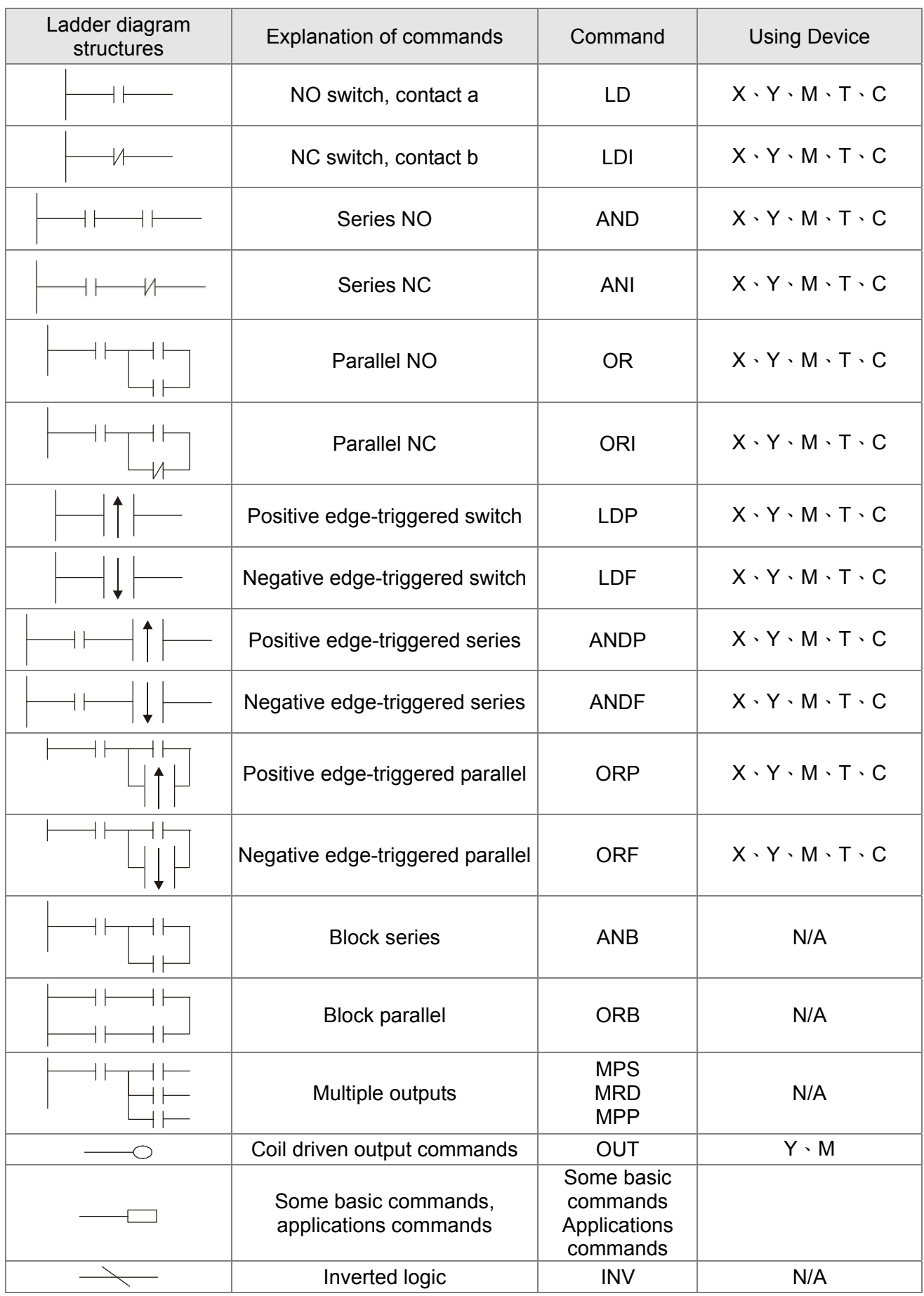

# 16-4-3 Overview of PLC ladder diagram editing

The program editing method begins from the left busbar and proceeds to the right busbar (the right busbar is omitted when editing using WPLSoft). Continue to the next row after completing each row; there is a maximum of 11 contacts on each row. If this is not sufficient, a continuous line will be will be generated to indicate the continued connection and more devices can be added. A continuous series of numbers will be generated automatically and identical input points can be used repeatedly. See figure below:

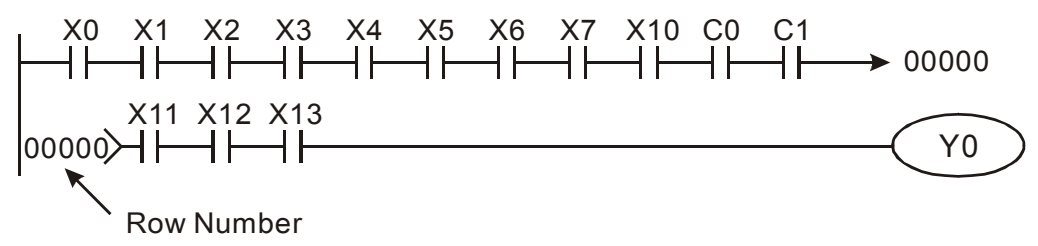

The ladder diagram programming method involves scanning from the upper left corner to the lower right corner. The coils and applications command computing box are handled in the output, and the ladder diagram is placed on the farthest right. Taking the figure below as an example, we can gradually analyze the procedural sequence of the ladder diagram. The number in the upper right corner gives the sequential order.

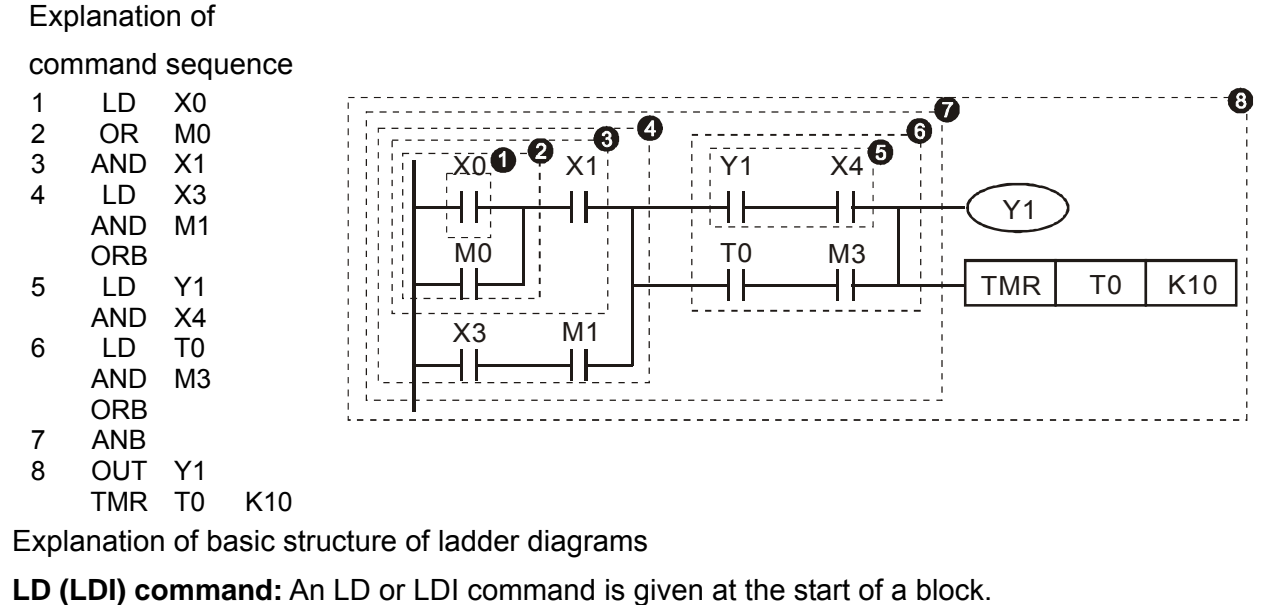

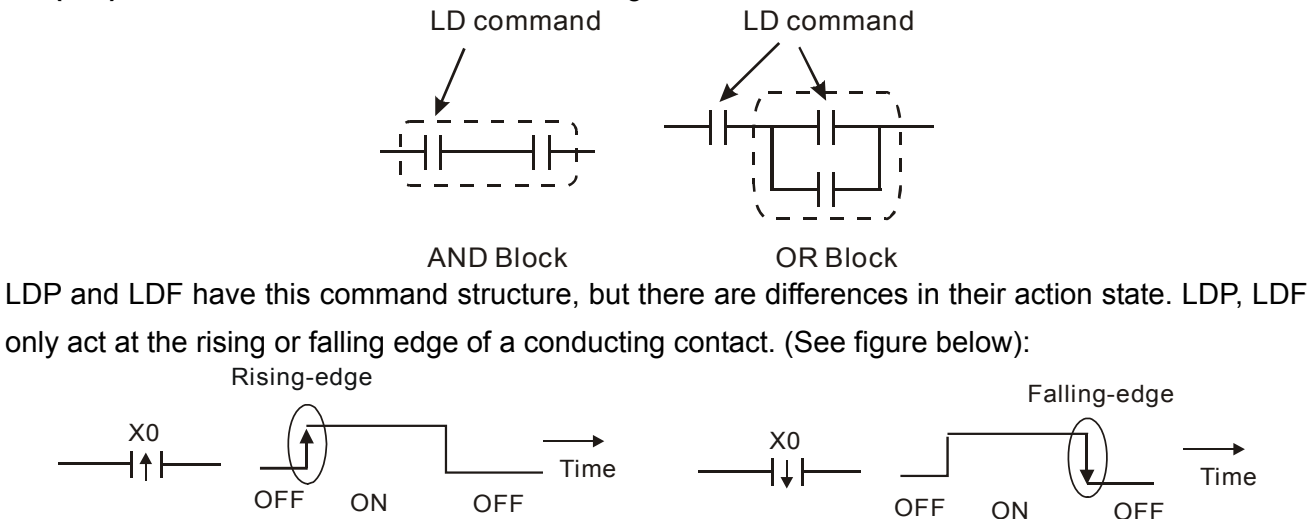

**AND (ANI) command:** A series configuration in which a single device is connected with one device or a block.

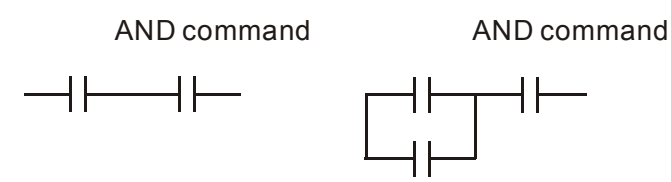

ANDP, ANDF also have structures like this, but their action occurs at the rising and falling edge.

**OR (ORI) command:** A single device is connected with one device or a block.

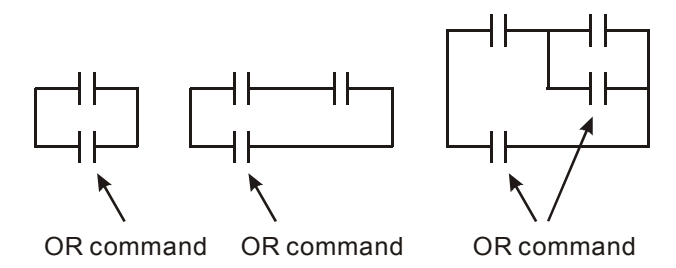

ORP, ORF also have identical structures, but their action occurs at the rising and falling edge.

**ANB command:** A configuration in which one block is in series with one device or block.

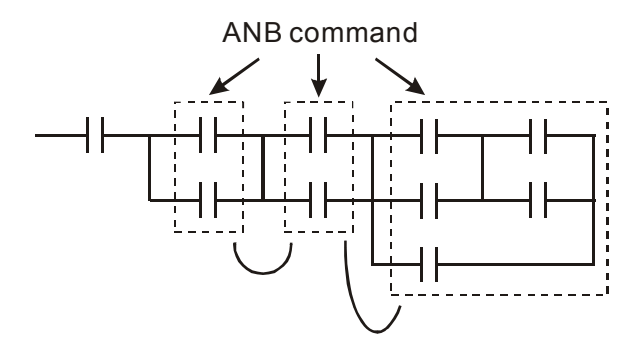

**ORB command:** A configuration in which one block is in parallel with one device or block.

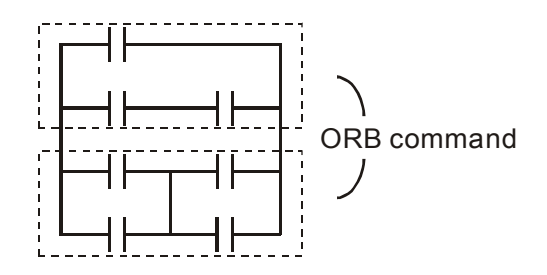

In the case of ANB and ORB operations, if a number of blocks are connected, they should be combined to form a block or network from the top down or from left to right.

**MPS, MRD, MPP commands:** Branching point memory for multiple outputs, enabling multiple, different outputs. The MPS command begins at a branching point, where the so-called branching point refers to the intersection of horizontal and vertical lines. We have to rely on the contact status along a single vertical line to determine whether the next contact can give a memory command. While each contact is basically able to give memory commands, in view of convenience and the PLC's capacity restrictions, this can be omitted from some places when converting a ladder diagram. The structure of the ladder diagram can be used to judge what kinds of contact memory commands are used.

MPS can be distinguished by use of the " $+$ " symbol; this command can be used consecutively for up to 8 times. The MRD command is read from branching point memory; because logic states along any one vertical line must be the same, in order to continue analysis of other ladder diagrams, the original contact status must be read.

MRD can be distinguished by use of the " $\nvdash$ " symbol. The MPP command is read from the starting state of the uppermost branching point, and it is read from the stack (pop); because it is the final command along a vertical line, it indicates that the state of the vertical line can be concluded.

MPP can be distinguished by use of the " $L$ " symbol. Although there should basically be no errors when using the foregoing analytical approach, the compiling program may sometimes omit identical state output, as shown in the following figure:

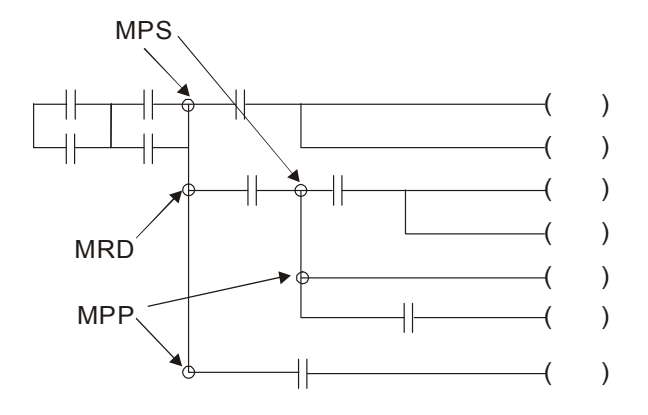

# 16-4-4 Commonly-used basic program design examples

#### Start, stop, and protection

Some applications may require a brief close or brief break using the buttons to start and stop equipment. A protective circuit must therefore be designed to maintain continued operation in these situations; this protective circuit may employ one of the following methods:

Example 1: Priority stop protective circuit

When the start NO contact X1=On, and the stop NC contact X2=Off, Y1=On; if X2=On at this time, coil Y1 will no longer be electrified, and this is therefore referred to as priority stop.

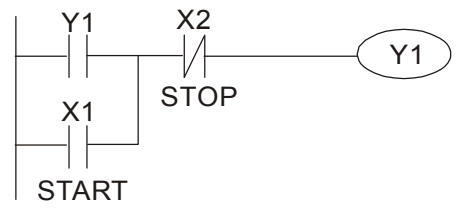

Example 2: Priority start protective circuit

When start NO contact X1=On, and the stop NC contact X2=Off, Y1=On, and coil Y1 will be electrified and protected. At this time, if X2=On, coil Y1 will still protect the contact and continue to be electrified, and this is therefore priority start.

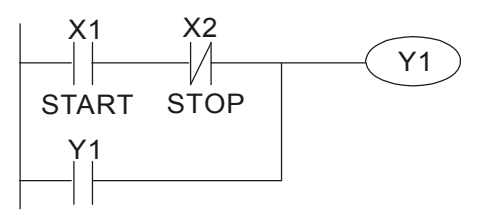

Example 3: Setting (SET) and reset (RST) command protective circuit

The following figure shows a protective circuit composed of RST and SET commands. Priority stop occurs when the RST command is placed after the SET command. Because the PLC executes programs from the top down, at the end of the program, the state of Y1 will indicate whether coil Y1 is electrified. When X1 and X2 are both actuated, Y1 will lose power, and this is therefore priority stop.

Priority start occurs when the SET command is placed after the RST command. When X1 and X2 are both actuated, Y1 will be electrified, and this is therefore priority start.

Top priority of stop

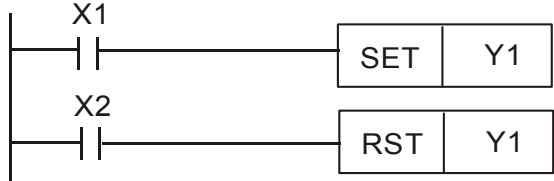

Top priority of start

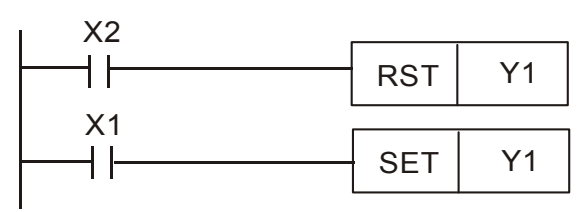

#### Commonly-used control circuits

Example 4: Conditional control

X1, X3 are respectively start/stop Y1, and X2, X4 are respectively start/stop Y2; all have protective circuits. Because Y1's NO contact is in series with Y2's circuit, it becomes an AND condition for the actuation of Y2. The action of Y1 is therefore a condition for the action of Y2, and Y1 must be actuated before Y2 can be actuated.

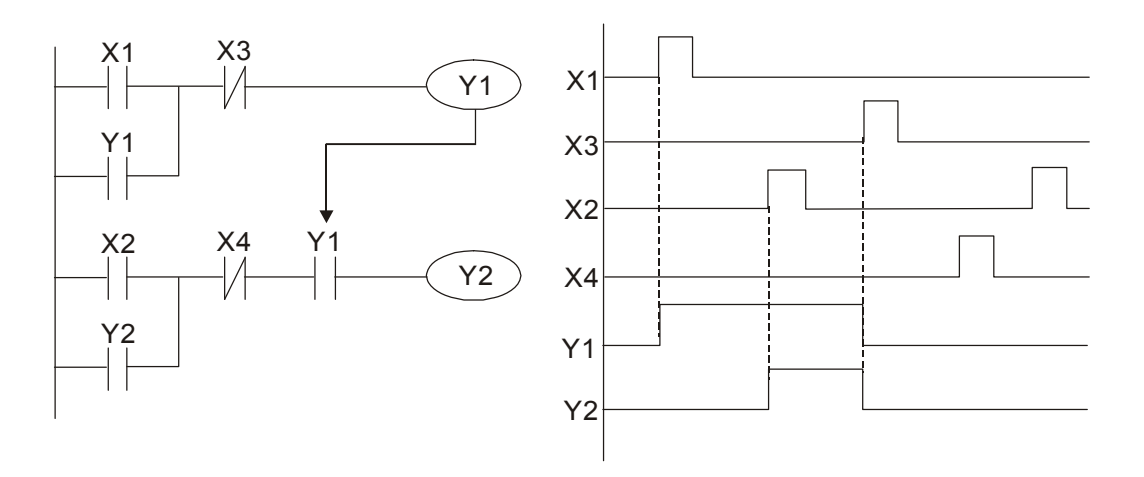

#### Example 5: Interlocking control

The figure below shows an interlocking control circuit. Depending on which of the start contacts X1, X2 is valid first, the corresponding output Y1 or Y2 will be actuated, and when one is actuated, the other will not be actuated. This implies that Y1 and Y2 cannot be actuated at the same time (interlocking effect). Even if both X1 and X2 are valid at the same time, because the ladder diagram program is scanned from the top down, it is impossible for Y1 and Y2 to be actuated at same time. This ladder diagram assigns priority only to Y1.

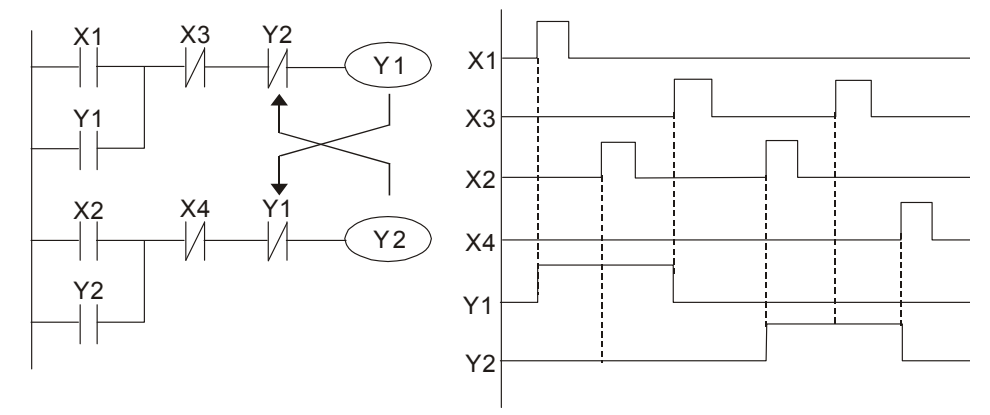

#### Example 6: Sequence control

If the NC contact of Y2 in the interlocking control configuration of example 5 is put in series with the Y1 circuit, so that it is an AND condition for actuation of Y1 (see figure below), not only is Y1 a condition for the actuation of Y2 in this circuit, the actuation of Y2 will also stop the actuation of Y1. This configuration confirms the actuation order of Y1 and Y2.

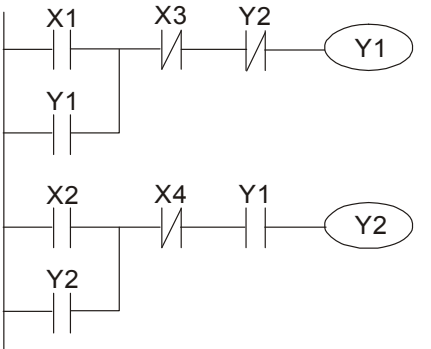

#### Example 7: Oscillating circuit

Oscillating circuit with a period of ∆T+∆T

The figure below shows a very simple ladder diagram. When starting to scan the Y1 NC contact, because the Y1 coil has lost power, the Y1 NC contact will be closed. When the Y1 coil is then scanned, it will be electrified, and the output will be 1. When the Y1 NC contact is scanned in the scanning cycle, because Y1 coil is electrified, the Y1 NC contact will be open, the Y1 coil will then lose power, and the output will be 0. Following repeated scanning, the output of Y1 coil will have an oscillating waveform with a period of ∆T(On)+∆T(Off).

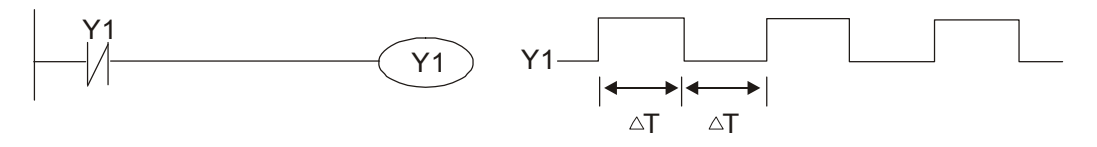

Oscillating circuit with a period of nT+∆T

The program of the ladder diagram shown below uses timer T0 to control coil Y1's electrified time. After Y1 is electrified, it causes timer T0 to close during the next scanning cycle, which will cause the output from Y1 to have the oscillating waveform shown in the figure below. Here n is the timer's decimal setting value, and T is the clock cycle of the timer.

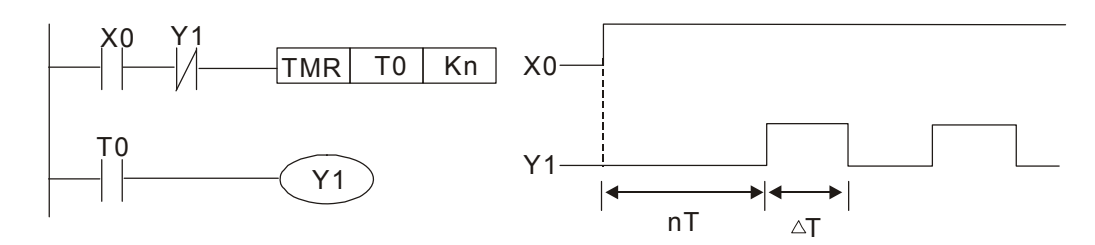

#### Example 8: Flashing circuit

The following figure shows an oscillating circuit of a type commonly used to cause an indicator light to flash or a buzzers to buzz. It uses two timers to control the On and Off time of Y1 coil. Here n1, n2 are the timing set values of T1 and T2, and T is the clock cycle of the timer.

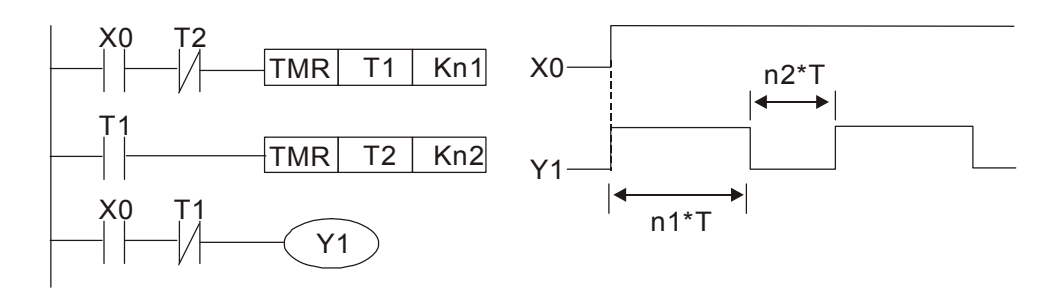

#### Example 9: Triggering circuit

In the figure below, a command consisting of the differential of the rising edge of X0 causes coil M0 to generate a single pulse for ∆T (length of one scanning cycle), and coil Y1 is electrified during this scanning cycle. Coil M0 loses power during the next scanning cycle, and NC contact M0 and NC contact Y1 are both closed. This causes coil Y1 to stay in an electrified state until there is another rising edge in input X0, which again causes the electrification of coil M0 and the start of another scanning cycle, while also causing coil Y1 to lose power, etc. The sequence of these actions can be seen in the figure below. This type of circuit is commonly used to enable one input to perform two actions in alternation. It can be seen from the time sequence in the figure below that when input X0 is a square wave signal with a period of T, the output of coil Y1 will be a square wave signal with a period of 2T.

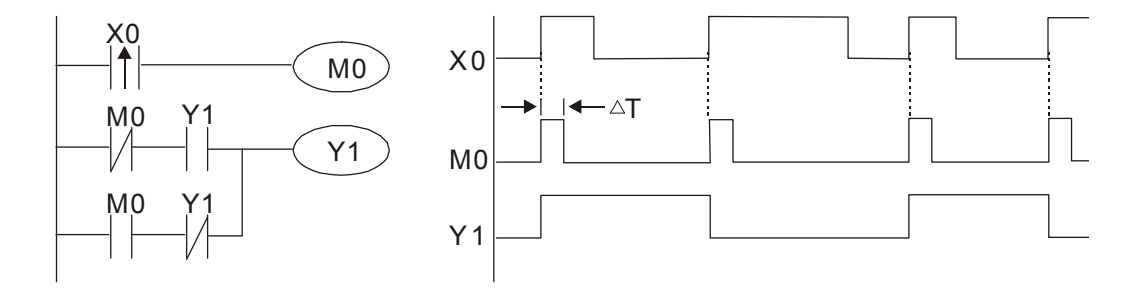

Example 10: Delay circuit

When input X0 is On, because the corresponding NC contact will be Off, the timer T10 will be in no power status, and output coil Y1 will be electrified. T10 will receive power and begin timing only after input X0 is Off, and output coil Y1 will be delayed for 100 sec. (K1000\*0.1 sec. =100 sec.) before losing power; please refer to the sequence of actions in the figure below.

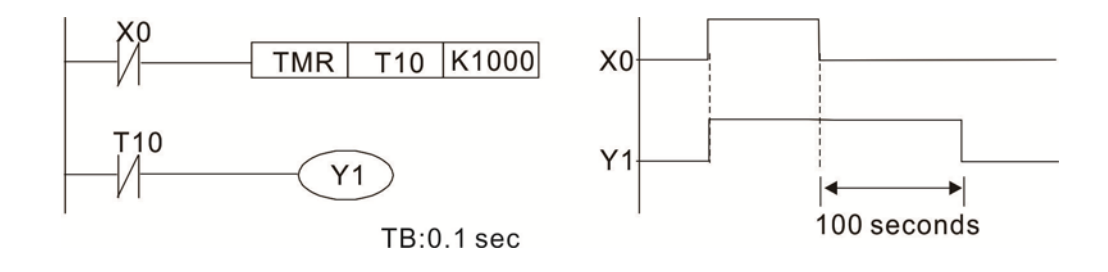

Example 11: The open/close delay circuit is composed of two timers; output Y4 will have a delay whether input X0 is On or Off.

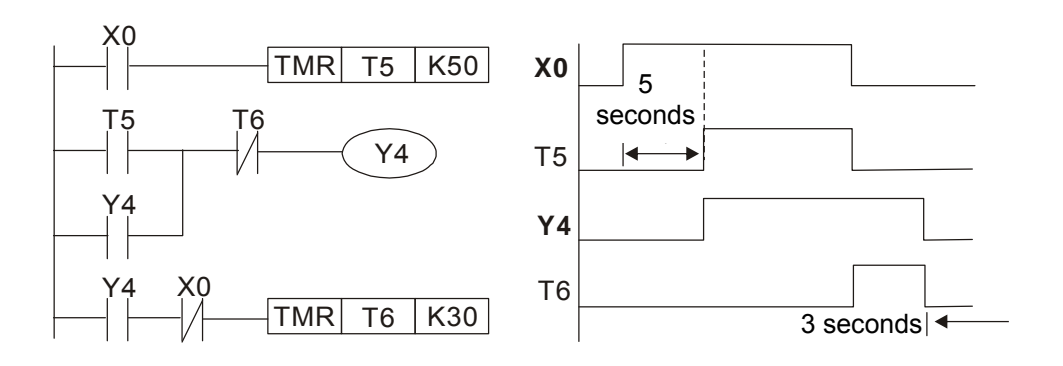

#### Example 12: Extended timing circuit

In the circuit in the figure on the left, the total delay time from the moment input X0 closes to the time output Y1 is electrified is (n1+n2)\*T, where T is the clock cycle. Timers: T11, T12; clock cycle: T.

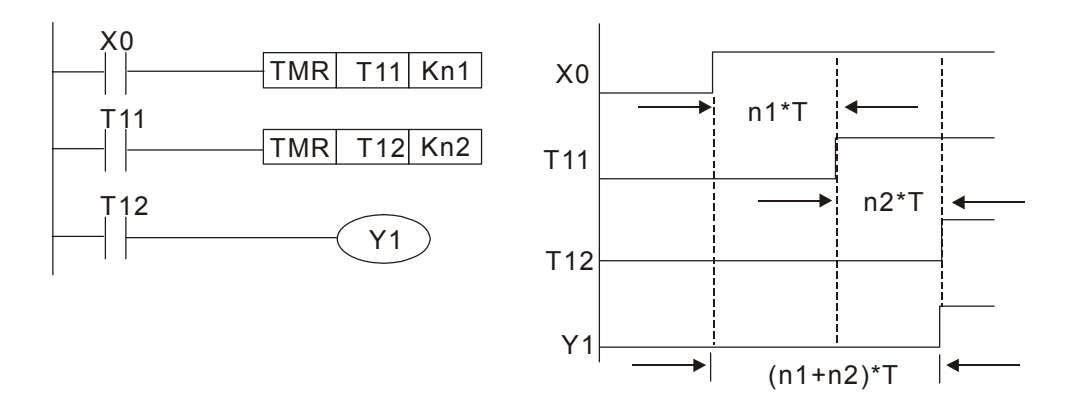

# **16-5 Various PLC device functions**

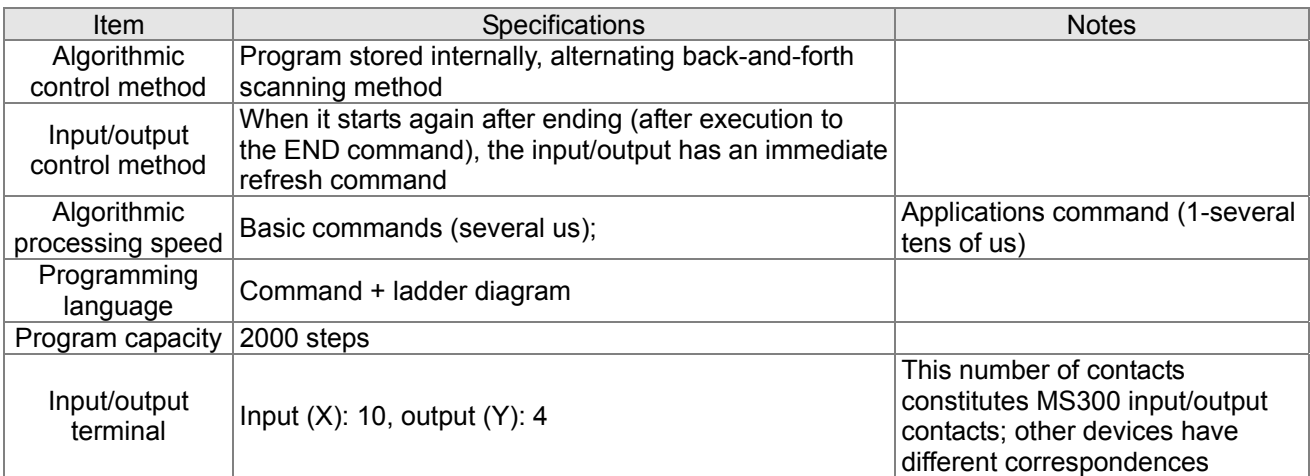

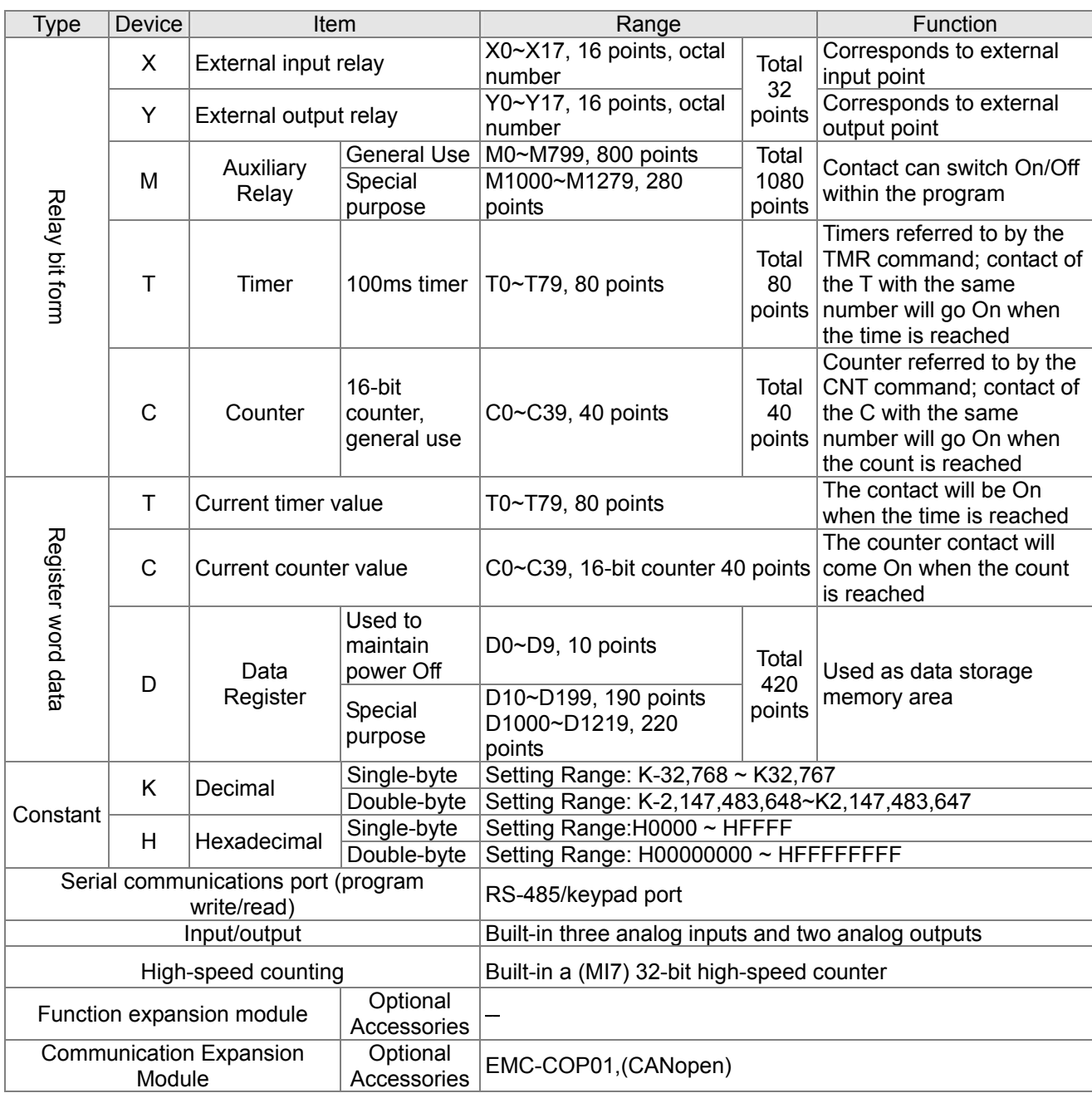

## 16-5-1 Introduction to device functions

## **Input/output contact functions**

Input contact X functions: Input contact X is connected with an input device, and reads input signals entering the PLC. The number of times that contact A or B of input contact X is used in the program is not subject to restrictions. The On/Off state of input contact X will change as the input device switches On and Off; a peripheral device (WPLSoft) cannot be used to force contact X On or Off.

## **Output contact Y functions**

The job of output contact Y is to send an On/Off signal to drive the load connected with output contact Y. Output contacts consist of two types: relays and transistors. While number of times that contact a or b of each output contact Y is used in the program is not subject to restrictions, it is recommended that the number of output coil Y be used only once in a program, otherwise the right to determine the output state when the PLC performs program scanning will be assigned to the program's final output Y circuit.

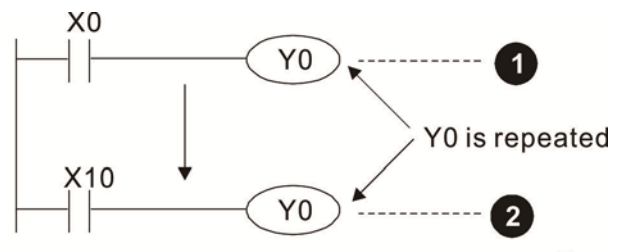

The output of Y0 will be decided by circuit  $\bullet$ . i.e. decided by On/Off of X10.

#### Numerical value, constant [K] / [H]

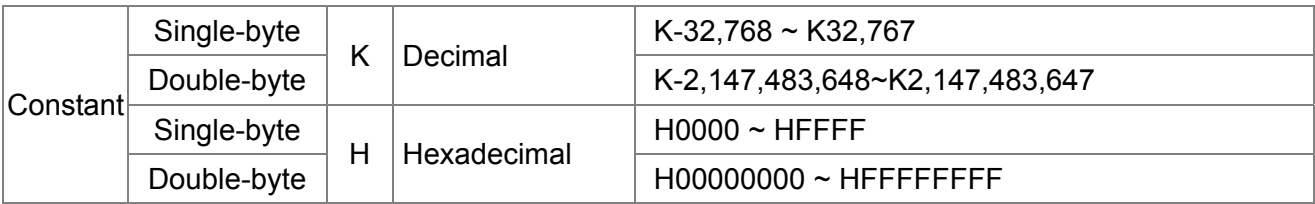

The PLC can use five types of numerical values to implement calculations based on its control tasks; the following is an explanation of the missions and functions of different numerical values.

#### Binary Number, BIN

The PLC's numerical operations and memory employ binary numbers. Binary nibbles and relevant terms are explained as follows:

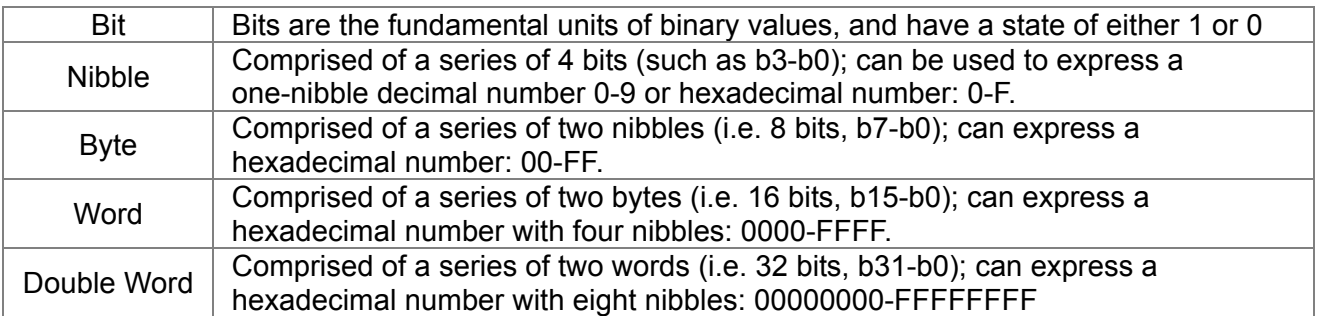

Relationship between bits, digits, nibbles, words, and double words in a binary system (see figure below):

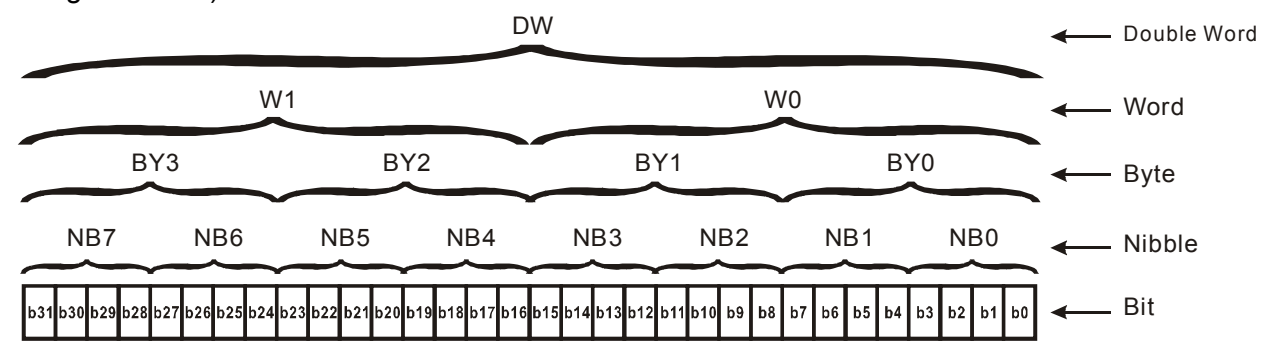

#### Octal Number, OCT

The external input and output terminals of a DVP-PLC are numbered using octal numbers Example: External input:  $X0~X7 \cdot X10~X17...$  (Device number table); External output:  $Y0-Y7$ ,  $Y10-Y17$ ...(Device number table)

#### Decimal Number, DEC

Decimal numbers are used for the following purposes in a PLC system:

- $\boxtimes$  The setting values of timer T or counter C, such as TMR C0 K50. (K constant)
- $\boxtimes$  The numbers of devices including M, T, C, or D, such as M10 or T30. (device number)
- $\boxtimes$  Used as a operand in an application command, such as MOV K123 D0. (K constant)

#### Binary Code Decimal, BCD

Uses one nibble or 4 bits to express the data in a decimal number; a series of 16 bits can therefore express a decimal number with 4 nibbles. Chiefly used to read the input value of a fingerwheel numerical switch input or output a numerical value to a seven-segment display drive.

#### Hexadecimal Number, HEX

Applications of hexadecimal numbers in a PLC system: Used as operands in application commands, such as MOV H1A2B D0. (H constant)

#### Constant K

Decimal numbers are usually prefixed with a "K" in a PLC system, such as K100. This indicates that it is a decimal number with a numerical value of 100.

Exceptions: K can be combined with bit device X, Y, M, or S to produce data in the form of a nibble, byte, word, or double word, such as in the case of K2Y10 or K4M100. Here K1 represents a 4-bit combination, and K2-K4 variously represent 8-, 12-, and 16-bit combinations.

#### Constant H

Hexadecimal numbers are usually prefixed with the letter "H" in a PLC system, such as in the case of H100, which indicates a hexadecimal number with a numerical value of 100.

# **Functions of auxiliary relays**

Like an output relay Y, an auxiliary relay M has an output coil and contacts A and B, and the number of times they can be used in a program is unrestricted. Users can use an auxiliary relay M to configure the control circuit, but cannot use it to directly drive an external load. Auxiliary relays have the following two types of characteristics:

Ordinary auxiliary relays: Ordinary auxiliary relays will all revert to the Off state if a power outage occurs while the PLC is running, and will remain in the Off state if power is again turned down.

Special purpose auxiliary relays: Each special purpose auxiliary relay has its own specific use. Do not use any undefined special purpose auxiliary relays.

## **Timer functions**

Timers take 100 ms as their timing units. When the timing method is an upper time limit, when the current timer value = set value, power will be sent to the output coil. Timer setting values consist of decimal K values, and the data register D can also serve as a setting value.

Actual timer setting time = timing units \* set value

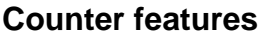

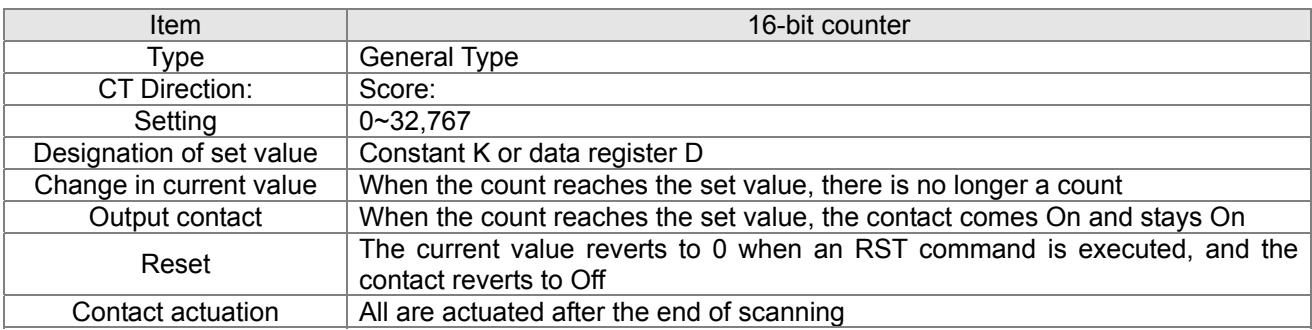

# **Counter functions**

When a counter's counting pulse input signal goes Off→On, if the counter's current value is equal to the set value, the output coil will come On. The setting value will be a decimal K values, and the data register D can also serve as a setting value.

16-bit counter:

- $\boxtimes$  16-bit counter setting range: K0-K32,767. (when K0 and K1 are identical, the output contact will immediately be On during the first count.)
- $\boxtimes$  The current counter value will be cleared from an ordinary counter when power is shut off to the PLC.
- $\boxtimes$  If the MOV command or WPLSoft is used to transmit a value greater than the set value to the C0 current value register, when the next X1 goes from Off→On, the C0 counter contact will change to On, and the current value will change to the set value.
- $\boxtimes$  A counter's setting value may be directly set using a constant K or indirectly set using the value in register D (not including special data registers D1000- D1199 or D2000 ~ D2799).
- $\boxtimes$  If the set value employs a constant K, it may only be a positive number; the set value may be either a positive or negative number if the value in data register D is used. The current counter value will change from 32,767 to -32,768 as the count continues to accumulate.

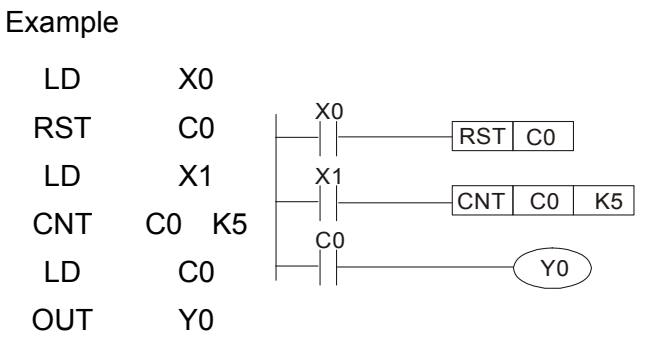

- 1. When X0=On and the RST command is executed, the current value of C0 will revert to 0, and the output contact will revert to Off.
- 2. When X1 changes from Off→On, the current value of the counter will execute an increase (add one).
- 3. When the count of counter C0 reaches the set value K5, the contact C0 will come On, and the current value of C0= set value =K5. Afterwards, signal C0 triggered by X1 cannot be received, and the current value of C0 will remain K5.

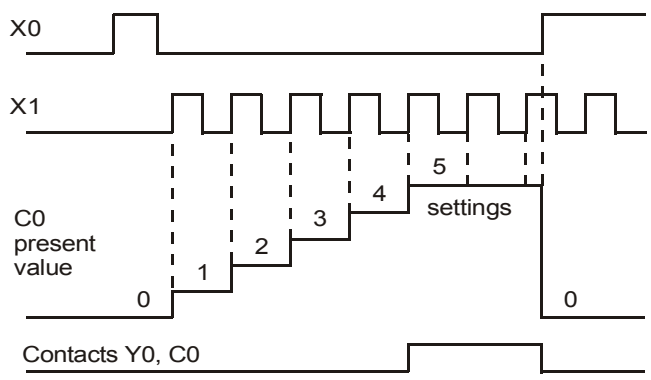

# 16-5-2 Introduction to special relay functions (special M)

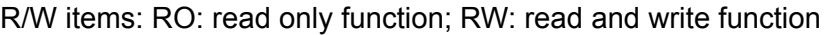

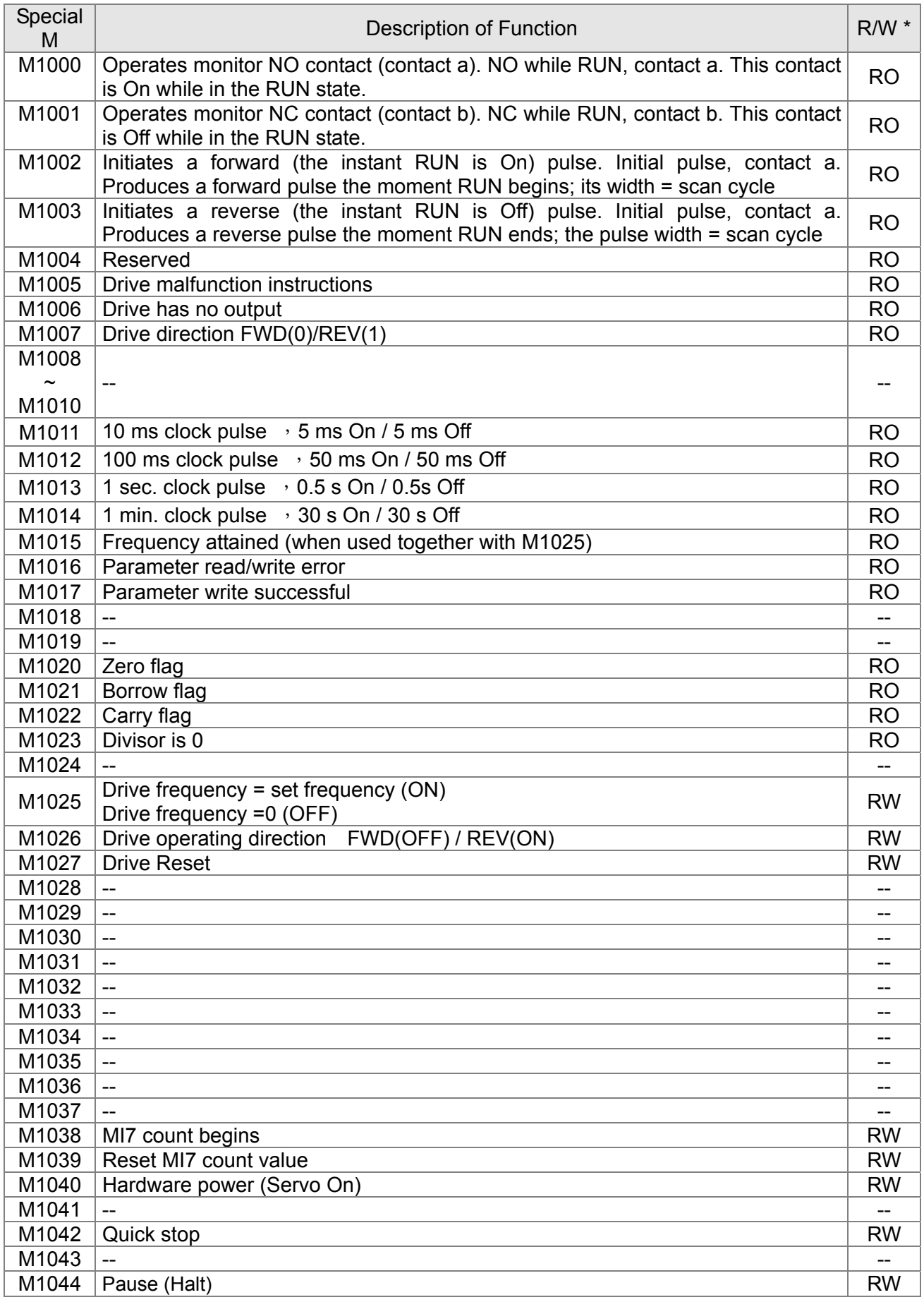
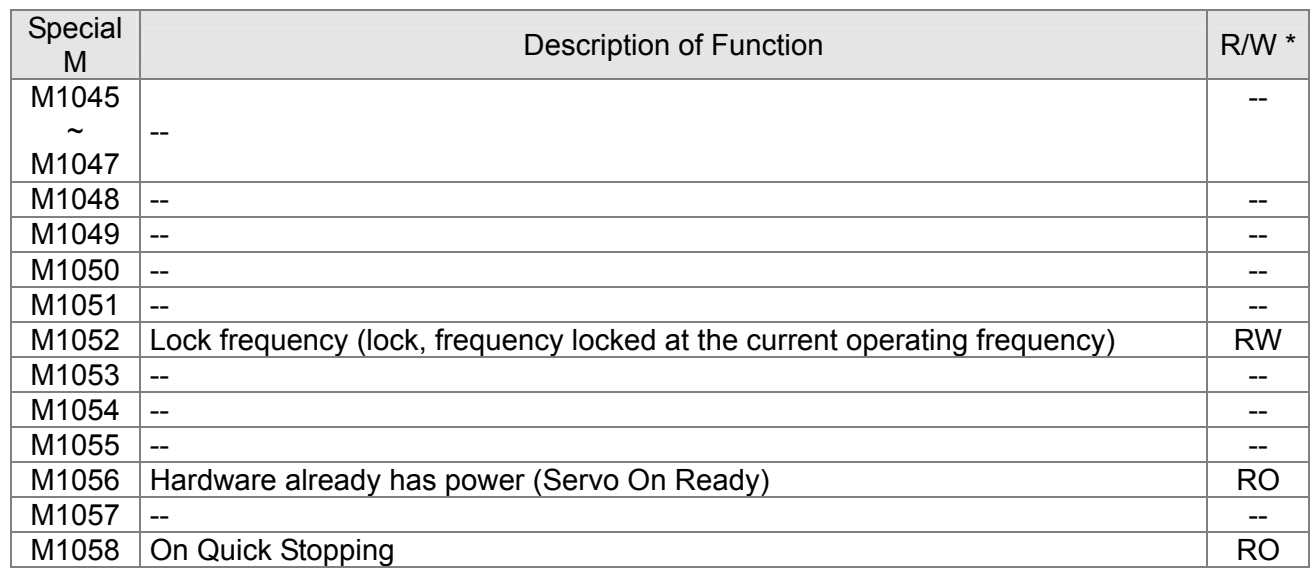

# 16-5-3 Introduction to special register functions (special D)

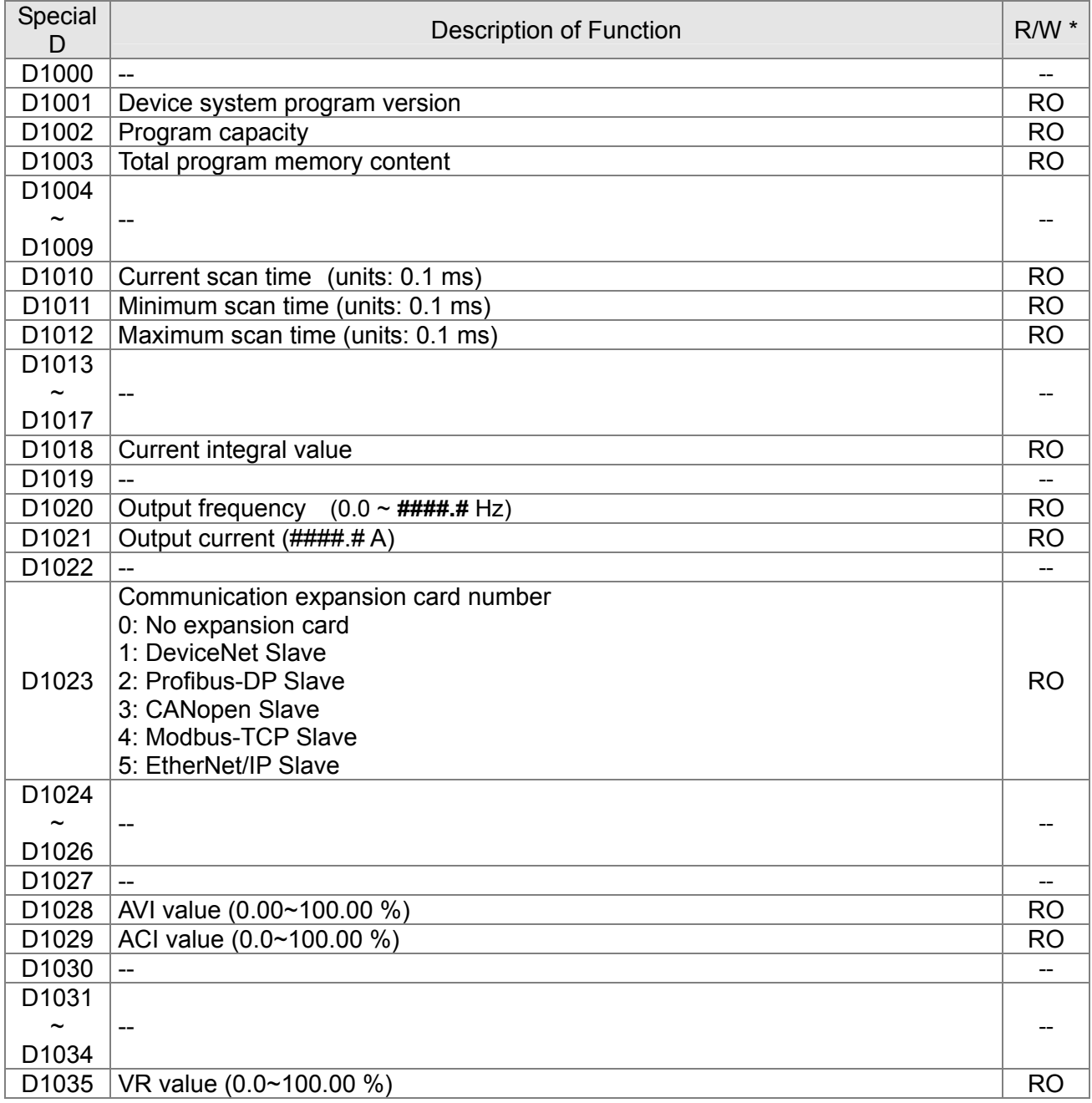

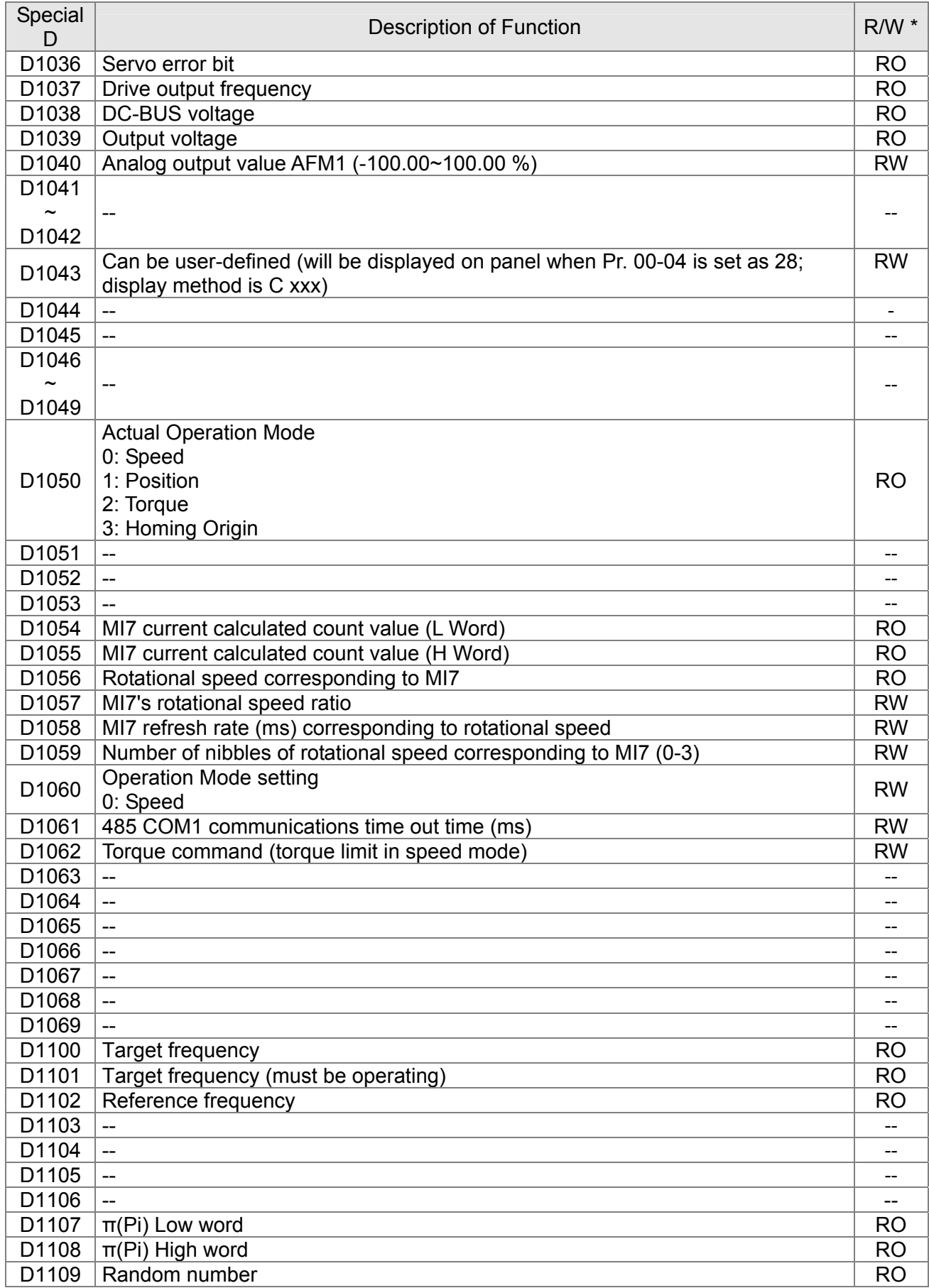

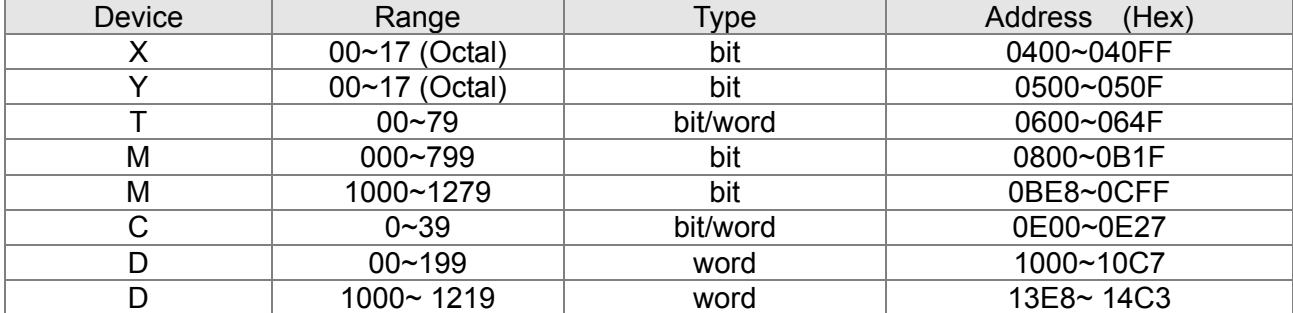

# 16-5-4 PLC Communication address

### Command code that can be used

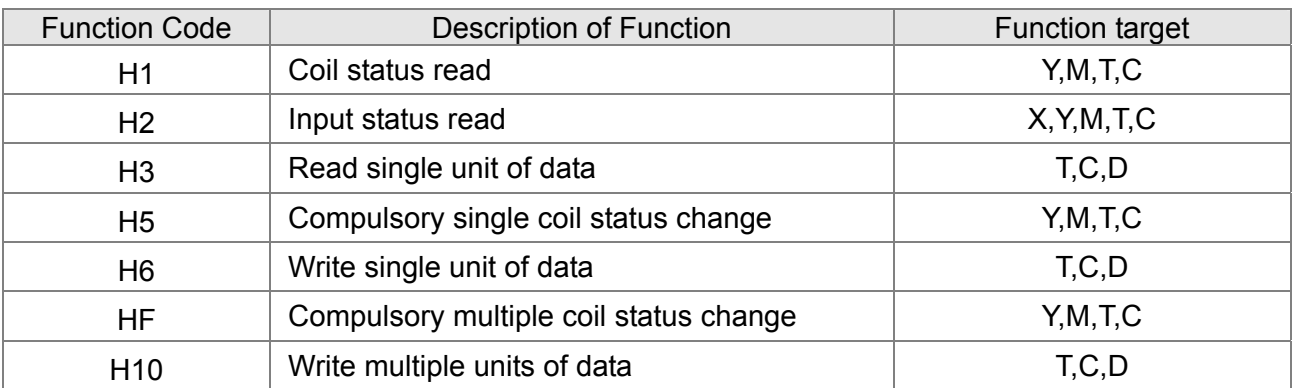

# **NOTE**

When PLC functions have been activated, the MS300 can match PLC and drive parameters; this method employs different addresses, drives (default station number is 1, PLC sets station number as 2)

# **16-6 Introduction to the Command Window**

# 16-6-1 Overview of basic commands

## • Ordinary commands

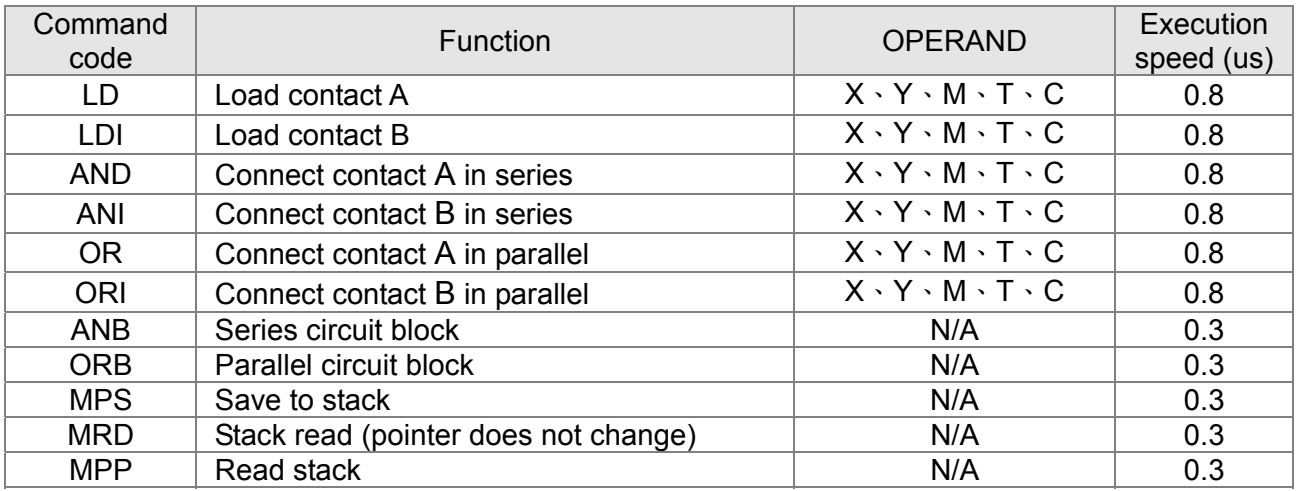

# **•** Output command

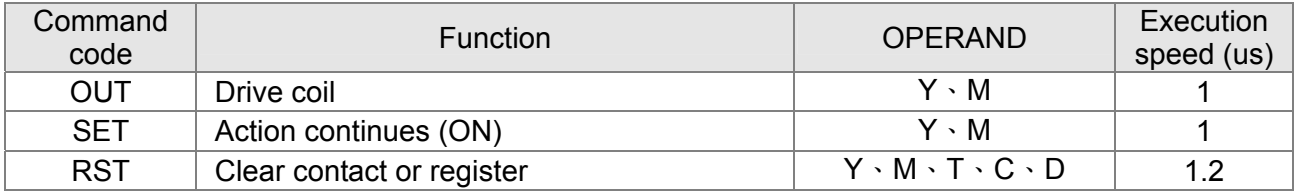

### **•** Timer, counter

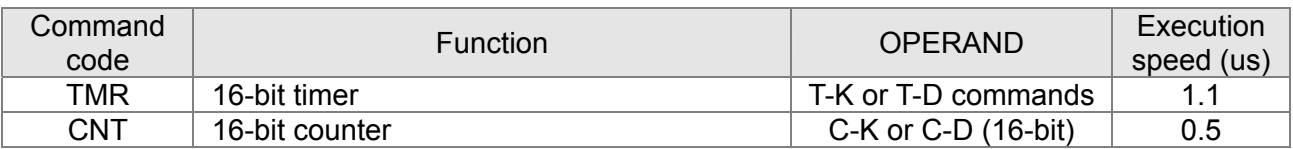

### Main control command

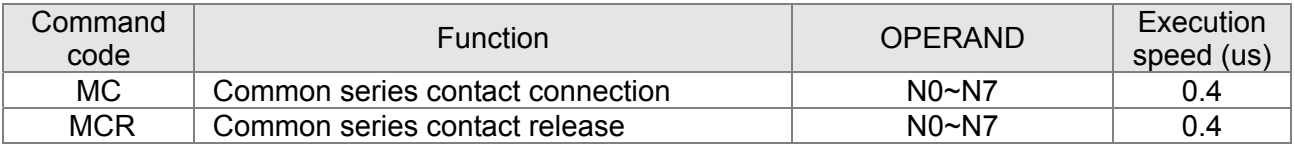

### • Contact rising edge/falling edge detection command

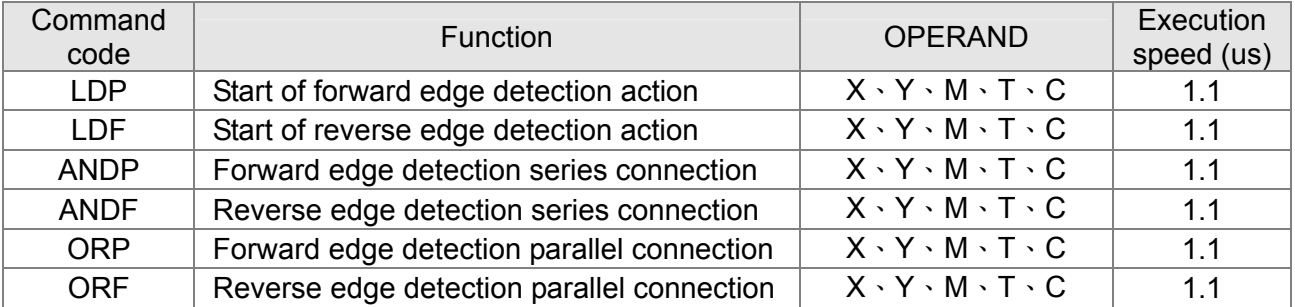

### Upper / lower differential output commands

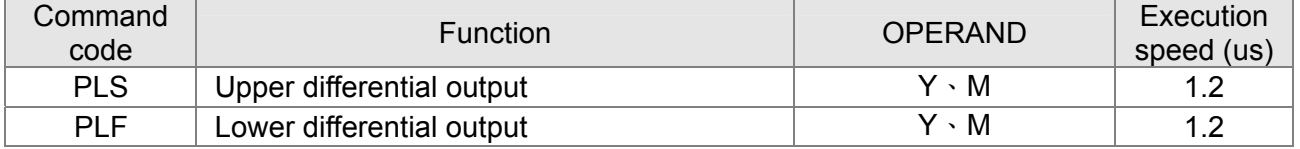

# • Stop command

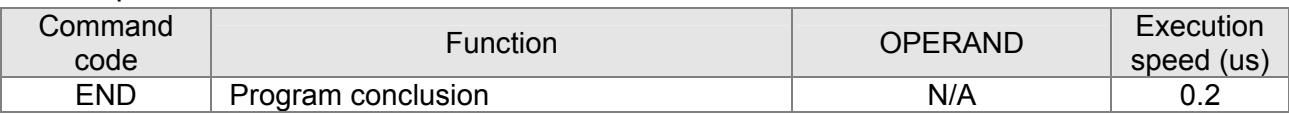

# • Other commands

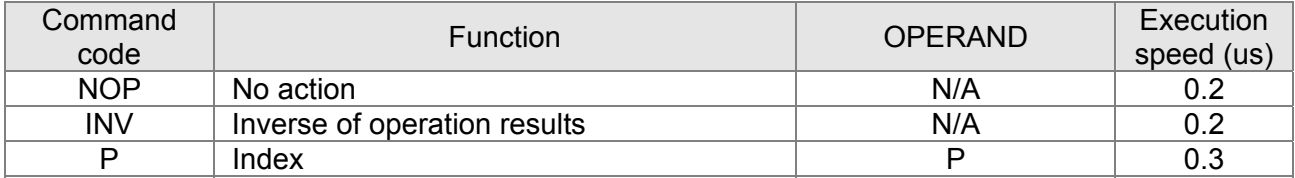

# 16-6-2 Detailed explanation of basic commands

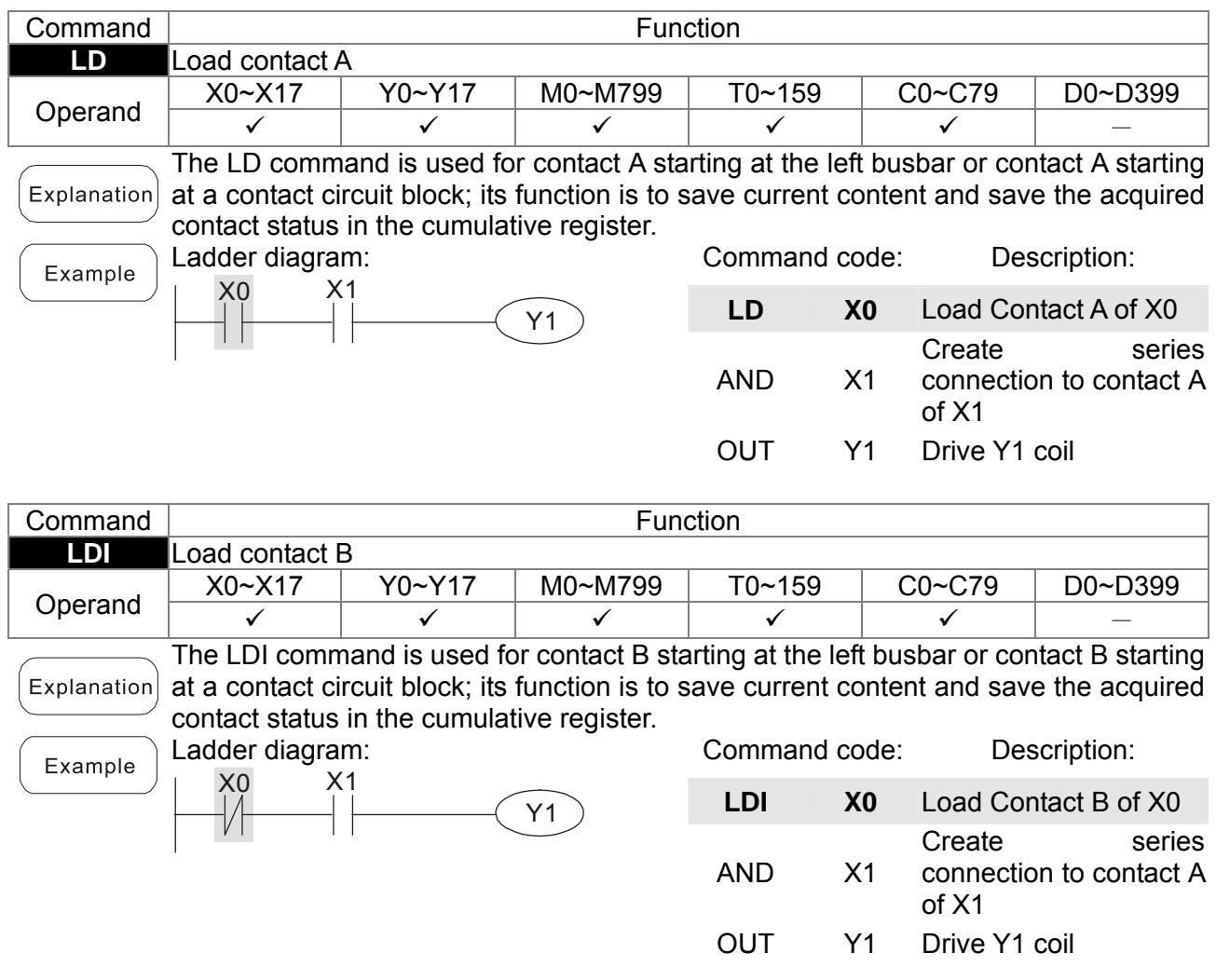

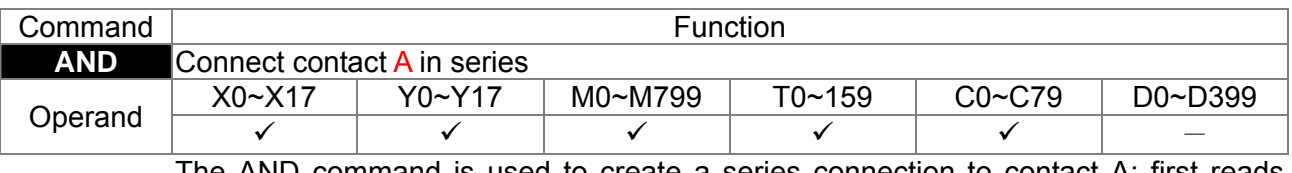

The AND command is used to create a series connection to contact A; first reads current status of the designated series contact and logical operation results before Explanation contact in order to perform "AND" operation; saves results in cumulative register.

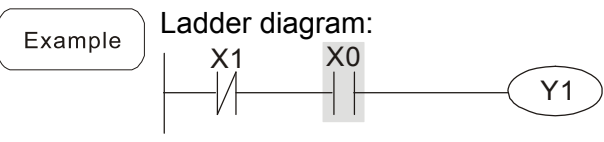

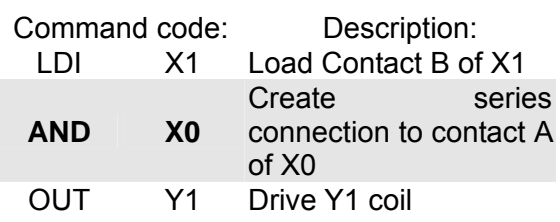

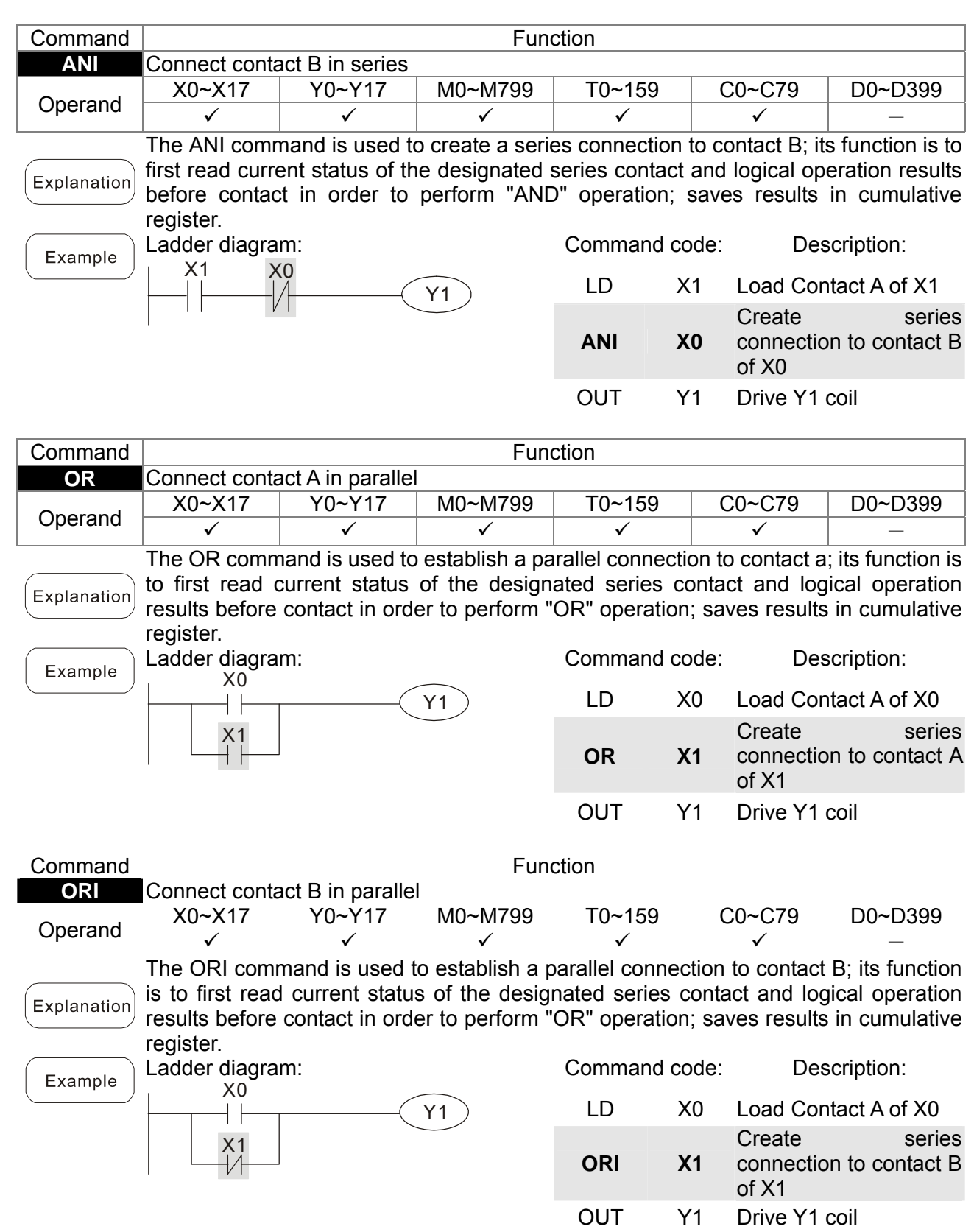

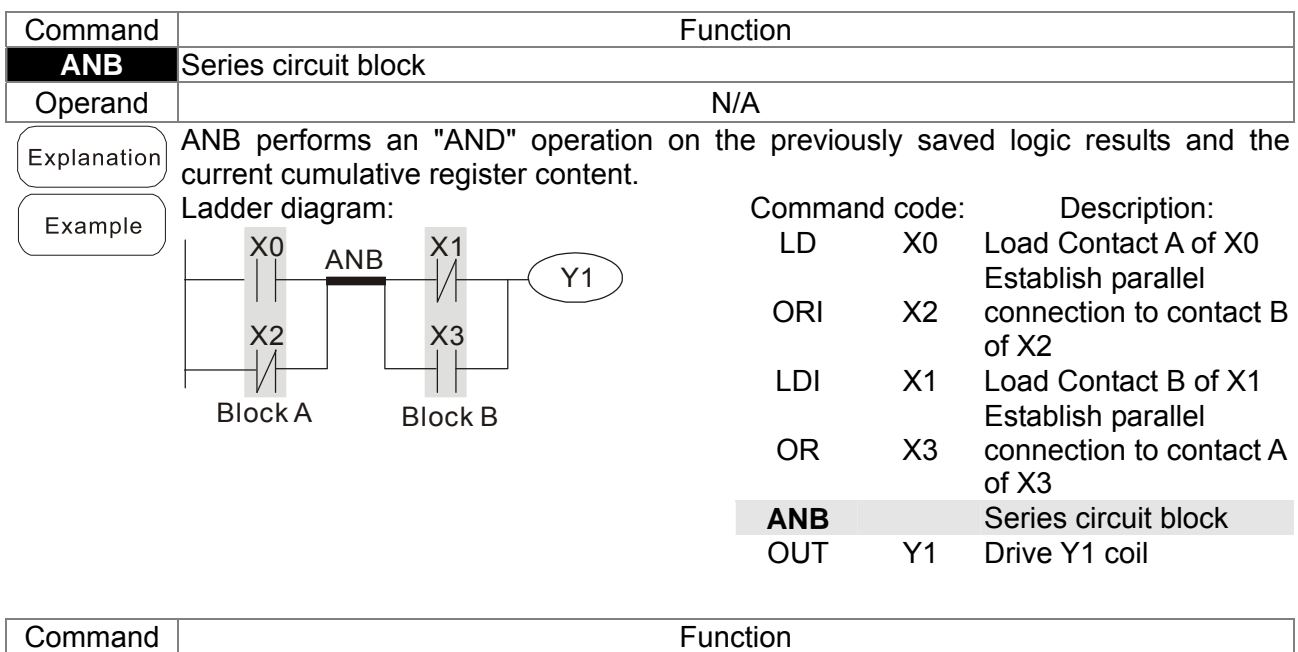

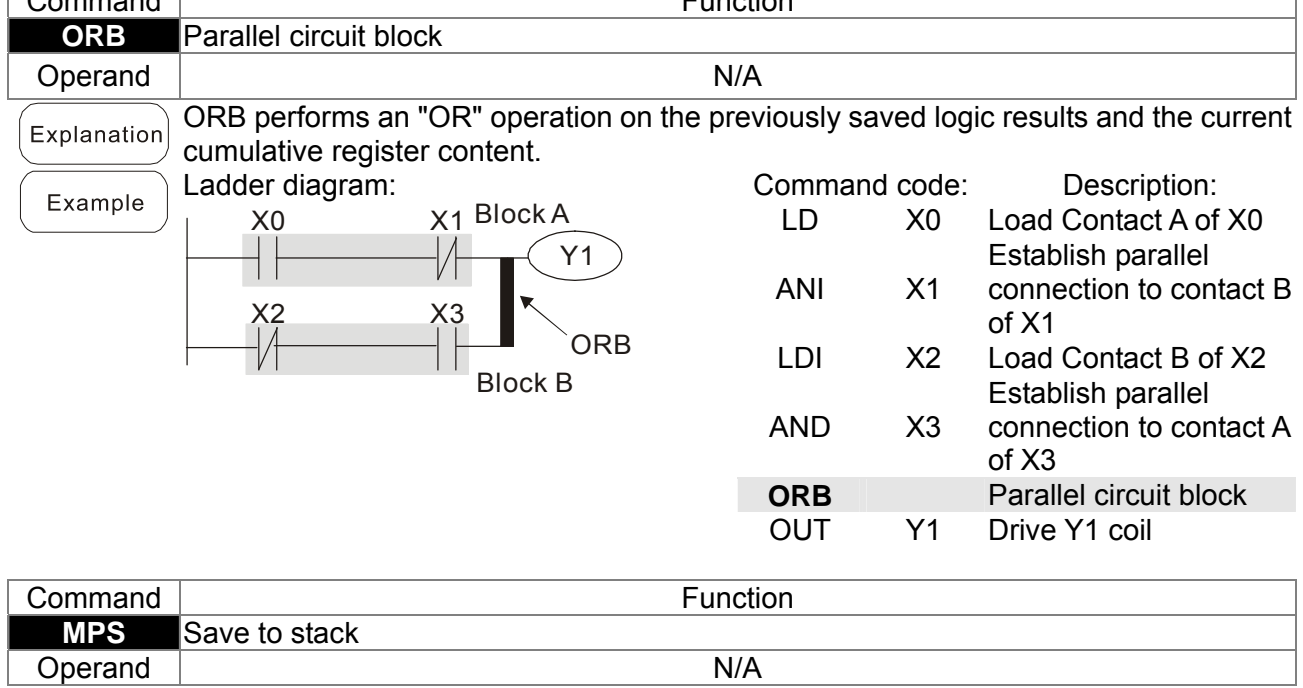

 $\left[\right.\varepsilon$ xplanation $\right]$  Save current content of cumulative register to the stack. (Add one to stack pointer)

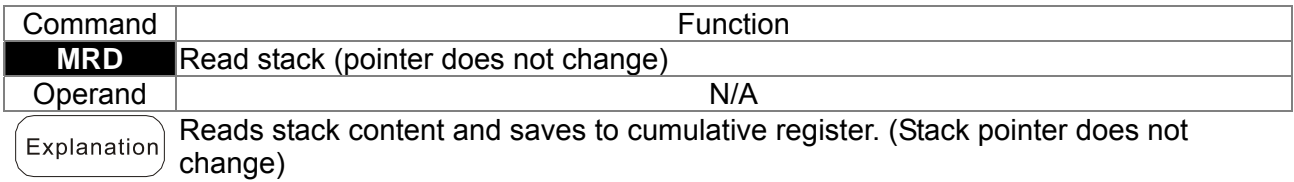

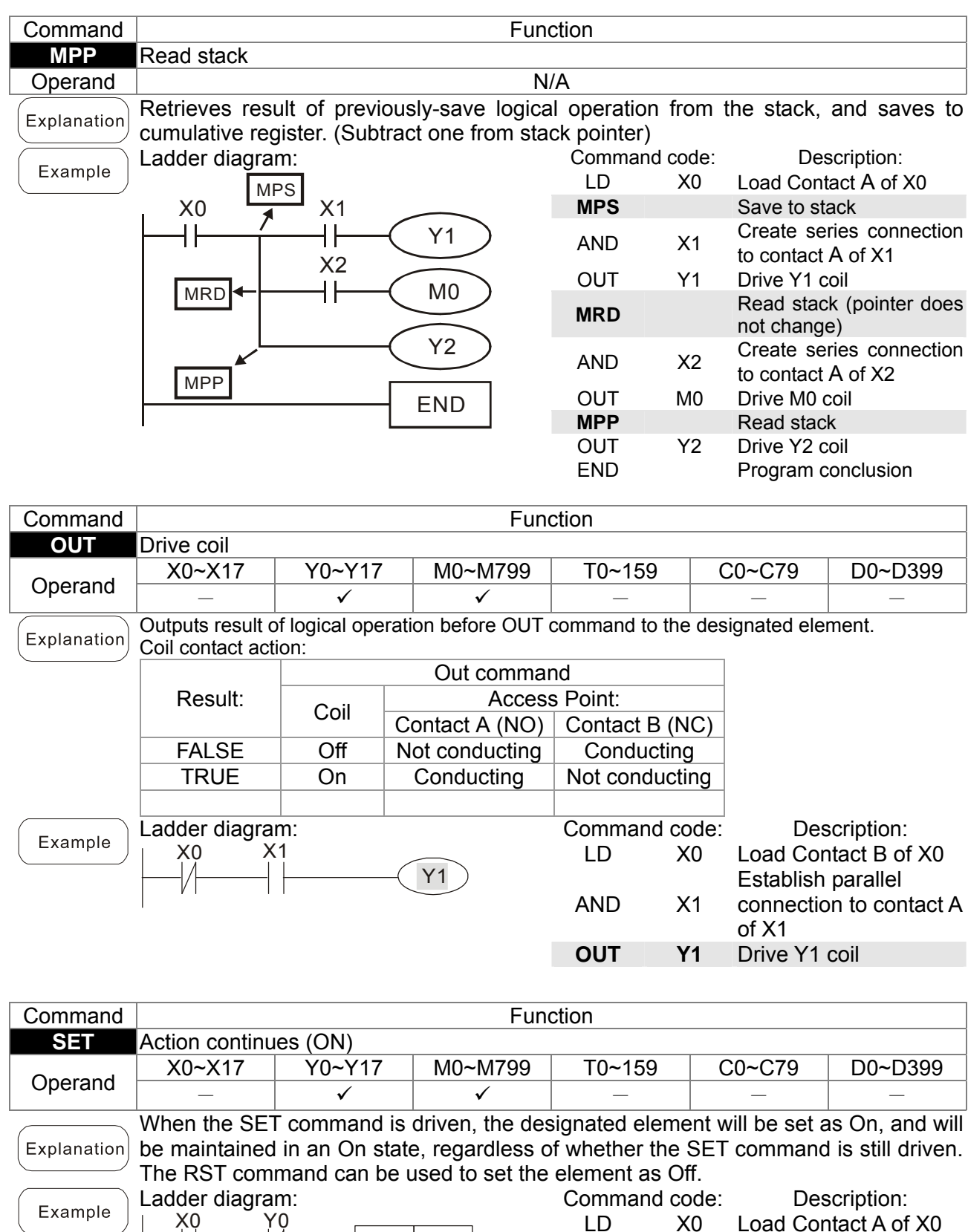

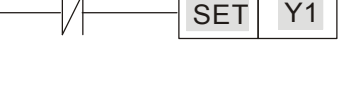

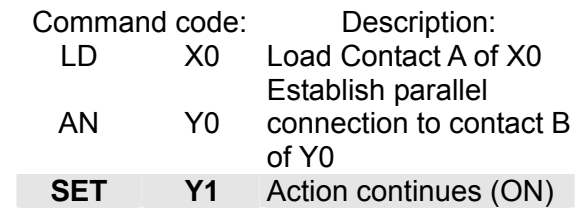

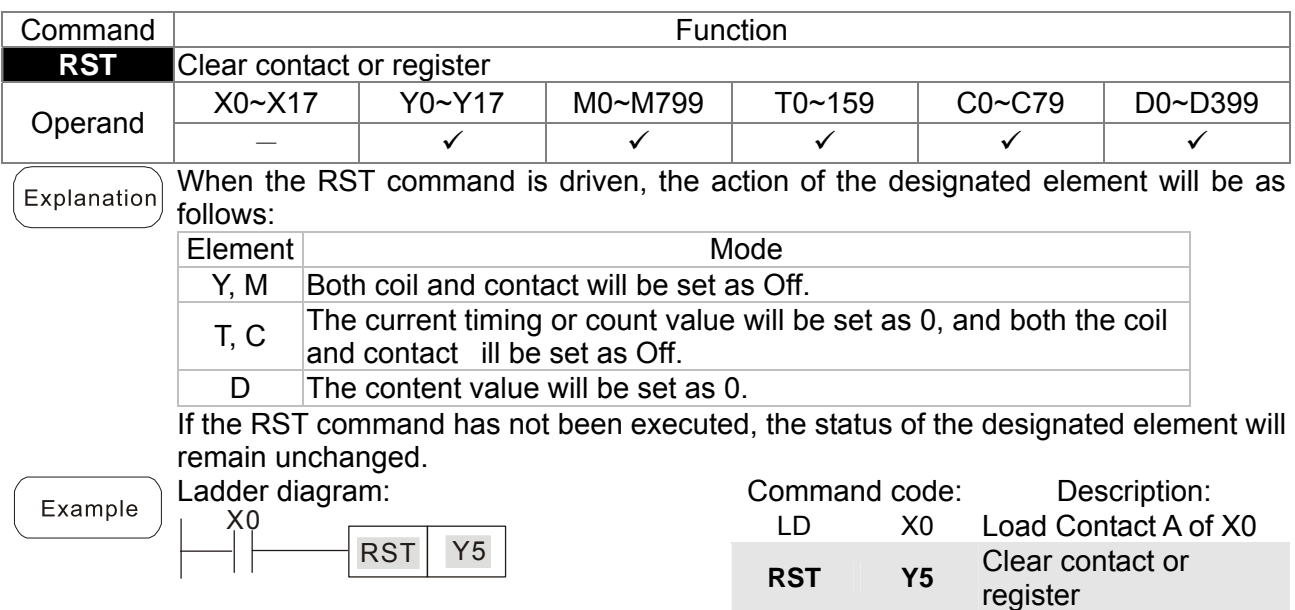

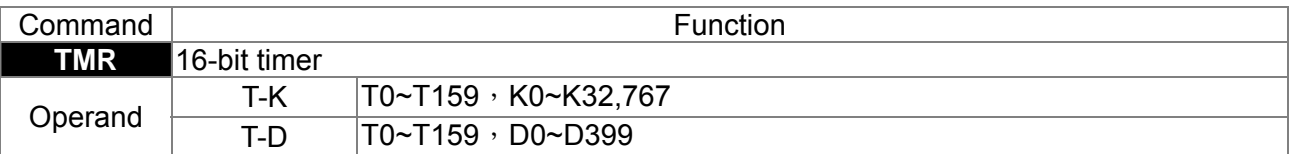

When the TMR command is executed, the designated timer coil will be electrified, and Explanation the timer will begin timing. The contact's action will be as follows when the timing value reaches the designated set value (timing value >= set value):

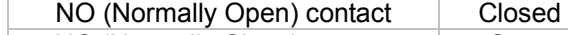

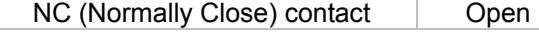

If the RST command has not been executed, the status of the designated element will remain unchanged.

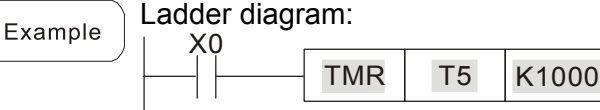

Explanation

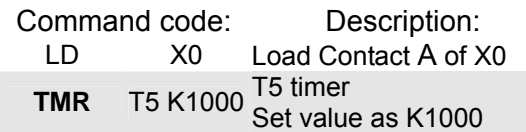

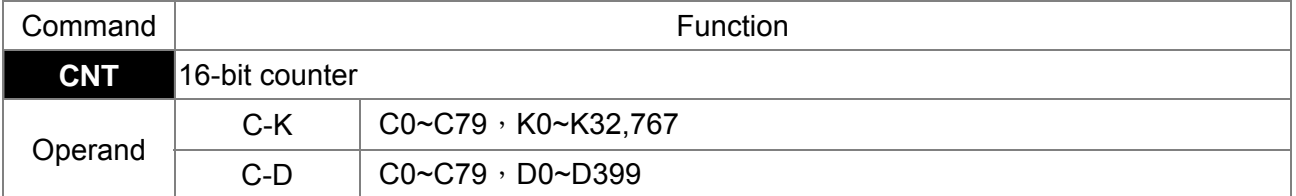

When the CNT command is executed from Off→On, this indicates that the designated counter coil goes from no power  $\rightarrow$  electrified, and 1 will be added to the counter's count value; when the count reaches the designated value (count value = set value), the contact will have the following action:

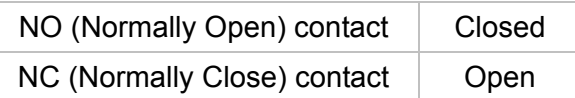

After the count value has been reached, the contact and count value will both remain unchanged even if there is continued count pulse input. Please use the RST command if you wish to restart or clear the count.

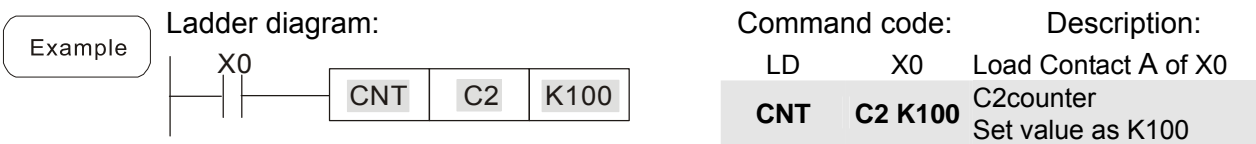

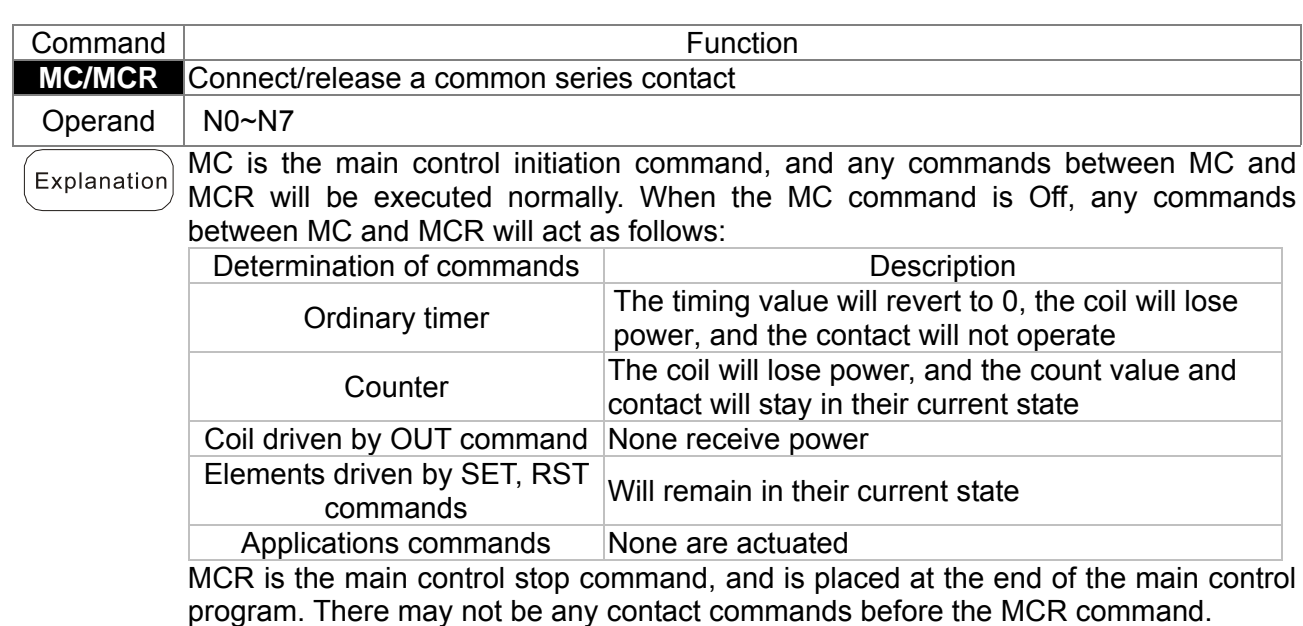

program. There may not be any contact commands before the MCR command. The MC-MCR main control program commands support a nested program structure with a maximum only 8 levels; use in the order N0-N7, please refer to the following program:

#### Example

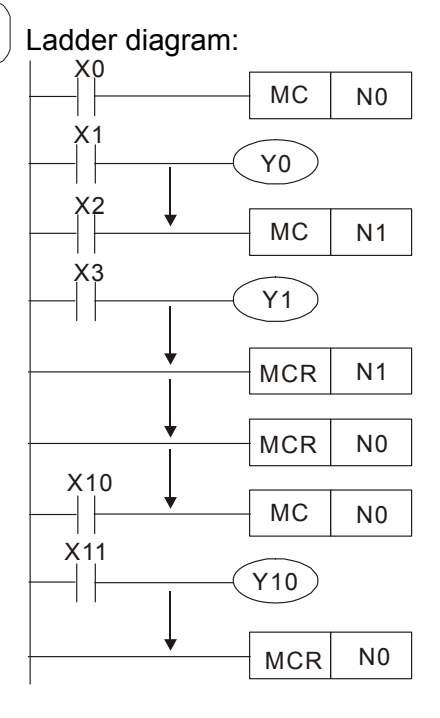

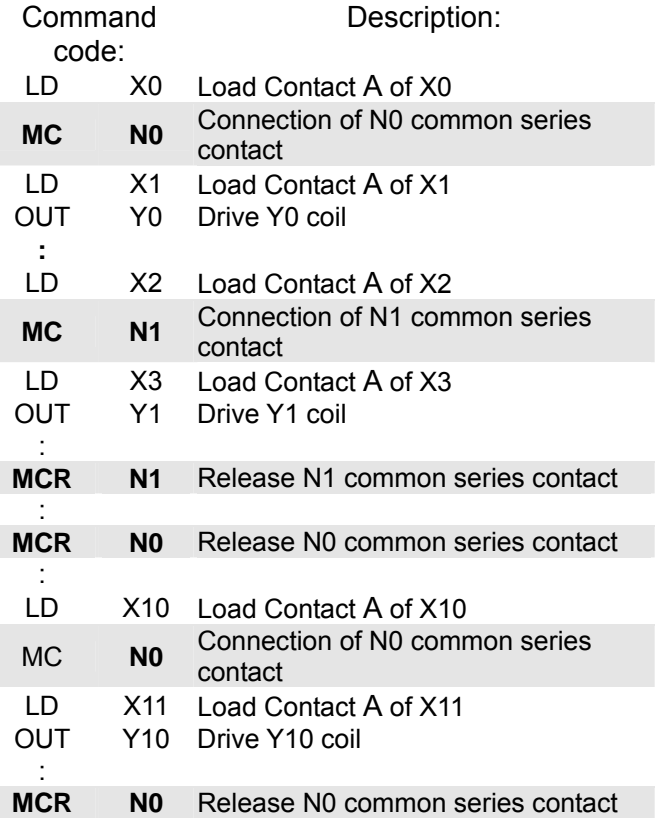

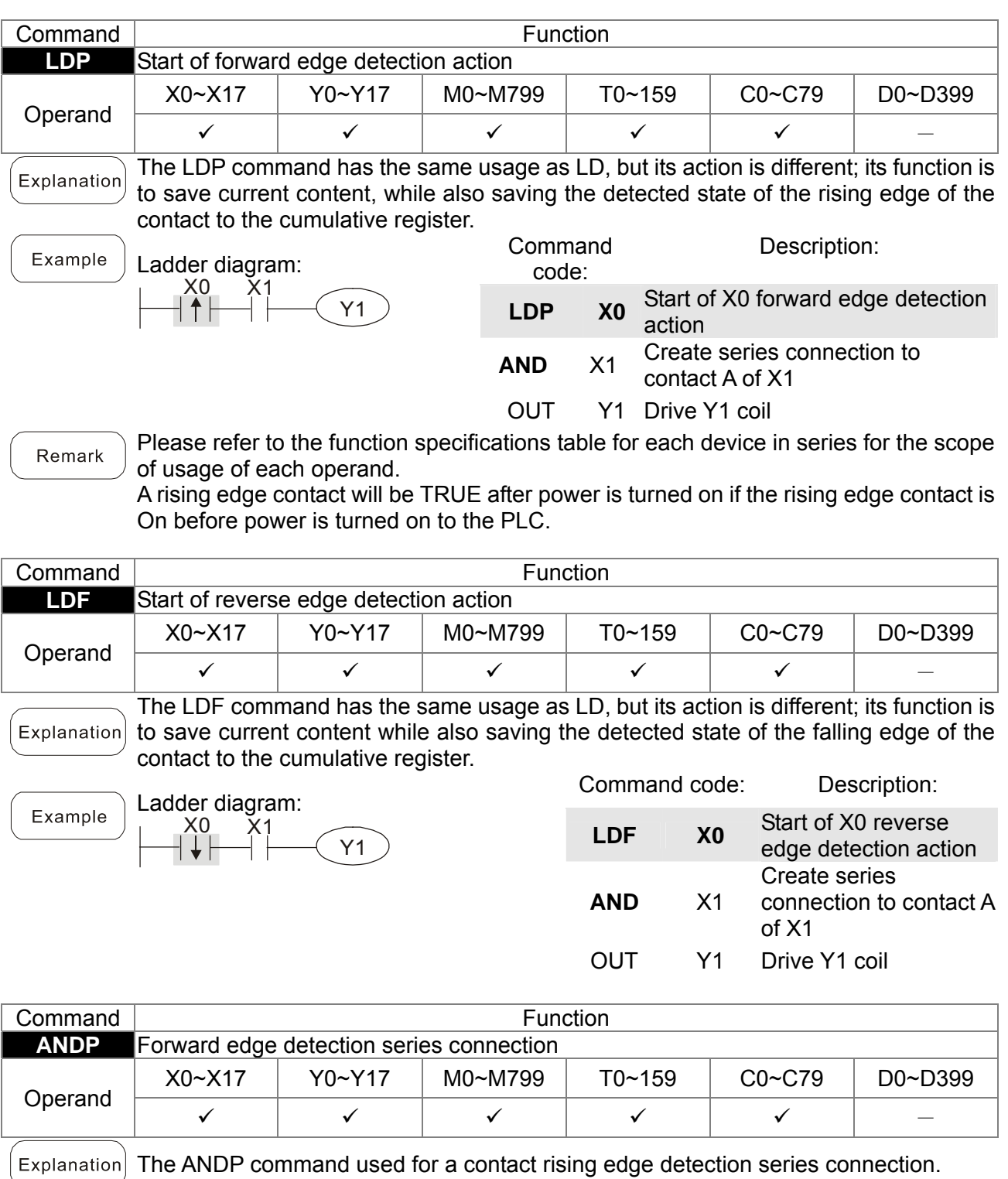

Example

Ladder diagram: X1 X0  $\widehat{Y1}$ 

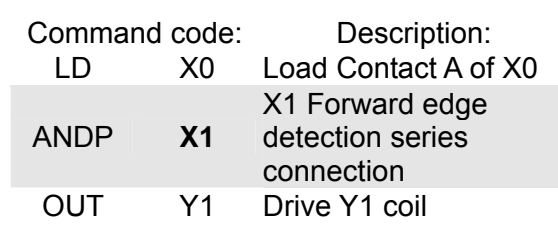

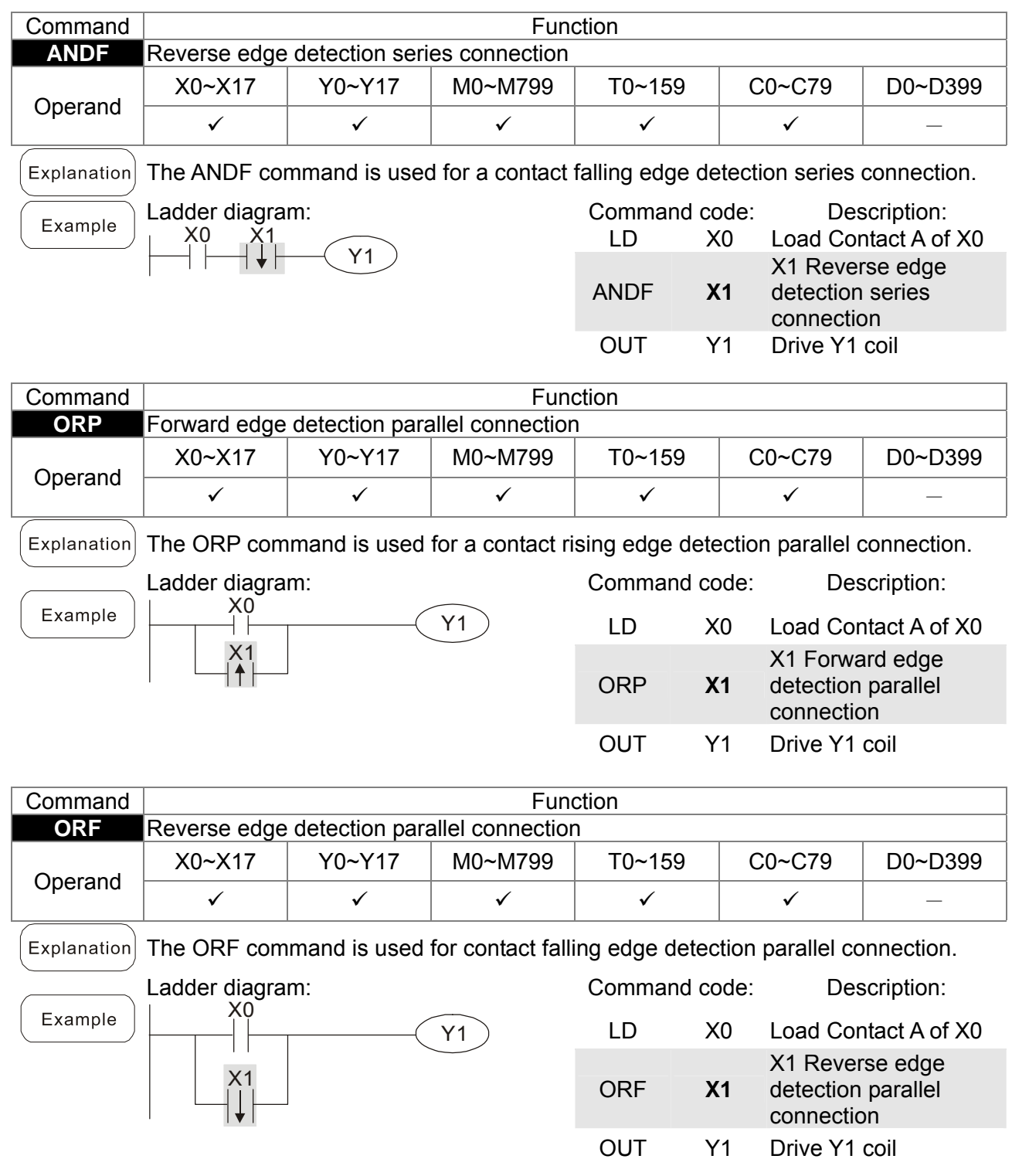

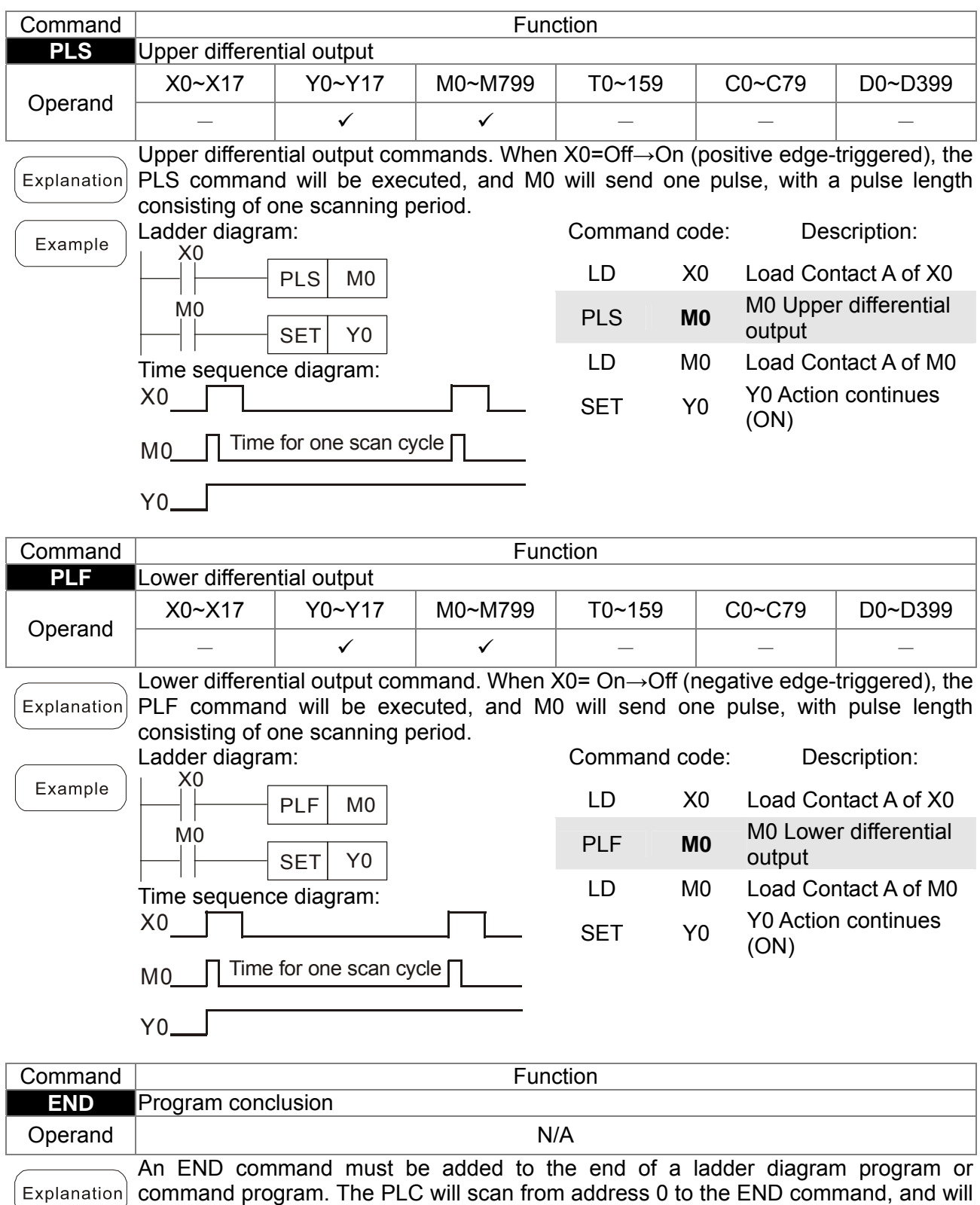

return to address 0 and begins scanning again after execution.

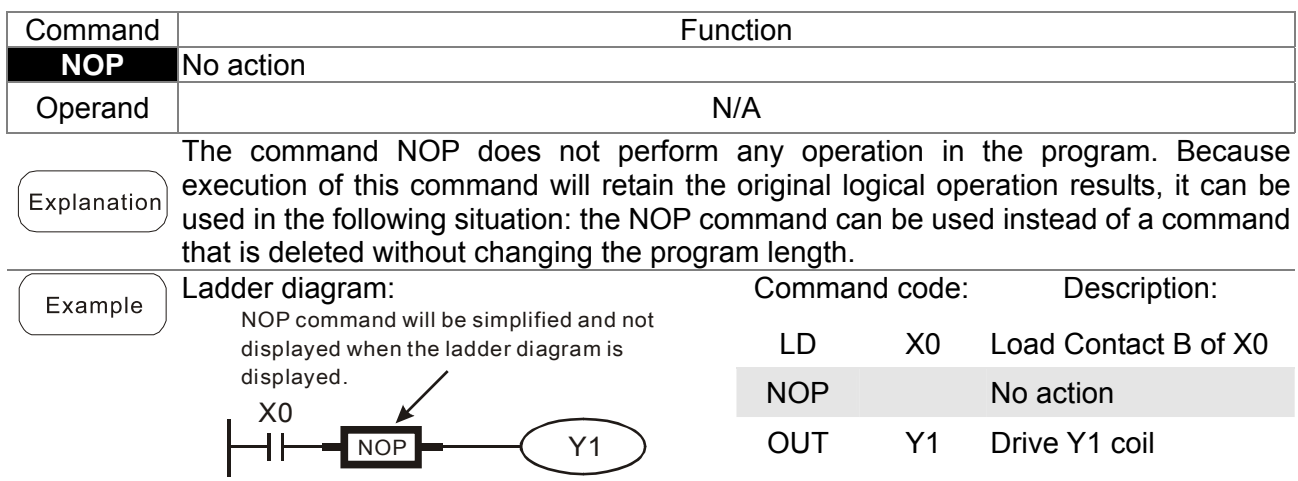

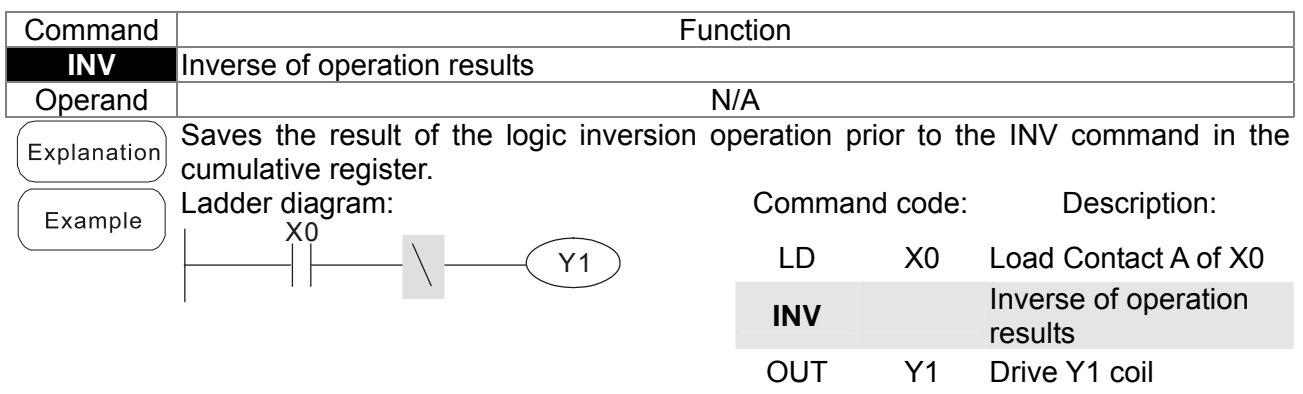

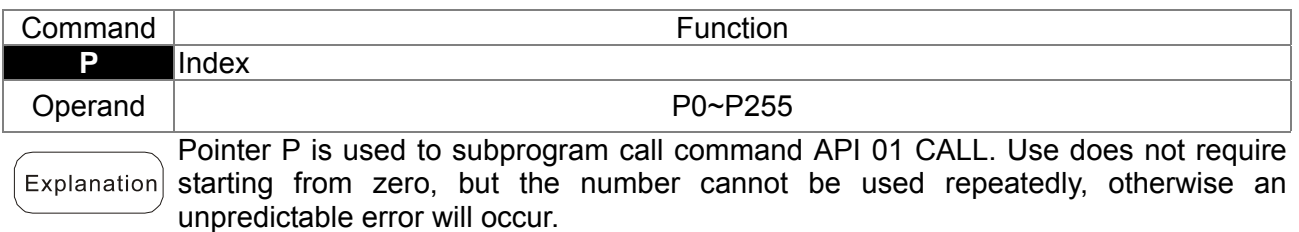

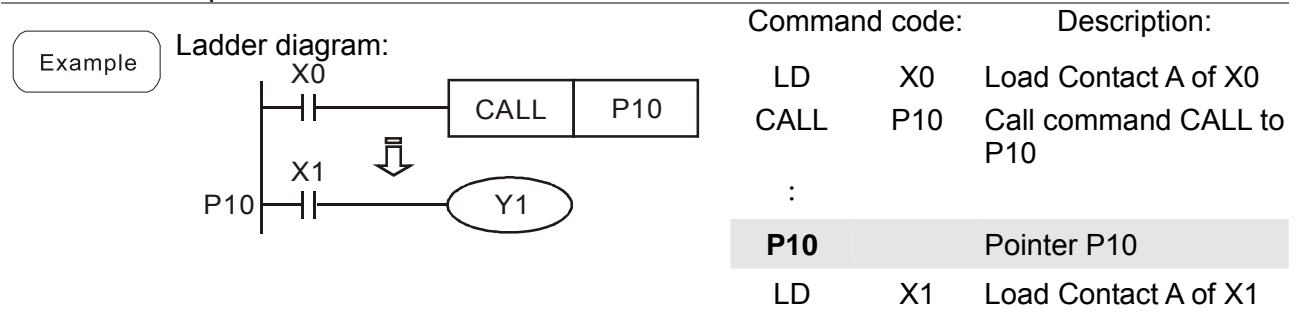

OUT Y1 Drive Y1 coil

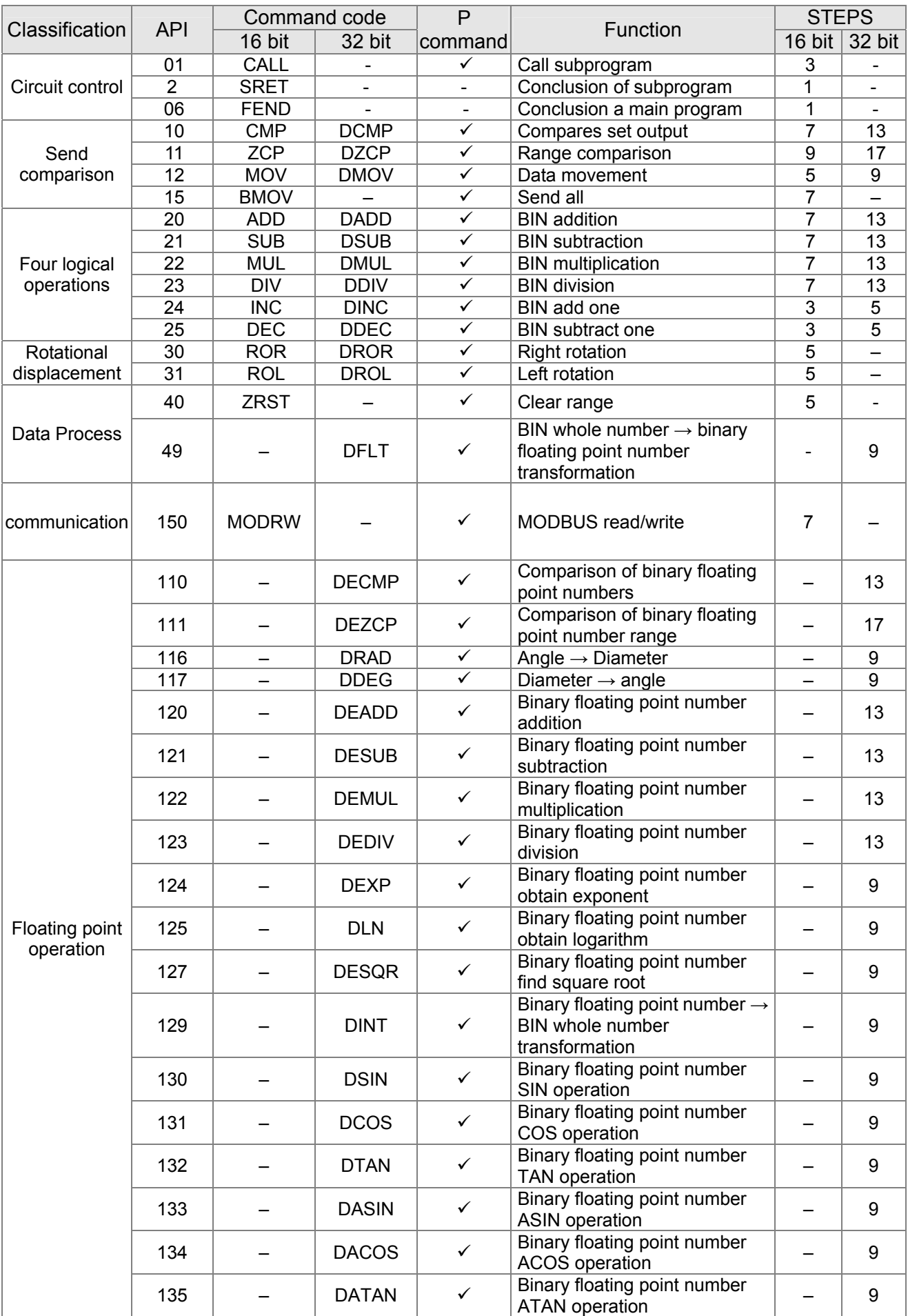

# 16-6-3 Overview of application commands

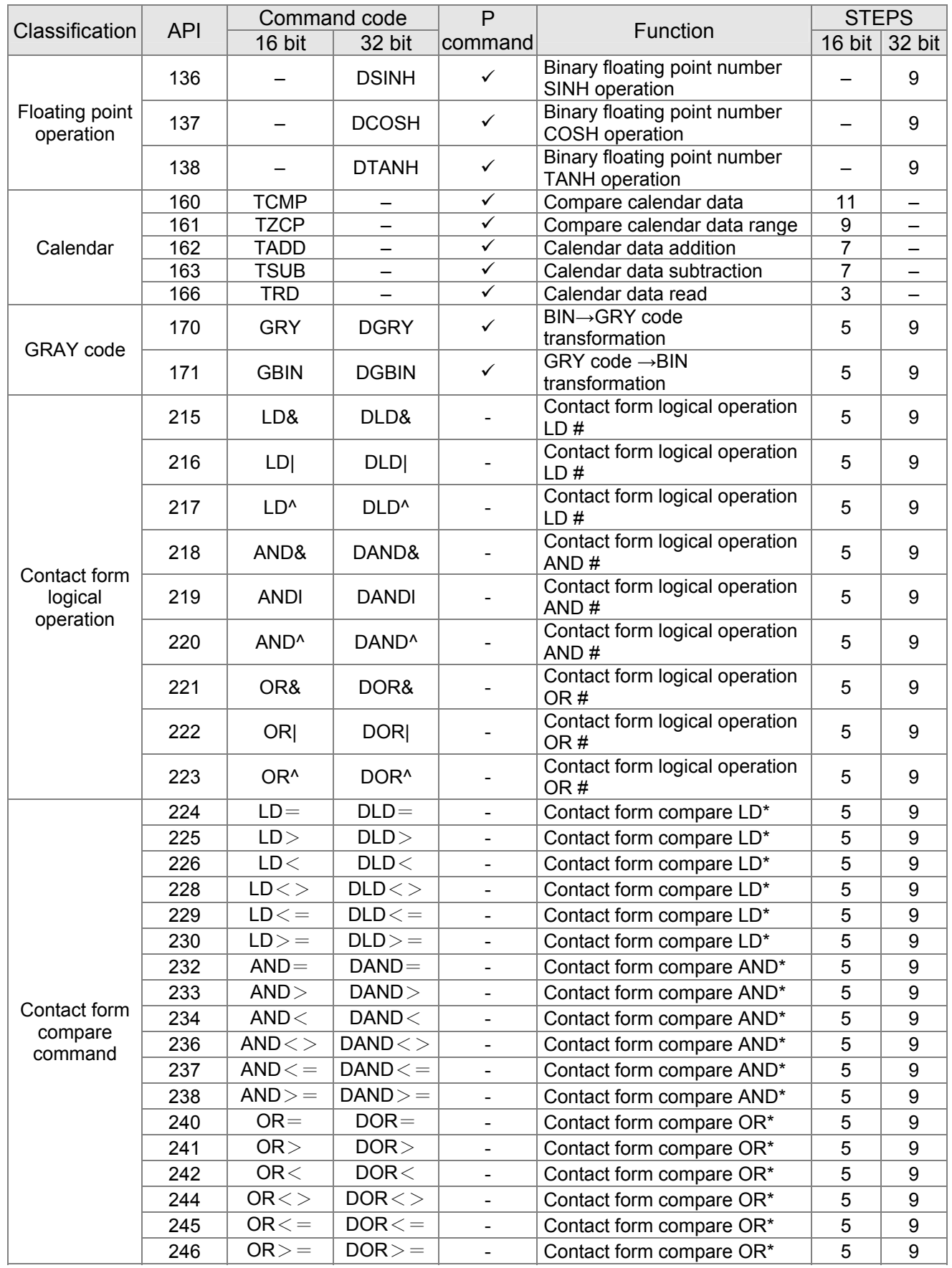

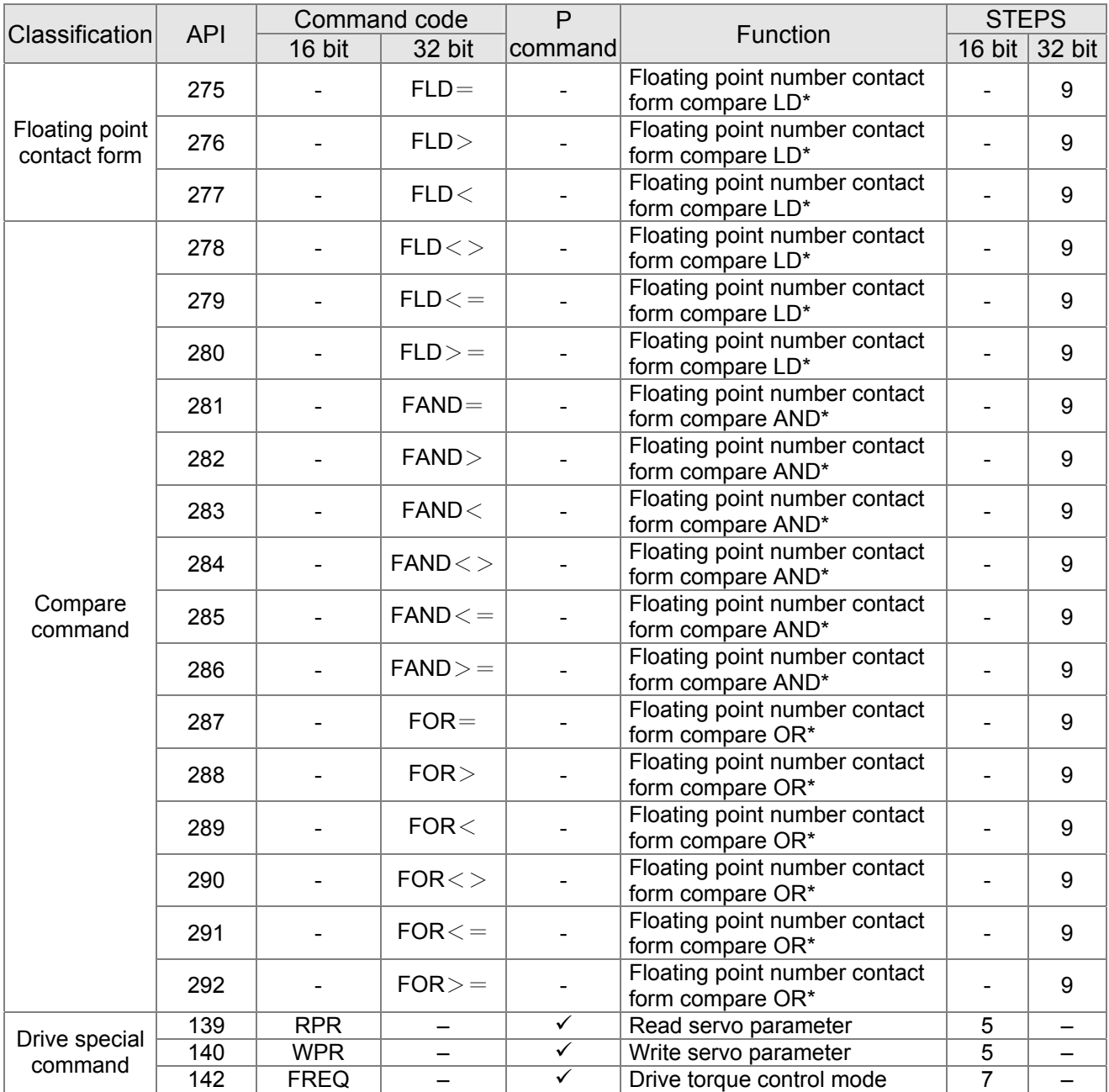

16-6-4 Detailed explanation of applications commands

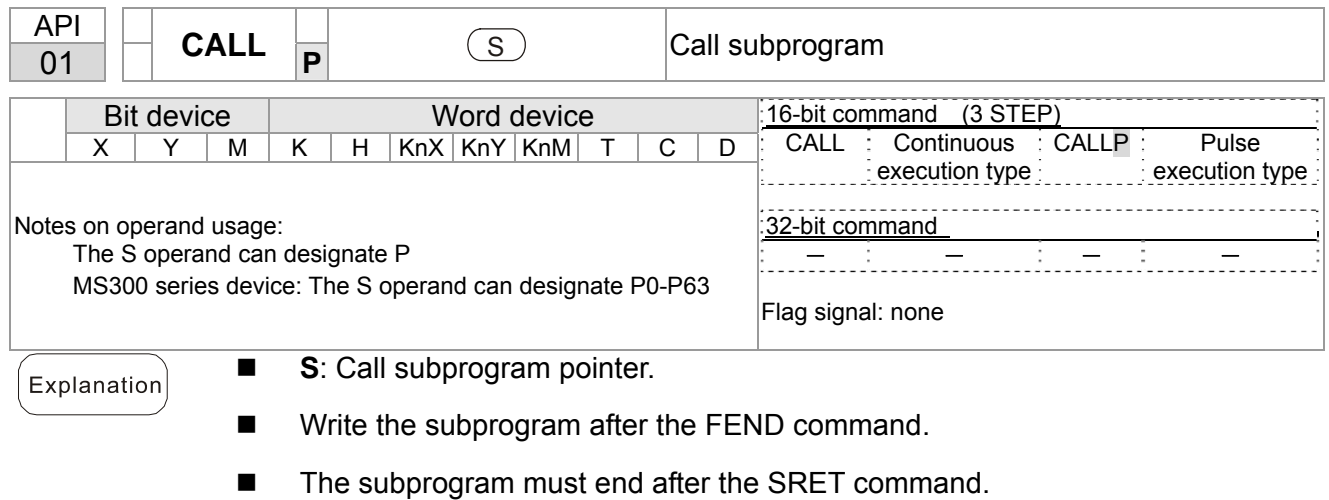

Refer to the FEND command explanation and sample content for detailed command functions.

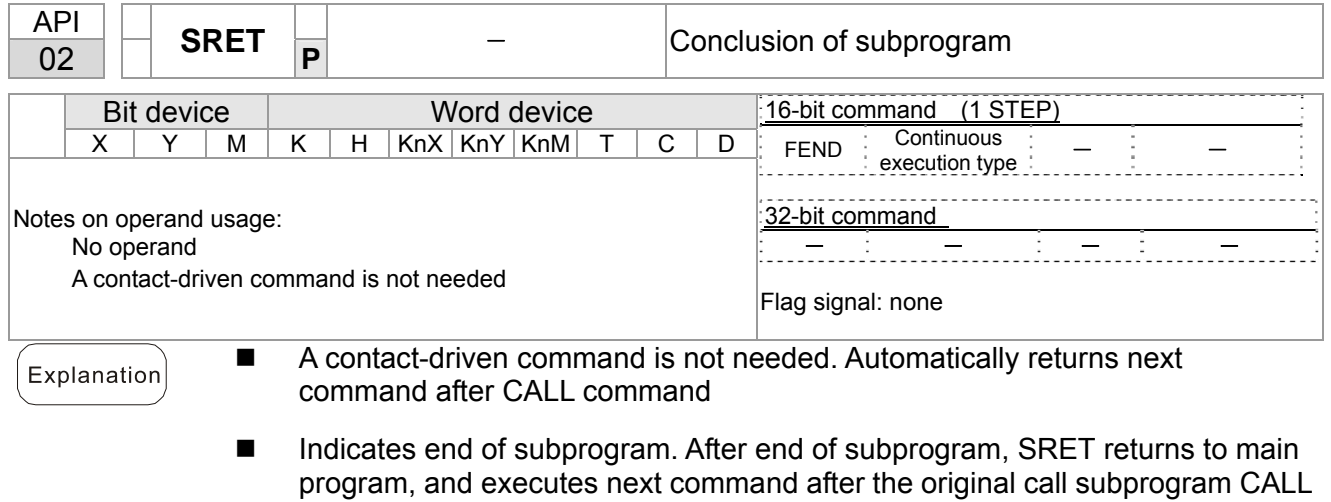

command. Refer to the FEND command explanation and sample content for detailed command functions.

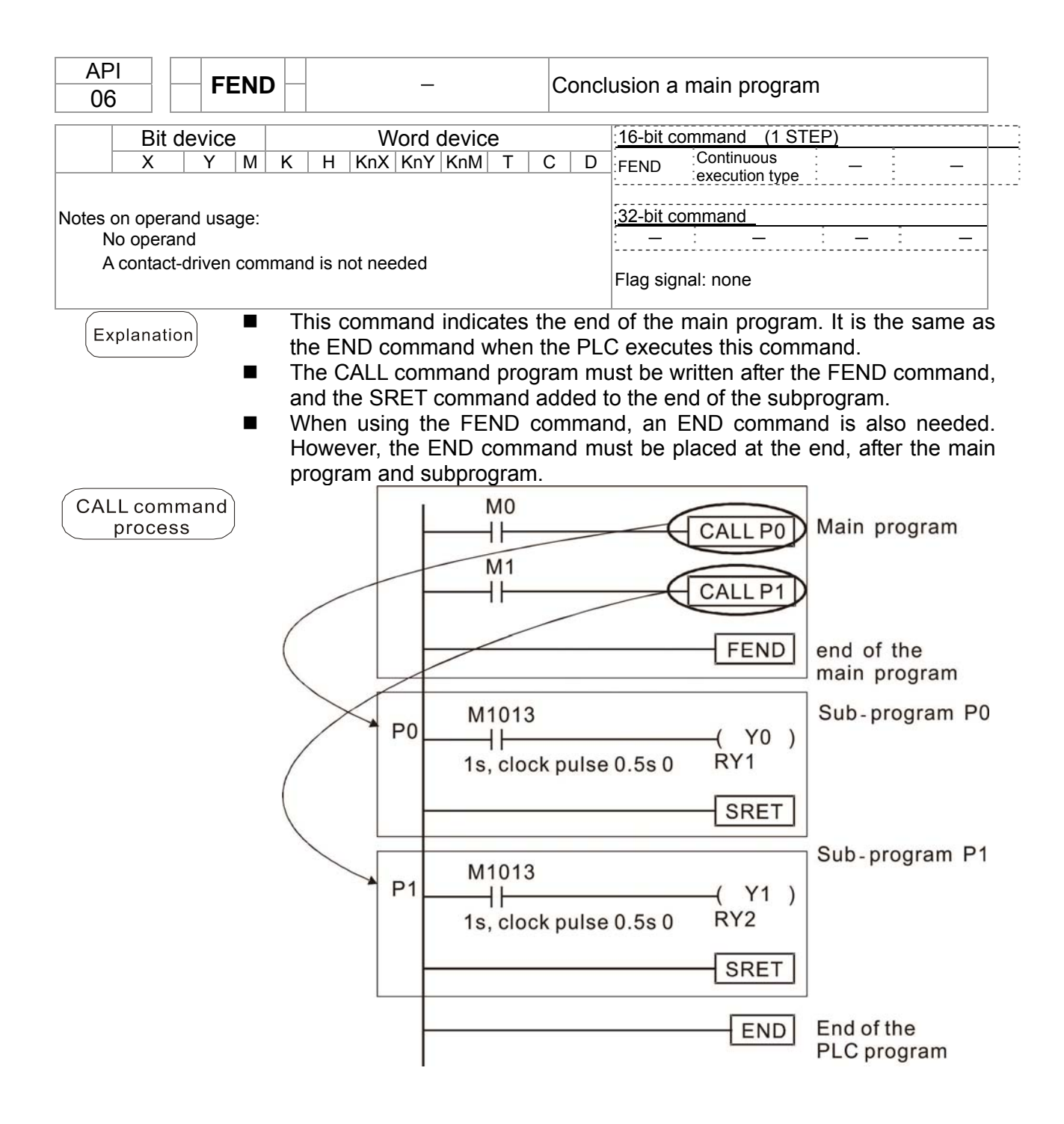

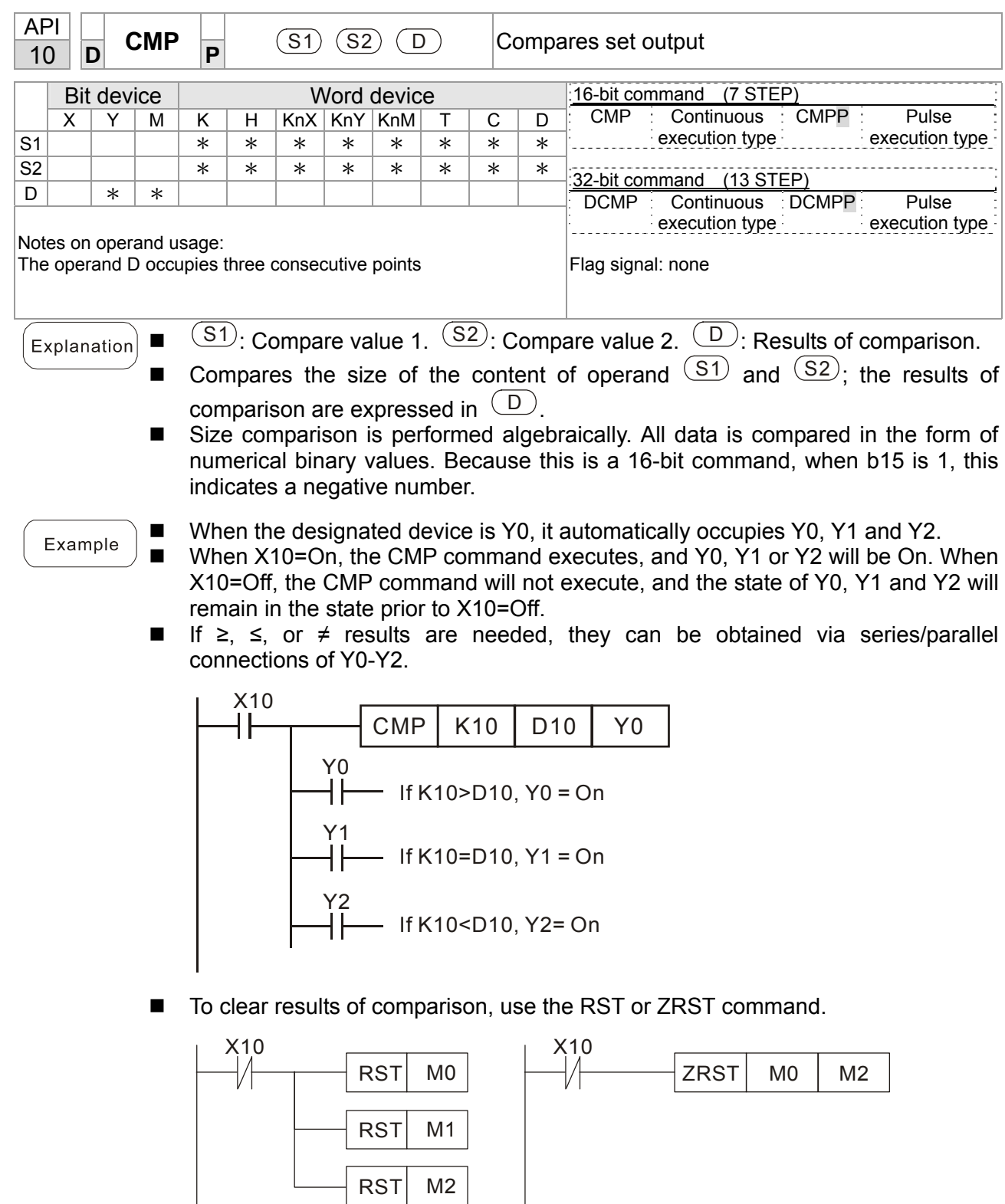

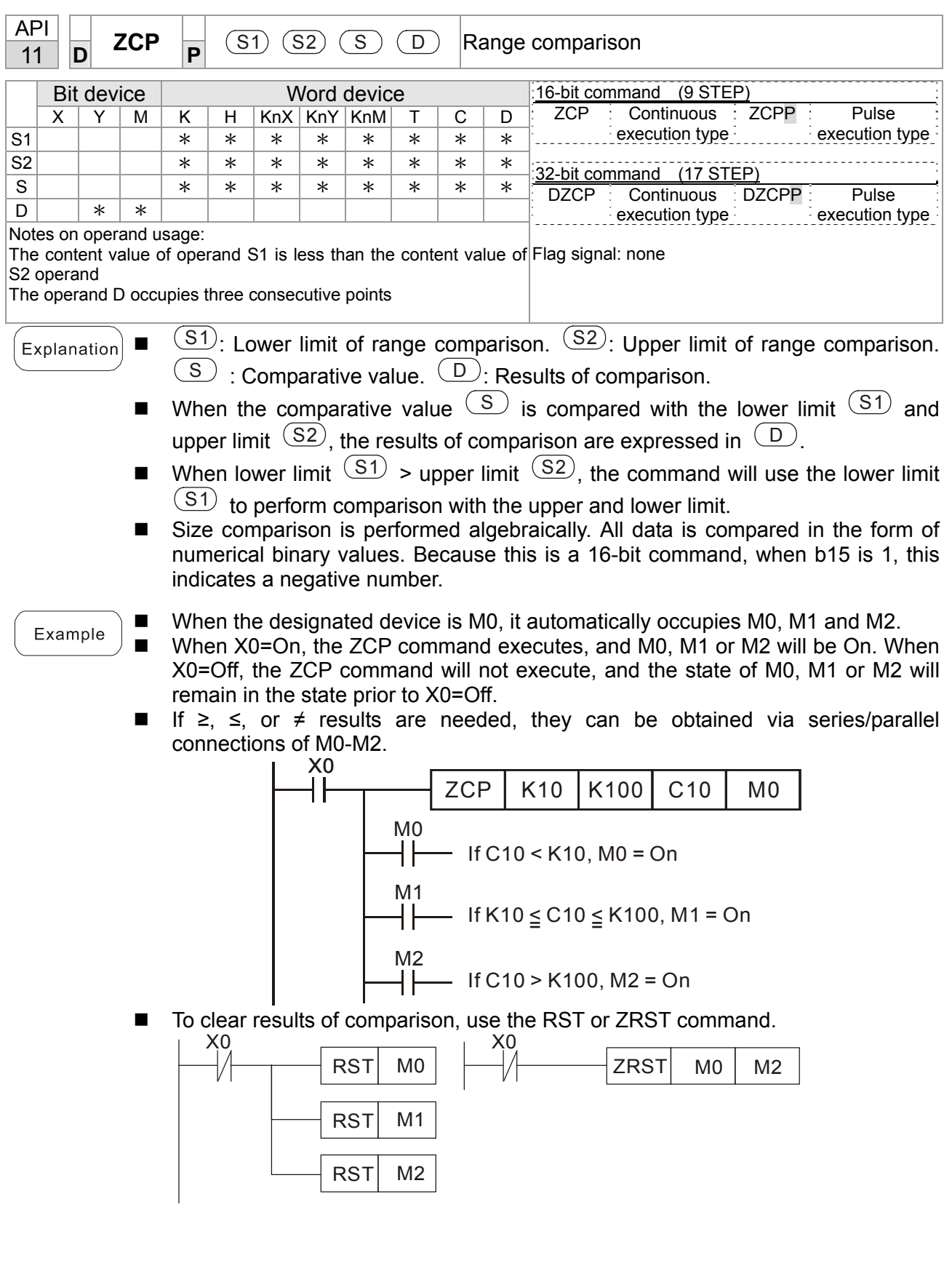

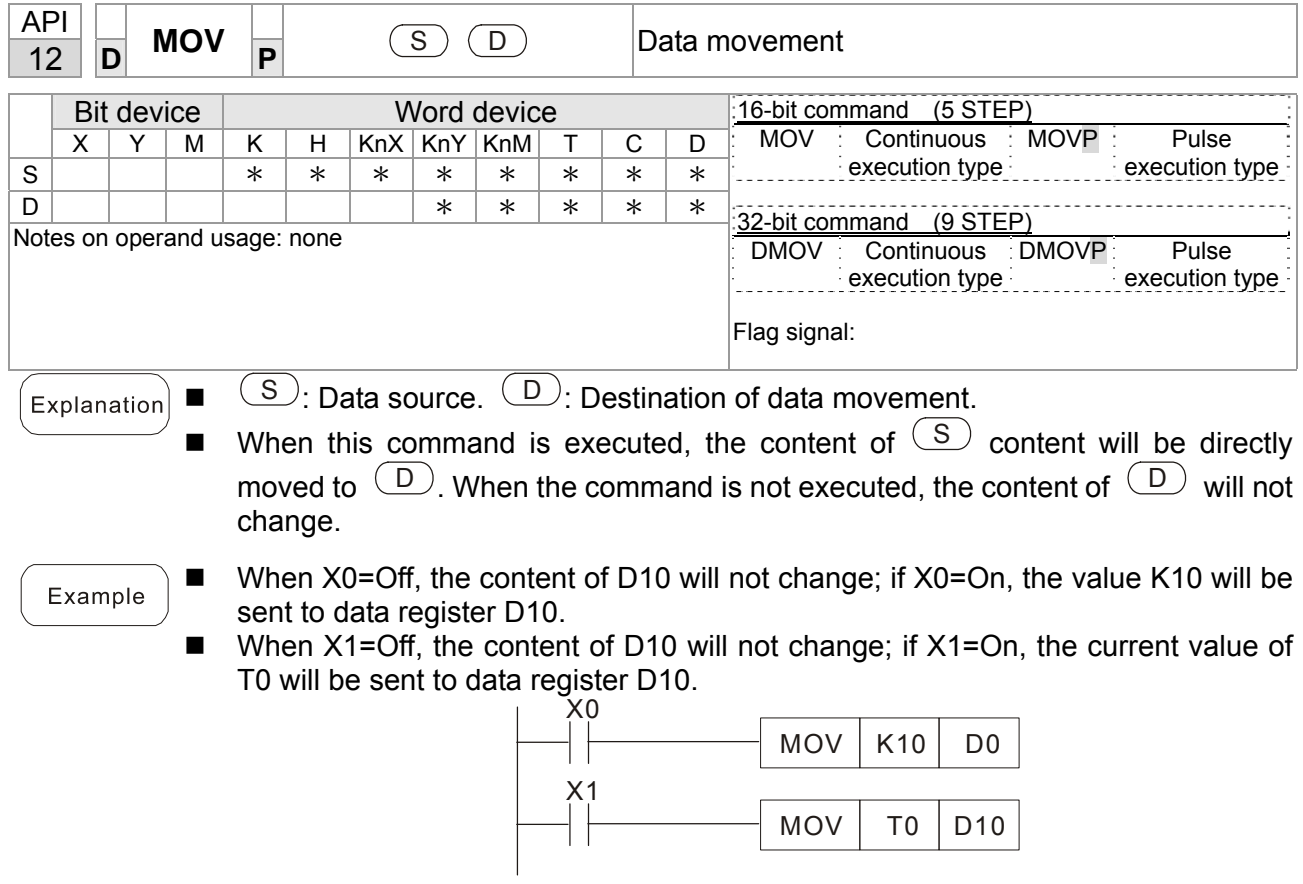

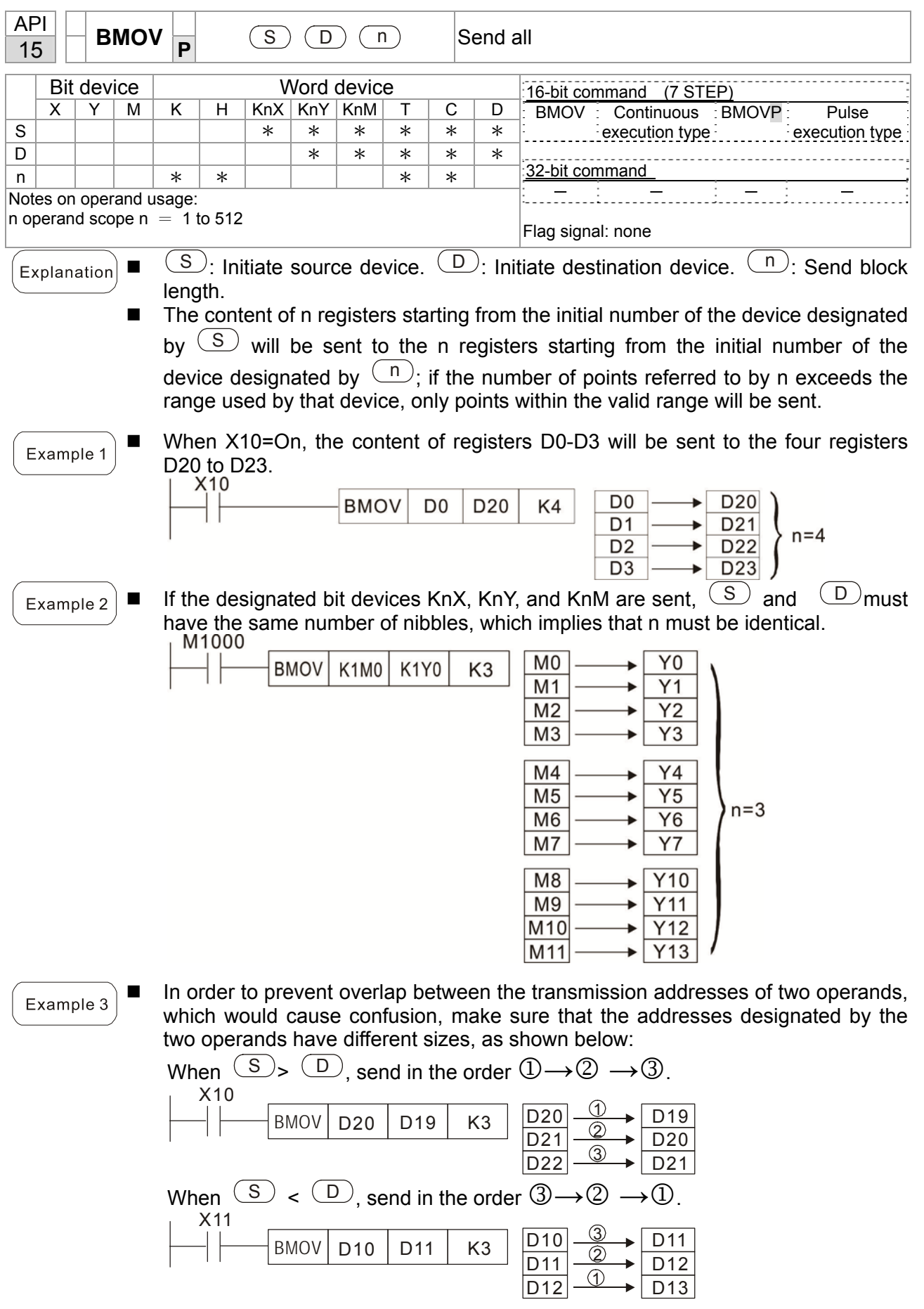

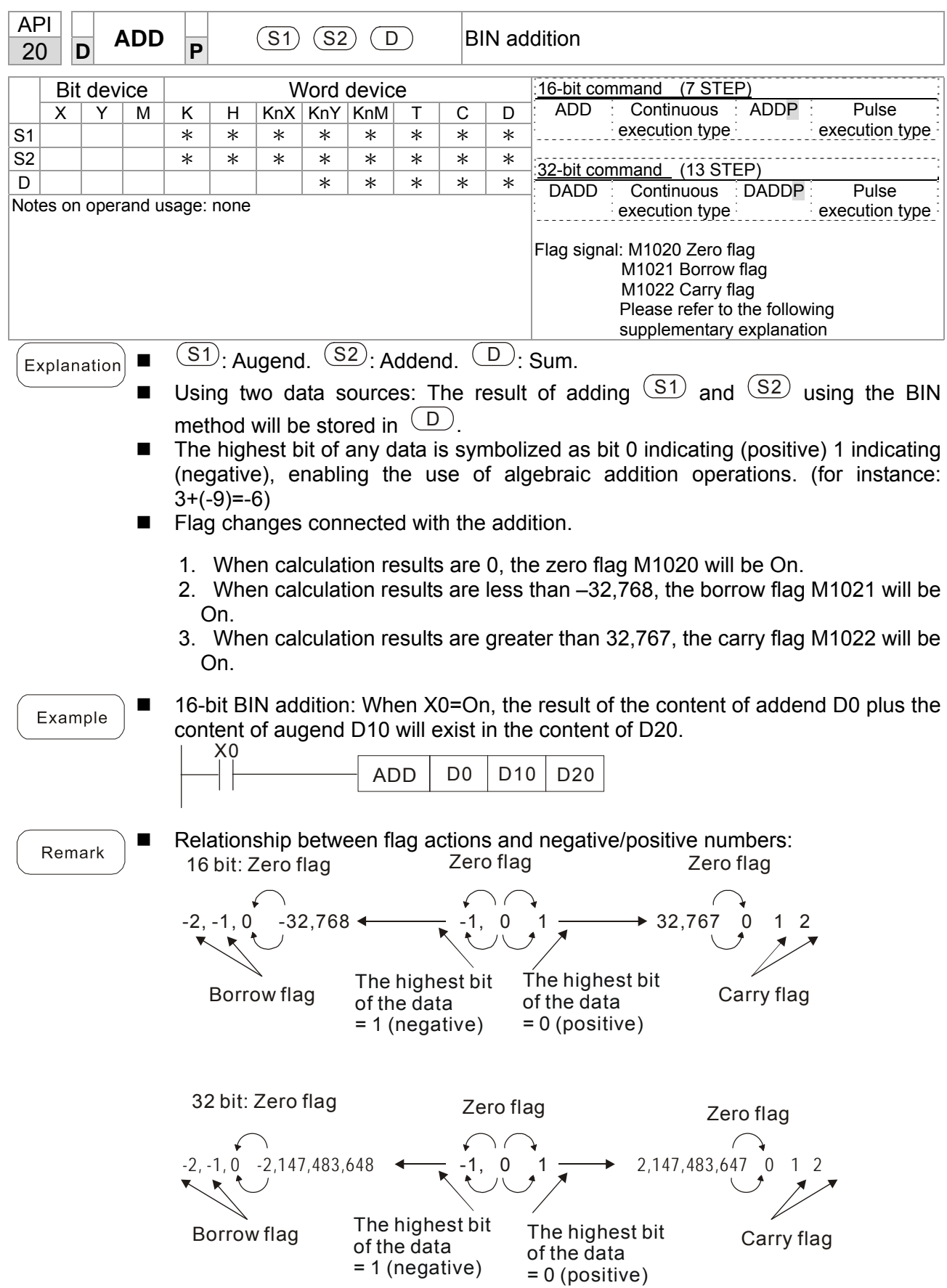

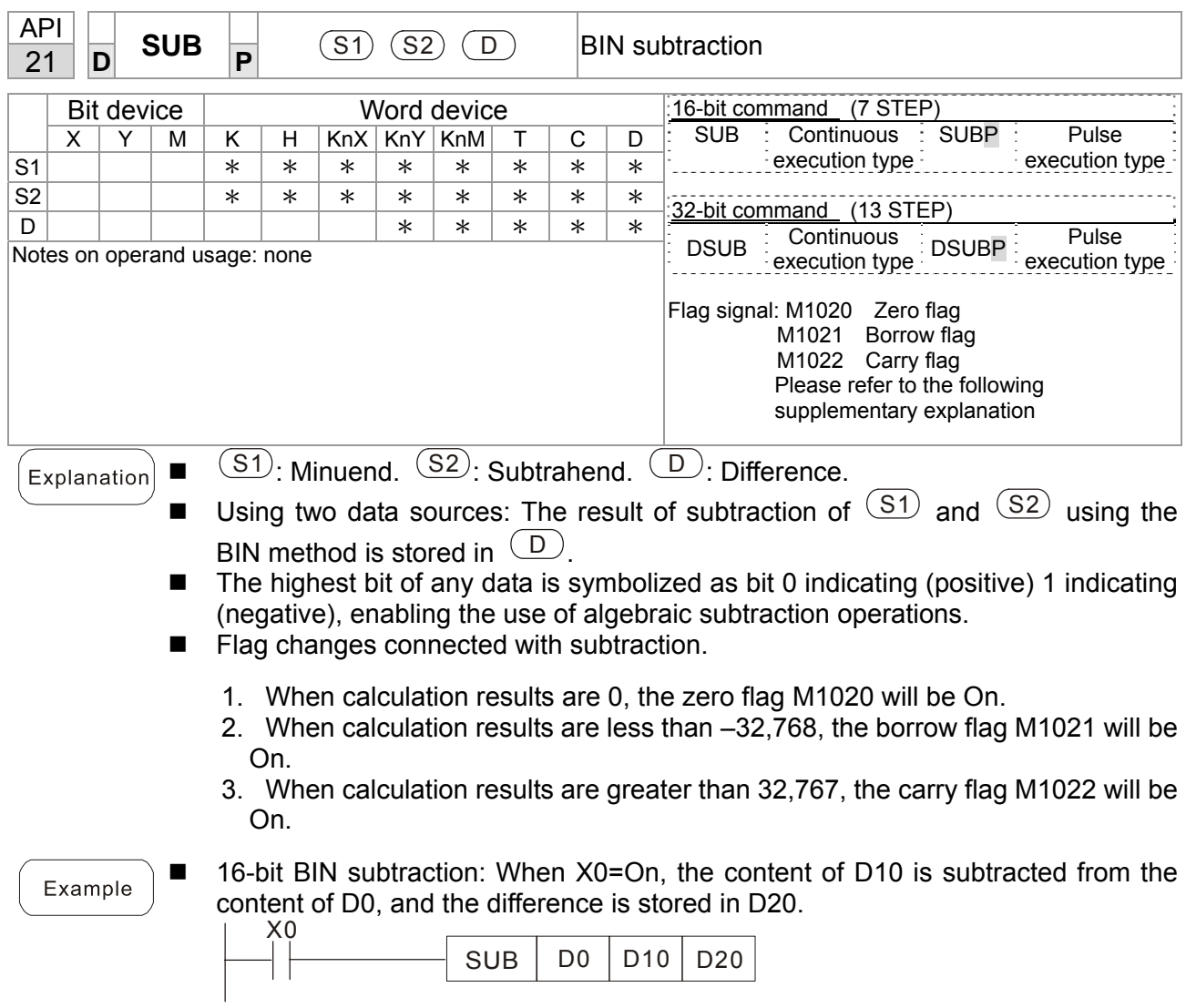

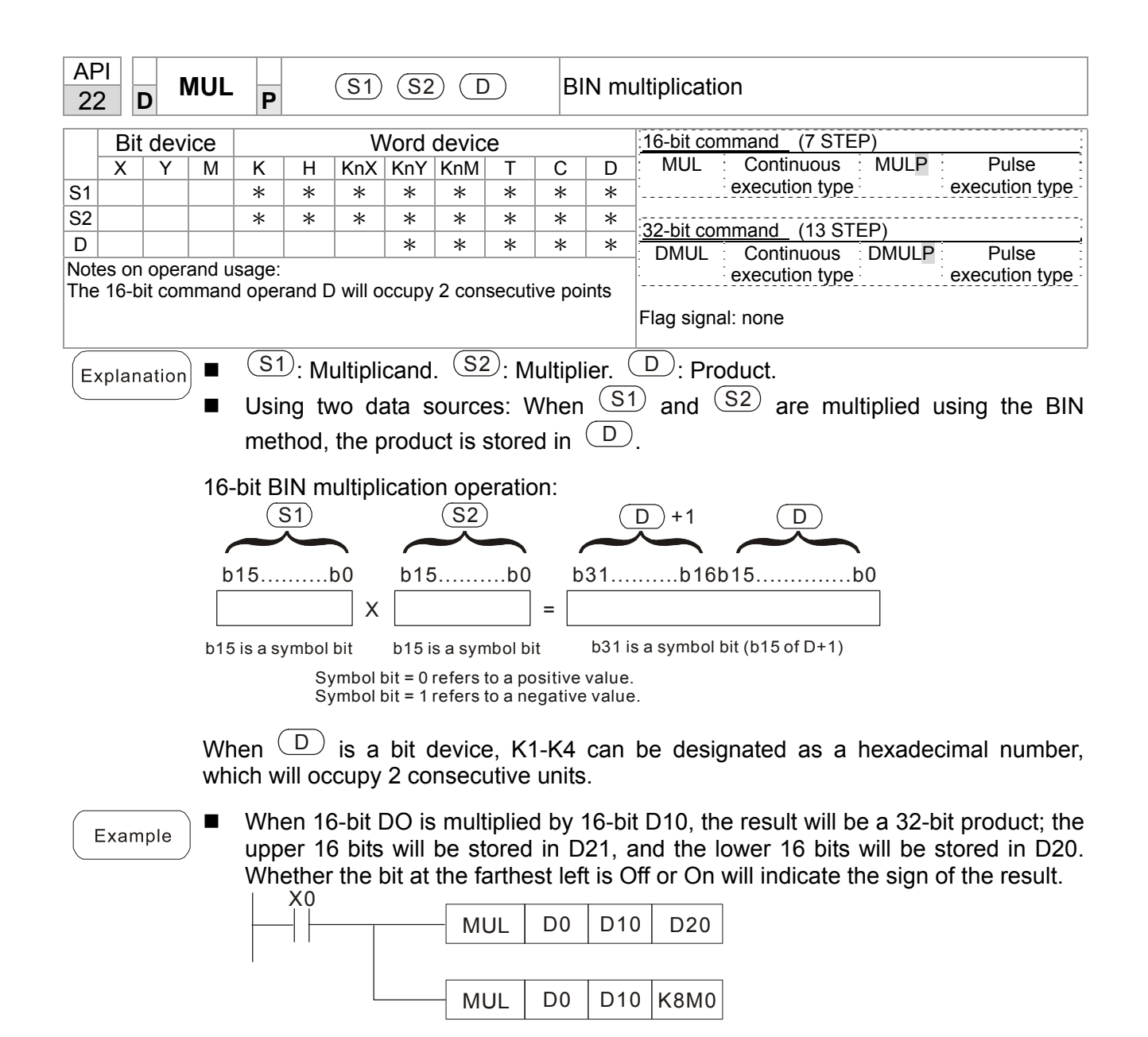

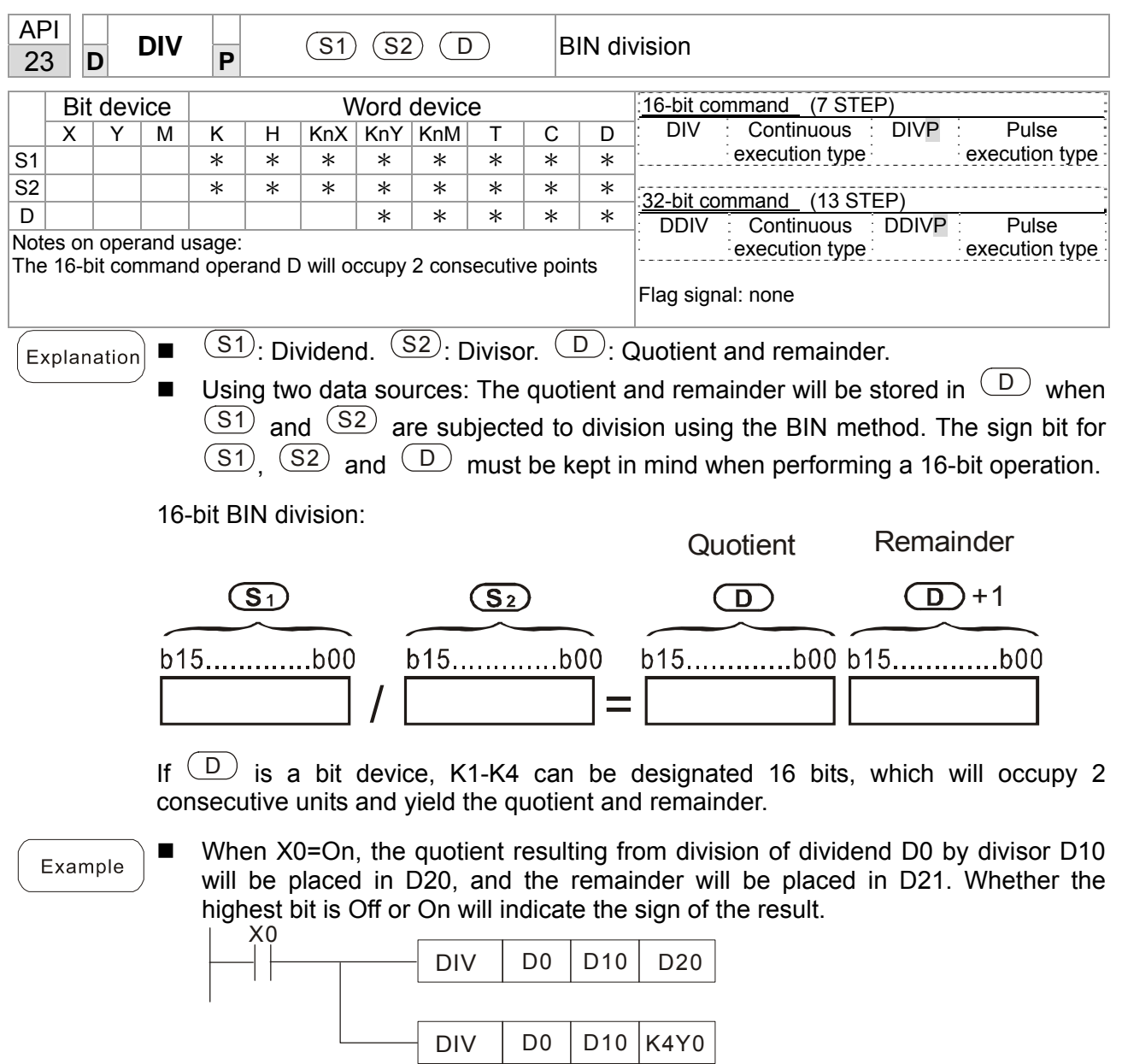

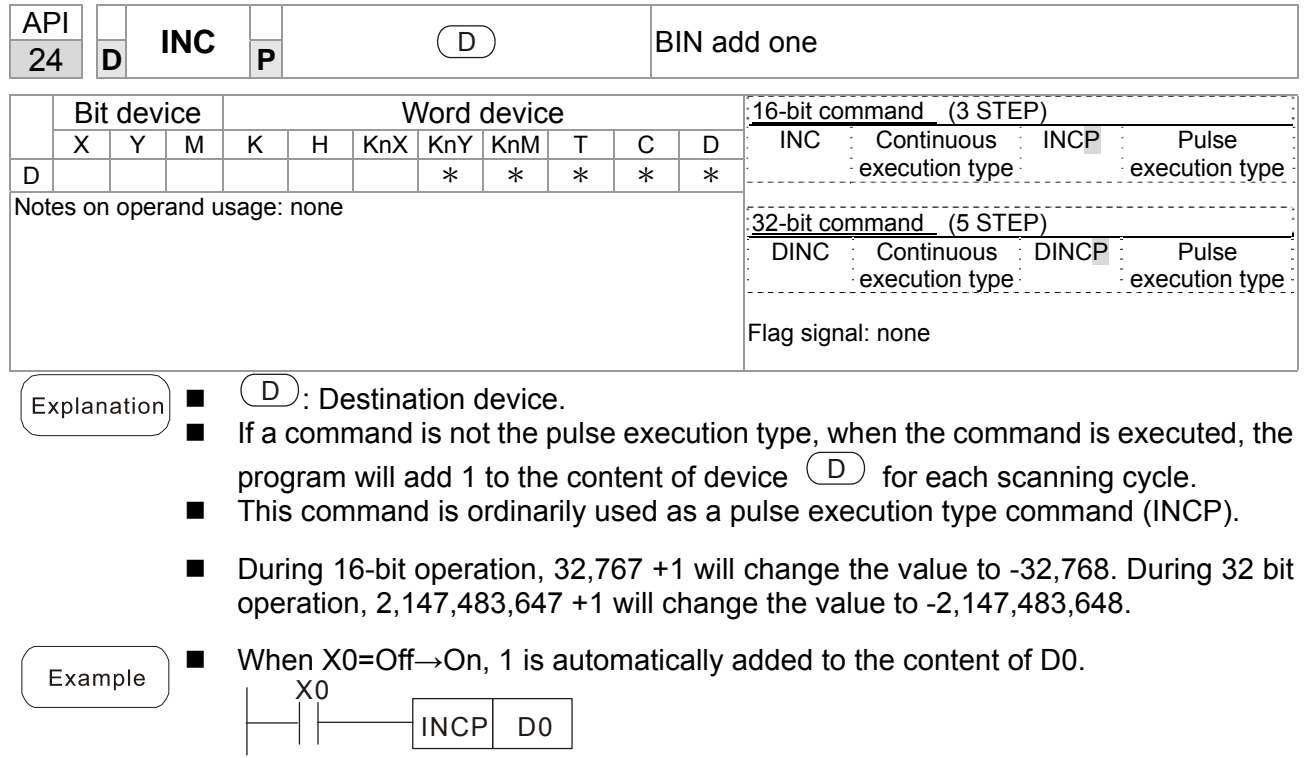

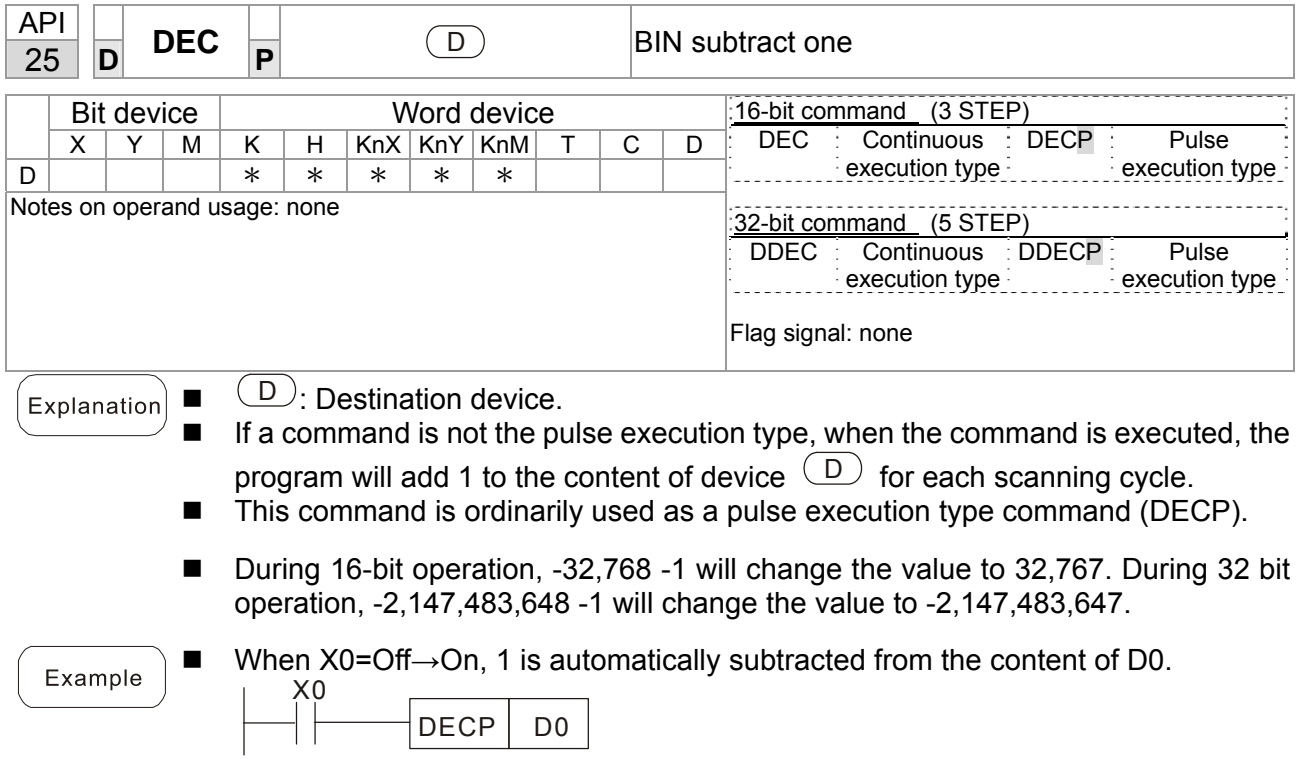

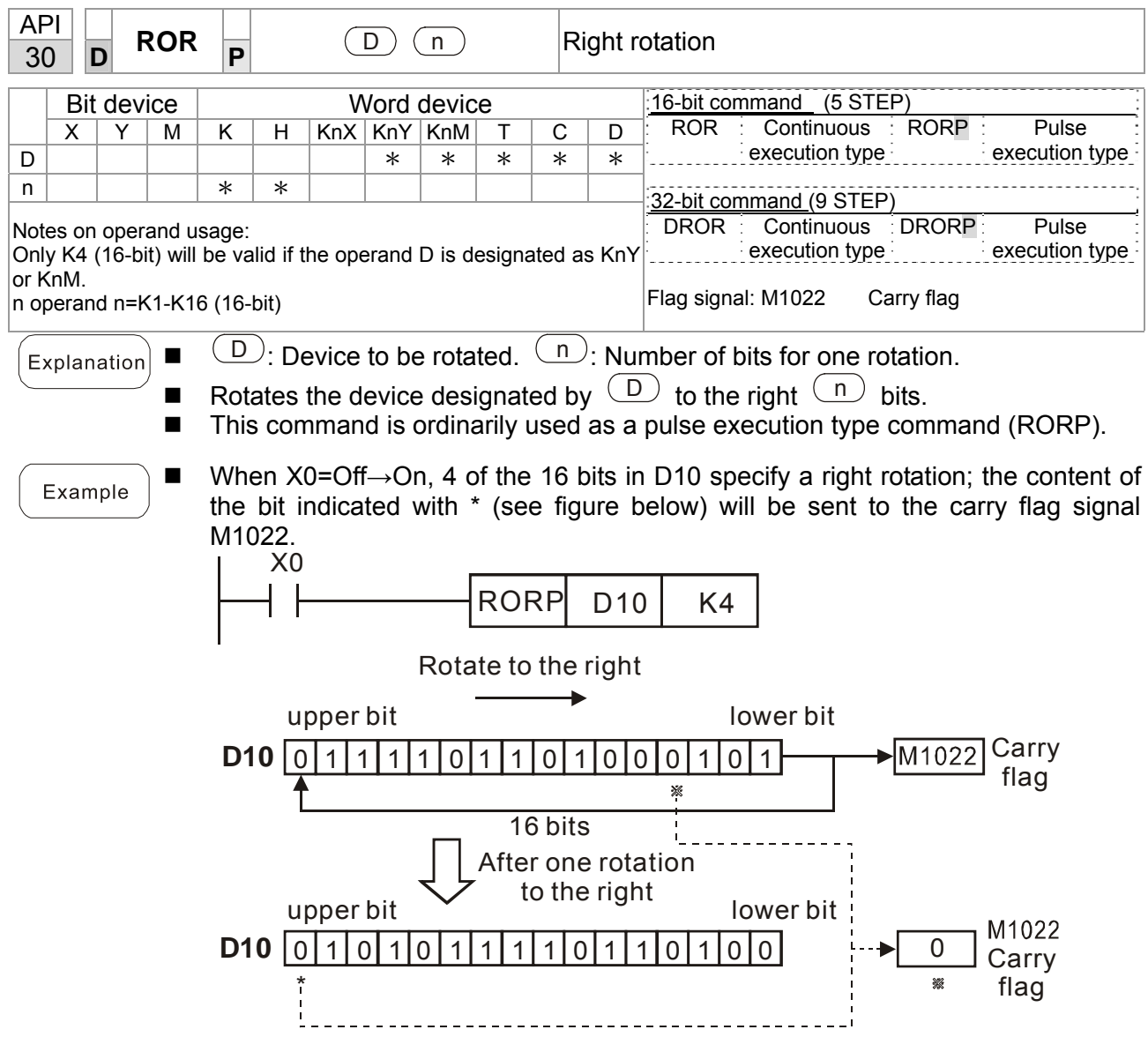

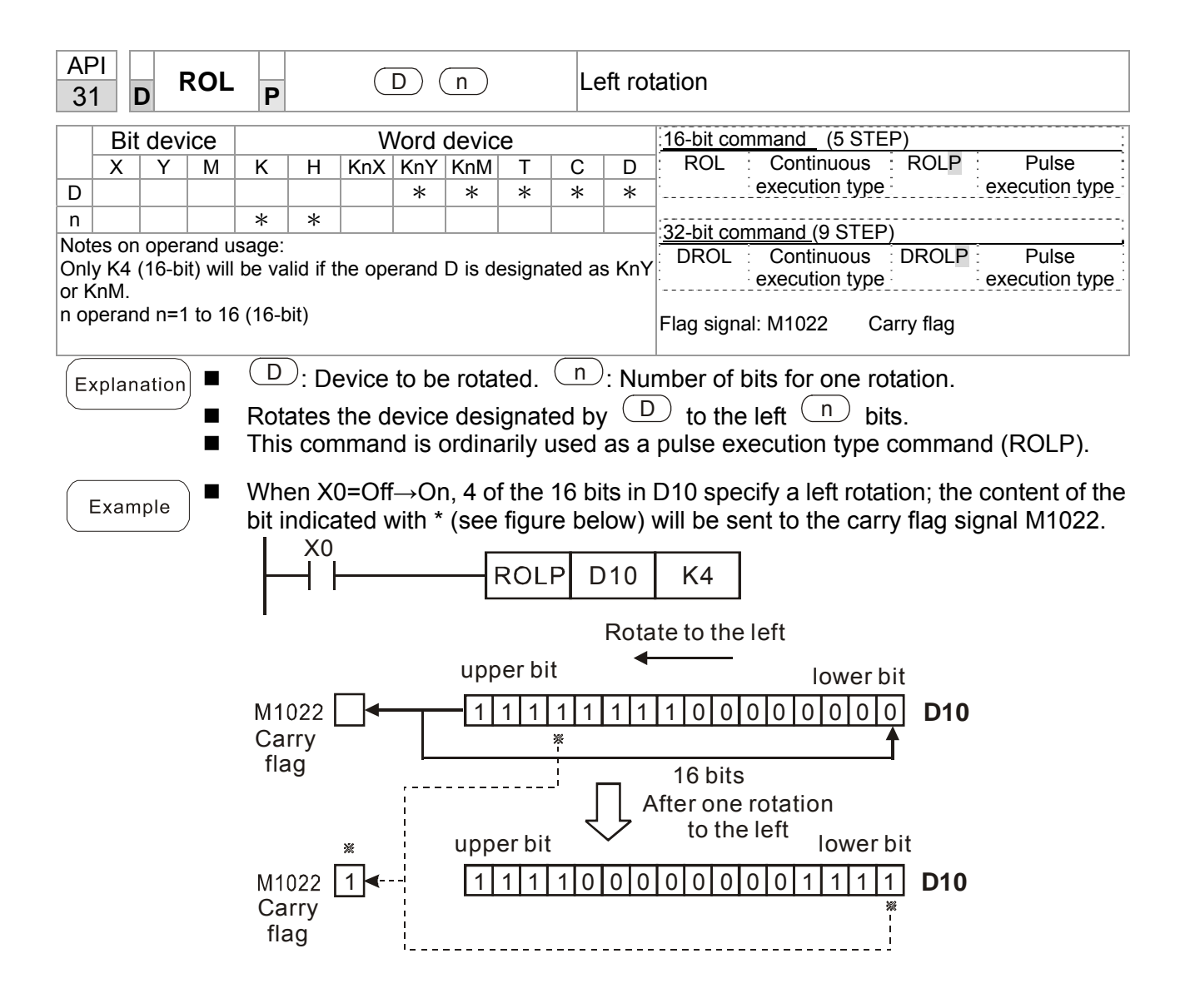

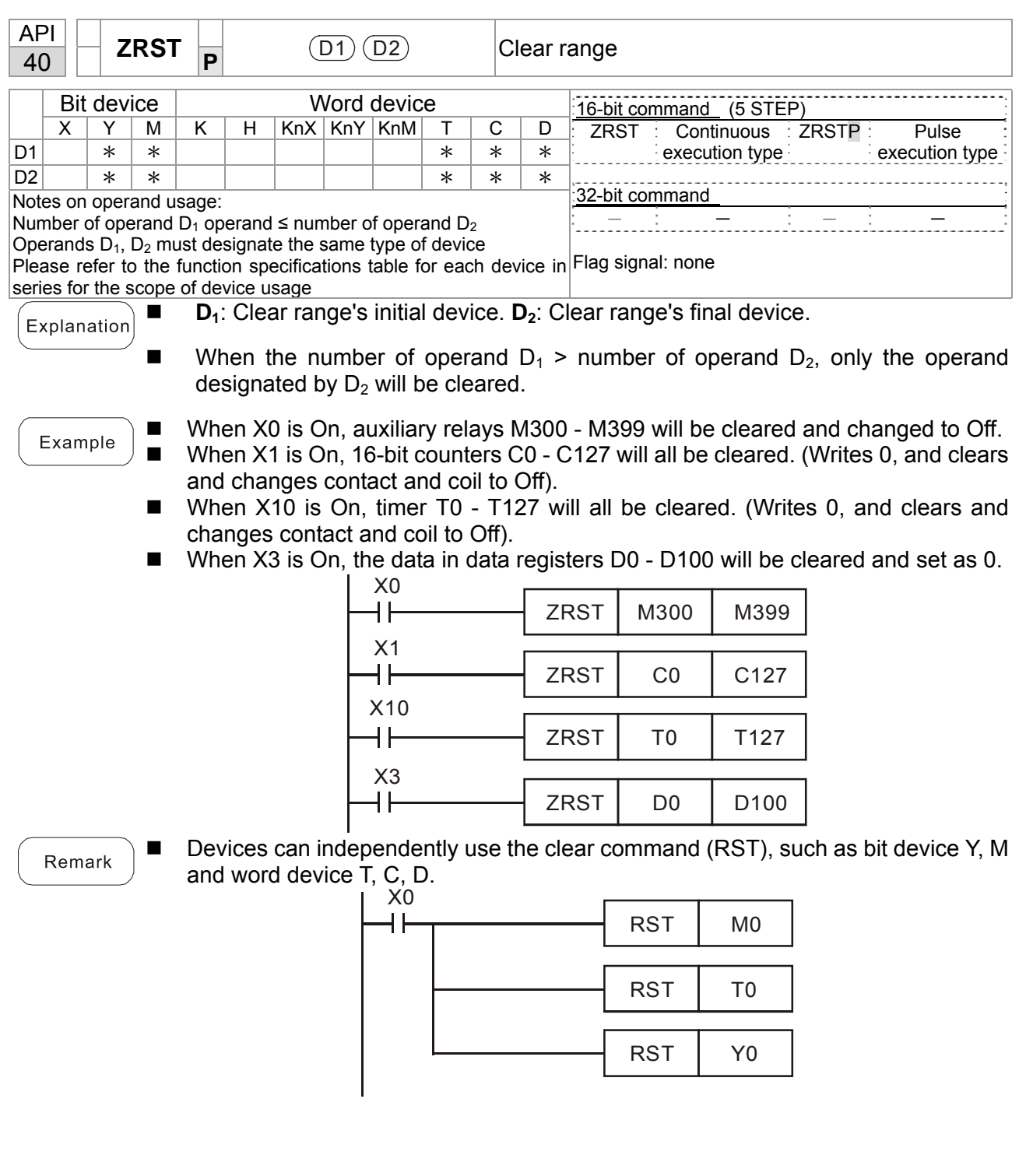

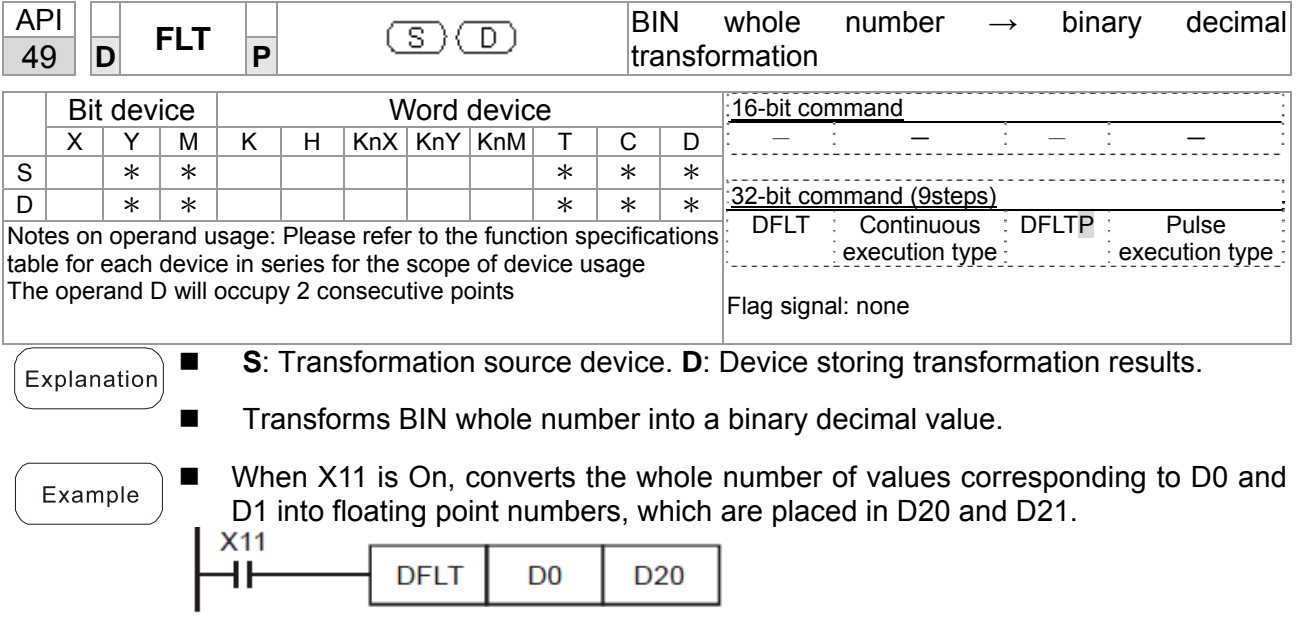

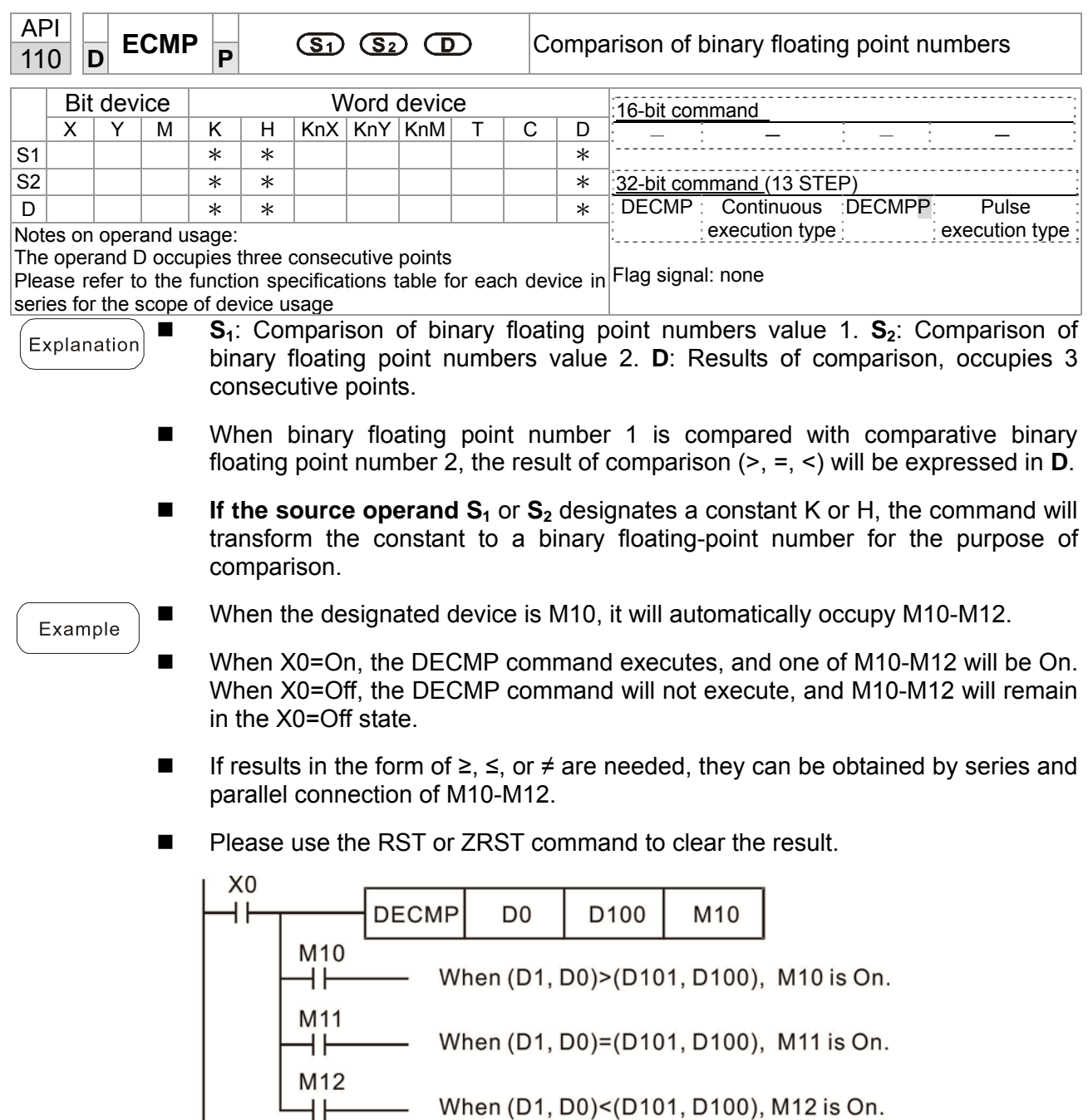

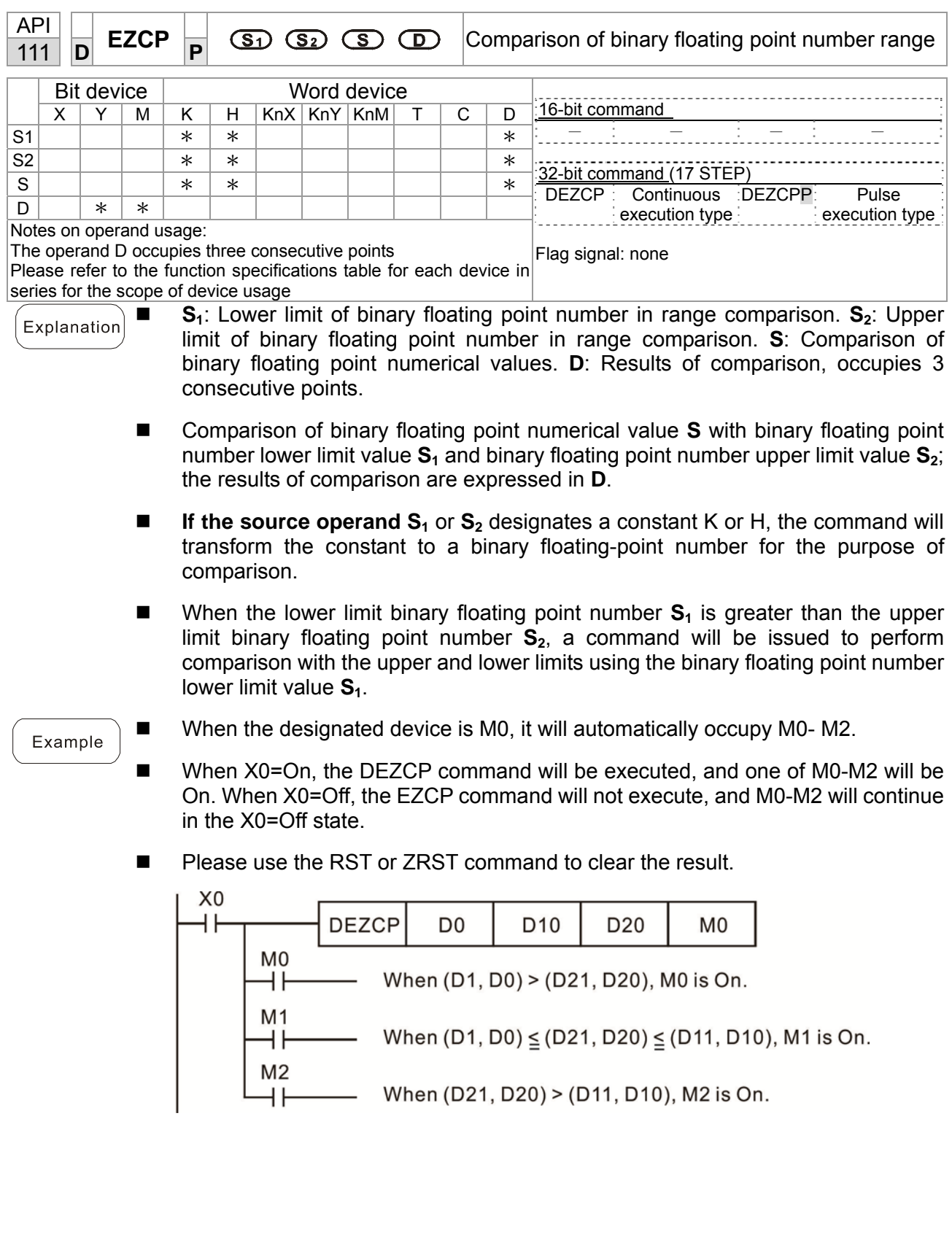
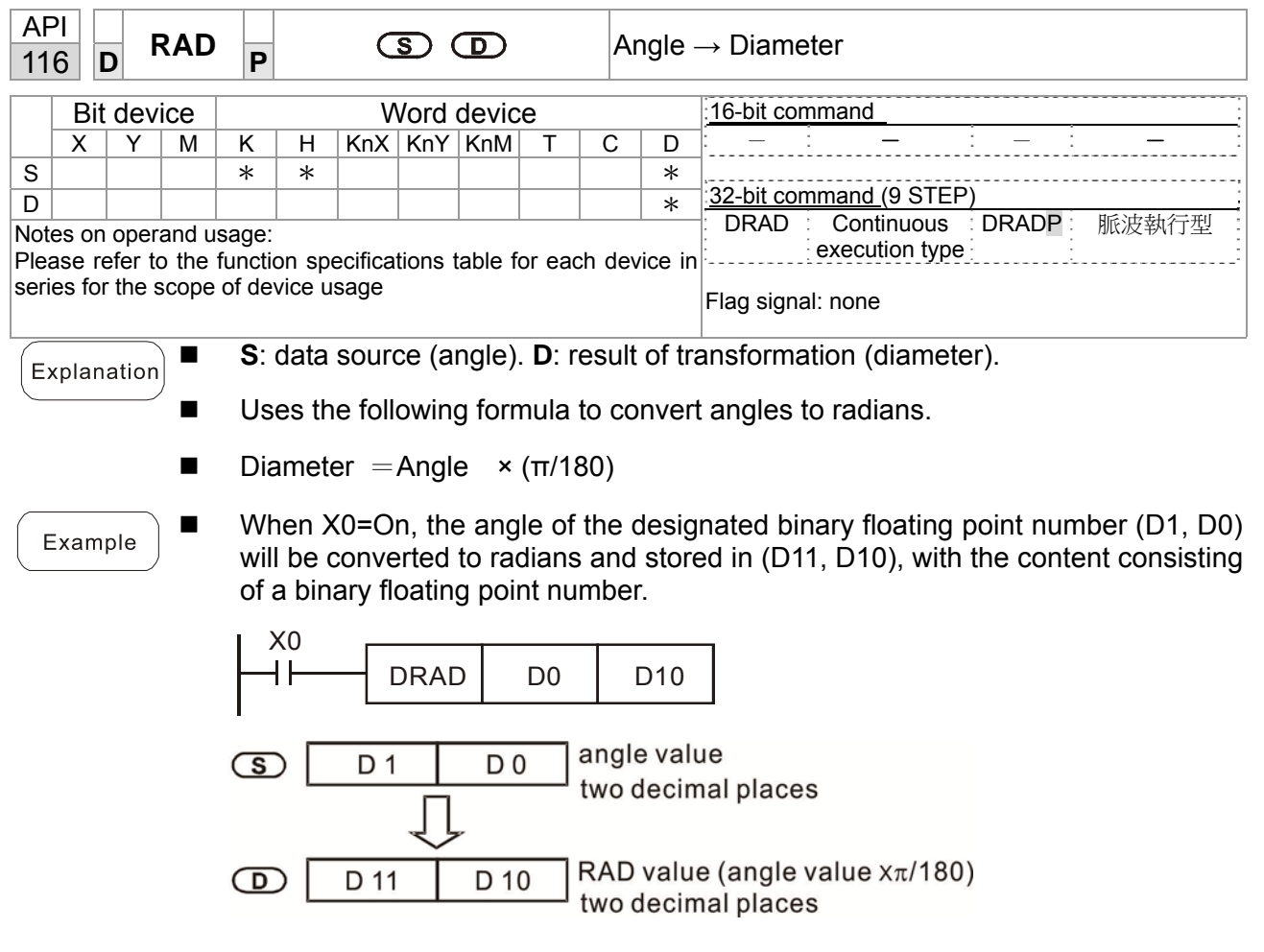

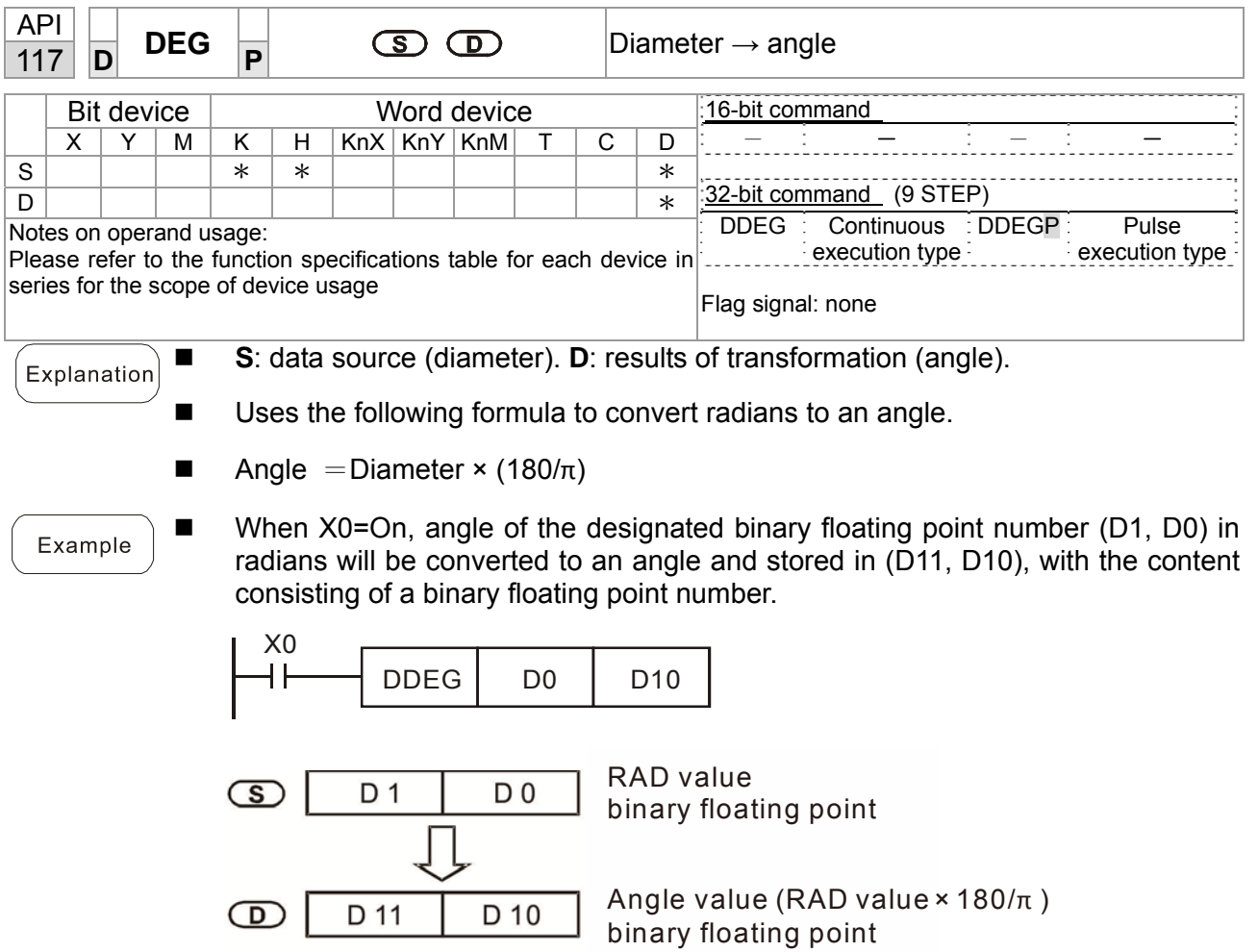

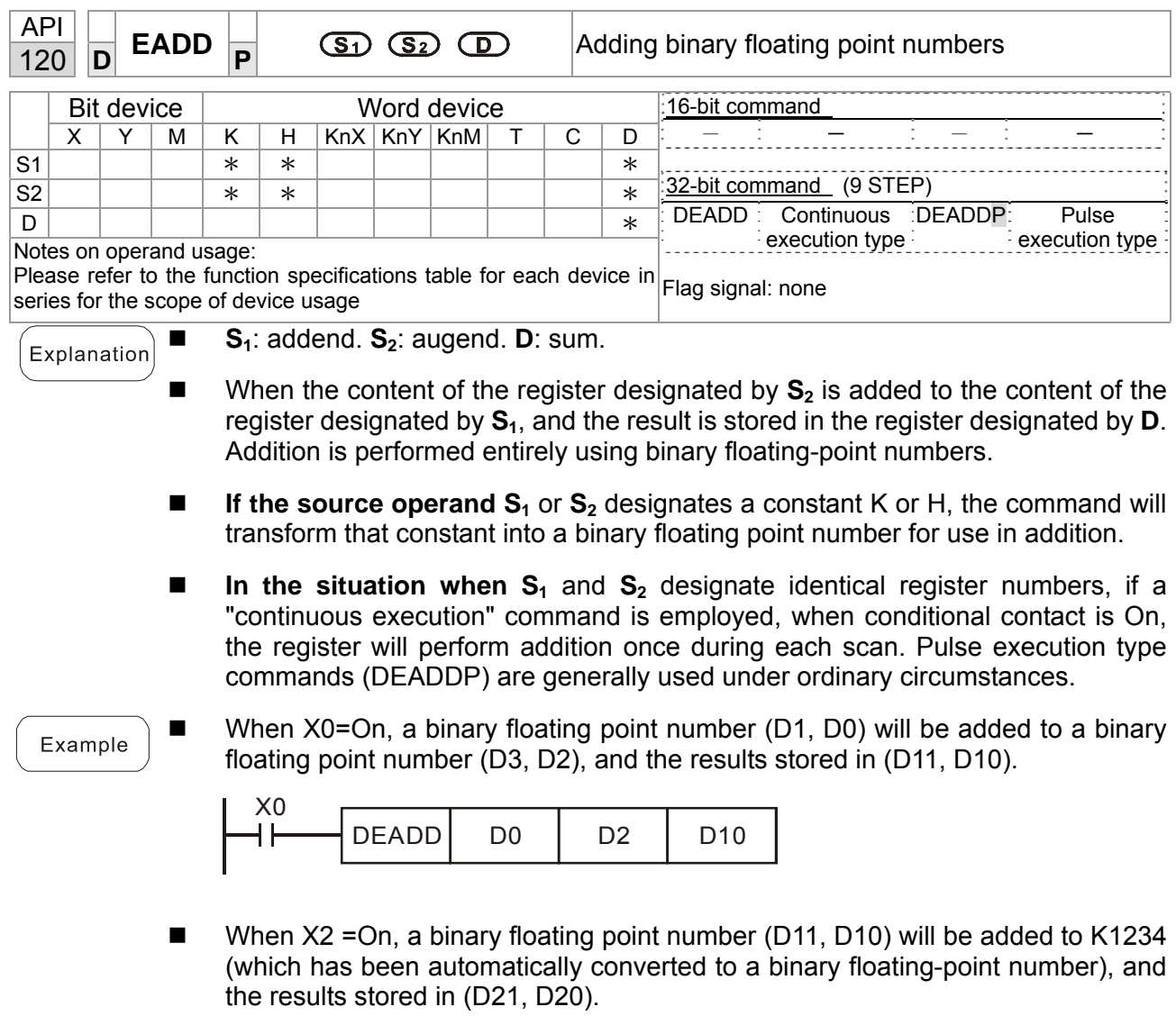

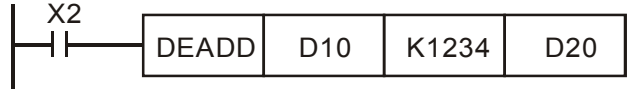

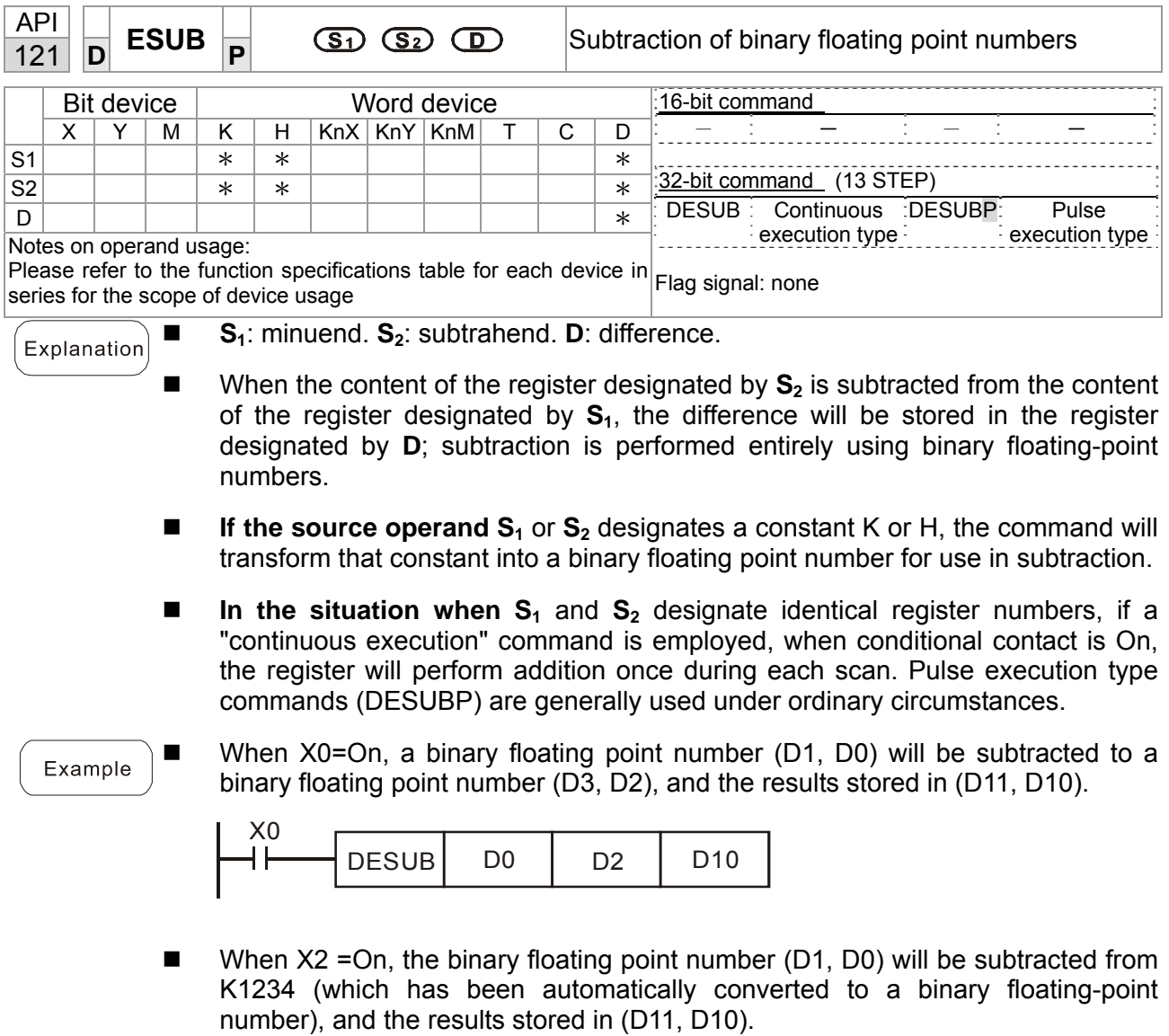

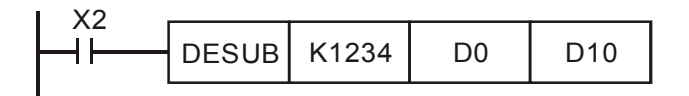

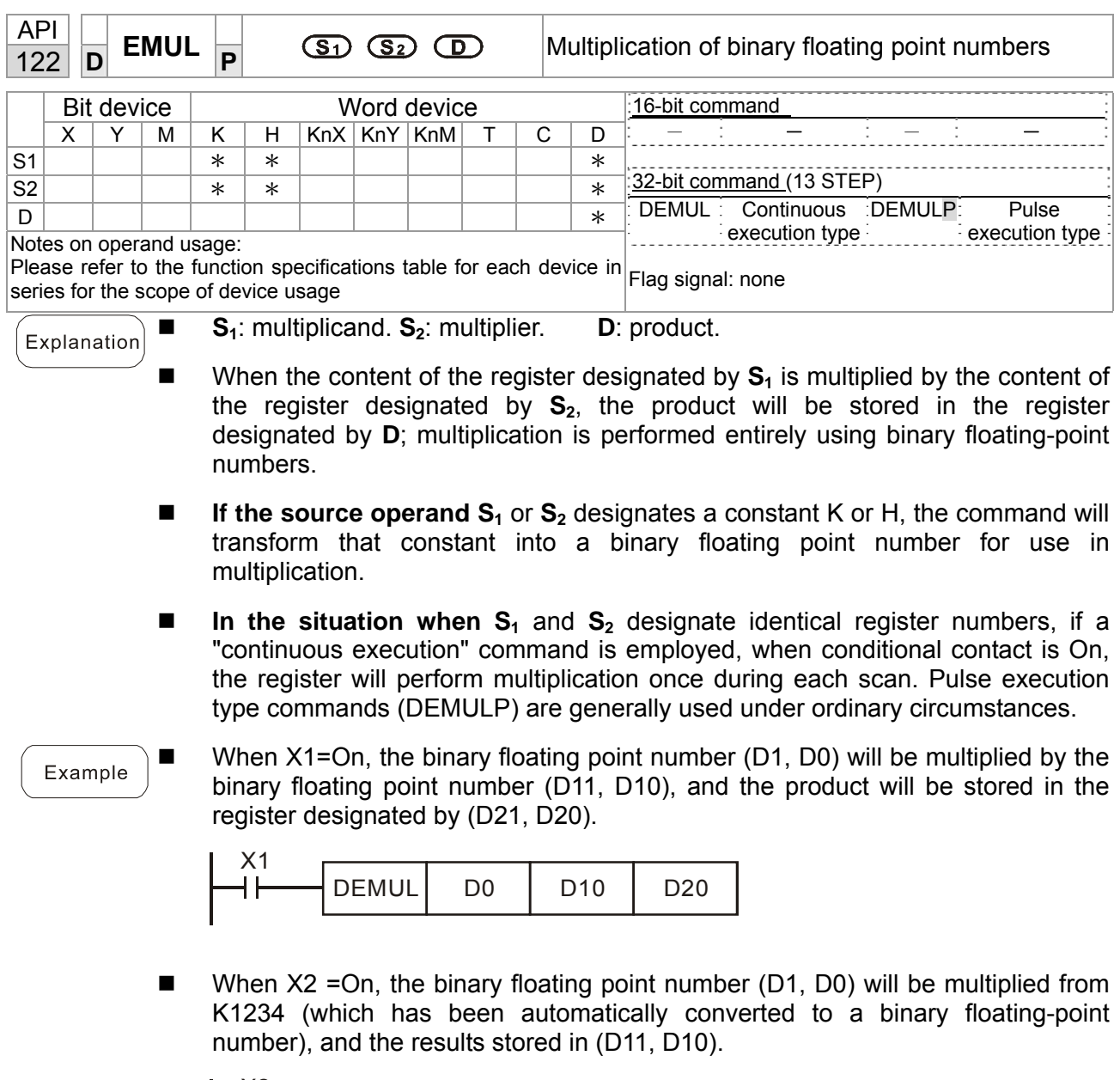

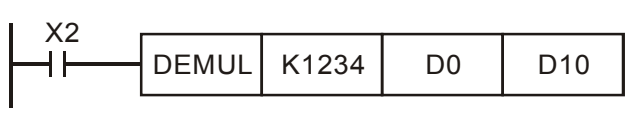

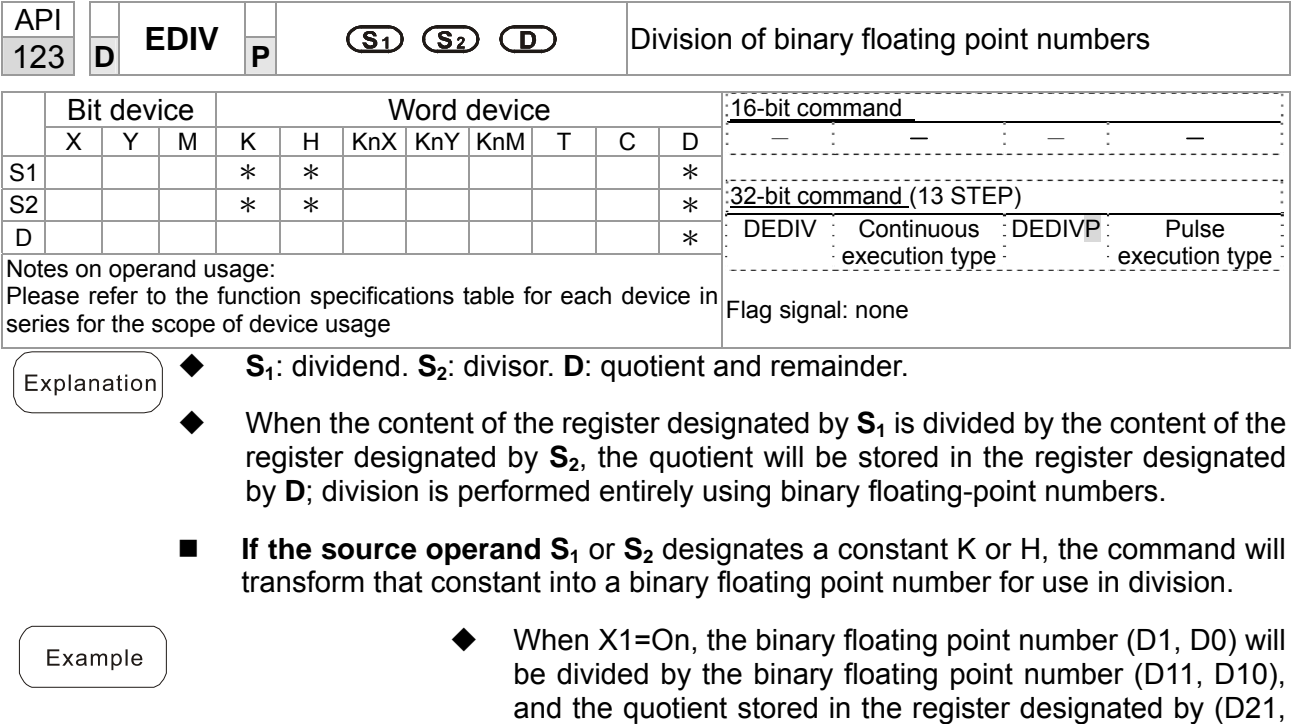

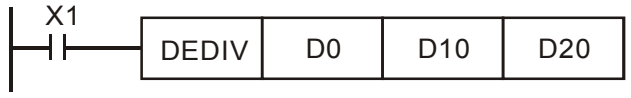

D20).

When X2 = On, the binary floating point number (D1, D0) will be divided by K1,234 (which has been automatically converted to a binary floating-point number), and the results stored in (D11, D10).

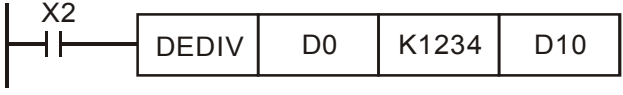

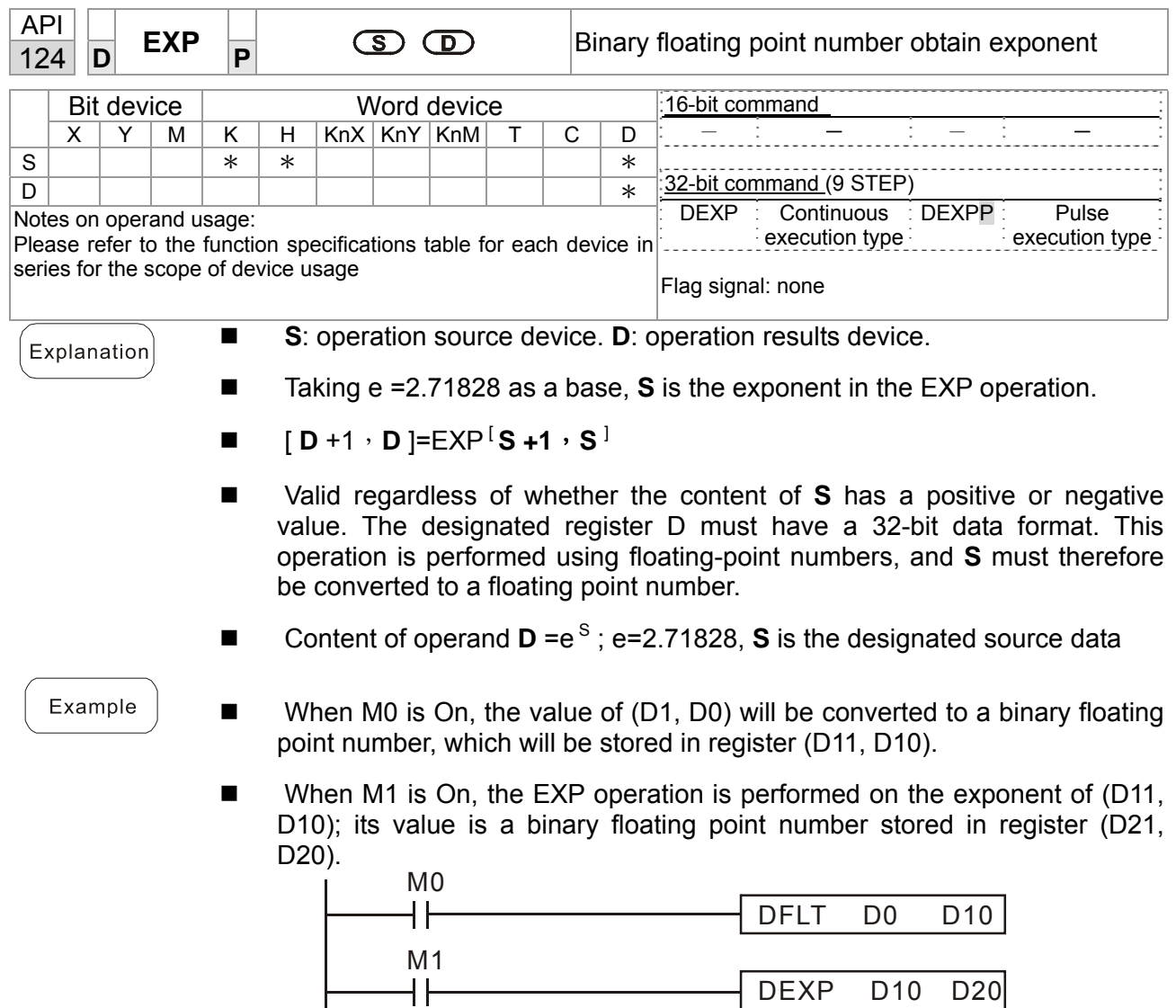

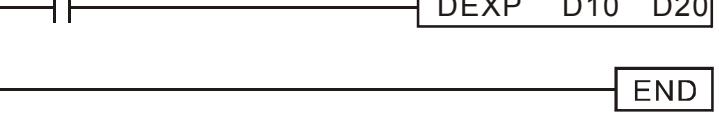

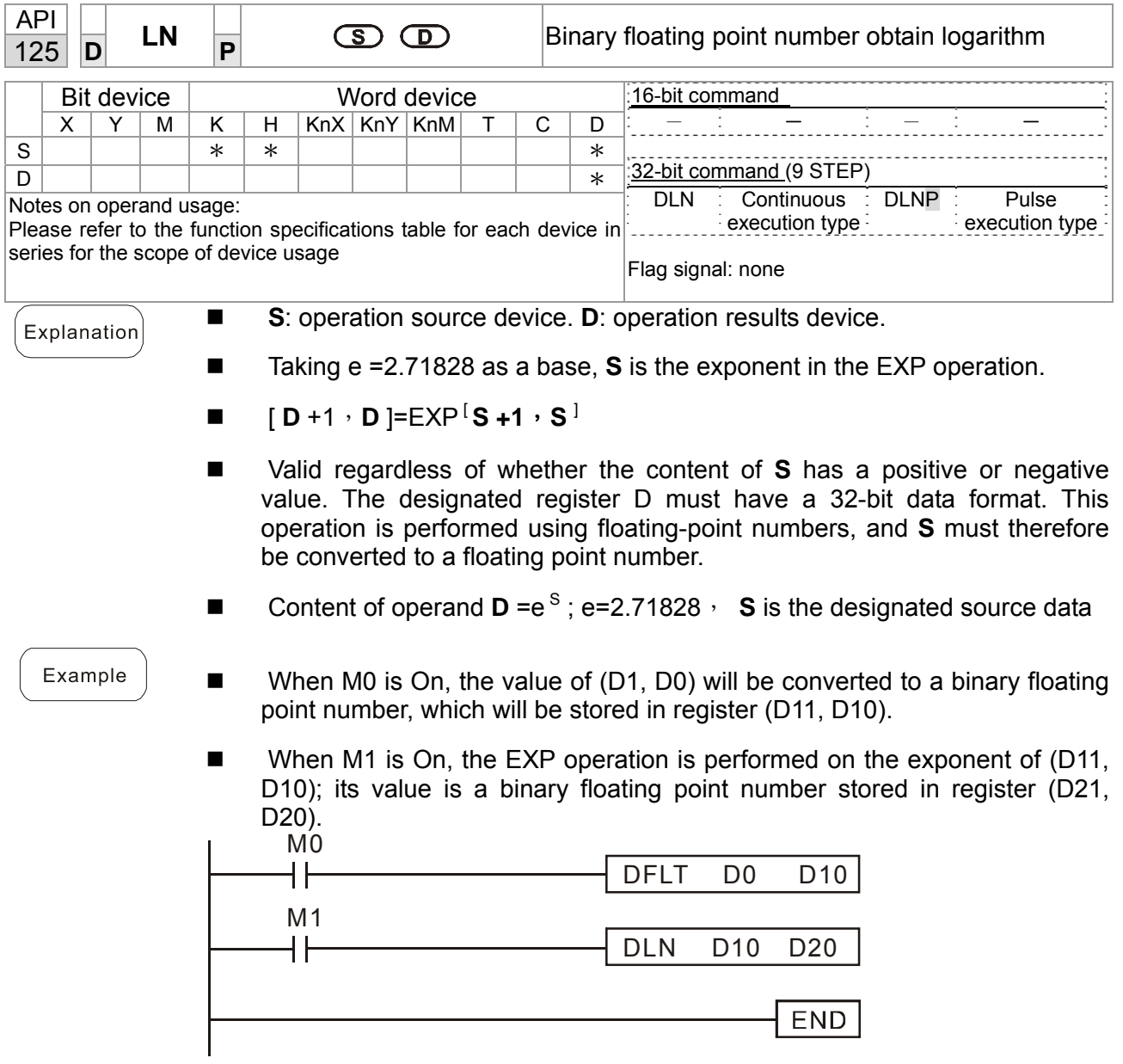

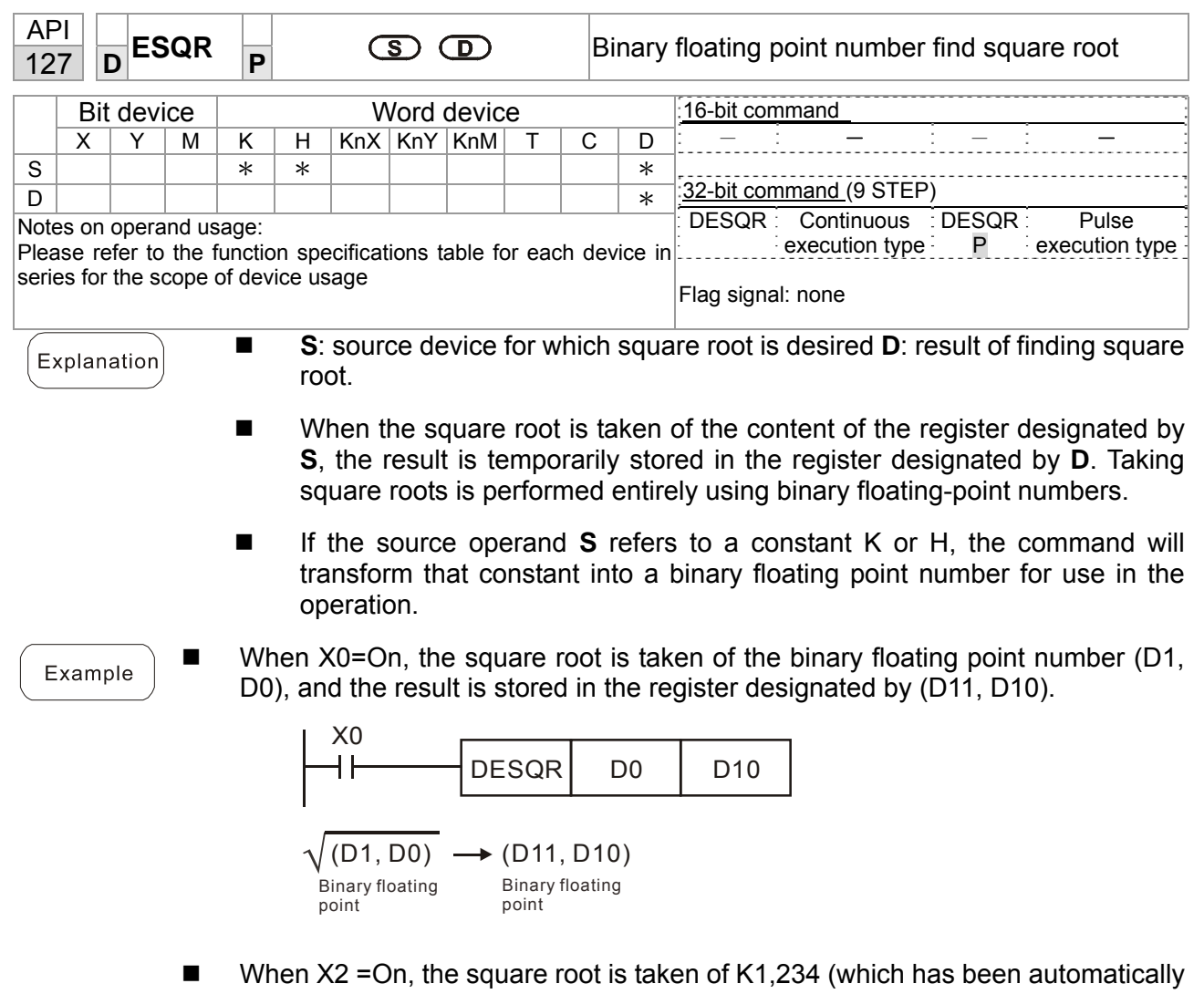

converted to a binary floating-point number), and the results stored in (D11, D10).

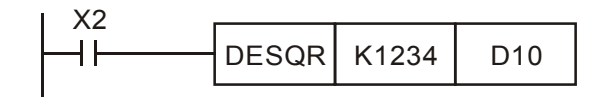

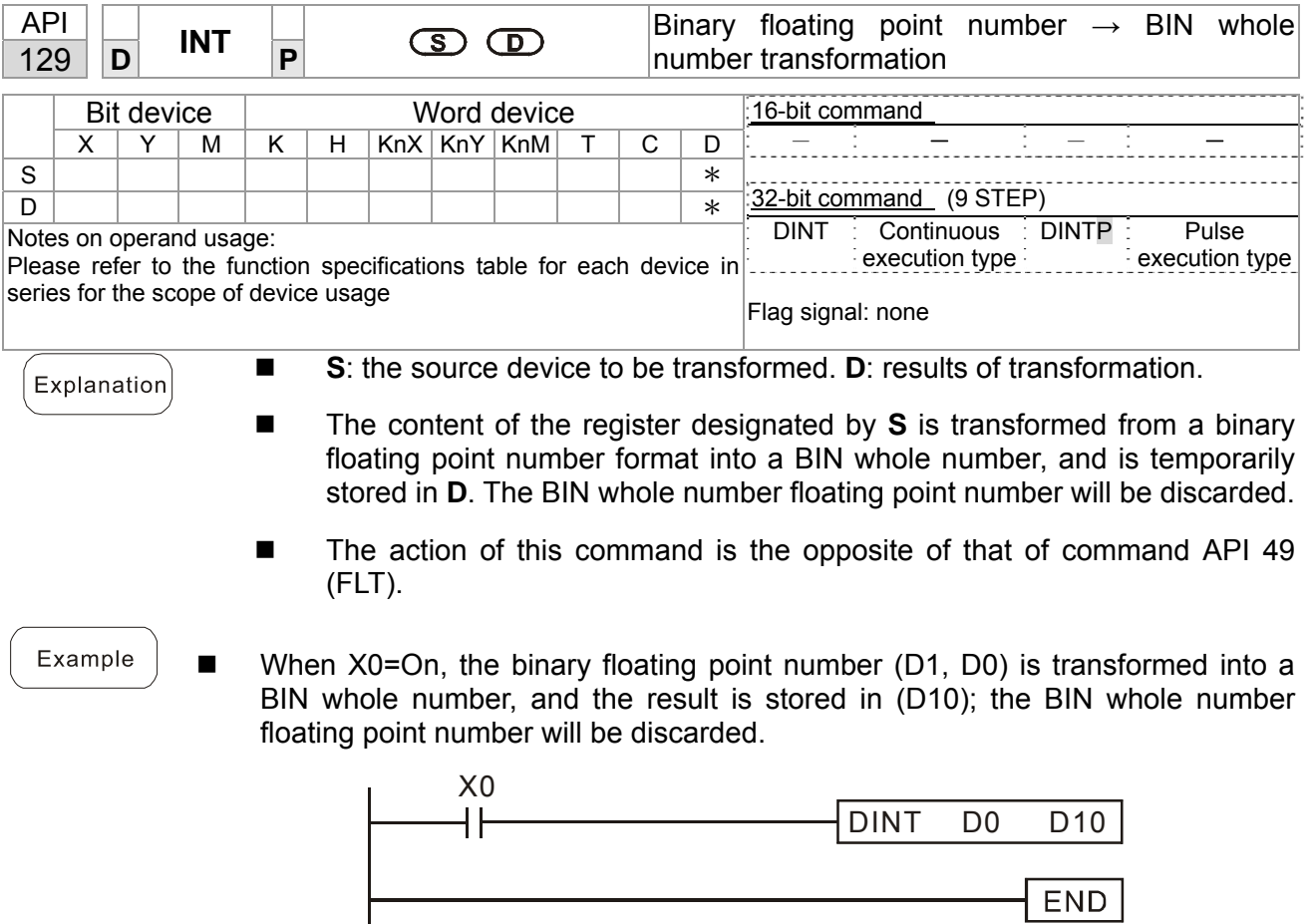

┠

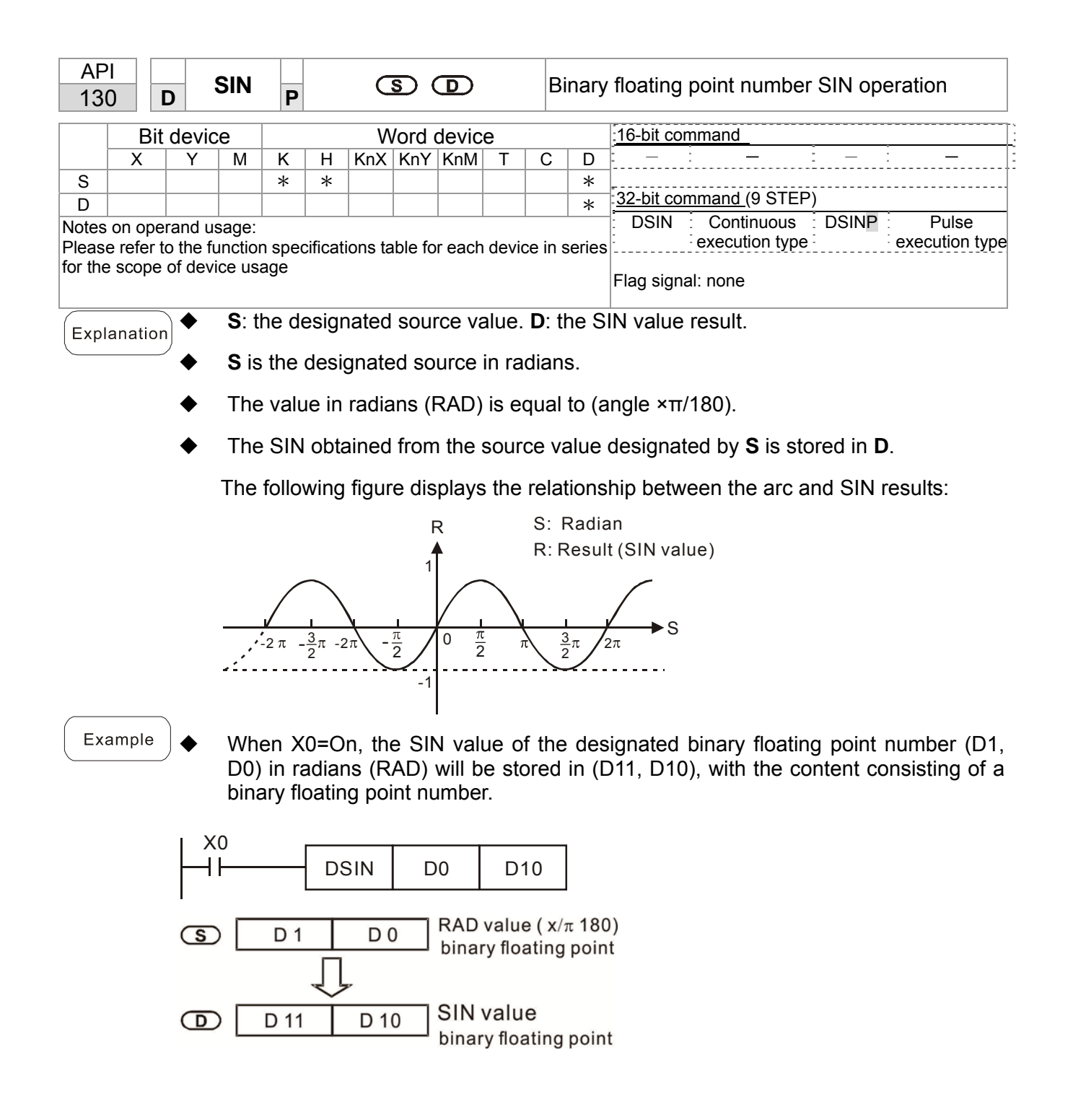

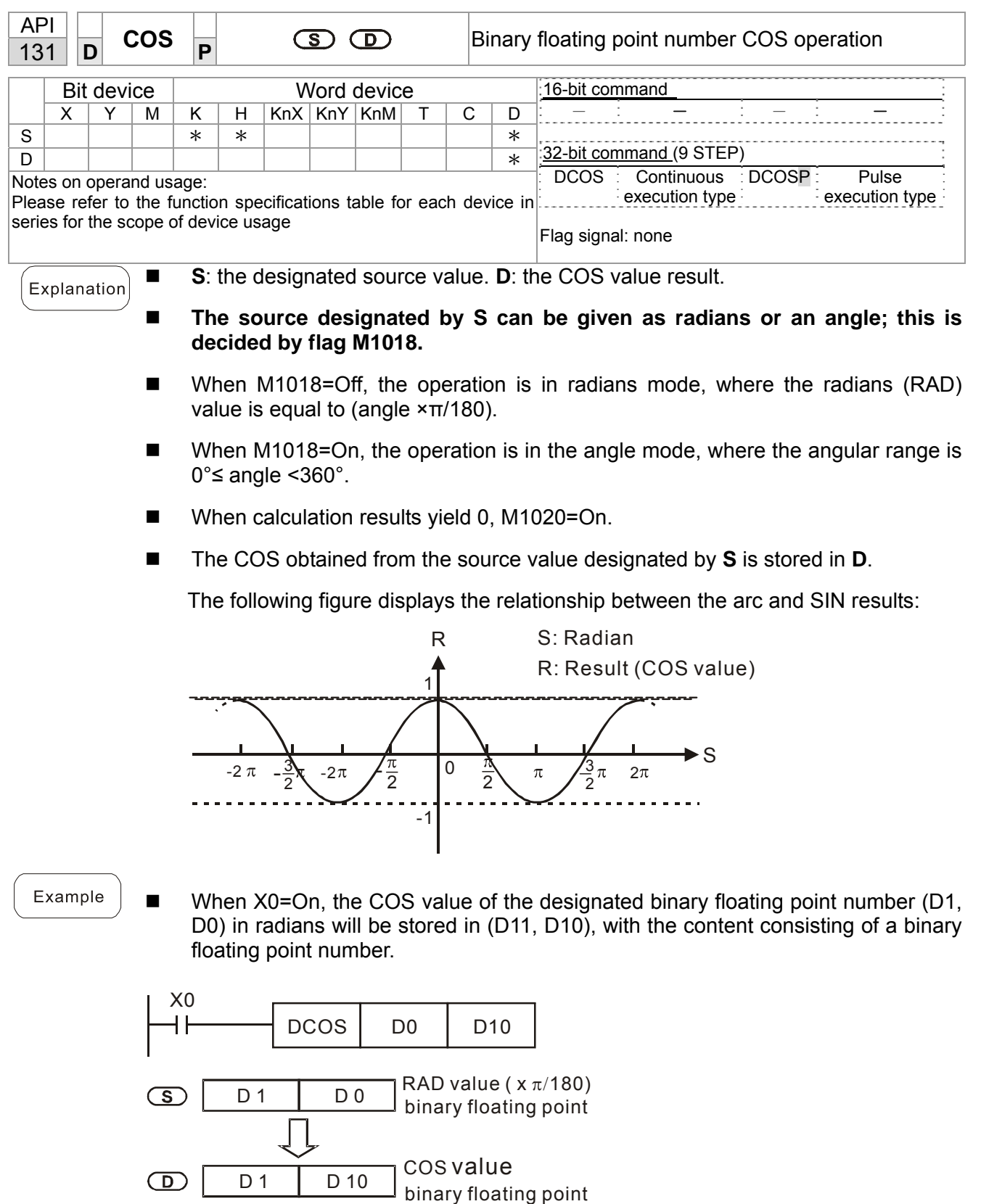

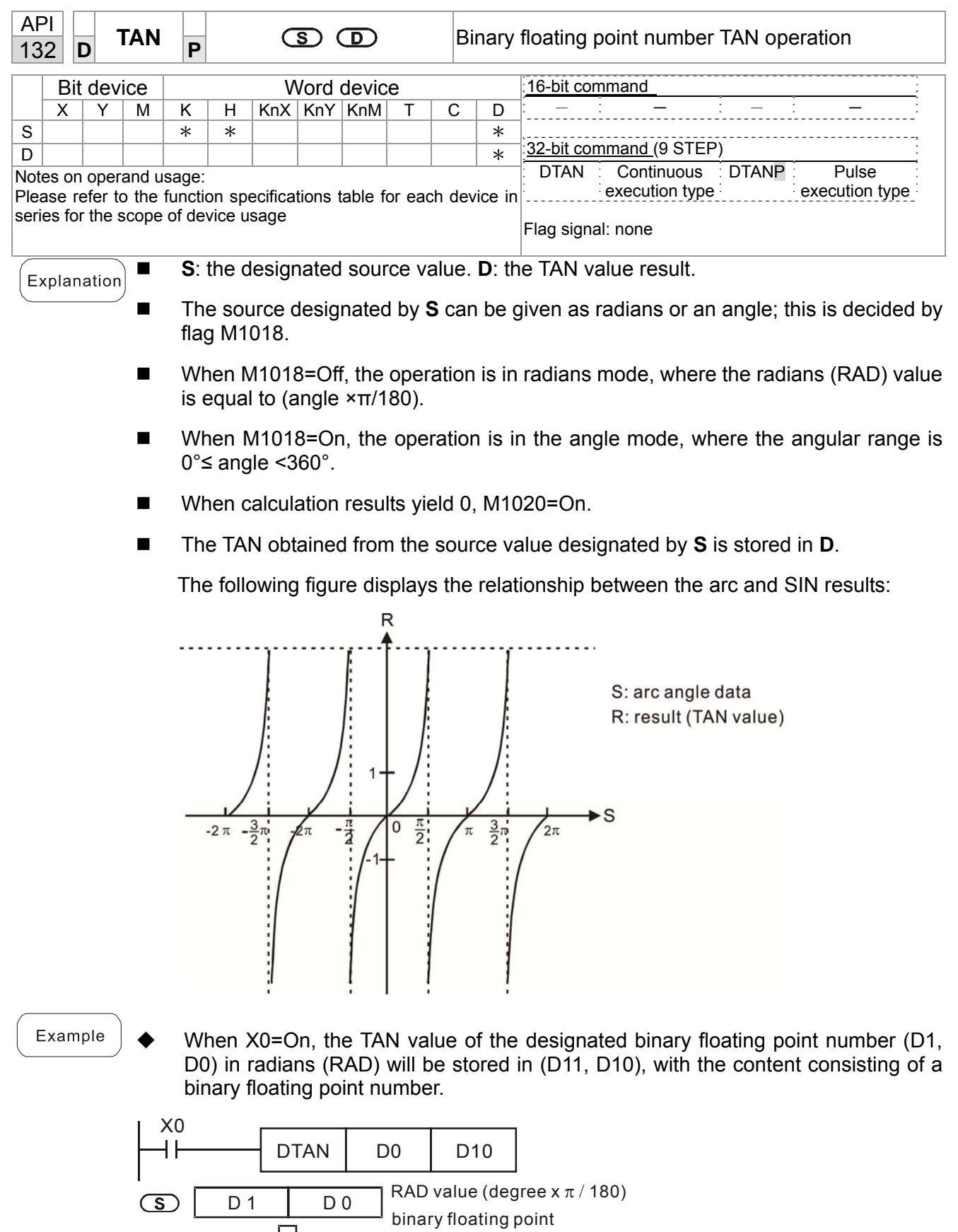

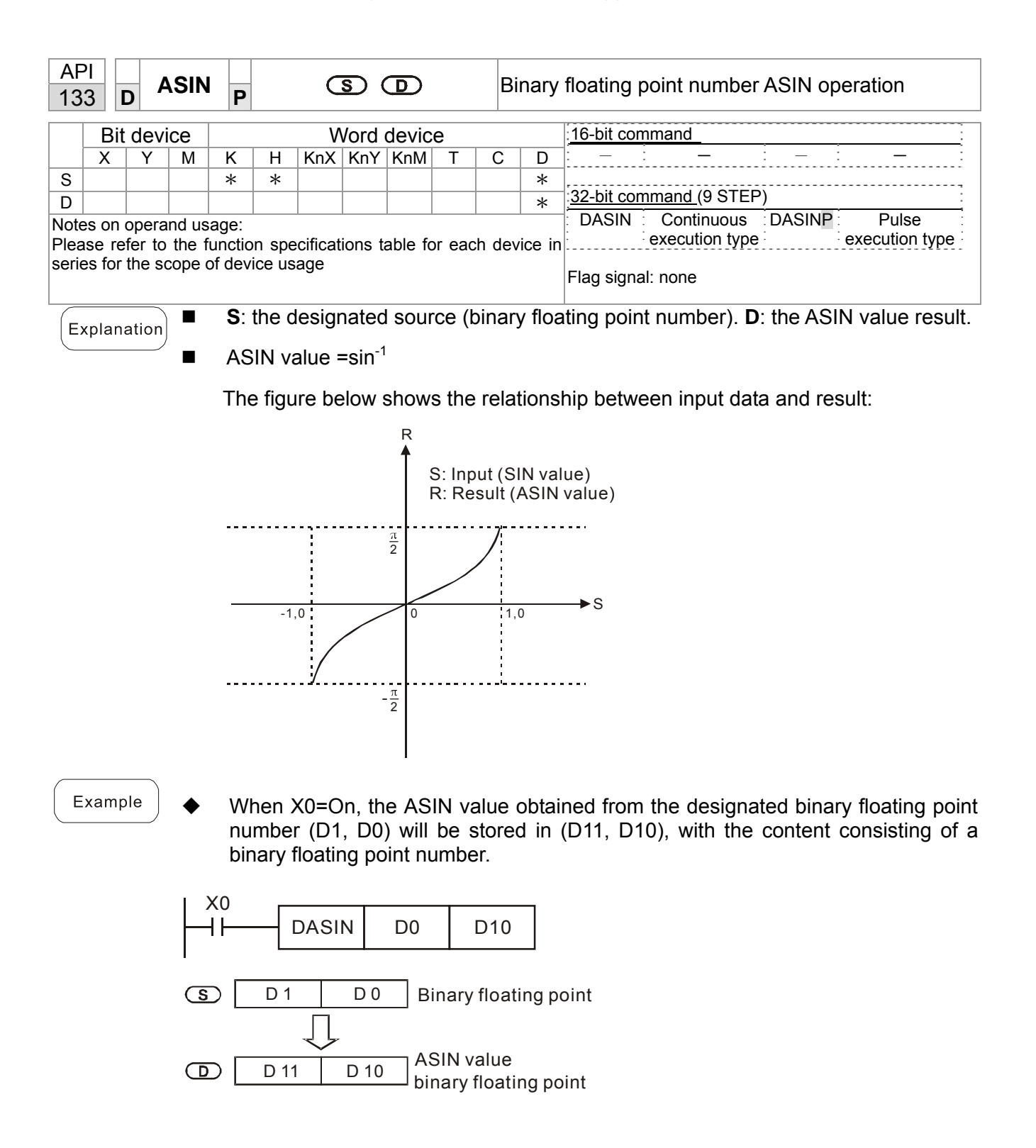

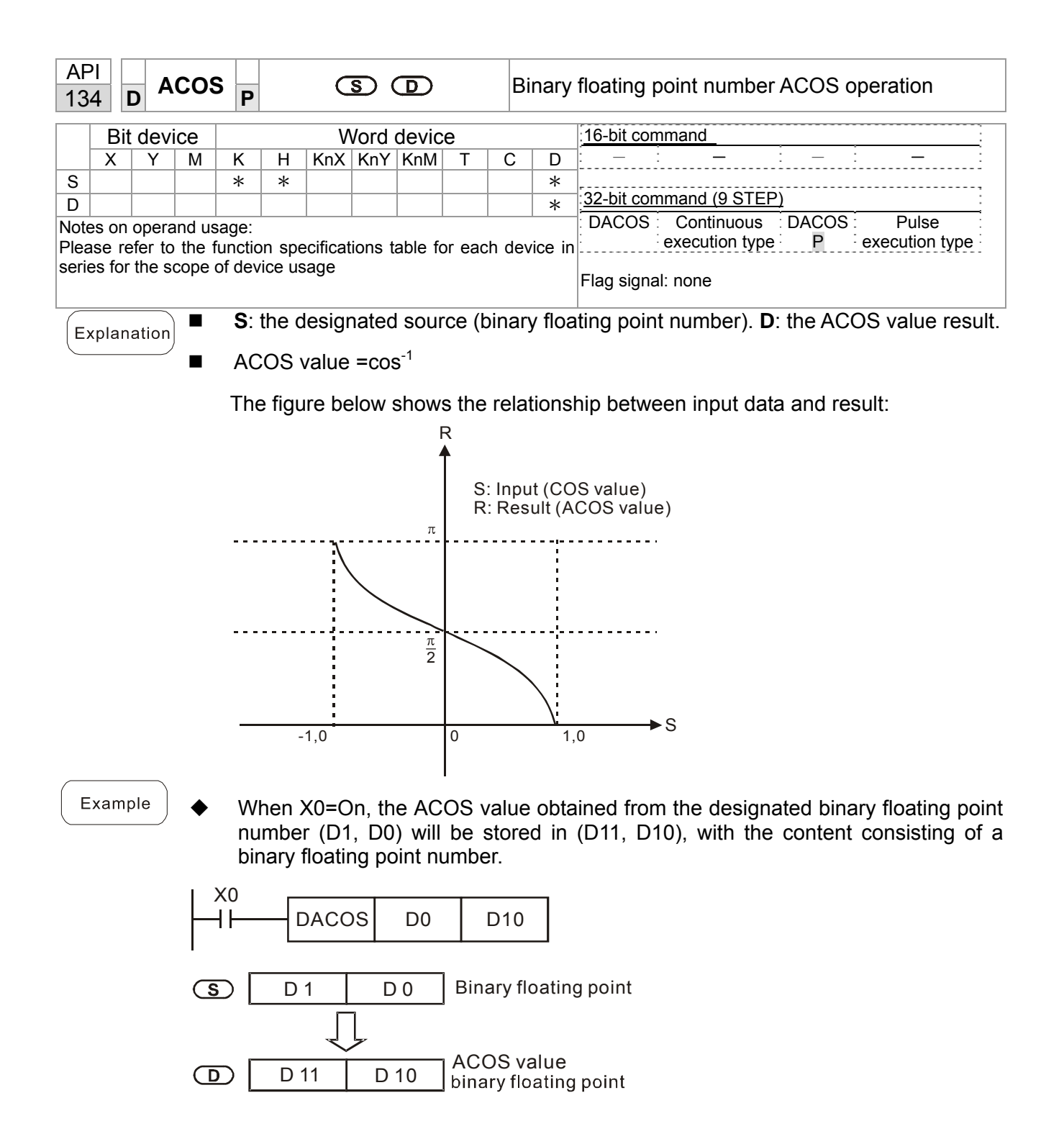

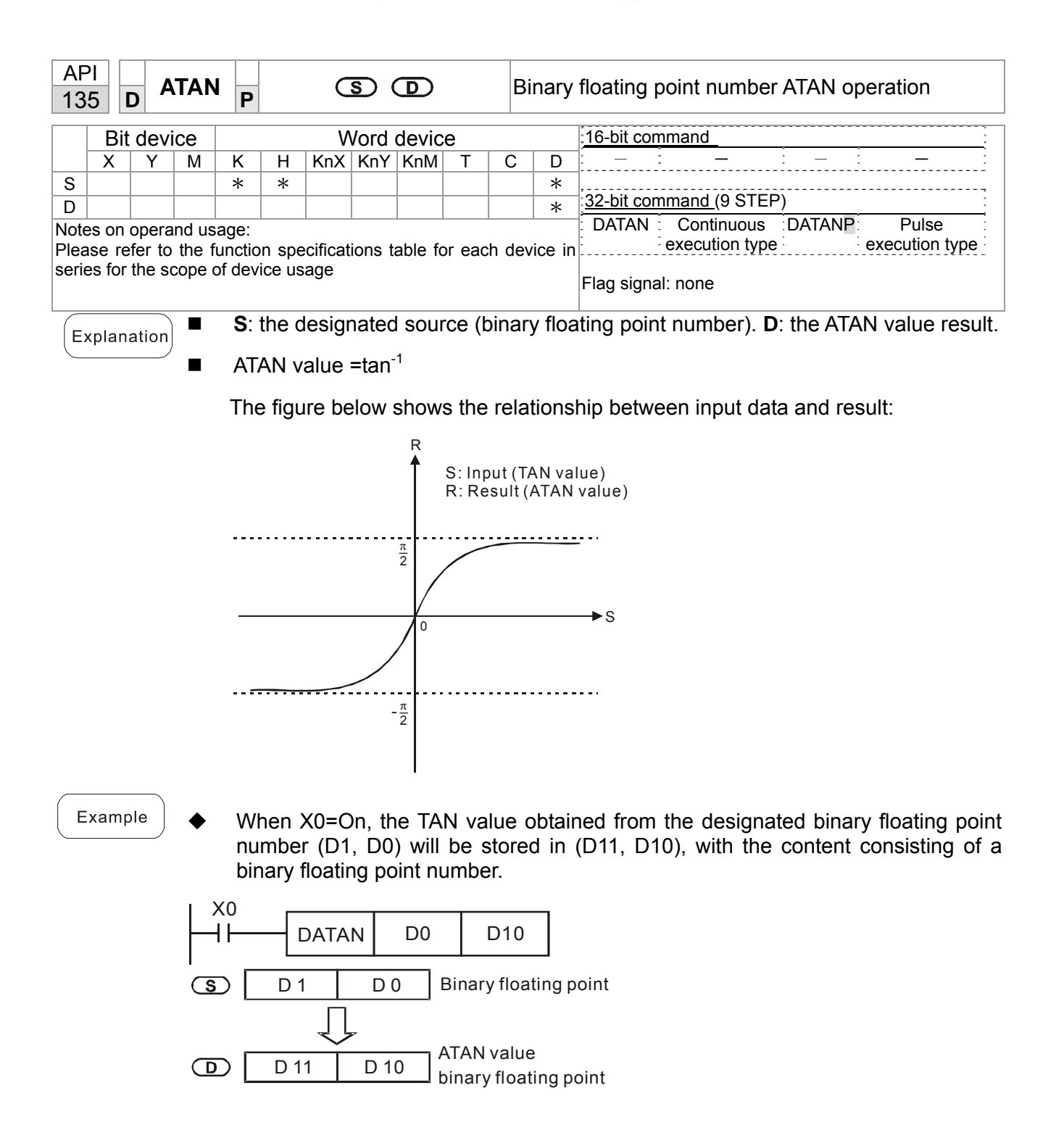

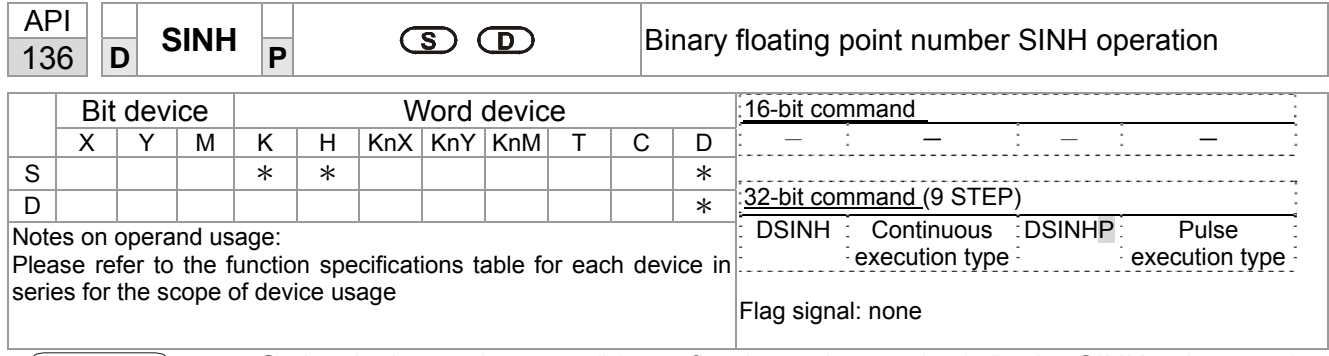

■ S: the designated source (binary floating point number). **D**: the SINH value result.

- $\blacksquare$  SINH value = (e<sup>s</sup>-e<sup>-s</sup>)/2
- Example

Explanation

■ When X0=On, the SINH value obtained from the designated binary floating point number (D1, D0) will be stored in (D11, D10), with the content consisting of a binary floating point number.

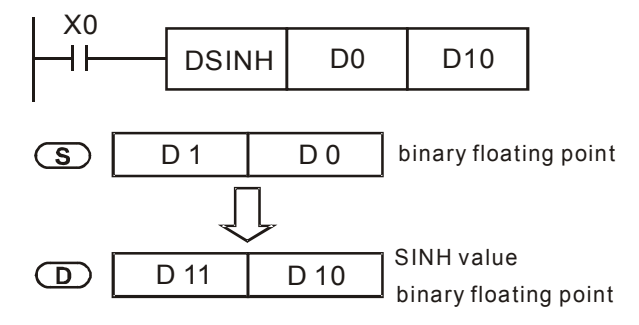

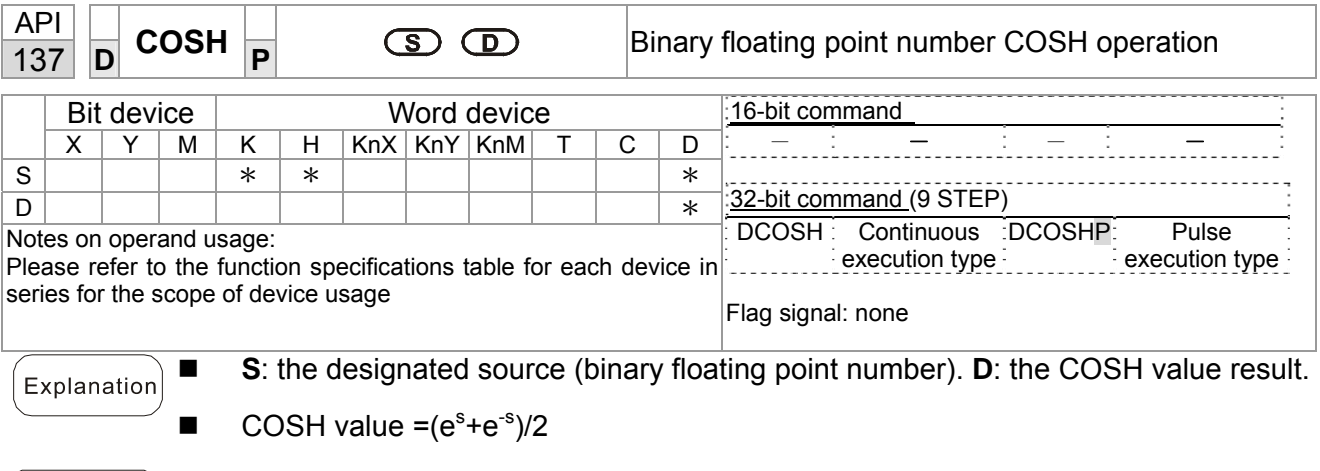

Example ■ When X0=On, the COSH value obtained from the designated binary floating point number (D1, D0) will be stored in (D11, D10), with the content consisting of a binary floating point number.

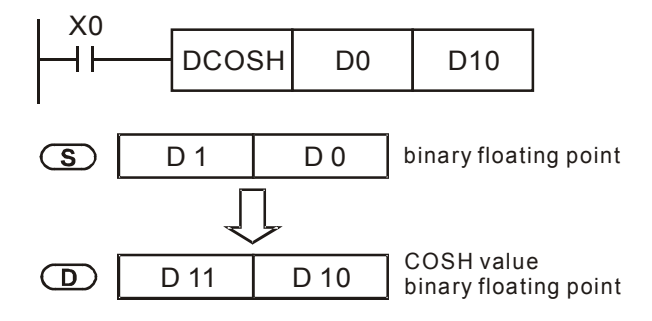

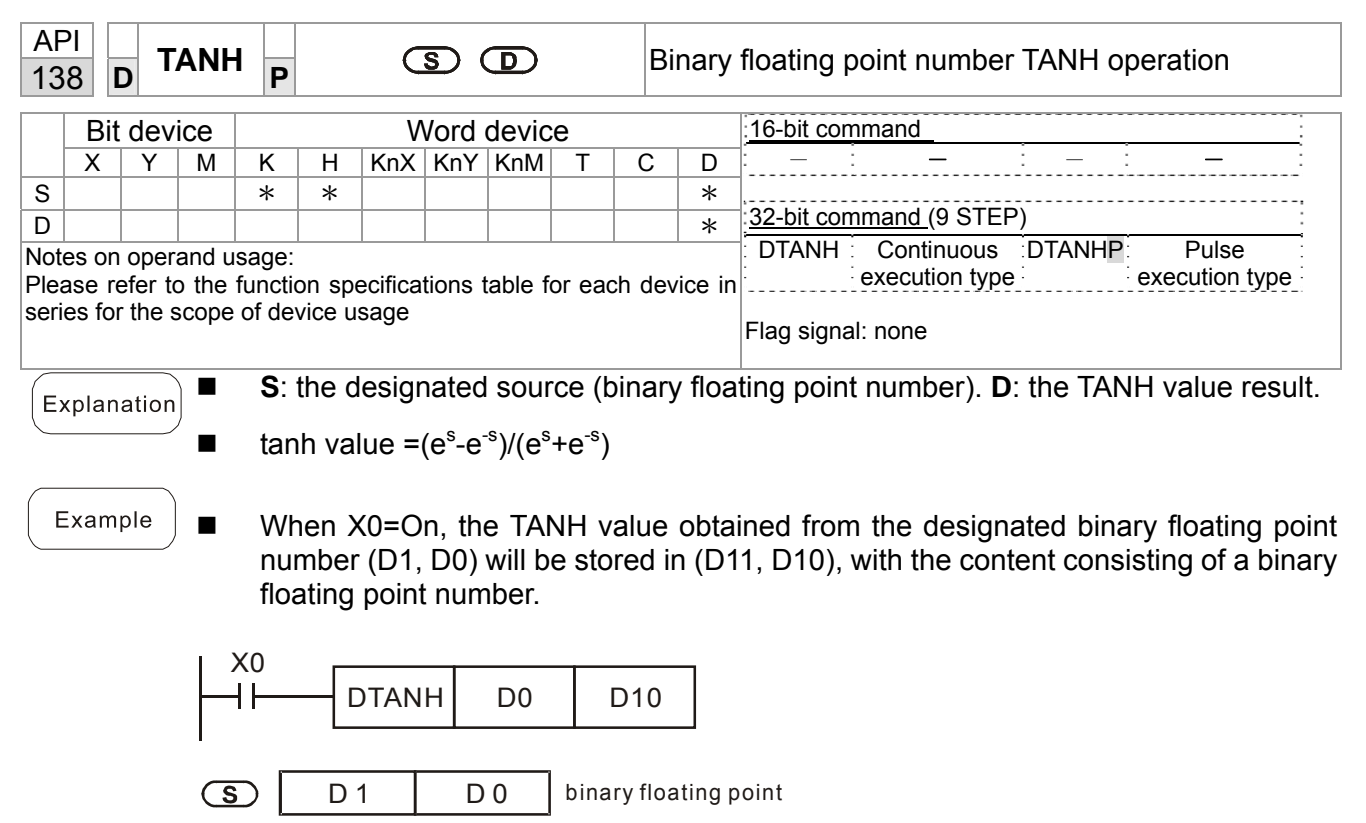

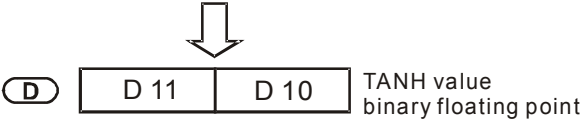

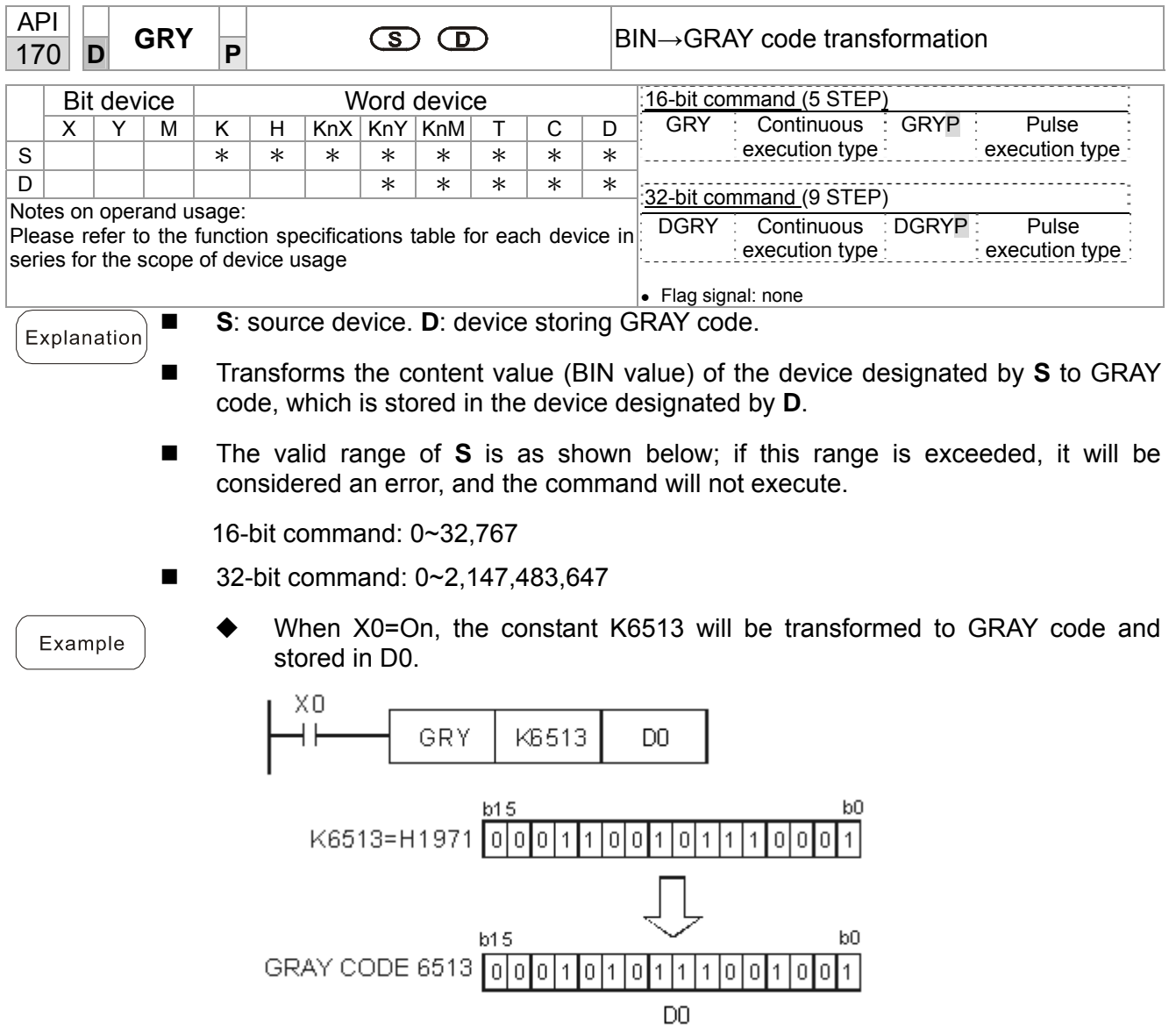

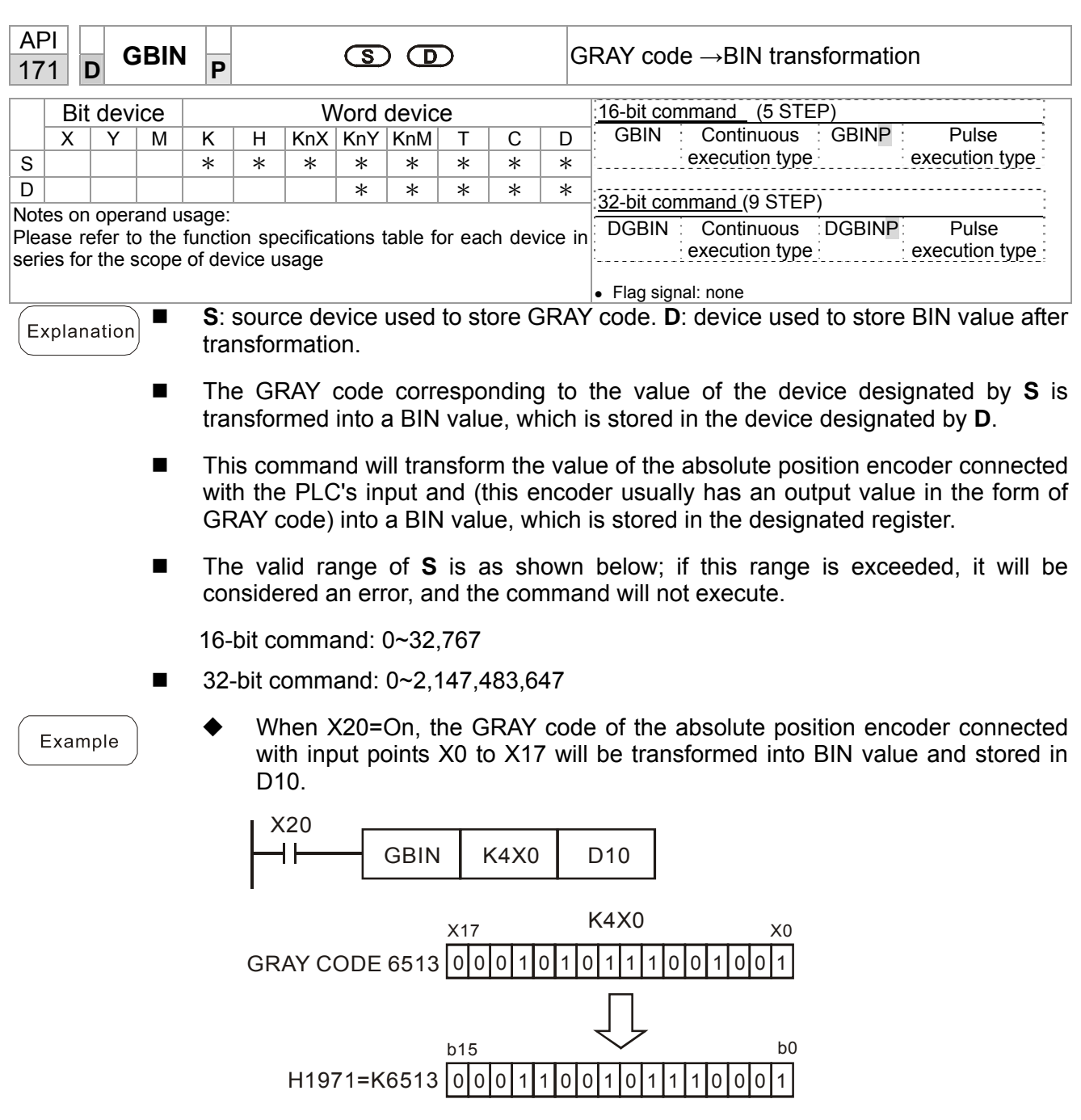

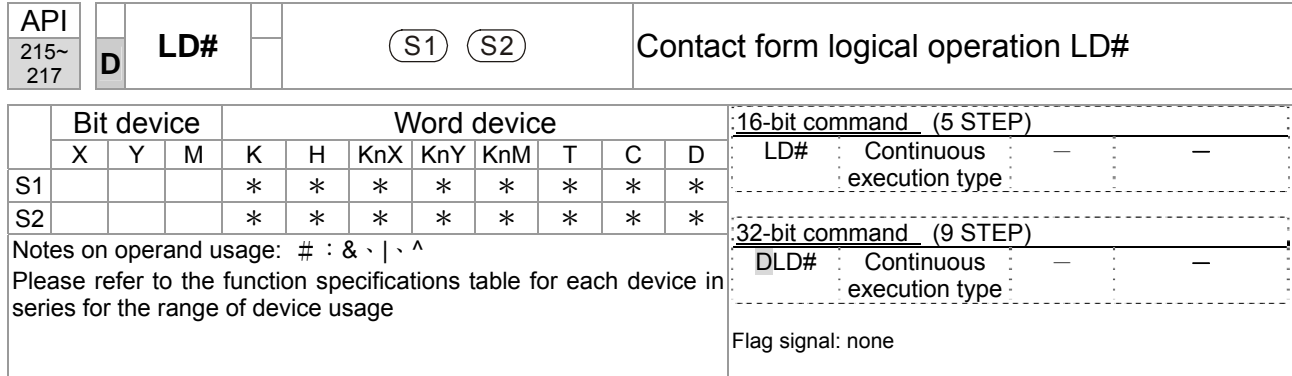

■ **S<sub>1</sub>**: data source device 1. **S**<sub>2</sub>: data source device 2.

- $\blacksquare$  This command performs comparison of the content of  $S_1$  and  $S_2$ ; when the result of comparison is not 0, this command will be activated, but this command will not be activated when the result of comparison is 0.
- The LD#This command can be used while directly connected with the busbar

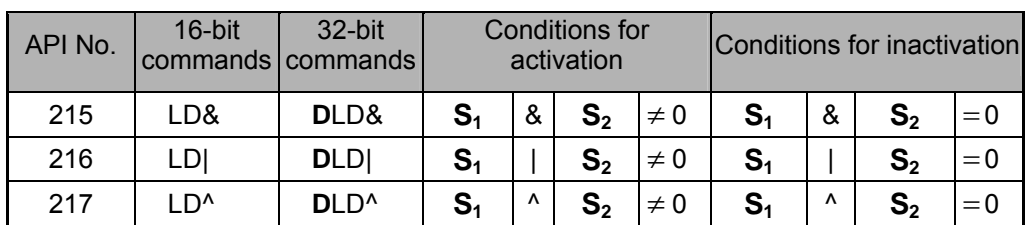

&: logical AND operation.

|: logical OR operation.

^: logical XOR operation.

Example

- When the content of C0 and C10 is subjected to the logical AND operation, and the result is not equal to 0, Y10=On.
- When the content of D200 and D300 is subjected to the logical OR operation, and the result is not equal to 0, and X1=On, Y11=On and remains in that state.

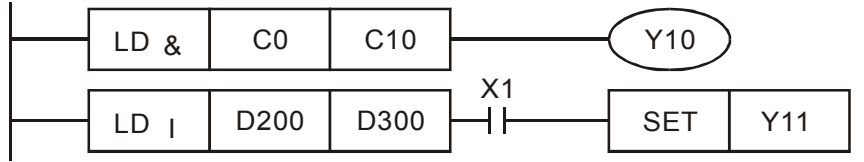

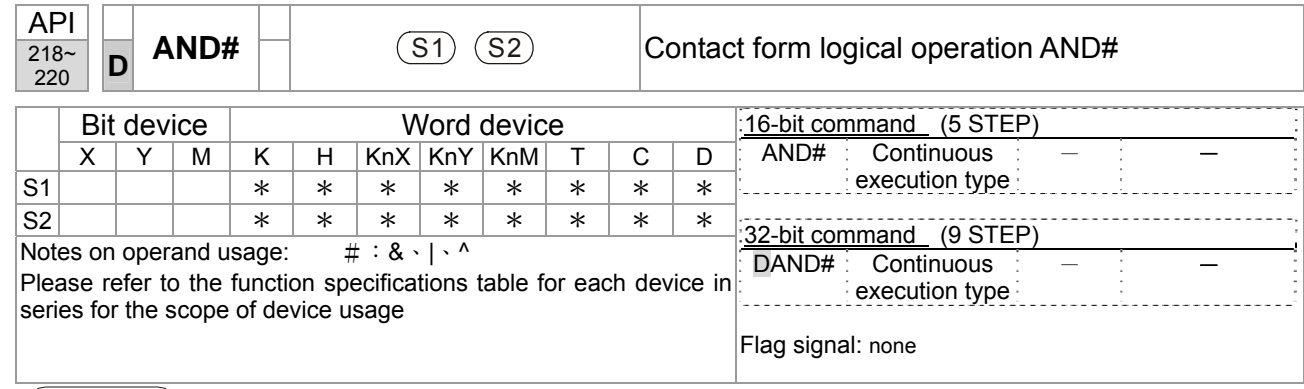

**S<sub>1</sub>**: data source device 1. **S<sub>2</sub>**: data source device 2.

- This command performs comparison of the content of  $S_1$  and  $S_2$ ; when the result of comparison is not 0, this command will be activated, but this command will not be activated when the result of comparison is 0.
- The AND# command is an operation command in series with the contact.

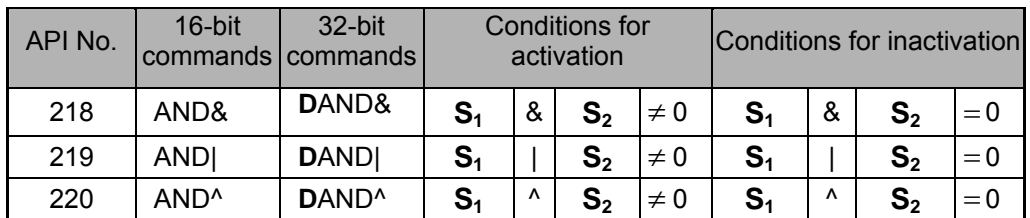

&: logical AND operation.

|: logical OR operation.

^: logical XOR operation.

Example

- When X0=On and the content of C0 and C10 is subjected to the logical AND operation, and the result is not equal to 0, Y10=On.
- When X1=Off and D10 and D0 is subjected to the logical OR operation, and the result is not equal to 0, Y11=On and remains in that state.
- When X2 = On and the content of the 32-bit register D200(D201) and 32-bit register D100(D101) is subjected to the logical XOR operation, and the result is not equal to 0 or M3=On, M50=On.

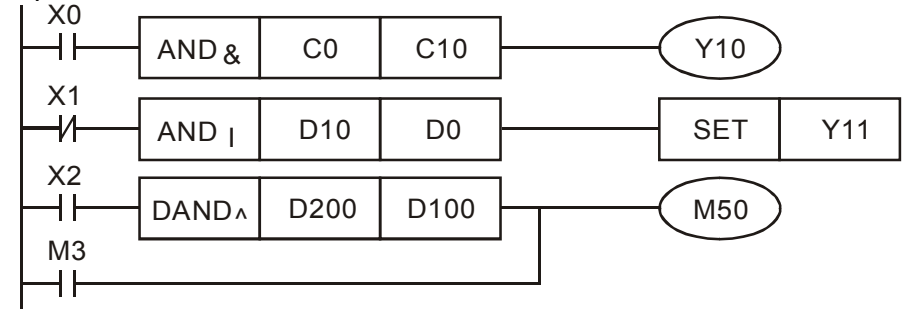

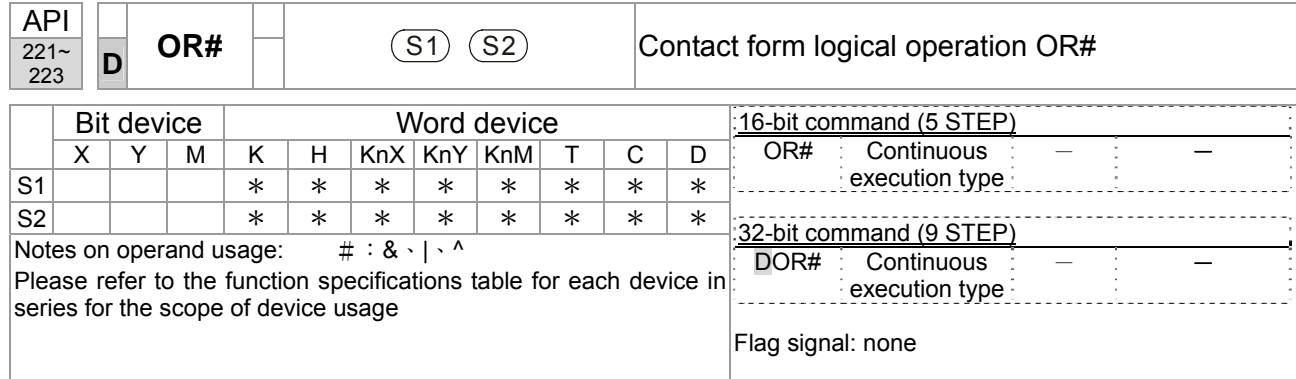

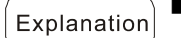

■ **S**<sub>1</sub>: data source device 1. **S**<sub>2</sub>: data source device 2.

- **This command performs comparison of the content of**  $S_1$  **and**  $S_2$ **; when the result** of comparison is not 0, this command will be activated, but this command will not be activated when the result of comparison is 0.
- The OR# command is an operation command in series with the contact.

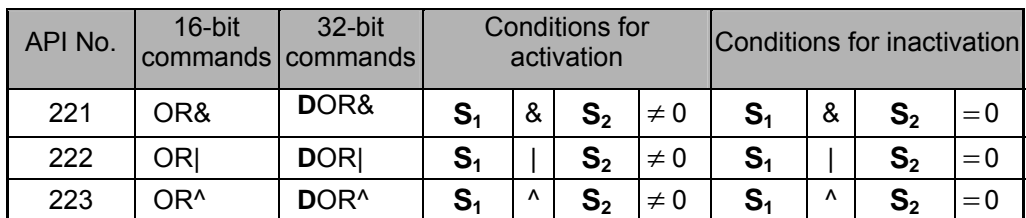

&: logical AND operation.

|: logical OR operation.

^: logical XOR operation.

Example

- When X1=On or the content of C0 and C10 is subjected to the logical AND operation, and the result is not equal to 0, Y0=On.
- When X2 and M30 are both equal to On, or the content of 32-bit register D10 (D11) and 32-bit register D20 (D21) is subjected to the logical OR operation, and the result is not equal to 0, or the content of the 32-bit counter C235 and the 32-bit register D200 (D201) is subjected to the logical XOR operation, and the result is not equal to 0, M60=On.

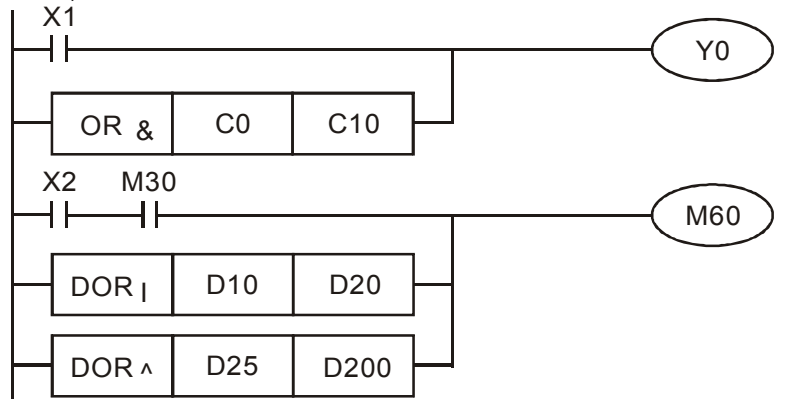

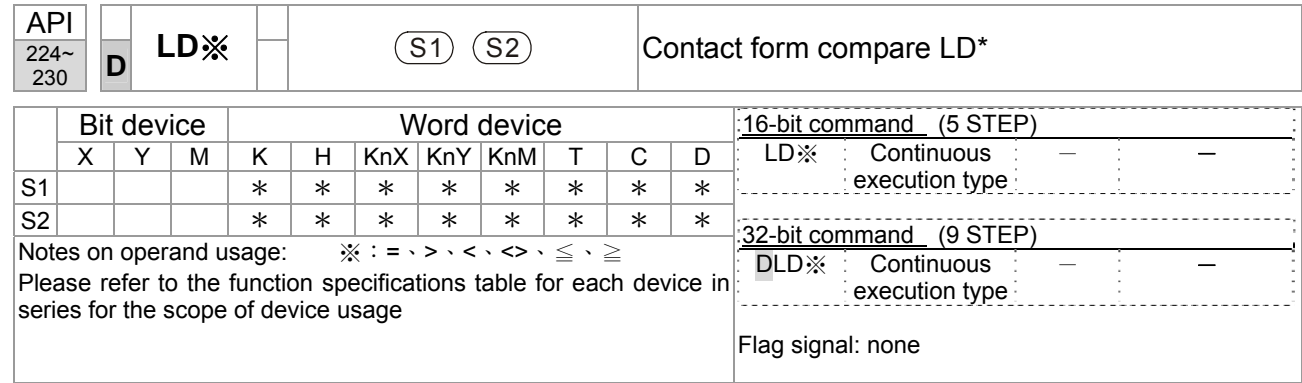

**S<sub>1</sub>**: data source device 1. **S<sub>2</sub>**: data source device 2.

- This command compares the content of S<sub>1</sub> and S<sub>2</sub>. Taking API 224 (LD=) as an example, this command will be activated when the result of comparison is "equal," and will not be activated when the result is "unequal."
- The LD\* can be used while directly connected with the busbar

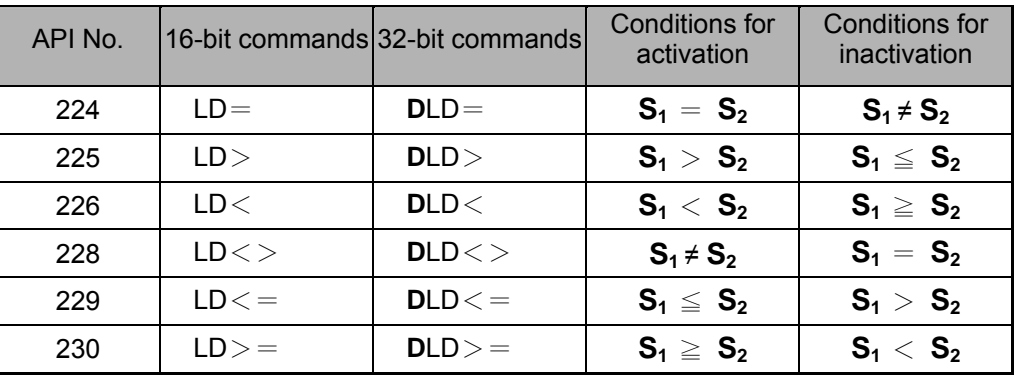

LD> | D200 | K-30 <del>| | | | | |</del> SET | Y11

X1<br>H

Y10

M50

Example

 When the content of C10 is equal to K200, Y10=On. ■ When the content of D200 is greater than K-30, and X1=On, Y11=On and remains

 $LD = | K200 | C10$ 

DLD> | K678493 | C20

M3<br>H

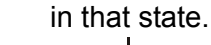

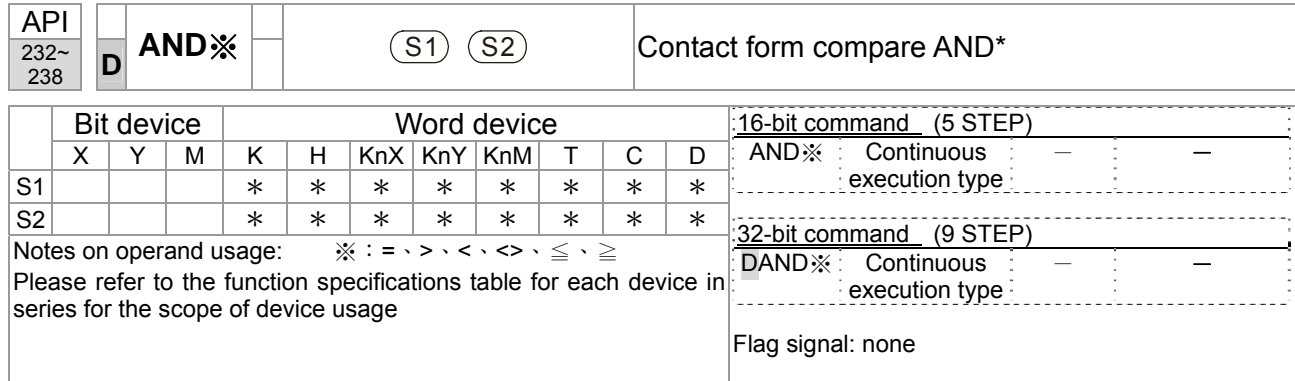

■ **S<sub>1</sub>**: data source device 1. **S**<sub>2</sub>: data source device 2.

- This command compares the content of  $S_1$  and  $S_2$ . Taking API 232 (AND=) as an example, when the result of comparison is equal, this command will be activated; when the result of comparison is unequal, this command will not be activated.
- $\blacksquare$  The AND\* command is a comparison command in series with a contact.

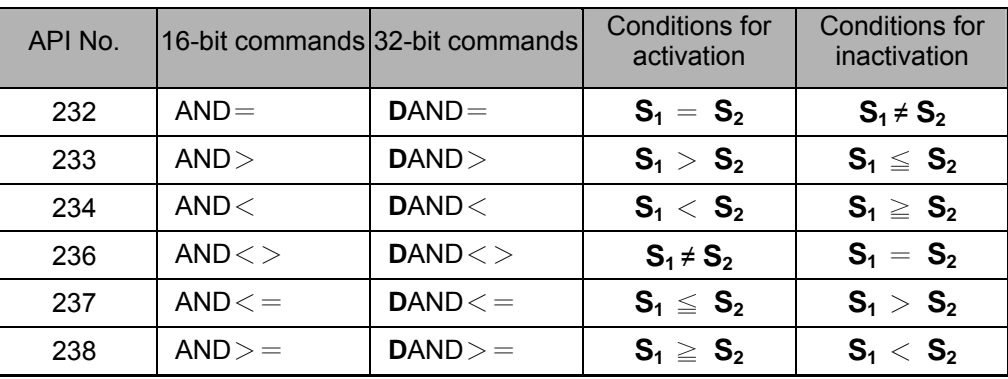

Example

When X0=On and the current value of C10 is also equal to K200, Y10=On.

- When X1=Off and the content of register D0 is not equal to K-10, Y11=On and remains in that state.
- When X2 = On and the content of the 32-bit register D0(D11) is less than 678,493, or M3=On, M50=On.

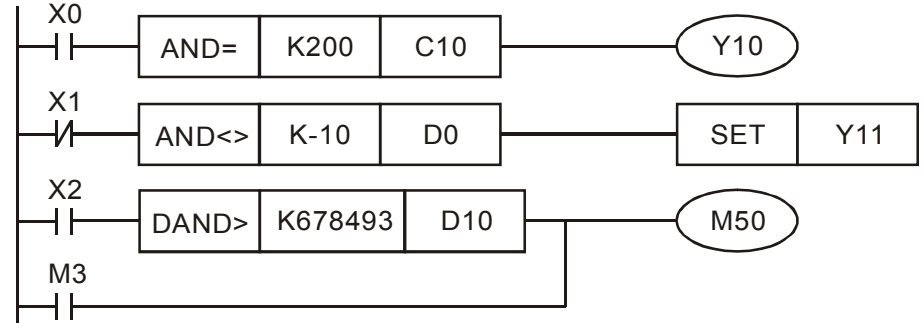

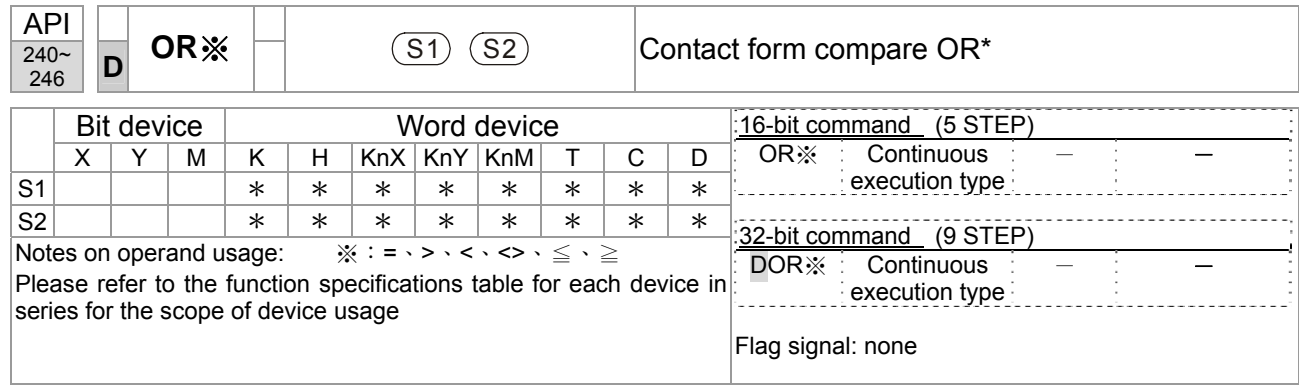

**S<sub>1</sub>**: data source device 1. **S<sub>2</sub>**: data source device 2.

- This command compares the content of S<sub>1</sub> and S<sub>2</sub>. Taking API 240 (OR=) as an example, when the result of comparison is equal, this command will be activated; when the result of comparison is unequal, this command will not be activated.
- $\blacksquare$  The OR\* command is a compare command in parallel with a contact.

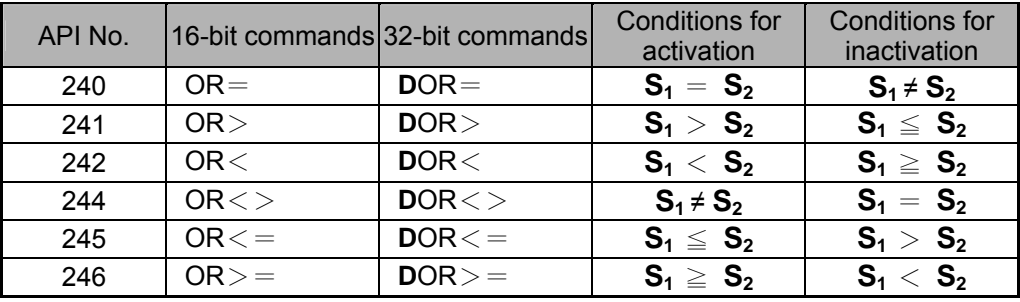

Example

 When X0=On and the current value of C10 is also equal to K200, Y10=On. When X1=Off and the content of register D0 is not equal to K-10, Y11=On and remains in that state.

■ When X2 = On and the content of the 32-bit register D0(D11) is less than 678,493, or M3=On, M50=On.

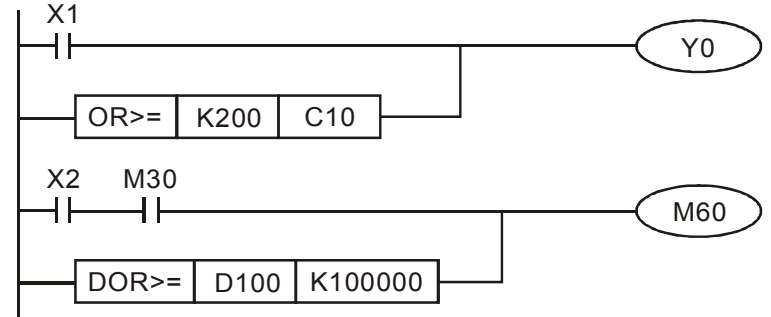

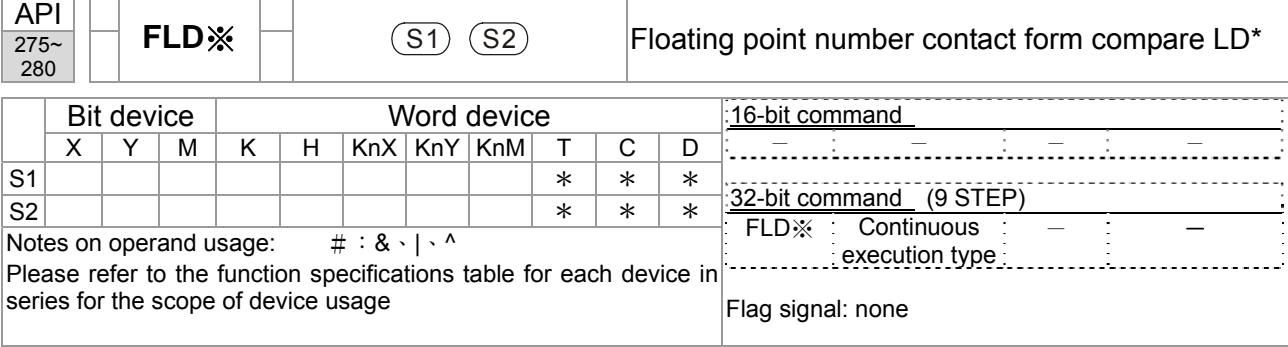

- **S<sub>1</sub>**: data source device 1. **S**<sub>2</sub>: data source device 2.
- This command compares the content of  $S_1$  and  $S_2$ . Taking "FLD=" as an example, if the result of comparison is "equal," this command will be activated; but it will not be activated when the result is "unequal."
- The FLD\* command can directly input floating point numerical values (for instance:  $F1.2$ ) to the  $S_1$ ,  $S_2$  operands, or store floating-point numbers in register D for use in operations.
- This command can be used while directly connected with the busbar

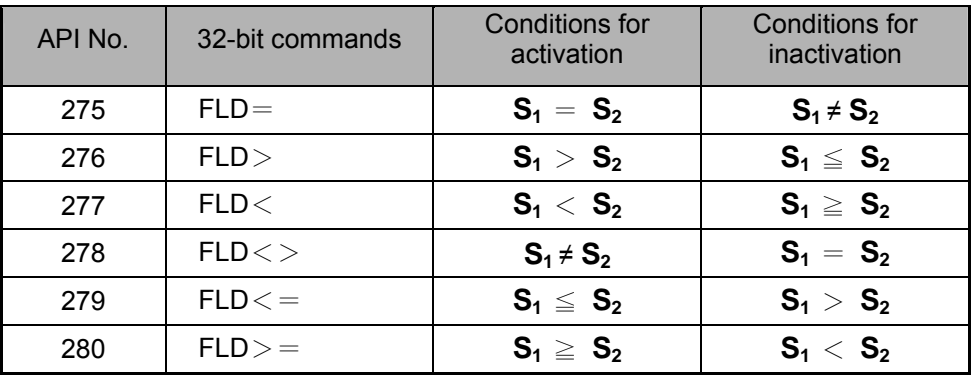

Example

Explanation

 When the floating point number of register D200 (D201) is less than or equal to F1.2, and X1 activated, contact Y21 will be activated and remain in that state.

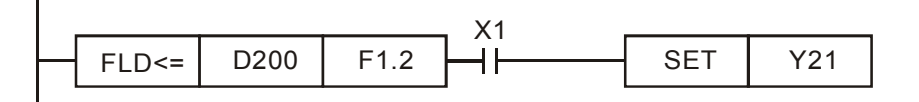

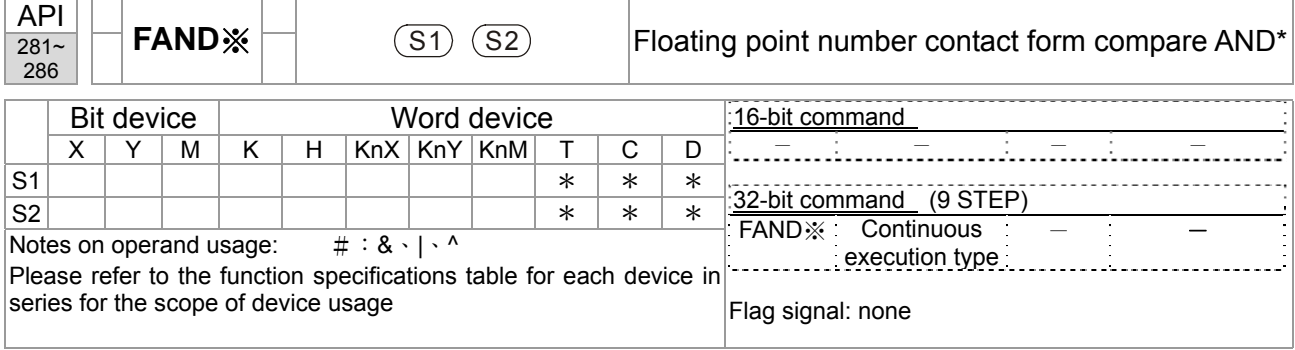

- **S<sub>1</sub>**: data source device 1. **S**<sub>2</sub>: data source device 2.
- This command compares the content of  $S_1$  and  $S_2$ . Taking "FAND=" as an example, if the result of comparison is "equal," this command will be activated; but it will not be activated when the result is "unequal."
- The FAND\* command can directly input floating point numerical values (for instance:  $F1.2$ ) to the  $S_1$ ,  $S_2$  operands, or store floating-point numbers in register D for use in operations.
- This command can be used while directly connected with the busbar

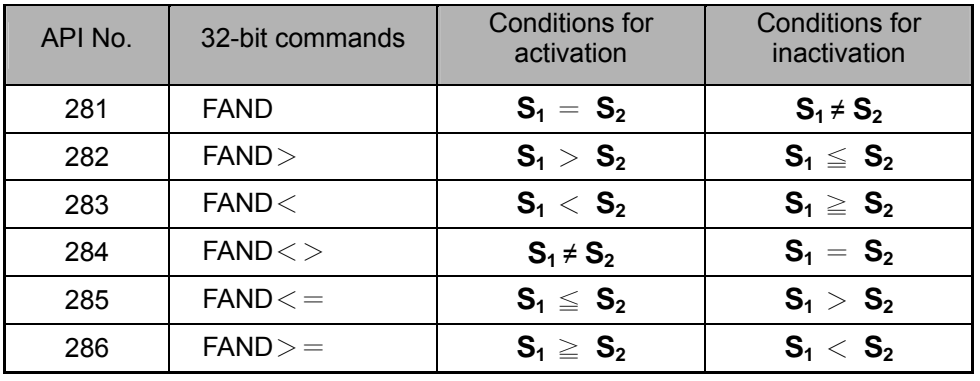

Example

Explanation

When X1=Off, and the floating point number in register D100 (D101) is not equal to F1.2, Y21=On and remains in that state.

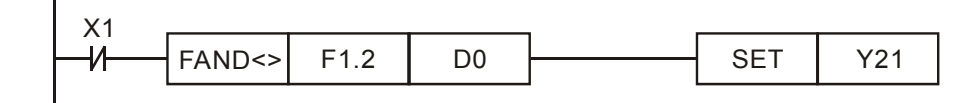

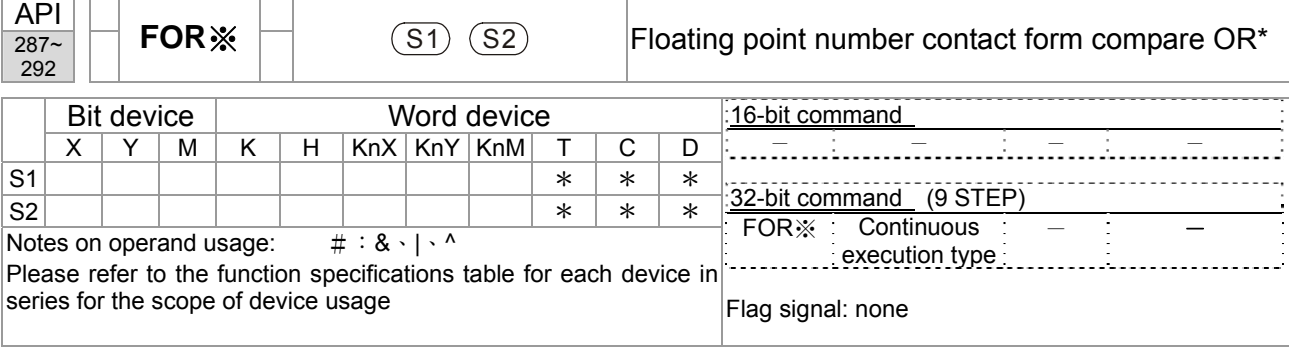

- **S<sub>1</sub>**: data source device 1. **S**<sub>2</sub>: data source device 2.
- This command compares the content of  $S_1$  and  $S_2$ . Taking "FOR=" as an example, if the result of comparison is "equal," this command will be activated; but it will not be activated when the result is "unequal."
- The FOR\* command can directly input floating point numerical values (for instance:  $F1.2$ ) to the  $S_1$ ,  $S_2$  operands, or store floating-point numbers in register D for use in operations.
- This command can be used while directly connected with the busbar

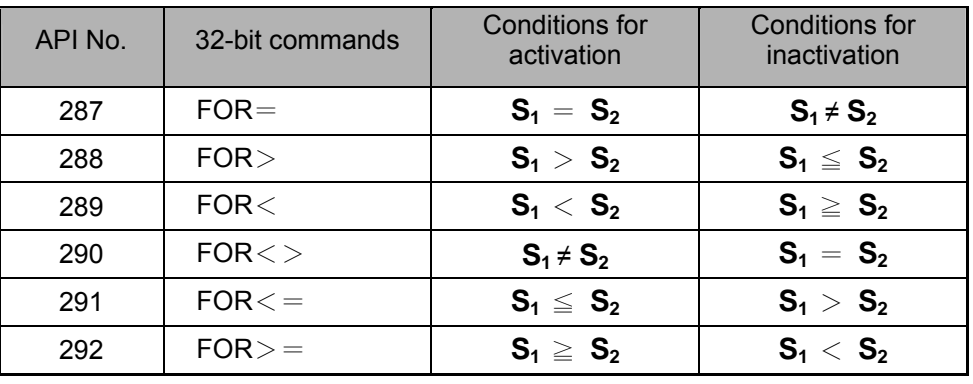

Example

Explanation

 When X2 and M30 are both equal to "On," or the floating point number in register D100 (D101) is greater than or equal to F1.234, M60=On.

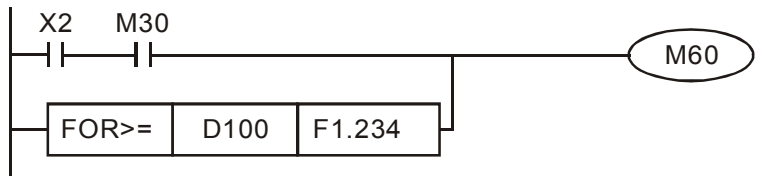

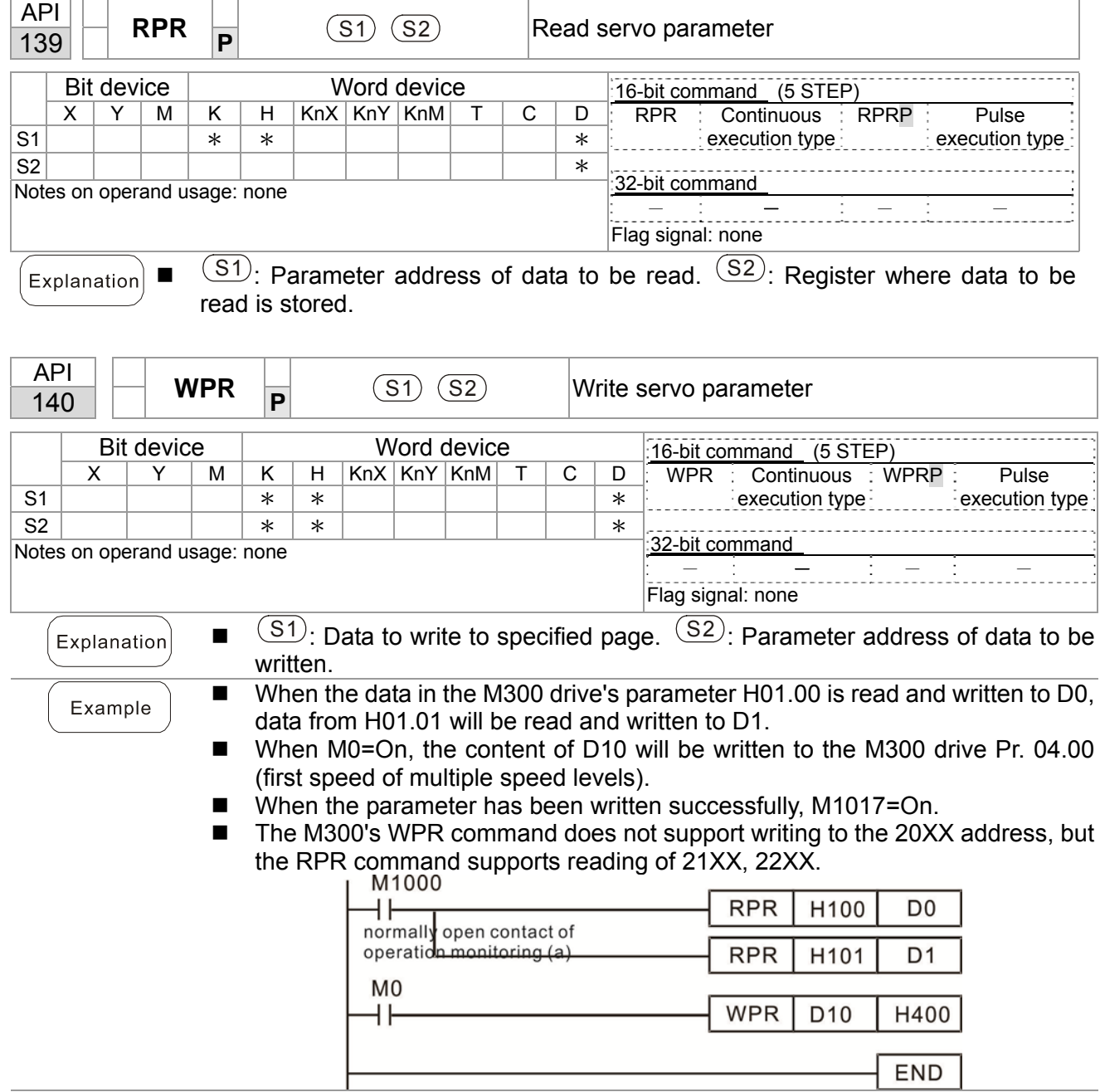

### 16-6-5 Detailed explanation of drive special applications commands

Recommendation Take care when using the WPR command. When writing parameters, because most parameters are recorded as they are written, these parameters may only be revised 109 times; a memory write error may occur if parameters are written more than (MS)10 $^6$  or (MH)10 $^9$  times.

> Calculation of the number of times written is based on whether the written value is modified. For instance, writing the same value 100 times at the same time counts as writing only once.

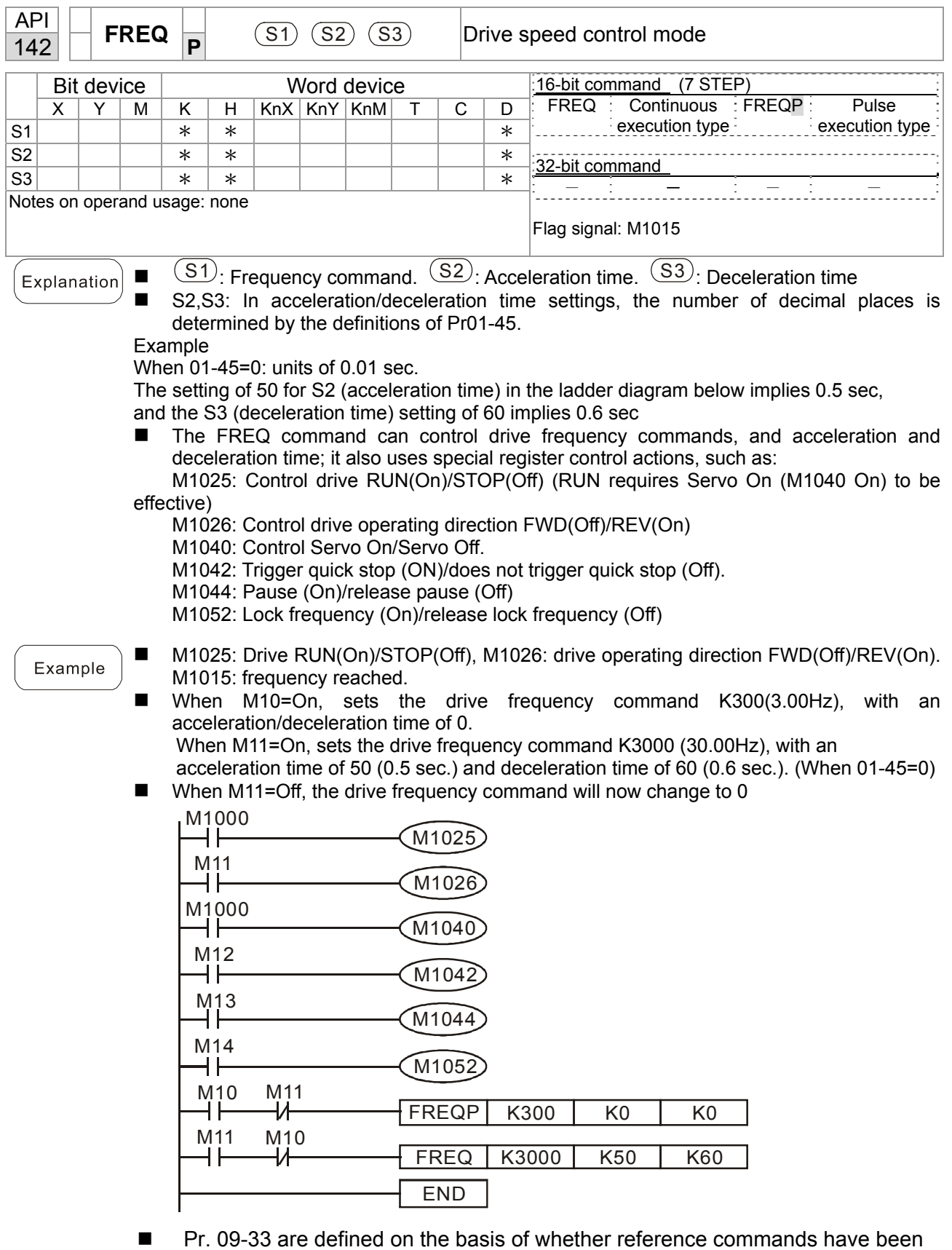

cleared before PLC operation

bit 0: Prior to PLC scanning procedures, whether the target frequency has been cleared is 0. (This will be written to the FREQ command when the PLC is On)

#### **Chapter 16 PLC Function Applications | MS300 (High Speed Model)**

- bit 1: Prior to PLC scanning procedures, whether the target torque has been cleared is 0. (This will be written to the TORQ command when the PLC is On)
- bit 2: Prior to PLC scanning procedures, whether speed limits in the torque mode have been cleared is 0. (This will be written to the TORQ command when the PLC is On)

Example: When using r to write a program,

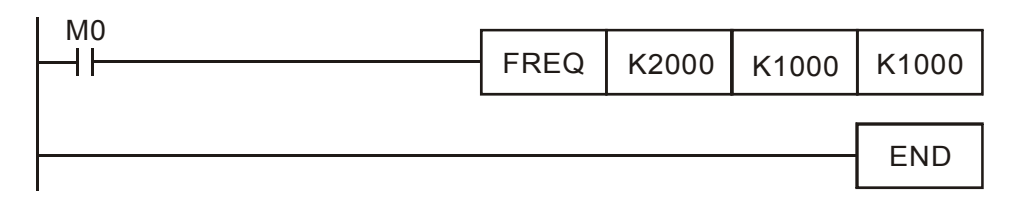

if we force M0 to be 1, the frequency command will be 20.00 Hz; but when M0 is set as 0, there will be a different situation.

- Case 1: When the 09-33 bit 0 is 0, and M0 is set as 0, the frequency command will remain at 20.00Hz.
- Case 2: When the 09-33 bit 0 is 1, and M0 is set as 0, the frequency command will change to 0.00Hz

The reason for this is that when the 09-33 bit 0 is 1 prior to PLC scanning

procedures, the frequency will first revert to 0.

When the 09-33 bit 0 is 0, the frequency will not revert to 0.

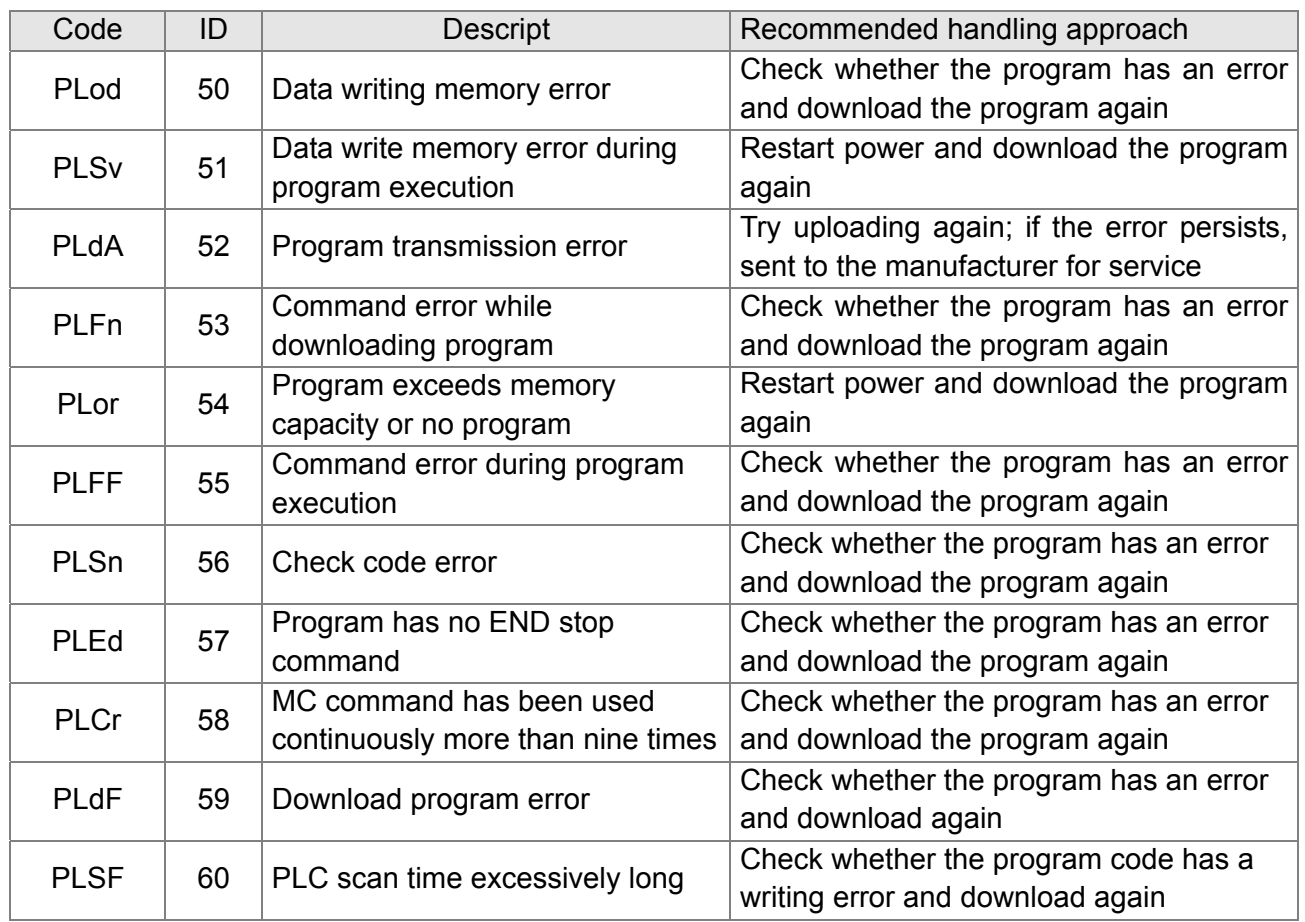

# **16-7 Error display and handling**

\*ID: Warning code

## **16-8 Explanation of PLC speed mode controls**

Register table for speed mode:

#### Control special M

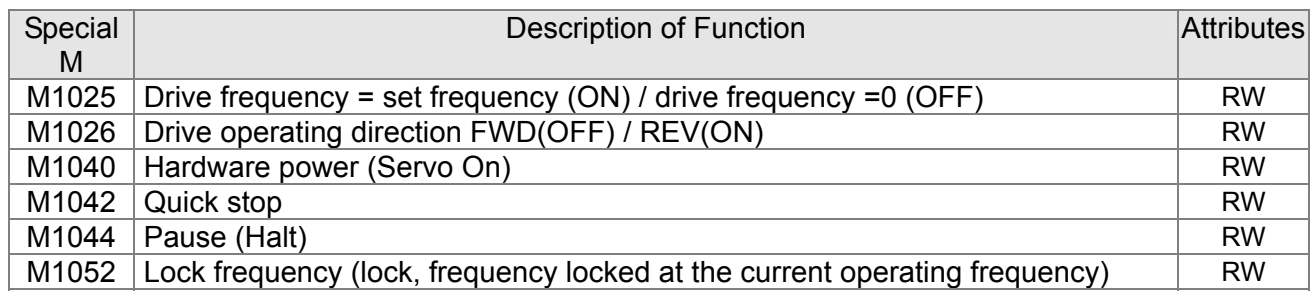

#### Status special M

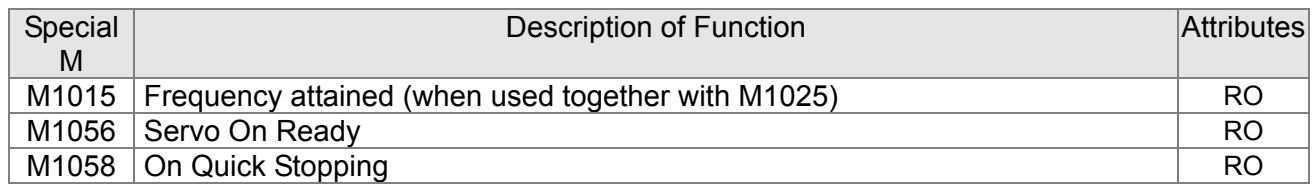

#### Control special D

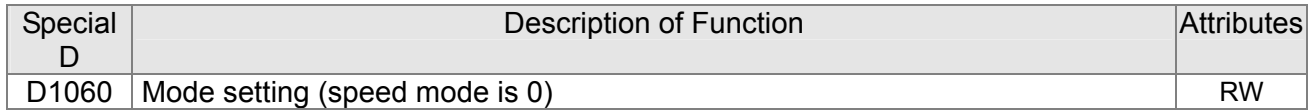

#### Status special D

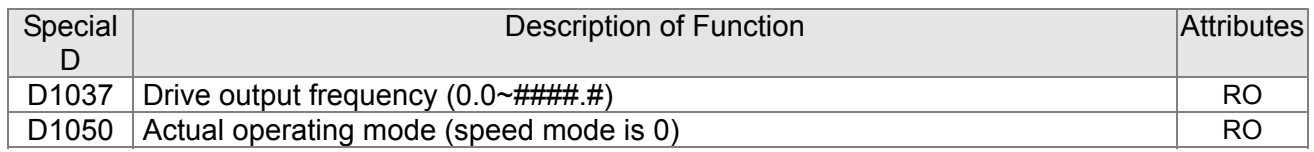

Speed mode control commands:

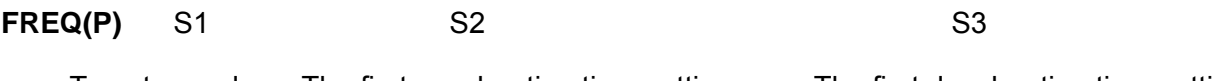

Target speed The first acceleration time setting The first deceleration time setting

Example of speed mode control:

- 1. Setting D1060 = 0 will shift the drive to the speed mode.
- 2. Use the FREQ command to control frequency, acceleration time, and deceleration time.
- 3. Set M1040 = 1, the drive will now be excited, but the frequency will be 0.
- 4. Set M1025 = 1, the drive frequency command will now jump to the frequency designated by FREQ, and acceleration/deceleration will be controlled on the basis of the acceleration time and deceleration time specified by FREQ.
- 5. M1052 can be used to lock the current operating frequency.
- 6. M1044 can be used to temporarily pause operation, and the deceleration method will comply with deceleration settings.
- 7. M1042 can be used to perform quick stop, and deceleration will be as quick as possible without giving rise to an error. (There may still be a jump error if the load is too large.)
- 8. Control user rights: M1040(Servo ON) > M1042(Quick Stop) >M1044(Halt) >M1052(LOCK)

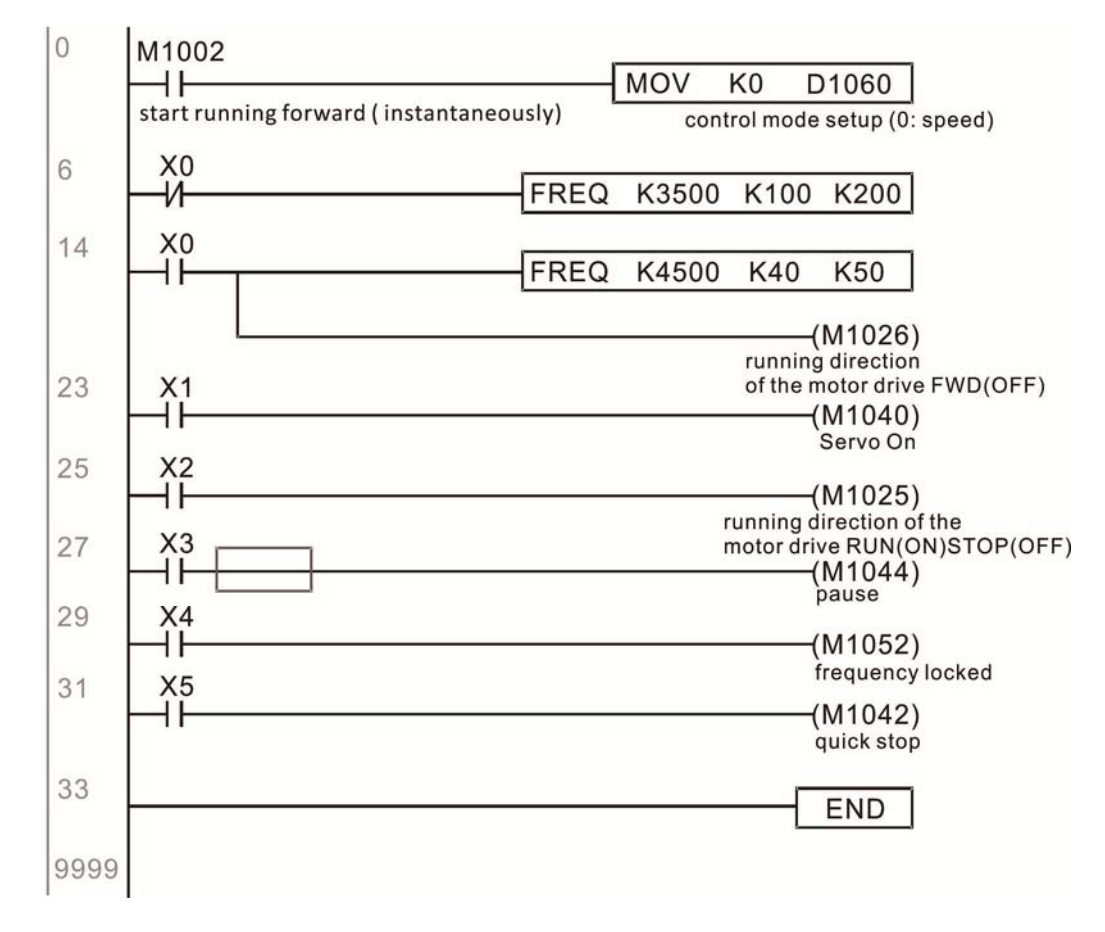
**Chapter 16 PLC Function Applications | MS300 (High Speed Model)** 

# **16-9 Count function using pulse input**

## 16-9-1 High-speed count function

The MS300's MI7 supports one-way pulse counting, and the maximum speed is 33K. The starting method is very simple, and only requires setting M1038 to begin counting. The 32 bit count value is stored on D1054 and D1055 in non-numerical form. M1039 can reset the count value to 0.

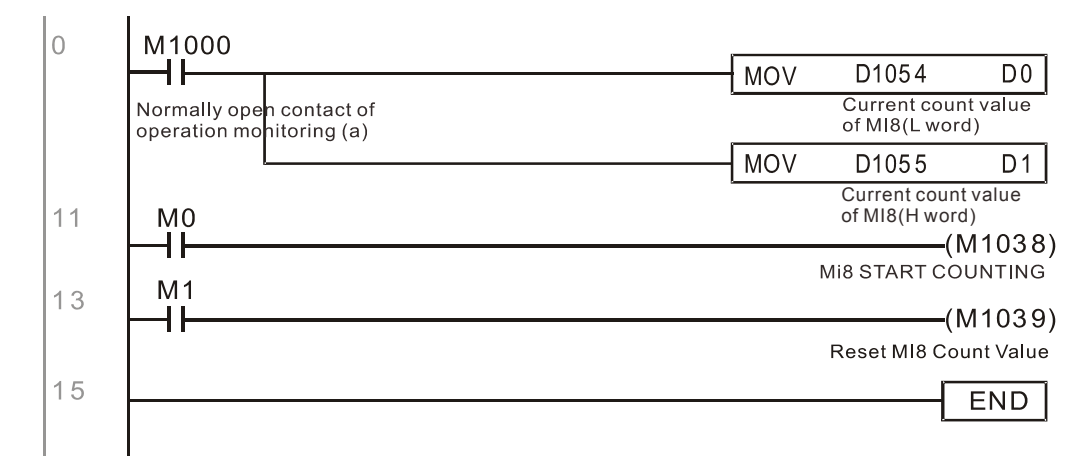

※ When the PLC program defines MI7 for use as a high-speed counter, and also for use in PLC procedures, it must be written to M1038 or M1039, and the original MI8 functions will be disabled.

## 16-9-2 Frequency calculation function

Apart from high-speed counting, the MS300's MI7 can also convert a received pulse to frequency. The following figure shows that there is no conflict between frequency conversion and count calculations, which can be performed simultaneously.

PLC speed calculation formula

D1056 MI7 Corresponding speed

D1057 Speed ratio (pulse number divided by frequency)

D1058 Interval between calculations

D1059 Decimal places

Assuming that there are 5 input pulses each second, (see figure below) we set D1058=1000 ms=1.0 sec. as the calculation interval. This enables five pulses to be sent to the drive each second.

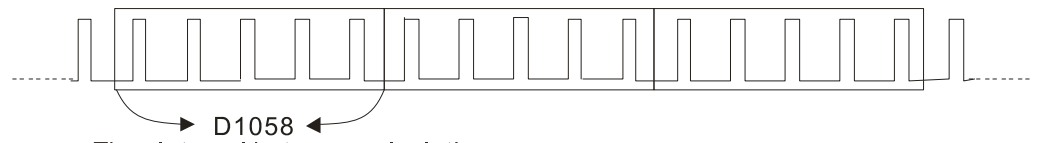

Time Interval between calculations

Assuming that each 5 pulses correspond to 1Hz, we set D1057=5.

Assuming that we wish to display numbers to two decimal places, we set D1059=2, which is also 1.00Hz. The numerical value displayed at D1056 is 100. For simplicity, the D1059 conversion formula can be expressed as in the following table:

D1058= $\frac{\text{Pulses per second}}{\text{D1057}} \times \frac{1000}{\text{D1057}} \times 10^{51059}$ 

# *Chapter 17 Safe Torque Off Function*

- 17-1 Basic Function Description
- 17-2 Safe Torque Off Terminal Function Description
- 17-3 Wiring Diagram
- 17-4 Failure Rate of the Drive Safety Function
- 17-5 Reset the Parameter Settings
- 17-6 Timing Diagram Description
- 17-7 Error Code and Troubleshooting Instructions
- 17-8 Test and Fault Confirmation

## **17-1 Basic Function Description**

MS300 series provides a Safe Torque Off (STO, Safe Torque Off) function. Through the dual-channel S1 and S2 signal input to turn off IGBT switching, thereby preventing the generation of motor torque in order to achieve safe stop. Please refer to Figure 1 for the circuit diagram of Safe Torque Off function.

MS300 Safe Torque Off function meets the following international specifications:

ISO 13849-1: 2015 Category 3 PL d IEC 61508 SIL2 EN 62061 SIL CL 2 EN 60204-1 Category 0

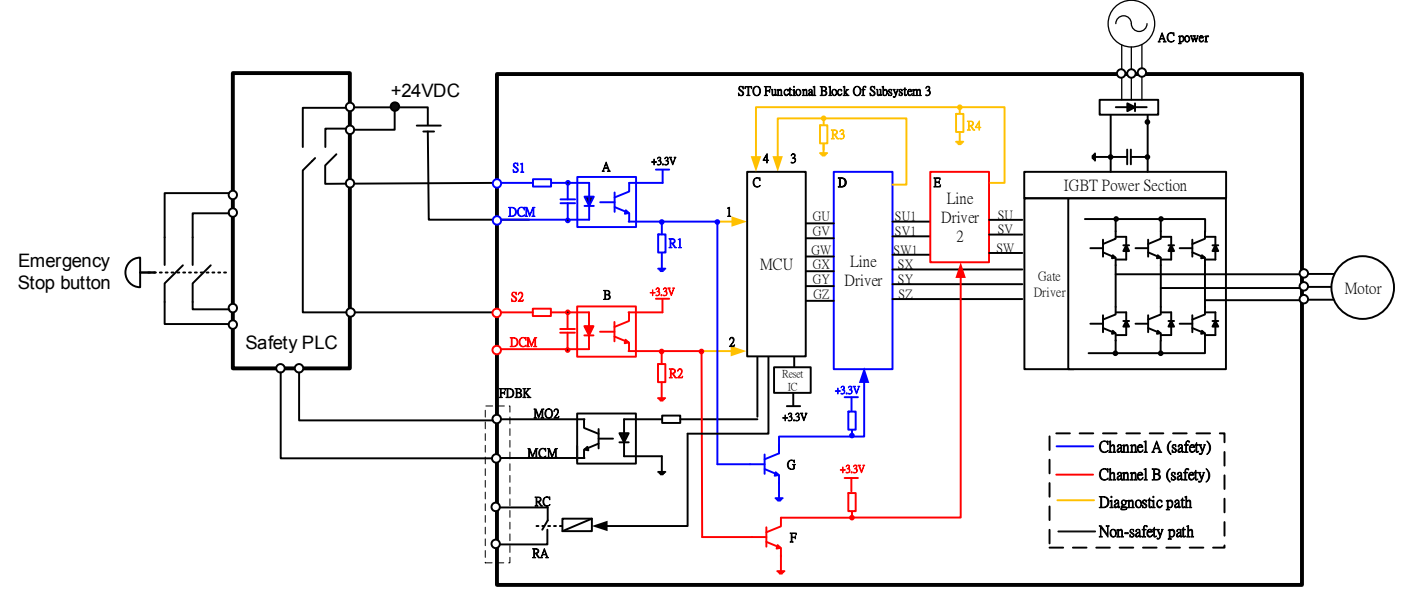

Figure 1: The circuit diagram of Safe Torque Off function

# **17-2 Safe Torque Off Terminal Function Description**

As mentioned earlier STO (Safe torque off) related terminal functions are described in Table 1 below.

| Terminals      | <b>Terminal Function</b>                                                                                       | Specifications                                                                                                    |
|----------------|----------------------------------------------------------------------------------------------------|----------------------------------------------------------------------------------------------------|
| $+24V$         | When the STO function is<br>not used, the STO function<br>can be disabled by shorting<br>S1 and S2 with $+24V$ | Output voltage range: $+24V \pm 10\%$<br>Output voltage capacity: 100 mA                                                                                                    |
| S <sub>1</sub> | Signal input of STO function<br>channel 1                                                                      | S1~DCM / S2~DCM<br>Rated input voltage: $+24$ VDC $\pm$ 10 %; Max. input voltage: $+30$<br>$VDC \pm 10 \%$                                                                                          |
| S <sub>2</sub> | Signal input of STO function<br>channel 2                                                                      | Rated input current: 6.67 mA $\pm$ 10 %<br><b>STO activation mode</b><br>Input voltage level: 0 VDC < S1~DCM and S2~DCM < 5 VDC<br>STO response time: $\leq$ 20 ms (time required for S1/S2 operate |
| <b>DCM</b>     | Reference ground of S1<br>and S2 signal                                                                        | till the drive stop outputting)<br>STO cut-off mode<br>Input voltage level: 11 VDC $\leq$ S1 $\sim$ DCM and S2 $\sim$ DCM $\leq$ 30 VDC                                                             |

Table 1: Terminal function description

Action logic and keypad display after S1/S2 signal input are described in Table 2 below.

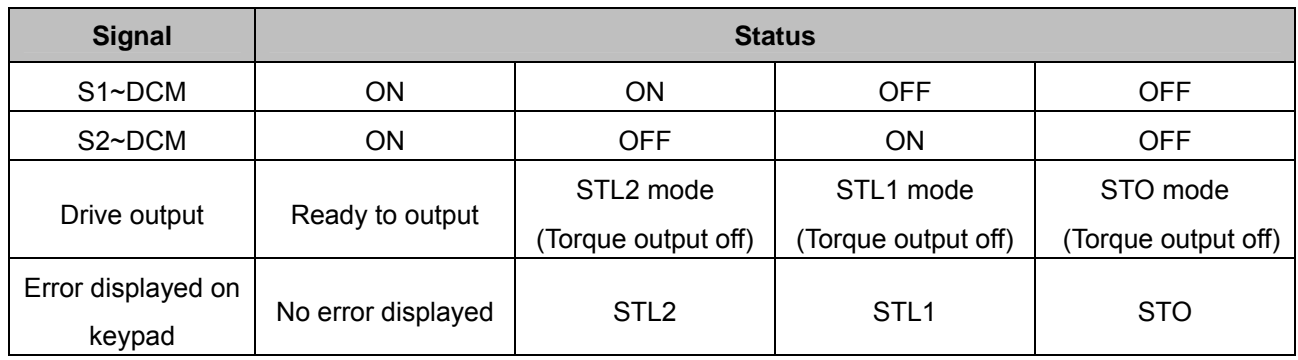

Table 2: Description of action logic and keypad display

STO means channel 1 and 2 operate simultaneously and enter Safe Torque Off.

- **CO** STL1 means channel 1 operates.
- **CO** STL2 means channel 2 operates.
- $\Box$  STL3 means there is error detected in the internal circuit of channel 1 or channel 2.
- S1~DCM / S2~DCM ON: means S1~ DCM / S2~DCM inputs a power supply > 11 VDC.
- S1~ DCM / S2~DCM OFF: means S1~ DCM / S2~DCM inputs a power supply < 5 VDC.

# **17-3 Wiring Diagram**

- 17-3-1. Internal circuit diagram of safe control loop is shown in Figure2.
- 17-3-2. Terminals of the safe control loop + 24V-S1-S2 are short-circuited together with jumper wire at the factory, as shown in Figure 2.
- 17-3-3. The safe control loop wiring diagram is as follows:
	- 1. Remove the jumper wire of +24V-S1-S2.
	- 2. The wiring as shown in Figure 3 below. Normally, the switch ESTOP contact must be closed, thereby the drive can output without error displayed.
	- 3. In STO mode, the switch ESTOP is turned on. The drive stops outputting and keypad displays STO.

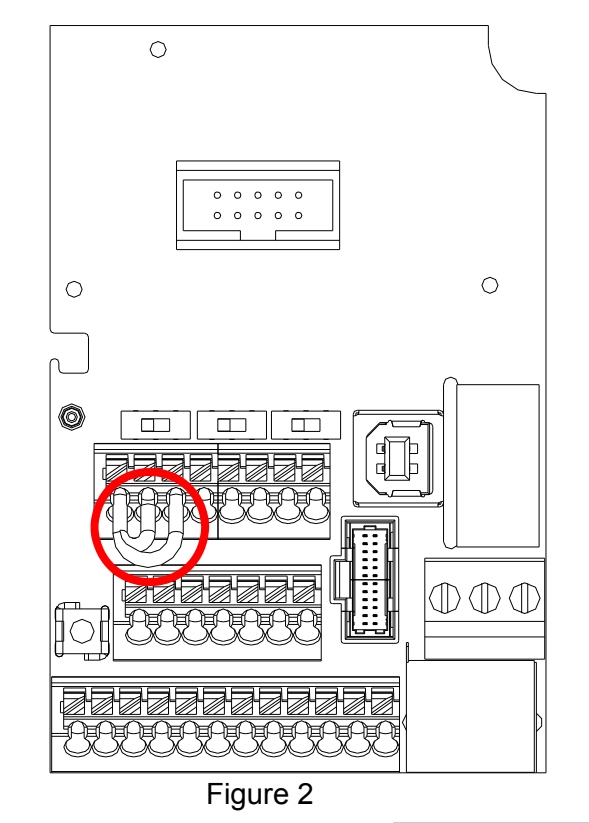

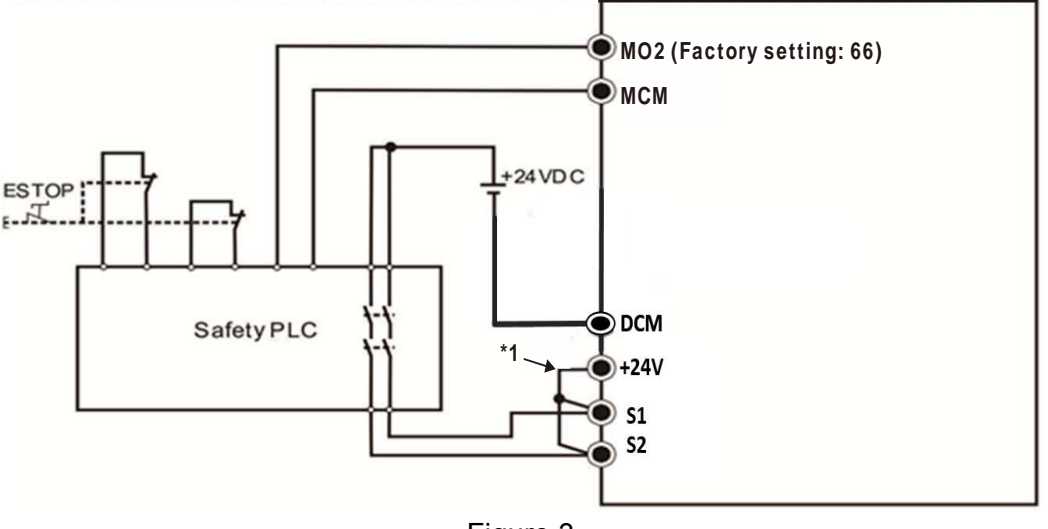

#### **NOTE**

Figure 3

\*1 is factory jumper wire of +24V-S1-S2. To use the Safety function, please remove this jumper wire. Conversely, if the Safety function is disabled, then +24V-S1-S2 should be short-circuit with jumper wire.

# **17-4 Failure Rate of the Drive Safety Function**

Please refer to Table 3 below for relevant safe parameters of safe loop:

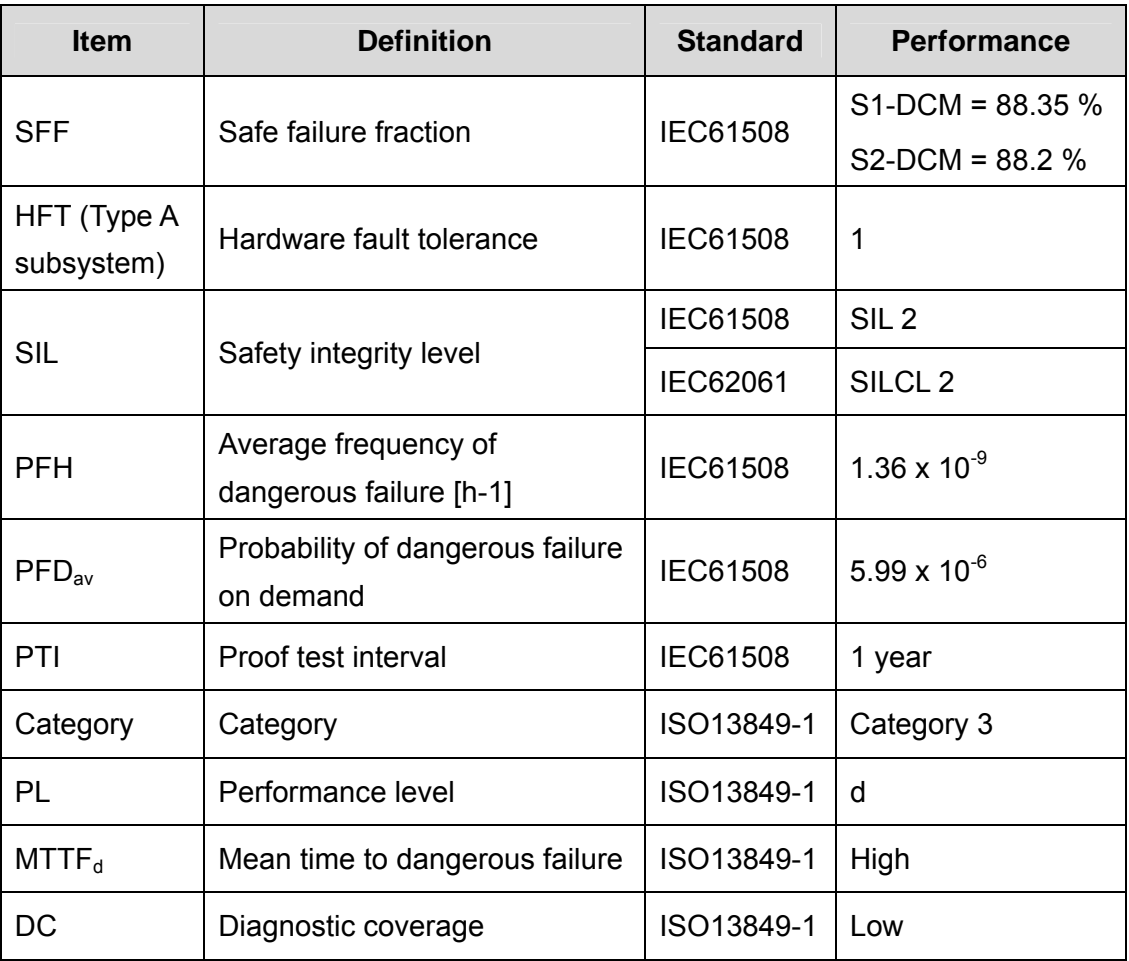

Table 3: Relevant safe parameters of safe loop

## **17-5 Reset the Parameter Settings**

Pr. 06-44 can be used to set the reset method when an STO alarm occurs.

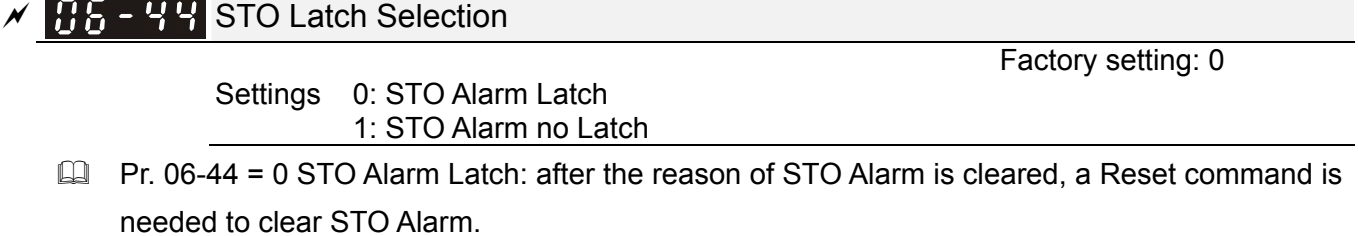

- Pr. 06-44 = 1 STO Alarm no Latch: after the reason of STO Alarm is cleared, the STO Alarm will be cleared automatically.
- All of STL1~STL3 error are "Alarm latch" mode (in STL1~STL3 mode, the Pr. 06-44 function is not effective).

# **17-6 Timing Diagram Description**

The following timing diagram shows the status of relevant signals under different conditions:

#### **17-6-1 Normal operation status**

As shown in Figure 4: When S1~DCM and S2~DCM is ON (STO function is not required), the drive will execute "Operating" or "Output Stop" according to RUN command.

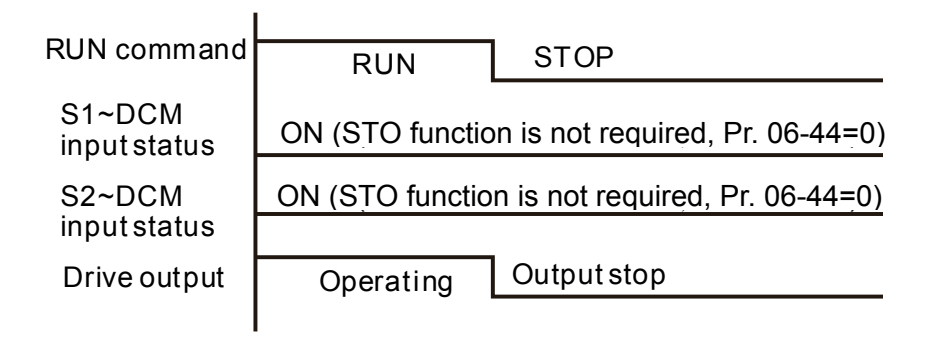

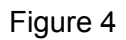

# **17-6-2-1 STO, Pr. 06-44=0, Pr. 02-35=0 (Selection of external control operation after reset / power on, 0=not valid)**

As shown in Figure 5: When both of S1~DCM and S2~DCM are OFF during operation (STO function is required), the drive will stop outputting when enter safe mode regardless of Run command is ON or OFF status.

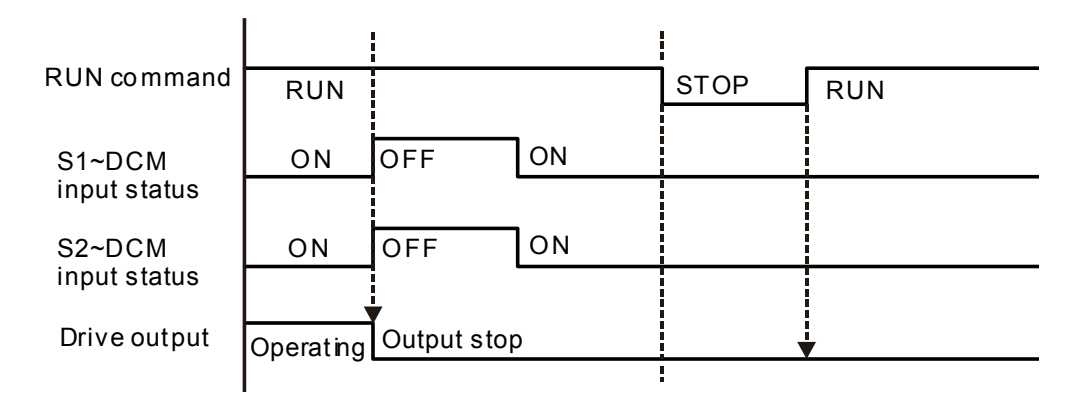

Figure 5

## **17-6-2-2 STO, Pr. 06-44=0, Pr. 02-35=1 (Selection of external control operation after reset / power on, 1= the drive will execute RUN if command exists after reset)**

As shown in Figure 6, the action is the same as in Figure 5. However, because Pr. 02-35=1, if RUN command still exists after reset, the drive will execute run command again immediately.

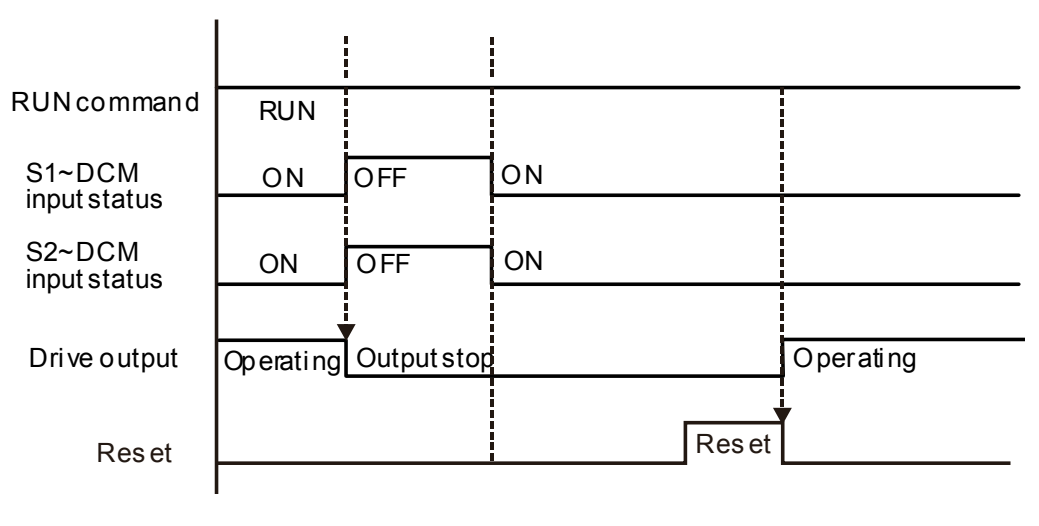

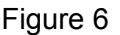

## **17-6-3 STO, Pr. 06-44=1**

As shown in Figure 7: When both of S1~DCM and S2~DCM are OFF during operation (STO function is required), the drive will stop outputting. When the S1 / S2 status is restored (ON), the STO automatic alarm is automatically cleared. The drive can output when RUN command is released again.

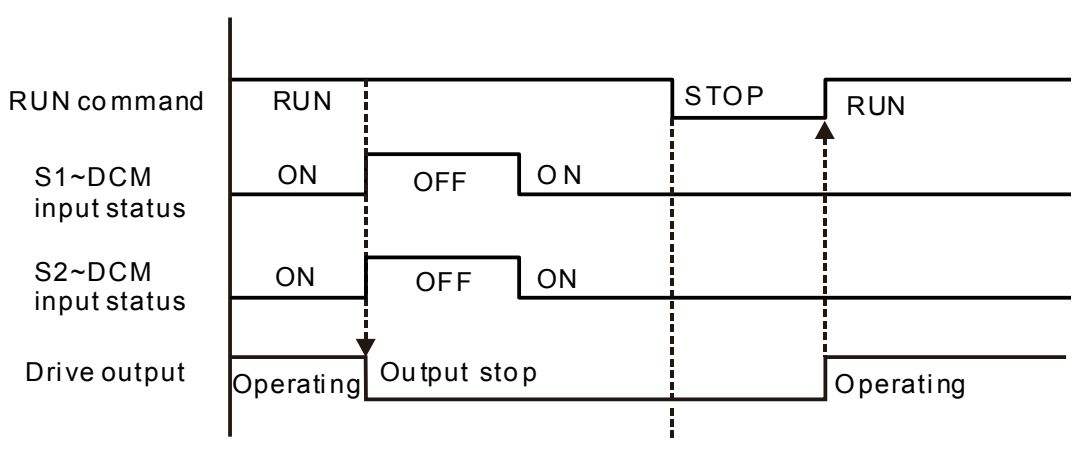

Figure 7

#### **17-6-4 STL1, Pr. 06-44=0 or 1**

As shown in Figure 8: When S1~DCM is OFF during operation (STO function is required) and S2~DCM is ON (STO function is not required), the drive will stop outputting and keypad will show STL1 error. However, STL1 error cannot be reset even if the S1 status is restored (ON) regardless of the parameter setting. Turn the power on after power off to reset, thereby the drive can restore to normal standby state.

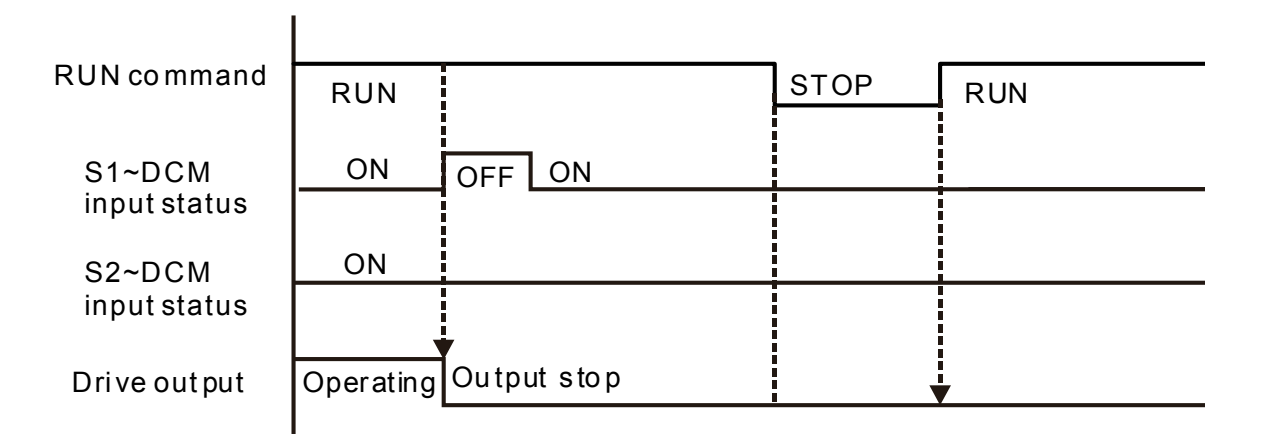

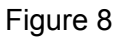

#### **17-6-5 STL2, Pr. 06-44=0 or 1**

As shown in Figure 9: When S1~DCM is ON during operation (STO function is not required) and S2~DCM is OFF (STO function is required), the drive will stop outputting and keypad will show STL2 error. However, STL2 error cannot be reset even if the S2 status is restored (ON) regardless of the parameter setting. Turn the power on after power off to reset, thereby the drive can restore to normal standby state.

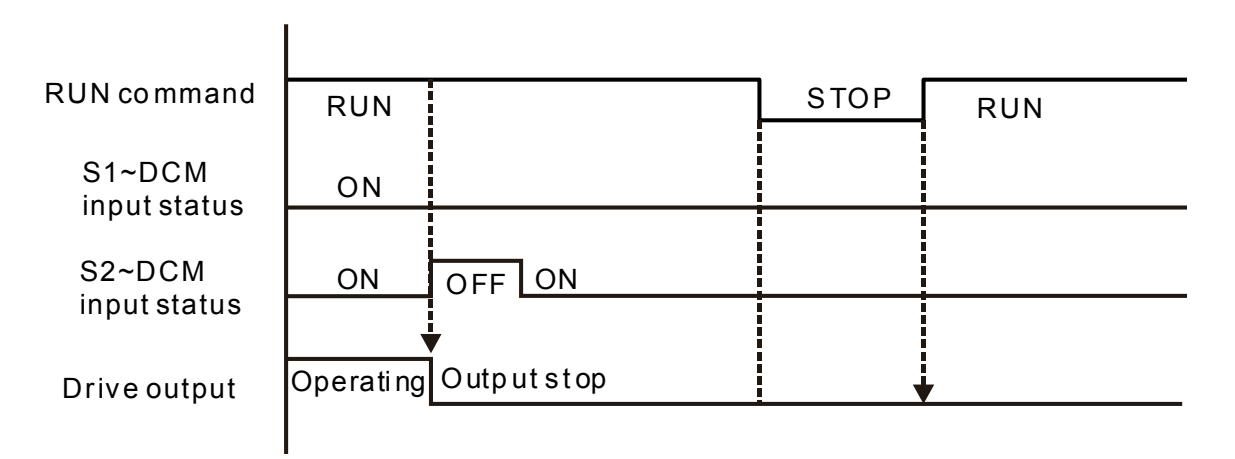

Figure 9

# **17-7 Error Code and Troubleshooting Instructions**

## **17-7-1 Error Code Description**

Refer to Pr. 06-17 ~ Pr. 06-22 for fault record, wherein STO relevant error code is 72 / 76 / 77 / 78, the definition is as follows and Table 4:

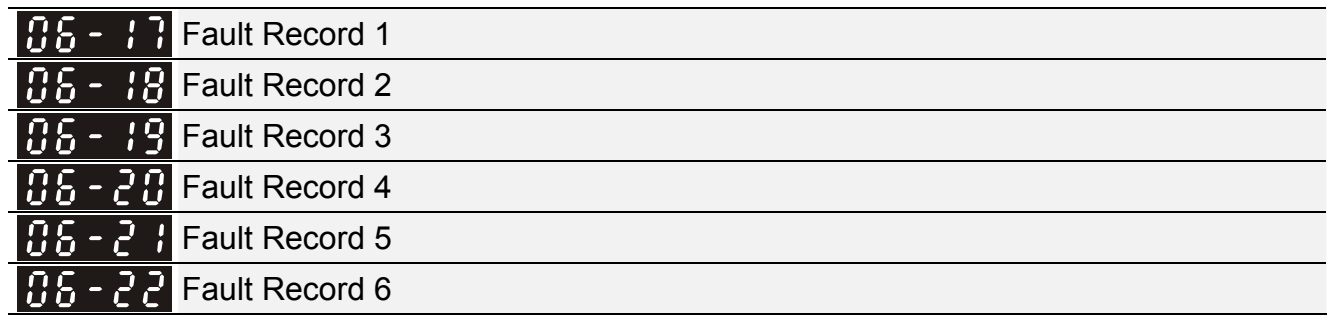

#### Settings

72: Channel 1 (S1~DCM) safety loop error (STL1)

76: Safe torque off (STo)

77: Channel 2 (S2~DCM) safety loop error (STL2)

78: Internal loop error (STL3)

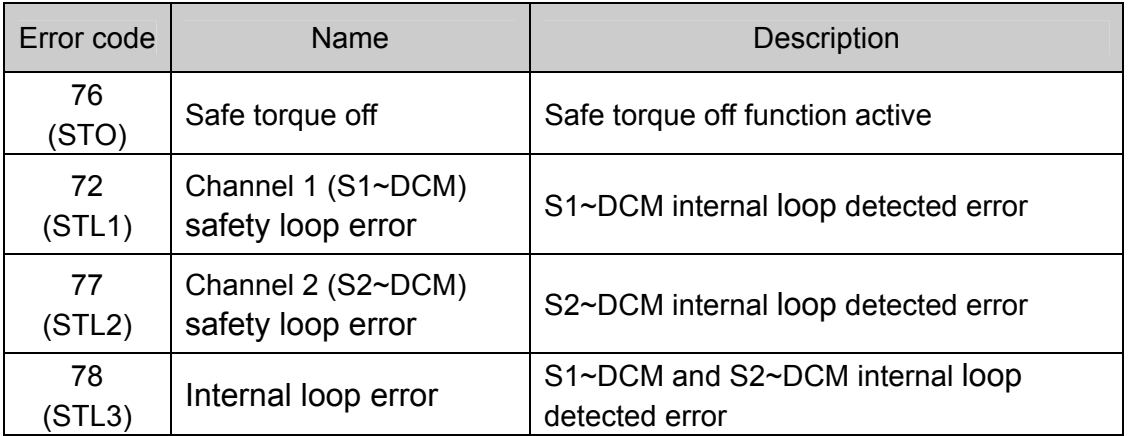

Table 4: Error code description

## **17-7-2 Troubleshooting Instructions**

Refer to the following instructions for troubleshooting when STO / STL1 / STL2 / STL3 shows on keypad. (Refer to Chapter 14 Error Codes)

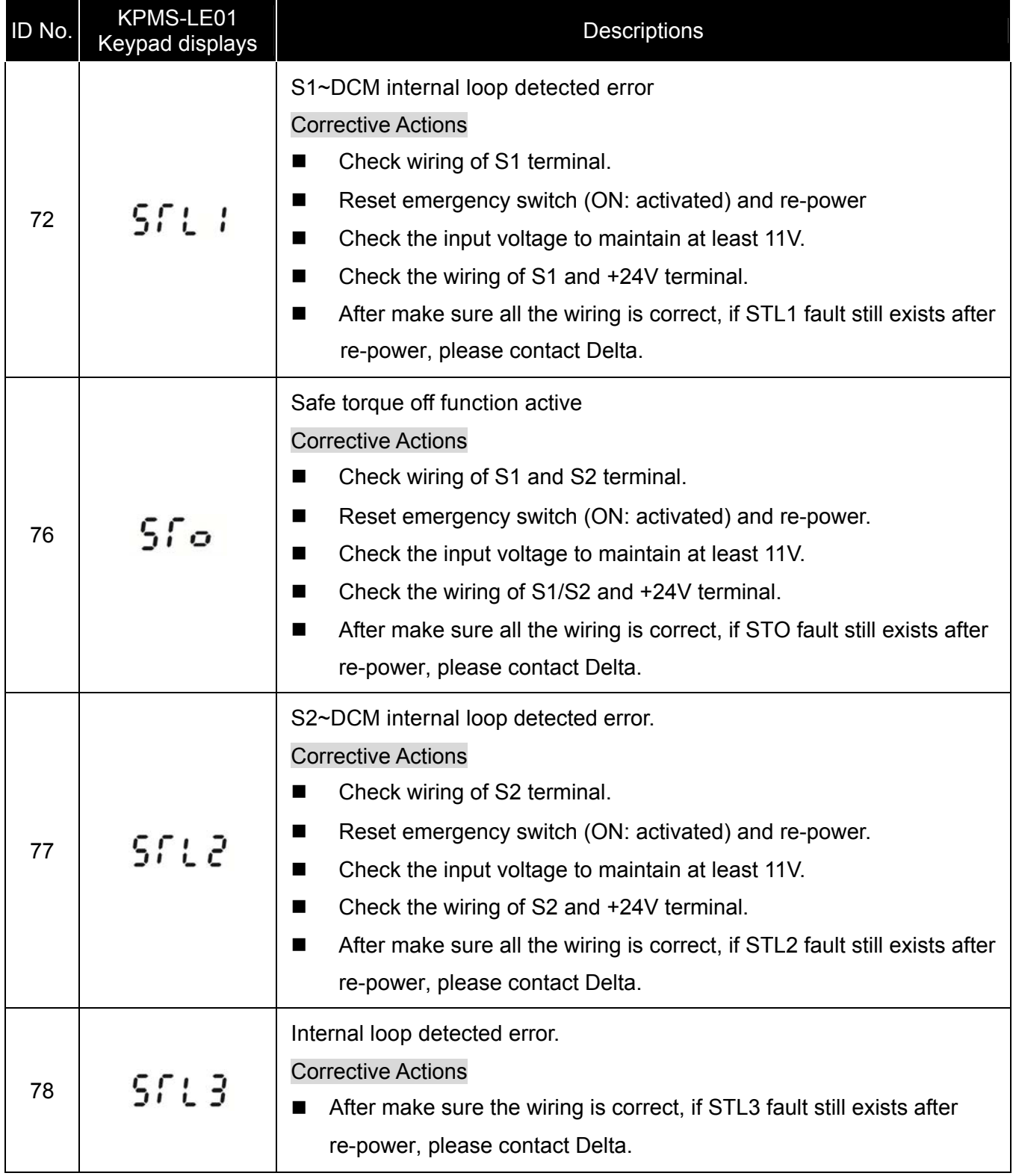

# **17-8 Test and Fault Confirmation**

After wiring in accordance with Section 17-3 Wiring Diagram, please follow the steps below to check whether STO and related detection function are normal.

- 1. When the drive is powered on, make sure that S1~DCM and S2~DCM voltage falls between 11 VDC~30 VDC, at this time, the drive should enter standby mode and waits for RUN command. There is no error displayed on keypad.
- 2. Press RUN command on the drive, use the emergency button or other methods to make S1~DCM and S2~DCM voltage falls between 0 VDC~5 VDC simultaneously after the output frequency is reached, at this time, the drive should enter torque stop mode STO and stop outputting voltage. Keypad displays STO error, and the response time of S1 and S2 signals to the drive stops outputting voltage should be ≤ 20 ms. Then restore S1~DCM and S2~DCM voltage to 11 VDC~30 VDC, press RESET button on keypad and STO error will be cleared. The drive should enter standby mode and waits for RUN command.
- 3. Press RUN command on the drive, use the emergency button or other methods to make S1~DCM voltage fall between 0 VDC~5 VDC, and S2~DCM voltage maintain between 11 VDC~30 VDC after the output frequency is reached, at this time, the drive should enter torque stop mode STL1 and stop outputting voltage. Keypad displays ST1 error, and the response time of S1 signals to the drive stops outputting voltage should be ≤ 20 ms. Then restore S1~DCM voltage to 11 VDC~30 VDC, however press RESET button on keypad cannot clear STL1 error, the drive needs to be re-powered. Make sure that S1~DCM and S2~DCM voltage falls between 11 VDC~30 VDC and then re-power the drive, thus STL1 error will be cleared. The drive should enter standby mode and waits for RUN command.
- 4. Press RUN command on the drive, please use the emergency button or other methods to make S2~DCM voltage fall between 0 VDC~5 VDC, and S1~DCM voltage maintain between 11 VDC~30 VDC after the output frequency is reached, at this time, the drive should enter torque stop mode STL2 and stop outputting voltage. Keypad displays ST2 error, and the response time of S2 signals to the drive stops outputting voltage should be ≤ 20 ms. Then restore S2~DCM voltage to 11 VDC~30 VDC, however press RESET button on keypad cannot clear STL1 error, the drive needs to be re-powered. Make sure S1~DCM and S2~DCM voltage falls between 11 VDC~30 VDC and then re-power the drive, thus STL2 error will be cleared. The drive should enter standby mode and waits for RUN command.
- 5. If the above four steps can be conducted normally in sequence with no other error, then the safe torque off function loop is normal, as shown in Table 5 below. However, if there are situations differ from the above four steps or if STL3 occurs, the safe torque off function loop is abnormal. Please refer to 17-7 Error Code and Troubleshooting Instructions.

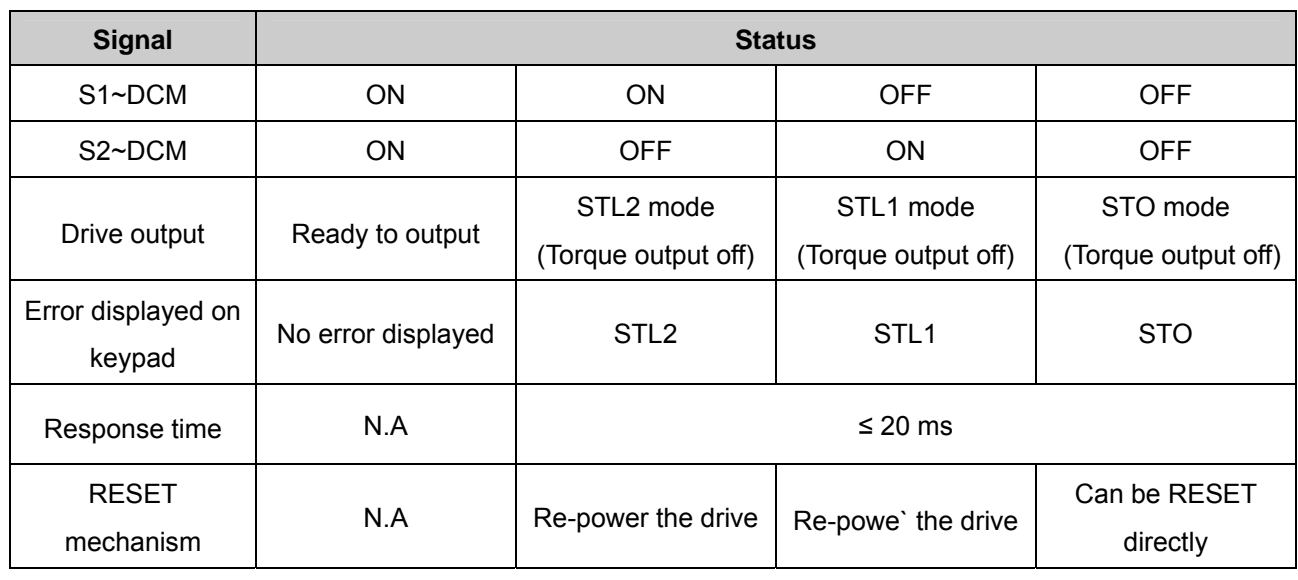

#### Table 5

- GD STO means channel 1 and 2 operate simultaneously and enter Safe Torque Off.
- **CO** STL1 means channel 1 operates.
- **COM** STL2 means channel 2 operates.
- STL3 means there is error detected in the internal circuit of channel 1 or channel 2.
- S1~DCM / S2~DCM ON: means S1~ DCM / S2~DCM inputs a power supply > 11 VDC.
- S1~ DCM / S2~DCM OFF: means S1~ DCM / S2~DCM inputs a power supply < 5 VDC.